# **DB2 UDB V8.1 SQL Cookbook**

### **Graeme Birchall**

**4-Feb-2004** 

## **Preface**

#### **Important!**

If you didn't get this document directly from my website, you may have got an older edition. The book gets changed all the time, so if you want the latest, go to the source. Also, the latest edition is usually the best book to have, even if you are using an older version of DB2, as the examples are often much better.

This Cookbook is for DB2 UDB for Windows, UNIX, LINX, OS/2, etc. It is not suitable for DB2 for z/OS or DB2 for AS/400. The SQL in these two products is quite different.

#### **Disclaimer & Copyright**

DISCLAIMER: This document is a best effort on my part. However, I screw up all the time, so it would be extremely unwise to trust the contents in its entirety. I certainly don't. And if you do something silly based on what I say, life is tough.

COPYRIGHT: You can make as many copies of this book as you wish. And I encourage you to give it to others. But you cannot sell it, nor charge for it (other than to recover reproduction costs), nor claim the material as your own, nor replace my name with another. Secondary distribution for gain is not allowed. You are also encouraged to use the related class notes for teaching. In this case, you can charge for your time and materials (and your expertise). But you cannot charge any licensing fee, nor claim an exclusive right of use.

TRADEMARKS: Lots of words in this document, like "DB2", are registered trademarks of the IBM Corporation. And lots of other words, like "Windows", are registered trademarks of the Microsoft Corporation. Acrobat is a registered trademark of the Adobe Corporation.

#### **Tools Used**

This book was written on a Dell PC that came with oodles or RAM. All testing was done on DB2 V8.1.4. Word for Windows was used to write the document. Adobe Acrobat was used to make the PDF file. As always, the book would have been written in half the time if Word for Windows wasn't such a bunch of bug-ridden junk.

#### **Book Binding**

This book looks best when printed on a doubled sided laser printer and then suitably bound. To this end, I did some experiments a few years ago to figure out how to bind books cheaply using commonly available materials. I came up with what I consider to be a very satisfactory solution that is fully documented on page 341.

#### **Author / Book**

```
Author: Graeme Birchall © 
Address: 1 River Court, Apt 1706 
            Jersey City NJ 07310-2007 
Ph/Fax: (201)-963-0071<br>Email: Graeme Birchal
Email: Graeme_Birchall@compuserve.com<br>Web: http://ourworld.compuserve.com
           http://ourworld.compuserve.com/homepages/Graeme_Birchall
Title: DB2 UDB V8.1 SQL Cookbook © 
Date: 4-Feb-2004
```
## **Author Notes**

#### **Book History**

This book originally began a series of notes for my own use. After a while, friends began to ask for copies, and enemies started to steal it, so I decided to tidy everything up and give it away. Over the years, new chapters have been added as DB2 has evolved, and I have found new ways to solve problems. Hopefully, this process will continue for the foreseeable future.

#### **Why Free**

This book is free because I want people to use it. The more people that use it, and the more that it helps them, then the more inclined I am to keep it up to date. For these reasons, if you find this book to be useful, please share it with others.

This book is free, rather than formally published, because I want to deliver the best product that I can. If I had a publisher, I would have the services of an editor and a graphic designer, but I would not be able to get to market so quickly, and when a product changes as quickly as DB2 does, timeliness is important. Also, giving it away means that I am under no pressure to make the book marketable. I simply include whatever I think might be useful.

#### **Other Free Documents**

The following documents are also available for free from my web site:

- SAMPLE SQL: The complete text of the SQL statements in this Cookbook are available in an HTML file. Only the first and last few lines of the file have HTML tags, the rest is raw text, so it can easily be cut and paste into other files.
- CLASS OVERHEADS: Selected SQL examples from this book have been rewritten as class overheads. This enables one to use this material to teach DB2 SQL to others. Use this cookbook as the student notes.
- OLDER EDITIONS: This book is rewritten, and usually much improved, with each new version of DB2. Some of the older editions are available from my website. The others can be emailed upon request. However, the latest edition is the best, so you should probably use it, regardless of the version of DB2 that you have.

#### **Answering Questions**

As a rule, I do not answer technical questions because I need to have a life. But I'm interested in hearing about interesting SQL problems, and also about any bugs in this book. However you may not get a prompt response, or any response. And if you are obviously an idiot, don't be surprised if I point out (for free, remember) that you are idiot.

#### Graeme

## **Book Editions**

#### **Upload Dates**

- 1996-05-08: First edition of the DB2 V2.1.1 SQL Cookbook was posted to my web site. This version was is Postscript Print File format.
- 1998-02-26: The DB2 V2.1.1 SOL Cookbook was converted to an Adobe Acrobat file and posted to my web site. Some minor cosmetic changes were made.
- 1998-08-19: First edition of DB2 UDB V5 SQL Cookbook posted. Every SQL statement was checked for V5, and there were new chapters on OUTER JOIN and GROUP BY.
- 1998-08-26: About 20 minor cosmetic defects were corrected in the V5 Cookbook.
- 1998-09-03: Another 30 or so minor defects were corrected in the V5 Cookbook.
- 1998-10-24: The Cookbook was updated for DB2 UDB V5.2.
- 1998-10-25: About twenty minor typos and sundry cosmetic defects were fixed.
- 1998-12-03: IBM published two versions of the V5.2 upgrade. The initial edition, which I had used, evidently had a lot of problems. It was replaced within a week with a more complete upgrade. This book was based on the later upgrade.
- 1999-01-25: A chapter on Summary Tables (new in the Dec/98 fixpack) was added and all the SQL was checked for changes.
- 1999-01-28: Some more SQL was added to the new chapter on Summary Tables.
- 1999-02-15: The section of stopping recursive SQL statements was completely rewritten, and a new section was added on denormalizing hierarchical data structures.
- 1999-02-16: Minor editorial changes were made.
- 1999-03-16: Some bright spark at IBM pointed out that my new and improved section on stopping recursive SQL was all wrong. Damn. I undid everything.
- 1999-05-12: Minor editorial changes were made, and one new example (on getting multiple counts from one value) was added.
- 1999-09-16: DB2 V6.1 edition. All SQL was rechecked, and there were some minor additions - especially to summary tables, plus a chapter on "DB2 Dislikes".
- 1999-09-23: Some minor layout changes were made.
- 1999-10-06: Some bugs fixed, plus new section on index usage in summary tables.
- 2000-04-12: Some typos fixed, and a couple of new SQL tricks were added.
- 2000-09-19: DB2 V7.1 edition. All SQL was rechecked. The new areas covered are: OLAP functions (whole chapter), ISO functions, and identity columns.
- 2000-09-25: Some minor layout changes were made.
- 2000-10-26: More minor layout changes.
- 2001-01-03: Minor layout changes (to match class notes).
- 2001-02-06: Minor changes, mostly involving the RAND function.
- 2001-04-11: Document new features in latest fixpack. Also add a new chapter on Identity Columns and completely rewrite sub-query chapter.
- 2001-10-24: DB2 V7.2 fixpack 4 edition. Tested all SQL and added more examples, plus a new section on the aggregation function.
- 2002-03-11: Minor changes, mostly to section on precedence rules.
- 2002-08-20: DB2 V8.1 (beta) edition. A few new functions are added, plus there is a new section on temporary tables. The Identity Column and Join chapters were completely rewritten, and the Whine chapter was removed.
- 2003-01-02: DB2 V8.1 (post-Beta) edition. SQL rechecked. More examples added.
- 2003-07-11: New chapters added for temporary tables, compound SQL, and user defined functions. New DML section also added. Halting recursion section changed to use userdefined function.
- 2003-09-04: New sections on complex joins and history tables.
- 2003-10-02: Minor changes. Some more user-defined functions.
- 2003-11-20: Added "quick find" chapter.
- 2003-12-31: Tidied up the SQL in the Recursion chapter, and added a section on the merge statement. Completely rewrote the chapter on materialized query tables.
- 2004-02-04: Added select-from-DML section, and tidied up some code. Also managed to waste three whole days due to bugs in Microsoft Word.

#### **Writing Software Whines**

This book is written using Microsoft Word for Windows. I've been using this product for approximately ten years, and it has always been a bunch of bug-ridden junk. I could have written more than twice as much that was twice as good in half the time, if it weren't for all of the unnecessary bugs in Word. So if somebody from Microsoft is reading this note, and if they feel committed to delivering decent software, kindly contact me.

Unfortunately, I'm probably going to be stuck with Word for a while. I've spent quite a bit of time looking at the alternatives and they are generally less productive, or have their own set of bugs, or are just wonderful, but cost too much and/or take too long to learn. Also unfortunately, I am now getting to the point where Word is so buggy that it is all but impossible to add new stuff to this document. Damn.

## **Table of Contents**

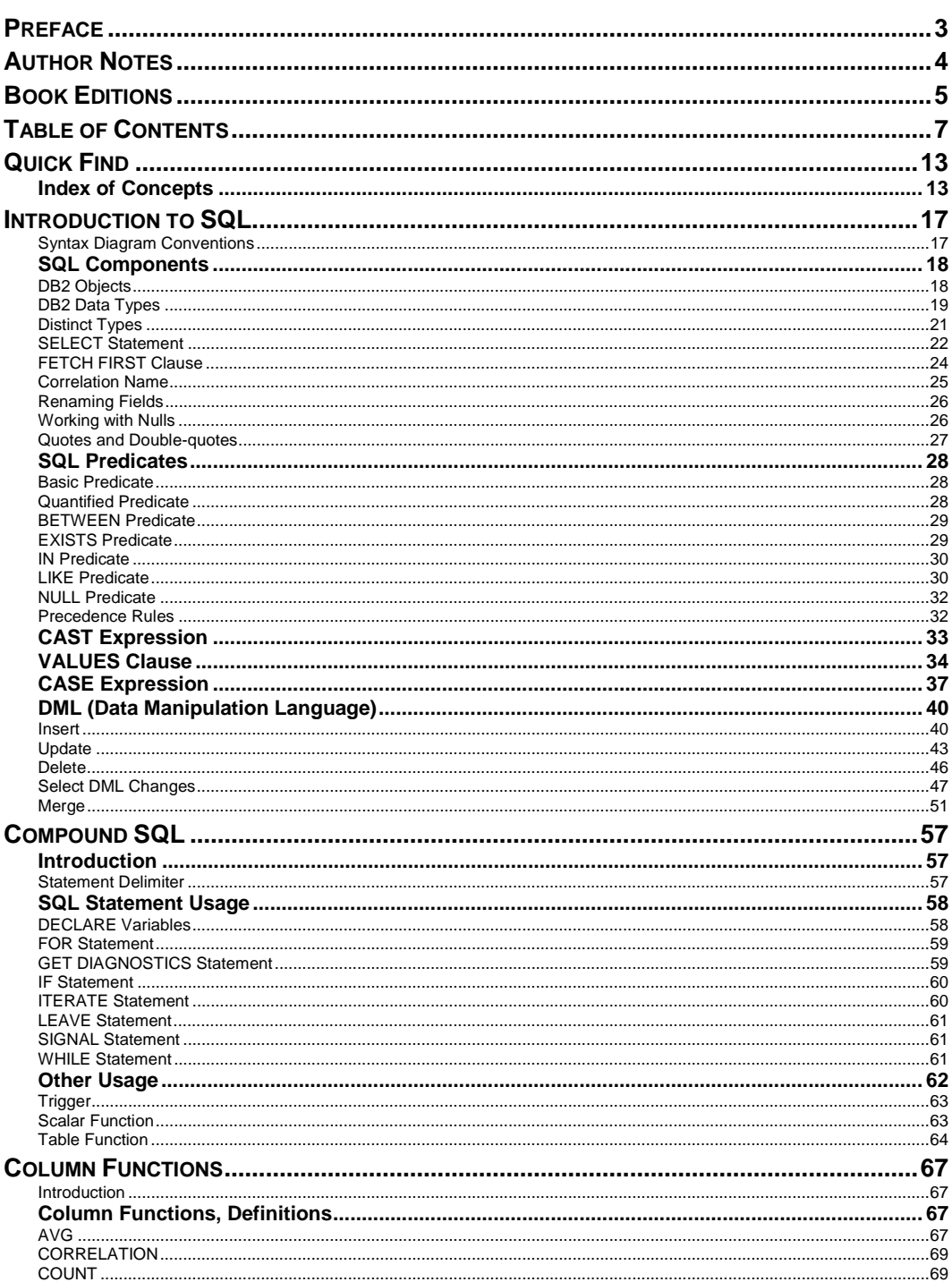

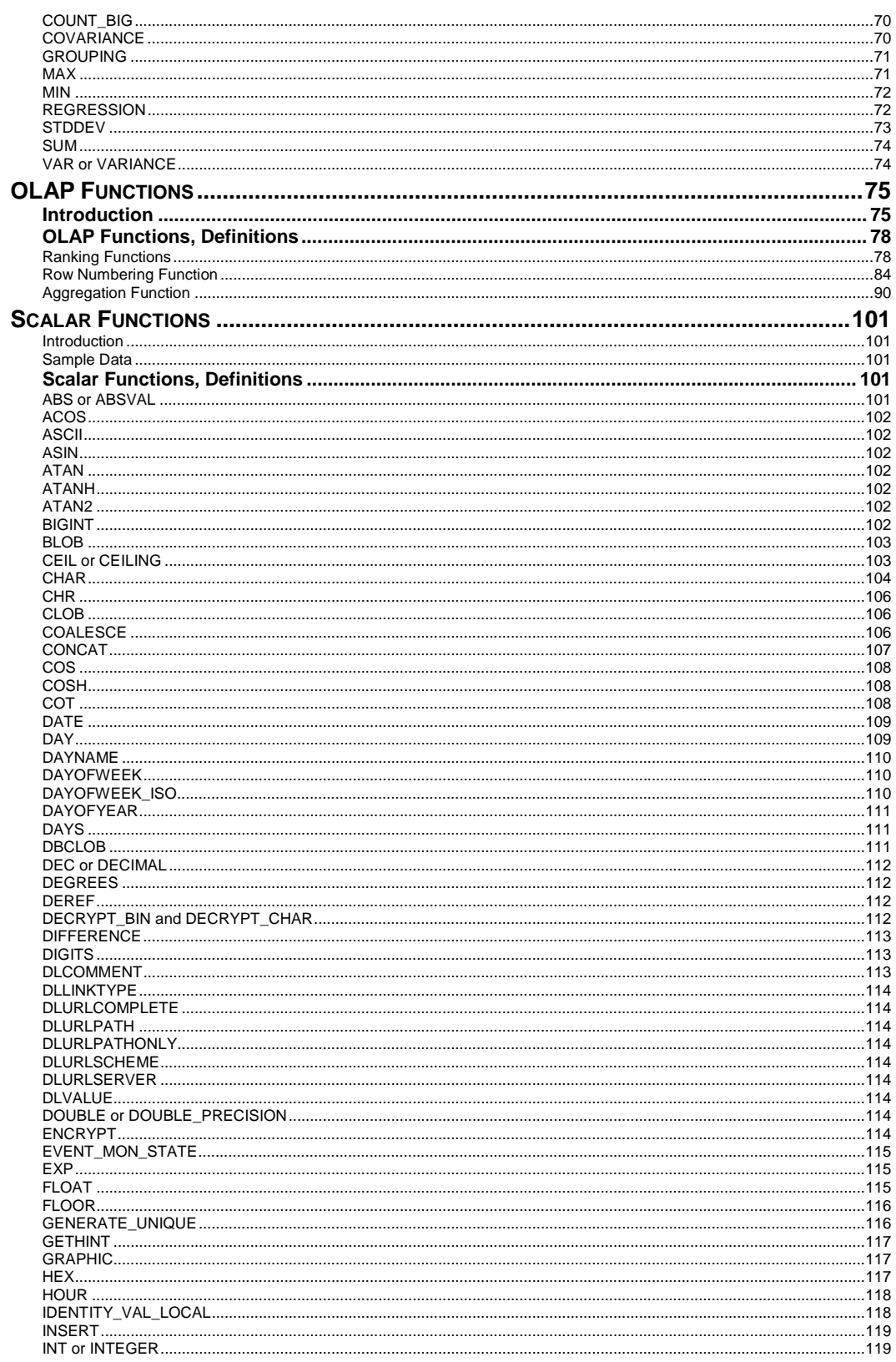

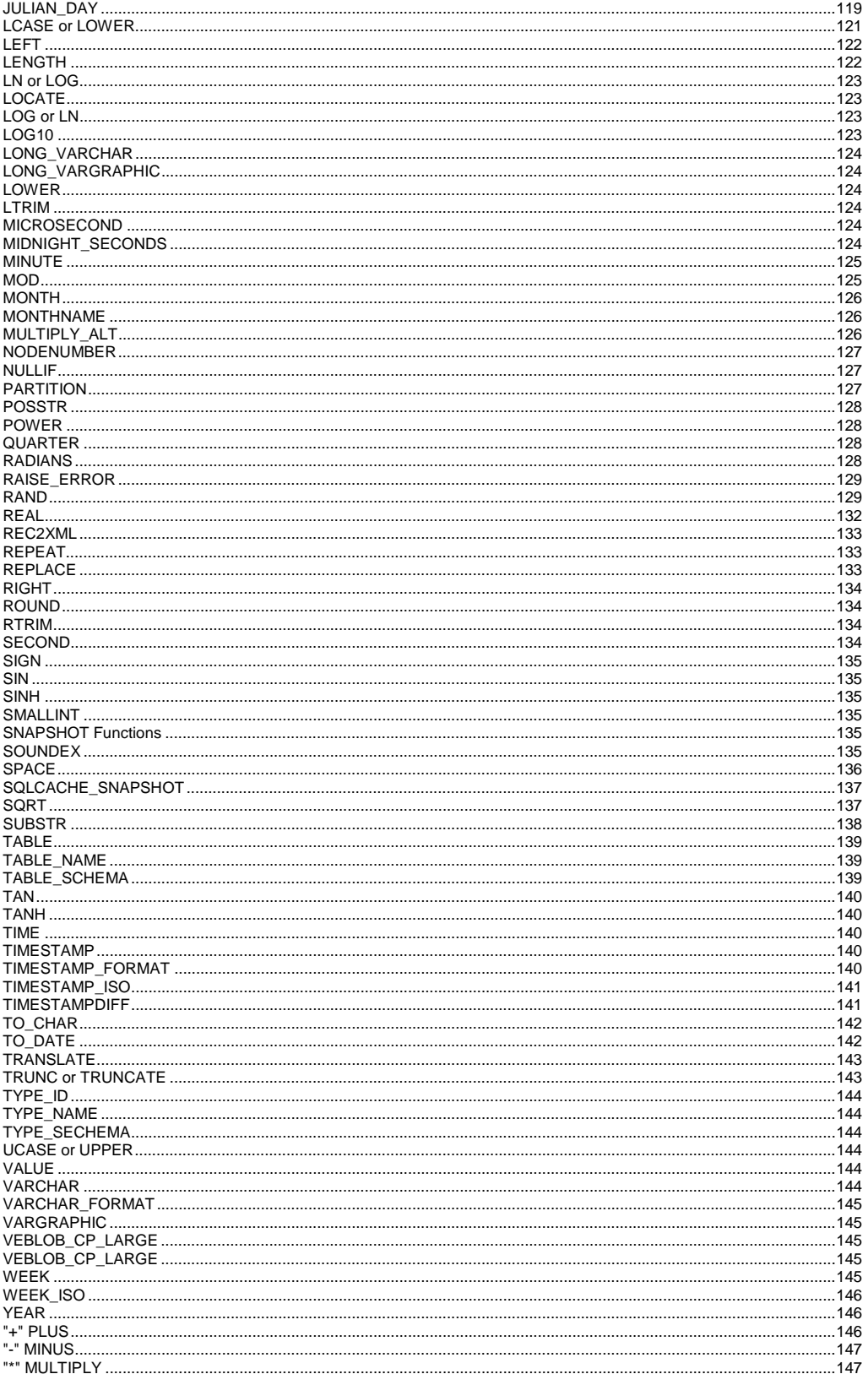

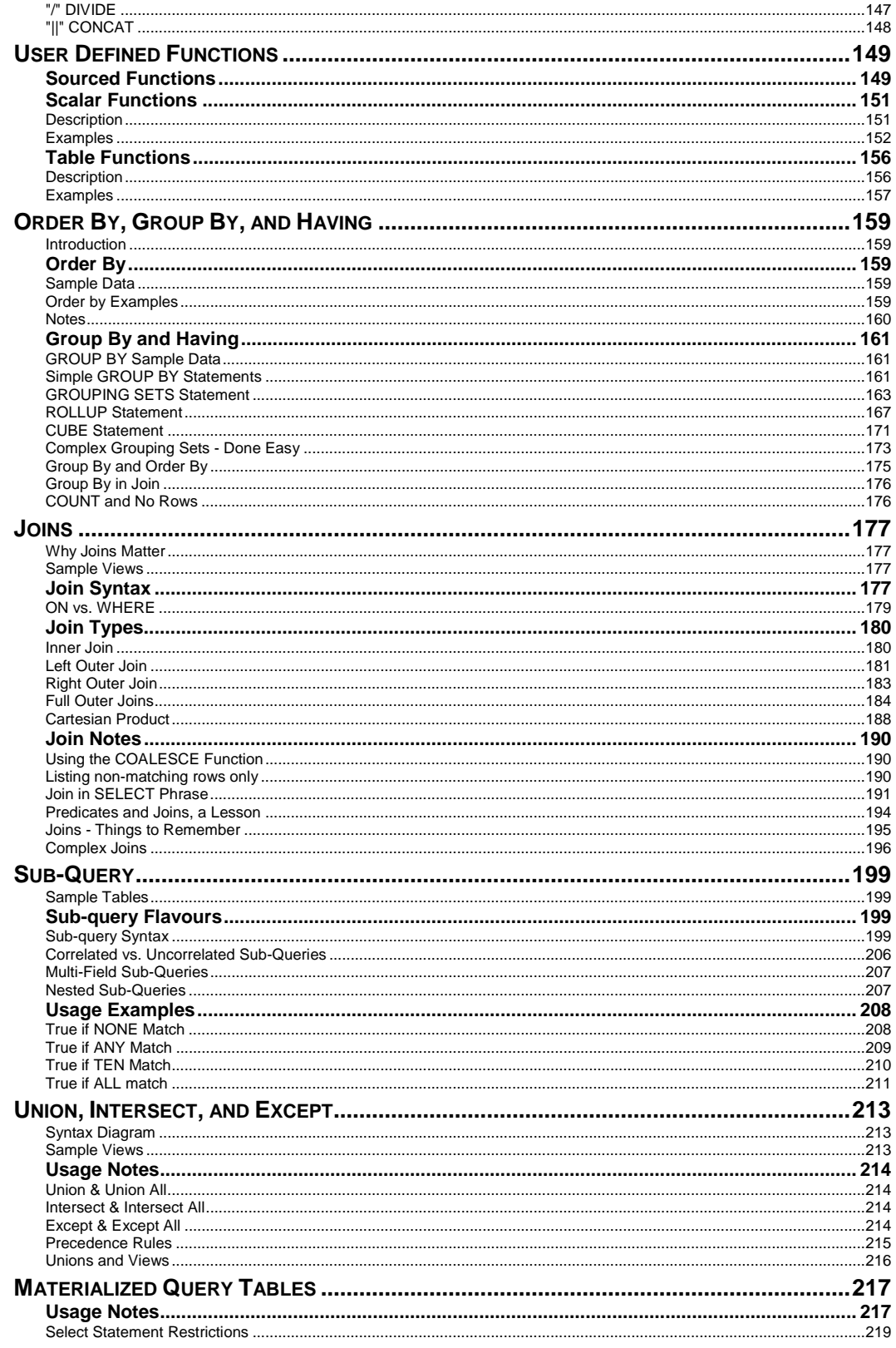

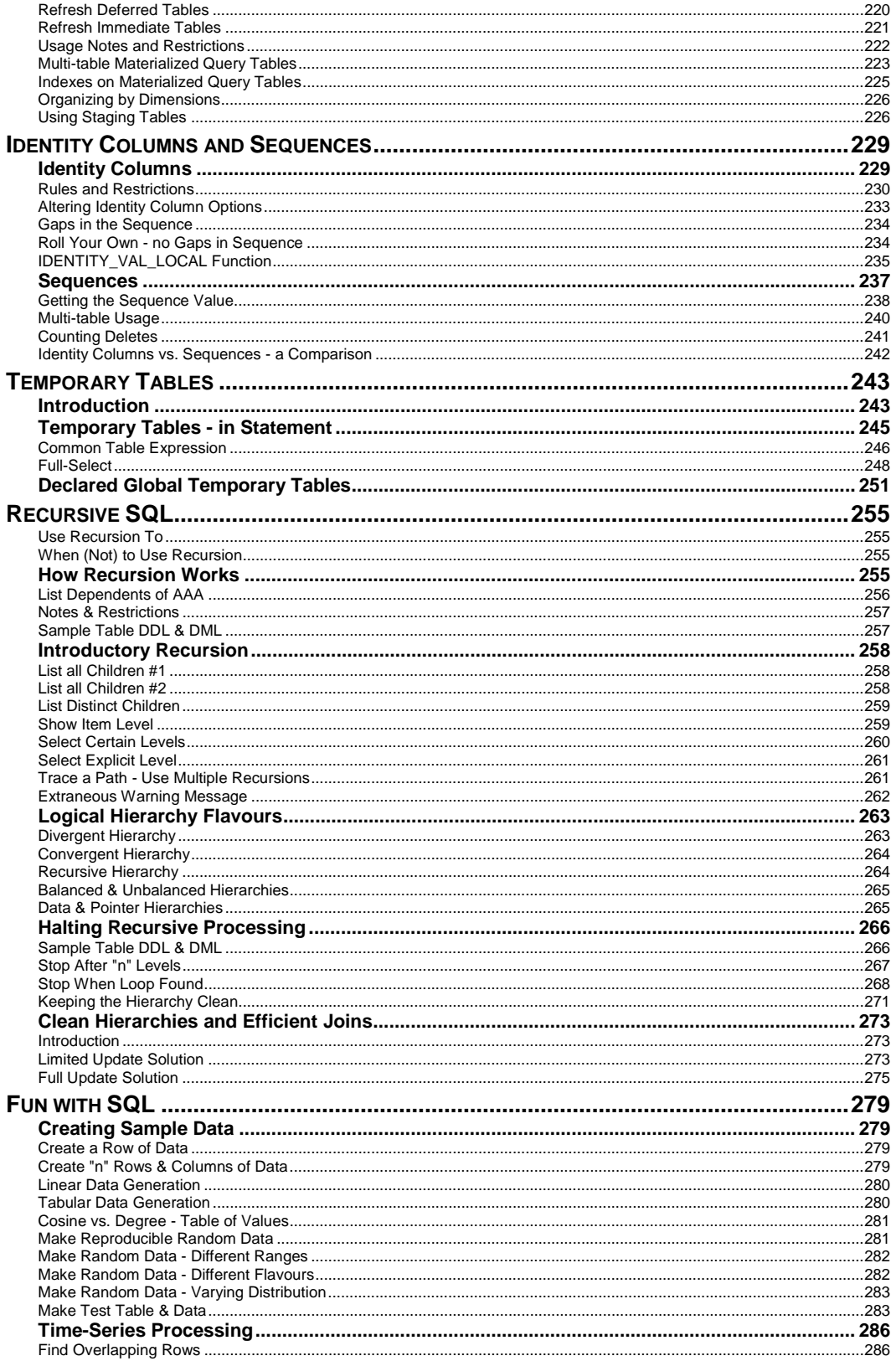

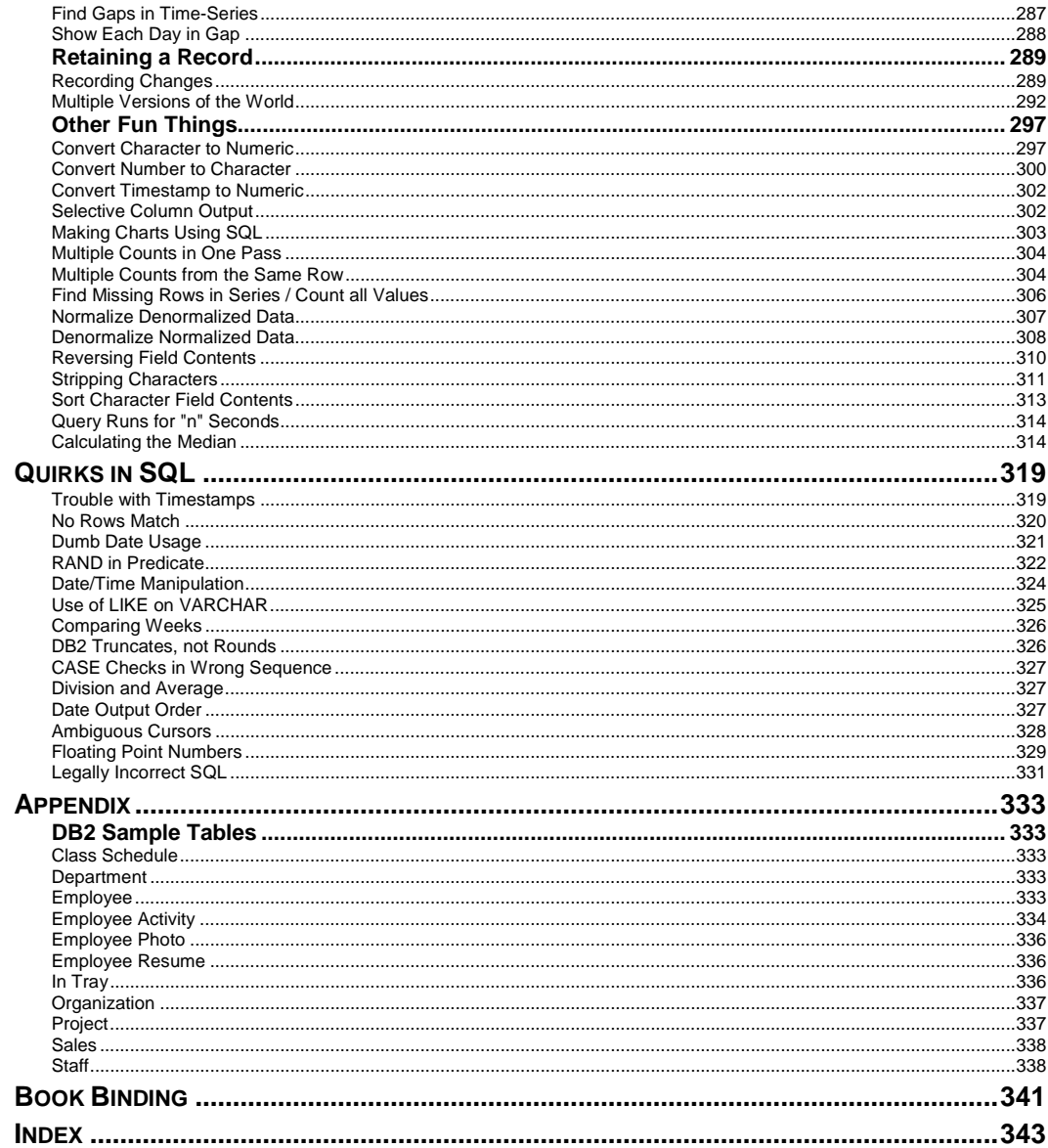

## **Quick Find**

This brief chapter is for those who want to find how to do something, but are not sure what the task is called. Hopefully, this list will identify the concept.

#### **Index of Concepts**

#### **Join Rows**

To combine matching rows in multiple tables, use a join (see page 177).

| EMP NM |            | EMP JB |                     | SELECT      | nm.id           |  |  | ANSWER           |            |
|--------|------------|--------|---------------------|-------------|-----------------|--|--|------------------|------------|
|        |            |        |                     |             | , nm.name       |  |  |                  |            |
|        | ID   NAME  |        | ID JOB              |             | dor.dr,         |  |  | ID NAME          | <b>JOB</b> |
|        |            |        |                     | FROM        | emp nm nm       |  |  |                  |            |
|        | 10 Sanders |        | 10 Sales            |             | emp ib ib       |  |  | 10 Sanders Sales |            |
|        | 20 Pernal  |        | 20 Clerk            | WHERE       | $nm.id = ib.id$ |  |  | 20 Pernal Clerk  |            |
|        | 50   Hanes |        | $+ - - - - - - - +$ | ORDER BY 1; |                 |  |  |                  |            |
|        |            |        |                     |             |                 |  |  |                  |            |

*Figure 1, Join example* 

#### **Outer Join**

To get all of the rows from one table, plus the matching rows from another table (if there are any), use an outer join (see page 180).

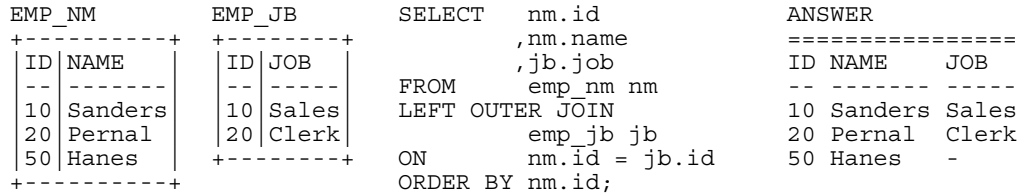

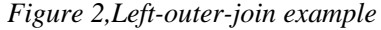

To get rows from either side of the join, regardless of whether they match (the join) or not, use a full outer join (see page 184).

#### **Null Values - Replace**

Use the COALESCE function (see page 106) to replace a null value (e.g. generated in an outer join) with a non-null value.

#### **Select Where No Match**

To get the set of the matching rows from one table where something is true or false in another table (e.g. no corresponding row), use a sub-query (see page 199).

| EMP NM              | EMP JB            | SELECT           | $\star$   |                  |  | ANSWER   |  |
|---------------------|-------------------|------------------|-----------|------------------|--|----------|--|
|                     |                   | FROM             | emp nm nm |                  |  |          |  |
| NAME<br>TD          | ID JOB            | WHERE NOT EXISTS |           |                  |  | ID NAME  |  |
|                     |                   |                  | SELECT *  |                  |  |          |  |
| 10 Sanders          | 10 Sales          |                  | FROM      | emp jb jb        |  | 50 Hanes |  |
| 20 Pernal           | $20$  Clerk       |                  | WHERE     | $nm.id = ib.id)$ |  |          |  |
| 50   Hanes          | $- - - - - - - +$ | ORDER BY id;     |           |                  |  |          |  |
| - - - - - - - - - 4 |                   |                  |           |                  |  |          |  |

*Figure 3, Sub-query example* 

#### **Append Rows**

To add (append) one set of rows to another set of rows, use a union (see page 213).

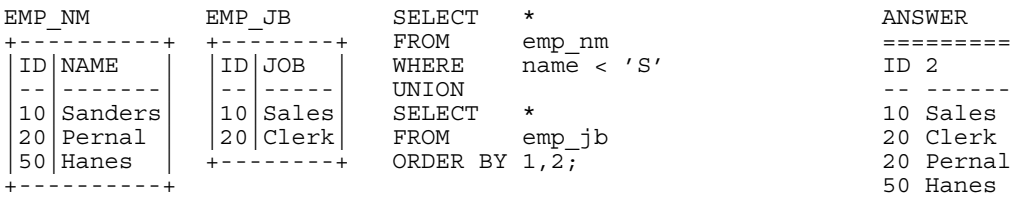

*Figure 4, Union example* 

#### **Assign Output Numbers**

To assign line numbers to SQL output, use the ROW\_NUMBER function (see page 84).

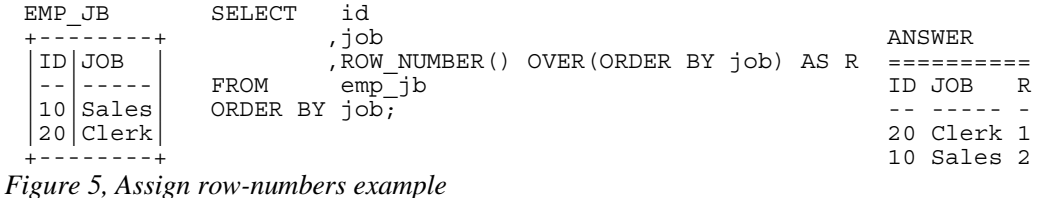

#### **Assign Unique Key Numbers**

The make each row inserted into a table automatically get a unique key value, use an identity column, or a sequence, when creating the table (see page 229).

#### **If-Then-Else Logic**

To include if-then-else logical constructs in SQL stmts, use the CASE phrase (see page 37).

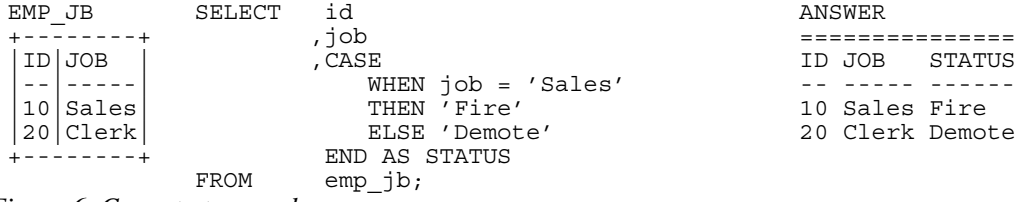

*Figure 6, Case stmt example* 

#### **Get Dependents**

To get all of the dependents of some object, regardless of the degree of separation from the parent to the child, use recursion (see page 255).

| FAMILY                    | (persn, lvl) AS<br>WITH temp | ANSWER     |  |  |
|---------------------------|------------------------------|------------|--|--|
| $+ - - - - - - - - - - +$ | (SELECT<br>parnt, 1          |            |  |  |
| PARNT   CHILD             | family<br>FROM               | PERSN LVL  |  |  |
|                           | $part = 'Dad'$<br>WHERE      |            |  |  |
| GrDad Dad                 | UNION ALL                    | Dad        |  |  |
| Dqhtr <br>Dad             | child, Lvl + 1<br>SELECT     | Dghtr<br>2 |  |  |
| Dqhtr GrSon               | FROM<br>temp,                | GrSon<br>3 |  |  |
| Dqhtr GrDtr               | family                       | GrDtr<br>3 |  |  |
| $+ - - - - - - - - - - +$ | WHERE<br>$person = parnt)$   |            |  |  |
|                           | SELECT *                     |            |  |  |
|                           | FROM<br>temp;                |            |  |  |

*Figure 7, Recursion example* 

#### **Convert String to Rows**

To convert a (potentially large) set of values in a string (character field) into separate rows (e.g. one row per word), use recursion (see page 307).

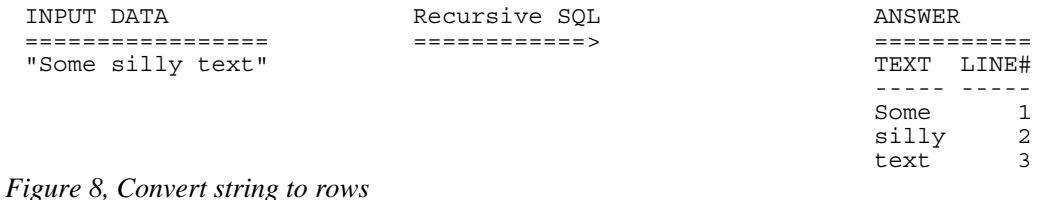

Be warned - in many cases, the code is not pretty.

#### **Convert Rows to String**

To convert a (potentially large) set of values that are in multiple rows into a single combined field, use recursion (see page 308).

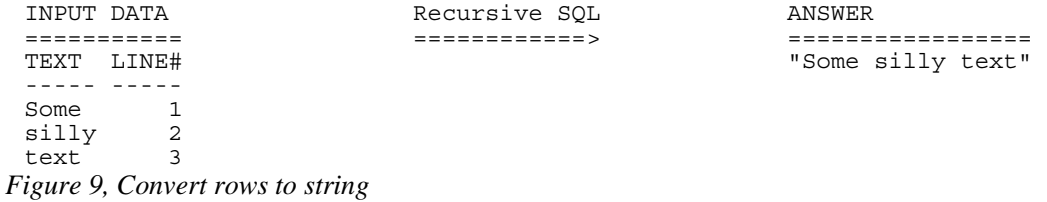

#### **Fetch First "n" Rows**

To fetch the first "n" matching rows, use the FETCH FIRST notation (see page 24).

| EMP NM       |               | SELECT           | $\star$                  | ANSWER    |
|--------------|---------------|------------------|--------------------------|-----------|
|              |               | FROM             | emp nm                   |           |
| ID NAME      |               | ORDER BY id DESC |                          | ID NAME   |
|              |               |                  | FETCH FIRST 2 ROWS ONLY; |           |
|              | $10$  Sanders |                  |                          | 50 Hanes  |
| 20 Pernal    |               |                  |                          | 20 Pernal |
| $50$   Hanes |               |                  |                          |           |
|              |               |                  |                          |           |

*Figure 10, Fetch first "n" rows example* 

Another way to do the same thing is to assign row numbers to the output, and then fetch those rows where the row-number is less than "n" (see page 85).

#### **Fetch Subsequent "n" Rows**

To the fetch the "n" through "n + m" rows, first use the ROW\_NUMBER function to assign output numbers, then put the result in a nested-table-expression, and then fetch the rows with desired numbers (see page 85).

#### **Fetch Uncommitted Data**

To retrieve data that may have been changed by another user, but which they have yet to commit, use the WITH UR (Uncommitted Read) notation.

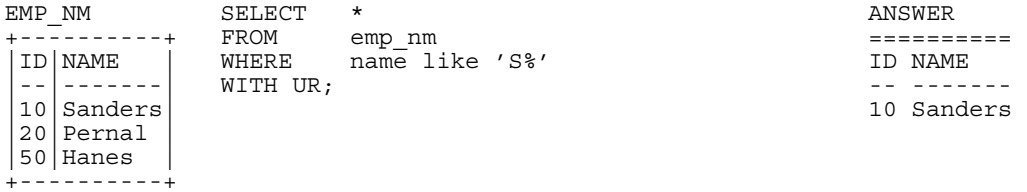

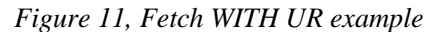

Using this option can result in one fetching data that is subsequently rolled back, and so was never valid. Use with extreme care.

#### **Summarize Column Contents**

Use a column function (see page 67) to summarize the contents of a column.

| EMP NM |            | SELECT | AVG(id)              |  | AS avq   |  | ANSWER |            |       |
|--------|------------|--------|----------------------|--|----------|--|--------|------------|-------|
|        |            |        | , MAX (name) AS maxn |  |          |  |        |            |       |
|        | ID NAME    |        | . COUNT $(*)$        |  | AS #rows |  |        | AVG MAXN   | #ROWS |
|        |            | FROM   | emp nm;              |  |          |  |        |            |       |
|        | 10 Sanders |        |                      |  |          |  |        | 26 Sanders |       |
|        | 20 Pernal  |        |                      |  |          |  |        |            |       |
|        | 50 Hanes   |        |                      |  |          |  |        |            |       |
|        |            |        |                      |  |          |  |        |            |       |

*Figure 12, Column Functions example* 

#### **Subtotals and Grand Totals**

To obtain subtotals and grand-totals, use the ROLLUP or CUBE statements (see page 167).

| SELECT       | dor                         | ANSWER |              |      |
|--------------|-----------------------------|--------|--------------|------|
|              | dept,                       |        |              |      |
|              | , SUM (salary) AS sum sal   | JOB.   | DEPT SUM SAL | #EMP |
|              | $,$ COUNT $(*)$ AS #emps    |        |              |      |
| FROM         | staff                       | Clerk  | 15 24766.70  |      |
| WHERE        | $depth$ < 30                | Clerk  | 20 27757.35  | 2    |
| AND          | salary < 20000              | Clerk  | $-52524.05$  | 4    |
| AND          | iob<br>$\langle$ 'S'        | Mqr    | 10 19260.25  |      |
|              | GROUP BY ROLLUP (job, dept) | Mqr    | 20 18357.50  |      |
| ORDER BY job |                             | Mqr    | $-37617.75$  | 2    |
|              | , dept;                     |        | $-90141.80$  | 6    |

*Figure 13, Subtotal and Grand-total example* 

#### **Enforcing Data Integrity**

When a table is created, various DB2 features can be used to ensure that the data entered in the table is always correct:

- Uniqueness (of values) can be enforced by creating unique indexes.
- Check constraints can be defined to limit the values that a column can have.
- Default values (for a column) can be defined to be used when no value is provided.
- Identity columns (see page 229), can be defined to automatically generate unique numeric values (e.g. invoice numbers) for all of the rows in a table. Sequences can do the same thing over multiple tables.
- Referential integrity rules can created to enforce key relationships between tables.
- Triggers can be defined to enforce more complex integrity rules, and also to do things (e.g. populate an audit trail) whenever data is changed.

See the DB2 manuals for documentation about the above.

#### **Hide Complex SQL**

One can create a view (see page 18) to hide complex SQL that is run repetitively. Be warned however that doing so can make it significantly harder to tune the SQL - because some of the logic will be in the user code, and some in the view definition.

#### **Summary Table**

Some queries that use a GROUP BY can be made to run much faster by defining a summary table (see page 217) that DB2 automatically maintains. Subsequently, when the user writes the original GROUP BY against the source-data table, the optimizer substitutes with a much simpler (and faster) query against the summary table.

## **Introduction to SQL**

This chapter contains a basic introduction to DB2 UDB SQL. It also has numerous examples illustrating how to use this language to answer particular business problems. However, it is not meant to be a definitive guide to the language. Please refer to the relevant IBM manuals for a more detailed description.

#### **Syntax Diagram Conventions**

This book uses railroad diagrams to describe the DB2 UDB SQL statements. The following diagram shows the conventions used.

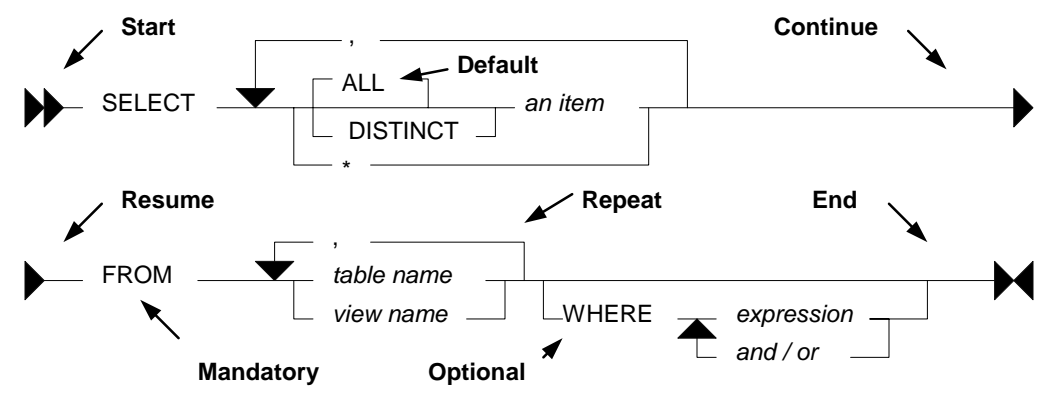

*Figure 14, Syntax Diagram Conventions* 

#### **Rules**

- Upper Case text is a SQL keyword.
- Italic text is either a placeholder, or explained elsewhere.
- Backward arrows enable one to repeat parts of the text.
- A branch line going above the main line is the default.
- A branch line going below the main line is an optional item.

#### **Statement Delimiter**

DB2 SQL does not come with a designated statement delimiter (terminator), though a semicolon is often used. A semi-colon cannot be used when writing a compound SQL statement (see page 57) because that character is used to terminate the various sub-components of the statement.

In DB2BATCH one can set the statement delimiter using an intelligent comment:

```
--#SET DELIMITER ! 
 SELECT name FROM staff WHERE id = 10! 
 --#SET DELIMITER ; 
 SELECT name FROM staff WHERE id = 20;
Figure 15, Set Delimiter example
```
#### **SQL Components**

#### **DB2 Objects**

DB2 is a relational database that supports a variety of object types. In this section we shall overview those items which one can obtain data from using SQL.

#### **Table**

A table is an organized set of columns and rows. The number, type, and relative position, of the various columns in the table is recorded in the DB2 catalogue. The number of rows in the table will fluctuate as data is inserted and deleted.

The CREATE TABLE statement is used to define a table. The following example will define the EMPLOYEE table, which is found in the DB2 sample database.

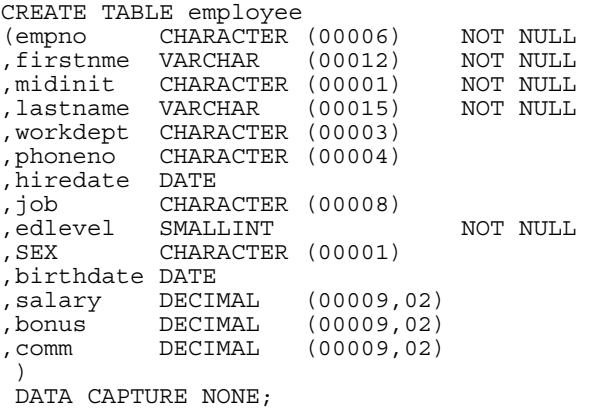

```
Figure 16, DB2 sample table - EMPLOYEE
```
#### **View**

A view is another way to look at the data in one or more tables (or other views). For example, a user of the following view will only see those rows (and certain columns) in the EM-PLOYEE table where the salary of a particular employee is greater than or equal to the average salary for their particular department.

```
CREATE VIEW employee_view AS<br>SELECT a.empno, a.firstnme
 SELECT a.empno, a. Firstnme, a. salary, a. workdept<br>FROM emplovee a
            employee a
 WHERE a.salary >= 
             (SELECT AVG(b.salary) 
             FROM employee b 
            WHERE a.workdept = b.workdept);
Figure 17, DB2 sample view - EMPLOYEE_VIEW
```
A view need not always refer to an actual table. It may instead contain a list of values:

```
CREATE VIEW silly (c1, c2, c3) 
 AS VALUES (11, 'AAA', SMALLINT(22)) 
  ,(12, 'BBB', SMALLINT(33)) 
  ,(13, 'CCC', NULL); 
Figure 18, Define a view using a VALUES clause
```
Selecting from the above view works the same as selecting from a table:

|                  | SELECT c1, c2, c3 | ANSWER          |           |            |
|------------------|-------------------|-----------------|-----------|------------|
| FROM             | silly             |                 |           |            |
| ORDER BY c1 aSC; |                   |                 | $C1$ $C2$ | C3         |
|                  |                   |                 |           |            |
|                  |                   | 11              | AAA 22    |            |
|                  |                   | 12 <sup>1</sup> | BBB 33    |            |
| .                |                   |                 | 13 CCC    | $\sim 100$ |

*Figure 19, SELECT from a view that has its own data* 

We can go one step further and define a view that begins with a single value that is then manipulated using SQL to make many other values. For example, the following view, when selected from, will return 10,000 rows. Note however that these rows are not stored anywhere in the database - they are instead created on the fly when the view is queried.

```
CREATE VIEW test_data AS 
 WITH temp1 (num1) AS 
  (VALUES (1) 
   UNION ALL 
  SELECT num1 + 1<br>FROM temp1
  FROM temp1<br>WHERE num1
           num1 < 10000SELECT *<br>FROM t
        temp1;
Figure 20, Define a view that creates data on the fly
```
#### **Alias**

An alias is an alternate name for a table or a view. Unlike a view, an alias can not contain any processing logic. No authorization is required to use an alias other than that needed to access to the underlying table or view.

```
CREATE ALIAS employee al1 FOR employee;
COMMIT; 
CREATE ALIAS employee al2 fOR employee al1;
COMMIT; 
CREATE ALIAS employee al3 FOR employee al2;
COMMIT;
```
*Figure 21, Define three aliases, the latter on the earlier* 

Neither a view, nor an alias, can be linked in a recursive manner (e.g. V1 points to V2, which points back to V1). Also, both views and aliases still exist after a source object (e.g. a table) has been dropped. In such cases, a view, but not an alias, is marked invalid.

#### **DB2 Data Types**

DB2 comes with the following standard data types:

- SMALLINT, INT, and BIGINT (i.e. integer numbers).
- FLOAT, REAL, and DOUBLE (i.e. floating point numbers).
- DECIMAL and NUMERIC (i.e. decimal numbers).
- CHAR, VARCHAR, and LONG VARCHAR (i.e. character values).
- GRAPHIC, VARGRAPHIC, and LONG VARGRAPHIC (i.e. graphical values).
- BLOB, CLOB, and DBCLOB (i.e. binary and character long object values).
- DATE, TIME, and TIMESTAMP (i.e. date/time values).
- DATALINK (i.e. link to external object).

Below is a simple table definition that uses the above data types:

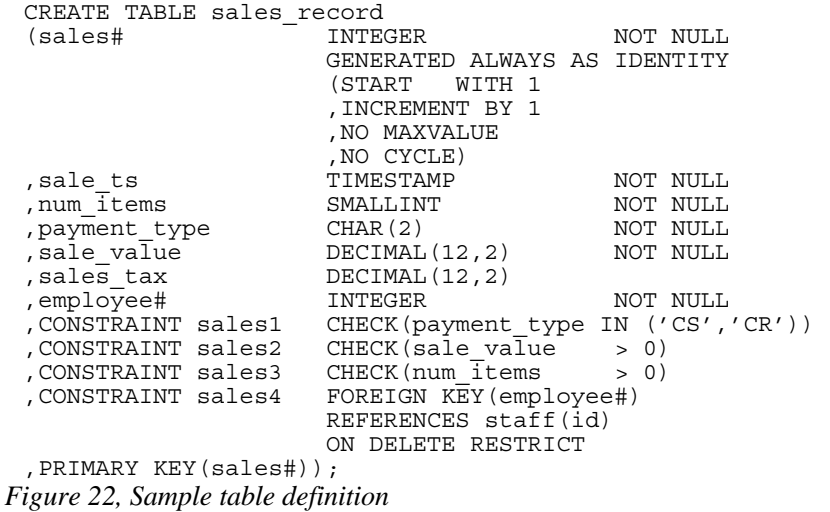

In the above table, we have listed the relevant columns, and added various checks to ensure that the data is always correct. In particular, we have included the following:

- The sales# is automatically generated (see page 229 for details). It is also the primary key of the table, and so must always be unique.
- The payment-type must be one of two possible values.
- Both the sales-value and the num-items must be greater than zero.
- The employee# must already exist in the staff table. Furthermore, once a row has been inserted into this table, any attempt to delete the related row from the staff table will fail.

#### **Default Lengths**

The following table has two columns:

CREATE TABLE default\_values<br>(c1 CHAR NOT NULL (c1 CHAR NOT NULL ,d1 DECIMAL NOT NULL); *Figure 23, Table with default column lengths* 

The length has not been provided for either of the above columns. In this case, DB2 defaults to CHAR(1) for the first column and DECIMAL(5,0) for the second column.

#### **Data Type Usage**

In general, use the standard DB2 data types as follows:

- Always store monetary data in a decimal field.
- Store non-fractional numbers in one of the integer field types.
- Use floating-point when absolute precision is not necessary.

A DB2 data type is not just a place to hold data. It also defines what rules are applied when the data in manipulated. For example, storing monetary data in a DB2 floating-point field is a no-no, in part because the data-type is not precise, but also because a floating-point number is not manipulated (e.g. during division) according to internationally accepted accounting rules.

#### **Distinct Types**

A distinct data type is a field type that is derived from one of the base DB2 field types. It is used when one wants to prevent users from combining two separate columns that should never be manipulated together (e.g. adding US dollars to Japanese Yen).

One creates a distinct (data) type using the following syntax:

 $\_$  CREATE DISTINCT TYPE  $\_$  type-name  $\_$ source-type  $\_$  WITH COMPARISONS  $\_$ 

*Figure 24, Create Distinct Type Syntax* 

NOTE: The following source types do not support distinct types: LOB, LONG VARCHAR, LONG VARGRAPHIC, and DATALINK.

The creation of a distinct type, under the covers, results in the creation two implied functions that can be used to convert data to and from the source type and the distinct type. Support for the basic comparison operators  $(=, \leq, \leq, \leq, \geq)$  and  $\geq$ ) is also provided.

Below is a typical create and drop statement:

CREATE DISTINCT TYPE JAP\_YEN AS DECIMAL(15,2) WITH COMPARISONS; DROP DISTINCT TYPE JAP\_YEN; *Figure 25, Create and drop distinct type* 

NOTE: A distinct type cannot be dropped if it is currently being used in a table.

#### **Usage Example**

Imagine that we had the following customer table:

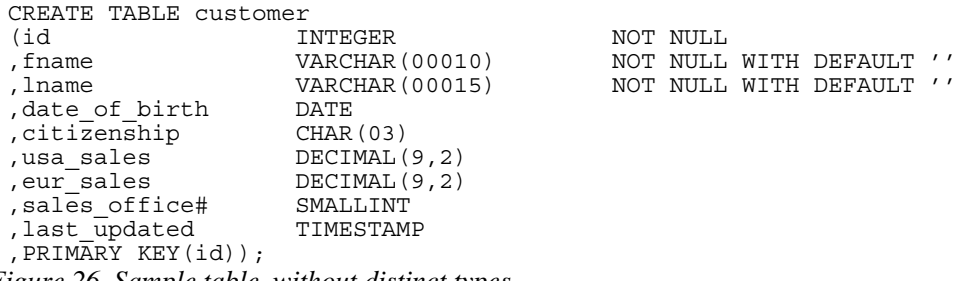

*Figure 26, Sample table, without distinct types* 

One problem with the above table is that the user can add the American and European sales values, which if they are expressed in dollars and euros respectively, is silly:

SELECT id ,usa\_sales + eur\_sales AS tot\_sales FROM customer; *Figure 27, Silly query, but works* 

To prevent the above, we can create two distinct types:

CREATE DISTINCT TYPE USA\_DOLLARS AS DECIMAL(9,2) WITH COMPARISONS; CREATE DISTINCT TYPE EUR DOLLARS AS DECIMAL $(9,2)$  WITH COMPARISONS; *Figure 28, Create Distinct Type examples* 

Now we can define the customer table thus:

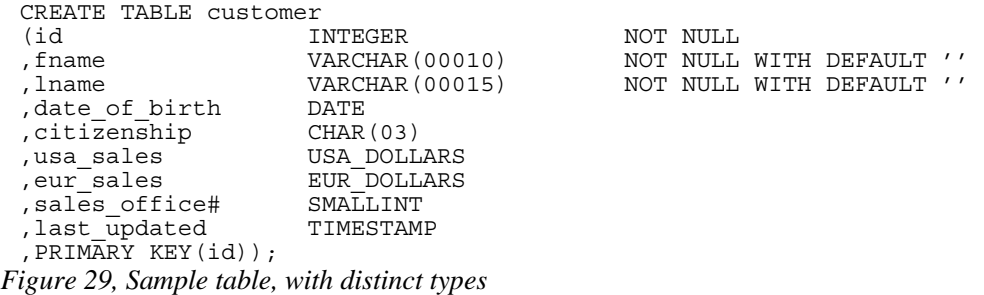

Now, when we attempt to run the following, it will fail:

SELECT id %,usa\_sales + eur\_sales AS tot\_sales<br>FROM customer. customer; *Figure 30, Silly query, now fails* 

The creation of a distinct type, under the covers, results in the creation two implied functions that can be used to convert data to and from the source type and the distinct type. In the next example, the two monetary values are converted to their common decimal source type, and then added together:

```
SELECT id 
            ,DECIMAL(usa_sales) + 
 DECIMAL(eur<sup>_</sup>sales) AS tot_sales<br>FROM customer:
             customer;
Figure 31, Silly query, works again
```
#### **SELECT Statement**

A SELECT statement is used to query the database. It has the following components, not all of which need be used in any particular query:

- SELECT clause. One of these is required, and it must return at least one item, be it a column, a literal, the result of a function, or something else. One must also access at least one table, be that a true table, a temporary table, a view, or an alias.
- WITH clause. This clause is optional. Use this phrase to include independent SELECT statements that are subsequently accessed in a final SELECT (see page 246).
- ORDER BY clause. Optionally, order the final output (see page 159).
- FETCH FIRST clause. Optionally, stop the query after "n" rows (see page 24). If an optimize-for value is also provided, both values are used independently by the optimizer.
- READ-ONLY clause. Optionally, state that the query is read-only. Some queries are inherently read-only, in which case this option has no effect.
- FOR UPDATE clause. Optionally, state that the query will be used to update certain columns that are returned during fetch processing.
- OPTIMIZE FOR n ROWS clause. Optionally, tell the optimizer to tune the query assuming that not all of the matching rows will be retrieved. If a first-fetch value is also provided, both values are used independently by the optimizer.

Refer to the IBM manuals for a complete description of all of the above. Some of the more interesting options are described below.

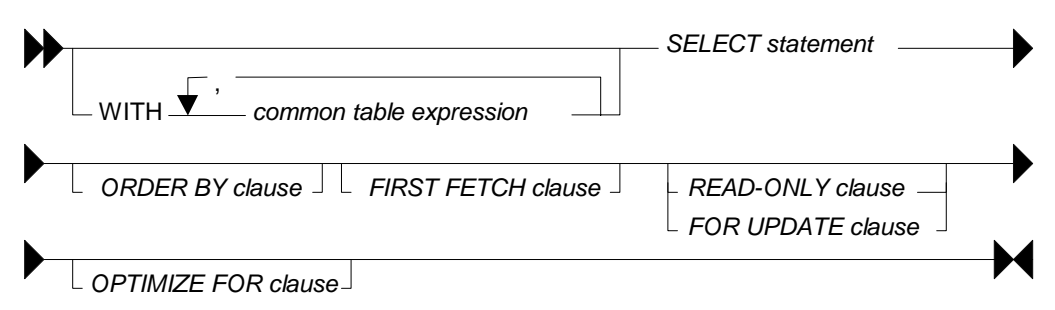

*Figure 32, SELECT Statement Syntax (general)* 

#### **SELECT Clause**

Every query must have at least one SELECT statement, and it must return at least one item, and access at least one object.

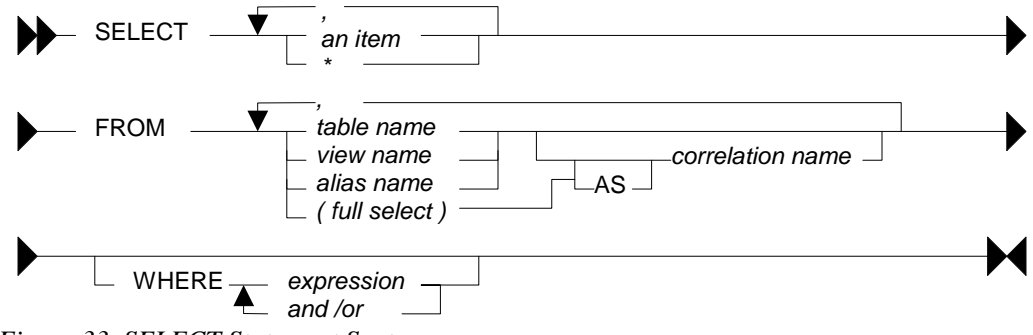

*Figure 33, SELECT Statement Syntax* 

#### **SELECT Items**

- Column: A column in one of the table being selected from.
- Literal: A literal value (e.g. "ABC"). Use the AS expression to name the literal.
- Special Register: A special register (e.g. CURRENT TIME).
- Expression: An expression result (e.g. MAX(COL1\*10)).
- Full Select: An embedded SELECT statement that returns a single row.

#### **FROM Objects**

- Table: Either a permanent or temporary DB2 table.
- View: A standard DB2 view.
- Alias: A DB2 alias that points to a table, view, or another alias.
- Full Select: An embedded SELECT statement that returns a set of rows.

#### **Sample SQL**

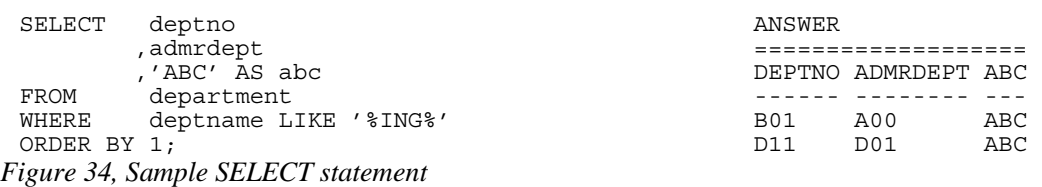

To select all of the columns in a table (or tables) one can use the "\*" notation:

| SELECT      | $\star$                                                                                                    |                 | ANSWER (part of) |
|-------------|----------------------------------------------------------------------------------------------------|-----------------|------------------|
| FROM        | department                                                                                                    |                 |                  |
| WHERE       | deptname LIKE '%ING%'                                                                                                    | DEPTNO etc      |                  |
| ORDER BY 1: |                                                                                                    |                 | ------ ------>>> |
|             |                                                                                                    | B <sub>01</sub> | PLANNING         |
|             |                                                                                                    | D11             | MANUFACTU        |
|             | $\overline{AB}$ is the contract of the contract of $\overline{AB}$ is the contract of the contract of the contract of $\overline{BA}$ is the contract of the contract of the contract of the contract of the contract of the contract of the contr |                 |                  |

*Figure 35, Use "\*" to select all columns in table* 

To select both individual columns, and all of the columns (using the "\*" notation), in a single SELECT statement, one can still use the "\*", but it must fully-qualified using either the object name, or a correlation name:

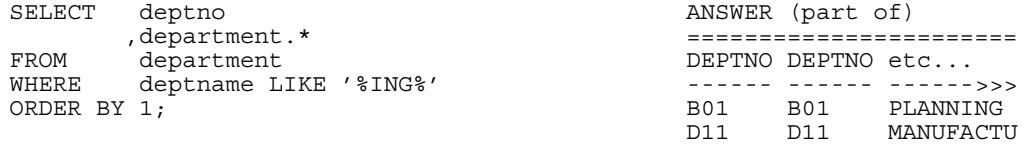

*Figure 36, Select an individual column, and all columns* 

Use the following notation to select all the fields in a table twice:

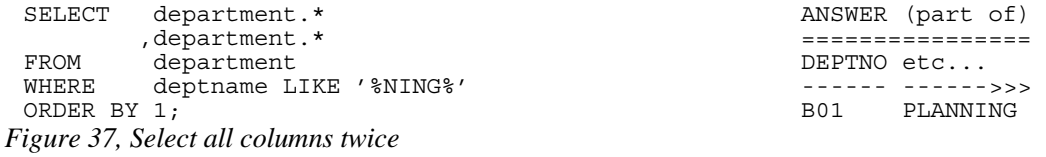

#### **FETCH FIRST Clause**

The fetch first clause limits the cursor to retrieving "n" rows. If the clause is specified and no number is provided, the query will stop after the first fetch.

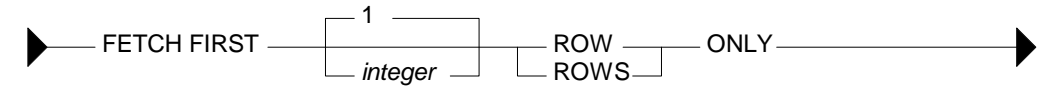

*Figure 38, Fetch First clause Syntax* 

If this clause is used, and there is no ORDER BY, then the query will simply return a random set of matching rows, where the randomness is a function of the access path used and/or the physical location of the rows in the table:

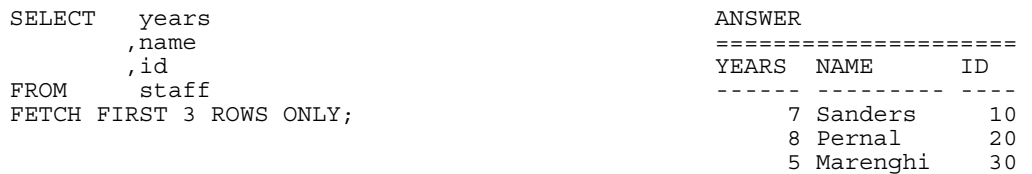

*Figure 39, FETCH FIRST without ORDER BY, gets random rows* 

WARNING: Using the FETCH FIRST clause to get the first "n" rows can sometimes return an answer that is not what the user really intended. See below for details.

If an ORDER BY is provided, then the FETCH FIRST clause can be used to stop the query after a certain number of what are, perhaps, the most desirable rows have been returned. However, the phrase should only be used in this manner when the related ORDER BY uniquely identifies each row returned.

To illustrate what can go wrong, imagine that we wanted to query the STAFF table in order to get the names of those three employees that have worked for the firm the longest - in order to give them a little reward (or possibly to fire them). The following query could be run:

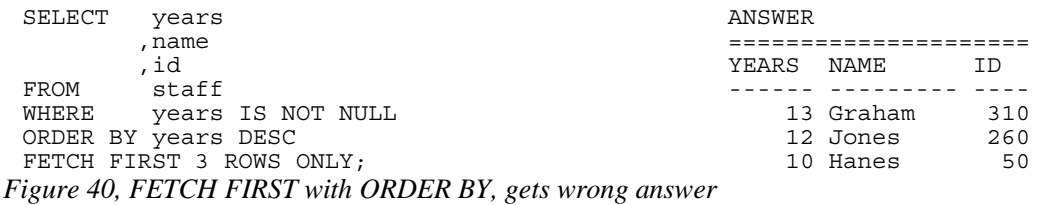

The above query answers the question correctly, but the question was wrong, and so the answer is wrong. The problem is that there are two employees that have worked for the firm for ten years, but only one of them shows, and the one that does show was picked at random by the query processor. This is almost certainly not what the business user intended.

The next query is similar to the previous, but now the ORDER ID uniquely identifies each row returned (presumably as per the end-user's instructions):

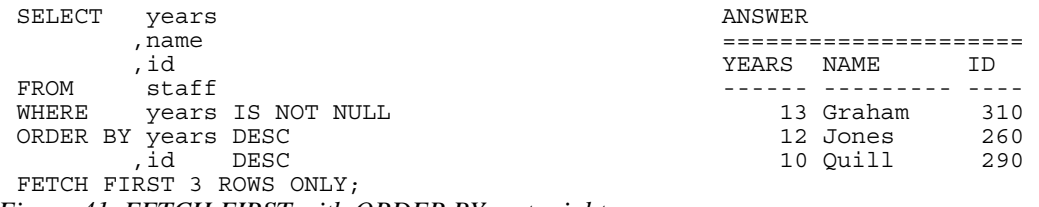

*Figure 41, FETCH FIRST with ORDER BY, gets right answer* 

WARNING: Getting the first "n" rows from a query is actually quite a complicated problem. Refer to page 87 for a more complete discussion.

#### **Correlation Name**

The correlation name is defined in the FROM clause and relates to the preceding object name. In some cases, it is used to provide a short form of the related object name. In other situations, it is required in order to uniquely identify logical tables when a single physical table is referred to twice in the same query. Some sample SQL follows:

| SELECT<br>FROM<br>WHERE | a.empno<br>.a.lastname<br>employee<br>- a<br>, (SELECT MAX (empno) AS empno<br>FROM employee) AS b<br>$a.$ empno = $b.$ empno; |        | ANSWER<br>EMPNO<br>000340 GOUNOT | ==========<br>LASTNAME |             |
|-------------------------|----------------------------------------------------------------------------------------------------|--------|----------------------------------|------------------------|-------------|
|                         | Figure 42, Correlation Name usage example                                                                                      |        |                                  |                        |             |
| SELECT                  | a.empno<br>a.lastname,                                                                                                    | ANSWER |                                  |                        |             |
| FROM                    | b.deptno AS dept,<br>employee a<br>department b,                                                                               | EMPNO  | LASTNAME<br>000090 HENDERSON     |                        | DEPT<br>E11 |
| WHERE                   | $a. workdepth = b. depth$                                                                                                    |        | 000280 SCHNEIDER                 |                        | E11         |
| AND                     | a.job <> 'SALESREP'                                                                                                    |        | 000290 PARKER                    |                        | E11         |
| AND                     | $b.deptname = 'OPERATIONS'$                                                                                                    |        | 000300 SMITH                     |                        | E11         |
| AND                     | IN $('M', 'F')$<br>a.sex                                                                                                    |        | 000310 SETRIGHT                  |                        | E11         |
| AND                     | b.location IS NULL                                                                                                    |        |                                  |                        |             |
| ORDER BY 1;             |                                                                                                    |        |                                  |                        |             |

*Figure 43, Correlation name usage example* 

#### **Renaming Fields**

The AS phrase can be used in a SELECT list to give a field a different name. If the new name is an invalid field name (e.g. contains embedded blanks), then place the name in quotes:

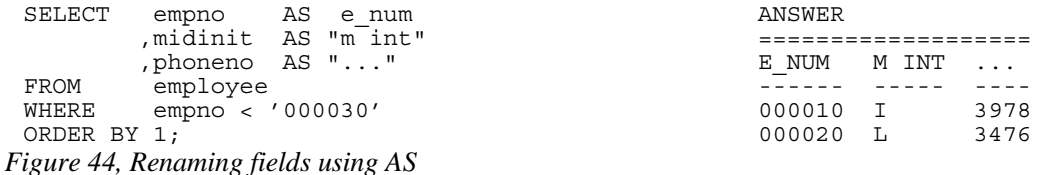

The new field name must not be qualified (e.g. A.C1), but need not be unique. Subsequent usage of the new name is limited as follows:

- It can be used in an order by clause.
- It cannot be used in other part of the select (where-clause, group-by, or having).
- It cannot be used in an update clause.
- It is known outside of the full-select of nested table expressions, common table expressions, and in a view definition.

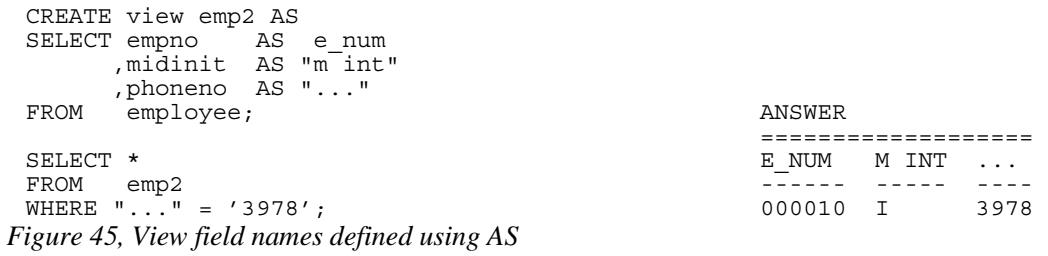

#### **Working with Nulls**

In SQL something can be true, false, or null. This three-way logic has to always be considered when accessing data. To illustrate, if we first select all the rows in the STAFF table where the SALARY is  $< $10,000$ , then all the rows where the SALARY is  $>= $10,000$ , we have not necessarily found all the rows in the table because we have yet to select those rows where the SALARY is null.

The presence of null values in a table can also impact the various column functions. For example, the AVG function ignores null values when calculating the average of a set of rows. This means that a user-calculated average may give a different result from a DB2 calculated equivalent:

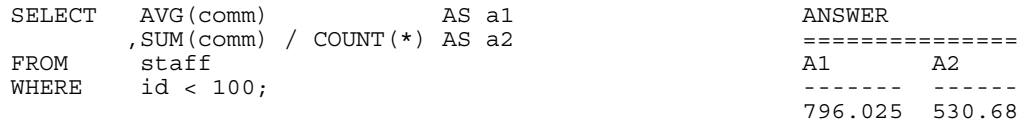

#### *Figure 46, AVG of data containing null values*

Null values can also pop in columns that are defined as NOT NULL. This happens when a field is processed using a column function and there are no rows that match the search criteria:

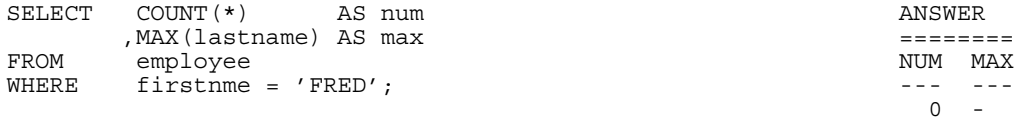

*Figure 47, Getting a NULL value from a field defined NOT NULL* 

#### **Why Nulls Exist**

Null values can represent two kinds of data. In first case, the value is unknown (e.g. we do not know the name of the person's spouse). Alternatively, the value is not relevant to the situation (e.g. the person does not have a spouse).

Many people prefer not to have to bother with nulls, so they use instead a special value when necessary (e.g. an unknown employee name is blank). This trick works OK with character data, but it can lead to problems when used on numeric values (e.g. an unknown salary is set to zero).

#### **Locating Null Values**

One can not use an equal predicate to locate those values that are null because a null value does not actually equal anything, not even null, it is simply null. The IS NULL or IS NOT NULL phrases are used instead. The following example gets the average commission of only those rows that are not null. Note that the second result differs from the first due to rounding loss.

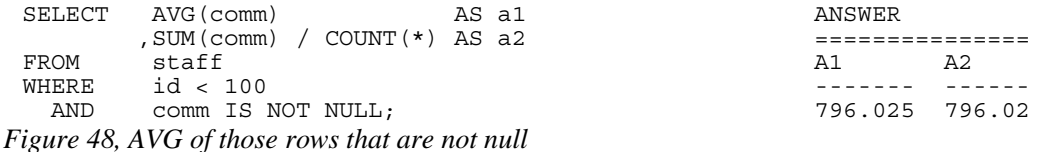

#### **Quotes and Double-quotes**

To write a string, put it in quotes. If the string contains quotes, each quote is represented by a pair of quotes:

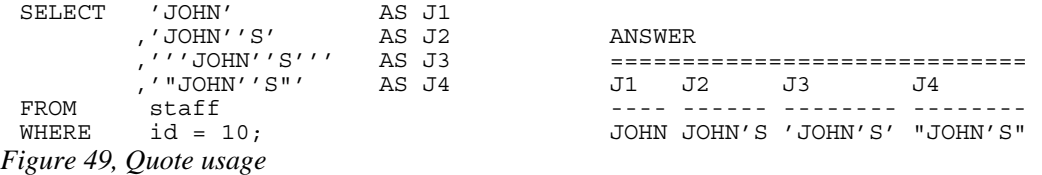

Double quotes can be used to give a name to a output field that would otherwise not be valid. To put a double quote in the name, use a pair of quotes:

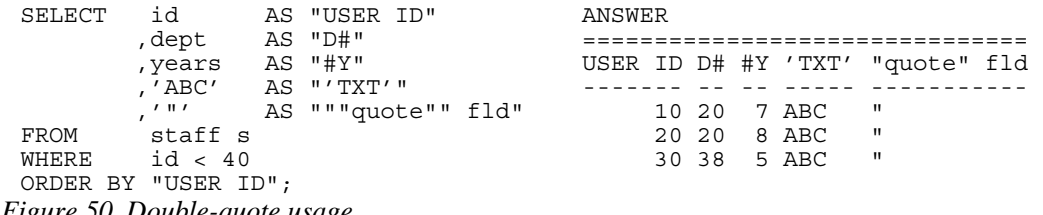

*Figure 50, Double-quote usage* 

NOTE: Nonstandard column names (i.e. with double quotes) cannot be used in tables, but they are permitted in view definitions.

#### **SQL Predicates**

A predicate is used in either the WHERE or HAVING clauses of a SQL statement. It specifies a condition that true, false, or unknown about a row or a group.

#### **Basic Predicate**

A basic predicate compares two values. If either value is null, the result is unknown. Otherwise the result is either true or false.

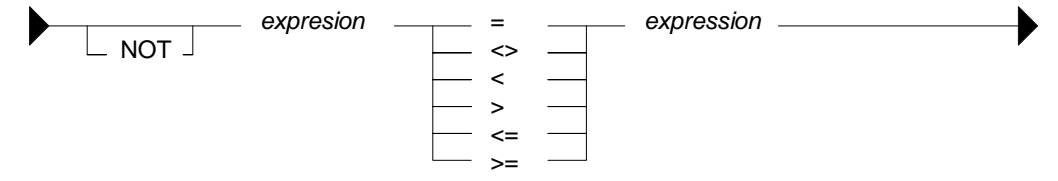

*Figure 51, Basic Predicate syntax* 

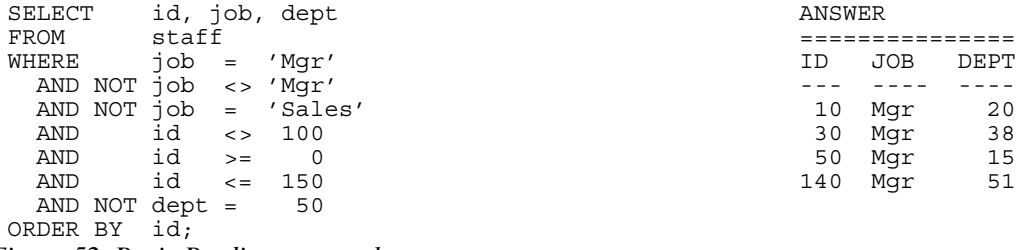

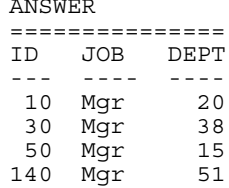

*Figure 52, Basic Predicate examples* 

#### **Quantified Predicate**

A quantified predicate compares one or more values with a collection of values.

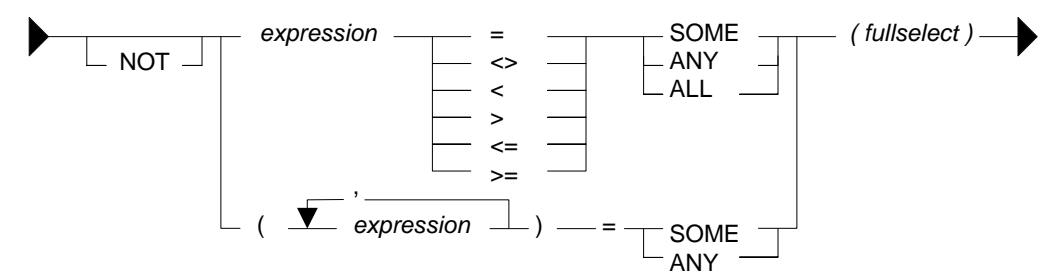

*Figure 53, Quantified Predicate syntax,1 of 2* 

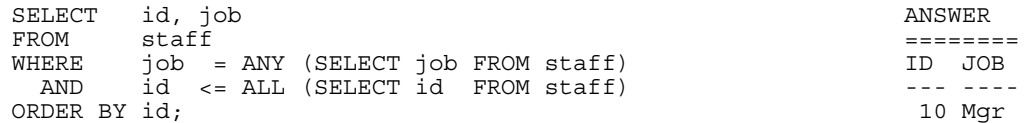

*Figure 54, Quantified Predicate example, two single-value sub-queries* 

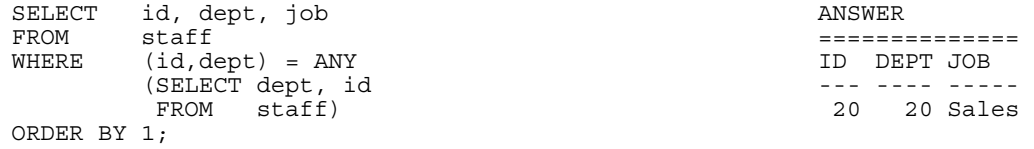

*Figure 55, Quantified Predicate example, multi-value sub-query* 

See the sub-query chapter on page 199 for more data on this predicate type.

A variation of this predicate type can be used to compare sets of values. Everything on both sides must equal in order for the row to match:

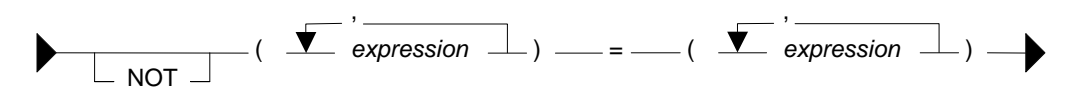

*Figure 56, Quantified Predicate syntax, 2 of 2* 

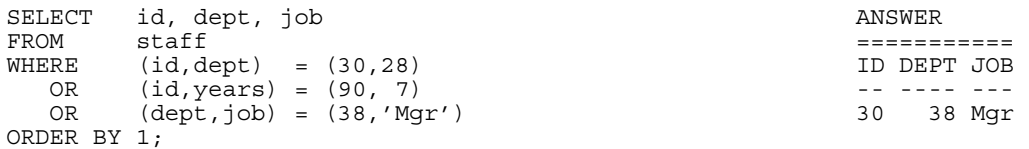

*Figure 57, Quantified Predicate example, multi-value check* 

Below is the same query written the old fashioned way:

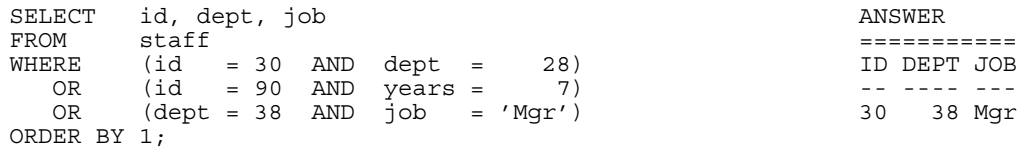

*Figure 58, Same query as prior, using individual predicates* 

#### **BETWEEN Predicate**

The BETWEEN predicate compares a value within a range of values.

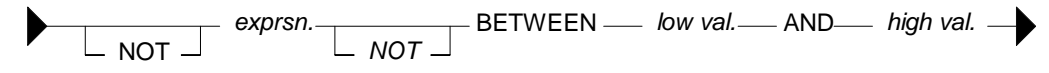

*Figure 59, BETWEEN Predicate syntax* 

The between check always assumes that the first value in the expression is the low value and the second value is the high value. For example, BETWEEN 10 AND 12 may find data, but BETWEEN 12 AND 10 never will.

SELECT id, job ANSWER  $FROM$  staff  $=$ WHERE id BETWEEN 10 AND 30 CHANNEL STATES IN THE JOB AND id NOT BETWEEN 30 AND 10 --- ----- AND NOT id NOT BETWEEN 10 AND 30 10 Mgr ORDER BY id; 20 Sales 30 Mgr

*Figure 60, BETWEEN Predicate examples* 

#### **EXISTS Predicate**

An EXISTS predicate tests for the existence of matching rows.

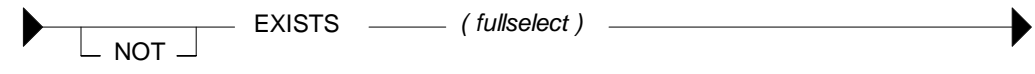

*Figure 61, EXISTS Predicate syntax* 

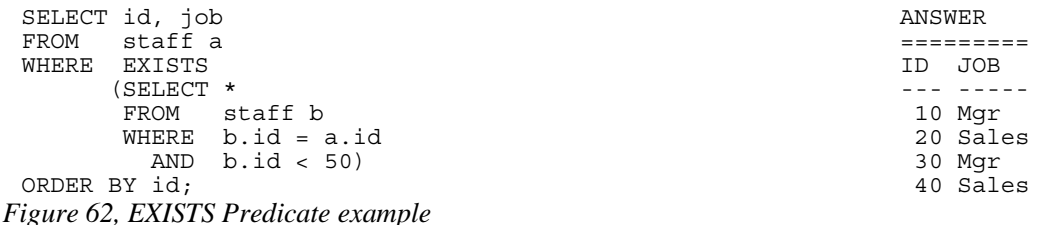

NOTE: See the sub-query chapter on page 199 for more data on this predicate type.

#### **IN Predicate**

The IN predicate compares one or more values with a list of values.

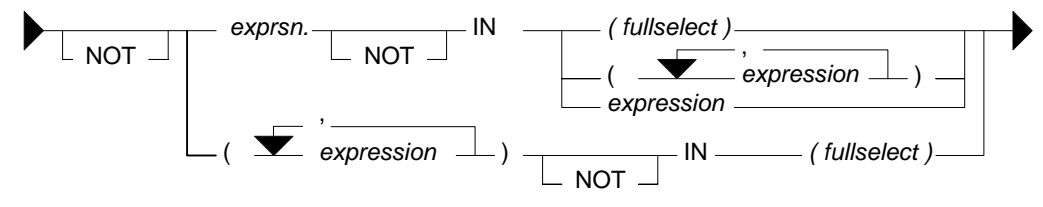

*Figure 63, IN Predicate syntax* 

The list of values being compared in the IN statement can either be a set of in-line expressions (e.g. ID in (10,20,30)), or a set rows returned from a sub-query. Either way, DB2 simply goes through the list until it finds a match.

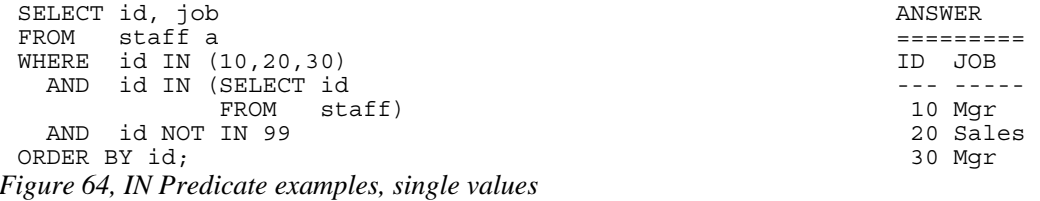

The IN statement can also be used to compare multiple fields against a set of rows returned from a sub-query. A match exists when all fields equal. This type of statement is especially useful when doing a search against a table with a multi-columns key.

WARNING: Be careful when using the NOT IN expression against a sub-query result. If any one row in the sub-query returns null, the result will be no match. See page 199 for more details.

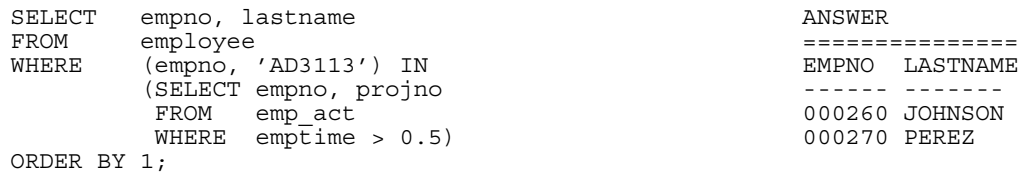

*Figure 65, IN Predicate example, multi-value* 

NOTE: See the sub-query chapter on page 199 for more data on this statement type.

#### **LIKE Predicate**

The LIKE predicate does partial checks on character strings.

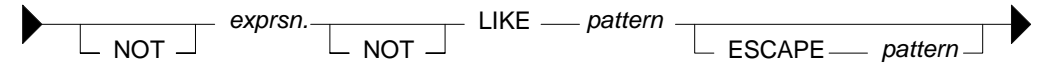

*Figure 66, LIKE Predicate syntax* 

The percent and underscore characters have special meanings. The first means skip a string of any length (including zero) and the second means skip one byte. For example:

- LIKE 'AB\_D%' Finds 'ABCD' and 'ABCDE', but not 'ABD', nor 'ABCCD'.
- LIKE  $'_{X'_{Y}}$  Finds 'XX' and 'DX', but not 'X', nor 'ABX', nor 'AXB'.
- LIKE  $\%X'$  Finds 'AX', 'X', and 'AAX', but not 'XA'.

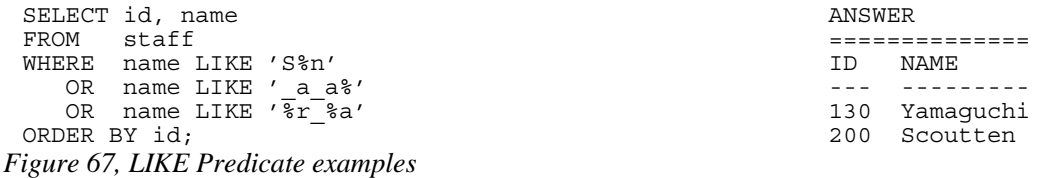

#### **The ESCAPE Phrase**

The escape character in a LIKE statement enables one to check for percent signs and/or underscores in the search string. When used, it precedes the '%' or '\_' in the search string indicating that it is the actual value and not the special character which is to be checked for.

When processing the LIKE pattern, DB2 works thus: Any pair of escape characters is treated as the literal value (e.g. "++" means the string "+"). Any single occurrence of an escape character followed by either a "%" or a "\_" means the literal "%" or "\_" (e.g. "+%" means the string "%"). Any other "%" or "\_" is used as in a normal LIKE pattern.

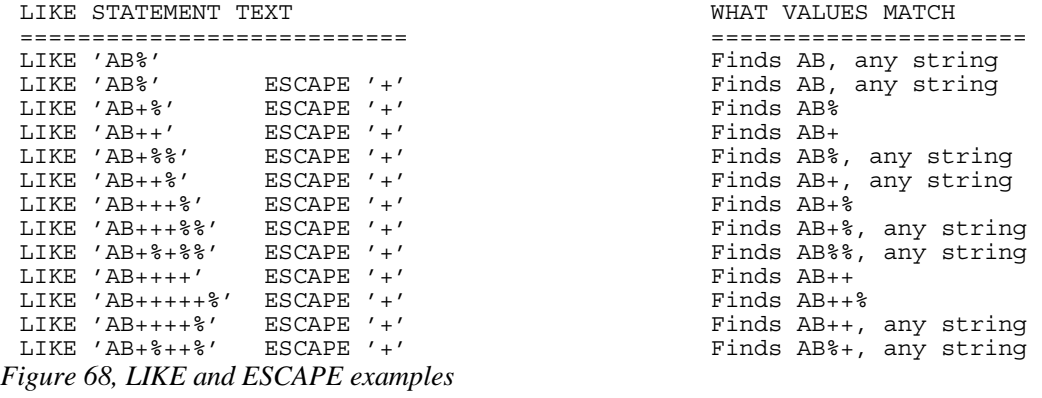

Now for sample SQL:

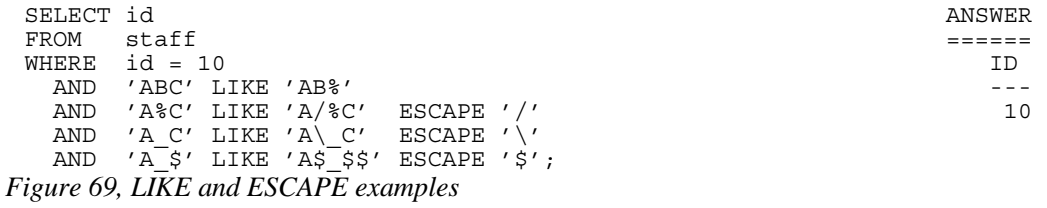

#### **NULL Predicate**

The NULL predicate checks for null values. The result of this predicate cannot be unknown. If the value of the expression is null, the result is true. If the value of the expression is not null, the result is false.

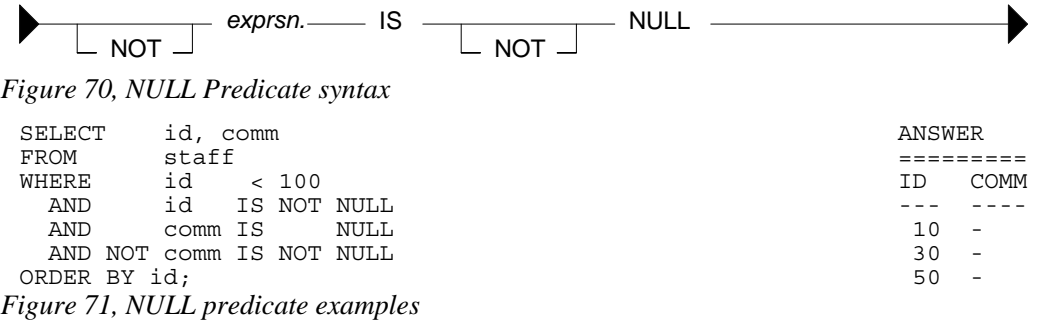

NOTE: Use the COALESCE function to convert null values into something else.

#### **Precedence Rules**

Expressions within parentheses are done first, then prefix operators (e.g. -1), then multiplication and division, then addition and subtraction. When two operations of equal precedence are together (e.g.  $1 * 5 / 4$ ) they are done from left to right.

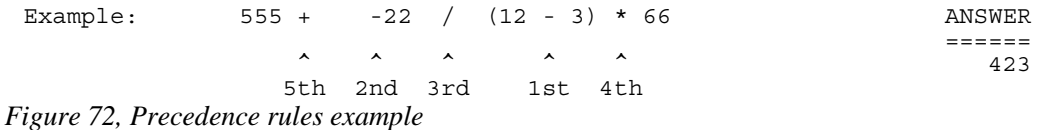

Be aware that the result that you get depends very much on whether you are doing integer or decimal arithmetic. Below is the above done using integer numbers:

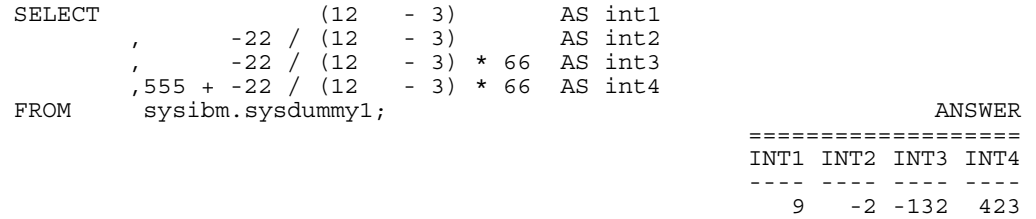

*Figure 73, Precedence rules, integer example* 

NOTE: DB2 truncates, not rounds, when doing integer arithmetic.

Here is the same done using decimal numbers:

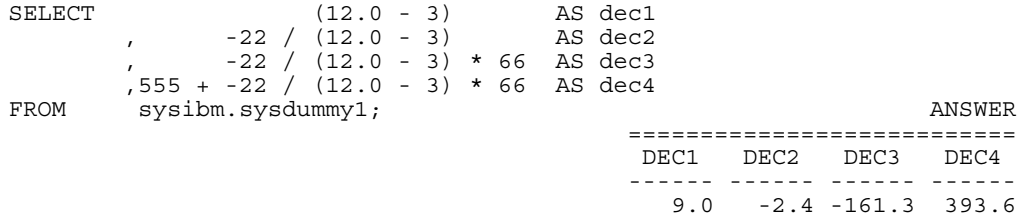

#### *Figure 74, Precedence rules, decimal example*

AND operations are done before OR operations. This means that one side of an OR is fully processed before the other side is begun. To illustrate:

```
SELECT * ANSWER>> COL1 COL2 TABLE1 
FROM table1 ---- ---- +---------+ 
WHERE \text{coll} = 'C'<br>
AND \text{coll} > = 'A' A AA |\text{COL1}| \text{COL2}|AND \text{col1} \geq 'A' B BB \begin{array}{ccc} | & -1 & -1 \\ \text{OR} & \text{col2} \geq & 'AA' \end{array}\text{col2} >= 'AA' C CC |A<br>col1:
ORDER BY \text{col1}; \begin{array}{c|c} \text{B} & \text{BB} \end{array} |C |CC | 
                                                 COL1 COL2
FROM table1 ---- ---- 
 HERE (col1 = 'C' A AA
       \text{coll} \geq \text{A'} and \text{col2} \geq \text{A'} and \text{col2} \geq \text{A'}OR col2 \ge -'AA'
ORDER BY col1; 
SELECT * ANSWER>> COL1 COL2
\begin{array}{ccc} \text{FROM} & \text{table1} & \text{SVD} \ \text{WHERE} & \text{coll} & = 'C' & \text{SVD} & \text{CVD} \end{array}WHERE \text{coll} = 'C'AND \begin{array}{ccc} \text{Col1} & \text{>=} & 'A' \\ \text{OR} & \text{col2} & \text{=} & 'AA \end{array}col2 >= 'AA')
ORDER BY col1;
```
*Figure 75, Use of OR and parenthesis* 

WARNING: The omission of necessary parenthesis surrounding OR operators is a very common mistake. The result is usually the wrong answer. One symptom of this problem is that many more rows are returned (or updated) than anticipated.

#### **CAST Expression**

The CAST is expression is used to convert one data type to another. It is similar to the various field-type functions (e.g. CHAR, SMALLINT) except that it can also handle null values and host-variable parameter markers.

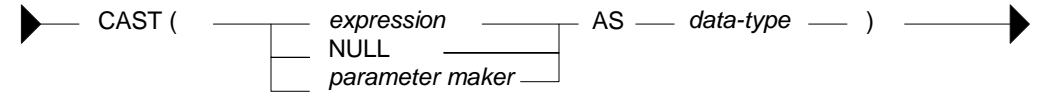

*Figure 76, CAST expression syntax* 

#### **Input vs. Output Rules**

- EXPRESSION: If the input is neither null, nor a parameter marker, the input data-type is converted to the output data-type. Truncation and/or padding with blanks occur as required. An error is generated if the conversion is illegal.
- NULL: If the input is null, the output is a null value of the specified type.
- PARAMETER MAKER: This option is only used in programs and need not concern us here. See the DB2 SQL Reference for details.

#### **Examples**

Use the CAST expression to convert the SALARY field from decimal to integer:

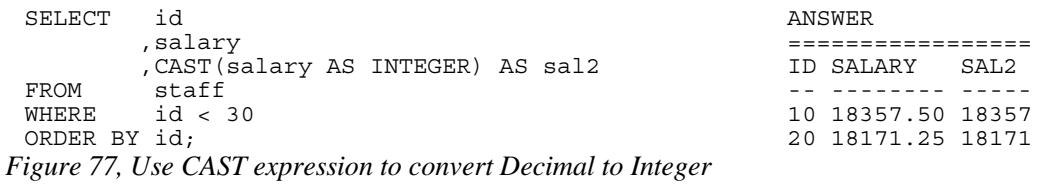

Use the CAST expression to truncate the JOB field. A warning message will be generated for the second line of output because non-blank truncation is being done.

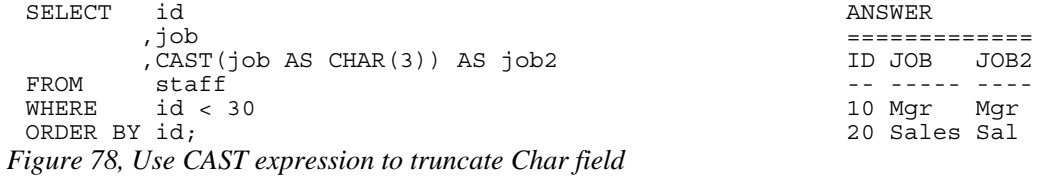

Use the CAST expression to make a derived field called JUNK of type SMALLINT where all of the values are null.

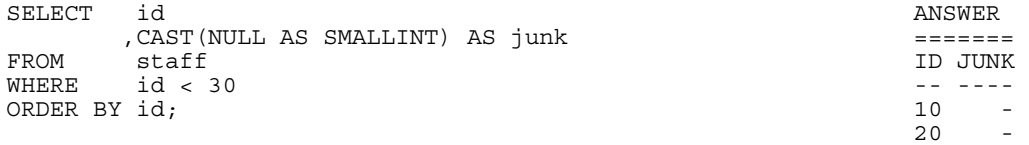

*Figure 79, Use CAST expression to define SMALLINT field with null values* 

The CAST expression can also be used in a join, where the field types being matched differ:

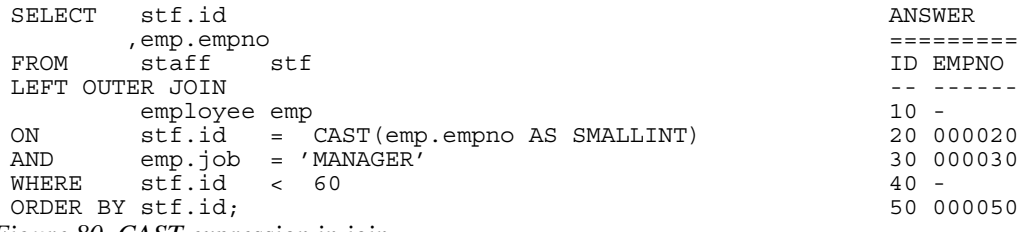

*Figure 80, CAST expression in join* 

Of course, the same join can be written using the raw function:

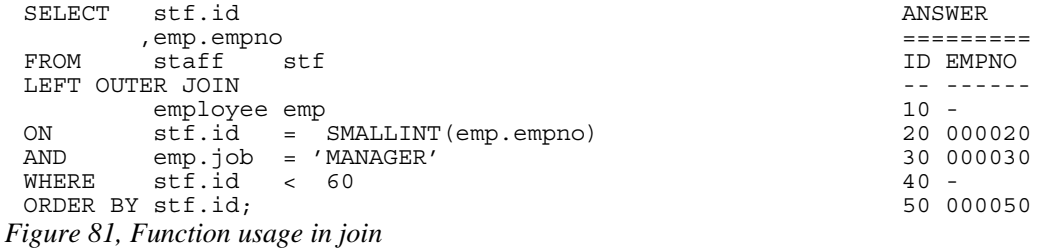

#### **VALUES Clause**

The VALUES clause is used to define a set of rows and columns with explicit values. The clause is commonly used in temporary tables, but can also be used in view definitions. Once defined in a table or view, the output of the VALUES clause can be grouped by, joined to, and otherwise used as if it is an ordinary table - except that it can not be updated.

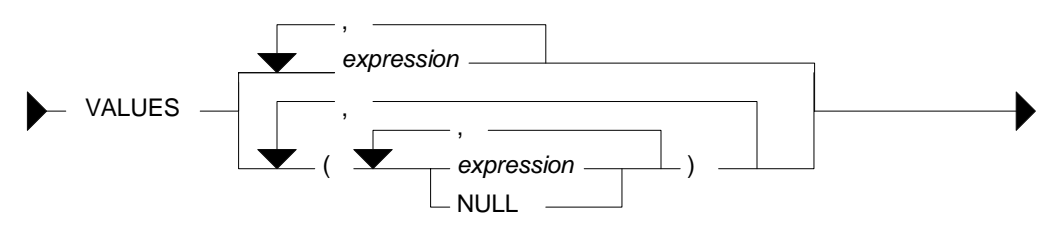

*Figure 82, VALUES expression syntax* 

Each column defined is separated from the next using a comma. Multiple rows (which may also contain multiple columns) are separated from each other using parenthesis and a comma. When multiple rows are specified, all must share a common data type. Some examples follow:

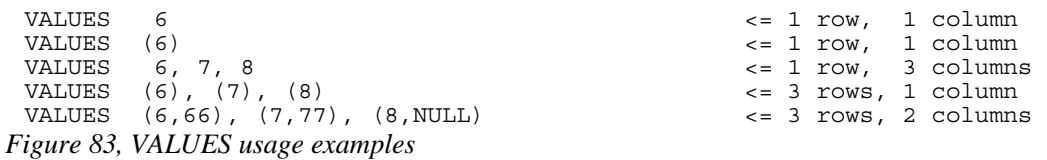

#### **Sample SQL**

The next statement shall define a temporary table containing two columns and three rows. The first column will default to type integer and the second to type varchar.

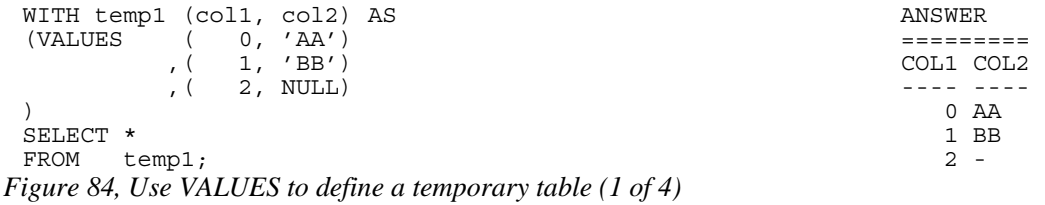

If we wish to explicitly control the output field types we can define them using the appropriate function. This trick does not work if even a single value in the target column is null.

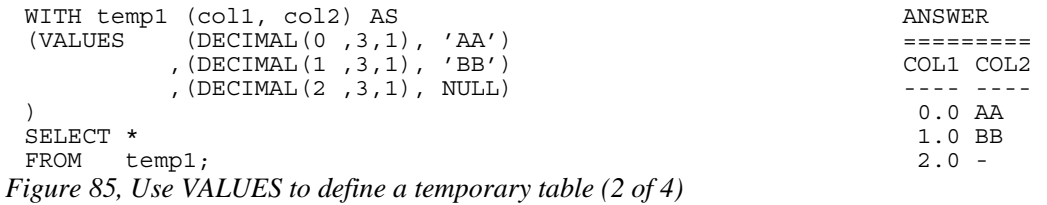

If any one of the values in the column that we wish to explicitly define has a null value, we have to use the CAST expression to set the output field type:

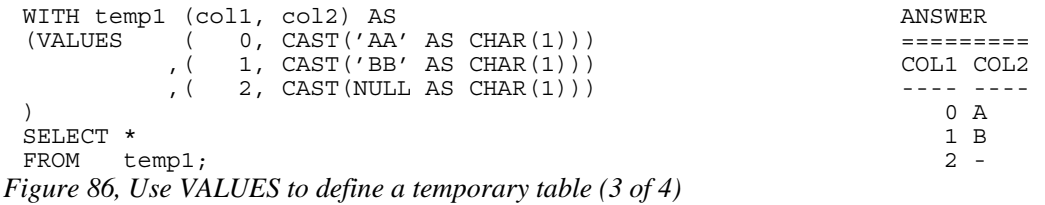

Alternatively, we can set the output type for all of the not-null rows in the column. DB2 will then use these rows as a guide for defining the whole column:

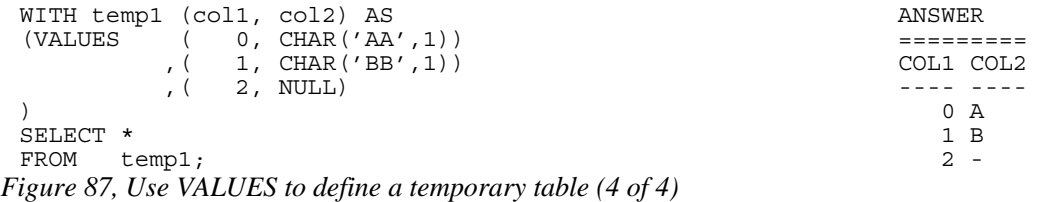

#### **More Sample SQL**

Temporary tables, or (permanent) views, defined using the VALUES expression can be used much like a DB2 table. They can be joined, unioned, and selected from. They can not, however, be updated, or have indexes defined on them. Temporary tables can not be used in a sub-query.

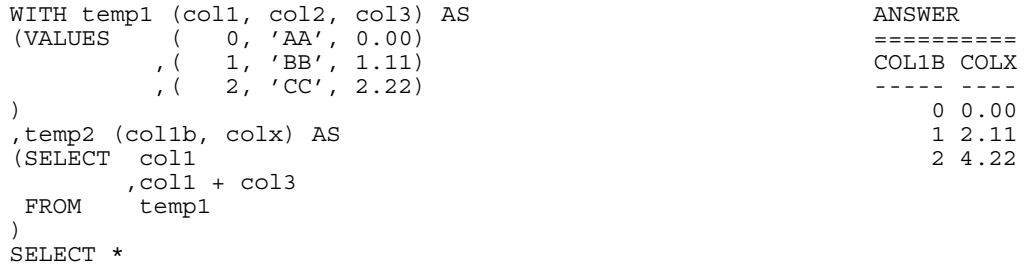

FROM temp2; *Figure 88, Derive one temporary table from another* 

CREATE VIEW silly (c1, c2, c3) AS VALUES (11, 'AAA', SMALLINT(22)) ,(12, 'BBB', SMALLINT(33)) ,(13, 'CCC', NULL); COMMIT;

*Figure 89, Define a view using a VALUES clause* 

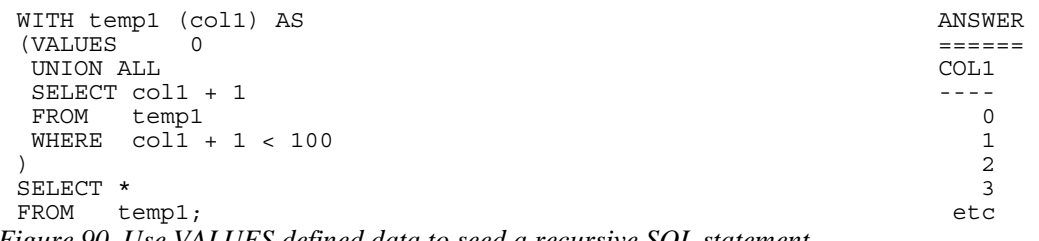

*Figure 90, Use VALUES defined data to seed a recursive SQL statement* 

All of the above examples have matched a VALUES statement up with a prior WITH expression, so as to name the generated columns. One doesn't have to use the latter, but if you don't, you get a table with unnamed columns, which is pretty useless:

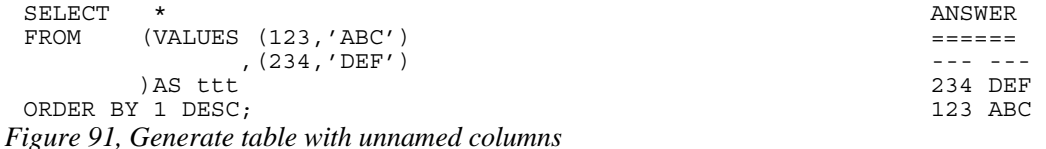
# **CASE Expression**

WARNING: The sequence of the CASE conditions can affect the answer. The first WHEN check that matches is the one used.

CASE expressions enable one to do if-then-else type processing inside of SQL statements. There are two general flavors of the expression. In the first kind, each WHEN statement does its own independent checking. In the second kind, all of the WHEN conditions are used to do "equal" checks against a common reference expression. With both flavors, the first WHEN that matches is the one chosen.

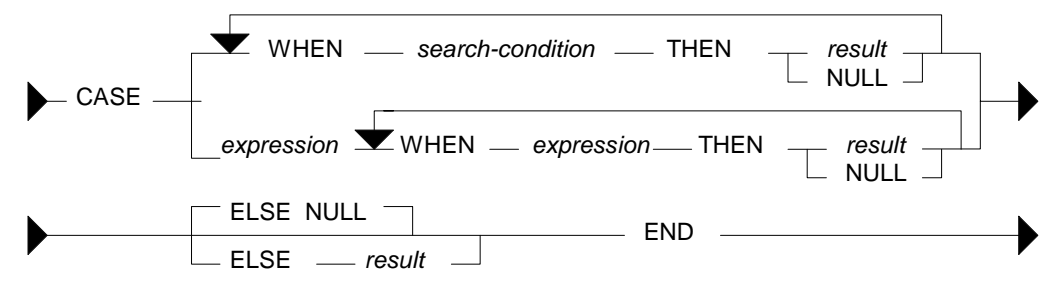

*Figure 92, CASE expression syntax* 

# **Notes & Restrictions**

- If more than one WHEN condition is true, the first one processed that matches is used.
- If no WHEN matches, the value in the ELSE clause applies. If no WHEN matches and there is no ELSE clause, the result is NULL.
- There must be at least one non-null result in a CASE statement. Failing that, one of the NULL results must be inside of a CAST expression.
- All result values must be of the same type.
- Functions that have an external action (e.g. RAND) can not be used in the expression part of a CASE statement.

### **CASE Flavours**

The following CASE is of the kind where each WHEN does an equal check against a common expression - in this example, the current value of SEX.

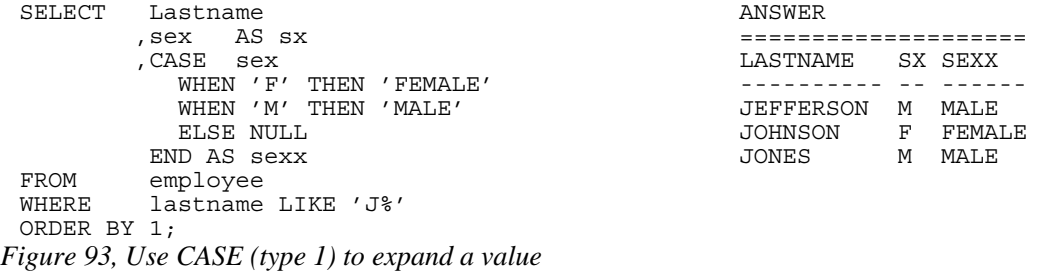

The next statement is logically the same as the above, but it uses the alternative form of the CASE notation in order to achieve the same result. In this example, the equal predicate is explicitly stated rather than implied.

F FEMALE<br>M MALE

SELECT lastname <br>
, sex AS sx <br>
======= ,sex AS sx ==================== ,CASE LASTNAME SX SEXX WHEN sex = 'F' THEN 'FEMALE' ---------- -- ------ WHEN sex = 'M' THEN 'MALE' JEFFERSON M MALE ELSE NULL **ALL SERVICE SERVICE SERVICE SERVICE SERVICE SERVICE SERVICE SERVICE SERVICE SERVICE SERVICE SERVICE SERVICE SERVICE SERVICE SERVICE SERVICE SERVICE SERVICE SERVICE SERVICE SERVICE SERVICE SERVICE SERVICE SERVICE**  END AS sexx JONES M MALE FROM employee WHERE lastname LIKE 'J%' ORDER BY 1; *Figure 94, Use CASE (type 2) to expand a value*  **More Sample SQL**  SELECT lastname ANSWER ,midinit AS mi =================== LASTNAME MI SX MX ,CASE ---------- -- -- -- WHEN midinit > SEX<br>THEN midinit THEN midinit **THEN** midinit ELSE sex JONES T M T END AS mx AS mx سمسة<br>FROM employee<br>WHERE lastname lastname LIKE 'J%' ORDER BY 1; *Figure 95, Use CASE to display the higher of two values*  SELECT COUNT(\*) AS tot ANSWER ,SUM(CASE sex WHEN 'F' THEN 1 ELSE 0 END) AS #f ========= ,SUM(CASE sex WHEN 'M' THEN 1 ELSE 0 END) AS #m TOT #F #M FROM employee and the settlement of the settlement of the settlement of the settlement of the settlement of the WHERE lastname LIKE  $'J$ %';  $\qquad \qquad \qquad$  3 1 2 *Figure 96, Use CASE to get multiple counts in one pass*  SELECT lastname ANSWER ,sex ============== FROM employee LASTNAME SEX<br>
WHERE lastname LIKE 'J%'  $\begin{array}{cccc}\n\texttt{lastname}\quad \texttt{IIKE} \quad 'J\$' & \texttt{unif} & \texttt{unif}$ AND CASE sex <br>WHEN 'F' THEN '' WHEN '' JOHNSON F WHEN 'F' THEN '' GOHNSON FURNISHED TO THEN '' SUBSTANTING THE STATE OF THE STATE OF THE STATE OF THE STATE OF THE STATE OF THE STATE OF THE STATE OF THE STATE OF THE STATE OF THE STATE OF THE STATE OF THE STATE OF THE STAT WHEN  $'$  M' THEN  $'$  ELSE NULL END IS NOT NULL ORDER BY 1; *Figure 97, Use CASE in a predicate*  SELECT lastname ANSWER ,LENGTH(RTRIM(lastname)) AS len ===================== , SUBSTR(lastname, 1, Lastname, 1, LASTNAME LEN LASTNM CASE ---------- --- ------ WHEN LENGTH(RTRIM(lastname)) JEFFERSON 9 JEFFER > 6 THEN 6 JOHNSON 7 JOHNSO ELSE LENGTH(RTRIM(lastname)) JONES 5 JONES END ) AS lastnm<br>FROM employee FROM employee<br>WHERE lastname WHERE lastname LIKE 'J%' ORDER BY 1; *Figure 98, Use CASE inside a function* 

The CASE expression can also be used in an UPDATE statement to do any one of several alternative updates to a particular field in a single pass of the data:

```
UPDATE staff 
SET comm = CASE dept 
              WHEN 15 THEN comm * 1.1
              WHEN 20 THEN comm * 1.2
               WHEN 38 THEN 
                 CASE 
                   WHEN years < 5 THEN comm * 1.3
                   WHEN \bar{y} ears >= 5 THEN comm * 1.4
                   ELSE NULL 
                 END 
               ELSE comm 
             END 
WHERE comm IS NOT NULL 
   AND dept < 50; 
Figure 99, UPDATE statement with nested CASE expressions 
WITH temp1 (c1, c2) AS ANSWER
 (VALUES (88,9),(44,3),(22,0),(0,1)) ======== 
SELECT c1 C1 C2 C3 \frac{1}{2} C2 C3 \frac{1}{2} C2 C3 \frac{1}{2} ,c2 -- -- -- 
      ,CASE c2 88 9 9 
       WHEN 0 THEN NULL
       ELSE c1/c2 22 0 -<br>ID AS c3 0 1 0
END AS c3<br>FROM temp1;
     temp1;
```

```
Figure 100, Use CASE to avoid divide by zero
```
At least one of the results in a CASE expression must be non-null. This is so that DB2 will know what output type to make the result. One can get around this restriction by using the CAST expression. It is hard to imagine why one might want to do this, but it works:

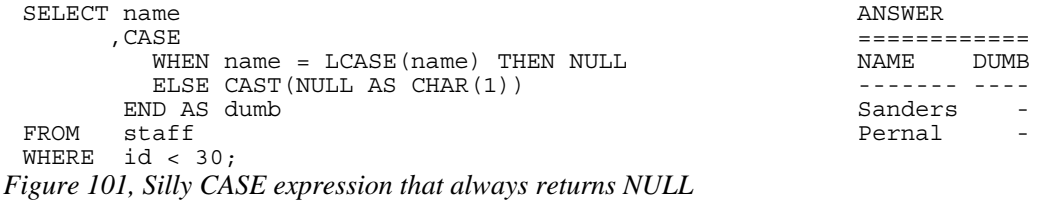

### **Problematic CASE Statements**

The case WHEN checks are always processed in the order that they are found. The first one that matches is the one used. This means that the answer returned by the query can be affected by the sequence on the WHEN checks. To illustrate this, the next statement uses the SEX field (which is always either "F" or "M") to create a new field called SXX. In this particular example, the SQL works as intended.

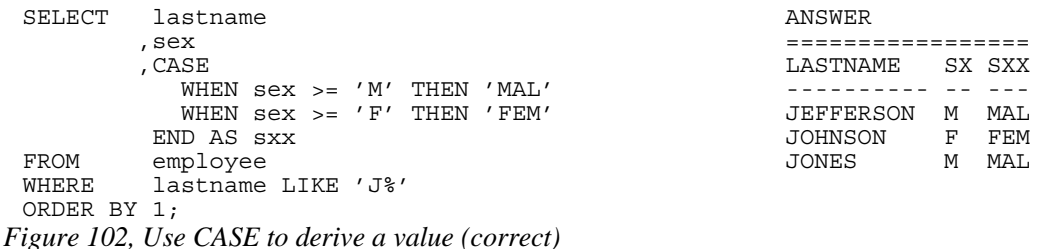

In the example below all of the values in SXX field are "FEM". This is not the same as what happened above, yet the only difference is in the order of the CASE checks.

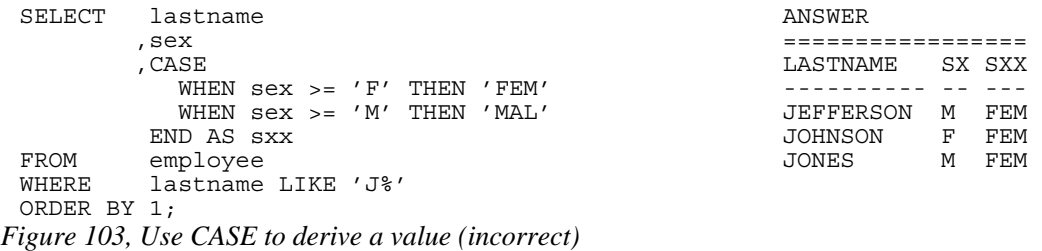

In the prior statement the two WHEN checks overlap each other in terms of the values that they include. Because the first check includes all values that also match the second, the latter never gets invoked. Note that this problem can not occur when all of the WHEN expressions are equality checks.

# **DML (Data Manipulation Language)**

The section has a very basic introduction to the INSERT, UPDATE, DELETE, and MERGE statements. See the DB2 manuals for more details.

## **Select DML Changes**

A special kind of SELECT statement (see page 47) can encompass an INSERT, UPDATE, or DELETE statement to get the before or after image of whatever rows were changed (e.g. select the list of rows deleted). This kind of SELECT can be very useful when the DML statement is internally generating a value that one needs to know (e.g. an INSERT automatically creates a new invoice number using a sequence column).

### **Insert**

The INSERT statement is used to insert rows into a table, view, or full-select. To illustrate how it is used, this section will use the EMP\_ACT sample table, which is defined thus:

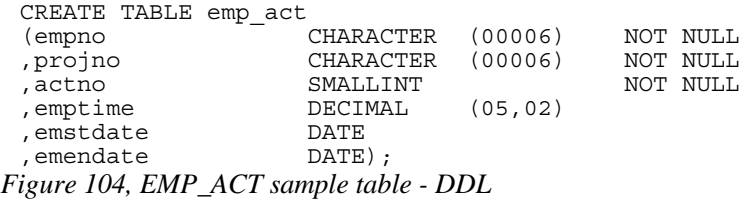

```
Insert Syntax
```
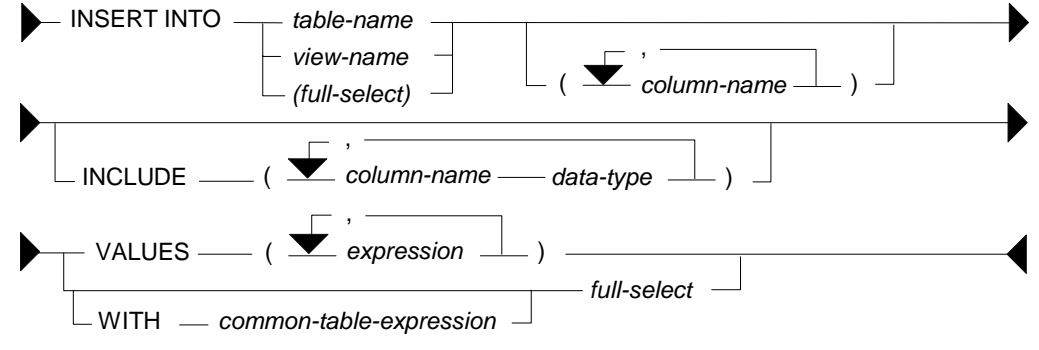

*Figure 105, INSERT statement syntax* 

#### **Usage Notes**

- One can insert into a table, view, or full-select. If the object is not a table, then it must be insertable (i.e. refer to a single table, not have any column functions, etc).
- One has to provide a list of the columns (to be inserted) if the set of values provided does not equal the complete set of columns in the target table, or are not in the same order as the columns are defined in the target table.
- The columns in the INCLUDE list are not inserted. They are intended to be referenced in a SELECT statement that encompasses the INSERT (see page 47).
- The input data can either be explicitly defined using the VALUES statement, or retrieved from some other table using a full-select.

### **Direct Insert**

To insert a single row, where all of the columns are populated, one lists the input the values in the same order as the columns are defined in the table:

```
INSERT INTO emp_act VALUES 
      ('100000' ,'ABC' ,10 ,1.4 ,'2003-10-22', '2003-11-24'); 
Figure 106, Single row insert
```
To insert multiple rows in one statement, separate the row values using a comma:

```
INSERT INTO emp_act VALUES 
  ('200000' ,'ABC' ,10 ,1.4 ,'2003-10-22', '2003-11-24') 
  ,('200000' ,'DEF' ,10 ,1.4 ,'2003-10-22', '2003-11-24') 
  ,('200000' ,'IJK' ,10 ,1.4 ,'2003-10-22', '2003-11-24'); 
Figure 107, Multi row insert
```
NOTE: If multiple rows are inserted in one statement, and one of them violates a unique index check, all of the rows are rejected.

The NULL and DEFAULT keywords can be used to assign these values to columns. One can also refer to special registers, like the current date and current time:

```
INSERT INTO emp_act VALUES 
     ('400000','\overline{ABC'}, 10, NULL, DEFAULT, CURRENT DATE);
Figure 108,Using null and default values
```
To leave some columns out of the insert statement, one has to explicitly list those columns that are included. When this is done, one can refer to the columns (being inserted with data) in any order:

```
INSERT INTO emp_act (projno, emendate, actno, empno) VALUES 
      ('ABC' ,DATE(CURRENT TIMESTAMP) ,123 ,'500000'); 
Figure 109, Explicitly listing columns being populated during insert
```
### **Insert into Full-Select**

The next statement inserts a row into a full-select that just happens to have a predicate which, if used in a subsequent query, would not find the row inserted. The predicate has no impact on the insert itself:

```
INSERT INTO 
     (SELECT *<br>FROM e
              emp act
      WHERE empno < '1'
 \overline{\phantom{a}}VALUES ('510000' ,'ABC' ,10 ,1.4 ,'2003-10-22', '2003-11-24'); 
Figure 110, Insert into a full-select
```
One can insert rows into a view (with predicates in the definition) that are outside the bounds of the predicates. To prevent this, define the view WITH CHECK OPTION.

#### **Insert from Select**

One can insert a set of rows that is the result of a query using the following notation:

```
INSERT INTO emp_act 
SELECT LTRIM(CHAR(id + 600000)) 
       ,SUBSTR(UCASE(name),1,6) 
       ,salary / 229 
       ,123 
       ,CURRENT DATE 
       ,'2003-11-11' 
FROM staff 
WHERE id < 50;
```
*Figure 111,Insert result of select statement* 

NOTE: In the above example, the fractional part of the SALARY value is eliminated when the data is inserted into the ACTNO field, which only supports integer values.

If only some columns are inserted using the query, they need to be explicitly listed:

```
INSERT INTO emp_act (empno, actno, projno) 
 SELECT LTRIM(\tilde{\text{CHAR}}(id + 700000))
         ,MINUTE(CURRENT TIME) 
          ,'DEF' 
 FROM staff 
 WHERE id < 40; 
Figure 112, Insert result of select - specified columns only
```
One reason why tables should always have unique indexes is to stop stupid SQL statements like the following, which will double the number of rows in the table:

```
INSERT INTO emp_act 
 SELECT *<br>FROM e
           emp act;
Figure 113, Stupid - insert - doubles rows
```
The select statement using the insert can be as complex as one likes. In the next example, it contains the union of two queries:

```
INSERT INTO emp_act (empno, actno, projno) 
 SELECT LTRIM(CHAR(id + 800000))
  ,77 
  ,'XYZ' 
 FROM staff 
 WHERE id < 40 
 UNION 
 SELECT LTRIM(CHAR(id + 900000)) 
       ,SALARY / 100 
        ,'DEF' 
 FROM staff 
 WHERE id < 50; 
Figure 114, Inserting result of union
```
The select can also refer to a common table expression. In the following example, six values are first generated, each in a separate row. These rows are then selected from during the insert:

```
INSERT INTO emp_act (empno, actno, projno, emptime) 
 WITH temp1 (co1\bar{1}) AS
 (VALUES (1),(2),(3),(4),(5),(6)) 
 SELECT LTRIM(CHAR(col1 + 910000)) 
         ,col1 
          ,CHAR(col1) 
 , \text{coll} / 2<br>FROM templ:
         temp1;
Figure 115, Insert from common table expression
```
The next example inserts multiple rows - all with an EMPNO beginning "92". Three rows are found in the STAFF table, and all three are inserted, even though the sub-query should get upset once the first row has been inserted. This doesn't happen because all of the matching rows in the STAFF table are retrieved and placed in a work-file before the first insert is done:

```
INSERT INTO emp act (empno, actno, projno)
SELECT LTRIM(CHAR(id + 920000))
       ,id 
ABC,<br>FROM staf
FROM staff<br>WHERE id <
       id < 40 AND NOT EXISTS 
        (SELECT * 
       FROM emp_act
       WHERE empno LIKE '92%');
```
# *Figure 116, Insert with irrelevant sub-query*

### **Update**

The UPDATE statement is used to change one or more columns/rows in a table, view, or fullselect. Each column that is to be updated has to specified. Here is an example:

```
UPDATE emp_act<br>SET emptime
           emptime = NULL ,emendate = DEFAULT 
          ,emstdate = CURRENT DATE + 2 DAYS 
           ,actno = ACTNO / 2 
 projno = 'ABC',<br>WHERE empno = '10000
           empno = '100000';Figure 117, Single row update
```
### **Update Syntax**

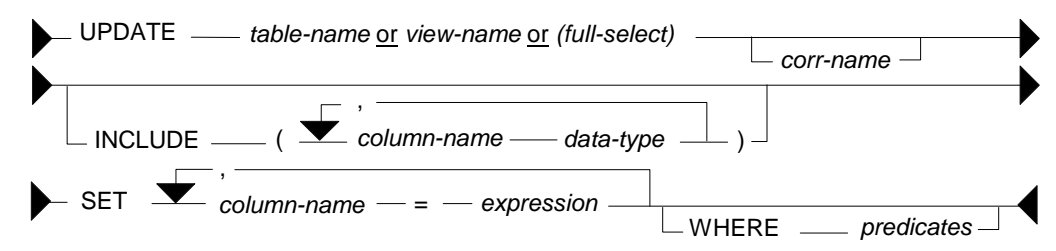

*Figure 118, UPDATE statement syntax* 

### **Usage Notes**

- One can update rows in a table, view, or full-select. If the object is not a table, then it must be updateable (i.e. refer to a single table, not have any column functions, etc).
- The correlation name is optional, and is only needed if there is an expression or predicate that references another table.
- The columns in the INCLUDE list are not updated. They are intended to be referenced in a SELECT statement that encompasses the UPDATE (see page 47).
- The SET statement lists the columns to be updated, and the new value they will get.
- Predicates are optional. If none are provided, all rows in the table are updated.

#### **Update Examples**

To update all rows in a table, leave off all predicates:

```
UPDATE emp_act 
            \overline{\arctan} = actno / 2;
Figure 119, Mass update
```
In the next example, both target columns get the same values. This happens because the result for both columns is calculated before the first column is updated:

```
UPDATE emp_act ac1<br>SET actno =
 SET \quad \text{action} = \text{actno} * 2, emptime = actno * 2
 WHERE empno LIKE '910%';
Figure 120, Two columns get same value
```
One can also have an update refer to the output of a select statement- as long as the result of the select is a single row:

```
UPDATE emp_act 
         \bar{a} actno = (SELECT MAX(salary)
 WHERE empno = '200000';
                  = '200000';
Figure 121, Update using select
```
The following notation lets one update multiple columns using a single select:

```
UPDATE emp_act 
SET (actno 
        ,emstdate 
        ,projno) = (SELECT MAX(salary) 
                      ,CURRENT DATE + 2 DAYS 
                        ,MIN(CHAR(id)) 
 FROM staff
  WHERE id <> 33) 
 WHERE empno LIKE '600%';
Figure 122, Multi-row update using select
```
Multiple rows can be updated using multiple different values, as long as there is a one-to-one relationship between the result of the select, and each row to be updated.

```
UPDATE emp_act ac1<br>SET (actro
       (\text{actno}), emptime) = (SELECT \, ac2.actno + 1 ,ac1.emptime / 2 
 FROM emp act ac2
 WHERE ac2.empno LIKE '60%'
  AND SUBSTR(ac2.empno,3) = SUBSTR(ac1.empno,3)) 
 WHERE EMPNO LIKE '700%';
Figure 123, Multi-row update using correlated select
```
### **Using Full-selects**

An update statement can be run against a table, a view, or a full-select. In the next example, the table is referred to directly:

UPDATE emp\_act SET emptime = 10<br>WHERE empno = '00  $empno = '000010'$  $AND$  projno =  $M$ A2100'; *Figure 124, Direct update of table* 

Below is a logically equivalent update that pushes the predicates up into a full-select:

```
UPDATE 
    (SELECT * 
     FROM emp_act 
    WHERE empno = '000010' AND projno = 'MA2100' 
    )AS ea 
 SET emptime = 20; 
Figure 125, Update of full-select
```
### **Using OLAP Functions**

Imagine that we want to set the employee-time for a particular row in the EMP\_ACT table to the MAX time for that employee. Below is one way to do it:

```
UPDATE emp_act eal<br>SET emptime = (
         \overline{\text{empline}} = (SELECT MAX(emptime)
 FROM emp act ea2
 WHERE eal.empno = ea2.empno)
 WHERE empno = '000010'AND projno = 'MA2100';
Figure 126, Set employee-time in row to MAX - for given employee
```
The same result can be achieved by calling an OLAP function in a full-select, and then updating the result. In next example, the MAX employee-time per employee is calculated (for each row), and placed in a new column. This column is then used to do the final update:

```
UPDATE 
    (SELECT ea1.* 
     ,MAX(emptime) OVER(PARTITION BY empno) AS maxtime 
              emp act ea1
 )AS ea2<br>SET en
 SET emptime = maxtime<br>WHERE empno = '000010
          empno = '000010' AND projno = 'MA2100'; 
Figure 127, Use OLAP function to get max-time, then apply (correct)
```
The above statement has the advantage of only accessing the EMP\_ACT table once. If there were many rows per employee, and no suitable index (i.e. on EMPNO and EMPTIME), it would be much faster than the prior update.

The next update is similar to the prior - but it does the wrong update! In this case, the scope of the OLAP function is constrained by the predicate on PROJNO, so it no longer gets the MAX time for the employee:

UPDATE emp\_act  $\overline{e}$  emptime = MAX(emptime) OVER(PARTITION BY empno)  $WHERE$  empno = '000010' AND projno = 'MA2100'; *Figure 128, Use OLAP function to get max-time, then apply (wrong)* 

#### **Correlated and Uncorrelated Update**

In the next example, regardless of the number of rows updated, the ACTNO will always come out as one. This is because the sub-query that calculates the row-number is correlated, which means that it is resolved again for each row to be updated in the "AC1" table. At most, one "AC2" row will match, so the row-number must always equal one:

```
UPDATE emp_act ac1 
       (\arctan ,emptime) = (SELECT ROW_NUMBER() OVER() 
                       ,ac1.emptime / 2
 FROM emp act ac2
 WHERE ac2.empno LIKE '60%'
 AND SUBSTR(ac2.empno,3) = SUBSTR(ac1.empno,3))<br>WHERE EMPNO LIKE '800%':
       EMPNO LIKE '800%';
Figure 129, Update with correlated query
```
In the next example, the ACTNO will be updated to be values 1, 2, 3, etc, in order that the rows are updated. In this example, the sub-query that calculates the row-number is uncorrelated, so all of the matching rows are first resolved, and then referred to in the next, correlated, step:

```
UPDATE emp_act ac1 
 SET (actno 
         ,emptime) = (SELECT c1 
 , c2FROM (SELECT ROW_NUMBER() OVER() AS c1<br>actno / 100 AS c2,
                                   , actno / 100
                                     ,empno 
                              FROM emp_act
                              WHERE empno LIKE '60%'
                       )AS ac2 
 WHERE SUBSTR(ac2.empno,3) = SUBSTR(ac1.empno,3))<br>WHERE empno LIKE '900%':
         empno LIKE '900%';
Figure 130, Update with uncorrelated query
```
# **Delete**

The DELETE statement is used to remove rows from a table , view, or full-select. The set of rows deleted depends on the scope of the predicates used. The following example would delete a single row from the EMP\_ACT sample table:

DELETE FROM emp\_act WHERE empno =  $'000010'$ <br>AND projno =  $'MA2100'$  AND projno = 'MA2100' AND actno = 10; *Figure 131, Single-row delete* 

```
Delete Syntax
```
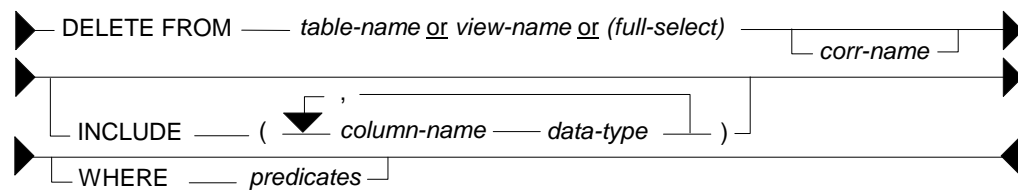

*Figure 132, DELETE statement syntax* 

# **Usage Notes**

- One can delete rows from a table, view, or full-select. If the object is not a table, then it must be deletable (i.e. refer to a single table, not have any column functions, etc).
- The correlation name is optional, and is only needed if there is a predicate that references another table.
- The columns in the INCLUDE list are not updated. They are intended to be referenced in a SELECT statement that encompasses the DELETE (see page 47).

• Predicates are optional. If none are provided, all rows are deleted.

### **Basic Delete**

The next example would delete all rows in the EMP\_ACT table:

DELETE FROM emp\_act; *Figure 133, Mass delete* 

# **Correlated Delete**

The next example deletes all the rows in the STAFF table - except those that have the highest ID in their respective department:

```
DELETE<br>FROM
 FROM staff s1<br>WHERE id NOT I
            id NOT IN
            (SELECT MAX(id) 
             FROM staff s2 
             WHERE s1.dept = s2.dept); 
Figure 134, Correlated delete (1 of 2)
```
Here is another way to write the same:

```
DELETE 
 FROM staff s1<br>WHERE EXISTS
           EXISTS
           (SELECT * 
                   staff s2
            WHERE s2.dept = s1.dept 
             AND s2.id > s1.id;
Figure 135, Correlated delete (2 of 2)
```
The next query is logically equivalent to the prior two, but it works quite differently. It uses a full-select and an OLAP function to get, for each row, the ID, and also the highest ID value in the current department. All rows where these two values do not match are then deleted:

```
DELETE FROM 
     (SELECT id 
              ,MAX(id) OVER(PARTITION BY dept) AS max_id 
     FROM staff 
    )AS ss 
 WHERE id <> max_id;
Figure 136, Delete using full-select and OLAP function
```
# **Select DML Changes**

One often needs to know what data a particular insert, update, or delete statement changed. For example, one may need to get the key (e.g. invoice number) that was generated on the fly (using an identity column - see page 229) during an insert, or get the set of rows that were removed by a delete. All of this can be done by coding a special kind of select.

### **Select DML Syntax**

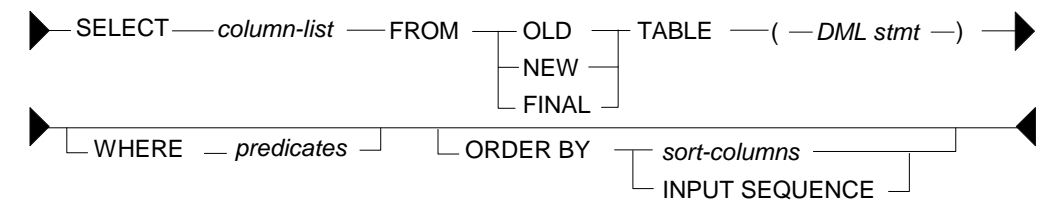

*Figure 137, Select DML statement syntax* 

# **Table Types**

- OLD: Has the before state of the data. This is allowed for an update and delete.
- NEW: Has the after state of the data before any triggers are applied. This is allowed for an insert and an update.
- FINAL: Has the final state of the data after all triggers have been applied. This is allowed for an insert and an update.

# **Usage Notes**

- Only one of the above tables can be listed in the FROM statement.
- The table listed in the FROM statement cannot be given a correlation name.
- No other table can be listed (i.e. joined to) in the FROM statement. One can reference another table in the SELECT list (see example page 51), or by using a sub-query in the predicate section of the statement.
- The SELECT statement cannot be embedded in a nested-table expression.
- The SELECT statement cannot be embedded in an insert statement.
- To retrieve (generated) columns that are not in the target table, list them in an INCLUDE phrase in the DML statement. This technique can be used to, for example, assign row numbers to the set of rows entered during an insert.
- Predicates (on the select) are optional. They have no impact on the underlying DML.
- The INPUT SEQUENCE phrase can be used in the ORDER BY to retrieve the rows in the same sequence as they were inserted. It is not valid in an update or delete.
- The usual scalar functions, OLAP functions, and column functions, plus the GROUP BY phrase, can be applied to the output - as desired.

# **Insert Examples**

The example below selects from the final result of the insert:

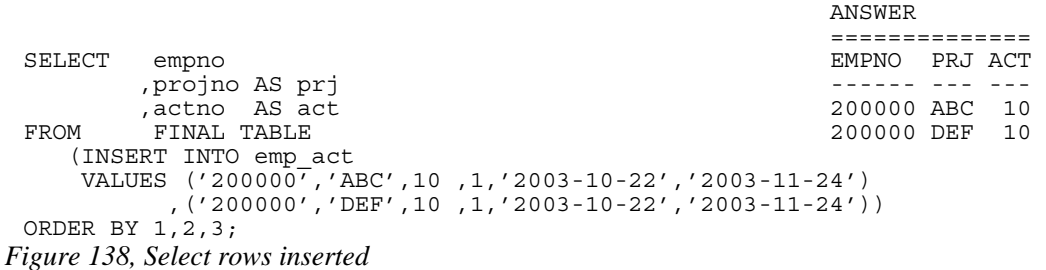

One way to retrieve the new rows in the order that they were inserted is to include a column in the insert statement that is a sequence number:

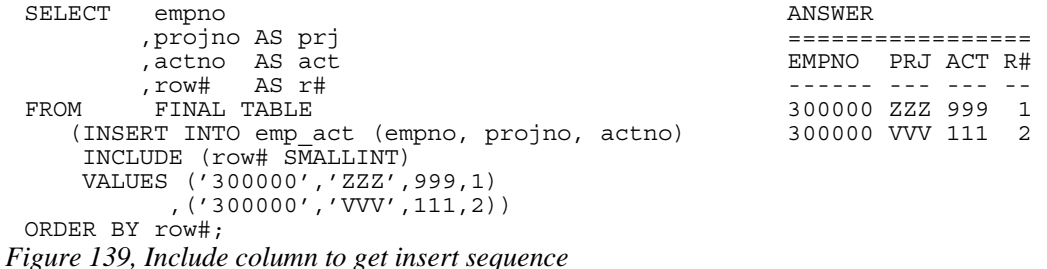

The next example uses the INPUT SEQUENCE phrase to select the new rows in the order that they were inserted. Row numbers are assigned to the output:

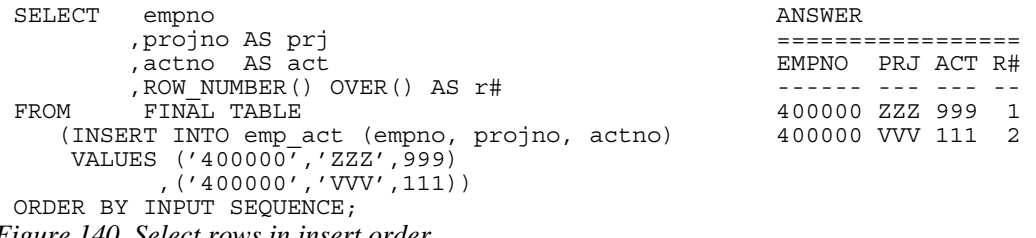

*Figure 140, Select rows in insert order* 

NOTE: The INPUT SEQUENCE phrase only works in an insert statement. It can be listed in the ORDER BY part of the statement, but not in the SELECT part. The only way to display the row number of each row inserted is to explicitly assign row numbers.

In the next example, the only way to know for sure what the insert has done is to select from the result. This is because the select statement (in the insert) has the following unknowns:

- We do not, or may not, know what ID values were selected, and thus inserted.
- The project-number is derived from the current-time special register.
- The action-number is generated using the RAND function.

Now for the insert:

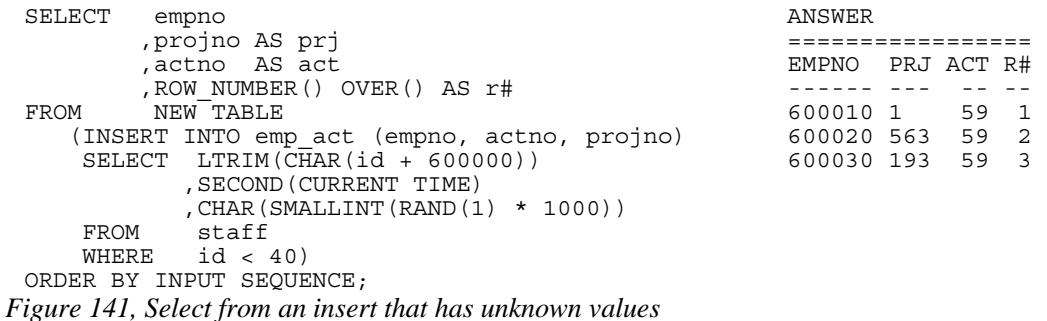

### **Update Examples**

The statement below updates the matching rows by a fixed amount. The select statement gets the old EMPTIME values:

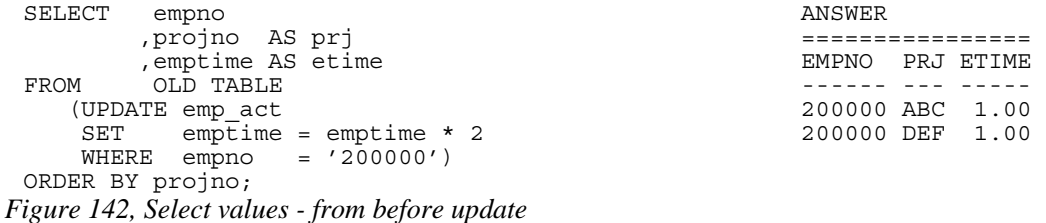

The next statement updates the matching EMPTIME values by random amount. To find out exactly what the update did, we need to get both the old and new values. The new values are obtained by selecting from the NEW table, while the old values are obtained by including a column in the update which is set to them, and then subsequently selected:

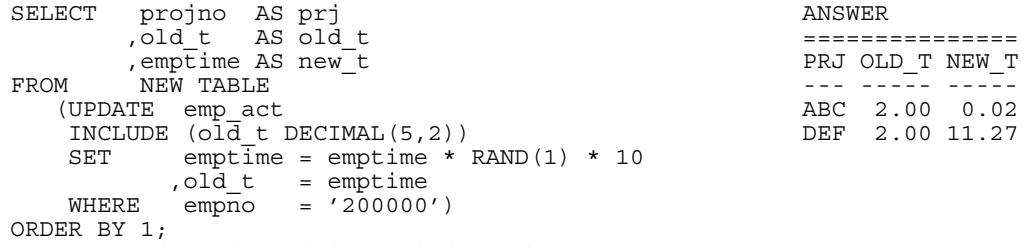

*Figure 143, Select values - before and after update* 

# **Delete Examples**

The following example lists the rows that were deleted:

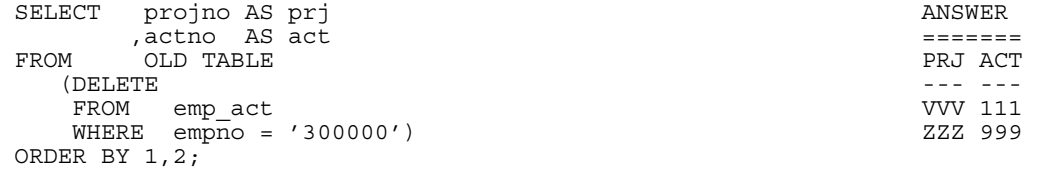

```
Figure 144, List deleted rows
```
The next query deletes a set of rows, and assigns row-numbers (to the included field) as the rows are deleted. The subsequent query selects every second row:

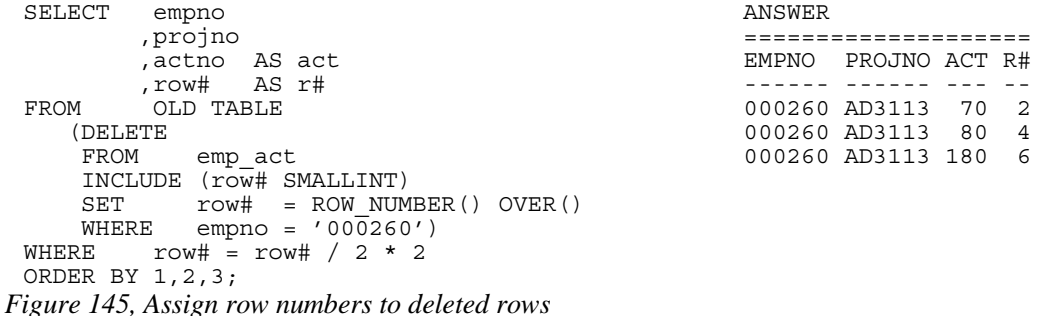

NOTE: Predicates (in the select result phrase) have no impact on the range of rows changed by the underlying DML, which is determined by its own predicates.

One cannot join the table generated by a DML statement to another table, nor include it in a nested table expression, but one can join in the SELECT phrase. The following delete illustrates this concept by joining to the EMPLOYEE table:

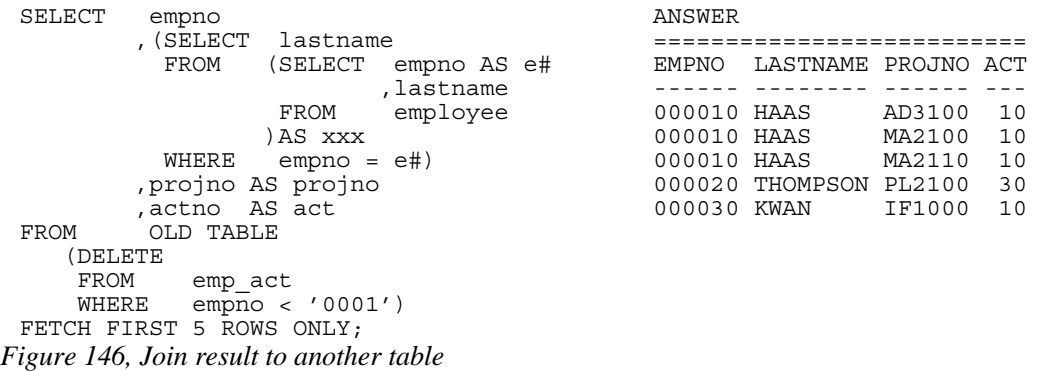

Observe above that the EMPNO field in the EMPLOYEE table was be renamed (before doing the join) using a nested table expression. This was necessary because one cannot join on two fields that have the same name, without using correlation names. A correlation name cannot be used on the OLD TABLE, so we had to rename the field to get around this problem.

# **Merge**

A merge statement is a combination insert and update, or delete, statement on steroids. It can be used to take the data from a source table, and combine it with the data in a target table. The qualifying rows in the source and target tables are first matched by unique key value, and then evaluated:

- If the source row is already in the target, the latter can be either updated or deleted.
- If the source row in not in the target, it can be inserted.
- If desired, as SQL error can also be generated.

Below is the basic syntax diagram:

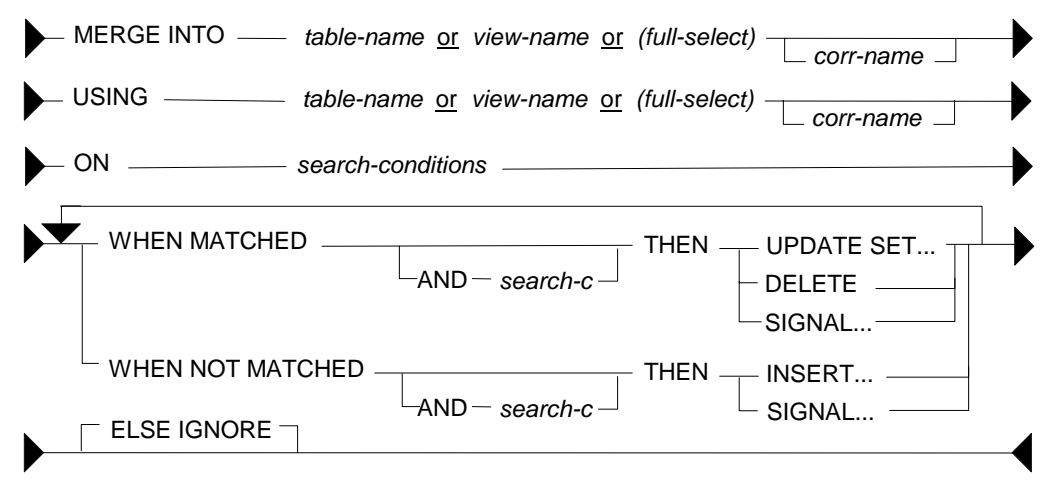

*Figure 147, MERGE statement syntax* 

# **Usage Rules**

The following rules apply to the merge statement:

• Correlation names are optional, but are required if the field names are not unique.

- If the target of the merge is a full-select or a view, it must allow updates, inserts, and deletes - as if it were an ordinary table.
- At least one ON condition must be provided.
- The ON conditions must uniquely identify the matching rows in the target table.
- Each individual WHEN check can only invoke a single modification statement.
- When a MATCHED search condition is true, the matching target row can be updated, deleted, or an error can be flagged.
- When a NOT MATCHED search condition is true, the source row can be inserted into the target table, or an error can be flagged.
- When more than one MATCHED or NOT MATCHED search condition is true, the first one that matches (for each type) is applied. This prevents any target row from being updated or deleted more than once. Ditto for any source row being inserted.
- The ELSE IGNORE phrase specifies that no action be taken if no WHEN check evaluates to true.
- If an error is encountered, all changes are rolled back.

### **Sample Tables**

To illustrate the merge statement, the following test tables were created and populated:

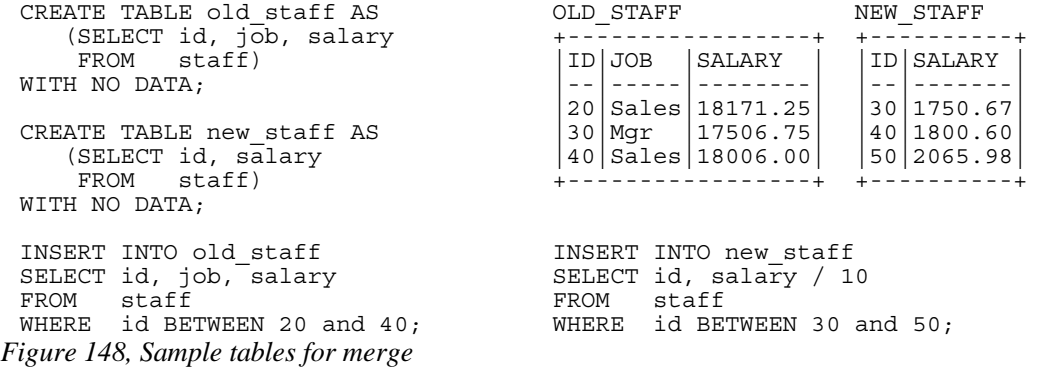

### **Update or Insert Merge**

The next statement merges the new staff table into the old, using the following rules:

- The two tables are matched on common ID columns.
- If a row matches, the salary is updated with the new value.
- If there is no matching row, a new row is inserted.

Now for the code:

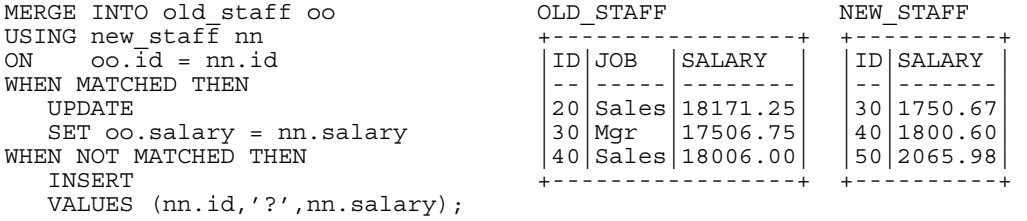

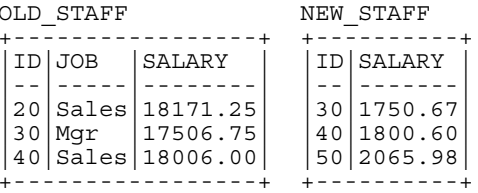

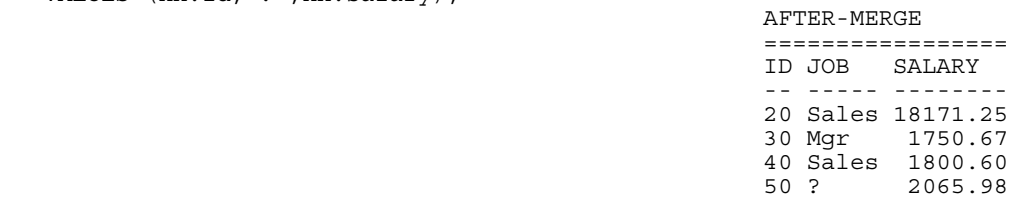

20 Sales 18171.25

*Figure 149, Merge - do update or insert* 

# **Delete-only Merge**

The next statement deletes all matching rows:

MERGE INTO old\_staff oo AFTER-MERGE USING new\_staff nn ================= ON oo.id = nn.id ID JOB SALARY WHEN MATCHED THEN -- ----- -------- *Figure 150, Merge - delete if match* 

### **Complex Merge**

The next statement has the following options:

- The two tables are matched on common ID columns.
- If a row matches, and the old salary is  $< 18,000$ , it is updated.
- If a row matches, and the old salary is  $> 18,000$ , it is deleted.
- If no row matches, and the new ID is  $> 10$ , the new row is inserted.
- If no row matches, and (by implication) the new ID is  $\leq$  10, an error is flagged.

Now for the code:

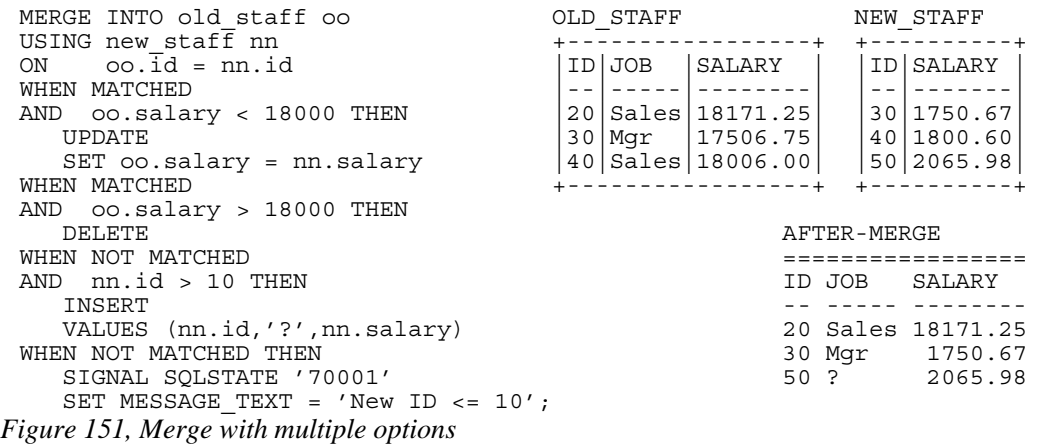

The merge statement is like the case statement (see page 37) in that the sequence in which one writes the WHEN checks determines the processing logic. In the above example, if the last check was written before the prior, any non-match would generate an error.

### **Using a Full-select**

The following merge generates an input table (i.e. full-select) that has a single row containing the MAX value of every field in the relevant table. This row is then inserted into the table:

```
MERGE INTO old_staff<br>USING
 USING ================= 
    (SELECT MAX(id) + 1 AS max id) ,MAX(job) AS max_job -- ----- -------- 
  ,MAX(salary) AS max_sal 20 Sales 18171.25 
     FROM old staff
 ) AS mx \overline{a} and \overline{a} and \overline{a} and \overline{a} and \overline{a} and \overline{a} and \overline{a} and \overline{a} and \overline{a} and \overline{a} and \overline{a} and \overline{a} and \overline{a} and \overline{a} and \overline{a} and \overline{a} and \overline{aON id = max idWHEN NOT MATCHED THEN 
      INSERT 
      VALUES (max_id, max_job, max_sal); 
Figure 152, Merge MAX row into table
```
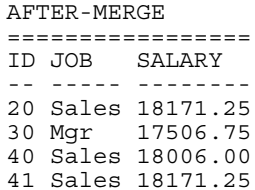

Here is the same thing written as a plain on insert:

```
INSERT INTO old_staff 
SELECT MAX(id) \overline{+} 1 AS max_id<br>MAX(job) AS max jol,
                        AS max job
        ,MAX(salary) AS max_sal 
FROM old_staff;
```
*Figure 153, Merge logic - done using insert* 

Use a full-select on the target and/or source table to limit the set of rows that are processed during the merge:

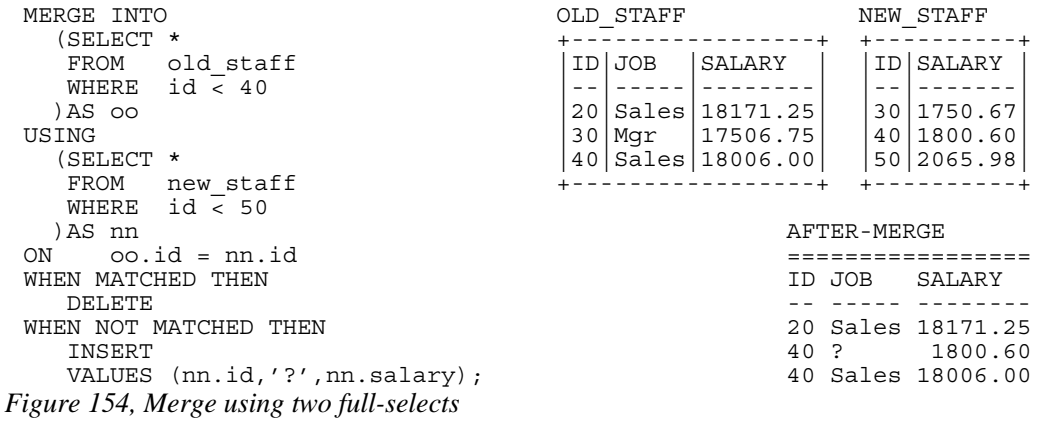

Observe that the above merge did the following:

- The target row with an ID of 30 was deleted because it matched.
- The target row with an ID of 40 was not deleted, because it was excluded in the fullselect that was done before the merge.
- The source row with an ID of 40 was inserted, because it was not found in the target fullselect. This is why the base table now has two rows with an ID of 40.
- The source row with an ID of 50 was not inserted, because it was excluded in the fullselect that was done before the merge.

# **Listing Columns**

The next example explicitly lists the target fields in the insert statement - so they correspond to those listed in the following values phrase:

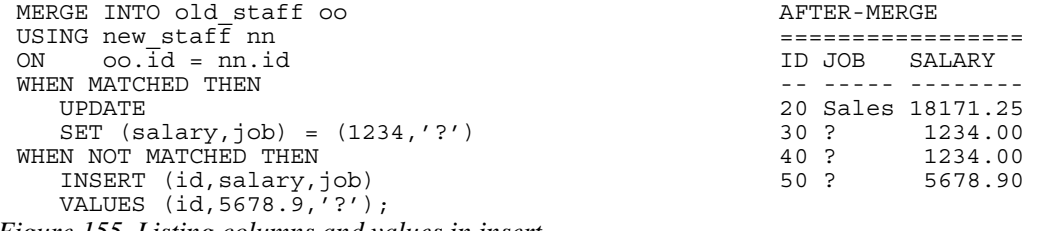

*Figure 155, Listing columns and values in insert* 

# **Compound SQL**

A compound statement groups multiple independent SQL statements into a single executable. In addition, simple processing logic can be included to create what is, in effect, a very basic program. Such statements can be embedded in triggers, SQL functions, SQL methods, and dynamic SQL statements.

# **Introduction**

A compound SQL statement begins with an (optional) name, followed by the variable declarations, followed by the procedural logic:

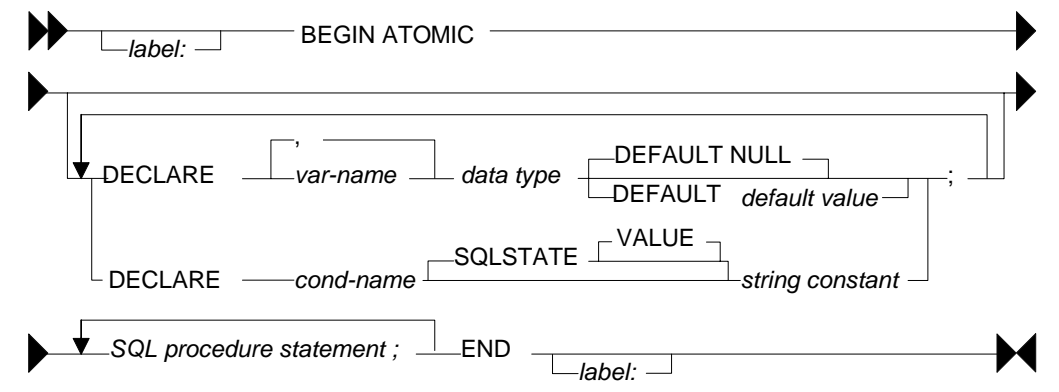

*Figure 156, Compound SQL Statement syntax* 

Below is a compound statement that reads a set of rows from the STAFF table and, for each row fetched, updates the COMM field to equal the current fetch number.

```
BEGIN ATOMIC 
    DECLARE cntr SMALLINT DEFAULT 1; 
    FOR V1 AS 
      SELECT id as idval<br>FROM staff
                 staff
       WHERE id < 80 
       ORDER BY id 
   D<sub>O</sub> UPDATE staff 
       SET comm = cntr 
      WHERE id = idval;
      SET cntr = cntr + 1;
    END FOR; 
END
```
*Figure 157, Sample Compound SQL statement* 

### **Statement Delimiter**

DB2 SQL does not come with an designated statement delimiter (terminator), though a semicolon is usually used. However, a semi-colon cannot be used in a compound SQL statement because that character is used to differentiate the sub-components of the statement.

In DB2BATCH, one can run the SET DELIMITER command (intelligent comment) to use something other than a semi-colon. The following script illustrates this usage:

```
--#SET DELIMITER ! 
 SELECT NAME FROM STAFF WHERE ID = 10! 
 --#SET DELIMITER ; 
 SELECT NAME FROM STAFF WHERE ID = 20; 
Figure 158, Set Delimiter example
```
# **SQL Statement Usage**

When used in dynamic SQL, the following control statements can be used:

- FOR statement
- GET DIAGNOSTICS statement
- IF statement
- ITERATE statement
- LEAVE statement
- SIGNAL statement
- WHILE statement

NOTE: There are many more PSM control statements than what is shown above. But only these ones can be used in Compound SQL statements.

The following SQL statement can be issued:

- full-select
- UPDATE
- DELETE
- INSERT
- SET variable statement

# **DECLARE Variables**

All variables have to be declared at the start of the compound statement. Each variable must be given a name and a type and, optionally, a default (start) value.

```
BEGIN ATOMIC 
   DECLARE aaa, bbb, ccc SMALLINT DEFAULT 1; 
                      CHAR(10) DEFAULT NULL;
   DECLARE eee INTEGER; 
  SET eee = aaa + 1;
   UPDATE staff 
   SET comm = aaa 
           ,salary = bbb 
 ,years = eee 
WHERE id = 10;
END
```
### **FOR Statement**

The FOR statement executes a group of statements for each row fetched from a query.

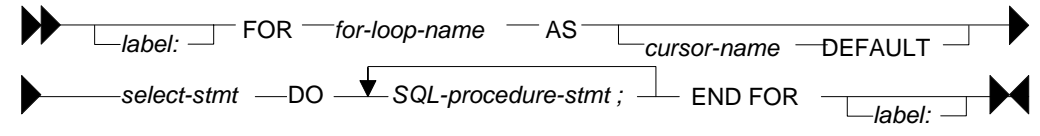

*Figure 160, FOR statement syntax* 

In the example below, one row is fetched per DEPT in the STAFF table. That row is then used to do two independent updates:

```
BEGIN ATOMIC 
    FOR V1 AS 
                dept AS dname
      , max(id) AS max_id<br>FROM staff
                staff
       GROUP BY dept 
      HAVING COUNT(*) > 1 ORDER BY dept 
    DO 
       UPDATE staff 
SET id = id \star -1
WHERE id = max id; UPDATE staff 
      set dept = dept / 10<br>WHERE dept = dname
             dept = dname AND dept < 30; 
    END FOR; 
END
```
*Figure 161, FOR statement example* 

# **GET DIAGNOSTICS Statement**

The GET DIAGNOSTICS statement returns information about the most recently run SQL statement. One can either get the number of rows processed (i.e. inserted, updated, or deleted), or the return status (for an external procedure call).

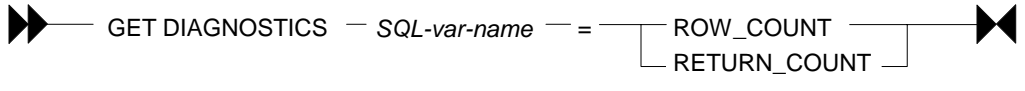

```
Figure 162, GET DIAGNOSTICS statement syntax
```
In the example below, some number of rows are updated in the STAFF table. Then the count of rows updated is obtained, and used to update a row in the STAFF table:

```
BEGIN ATOMIC 
     DECLARE numrows INT DEFAULT 0; 
     UPDATE staff 
     SET salary = 12345 
    WHERE ID < 100;
    GET DIAGNOSTICS numrows = ROW COUNT;
     UPDATE staff 
     SET salary = numrows 
    WHERE ID = 10;END
Figure 163, GET DIAGNOSTICS statement example
```
### **IF Statement**

The IF statement is used to do standard if-then-else branching logic. It always begins with an IF THEN statement and ends with and END IF statement.

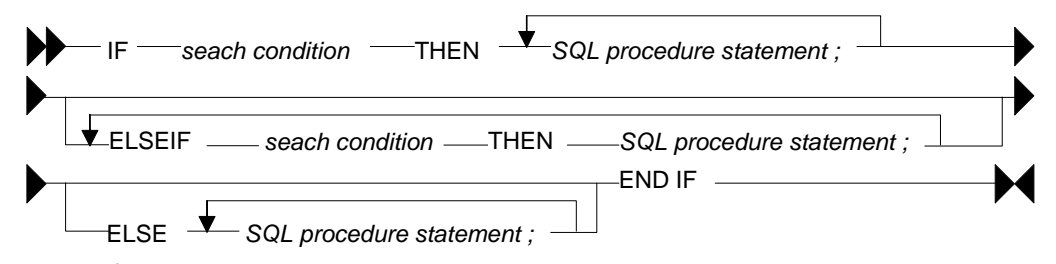

*Figure 164, IF statement syntax* 

The next example uses if-then-else logic to update one of three rows in the STAFF table, depending on the current timestamp value:

```
BEGIN ATOMIC 
     DECLARE cur INT; 
    SET cur = MICROSECOND(CURRENT TIMESTAMP);
     IF cur > 600000 THEN 
        UPDATE staff 
  SET name = CHAR(cur) 
 WHERE id = 10;ELSEIF cur > 300000 THEN
        UPDATE staff 
              name = CHAR(cur)WHERE id = 20; ELSE 
       UPDATE staff<br>SET name:
              name = CHAR(cur)WHERE id = 30;
     END IF; 
 END 
Figure 165, IF statement example
```
# **ITERATE Statement**

The ITERATE statement causes the program to return to the beginning of the labeled loop.

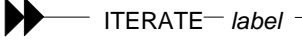

*Figure 166, ITERATE statement syntax* 

In next example, the second update statement will never get performed because the ITERATE will always return the program to the start of the loop:

```
BEGIN ATOMIC 
     DECLARE cntr INT DEFAULT 0; 
     whileloop: 
     WHILE cntr < 60 DO 
        SET cntr = cntr + 10;
         UPDATE staff 
               salary = cntr
        WHERE id = cntr;
         ITERATE whileloop; 
         UPDATE staff 
        SET comm = cntr + 1<br>WHERE id = cntr;
        WHERE id
     END WHILE; 
 END
Figure 167, ITERATE statement example
```
### **LEAVE Statement**

The LEAVE statement exits the labeled loop.

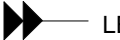

 $-$  LEAVE  $-$  *label*  $\cdot$ *Figure 168, LEAVE statement syntax* 

In the next example, the WHILE loop would continue forever, if left to its own devices. But after some random number of iterations, the LEAVE statement will exit the loop:

```
BEGIN ATOMIC 
    DECLARE cntr INT DEFAULT 1; 
    whileloop: 
    WHILE 1 <> 2 DO 
      SET cntr = cntr + 1;
      IF RAND() > 0.99 THEN
          LEAVE whileloop; 
       END IF; 
    END WHILE; 
    UPDATE staff 
    SET salary = cntr 
   WHERE ID = 10;END
```
*Figure 169, LEAVE statement example* 

# **SIGNAL Statement**

The SIGNAL statement is used to issue an error or warning message.

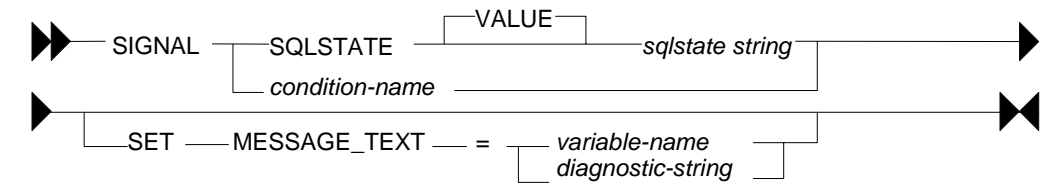

*Figure 170, SIGNAL statement syntax* 

The next example loops a random number of times, and then generates an error message using the SIGNAL command, saying how many loops were done:

```
BEGIN ATOMIC 
    DECLARE cntr INT DEFAULT 1; 
    DECLARE emsg CHAR(20); 
    whileloop: 
    WHILE RAND() < .99 DO 
      SET cntr = cntr + 1;
    END WHILE; 
 SET emsg = '#loops: ' || CHAR(cntr); 
 SIGNAL SQLSTATE '75001' SET MESSAGE_TEXT = emsg; 
END
```
*Figure 171, SIGNAL statement example* 

# **WHILE Statement**

The WHILE statement repeats one or more statements while some condition is true.

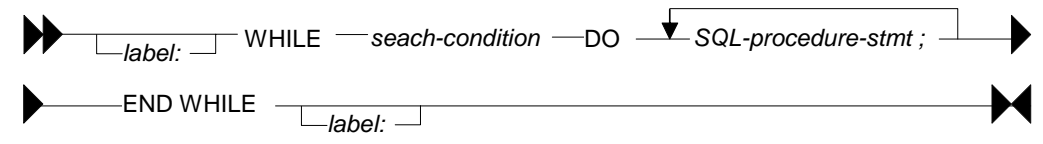

*Figure 172, WHILE statement syntax* 

The next statement has two nested WHILE loops, and then updates the STAFF table:

```
BEGIN ATOMIC 
   DECLARE c1, C2 INT DEFAULT 1; 
   WHILE c1 < 10 DO 
      WHILE c2 < 20 DO 
       SET c2 = c2 + 1; END WHILE; 
     SET c1 = c1 + 1; END WHILE; 
   UPDATE staff 
   SET salary = c1 
, comm = c2WHERE id = 10;
END
```
*Figure 173, WHILE statement example* 

# **Other Usage**

The following DB2 objects also support the language elements described above:

- Triggers.
- Stored procedures.
- User-defined functions.
- Embedded compound SQL (in programs).

Some of the above support many more language elements. For example stored procedures that are written in SQL also allow the following: ASSOCIATE, CASE, GOTO, LOOP, RE-PEAT, RESIGNAL, and RETURN.

NOTE: To write stored procedures in the SQL language, you need a C compiler.

# **Test Query**

To illustrate some of the above uses of compound SQL, we are going to get from the STAFF table as complete list of departments, and the number of rows in each department. Here is the basic query, with the related answer:

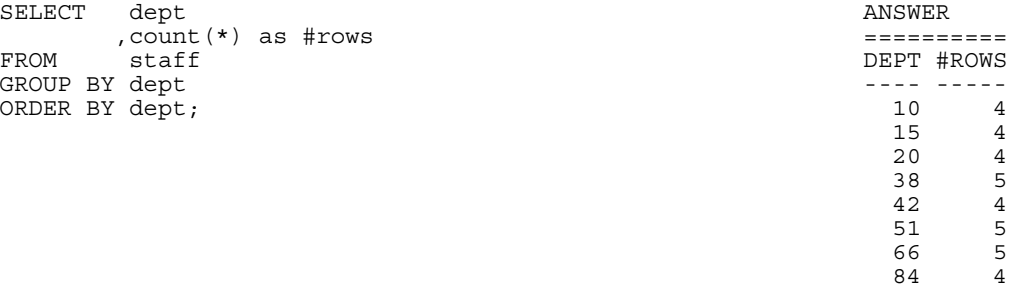

### *Figure 174, List departments in STAFF table*

If all you want to get is this list, the above query is the way to go. But we will get the same answer using various other methods, just to show how it can be done using compound SQL statements.

# **Trigger**

One cannot get an answer using a trigger. All one can do is alter what happens during an insert, update, or delete. With this in mind, the following example does the following:

- Sets the statement delimiter to an "!". Because we are using compound SQL inside the trigger definition, we cannot use the usual semi-colon.
- Creates a new table (note: triggers are not allowed on temporary tables).
- Creates an INSERT trigger on the new table. This trigger gets the number of rows per department in the STAFF table - for each row (department) inserted.
- Inserts a list of departments into the new table.
- Selects from the new table.

Now for the code:

```
--#SET DELIMITER ! IMPORTANT
                                ============<br>This example
CREATE TABLE dpt This example 
(dept SMALLINT NOT NULL uses an "!" 
,#names SMALLINT as the stmt 
, PRIMARY KEY(dept))! (2008) THE RESOLUTION of the delimiter.
COMMIT! 
CREATE TRIGGER dpt1 AFTER INSERT ON dpt 
REFERENCING NEW AS NNN 
FOR EACH ROW 
MODE DB2SQL 
BEGIN ATOMIC 
  DECLARE namecnt SMALLINT DEFAULT 0; 
  FOR getnames AS 
    SELECT COUNT(*) AS #n 
   FROM staff<br>WHERE dept =
       dept = nnn.dept
  DO 
   SET namecnt = \#n;
  END FOR; 
  UPDATE dpt 
  SET #names = namecnt 
 WHERE dept = nnn.dept; ANSWER 
END! =========== 
                                 DEPT #NAMES
 ---- ------ 
INSERT INTO dpt (dept) 10 4<br>SELECT DISTINCT dept 15 4
SELECT DISTINCT dept 15<br>
FROM staff! 20
FROM staff! 20 4
COMMIT! 38 5<br>42 4
 42 4 
SELECT * 51 5
FROM dpt 5
ORDER BY dept! 84 4
```
NOTE: The above code was designed to be run in DB2BATCH. The "set delimiter" notation will probably not work in other environments.

# **Scalar Function**

One can do something very similar to the above that is almost as stupid using a user-defined scalar function, that calculates the number of rows in a given department. The basic logic will go as follows:

*Figure 175, Trigger with compound SQL* 

- Set the statement delimiter to an "!".
- Create the scalar function.
- Run a query that first gets a list of distinct departments, then calls the function.

Here is the code:

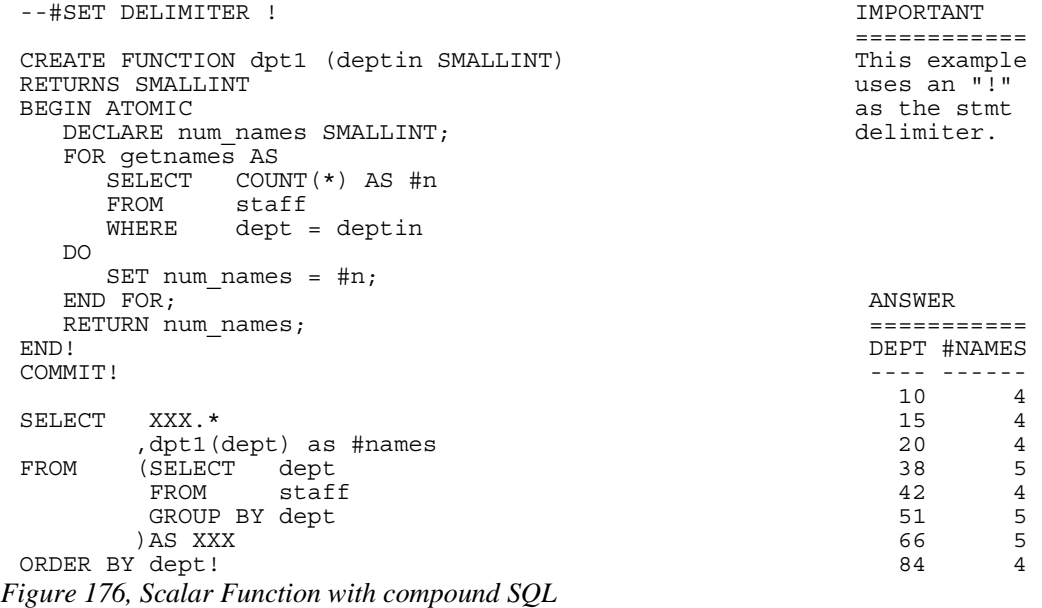

Because the query used in the above function will only ever return one row, we can greatly simplify the function definition thus:

```
--#SET DELIMITER ! IMPORTANT
                                                            ============<br>This example
 CREATE FUNCTION dpt1 (deptin SMALLINT) This example This example RETURNS SMALLINT
 RETURNS SMALLINT \overline{\phantom{a}} begins an \overline{\phantom{a}} as the stmt
 BEGIN ATOMIC<br>RETURN
                                                            delimiter.
     SELECT COUNT(*) 
  FROM staff 
 WHERE dept = deptin;
 END! 
 COMMIT! 
 SELECT XXX.* 
  ,dpt1(dept) as #names 
         (SELECT dept<br>FROM staff
 FROM staff
  GROUP BY dept 
          )AS XXX 
 ORDER BY dept! 
Figure 177, Scalar Function with compound SQL
```
In the above example, the RETURN statement is directly finding the one matching row, and then returning it to the calling statement.

# **Table Function**

Below is almost exactly the same logic, this time using a table function:

```
--#SET DELIMITER ! IMPORTANT 
  ============ 
 CREATE FUNCTION dpt2 () This example
 RETURNS TABLE (dept SMALLINT ) and the set of the uses an "!"
  ,#names SMALLINT) as the stmt 
BEGIN ATOMIC TELESCOPE AND ATOMIC delimiter.
  RETURN 
   SELECT dept 
  ,count(*) ANSWER 
 FROM staff \overline{a} staff \overline{b} statistical statistical statistical statistical statistical statistical statistical statistical statistical statistical statistical statistical statistical statistical statistical statist
 GROUP BY dept and the control of the control of the DEPT #NAMES
  ORDER BY dept; ---- ------ 
 \text{END}! 10 4
 COMMIT! 15 4
  20 4 
- + SET DELIMITER ;
  42 4 
 SELECT * 51 5
FROM TABLE(dpt2()) T1
ORDER BY dept;
Figure 178, Table Function with compound SQL
```
# **Column Functions**

# **Introduction**

By themselves, column functions work on the complete set of matching rows. One can use a GROUP BY expression to limit them to a subset of matching rows. One can also use them in an OLAP function to treat individual rows differently.

WARNING: Be very careful when using either a column function, or the DISTINCT clause, in a join. If the join is incorrectly coded, and does some form of Cartesian Product, the column function may get rid of the all the extra (wrong) rows so that it becomes very hard to confirm that the answer is incorrect. Likewise, be appropriately suspicious whenever you see that someone (else) has used a DISTINCT statement in a join. Sometimes, users add the DISTINCT clause to get rid of duplicate rows that they didn't anticipate and don't understand.

# **Column Functions, Definitions**

# **AVG**

Get the average (mean) value of a set of non-null rows. The columns(s) must be numeric. ALL is the default. If DISTINCT is used duplicate values are ignored. If no rows match, the null value is returned.

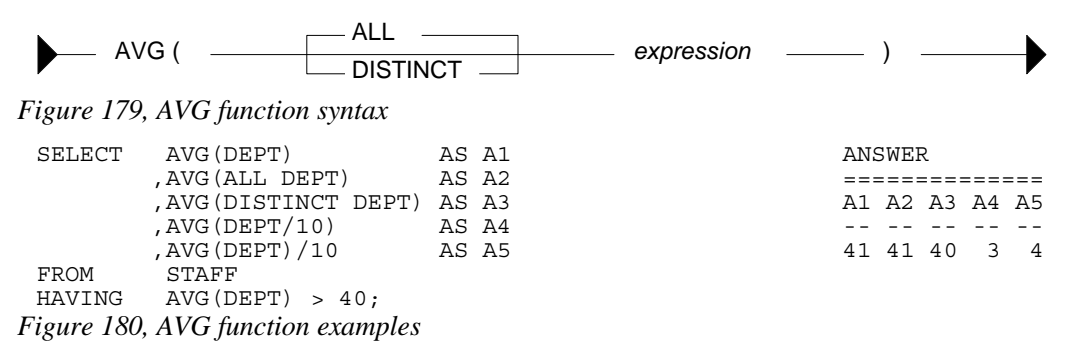

WARNING: Observe columns A4 and A5 above. Column A4 has the average of each value divided by 10. Column A5 has the average of all of the values divided by 10. In the former case, precision has been lost due to rounding of the original integer value and the result is arguably incorrect. This problem also occurs when using the SUM function.

### **Averaging Null and Not-Null Values**

Some database designers have an intense and irrational dislike of using nullable fields. What they do instead is define all columns as not-null and then set the individual fields to zero (for numbers) or blank (for characters) when the value is unknown. This solution is reasonable in some situations, but it can cause the AVG function to give what is arguably the wrong answer.

One solution to this problem is some form of counseling or group therapy to overcome the phobia. Alternatively, one can use the CASE expression to put null values back into the answer-set being processed by the AVG function. The following SQL statement uses a modified version of the IBM sample STAFF table (all null COMM values were changed to zero) to illustrate the technique:

```
UPDATE STAFF 
 SET COMM = 0WHERE COMM IS NULL; 
 SELECT AVG(SALARY) AS SALARY ANSWER
       ,AVG(COMM) AS COMM1 =================== 
      , AVG (CASE COMM SALARY COMM1 COMM2
            WHEN 0 THEN NULL \begin{array}{cccc} 16675.6 & 351.9 \end{array} ELSE COMM 16675.6 351.9 513.3 
           END) AS COMM2 
 FROM STAFF; 
 UPDATE STAFF 
 SET COMM = NULL 
 WHERE COMM = 0;
Figure 181, Convert zero to null before doing AVG
```
The COMM2 field above is the correct average. The COMM1 field is incorrect because it has factored in the zero rows with really represent null values. Note that, in this particular query, one cannot use a WHERE to exclude the "zero" COMM rows because it would affect the average salary value.

#### **Dealing with Null Output**

The AVG, MIN, MAX, and SUM functions all return a null value when there are no matching rows. One use the COALESCE function, or a CASE expression, to convert the null value into a suitable substitute. Both methodologies are illustrated below:

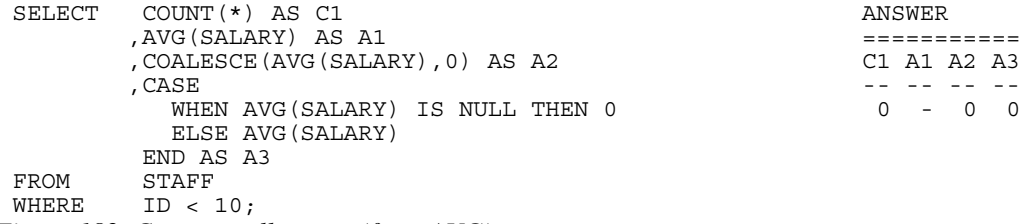

*Figure 182, Convert null output (from AVG) to zero* 

### **AVG Date/Time Values**

The AVG function only accepts numeric input. However, one can, with a bit of trickery, also use the AVG function on a date field. First convert the date to the number of days since the start of the Current Era, then get the average, then convert the result back to a date. Please be aware that, in many cases, the average of a date does not really make good business sense. Having said that, the following SQL gets the average birth-date of all employees:

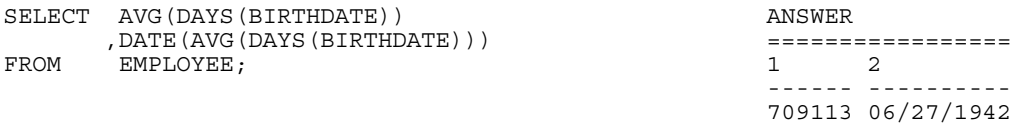

### *Figure 183, AVG of date column*

Time data can be manipulated in a similar manner using the MIDNIGHT\_SECONDS function. If one is really desperate (or silly), the average of a character field can also be obtained using the ASCII and CHR functions.

### **Average of an Average**

In some cases, getting the average of an average gives an overflow error. Inasmuch as you shouldn't do this anyway, it is no big deal:

```
SELECT AVG(AVG_SAL) AS AVG_AVG ANSWER 
 FROM (SELECT DEPT \overline{\phantom{a}} ,AVG(SALARY) AS AVG_SAL <Overflow error> 
             STAFF
       GROUP BY DEPT 
       )AS XXX; 
Figure 184, Select average of average
```
# **CORRELATION**

I don't know a thing about statistics, so I haven't a clue what this function does. But I do know that the SQL Reference is wrong - because it says the value returned will be between 0 and 1. I found that it is between  $-1$  and  $+1$  (see below). The output type is float.

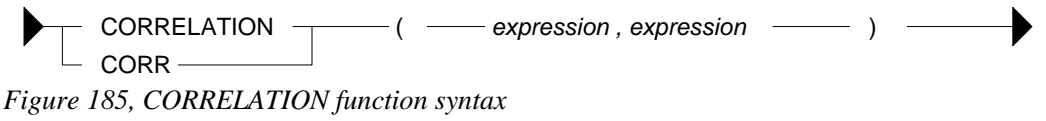

| WITH TEMP1 (COL1, COL2, COL3, COL4) AS<br>(VALUES<br>(0)<br>, 0, 0, RAND(1)) | ANSWER<br>===================== |  |  |  |  |  |
|------------------------------------------------------------------------------|---------------------------------|--|--|--|--|--|
| UNION ALL                                                                    | COR12 COR23<br>COR34<br>COR11   |  |  |  |  |  |
| SELECT COL1 + 1                                                              |                                 |  |  |  |  |  |
| .COL2 - 1<br>, RAND ( )                                                      | $1.000 - 1.000 - 0.017 - 0.005$ |  |  |  |  |  |
| , RAND ()                                                                    |                                 |  |  |  |  |  |
| TEMP1<br>FROM                                                                |                                 |  |  |  |  |  |
| WHERE $COL1 \le 1000$                                                        |                                 |  |  |  |  |  |
|                                                                              |                                 |  |  |  |  |  |
| SELECT DEC(CORRELATION(COL1, COL1), 5, 3)                                    | AS COR11                        |  |  |  |  |  |
| , DEC (CORRELATION (COL1, COL2), 5, 3)                                       | AS COR12                        |  |  |  |  |  |
| , DEC (CORRELATION (COL2, COL3), 5, 3)                                       | AS COR23                        |  |  |  |  |  |
| , DEC (CORRELATION (COL3, COL4), 5, 3)                                       | AS COR34                        |  |  |  |  |  |
| TEMP1:<br>FROM                                                               |                                 |  |  |  |  |  |

*Figure 186, CORRELATION function examples* 

# **COUNT**

Get the number of values in a set of rows. The result is an integer. The value returned depends upon the options used:

- COUNT(\*) gets a count of matching rows.
- COUNT(expression) gets a count of rows with a non-null expression value.
- COUNT(ALL expression) is the same as the COUNT(expression) statement.
- COUNT(DISTINCT expression) gets a count of distinct non-null expression values.

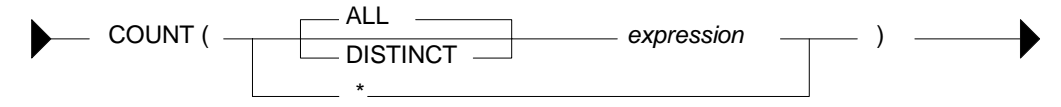

*Figure 187, COUNT function syntax* 

| SELECT COUNT (*)                        | AS C1 | ANSWER |  |  |                   |  |
|-----------------------------------------|-------|--------|--|--|-------------------|--|
| , COUNT $(INT (COMM / 10))$             | AS C2 |        |  |  |                   |  |
| , COUNT (ALL INT (COMM/10))             | AS C3 |        |  |  | C1 C2 C3 C4 C5 C6 |  |
| , COUNT (DISTINCT INT (COMM/10)) AS C4  |       |        |  |  |                   |  |
| , COUNT (DISTINCT INT (COMM))           | AS C5 |        |  |  | 35 24 24 19 24 2  |  |
| , COUNT (DISTINCT INT (COMM)) /10 AS C6 |       |        |  |  |                   |  |
| FROM<br>STAFF:                          |       |        |  |  |                   |  |

*Figure 188, COUNT function examples* 

There are 35 rows in the STAFF table (see C1 above), but only 24 of them have non-null commission values (see C2 above).

If no rows match, the COUNT returns zero - except when the SQL statement also contains a GROUP BY. In this latter case, the result is no row.

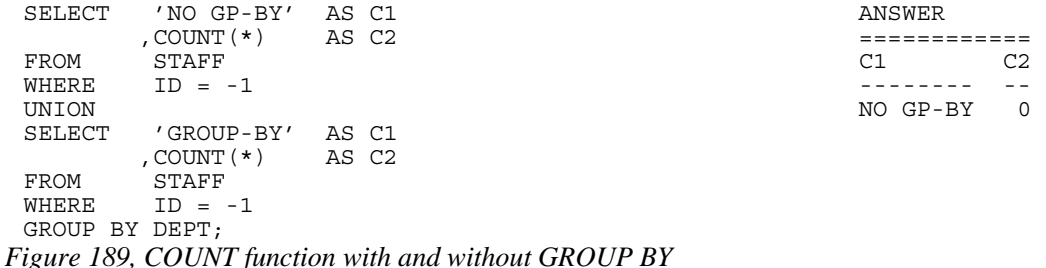

# **COUNT\_BIG**

Get the number of rows or distinct values in a set of rows. Use this function if the result is too large for the COUNT function. The result is of type decimal 31. If the DISTINCT option is used both duplicate and null values are eliminated. If no rows match, the result is zero.

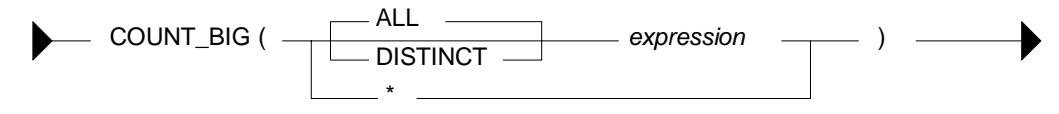

*Figure 190, COUNT\_BIG function syntax* 

SELECT COUNT BIG(\*) AS C1 ANSWER , COUNT\_BIG (DEPT) AS C2 =================== ,COUNT\_BIG(DISTINCT DEPT) AS C3 C1 C2 C3 C4 C5 , COUNT BIG (DISTINCT DEPT/10) AS C4 ---------------- ,COUNT\_BIG(DISTINCT DEPT)/10 AS C5 35. 35. 8. 7. 0. FROM STAFF; *Figure 191, COUNT\_BIG function examples* 

### **COVARIANCE**

Returns the covariance of a set of number pairs. The output type is float.

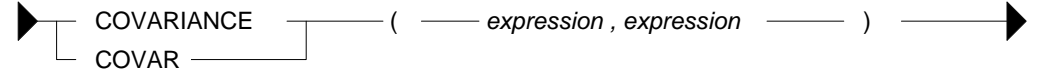

*Figure 192, COVARIANCE function syntax* 

```
WITH TEMP1(C1, C2, C3, C4) AS ANSWER
 (VALUES (0 , 0 , 0 , RAND(1)) =============================== 
  UNION ALL COV11 COV12 COV23 COV34<br>
SELECT C1 + 1 COV12 COV12 COV23 COV34
        SELECT C1 + 1 ------- ------- ------- ------- 
                                         ,C2 - 1 83666. -83666. -1.4689 -0.0004 
         ,RAND() 
  FROM , RAND()
  FROM TEMP1 
  WHERE C1 <= 1000 
 \lambdaSELECT DEC(COVARIANCE(C1,C1),6,0) AS COV11 
  ,DEC(COVARIANCE(C1,C2),6,0) AS COV12 
  ,DEC(COVARIANCE(C2,C3),6,4) AS COV23 
 ,DEC(COVARIANCE(C3,C4),6,4) AS COV34<br>FROM TEMP1,
       TEMP1;
Figure 193, COVARIANCE function examples
```
### **GROUPING**

The GROUPING function is used in CUBE, ROLLUP, and GROUPING SETS statements to identify what rows come from which particular GROUPING SET. A value of 1 indicates that the corresponding data field is null because the row is from of a GROUPING SET that does not involve this row. Otherwise, the value is zero.

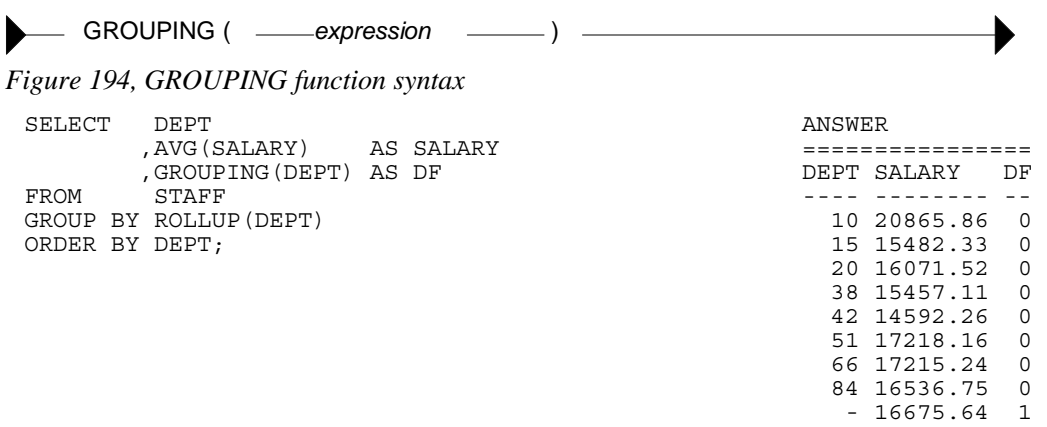

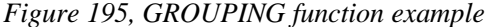

NOTE: See the section titled "Group By and Having" for more information on this function.

# **MAX**

Get the maximum value of a set of rows. The use of the DISTINCT option has no affect. If no rows match, the null value is returned.

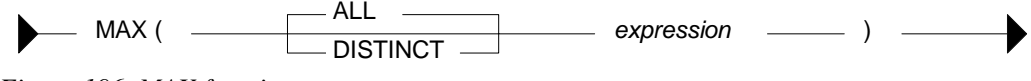

*Figure 196, MAX function syntax* 

SELECT MAX (DEPT) ANSWER ,MAX(ALL DEPT) =============== , MAX (DISTINCT DEPT) 1 2 3 4 , MAX(DISTINCT DEPT/10)  $\begin{array}{ccc} -2 & -2 & -2 & -2 \\ -1 & -2 & -3 & -4 \\ -1 & -3 & -4 & -1 \end{array}$ 84 84 84 8 *Figure 197, MAX function examples* 

### **MAX and MIN usage with Scalar Functions**

Several DB2 scalar functions convert a value from one format to another, for example from numeric to character. The function output format will not always shave the same ordering sequence as the input. This difference can affect MIN, MAX, and ORDER BY processing.

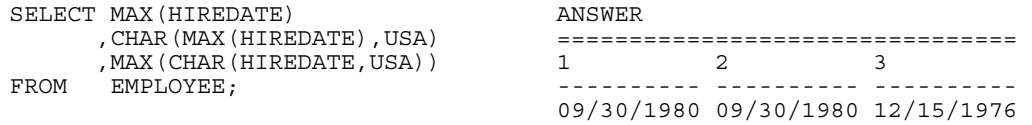

### *Figure 198, MAX function with dates*

In the above the SQL, the second field gets the MAX before doing the conversion to character whereas the third field works the other way round. In most cases, the later is wrong.

In the next example, the MAX function is used on a small integer value that has been converted to character. If the CHAR function is used for the conversion, the output is left justified, which results in an incorrect answer. The DIGITS output is correct (in this example).

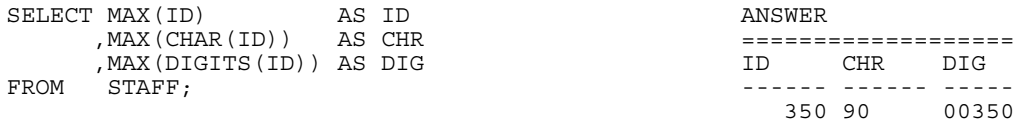

*Figure 199, MAX function with numbers, 1 of 2* 

The DIGITS function can also give the wrong answer - if the input data is part positive and part negative. This is because this function does not put a sign indicator in the output.

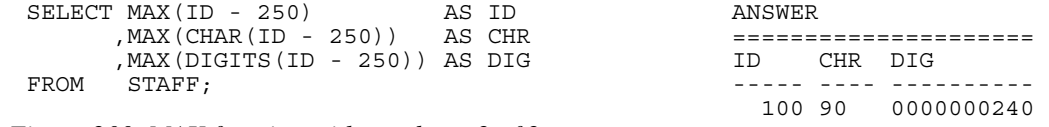

*Figure 200, MAX function with numbers, 2 of 2* 

WARNING: Be careful when using a column function on a field that has been converted from number to character, or from date/time to character. The result may not be what you intended.

# **MIN**

Get the minimum value of a set of rows. The use of the DISTINCT option has no affect. If no rows match, the null value is returned.

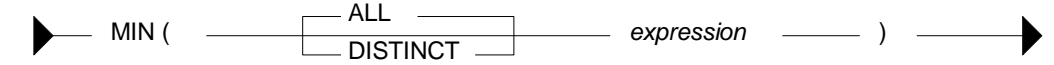

*Figure 201, MIN function syntax* 

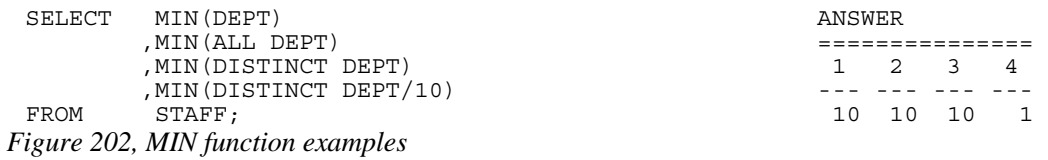

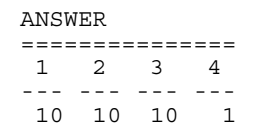

### **REGRESSION**

The various regression functions support the fitting of an ordinary-least-squares regression line of the form  $y = a * x + b$  to a set of number pairs.
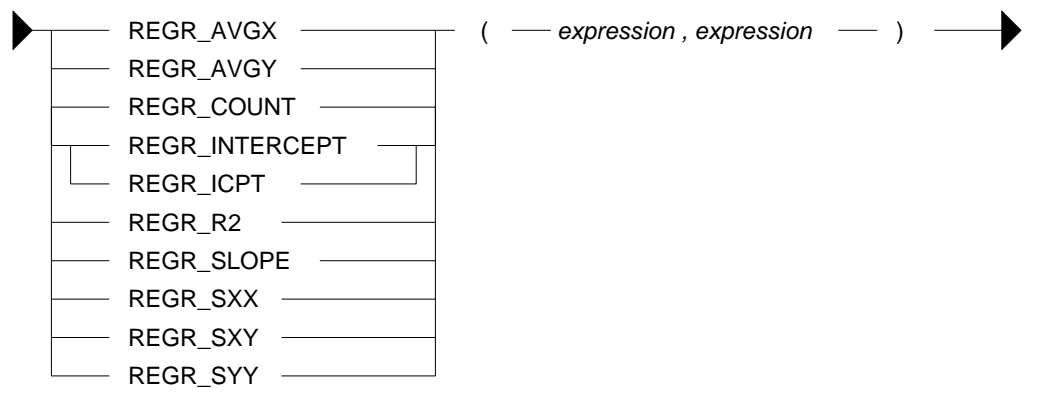

*Figure 203, REGRESSION functions syntax* 

## **Functions**

- REGR AVGX returns a quantity that than can be used to compute the validity of the regression model. The output is of type float.
- REGR\_AVGY (see REGR\_AVGX).
- REGR\_COUNT returns the number of matching non-null pairs. The output is integer.
- REGR\_INTERCEPT returns the y-intercept of the regression line.
- REGR\_R2 returns the coefficient of determination for the regression.
- REGR\_SLOPE returns the slope of the line.
- REGR\_SXX (see REGR\_AVGX).
- REGR\_SXY (see REGR\_AVGX).
- REGR\_SYY (see REGR\_AVGX).

See the IBM SQL Reference for more details on the above functions.

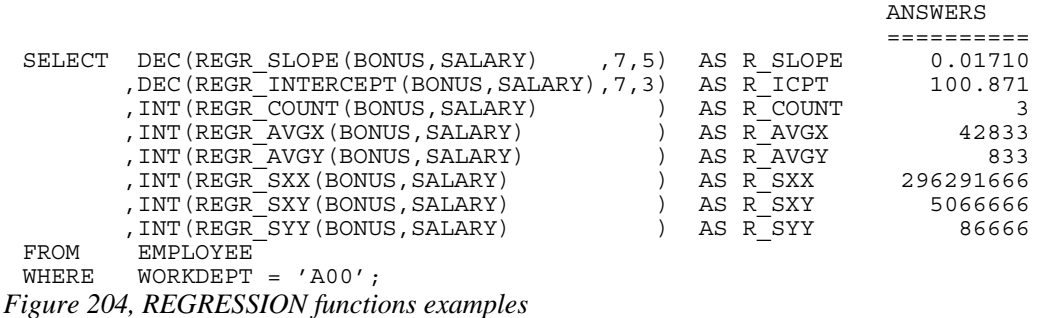

# **STDDEV**

Get the standard deviation of a set of numeric values. If DISTINCT is used, duplicate values are ignored. If no rows match, the result is null. The output format is double.

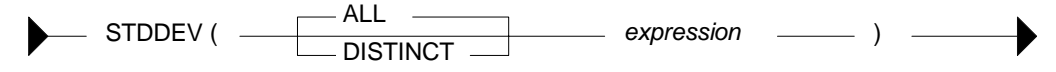

*Figure 205, STDDEV function syntax* 

```
 ANSWER 
                                          =============================== 
                                         A1 S1 S2 S3 S4 
  -- ------------- ---- ---- ---- 
                                        SELECT AVG(DEPT) AS A1 41 +2.3522355E+1 23.5 23.5 24.1 
       ,STDDEV(DEPT) AS S1 
        ,DEC(STDDEV(DEPT),3,1) AS S2 
        ,DEC(STDDEV(ALL DEPT),3,1) AS S3 
 ,DEC(STDDEV(DISTINCT DEPT), 3, 1) AS S4<br>FROM STAFF;
       STAFF;
Figure 206, STDDEV function examples
```
#### **SUM**

Get the sum of a set of numeric values If DISTINCT is used, duplicate values are ignored. Null values are always ignored. If no rows match, the result is null.

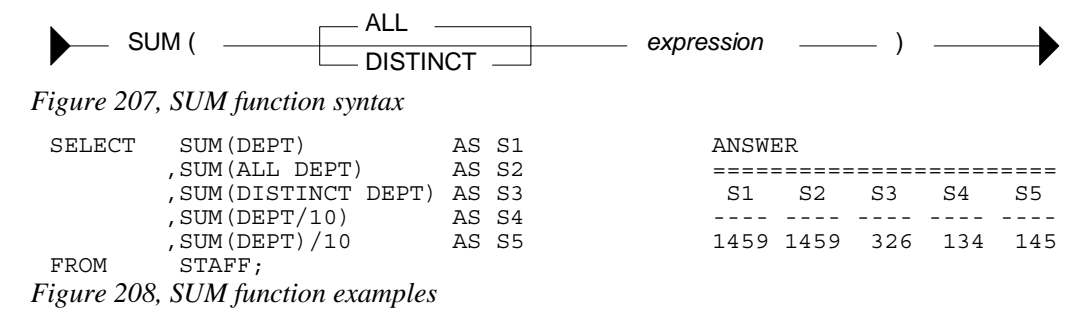

WARNING: The answers S4 and S5 above are different. This is because the division is done before the SUM in column S4, and after in column S5. In the former case, precision has been lost due to rounding of the original integer value and the result is arguably incorrect. When in doubt, use the S5 notation.

#### **VAR or VARIANCE**

Get the variance of a set of numeric values. If DISTINCT is used, duplicate values are ignored. If no rows match, the result is null. The output format is double.

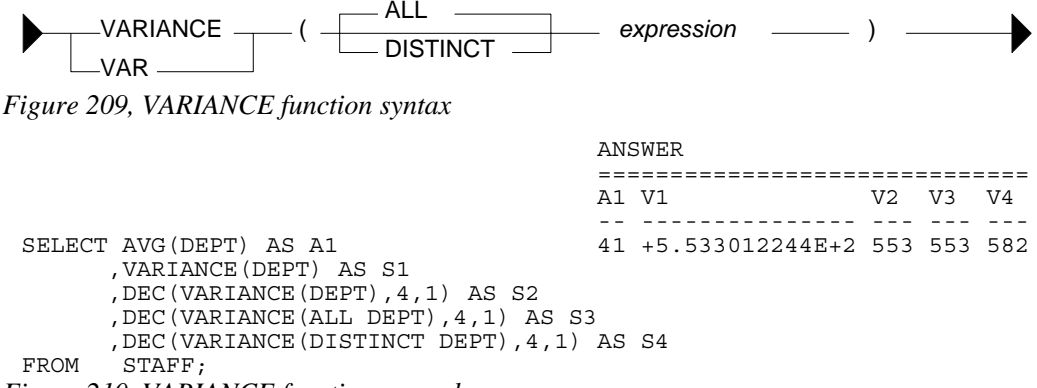

*Figure 210, VARIANCE function examples* 

# **OLAP Functions**

# **Introduction**

The OLAP (Online Analytical Processing) functions enable one sequence and rank query rows. They are especially useful when the calling program is very simple.

#### **The Bad Old Days**

To really appreciate the value of the OLAP functions, one should try to do some seemingly trivial task without them. To illustrate this point, below is a simple little query:

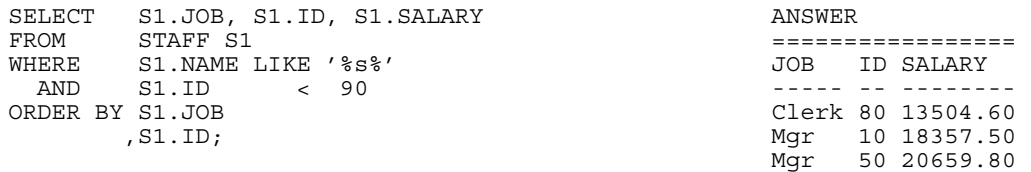

*Figure 211, Select rows from STAFF table* 

Let us now add two fields to this query:

- A running sum of the salaries selected.
- A running count of the rows retrieved.

Adding these fields is easy - when using OLAP functions:

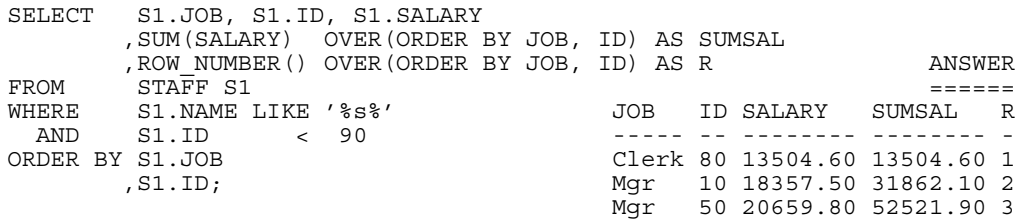

*Figure 212, Using OLAP functions to get additional fields* 

If one does not have OLAP functions, or one is too stupid to figure out how to use them, or one gets paid by the hour, one can still get the required answer, but the code is quite tricky. The problem is that this seemingly simple query contains two nasty tricks:

- Not all of the rows in the table are selected.
- The output is ordered on two fields, the first of which is not unique.

Below are several examples that use plain SQL to get the above answer. All of the examples have the same generic design (i.e. join each matching row to itself and all previous matching rows) and share similar problems (i.e. difficult to read, and poor performance).

#### **Nested Table Expression**

Below is a query that uses a nested table expression to get the additional fields. This SQL has the following significant features:

• The TABLE phrase is required because the nested table expression has a correlated reference to the prior table. See page 249 for more details on the use of this phrase.

- There are no join predicates between the nested table expression output and the original STAFF table. They are unnecessary because these predicates are provided in the body of the nested table expression. With them there, and the above TABLE function, the nested table expression is resolved once per row obtained from the STAFF S1 table.
- The original literal predicates have to be repeated in the nested table expression.
- The correlated predicates in the nested table expression have to match the ORDER BY sequence (i.e. first JOB, then ID) in the final output.

Now for the query:

```
SELECT S1.JOB, S1.ID, S1.SALARY 
 ,XX.SUMSAL, XX.R 
       STAFF S1
        ,TABLE 
       (SELECT SUM(S2.SALARY) AS SUMSAL<br>COUNT(*) AS R
 ,COUNT(*) AS R 
 FROM STAFF S2 
        WHERE S2.NAME LIKE '%s%' 
 AND S2.ID < 90 
 AND (S2.JOB < S1.JOB 
OR (S2.JOB = S1.JOB ANSWER
         AND S2.ID <= S1.ID)) =============================
 )AS XX JOB ID SALARY SUMSAL R 
 HERE S1.NAME LIKE '%s%' ----- -- -------- -------<br>AND S1.ID < 90 ---- Clerk 80 13504.60 13504.6
AND S1.ID < 90 Clerk 80 13504.60 13504.60 1<br>ORDER BY S1.JOB Mgr 10 18357.50 31862.10 2
                                   Mgr 10 18357.50 31862.10 2
        ,S1.ID; Mgr 50 20659.80 52521.90 3
```
*Figure 213, Using Nested Table Expression to get additional fields* 

Ignoring any readability issues, this query has some major performance problems:

- The nested table expression is a partial Cartesian product. Each row fetched from "S1" is joined to all prior rows (in "S2"), which quickly gets to be very expensive.
- The join criteria match the ORDER BY fields. If the latter are suitably complicated, then the join is going to be inherently inefficient.

#### **Self-Join and Group By**

In the next example, the STAFF table is joined to itself such that each matching row obtained from the "S1" table is joined to all prior rows (plus the current row) in the "S2" table, where "prior" is a function of the ORDER BY clause used. After the join, a GROUP BY is needed in order to roll up the matching "S2" rows up into one:

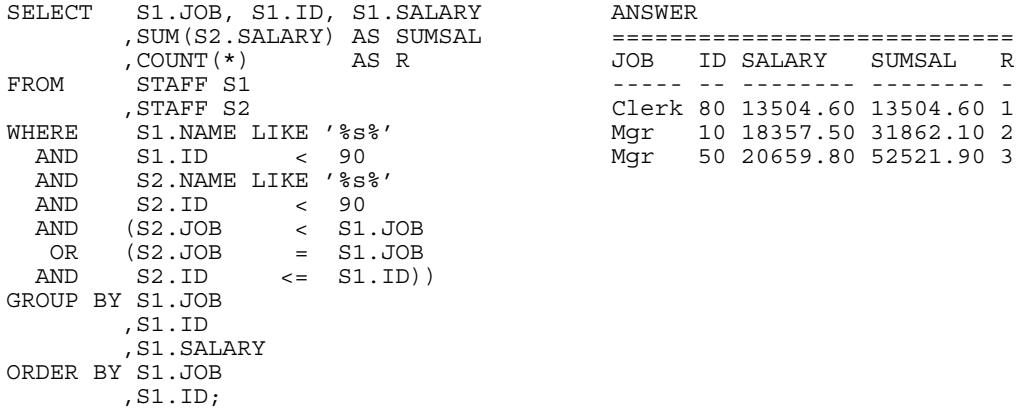

*Figure 214, Using Self-Join and Group By to get additional fields* 

#### **Nested Table Expressions in Select**

In our final example, two nested table expression are used to get the answer. Both are done in the SELECT part of the main query:

```
SELECT S1.JOB, S1.ID, S1.SALARY 
           ,(SELECT SUM(S2.SALARY) 
              FROM STAFF S2 
              WHERE S2.NAME LIKE '%s%' 
               AND S2.ID<br>AND (S2.JOB
                                \begin{array}{cc} 2 & 90 \\ 1 & 51. \text{JOB} \end{array}OR (S2.JOB
               OR (S2.JOB = S1.JOB<br>AND S2.ID <= S1.ID))) AS SUMSAL
           ,(SELECT COUNT(*) 
              FROM STAFF S3 
              WHERE S3.NAME LIKE '%s%' 
               AND S3.ID<br>AND (S3.JOB
                                \frac{3.5}{5.5}<br>
\frac{90}{5.5}<br>
\frac{1}{2}OR (S3.JOB<br>AND S3.ID
\begin{tabular}{lllllll} & & OR &(S3.JOB & = S1.JOB \\ & & AND & S3.ID & << & S1.ID)) ) AS R \\ \hline \end{tabular} <br> FROM \quad STAFF S1
          STAFF S1
WHERE S1.NAME LIKE '%s%' ANSWER<br>AND S1.ID < 90 ---------------------------------
 AND S1.ID < 90 ============================ 
                                                      JOB ID SALARY SUMSAL R
           ,S1.ID; ----- -- -------- -------- - 
                                                        Clerk 80 13504.60 13504.60 1 
                                                        Mgr 10 18357.50 31862.10 2 
                                                        Mgr 50 20659.80 52521.90 3
```
*Figure 215, Using Nested Table Expressions in Select to get additional fields* 

Once again, this query processes the matching rows multiple times, repeats predicates, has join predicates that match the ORDER BY, and does a partial Cartesian product. The only difference here is that this query commits all of the above sins twice.

#### **Conclusion**

Almost anything that an OLAP function does can be done some other way using simple SQL. But as the above examples illustrate, the alternatives are neither pretty nor efficient. And remember that the initial query used above was actually very simple. Feel free to try replacing the OLAP functions in the following query with their SQL equivalents:

```
SELECT DPT.DEPTNAME 
            ,EMP.EMPNO 
            ,EMP.LASTNAME 
            ,EMP.SALARY 
            ,SUM(SALARY) OVER(ORDER BY DPT.DEPTNAME ASC 
                                          ,EMP.SALARY DESC<br>,EMP.EMPNO ASC)
                                                            ASC) AS SUMSAL
           , ROW NUMBER() OVER(ORDER BY DPT. DEPTNAME ASC
                                         ,EMP.SALARY DESC<br>,EMP.EMPNO ASC) AS ROW#
                                           , EMP . EMPNOFROM EMPLOYEE EMP 
 ים בכבר DEPARTMENT DPT,<br>גז אממידפסדא סמיא
   WHERE EMP.FIRSTNME LIKE '%S%'<br>AND EMP.WORKDEPT = DPT.DEPTNO
   AND EMP.WORKDEPT<br>AND DPT ADMRDEPT L
           AND DPT.ADMRDEPT LIKE 'A%' 
    AND NOT EXISTS 
            (SELECT * 
             FROM EMP_ACT EAT 
            WHERE EMPEMPNO = EAT. EMPNO AND EAT.EMPTIME > 10) 
 ORDER BY DPT.DEPTNAME ASC 
            ,EMP.SALARY DESC 
            ,EMP.EMPNO ASC; 
Figure 216, Complicated query using OLAP functions
```
# **OLAP Functions, Definitions**

# **Ranking Functions**

The RANK and DENSE\_RANK functions enable one to rank the rows returned by a query. The result is of type BIGINT.

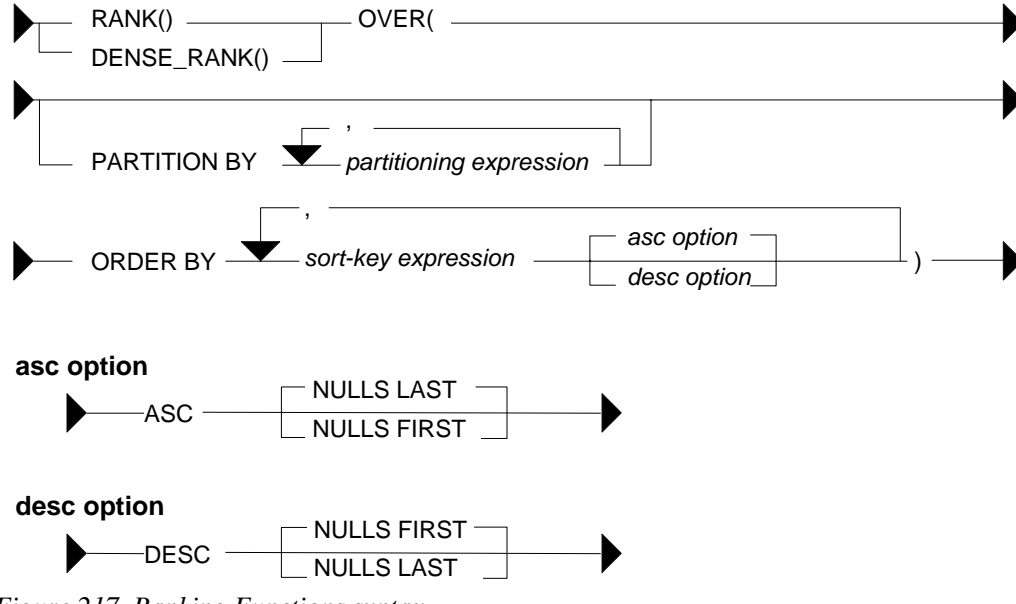

*Figure 217, Ranking Functions syntax* 

NOTE: The ORDER BY phrase, which is required, is used to both sequence the values, and to tell DB2 when to generate a new value. See page 79 for details.

# **RANK vs. DENSE\_RANK**

The two functions differ in how they handle multiple rows with the same value:

- The RANK function returns the number of proceeding rows, plus one. If multiple rows have equal values, they all get the same rank, while subsequent rows get a ranking that counts all of the prior rows. Thus, there may be gaps in the ranking sequence.
- The DENSE\_RANK function returns the number of proceeding distinct values, plus one. If multiple rows have equal values, they all get the same rank. Each change in data value causes the ranking number to be incremented by one.

The following query illustrates the use of the two functions:

| SELECT | ΙD                                              |                                |     |        |              |                |                   |   |
|--------|-------------------------------------------------|--------------------------------|-----|--------|--------------|----------------|-------------------|---|
|        | , YEARS                                         |                                |     |        |              |                |                   |   |
|        | , SALARY                                        |                                |     |        |              |                |                   |   |
|        | , $RANK()$                                      | OVER (ORDER BY YEARS) AS RANK# |     |        |              |                |                   |   |
|        | , DENSE RANK () OVER (ORDER BY YEARS) AS DENSE# |                                |     |        |              |                |                   |   |
|        | , ROW NUMBER () OVER (ORDER BY YEARS) AS ROW#   |                                |     |        |              |                |                   |   |
| FROM   | STAFF                                           |                                |     |        |              |                |                   |   |
| WHERE  | ID<br>< 100                                     |                                |     |        |              |                |                   |   |
| AND    | YEARS IS NOT NULL                               |                                |     | ANSWER |              |                |                   |   |
|        | ORDER BY YEARS;                                 |                                |     |        |              |                |                   |   |
|        |                                                 |                                | ID. |        | YEARS SALARY |                | RANK# DENSE# ROW# |   |
|        |                                                 |                                |     |        |              |                |                   |   |
|        |                                                 |                                | 30  |        | 5 17506.75   | 1              |                   |   |
|        |                                                 |                                | 40  |        | 6 18006.00   | 2              | 2                 | 2 |
|        |                                                 |                                | 90  |        | 6 18001.75   | $\overline{2}$ | $\mathbf{2}$      | 3 |
|        |                                                 |                                | 10  | 7      | 18357.50     | 4              | 3                 | 4 |
|        |                                                 |                                | 70  | 7      | 16502.83     | 4              | 3                 | 5 |
|        |                                                 |                                | 20  | 8      | 18171.25     | 6              | 4                 | 6 |
|        |                                                 |                                | 50  | 10     | 20659.80     | 7              | 5                 | 7 |

*Figure 218, Ranking functions example* 

#### **ORDER BY Usage**

The ORDER BY phrase, which is mandatory, gives a sequence to the ranking, and also tells DB2 when to start a new rank value. The following query illustrates both uses:

SELECT JOB ,YEARS ,ID , NAME ,SMALLINT(RANK() OVER(ORDER BY JOB ASC)) AS ASC1 ,SMALLINT(RANK() OVER(ORDER BY JOB ASC ,YEARS ASC)) AS ASC2 ,SMALLINT(RANK() OVER(ORDER BY JOB ASC ,YEARS ASC , ID ASC)) AS ASC3<br>JOB DESC)) AS DSC1 , SMALLINT (RANK () OVER (ORDER BY JOB ,SMALLINT(RANK() OVER(ORDER BY JOB DESC ,YEARS DESC)) AS DSC2 , SMALLINT (RANK () OVER (ORDER BY JOB ,YEARS DESC ,ID DESC)) AS DSC3 , SMALLINT (RANK() OVER (ORDER BY JOB ,YEARS DESC ,ID ASC)) AS MIX1 ,SMALLINT(RANK() OVER(ORDER BY JOB DESC ,YEARS ASC FROM STAFF START START START START START START START START AS A LOCAL START OF START START START START START S FROM STAFF<br>WHERE ID WHERE ID < 150 AND YEARS IN (6,7) AND JOB > 'L' ORDER BY JOB ,YEARS ,ID; ANSWER ================================================================ JOB YEARS ID NAME ASC1 ASC2 ASC3 DSC1 DSC2 DSC3 MIX1 MIX2 ----- ----- --- ------- ---- ---- ---- ---- ---- ---- ---- ---- Mgr 6 140 Fraye 1 1 1 4 6 6 3 4 Mgr 7 10 Sanders 1 2 2 4 4 5 1 6 Mgr 7 100 Plotz 1 2 3 4 4 4 2 5 Sales 6 40 O'Brien 4 4 4 1 2 3 5 2 Sales 6 90 Koonitz 4 4 5 1 2 2 6 1 Sales 7 70 Rothman 4 6 6 1 1 1 4 3

*Figure 219, ORDER BY usage* 

Observe above that adding more fields to the ORDER BY phrase resulted in more ranking values being generated.

# **Ordering Nulls**

When writing the ORDER BY, one can optionally specify whether or not null values should be counted as high or low. The default, for an ascending field is that they are counted as high (i.e. come last), and for a descending field, that they are counted as low:

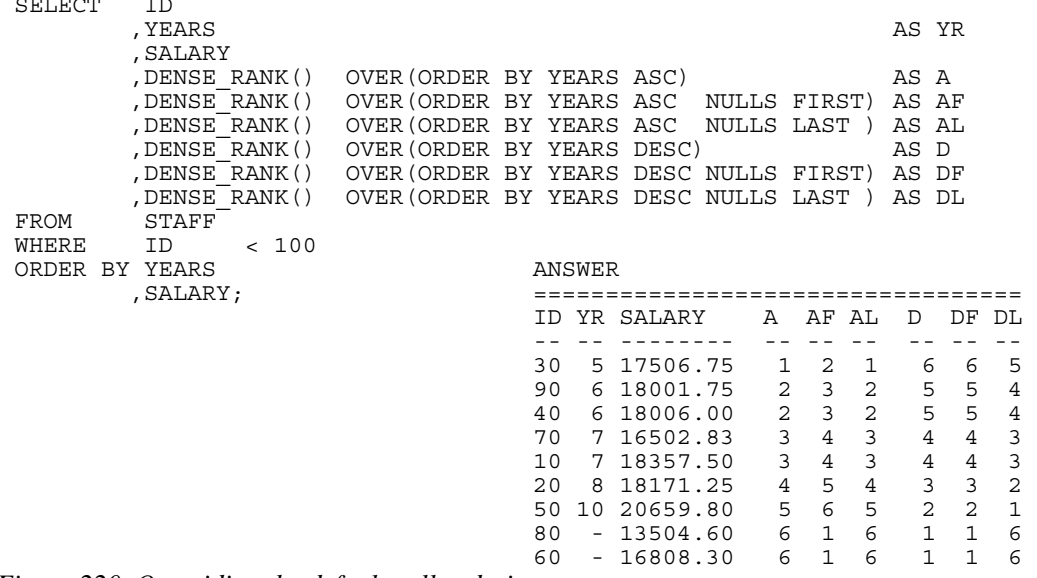

*Figure 220, Overriding the default null ordering sequence* 

In general, in a relational database one null value does not equal another null value. But, as is illustrated above, for purposes of assigning rank, all null values are considered equal.

NOTE: The ORDER BY used in the ranking functions (above) has nothing to do with the ORDER BY at the end of the query. The latter defines the row output order, while the former tells each ranking function how to sequence the values. Likewise, one cannot define the null sort sequence when ordering the rows.

#### **Counting Nulls**

The DENSE RANK and RANK functions include null values when calculating rankings. By contrast the COUNT DISTINCT statement excludes null values when counting values. Thus, as is illustrated below, the two methods will differ (by one) when they are used get a count of distinct values - if there are nulls in the target data:

```
SELECT COUNT(DISTINCT YEARS) AS Y#1<br>MAX(Y#) AS Y#2,
, MAX(Y#)<br>FROM (SELECT YEARS
     (SELECT
      ,DENSE_RANK() OVER(ORDER BY YEARS) AS Y# 
      FROM STAFF<sup>T</sup>
            WHERE ID < 100 
      )AS XXX ANSWER 
ORDER BY 1; \begin{array}{ccc}\n= & \text{---} = & \text{---} = \text{---} \\
\text{Y#1} & \text{Y#2}\n\end{array}Y\#1 Y\#2 --- --- 
5 \t 6
```
*Figure 221, Counting distinct values - comparison* 

#### **PARTITION Usage**

The PARTITION phrase lets one rank the data by subsets of the rows returned. In the following example, the rows are ranked by salary within year:

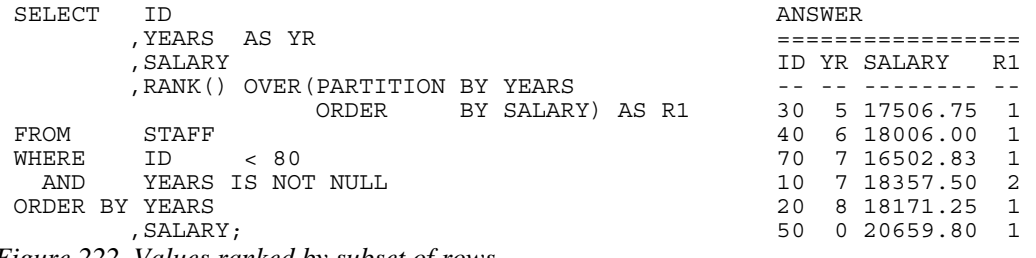

*Figure 222, Values ranked by subset of rows* 

#### **Multiple Rankings**

One can do multiple independent rankings in the same query:

```
SELECT ID 
           ,YEARS 
           ,SALARY 
           ,SMALLINT(RANK() OVER(ORDER BY YEARS ASC)) AS RANK_A 
           ,SMALLINT(RANK() OVER(ORDER BY YEARS DESC)) AS RANK_D 
  ,SMALLINT(RANK() OVER(ORDER BY ID, YEARS)) AS RANK_IY 
         STAFF<br>ID
 WHERE ID < 100<br>AND YEARS IS NOT
         ..<br>YEARS IS NOT NULL
 ORDER BY YEARS; 
Figure 223, Multiple rankings in same query
```
#### **Dumb Rankings**

If one wants to, one can do some really dumb rankings. All of the examples below are fairly stupid, but arguably the dumbest of the lot is the last. In this case, the "ORDER BY 1" phrase ranks the rows returned by the constant "one", so every row gets the same rank. By contrast the "ORDER BY 1" phrase at the bottom of the query sequences the rows, and so has valid business meaning:

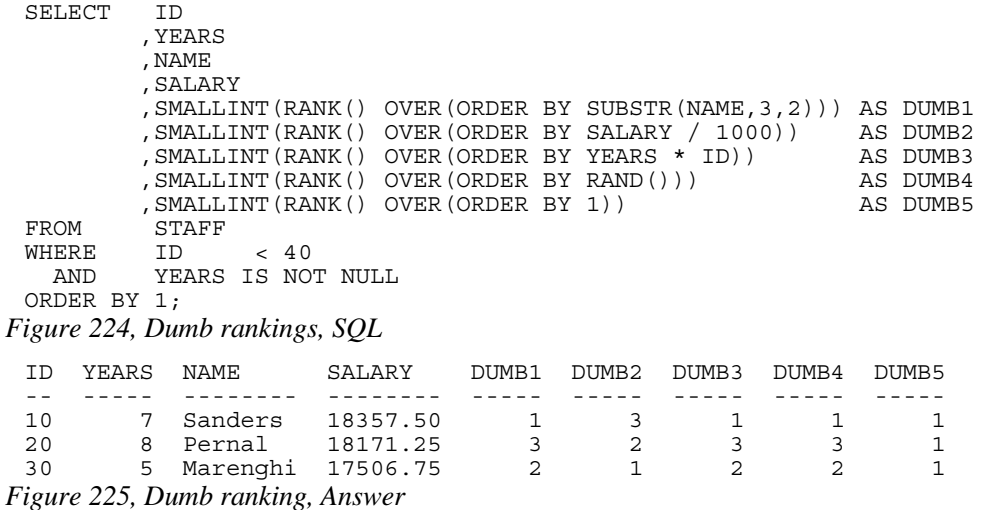

#### **Subsequent Processing**

The ranking function gets the rank of the value as of when the function was applied. Subsequent processing may mean that the rank no longer makes sense. To illustrate this point, the following query ranks the same field twice. Between the two ranking calls, some rows were removed from the answer set, which has caused the ranking results to differ:

| SELECT       | $XXX.*$ |                                    | ANSWER       |       |                |  |
|--------------|---------|------------------------------------|--------------|-------|----------------|--|
|              |         | , RANK () OVER (ORDER BY ID) AS R2 |              |       |                |  |
| FROM         | SELECT  | ΙD                                 | ID NAME      | R1 R2 |                |  |
|              |         | , NAME                             |              |       |                |  |
|              |         | .RANK() OVER (ORDER BY ID) AS R1   | 40 O'Brien 4 |       |                |  |
|              | FROM    | STAFF                              | 50 Hanes     |       | $5\quad 2$     |  |
|              | WHERE   | TD.<br>< 100                       | 70 Rothman   |       | 6 3            |  |
|              | AND     | YEARS IS NOT NULL                  | 90 Koonitz   | 7     | $\overline{4}$ |  |
|              | )AS XXX |                                    |              |       |                |  |
| WHERE        | ID > 30 |                                    |              |       |                |  |
| ORDER BY ID; |         |                                    |              |       |                |  |
|              |         |                                    |              |       |                |  |

*Figure 226, Subsequent processing of ranked data* 

#### **Ordering Rows by Rank**

One can order the rows based on the output of a ranking function. This can let one sequence the data in ways that might be quite difficult to do using ordinary SQL. For example, in the following query the matching rows are ordered so that all those staff with the highest salary in their respective department come first, followed by those with the second highest salary, and so on. Within each ranking value, the person with the highest overall salary is listed first:

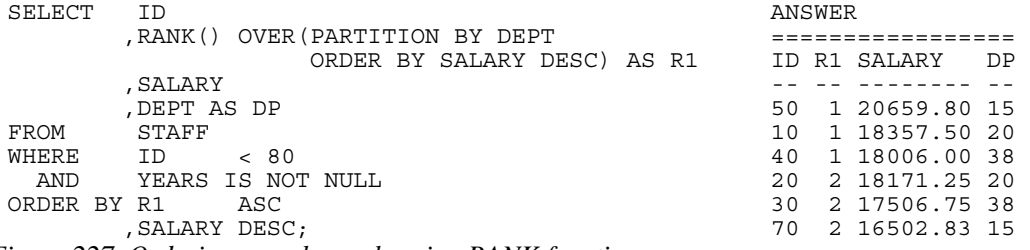

*Figure 227, Ordering rows by rank, using RANK function* 

Here is the same query, written without the ranking function:

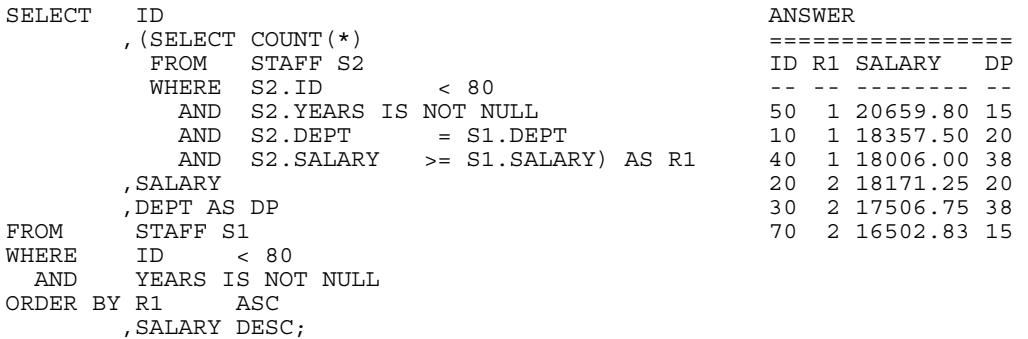

*Figure 228, Ordering rows by rank, using sub-query* 

The above query has all of the failings that were discussed at the beginning of this chapter:

- The nested table expression has to repeat all of the predicates in the main query, and have predicates that define the ordering sequence. Thus it is hard to read.
- The nested table expression will (inefficiently) join every matching row to all prior rows.

#### **Selecting the Highest Value**

The ranking functions can also be used to retrieve the row with the highest value in a set of rows. To do this, one must first generate the ranking in a nested table expression, and then query the derived field later in the query. The following statement illustrates this concept by getting the person, or persons, in each department with the highest salary:

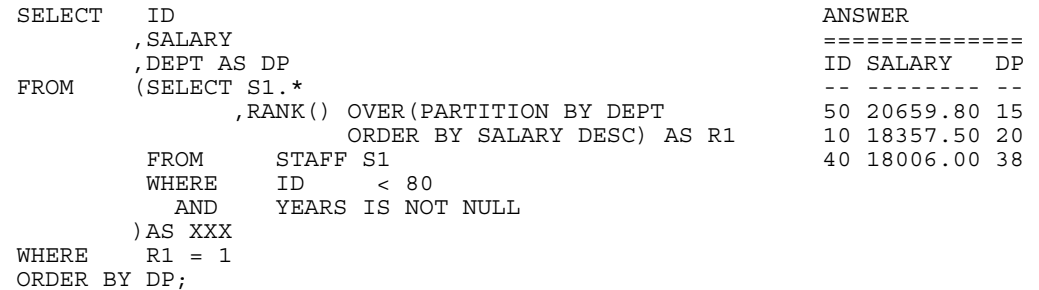

*Figure 229, Get highest salary in each department, use RANK function* 

Here is the same query, written using a correlated sub-query:

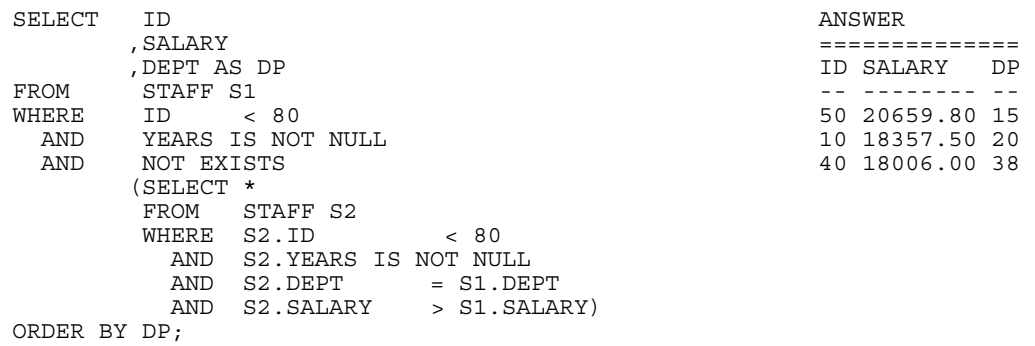

*Figure 230, Get highest salary in each department, use correlated sub-query* 

Here is the same query, written using an uncorrelated sub-query:

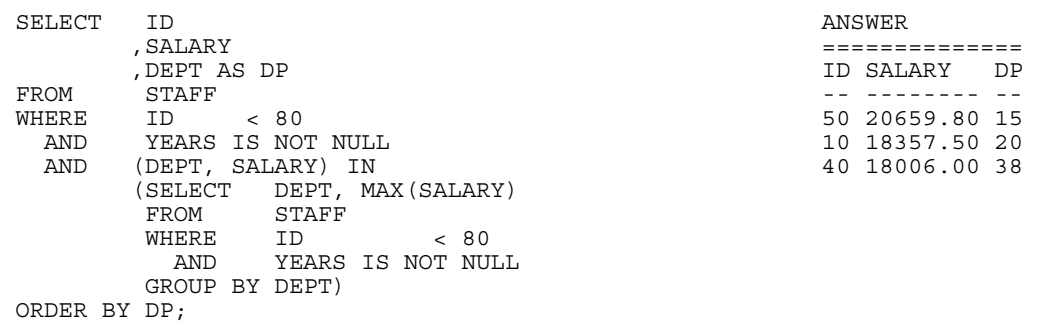

*Figure 231, Get highest salary in each department, use uncorrelated sub-query* 

Arguably, the first query above (i.e. the one using the RANK function) is the most elegant of the series because it is the only statement where the basic predicates that define what rows match are written once. With the two sub-query examples, these predicates have to be repeated, which can often lead to errors.

NOTE: If it seems at times that this chapter was written with a poison pen, it is because just about now I had a "Microsoft moment" and my machine crashed. Needless to say, I had

backups and, needless to say, they got trashed. It took me four days to get back to where I was. Thanks Bill - may you rot in hell. / Graeme

## **Row Numbering Function**

The ROW\_NUMBER function lets one number the rows being returned. The result is of type BIGINT. A syntax diagram follows. Observe that unlike with the ranking functions, the OR-DER BY is not required:

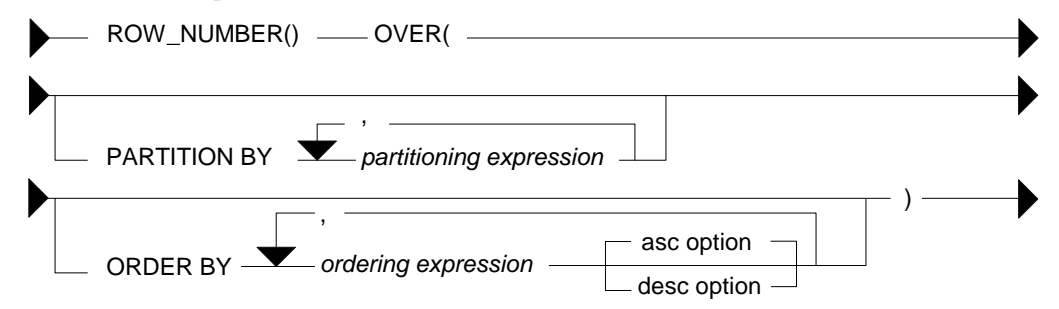

*Figure 232, Numbering Function syntax* 

## **ORDER BY Usage**

You don't have to provide an ORDER BY when using the ROW NUMBER function, but not doing so can be considered to be either brave or foolish, depending on one's outlook on life. To illustrate this issue, consider the following query:

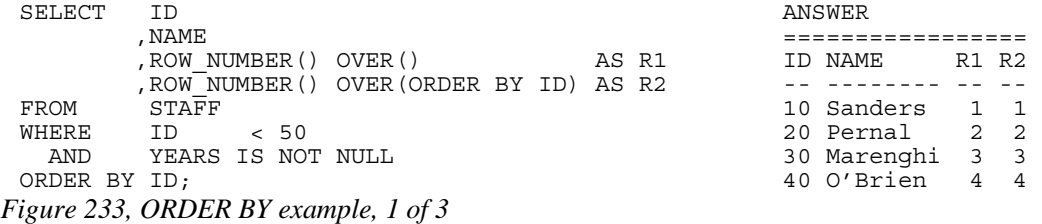

In the above example, both ROW\_NUMBER functions return the same set of values, which happen to correspond to the sequence in which the rows are returned. In the next query, the second ROW\_NUMBER function purposely uses another sequence:

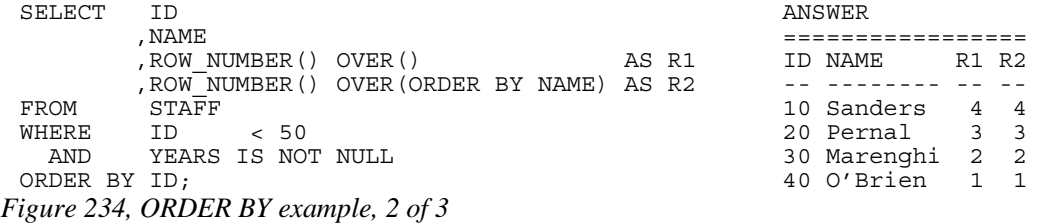

Observe that changing the second function has had an impact on the first. Now lets see what happens when we add another ROW\_NUMBER function:

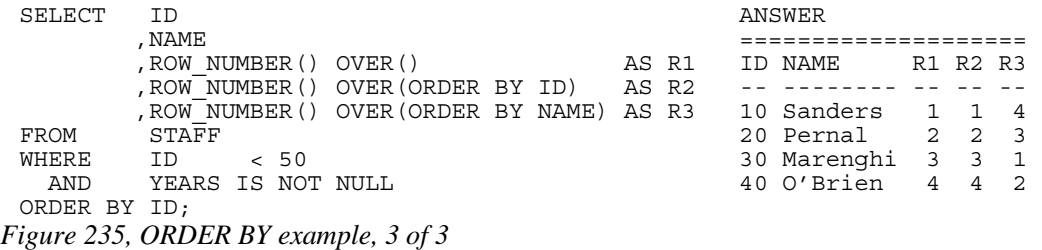

Observe that now the first function has reverted back to the original sequence.

The lesson to be learnt here is that the ROW\_NUMBER function, when not given an explicit ORDER BY, may create a value in any odd sequence. Usually, the sequence will reflect the order in which the rows are returned - but not always.

#### **PARTITION Usage**

The PARTITION phrase lets one number the matching rows by subsets of the rows returned. In the following example, the rows are both ranked and numbered within each JOB:

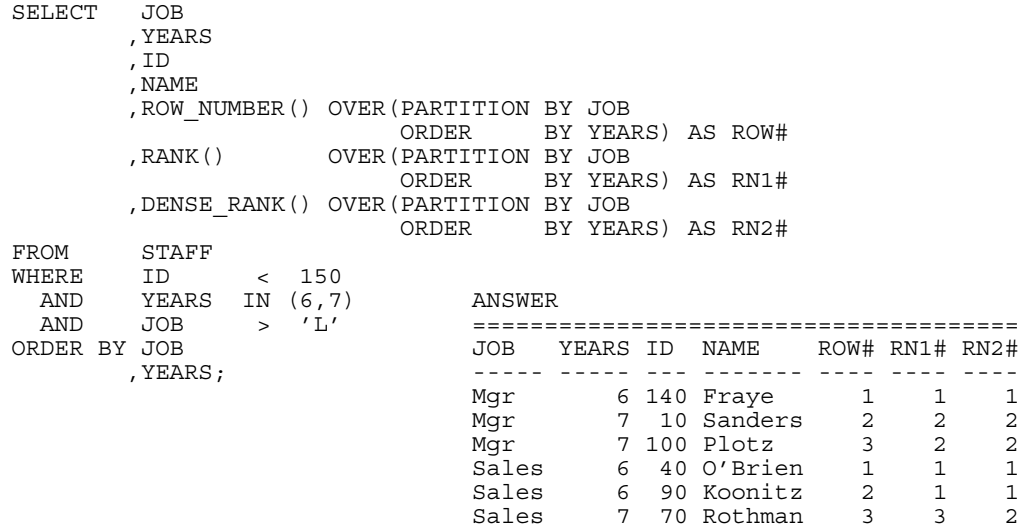

# *Figure 236, Use of PARTITION phrase*

One problem with the above query is that the final ORDER BY that sequences the rows does not identify a unique field (e.g. ID). Consequently, the rows can be returned in any sequence within a given JOB and YEAR. Because the ORDER BY in the ROW\_NUMBER function also fails to identify a unique row, this means that there is no guarantee that a particular row will always give the same row number.

For consistent results, ensure that both the ORDER BY phrase in the function call, and at the end of the query, identify a unique row. And to always get the rows returned in the desired row-number sequence, these phrases must be equal.

## **Selecting "n" Rows**

To query the output of the ROW\_NUMBER function, one has to make a nested temporary table that contains the function expression. In the following example, this technique is used to limit the query to the first three matching rows:

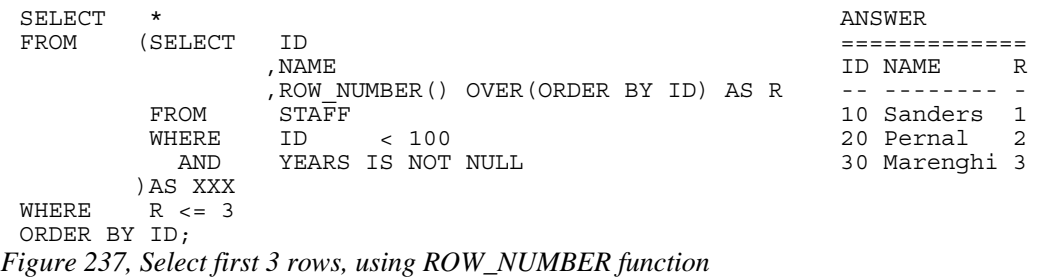

In the next query, the FETCH FIRST "n" ROWS notation is used to achieve the same result:

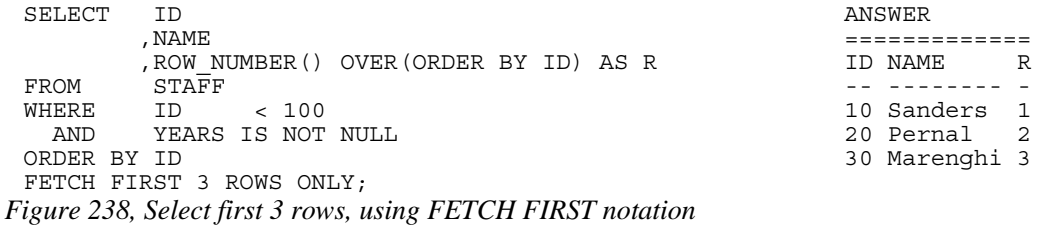

So far, the ROW\_NUMBER and the FETCH FIRST notations seem to be about the same. But the former technique is much more flexible. To illustrate, in the next query we retrieve the 3rd through 6th matching rows:

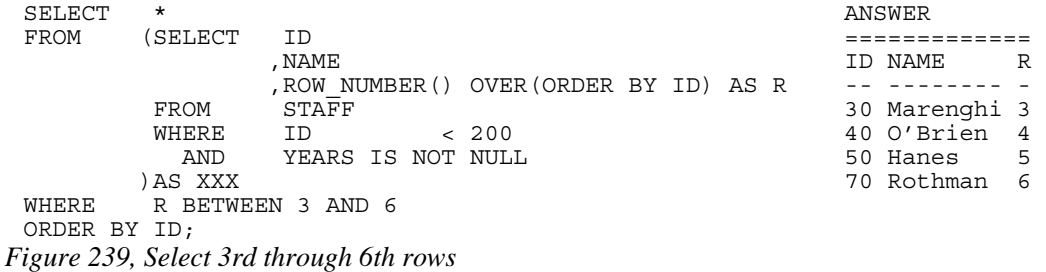

In the next query we get every 5th matching row - starting with the first:

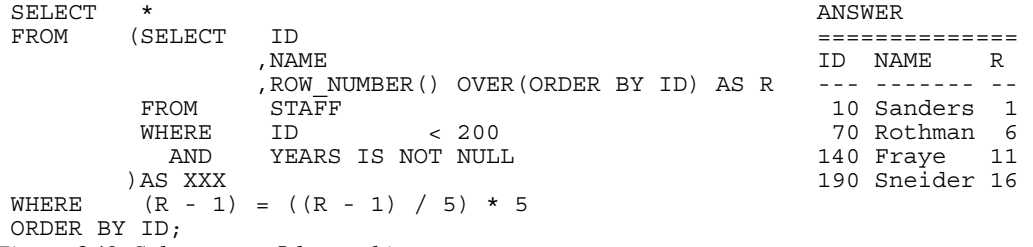

*Figure 240, Select every 5th matching row* 

In the next query we get the last two matching rows:

```
SELECT *<br>FROM (S
      (SELECT ID
              ,NAME 
       , ROW_NUMBER() OVER(ORDER BY ID DESC) AS R<br>FROM STAFF
              STA\overline{F}F WHERE ID < 200 
      AND YEARS IS NOT NULL ANSWER<br>
) AS XXX
                                              )AS XXX ============== 
WHERE R <= 2 ID NAME R
ORDER BY ID; --- -------- - 
                                              180 Abrahams 2 
                                              190 Sneider 1
```
*Figure 241, Select last two rows* 

#### **Selecting "n" or more Rows**

Imagine that one wants to fetch the first "n" rows in a query. This is easy to do, and has been illustrated above. But imagine that one also wants to keep on fetching if the following rows have the same value as the "nth".

In the next example, we will get the first three matching rows in the STAFF table, ordered by years of service. However, if the 4th row, or any of the following rows, has the same YEAR as the 3rd row, then we also want to fetch them.

The query logic goes as follows:

- Select every matching row in the STAFF table, and give them all both a row-number and a ranking value. Both values are assigned according to the order of the final output. Put the result into a temporary table - TEMP1.
- Query the TEMP1 table, getting the ranking of whatever row we want to stop fetching at. In this case, it is the 3rd row. Put the result into a temporary table - TEMP2.
- Finally, join to the two temporary tables. Fetch those rows in TEMP1 that have a ranking that is less than or equal to the single row in TEMP2.

```
WITH
 TEMP1(YEARS, ID, NAME, RNK, ROW) AS 
    (SELECT YEARS 
           ,ID 
          , NAME<br>, RANK ( )
                       OVER (ORDER BY YEARS)
           ,ROW_NUMBER() OVER(ORDER BY YEARS, ID) 
   FROM STAFF<br>WHERE ID
     WHERE ID < 200 
      AND YEARS IS NOT NULL 
 ),
 TEMP2(RNK) AS 
   (SELECT RNK<br>FROM TEMP1
   FROM
   WHERE ROW = 3 ANSWER
 ) ========================== 
 SELECT TEMP1.* YEARS ID NAME RNK ROW 
        TEMP1 ----- --- --------- --- ---<br>TEMP2 3 180 Abrahams 1 1,
 , TEMP2<br>
WHERE TEMP1.RNK <= TEMP2.RNK 3 180 Abrahams 1 1<br>
OPDER PY VEARS
 WHERE TEMP1.RNK <= TEMP2.RNK 4 170 Kermisch 2 2<br>
ORDER BY YEARS 4 5 30 Marenghi 3 3
                                             5 30 Marenghi 3 3<br>5 110 Ngan 3 4
        , ID; 5 \t110 Nqan 3
Figure 242, Select first "n" rows, or more if needed
```
The type of query illustrated above can be extremely useful in certain business situations. To illustrate, imagine that one wants to give a reward to the three employees that have worked for the company the longest. Stopping the query that lists the lucky winners after three rows

are fetched can get one into a lot of trouble if it happens that there are more than three employees that have worked for the company for the same number of years.

#### **Selecting "n" Rows - Efficiently**

Sometimes, one only wants to fetch the first "n" rows, where "n" is small, but the number of matching rows is extremely large. In this section, we will discus how to obtain these "n" rows efficiently, which means that we will try to fetch just them without having to process any of the many other matching rows.

Below is a sample invoice table. Observe that we have defined the INV# field as the primary key, which means that DB2 will build a unique index on this column:

CREATE TABLE INVOICE<br>(INV# INTEGER (INV# INTEGER NOT NULL ,CUSTOMER# INTEGER NOT NULL ,SALE\_DATE DATE NOT NULL ,SALE\_VALUE DECIMAL(9,2) NOT NULL ,CONSTRAINT CTX1 PRIMARY KEY (INV#) ,CONSTRAINT CTX2 CHECK(INV# >= 0)); *Figure 243, Performance test table - definition* 

The next SQL statement will insert 100,000 rows into the above table. After the rows were inserted, RUNSTATS was run, so the optimizer could choose the best access path.

```
INSERT INTO INVOICE 
WITH TEMP (N,M) AS 
(VALUES (INTEGER(0),RAND(1)) 
 UNION ALL 
 SELECT N+1, RAND() 
 FROM TEMP 
 WHERE N+1 < 100000 
) 
SELECT N AS INV#
 ,INT(M * 1000) AS CUSTOMER# 
 ,DATE('2000-11-01') + (M*40) DAYS AS SALE_DATE 
,DECIMAL((M * M * 100),8,2) AS SALE VALUE
FROM TEMP;
```

```
Figure 244, Performance test table - insert 100,000 rows
```
Imagine we want to retrieve the first five rows (only) from the above table. Below are several queries that will get this result. For each query, for the elapsed time, as measured by the DB2 Event Monitor is provided.

Below we use the "FETCH FIRST n ROWS" notation to stop the query at the 5th row. This query first did a tablespace scan, then sorted all 100,000 matching rows, and then fetched the first five. It was not cheap:

```
SELECT S.*
 %,ROW_NUMBER() OVER() AS ROW#<br>FROM      INVOICE S
            INVOICE S
 ORDER BY INV# 
 FETCH FIRST 5 ROWS ONLY; 
Figure 245, Fetch first 5 rows - 2.837 elapsed seconds
```
The next query is essentially the same as the prior, but this time we told DB2 to optimize the query for fetching five rows. Now one would think that the optimizer would already know this, but it evidently did not. This query used the INV# index to retrieve the rows without sorting. It stopped processing at the 5th row. Observe that it was almost a thousand times faster than the prior example:

SELECT S \* %,ROW\_NUMBER() OVER() AS ROW#<br>FROM INVOICE S INVOICE S ORDER BY INV# FETCH FIRST 5 ROWS ONLY OPTIMIZE FOR 5 ROWS; *Figure 246, Fetch first 5 rows - 0.003 elapsed seconds* 

The next query uses the ROW\_NUMBER function to sequence the rows. Subsequently, only those rows with a row-number less than or equal to five are retrieved. DB2 answers this query using a single non-matching index scan of the whole table. No temporary table is used, and nor is a sort done, but the query is not exactly cheap

```
SELECT *<br>FROM (S
           (SELECT S.*
                       ,ROW_NUMBER() OVER() AS ROW# 
             FROM INVOICE S 
 WHERE ROW<sup>#</sup>
            ROW# \leq 5ORDER BY INV#; 
Figure 247, Fetch first 5 rows - 0.691 elapsed seconds
```
At about this point, almost any halfway-competent idiot would conclude that the best way to make the above query run faster is to add the same "OPTIMIZE FOR 5 ROWS" notation that did wonders in the prior example. So we did (see below), but the access path remained the same, and the query now ran significantly slower:

```
SELECT<br>FROM
           (SELECT S.*
            %,ROW_NUMBER() OVER() AS ROW#<br>FROM      INVOICE S
                       INVOICE S
            )XXX 
 WHERE ROW# <= 5 
 ORDER BY INV# 
 OPTIMIZE FOR 5 ROWS; 
Figure 248, Fetch first 5 rows - 2.363 elapsed seconds
```
One can also use recursion to get the first "n" rows. One begins by getting the first matching row, and then one uses that row to get the next, and then the next, and so on (in a recursive join), until the required number of rows has been obtained.

In the following example, we start by getting the row with the MIN invoice-number. This row is then joined to the row with the next to lowest invoice-number, which is then joined to the next, and so on. After five such joins, the cycle is stopped and the result is selected:

```
WITH TEMP (INV#, C#, SD, SV, N) AS 
     (SELECT INV.* 
    \frac{1}{1}, I
    FROM INVOICE INV<br>WHERE INV# =
              INV# =(SELECT MIN(INV#)<br>FROM INVOICE)
    FROM INVOICE)
  UNION ALL 
  SELECT NEW.*, N + 1 
     FROM TEMP OLD 
     ,<br>WHERE , OLD.INV# < I
              OLD.INV# < NEW.INV#
       AND OLD.N < 5<br>AND NEW TNV# =
            NEW.INV# = (SELECT MIN(XXX.INV#) 
               FROM INVOICE XXX 
               WHERE XXX.INV# > OLD.INV#) 
 ) 
 SELECT *<br>FROM T
            TEMP:
Figure 249, Fetch first 5 rows - 0.005 elapsed seconds
```
The above technique is nice to know, but it will have few practical uses, because it has several major disadvantages:

- It is not exactly easy to understand.
- It requires all primary predicates (e.g. get only those rows where the sale-value is greater than \$10,000, and the sale-date greater than last month) to be repeated four times. In the above example there are none, which is unusual in the real world.
- It quickly becomes both very complicated and quite inefficient when the sequencing value is made up of multiple fields. In the above example, we sequenced by the INV# column, but imagine if we had used the sale-date, sale-value, and customer-number.
- It is extremely vulnerable to inefficient access paths. For example, if instead of joining from one (indexed) invoice-number to the next, we joined from one (non-indexed) customer-number to the next, the query would run forever.

In conclusion, in this section we have illustrated how minor changes to the SQL syntax can cause major changes in query performance. But to illustrate this phenomenon, we used a set of queries with 100,000 matching rows. In situations where there are far fewer matching rows, one can reasonably assume that this problem is not an issue.

# **Aggregation Function**

The various aggregation functions let one do cute things like get cumulative totals or running averages. In some ways, they can be considered to be extensions of the existing DB2 column functions. The output type is dependent upon the input type.

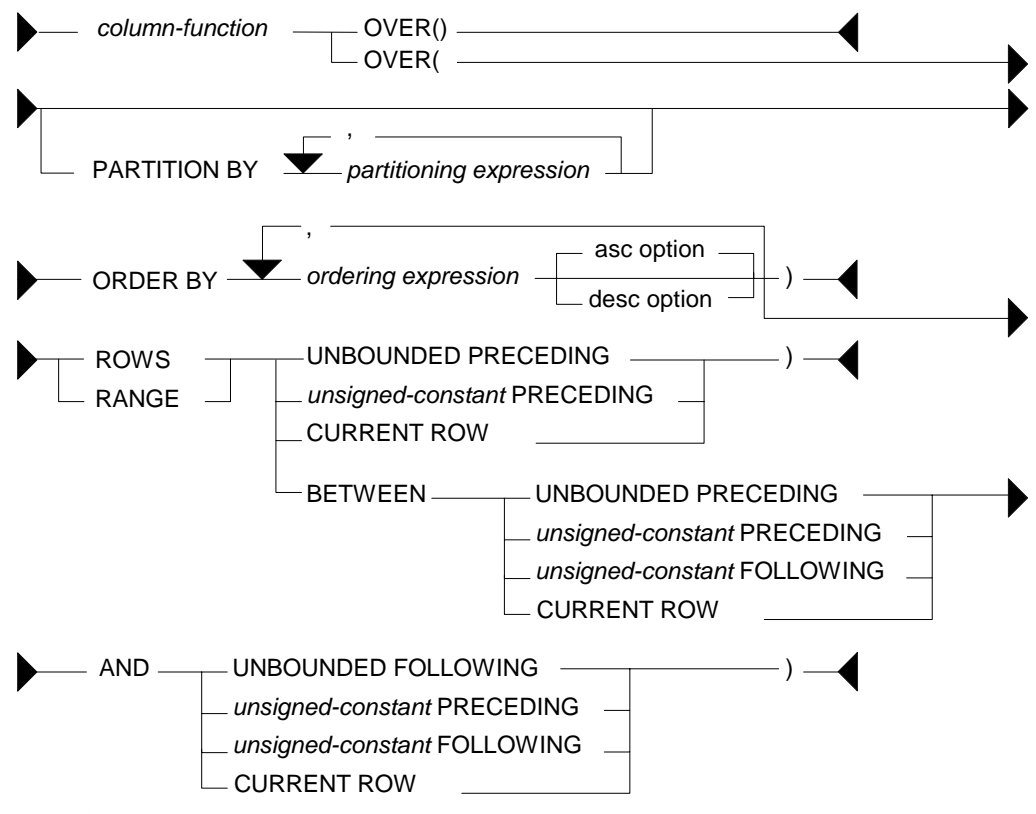

*Figure 250, Aggregation Function syntax* 

#### **Syntax Notes**

Guess what - this is a complicated function. Be aware of the following:

- Any DB2 column function (e.g. AVG, SUM, COUNT) can use the aggregation function.
- The OVER() usage aggregates all of the matching rows. This is equivalent to getting the current row, and also applying a column function (e.g. MAX, SUM) against all of the matching rows (see page 92).
- The PARTITION phrase limits any aggregation to a subset of the matching rows.
- The ORDER BY phrase has two purposes; It defines a set of values to do aggregations on. Each distinct value gets a new result. It also defines a direction for the aggregation function processing - either ascending or descending (see page 93).
- An ORDER BY phrase is required if the aggregation is confined to a set of rows or range of values. In addition, if a RANGE is used, then the ORDER BY expression must be a single value that allows subtraction.
- If an ORDER BY phrase is provided, but neither a RANGE nor ROWS is specified, then the aggregation is done from the first row to the current row.
- The ROWS phrase limits the aggregation result to a set of rows defined relative to the current row being processed. The applicable rows can either be already processed (i.e. preceding) or not yet processed (i.e. following), or both (see page 94).
- The RANGE phrase limits the aggregation result to a range of values defined relative to the value of the current row being processed. The range is calculated by taking the value in the current row (defined by the ORDER BY phrase) and adding to and/or subtracting from it, then seeing what other rows are in the range. For this reason, when RANGE is used, only one expression can be specified in the aggregation function ORDER BY, and the expression must be numeric (see page 97).
- Preceding rows have already been fetched. Thus, the phrase "ROWS 3 PRECEDING" refers to the 3 preceding rows - plus the current row. The phrase "UNBOUNDED PRECEDING" refers to all those rows (in the partition) that have already been fetched, plus the current one.
- Following rows have yet to be fetched. The phrase "UNBOUNDED FOLLOWING" refers to all those rows (in the partition) that have yet to be fetched, plus the current one.
- The phrase CURRENT ROW refers to the current row. It is equivalent to getting zero preceding and following rows.
- If either a ROWS or a RANGE phrase is used, but no BETWEEN is provided, then one must provide a starting point for the aggregation (e.g. ROWS 1 PRECEDING). The starting point must either precede or equal the current row - it cannot follow it. The implied end point is the current row.
- When using the BETWEEN phrase, put the "low" value in the first check and the "high" value in the second check. Thus one can go from the 1 PRECEDING to the CURRENT ROW, or from the CURRENT ROW to 1 FOLLOWING, but not the other way round.
- The set of rows that match the BETWEEN phrase differ depending upon whether the aggregation function ORDER BY is ascending or descending.

#### **Basic Usage**

In its simplest form, with just an "OVER()" phrase, an aggregation function works on all of the matching rows, running the column function specified. Thus, one gets both the detailed data, plus the SUM, or AVG, or whatever, of all the matching rows.

In the following example, five rows are selected from the STAFF table. Along with various detailed fields, the query also gets sum summary data about the matching rows:

```
SELECT ID 
          , NAME
           ,SALARY 
           ,SUM(SALARY) OVER() AS SUM_SAL 
           ,AVG(SALARY) OVER() AS AVG_SAL 
            ,MIN(SALARY) OVER() AS MIN_SAL 
          , MAX (SALARY) OVER () AS MAX\overline{\phantom{a}}SAL , COUNT (*) OVER () AS #ROWS
, COUNT(*) OVER() AS #ROWS<br>FROM STAFF
           STAFF
WHERE ID < 60 
ORDER BY ID;
```
*Figure 251, Aggregation function, basic usage, SQL* 

Below is the answer

ID NAME SALARY SUM\_SAL AVG\_SAL MIN\_SAL MAX\_SAL #ROWS -- -------- -------- -------- -------- -------- -------- ----- 10 Sanders 18357.50 92701.30 18540.26 17506.75 20659.80 5 20 Pernal 18171.25 92701.30 18540.26 17506.75 20659.80 5 30 Marenghi 17506.75 40 O'Brien 18006.00 92701.30 18540.26 17506.75 20659.80 5 50 Hanes 20659.80 92701.30 18540.26 17506.75 20659.80 5 *Figure 252, Aggregation function, basic usage, Answer* 

It is possible to do exactly the same thing using old-fashioned SQL, but it is not so pretty:

```
WITH 
TEMP1 (ID, NAME, SALARY) AS 
   (SELECT ID, NAME, SALARY 
    FROM STAFF 
   WHERE ID < 60
\lambdaTEMP2 (SUM_SAL, AVG_SAL, MIN_SAL, MAX_SAL, #ROWS) AS 
   (SELECT SUM(SALARY) 
             ,AVG(SALARY) 
             ,MIN(SALARY) 
             ,MAX(SALARY) 
             ,COUNT(*) 
    FROM TEMP1 
\lambdaSELECT * 
FROM TEMP1 
          ,TEMP2 
ORDER BY ID;
```
*Figure 253, Select detailed data, plus summary data* 

An aggregation function with just an "OVER()" phrase is logically equivalent to one that has an ORDER BY on a field that has the same value for all matching rows. To illustrate, in the following query, the four aggregation functions are all logically equivalent:

SELECT ID ,NAME , SALARY , SUM (SALARY) OVER () <br>SUM (SALARY) OVER (ORDER BY ID \* 0) AS SUM2 , SUM(SALARY) OVER(ORDER BY ID  $*$  0) , SUM(SALARY) OVER(ORDER BY 'ABC') AS SUM3 ,SUM(SALARY) OVER(ORDER BY 'ABC' RANGE BETWEEN UNBOUNDED PRECEDING AND UNBOUNDED FOLLOWING) AS SUM4 FROM STAFF WHERE ID < 60 ORDER BY ID; *Figure 254, Logically equivalent aggregation functions, SQL*  ID NAME SALARY SUM1 SUM2 SUM3 SUM4 -- -------- -------- -------- -------- -------- -------- 10 Sanders 18357.50 92701.30 92701.30 92701.30 92701.30 20 Pernal 18171.25 92701.30 92701.30 92701.30 92701.30 30 Marenghi 17506.75 92701.30 92701.30 92701.30 92701.30 40 O'Brien 18006.00 92701.30 92701.30 92701.30 92701.30 50 Hanes 20659.80 92701.30 92701.30 92701.30 92701.30

*Figure 255, Logically equivalent aggregation functions, Answer* 

#### **ORDER BY Usage**

The ORDER BY phrase has two main purposes:

- It provides a set of values to do aggregations on. Each distinct value gets a new result.
- It gives a direction to the aggregation function processing (i.e. ASC or DESC).

In the next query, various aggregations are done on the DEPT field, which is not unique, and on the DEPT and NAME fields combined, which are unique (for these rows). Both ascending and descending aggregations are illustrated:

```
SELECT DEPT 
          , NAME
          , SALARY
          , SUM(SALARY) OVER(ORDER BY DEPT) AS SUM1 AS SUM1 (SALARY) OVER (ORDER BY DEPT DESC) AS SUM2
 ,SUM(SALARY) OVER(ORDER BY DEPT DESC) AS SUM2 
 ,SUM(SALARY) OVER(ORDER BY DEPT, NAME) AS SUM3 
          , SUM(SALARY) OVER(ORDER BY DEPT DESC, NAME DESC) AS SUM4, COUNT(*) OVER(ORDER BY DEPT) AS ROW1<br>COUNT(*) OVER(ORDER BY DEPT) AS ROW1, COUNT(*) OVER(ORDER BY DEPT NAME)
          , COUNT (*) OVER (ORDER BY DEPT) AS ROW1 (*) OVER (ORDER BY DEPT, NAME)
, COUNT(*) OVER(ORDER BY DEPT, NAME)<br>FROM STAFF
           STAFF
WHERE ID < 60 
ORDER BY DEPT 
           , NAME ;
```
*Figure 256, Aggregation function, order by usage, SQL* 

The answer is below. Observe that the ascending fields sum or count up, while the descending fields sum down. Also observe that each aggregation field gets a separate result for each new set of rows, as defined in the ORDER BY phrase:

```
DEPT NAME SALARY SUM1 SUM2 SUM3 SUM4 ROW1 ROW2 
 ---- -------- -------- -------- -------- -------- -------- ---- ---- 
  15 Hanes 20659.80 20659.80 92701.30 20659.80 92701.30 1 1 
  20 Pernal 18171.25 57188.55 72041.50 38831.05 72041.50 3 2 
   20 Sanders 18357.50 57188.55 72041.50 57188.55 53870.25 3 3<br>38 Marenghi 17506.75 92701.30 35512.75 74695.30 35512.75 5 4
    38 Marenghi 17506.75 92701.30 35512.75 74695.30 35512.75 5 4 
   38 O'Brien 18006.00 92701.30 35512.75 92701.30 18006.00
Figure 257, Aggregation function, order by usage, Answer
```
#### **ROWS Usage**

The ROWS phrase can be used to limit the aggregation function to a subset of the matching rows or distinct values. If no ROWS or RANGE phrase is provided, the aggregation is done for all preceding rows, up to the current row. Likewise, if no BETWEEN phrase is provided, the aggregation is done from the start-location given, up to the current row. In the following query, all of the examples using the ROWS phrase are of this type:

```
SELECT DEPT
```
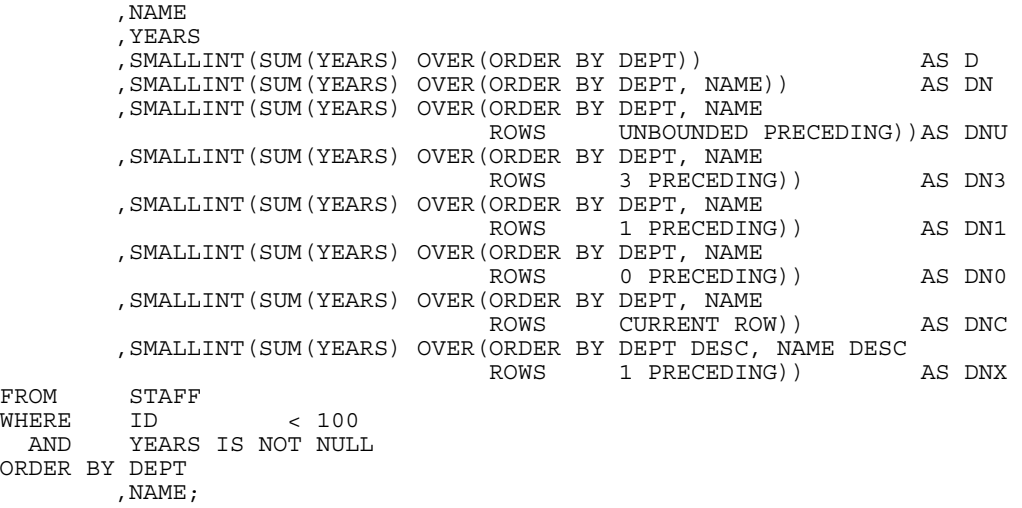

*Figure 258, Starting ROWS usage. Implied end is current row, SQL* 

Below is the answer. Observe that an aggregation starting at the current row, or including zero proceeding rows, doesn't aggregate anything other than the current row:

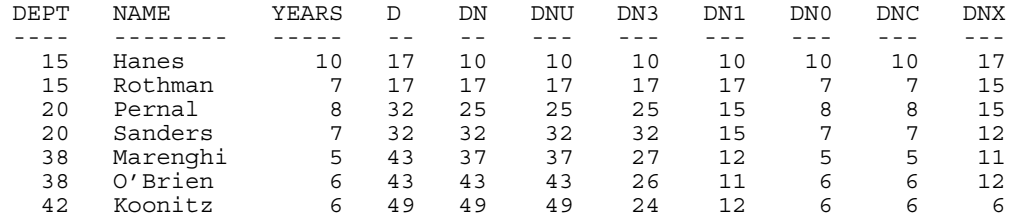

*Figure 259, Starting ROWS usage. Implied end is current row, Answer* 

#### **BETWEEN Usage**

In the next query, the BETWEEN phrase is used to explicitly define the start and end rows that are used in the aggregation:

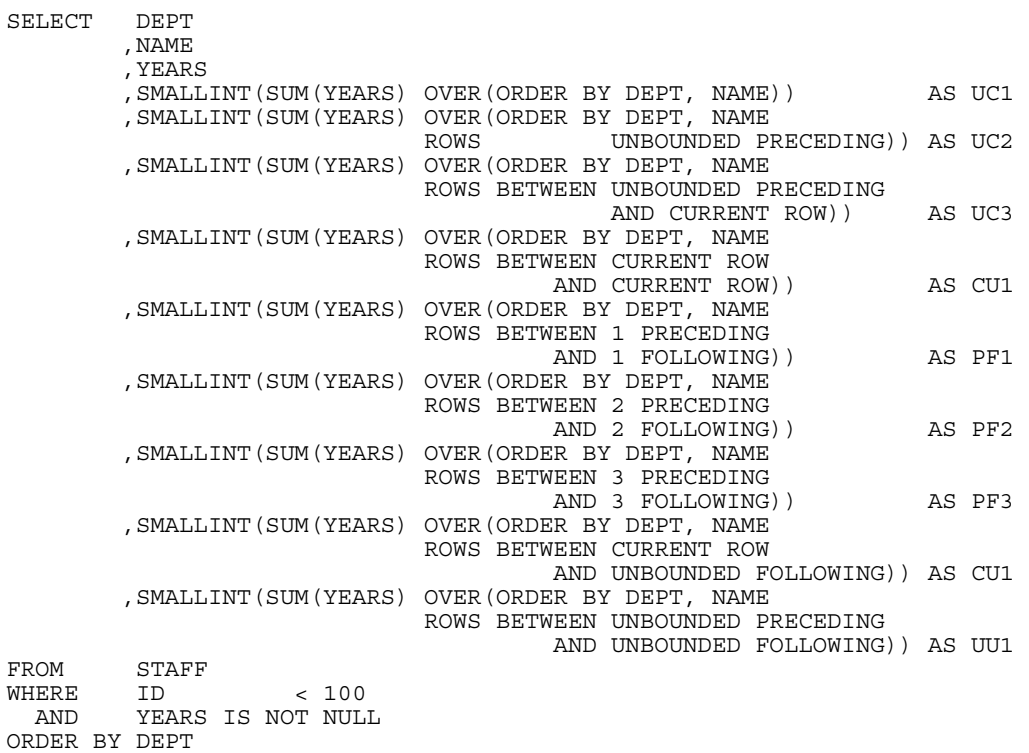

*Figure 260, ROWS usage, with BETWEEN phrase, SQL* 

Now for the answer. Observe that the first three aggregation calls are logically equivalent:

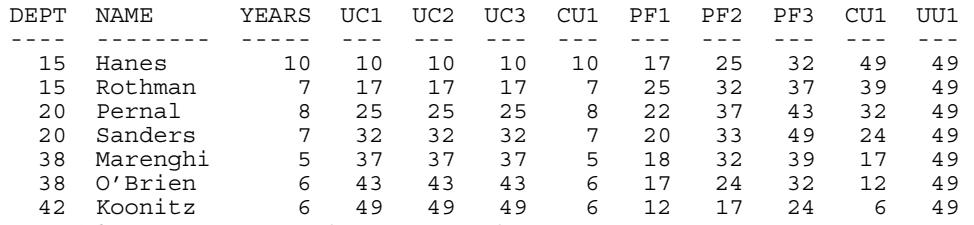

*Figure 261, ROWS usage, with BETWEEN phrase, Answer* 

, NAME;

The BETWEEN predicate in an ordinary SQL statement is used to get those rows that have a value between the specified low-value (given first) and the high value (given last). Thus the predicate "BETWEEN 5 AND 10" may find rows, but the predicate "BETWEEN 10 AND 5" will never find any.

The BETWEEN phrase in an aggregation function has a similar usage in that it defines the set of rows to be aggregated. But it differs in that the answer depends upon the function ORDER BY sequence, and a non-match returns a null value, not no-rows.

Below is some sample SQL. Observe that the first two aggregations are ascending, while the last two are descending:

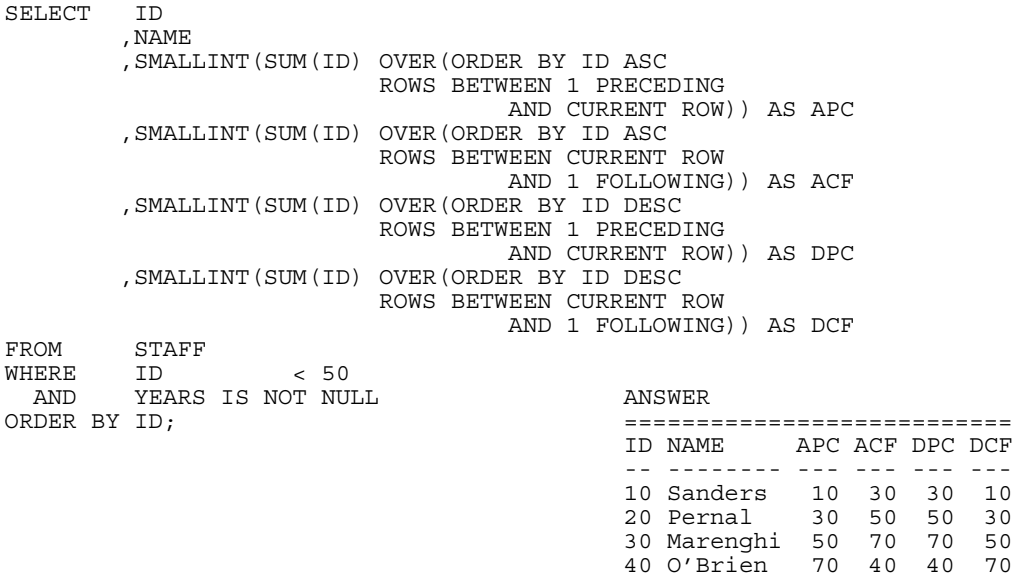

### *Figure 262,BETWEEN and ORDER BY usage*

The following table illustrates the processing sequence in the above query. Each BETWEEN is applied from left to right, while the rows are read either from left to right (ORDER BY ID ASC) or right to left (ORDER BY ID DESC):

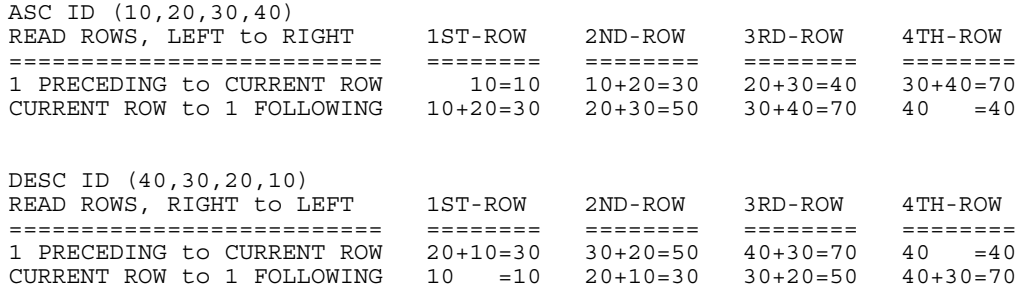

NOTE: Preceding row is always on LEFT of current row. Following row is always on RIGHT of current row. *Figure 263, Explanation of query* 

IMPORTANT: The BETWEEN predicate, when used in an ordinary SQL statement, is not affected by the sequence of the input rows. But the BETWEEN phrase, when used in an aggregation function, is affected by the input sequence.

#### **RANGE Usage**

The RANGE phrase limits the aggregation result to a range of numeric values - defined relative to the value of the current row being processed. The range is obtained by taking the value in the current row (defined by the ORDER BY expression) and adding to and/or subtracting from it, then seeing what other rows are in the range. Note that only one expression can be specified in the ORDER BY, and that expression must be numeric.

In the following example, the RANGE function adds to and/or subtracts from the DEPT field. For example, in the function that is used to populate the RG10 field, the current DEPT value is checked against the preceding DEPT values. If their value is within 10 digits of the current value, the related YEARS field is added to the SUM:

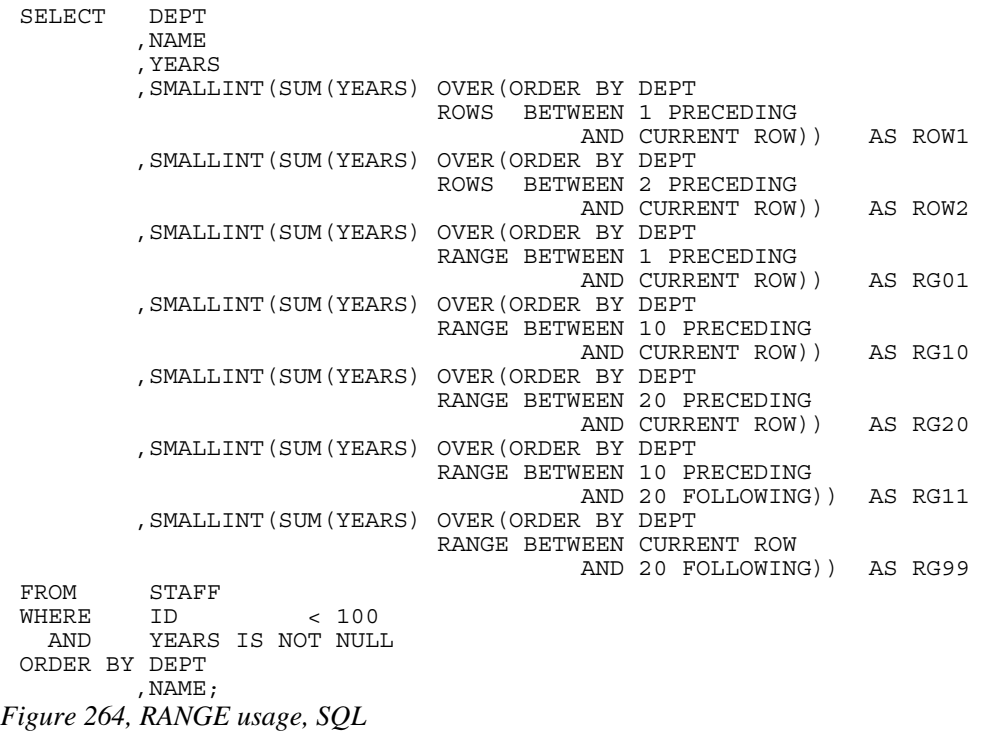

Now for the answer:

| DEPT | <b>NAME</b> | YEARS  | ROW1 | ROW <sub>2</sub> | RG01 | <b>RG10</b> | RG20 | <b>RG11</b> | <b>RG99</b> |
|------|-------------|--------|------|------------------|------|-------------|------|-------------|-------------|
|      |             |        |      |                  |      |             |      |             |             |
| 15   | Hanes       | 10     | 10   | 10               | 17   | 17          | 17   | 32          | 32          |
| 15   | Rothman     |        | 17   | 17               | 17   | 17          | 17   | 32          | 32          |
| 20   | Pernal      | 8      | 15   | 25               | 15   | 32          | 32   | 43          | 26          |
| 20   | Sanders     |        | 15   | 22               | 15   | 32          | 32   | 43          | 26          |
| 38   | Marengh     | 5      | 12   | 20               | 11   | 11          | 26   | 17          | 17          |
| 38   | O'Brien     | 6      | 11   | 18               | 11   | 11          | 26   | 17          | 17          |
| 42   | Koonitz     | 6      | 12   | 17               | 6    | 17          | 17   | 17          | 6           |
| - -  | --------    | $\sim$ |      |                  |      |             |      |             |             |

*Figure 265, RANGE usage, Answer* 

Note the difference between the ROWS as RANGE expressions:

- The ROWS expression refers to the "n" rows before and/or after (within the partition), as defined by the ORDER BY.
- The RANGE expression refers to those before and/or after rows (within the partition) that are within an arithmetic range of the current row.

#### **PARTITION Usage**

SELECT DEPT

One can take all of the lovely stuff described above, and make it whole lot more complicated by using the PARTITION expression. This phrase limits the current processing of the aggregation to a subset of the matching rows.

In the following query, some of the aggregation functions are broken up by partition range and some are not. When there is a partition, then the ROWS check only works within the range of the partition (i.e. for a given DEPT):

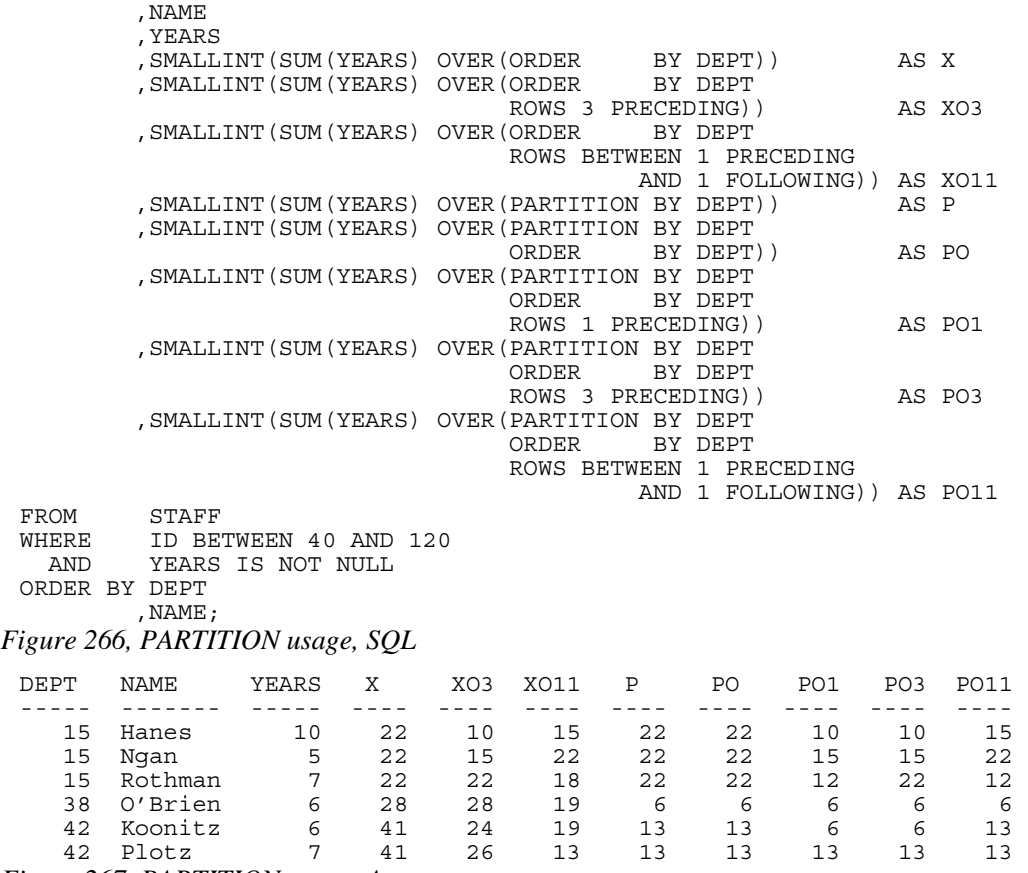

*Figure 267, PARTITION usage, Answer* 

## **PARTITION vs. GROUP BY**

The PARTITION clause, when used by itself, returns a very similar result to a GROUP BY, except that it does not remove the duplicate rows. To illustrate, below is a simple query that does a GROUP BY:

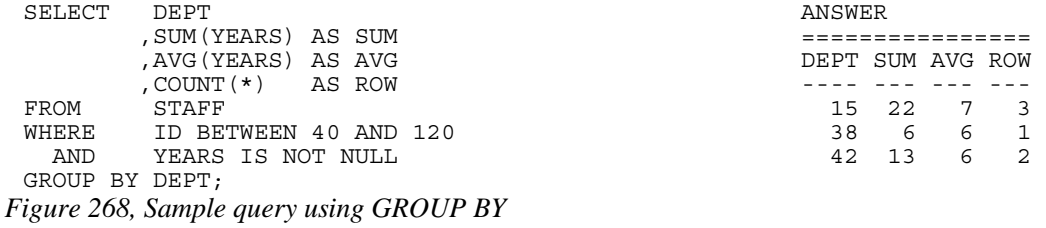

Below is a similar query that uses the PARTITION phrase. Observe that the answer is the same, except that duplicate rows have not been removed:

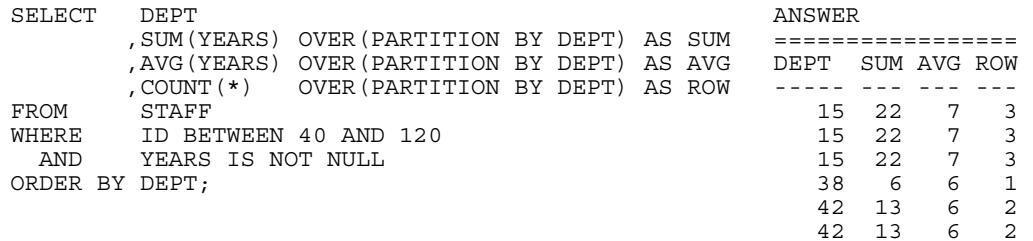

## *Figure 269, Sample query using PARTITION*

Below is another similar query that uses the PARTITION phrase, and then uses a DISTINCT clause to remove the duplicate rows:

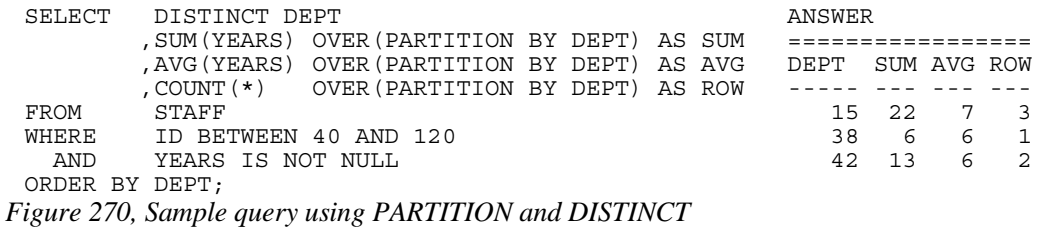

Even though the above statement gives the same answer as the prior GROUP BY example, it is not the same internally. Nor is it (probably) as efficient, and it certainly is not as easy to understand. Therefore, when in doubt, use the GROUP BY syntax.

# **Scalar Functions**

## **Introduction**

Scalar functions act on a single row at a time. In this section we shall list all of the ones that come with DB2 and look in detail at some of the more interesting ones. Refer to the SQL Reference for information on those functions not fully described here.

WARNING: Some of the scalar functions changed their internal logic between V5 and V6 of DB2. There have been no changes between V6 and V7, or between V7 and V8, except for the addition of a few more functions.

## **Sample Data**

The following self-defined view will be used throughout this section to illustrate how some of the following functions work. Observe that the view has a VALUES expression that defines the contents- three rows and nine columns.

```
CREATE VIEW SCALAR (D1,F1,S1,C1,V1,TS1,DT1,TM1,TC1) AS 
WITH TEMP1 (N1, C1, T1) AS 
(VALUES (-2.4,'ABCDEF','1996-04-22-23.58.58.123456') 
 ,(+0.0,'ABCD ','1996-08-15-15.15.15.151515') 
 ,(+1.8,'AB ','0001-01-01-00.00.00.000000')) 
SELECT DECIMAL(N1,3,1) 
       ,DOUBLE(N1) 
       ,SMALLINT(N1) 
       ,CHAR(C1,6) 
       ,VARCHAR(RTRIM(C1),6) 
       ,TIMESTAMP(T1) 
       ,DATE(T1) 
       ,TIME(T1) 
, CHAR(T1)<br>FROM TEMP1;
       TEMP1;
```
*Figure 271, Sample View DDL - Scalar functions* 

Below are the view contents:

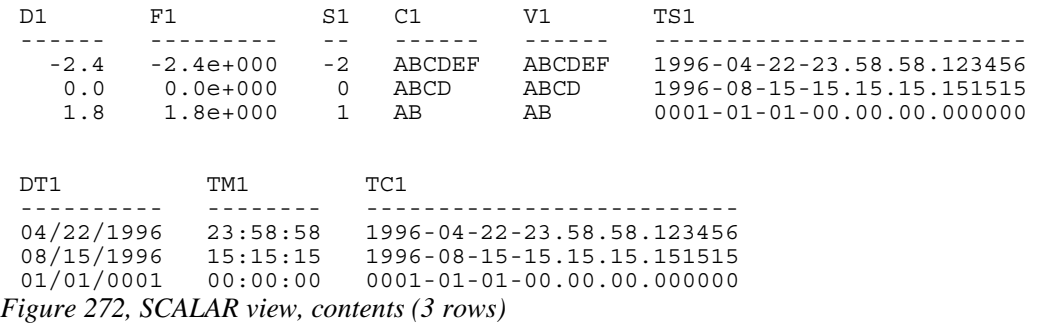

# **Scalar Functions, Definitions**

## **ABS or ABSVAL**

Returns the absolute value of a number (e.g.  $-0.4$  returns  $+0.4$ ). The output field type will equal the input field type (i.e. double input returns double output).

| SELECT D1 |                    | AS D1 |       | ANSWER (float output shortened) |     |                                  |     |  |  |  |
|-----------|--------------------|-------|-------|---------------------------------|-----|----------------------------------|-----|--|--|--|
|           | ,ABS(D1) AS D2     |       |       |                                 |     |                                  |     |  |  |  |
|           | . F1               |       | AS F1 | D1.                             | D2. | <b>F1</b>                        | F2. |  |  |  |
|           | $ABS$ $(F1)$ AS F2 |       |       |                                 |     |                                  |     |  |  |  |
| FROM      | SCALAR:            |       |       |                                 |     | $-2.4$ 2.4 $-2.400e+0$ 2.400e+00 |     |  |  |  |
|           |                    |       |       | $0.0 \quad 0.0$                 |     | $0.000e + 0$ 0.000e+00           |     |  |  |  |
|           |                    |       |       | 1.8 1.8                         |     | $1.800e+0$ $1.800e+00$           |     |  |  |  |

*Figure 273, ABS function examples* 

# **ACOS**

Returns the arccosine of the argument as an angle expressed in radians. The output format is double.

# **ASCII**

Returns the ASCII code value of the leftmost input character. Valid input types are any valid character type up to 1 MEG. The output type is integer.

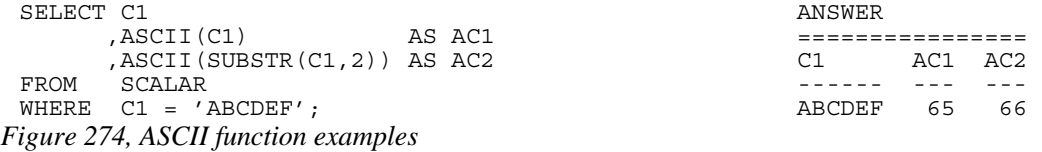

The CHR function is the inverse of the ASCII function.

# **ASIN**

Returns the arcsine of the argument as an angle expressed in radians. The output format is double.

# **ATAN**

Returns the arctangent of the argument as an angle expressed in radians. The output format is double.

# **ATANH**

Returns the hyperbolic acrctangent of the argument, where the argument is and an angle expressed in radians. The output format is double.

# **ATAN2**

Returns the arctangent of x and y coordinates, specified by the first and second arguments, as an angle, expressed in radians. The output format is double.

# **BIGINT**

Converts the input value to bigint (big integer) format. The input can be either numeric or character. If character, it must be a valid representation of a number.

```
WITH TEMP (BIG) AS ANSWER 
                                  =====================<br>BIG
 UNION ALL BIG 
 SELECT BIG * 256 -------------------- 
FROM TEMP 1<br>
WHERE RIG 2 1 R16
WHERE BIG < 1E16 256<br>
WHERE BIG < 1E16 256
) and \sim 65536 \sim 65536 \sim 65536 \sim 65536 \sim 65536 \sim 65536 \sim 65536 \simSELECT BIG 16777216 
FROM TEMP; 4294967296 
                                       1099511627776 
                                      281474976710656 
                                     72057594037927936
```
*Figure 275, BIGINT function example* 

Converting certain float values to both bigint and decimal will result in different values being returned (see below). Both results are arguably correct, it is simply that the two functions use different rounding methods:

```
WITH TEMP (F1) AS 
(VALUES FLOAT(1.23456789) 
  UNION ALL 
 SELECT F1 * 100<br>FROM TEMP
 FROM
  WHERE F1 < 1E18 
)<br>SELECT F1
SELECT F1 AS FLOAT1
 ,DEC(F1,19) AS DECIMAL1 
       ,BIGINT(F1) AS BIGINT1 
FROM TEMP;
```
*Figure 276, Convert FLOAT to DECIMAL and BIGINT, SQL* 

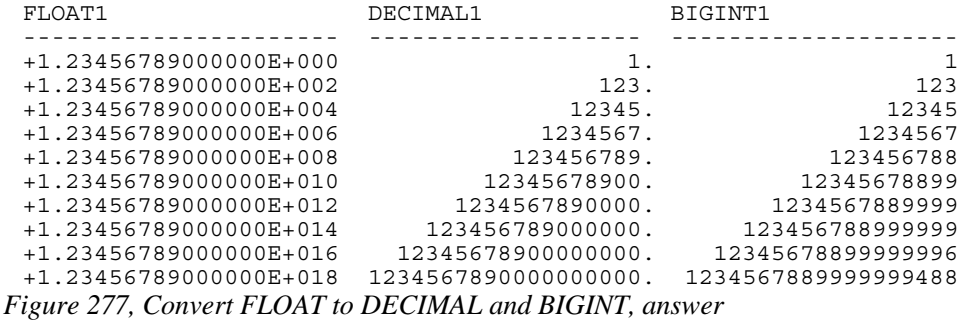

See page 329 for a discussion on floating-point number manipulation.

#### **BLOB**

Converts the input (1st argument) to a blob. The output length (2nd argument) is optional.

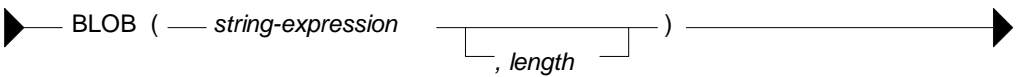

*Figure 278, BLOB function syntax* 

## **CEIL or CEILING**

Returns the next smallest integer value that is greater than or equal to the input (e.g. 5.045 returns 6.000). The output field type will equal the input field type.

 $-$  CEIL or CEILING ( $-$  numeric-expression  $-$ )  $-$ 

*Figure 279, CEILING function syntax* 

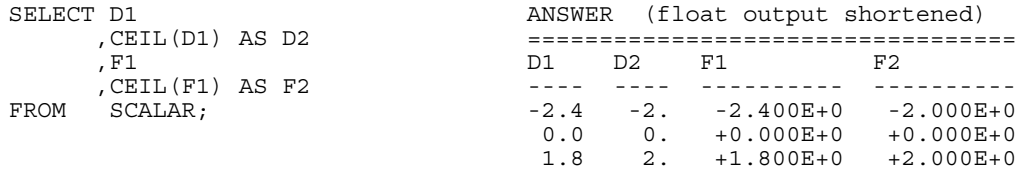

# *Figure 280, CEIL function examples*

NOTE: Usually, when DB2 converts a number from one format to another, any extra digits on the right are truncated, not rounded. For example, the output of INTEGER(123.9) is 123. Use the CEIL or ROUND functions to avoid truncation.

# **CHAR**

The CHAR function has a multiplicity of uses. The result is always a fixed-length character value, but what happens to the input along the way depends upon the input type:

- For character input, the CHAR function acts a bit like the SUBSTR function, except that it can only truncate starting from the left-most character. The optional length parameter, if provided, must be a constant or keyword.
- Date-time input is converted into an equivalent character string. Optionally, the external format can be explicitly specified (i.e. ISO, USA, EUR, JIS, or LOCAL).
- Integer and double input is converted into a left-justified character string.
- Decimal input is converted into a right-justified character string with leading zeros. The format of the decimal point can optionally be provided. The default decimal point is a dot. The '+' and '-' symbols are not allowed as they are used as sign indicators.

Below is a syntax diagram:

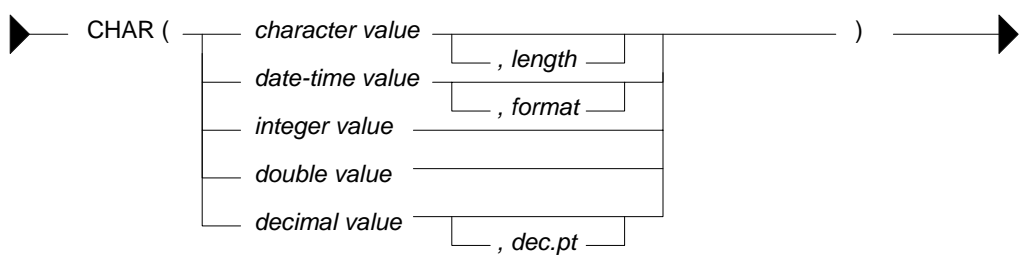

*Figure 281, CHAR function syntax* 

Below are some examples of the CHAR function in action:

```
\begin{array}{lll} \texttt{SELECT} & \texttt{NAME} & \texttt{ANSWER} \\ & \texttt{, CHAR} \texttt{(NAME, 3)} & \texttt{ \texttt{ \texttt{M}} = \texttt{ \texttt{m}} = \texttt{ \texttt{m}} = \texttt{ \texttt{m}} = \texttt{ \texttt{m}} = \texttt{ \texttt{m}} = \texttt{ \texttt{m}} = \texttt{ \texttt{m}} = \texttt{ \texttt{m}} = \texttt{ \texttt{m}} = \texttt{ \texttt{m}} = \texttt{ \texttt{m}} = \texttt{ \texttt{m}} = \texttt{ \texttt{m}} = \texttt{ \texttt{m}} = \ ,CHAR(NAME,3) ===================================== 
                  , COMM \begin{array}{cccccccccccccc} \text{NAME} & 2 & \text{COMM} & 4 & 5 \\ \text{NAME} & 2 & \text{COMM} & 4 & 5 \\ \end{array}, CHAR (COMM)<br>
, CHAR (COMM, '@')       James   Jam  128.20 00128.20 001
                                                                           James Jam 128.20 00128.20 00128@20
FROM STAFF Koonitz Koo 1386.70 01386.70 01386@70 
WHERE ID BETWEEN 80 Plotz Plo
                                     AND 100
```

```
ORDER BY ID;
```
*Figure 282, CHAR function examples - characters and numbers* 

The CHAR function treats decimal numbers quite differently from integer and real numbers. In particular, it right-justifies the former (with leading zeros), while it left-justifies the latter (with trailing blanks). The next example illustrates this point:

```
 ANSWER 
                     ========================================== 
                     INT CHAR_INT CHAR_FLT CHAR_DEC 
 -------- -------- ----------- ------------ 
WITH TEMP1 (N) AS 3 3 3 3 3.0E0 000000000003.
(VALUES (3) 9 9 9 9.0E0 000000000009.
 UNION ALL 81 81 8.1E1 00000000081. 
SELECT N * N 6561 6561 6.561E3 00000006561.
 FROM TEMP1 43046721 43046721 4.3046721E7 00043046721. 
 WHERE N < 9000 
)<br>SELECT N
SELECT N AS INT
 ,CHAR(INT(N)) AS CHAR_INT 
     ,CHAR(FLOAT(N)) AS CHAR_FLT 
, CHAR(DEC(N)) AS CHAR DEC
FROM TEMP1;
```
*Figure 283, CHAR function examples - positive numbers* 

Negative numeric input is given a leading minus sign. This messes up the alignment of digits in the column (relative to any positive values). In the following query, a leading blank is put in front of all positive numbers in order to realign everything:

```
WITH TEMP1 (N1, N2) AS ANSWER
(VALUES (SMALLINT(+3) =================================== 
, SMALLINT(-7)) \begin{array}{cccc} \text{N1} & \text{I1} & \text{I2} & \text{D1} & \text{D2} \\ \text{UNION ALL} & & & & & \\ \end{array}UNION ALL <br>
SELECT N1 * N2 <br>
3 3 +3 00003. +0000
SELECT N1 * N2 3 3 +3 00003. +00003.
, N2 -21 -21 -21 -21 -00021 -00021.
FROM TEMP1 147 147 147 +147 00147. +00147.
WHERE N1 < 300 -1029 -1029 -1029 -1029 -01029.
) 7203 7203 +7203 07203. +07203. 
SELECT N1 
       ,CHAR(N1) AS I1 
       ,CASE 
          WHEN N1 < 0 THEN CHAR (N1) 
          ELSE '+' CONCAT CHAR(N1) 
       END AS I2 
       ,CHAR(DEC(N1)) AS D1 
       ,CASE 
         WHEN N1 < 0 THEN CHAR(DEC(N1))
         ELSE '+' CONCAT CHAR(DEC(N1))
END AS D2<br>FROM TEMP1;
       TEMP1;
```
*Figure 284, Align CHAR function output - numbers* 

Both the I2 and D2 fields above will have a trailing blank on all negative values - that was added during the concatenation operation. The RTRIM function can be used to remove it.

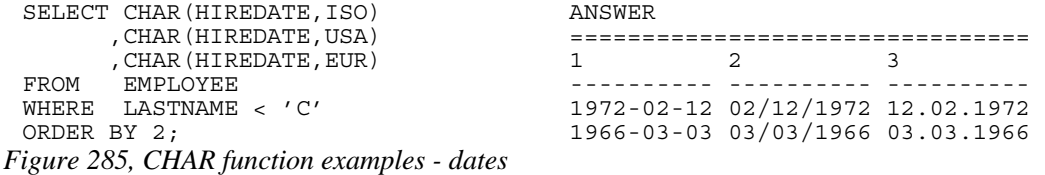

WARNING: Observe that the above data is in day, month, and year (2nd column) order. Had the ORDER BY been on the 1st column (with the ISO output format), the row sequencing would have been different.

#### **CHAR vs. DIGITS - A Comparison**

Numeric input can be converted to character using either the DIGITS or the CHAR function, though the former does not support float. Both functions work differently, and neither gives

perfect output. The CHAR function doesn't properly align up positive and negative numbers, while the DIGITS function looses both the decimal point and sign indicator:

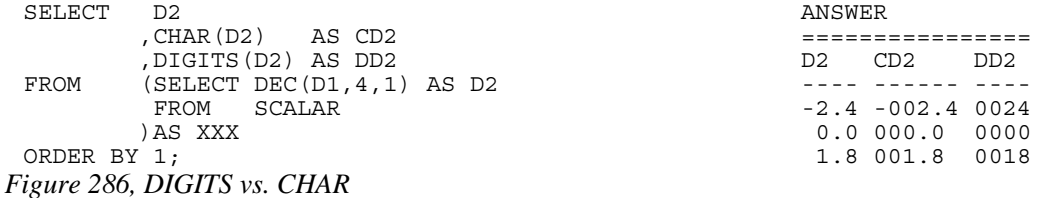

NOTE: Neither the DIGITS nor the CHAR function do a great job of converting numbers to characters. See page 300 for some user-defined functions that can be used instead.

# **CHR**

Converts integer input in the range 0 through 255 to the equivalent ASCII character value. An input value above 255 returns 255. The ASCII function (see above) is the inverse of the CHR function.

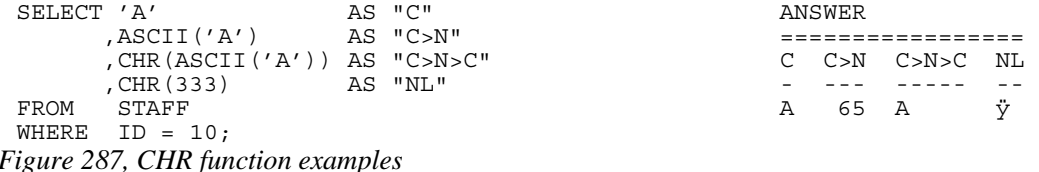

NOTE: At present, the CHR function has a bug that results in it not returning a null value when the input value is greater than 255.

# **CLOB**

Converts the input (1st argument) to a clob. The output length (2nd argument) is optional. If the input is truncated during conversion, a warning message is issued. For example, in the following example the second clob statement will induce a warning for the first two lines of input because they have non-blank data after the third byte:

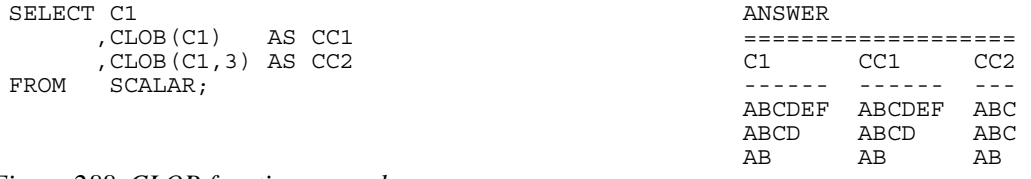

#### *Figure 288, CLOB function examples*

NOTE: At present, the DB2BATCH command processor dies a nasty death whenever it encounters a clob field in the output.

# **COALESCE**

Returns the first non-null value in a list of input expressions (reading from left to right). Each expression is separated from the prior by a comma. All input expressions must be compatible. VALUE is a synonym for COALESCE.

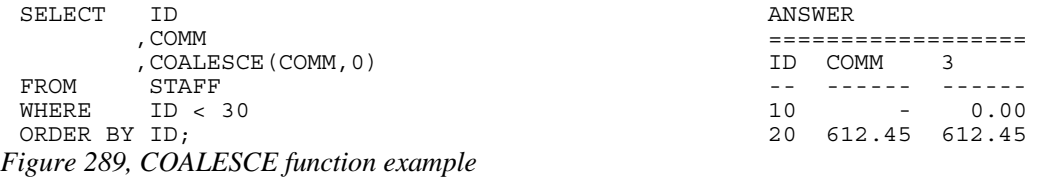

A CASE expression can be written to do exactly the same thing as the COALESCE function. The following SQL statement shows two logically equivalent ways to replace nulls:

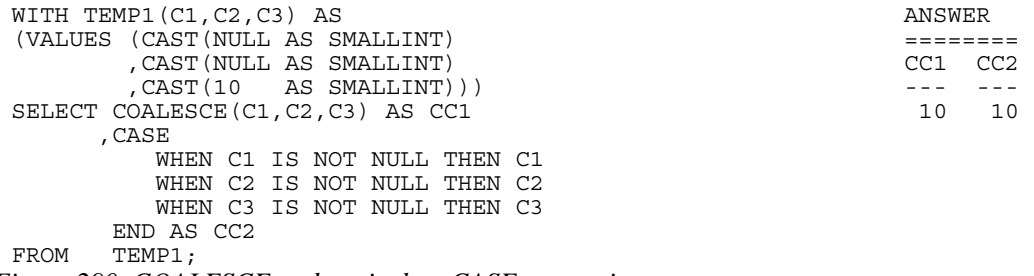

*Figure 290, COALESCE and equivalent CASE expression* 

Be aware that a field can return a null value, even when it is defined as not null. This occurs if a column function is applied against the field, and no row is returned:

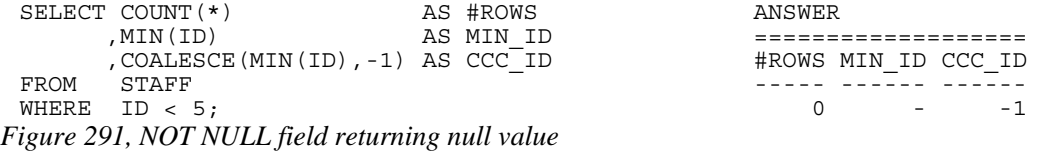

# **CONCAT**

Joins two strings together. The CONCAT function has both "infix" and "prefix" notations. In the former case, the verb is placed between the two strings to be acted upon. In the latter case, the two strings come after the verb. Both syntax flavours are illustrated below:

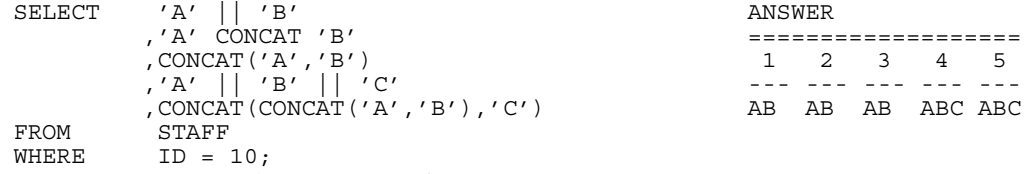

*Figure 292, CONCAT function examples* 

Note that the "||" keyword can not be used with the prefix notation. This means that " $\|(a',b')\|$ " is not valid while "CONCAT $(a, b)$ " is.

# **Using CONCAT with ORDER BY**

When ordinary character fields are concatenated, any blanks at the end of the first field are left in place. By contrast, concatenating varchar fields removes any (implied) trailing blanks. If the result of the second type of concatenation is then used in an ORDER BY, the resulting row sequence will probably be not what the user intended. To illustrate:

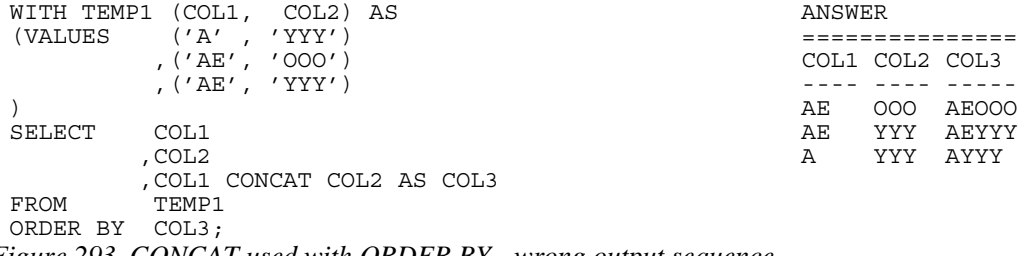

*Figure 293, CONCAT used with ORDER BY - wrong output sequence* 

Converting the fields being concatenated to character gets around this problem:

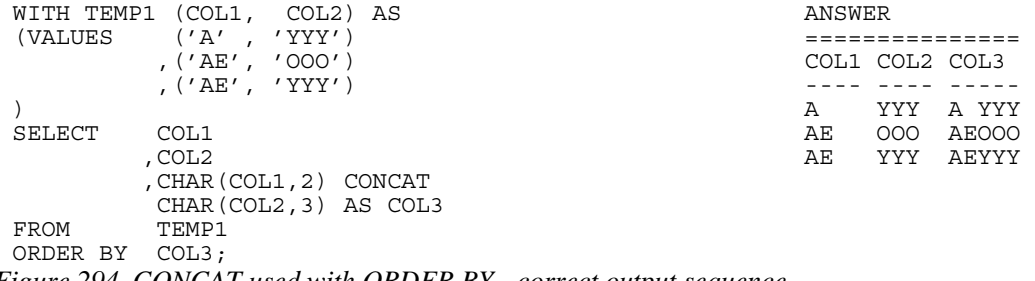

*Figure 294, CONCAT used with ORDER BY - correct output sequence* 

WARNING: Never do an ORDER BY on a concatenated set of variable length fields. The resulting row sequence is probably not what the user intended (see above).

# **COS**

Returns the cosine of the argument where the argument is an angle expressed in radians. The output format is double.

| WITH TEMP1(N1) AS                          | ANSWER       |       |       |       |  |
|--------------------------------------------|--------------|-------|-------|-------|--|
| (VALUES (0))                               |              |       |       |       |  |
| UNION ALL                                  | Ν1           | RAN   | COS   | SIN   |  |
| SELECT<br>$N1 + 10$                        |              |       |       |       |  |
| TEMP1<br>FROM                              | <sup>0</sup> | 0.000 | 1,000 | 0.000 |  |
| WHERE<br>$N1 < 90$ )                       | 10           | 0.174 | 0.984 | 0.173 |  |
| SELECT N1                                  | 20           | 0.349 | 0.939 | 0.342 |  |
| , DEC (RADIANS (N1), 4, 3)<br>AS RAN       | 30           | 0.523 | 0.866 | 0.500 |  |
| , DEC (COS (RADIANS $(N1)$ ), 4, 3) AS COS | 40           | 0.698 | 0.766 | 0.642 |  |
| , DEC(SIN(RADIANS(N1)), 4, 3) AS SIN       | 50           | 0.872 | 0.642 | 0.766 |  |
| FROM<br>TEMP1;                             | 60           | 1.047 | 0.500 | 0.866 |  |
|                                            | 70           | 1.221 | 0.342 | 0.939 |  |
|                                            | 80           | 1.396 | 0.173 | 0.984 |  |

 90 1.570 0.000 1.000 *Figure 295, RADIAN, COS, and SIN functions example* 

# **COSH**

Returns the hyperbolic cosine for the argument, where the argument is an angle expressed in radians. The output format is double.

### **COT**

Returns the cotangent of the argument where the argument is an angle expressed in radians. The output format is double.
### **DATE**

Converts the input into a date value. The nature of the conversion process depends upon the input type and length:

- Timestamp and date input have the date part extracted.
- Char or varchar input that is a valid string representation of a date or a timestamp (e.g. "1997-12-23") is converted as is.
- Char or varchar input that is seven bytes long is assumed to be a Julian date value in the format yyyynnn where yyyy is the year and nnn is the number of days since the start of the year (in the range 001 to 366).
- Numeric input is assumed to have a value which represents the number of days since the date "0001-01-01" inclusive. All numeric types are supported, but the fractional part of a value is ignored (e.g. 12.55 becomes 12 which converts to "0001-01-12").

**Example 3 = Expression**  $\frac{1}{2}$  =  $\frac{1}{2}$  =  $\frac{1}{2}$  =  $\frac{1}{2}$  =  $\frac{1}{2}$  =  $\frac{1}{2}$  =  $\frac{1}{2}$  =  $\frac{1}{2}$  =  $\frac{1}{2}$  =  $\frac{1}{2}$  =  $\frac{1}{2}$  =  $\frac{1}{2}$  =  $\frac{1}{2}$  =  $\frac{1}{2}$  =  $\frac{1}{2}$  =  $\frac{1}{2}$  =  $\frac{1$ 

*Figure 296, DATE function syntax* 

If the input can be null, the output will also support null. Null values convert to null output.

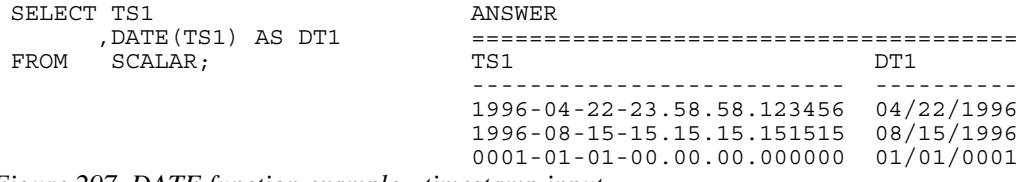

*Figure 297, DATE function example - timestamp input* 

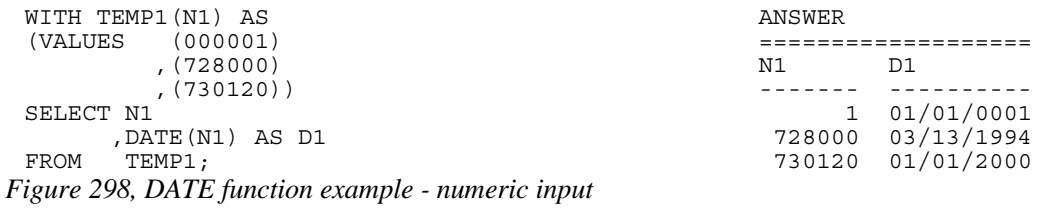

# **DAY**

Returns the day (as in day of the month) part of a date (or equivalent) value. The output format is integer.

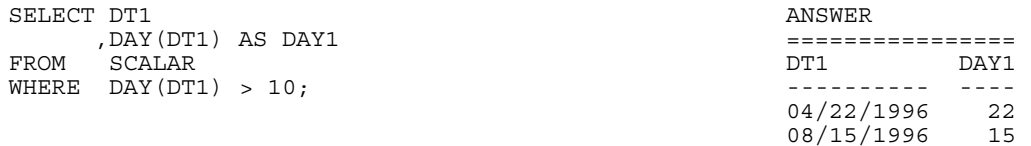

#### *Figure 299, DAY function examples*

If the input is a date or timestamp, the day value must be between 1 and 31. If the input is a date or timestamp duration, the day value can ran from -99 to +99, though only -31 to +31 actually make any sense:

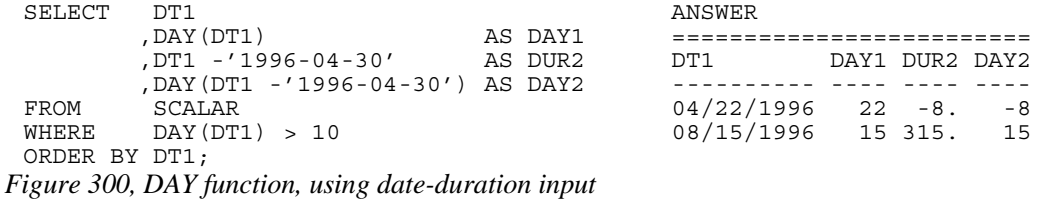

NOTE: A date-duration is what one gets when one subtracts one date from another. The field is of type decimal(8), but the value is not really a number. It has digits in the format: YYYYMMDD, so in the above query the value "315" represents 3 months, 15 days.

# **DAYNAME**

Returns the name of the day (e.g. Friday) as contained in a date (or equivalent) value. The output format is varchar(100).

| SELECT DT1 |                                 |        | ANSWER              |     |                 |
|------------|---------------------------------|--------|---------------------|-----|-----------------|
|            | , DAYNAME (DT1)                 | AS DY1 |                     |     |                 |
|            | , LENGTH (DAYNAME (DT1)) AS DY2 |        | 1 דים               | DY1 | DY <sub>2</sub> |
| FROM       | SCALAR                          |        |                     |     |                 |
|            | WHERE DAYNAME (DT1) LIKE '%a%y' |        | 01/01/0001 Monday   |     | - 6             |
|            | ORDER BY DT1:                   |        | 04/22/1996 Monday   |     |                 |
|            |                                 |        | 08/15/1996 Thursday |     |                 |

*Figure 301, DAYNAME function example* 

### **DAYOFWEEK**

Returns a number that represents the day of the week (where Sunday is 1 and Saturday is 7) from a date (or equivalent) value. The output format is integer.

| SELECT       | 1 דים                    |        | ANSWER     |     |            |
|--------------|--------------------------|--------|------------|-----|------------|
|              | , DAYOFWEEK (DT1) AS DWK |        |            |     |            |
|              | , DAYNAME (DT1)          | AS DNM | 1דת        | DWK | DNM        |
| FROM         | SCALAR                   |        |            |     |            |
| ORDER BY DWK |                          |        | 01/01/0001 |     | 2 Monday   |
|              | . DNM :                  |        | 04/22/1996 | 2   | Monday     |
|              |                          |        | 08/15/1996 |     | 5 Thursday |

*Figure 302, DAYOFWEEK function example* 

### **DAYOFWEEK\_ISO**

Returns an integer value that represents the day of the "ISO" week. An ISO week differs from an ordinary week in that it begins on a Monday (i.e. day-number  $= 1$ ) and it neither ends nor begins at the exact end of the year. Instead, the final ISO week of the prior year will continue into the new year. This often means that the first days of the year have an ISO week number of 52, and that one gets more than seven days in a year for ISO week 52.

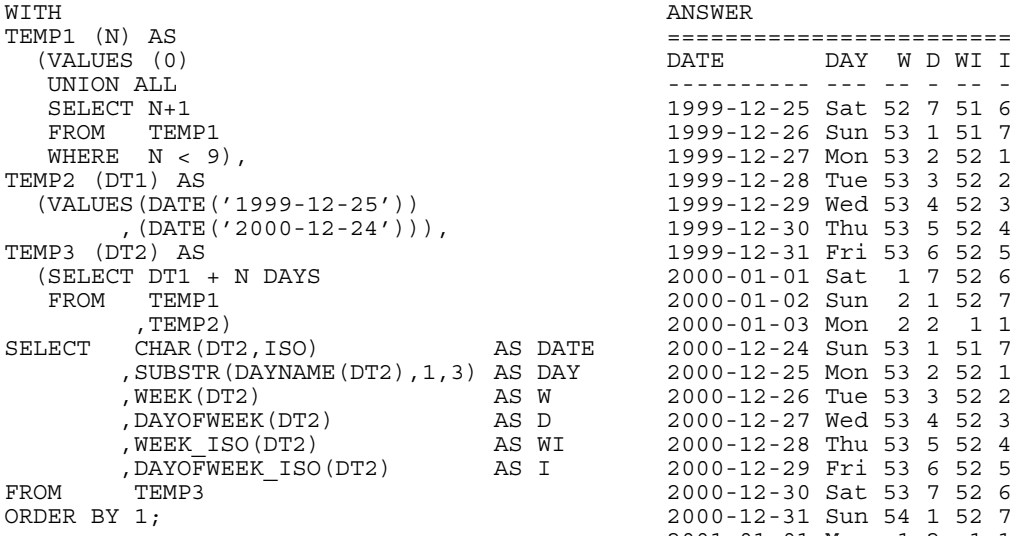

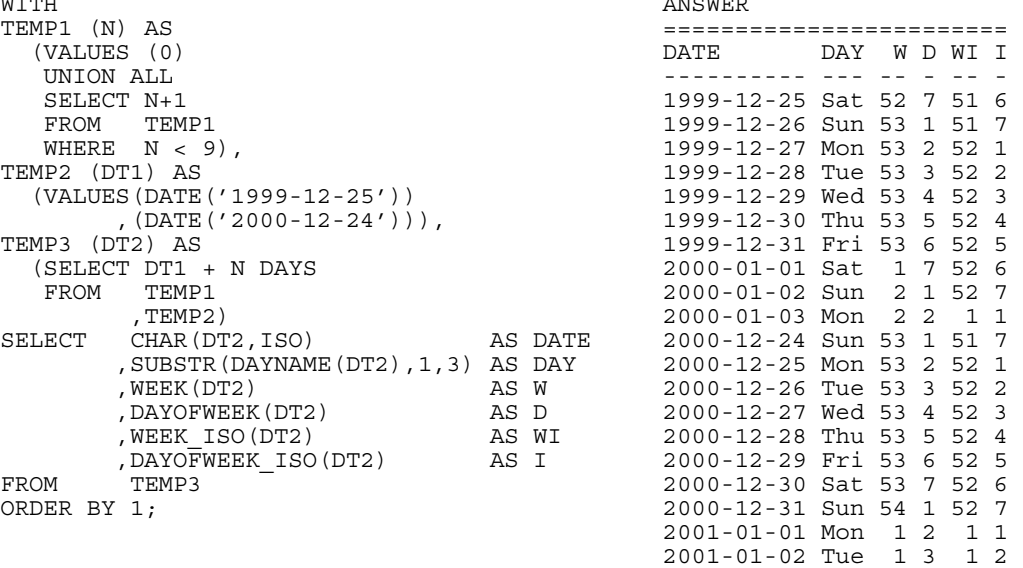

*Figure 303, DAYOFWEEK\_ISO function example* 

# **DAYOFYEAR**

Returns a number that is the day of the year (from 1 to 366) from a date (or equivalent) value. The output format is integer.

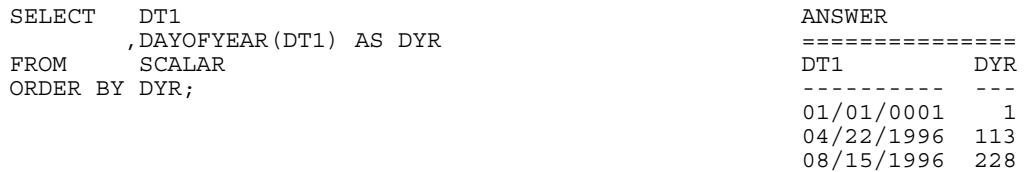

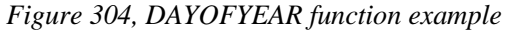

### **DAYS**

Converts a date (or equivalent) value into a number that represents the number of days since the date "0001-01-01" inclusive. The output format is INTEGER.

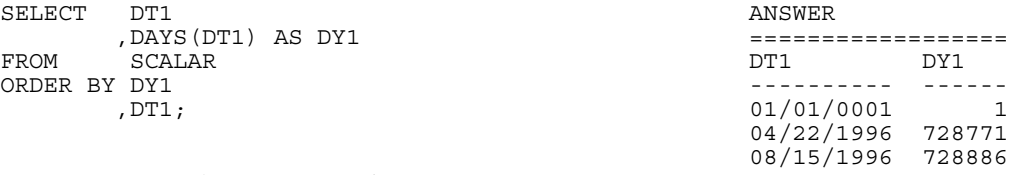

#### *Figure 305, DAYS function example*

The DATE function can act as the inverse of the DAYS function. It can convert the DAYS output back into a valid date.

### **DBCLOB**

Converts the input (1st argument) to a dbclob. The output length (2nd argument) is optional.

# **DEC or DECIMAL**

Converts either character or numeric input to decimal. When the input is of type character, the decimal point format can be specified.

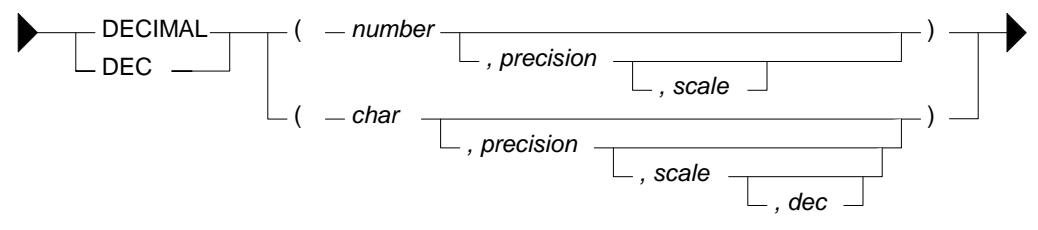

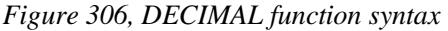

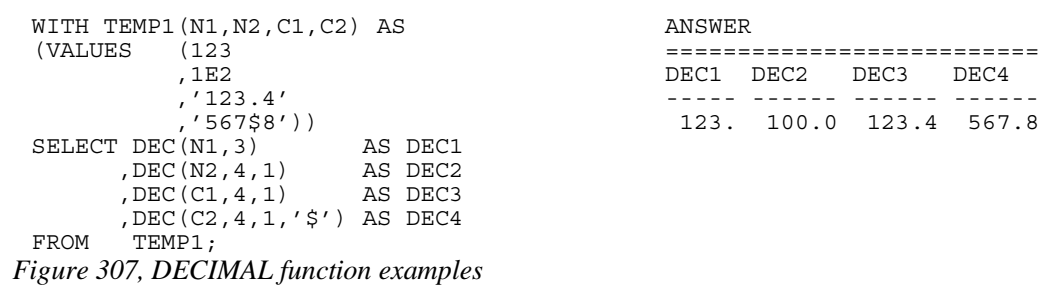

WARNING: Converting a floating-point number to decimal may get different results from converting the same number to integer. See page 329 for a discussion of this issue.

# **DEGREES**

Returns the number of degrees converted from the argument as expressed in radians. The output format is double.

# **DEREF**

Returns an instance of the target type of the argument.

# **DECRYPT\_BIN and DECRYPT\_CHAR**

Decrypts data that has been encrypted using the ENCRYPT function. Use the BIN function to decrypt binary data (e.g. BLOBS, CLOBS) and the CHAR function to do character data. Numeric data cannot be encrypted.

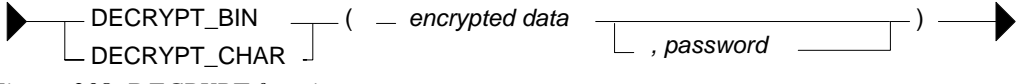

*Figure 308, DECRYPT function syntax* 

If the password is null or not supplied, the value of the encryption password special register will be used. If it is incorrect, a SQL error will be generated.

```
SELECT ID 
         , NAME
        , DECRYPT CHAR (NAME2, 'CLUELESS') AS NAME3
         ,GETHINT(NAME2) AS HINT 
 , NAME2<br>FROM (SELECT
        (SELECT ID
                 ,NAME 
  ,ENCRYPT(NAME,'CLUELESS','MY BOSS') AS NAME2 
  FROM STAFF 
          WHERE ID < 30 
         )AS XXX 
 ORDER BY ID; 
Figure 309, DECRYPT_CHAR function example
```
# **DIFFERENCE**

Returns the difference between the sounds of two strings as determined using the SOUNDEX function. The output (of type integer) ranges from 4 (good match) to zero (poor match).

| SELECT | A.NAME                   |       | AS N1 | ANSWER          |    |                             |                |                |
|--------|--------------------------|-------|-------|-----------------|----|-----------------------------|----------------|----------------|
|        | , SOUNDEX (A.NAME) AS S1 |       |       |                 |    |                             |                |                |
|        | .B.NAME                  | AS N2 |       | N1              | S1 | N2                          | S <sub>2</sub> | DF             |
|        | , SOUNDEX (B.NAME) AS S2 |       |       |                 |    |                             |                |                |
|        | , DIFFERENCE             |       |       |                 |    | Sanders S536 Sneider        | S536           | 4              |
|        | (A.NAME, B.NAME) AS DF   |       |       |                 |    | Sanders S536 Smith          | S530           | $\mathcal{R}$  |
| FROM   | STAFF A                  |       |       |                 |    | Sanders S536 Lundquist L532 |                | - 2            |
|        | STAFF B                  |       |       |                 |    | Sanders S536 Daniels        | D542           | $\overline{1}$ |
| WHERE  | $A.ID = 10$              |       |       |                 |    | Sanders S536 Molinare       | M456           | $\overline{1}$ |
| AND    | B.ID > 150               |       |       |                 |    | Sanders S536 Scoutten       | S350           | $\overline{1}$ |
| AND    | B.ID < 250               |       |       |                 |    | Sanders S536 Abrahams       | A165           | $\overline{0}$ |
|        | ORDER BY DF DESC         |       |       |                 |    | Sanders S536 Kermisch       | K652           | $\Omega$       |
|        | N2 ASC;                  |       |       | Sanders S536 Lu |    |                             | L000           | $\cap$         |
|        |                          |       |       |                 |    |                             |                |                |

*Figure 310, DIFFERENCE function example* 

NOTE: The difference function returns one of five possible values. In many situations, it would imprudent to use a value with such low granularity to rank values.

# **DIGITS**

Converts an integer or decimal value into a character string with leading zeros. Both the sign indicator and the decimal point are lost in the translation.

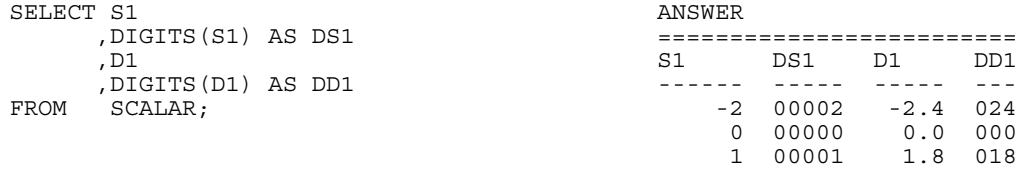

### *Figure 311, DIGITS function examples*

The CHAR function can sometimes be used as alternative to the DIGITS function. Their output differs slightly - see page 300 for a comparison.

NOTE: Neither the DIGITS nor the CHAR function do a great job of converting numbers to characters. See page 300 for some user-defined functions that can be used instead.

# **DLCOMMENT**

Returns the comments value, if it exists, from a datalink value.

# **DLLINKTYPE**

Returns the linktype value from a datalink value.

# **DLURLCOMPLETE**

Returns the URL value from a datalink value with a linktype of URL.

# **DLURLPATH**

Returns the path and file name necessary to access a file within a given server from a datalink value with linktype of URL.

# **DLURLPATHONLY**

Returns the path and file name necessary to access a file within a given server from a datalink value with a linktype of URL. The value returned never includes a file access token.

# **DLURLSCHEME**

Returns the scheme from a datalink value with a linktype of URL.

# **DLURLSERVER**

Returns the file server from a datalink value with a linktype of URL.

# **DLVALUE**

Returns a datalink value.

# **DOUBLE or DOUBLE\_PRECISION**

Converts numeric or valid character input to type double. This function is actually two with the same name. The one that converts numeric input is a SYSIBM function, while the other that handles character input is a SYSFUN function. The keyword DOUBLE\_PRECISION has not been defined for the latter.

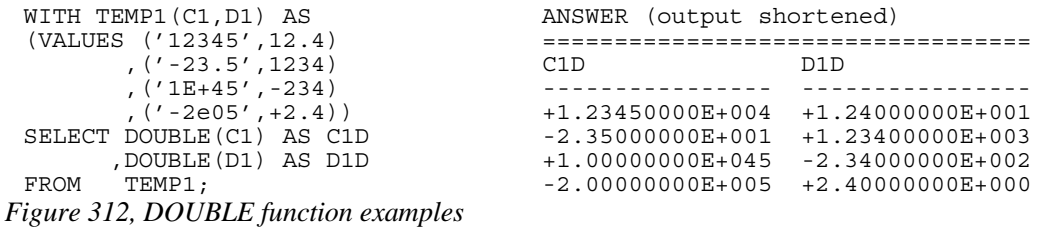

See page 329 for a discussion on floating-point number manipulation.

# **ENCRYPT**

Returns a encrypted rendition of the input string. The input must be char or varchar. The output is varchar for bit data.

encrypted data **by ENCRYPT**  $\qquad ($  *index encrypted data*  $\qquad \qquad$  *z , password , hint* 

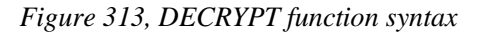

The input values are defined as follows:

- ENCRYPTED DATA: A char or varchar string 32633 bytes that is to be encrypted. Numeric data must be converted to character before encryption.
- PASSWORD: A char or varchar string of at least six bytes and no more than 127 bytes. If the value is null or not provided, the current value of the encryption password special register will be used. Be aware that a password that is padded with blanks is not the same as one that lacks the blanks.
- HINT: A char or varchar string of up to 32 bytes that can be referred to if one forgets what the password is. It is included with the encrypted string and can be retrieved using the GETHINT function.

The length of the output string can be calculated thus:

- When the hint is provided, the length of the input data, plus eight bytes, plus the distance to the next eight-byte boundary, plus thirty-two bytes for the hint.
- When the hint is not provided, the length of the input data, plus eight bytes, plus the distance to the next eight-byte boundary.

```
SELECT ID
          , NAME
          ,ENCRYPT(NAME,'THAT IDIOT','MY BROTHER') AS NAME2 
 FROM STAFF 
 WHERE ID < 30 
 ORDER BY ID; 
Figure 314, ENCRYPT function example
```
# **EVENT\_MON\_STATE**

Returns an operational state of a particular event monitor.

# **EXP**

Returns the exponential function of the argument. The output format is double.

```
WITH TEMP1(N1) AS
(VALUES (0)UNION ALL
SELECT N1 + 1FROM TEMP1
       N1 < 10SELECT N1
     , EXP(N1) AS E1
```
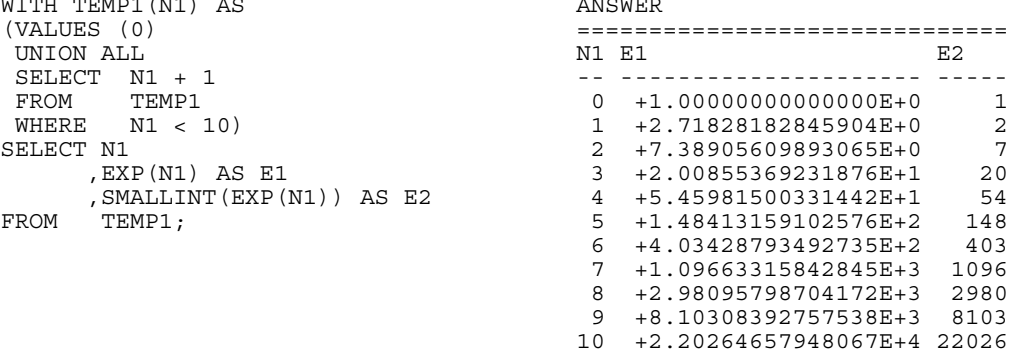

*Figure 315, EXP function examples* 

# **FLOAT**

Same as DOUBLE.

### **FLOOR**

Returns the next largest integer value that is smaller than or equal to the input (e.g. 5.945 returns 5.000). The output field type will equal the input field type.

| SELECT D1 |                    |        |                | ANSWER (float output shortened) |               |
|-----------|--------------------|--------|----------------|---------------------------------|---------------|
|           | , FLOOR (D1) AS D2 |        |                |                                 |               |
|           | . F1               | D1.    | D <sub>2</sub> | F1.                             | ドク            |
|           | , FLOOR (F1) AS F2 |        |                |                                 |               |
| FROM      | SCALAR :           | $-2.4$ |                | $-3. -2.400E + 0$               | $-3.000E + 0$ |
|           |                    | 0.0    | $+0$ .         | $+0.000E+0$                     | $+0.000E+0$   |
|           |                    | 1 R    | $+1$           | $+1.800E+0$                     | $+1.000E+0$   |

*Figure 316, FLOOR function examples* 

### **GENERATE\_UNIQUE**

Uses the system clock and node number to generate a value that is guaranteed unique (as long as one does not reset the clock). The output is of type  $char(13)$  for bit data. There are no arguments. The result is essentially a timestamp (set to GMT, not local time), with the node number appended to the back.

```
SELECT ID 
       , GENERATE_UNIQUE() AS UNIQUE VAL#1
 ,DEC(HEX(GENERATE_UNIQUE()),26) AS UNIQUE_VAL#2 
       STAFF
WHERE ID < 50 
ORDER BY ID; 
                      ANSWER 
                      ================= =========================== 
                      ID UNIQUE_VAL#1 UNIQUE_VAL#2 
 -- -------------- --------------------------- 
NOTE: 2ND FIELD => 10 20011017191648990521000000. 
IS UNPRINTABLE. => 20 20011017191648990615000000. 
                      30 20011017191648990642000000. 
                      40 20011017191648990669000000.
```
*Figure 317, GENERATE\_UNIQUE function examples* 

Observe that in the above example, each row gets a higher value. This is to be expected, and is in contrast to a CURRENT TIMESTAMP call, where every row returned by the cursor will have the same timestamp value. Also notice that the second invocation of the function on the same row got a lower value (than the first).

In the prior query, the HEX and DEC functions were used to convert the output value into a number. Alternatively, the TIMESTAMP function can be used to convert the date component of the data into a valid timestamp. In a system with multiple nodes, there is no guarantee that this timestamp (alone) is unique.

### **Making Random**

One thing that DB2 lacks is a random number generator that makes unique values. However, if we flip the characters returned in the GENERATE\_UNIQUE output, we have something fairly close to what is needed. Unfortunately, DB2 also lacks a REVERSE function, so the data flipping has to be done the hard way.

| SELECT       | U1                    |                                                     |                      |
|--------------|-----------------------|-----------------------------------------------------|----------------------|
|              |                       | , SUBSTR(U1, 20, 1) CONCAT SUBSTR(U1, 19, 1)        | CONCAT               |
|              |                       | $SUBSTR(U1, 18, 1)$ CONCAT SUBSTR(U1, 17, 1) CONCAT |                      |
|              |                       | $SUBSTR(U1, 16, 1)$ CONCAT SUBSTR $(U1, 15, 1)$     | CONCAT               |
|              |                       | $SUBSTR(U1, 14, 1)$ CONCAT SUBSTR $(U1, 13, 1)$     | CONCAT               |
|              |                       | $SUBSTR(U1, 12, 1)$ CONCAT SUBSTR $(U1, 11, 1)$     | CONCAT               |
|              |                       | $SUBSTR(U1, 10, 1)$ CONCAT SUBSTR $(U1, 09, 1)$     | CONCAT               |
|              |                       | $SUBSTR(U1, 08, 1) CONCAT SUBSTR(U1, 07, 1)$        | CONCAT               |
|              |                       | $SUBSTR(U1, 06, 1)$ CONCAT SUBSTR $(U1, 05, 1)$     | CONCAT               |
|              |                       | $SUBSTR(U1, 04, 1)$ CONCAT SUBSTR $(U1, 03, 1)$     | CONCAT               |
|              |                       | SUBSTR (U1, 02, 1) CONCAT SUBSTR (U1, 01, 1) AS U2  |                      |
| FROM         |                       | (SELECT HEX (GENERATE UNIQUE ()) AS U1              |                      |
|              | FROM<br><b>STAFF</b>  |                                                     |                      |
|              | WHERE ID < 50) AS XXX |                                                     |                      |
| ORDER BY U2: |                       |                                                     |                      |
|              | <b>ANSWER</b>         |                                                     |                      |
|              |                       |                                                     |                      |
|              | U1                    |                                                     | U2                   |
|              |                       |                                                     |                      |
|              |                       | 20000901131649119940000000                          | 04991194613110900002 |
|              |                       | 20000901131649119793000000                          | 39791194613110900002 |
|              |                       | 20000901131649119907000000                          | 70991194613110900002 |
|              |                       | 20000901131649119969000000                          | 96991194613110900002 |

*Figure 318, GENERATE\_UNIQUE output, characters reversed to make pseudo-random* 

Observe above that we used a nested table expression to temporarily store the results of the GENERATE\_UNIQUE calls. Alternatively, we could have put a GENERATE\_UNIQUE call inside each SUBSTR, but these would have amounted to separate function calls, and there is a very small chance that the net result would not always be unique.

### **GETHINT**

Returns the password hint, if one is found in the encrypted data.

```
SELECT ID 
      , NAME
, GETHINT (NAME2) AS HINT<br>FROM (SELECT ID
      (SELECT ID
 ,NAME 
 ,ENCRYPT(NAME,'THAT IDIOT','MY BROTHER') AS NAME2 
        FROM STAFF 
      WHERE ID < 30 ANSWER<br>
\overline{a} answer
 )AS XXX ===================== 
                                        ID NAME HINT
                                          -- ------- ---------- 
                                         10 Sanders MY BROTHER 
                                         20 Pernal MY BROTHER
```
*Figure 319, GETHINT function example* 

# **GRAPHIC**

Converts the input (1st argument) to a graphic data type. The output length (2nd argument) is optional.

### **HEX**

Returns the hexadecimal representation of a value. All input types are supported.

```
WITH TEMP1(N1) AS \begin{array}{ccc} \text{ANSWER} \\ \text{ANSWER} \end{array}(VALUES (-3) =============================== 
                                S SHX DHX FHX
  SELECT N1 + 1 -- ---- ------ ---------------- 
  FROM TEMP1 -3 FDFF 00003D 00000000000008C0 
 WHERE N1 < 3) -2 FEFF 00002D 00000000000000C0 
 SELECT SMALLINT(N1) AS S -1 FFFF 00001D 000000000000F0BF
  ,HEX(SMALLINT(N1)) AS SHX 0 0000 00000C 0000000000000000 
  ,HEX(DEC(N1,4,0)) AS DHX 1 0100 00001C 000000000000F03F 
  ,HEX(DOUBLE(N1)) AS FHX 2 0200 00002C 0000000000000040 
 FROM TEMP1; 3 0300 00003C 0000000000000840 
Figure 320, HEX function examples, numeric data
```
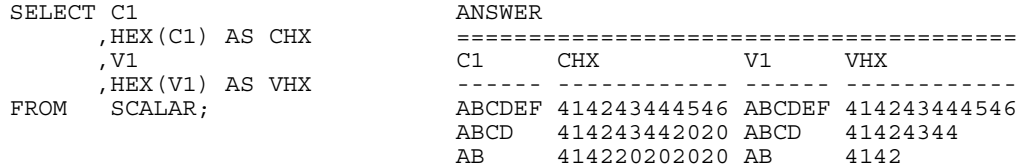

*Figure 321, HEX function examples, character & varchar* 

| SELECT DT1 |                   |  | ANSWER                              |             |     |      |
|------------|-------------------|--|-------------------------------------|-------------|-----|------|
|            | HEX(DT1) AS DTHX  |  |                                     |             |     |      |
|            | . TM1             |  | 1 דים                               | <b>DTHX</b> | TM1 | TMHX |
|            | .HEX(TM1) AS TMHX |  |                                     |             |     |      |
| FROM       | SCALAR:           |  | 04/22/1996 19960422 23:58:58 235858 |             |     |      |
|            |                   |  | 08/15/1996 19960815 15:15:15 151515 |             |     |      |
|            |                   |  | 01/01/0001 00010101 00:00:00 000000 |             |     |      |

*Figure 322, HEX function examples, date & time* 

### **HOUR**

Returns the hour (as in hour of day) part of a time value. The output format is integer.

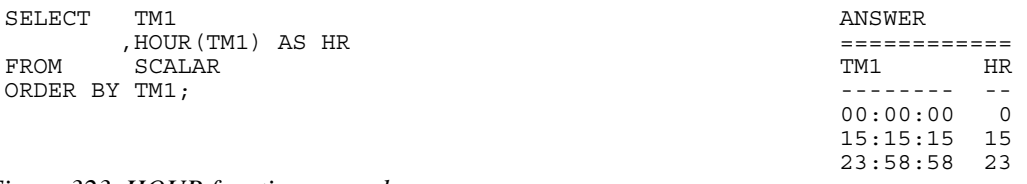

*Figure 323, HOUR function example* 

### **IDENTITY\_VAL\_LOCAL**

Returns the most recently assigned value (by the current user) to an identity column. The result type is decimal (31,0), regardless of the field type of the identity column. See page 235 for detailed notes on using this function.

```
CREATE TABLE SEQ# 
 (IDENT_VAL   INTEGER   NOT NULL GENERATED ALWAYS AS IDENTITY , \rm{CUR\_TS}         TIMESTAMP NOT NULL
 (IDENT_VAL INTEGER NOT NULL<br>CURTS TIMESTAMP NOT NULL
 , PRI\overline{M}ARY KEY (IDENT VAL));
 COMMIT; 
 INSERT INTO SEQ# VALUES(DEFAULT,CURRENT TIMESTAMP); 
 ANSWER
 WITH TEMP (IDVAL) AS ====== 
 \begin{array}{ll} \text{(VALUES} & \text{(IDENTITY\_VAL\_LOCAL}\,())\\ \text{SELECT} & \end{array}SE {\tt LECT} * \hspace{1.5cm} - -FROM TEMP; 1.Figure 324, IDENTITY_VAL_LOCAL function usage
```
### **INSERT**

Insert one string in the middle of another, replacing a portion of what was already there. If the value to be inserted is either longer or shorter than the piece being replaced, the remainder of the data (on the right) is shifted either left or right accordingly in order to make a good fit.

1NSERT (*- source -, start-pos -, del-bytes -, new-value* -) *Figure 325, INSERT function syntax* 

#### **Usage Notes**

- Acceptable input types are varchar, clob(1M), and blob(1M).
- The first and last parameters must always have matching field types.
- To insert a new value in the middle of another without removing any of what is already there, set the third parameter to zero.
- The varchar output is always of length 4K.

```
SELECT NAME ANSWER (4K output fields shortened) 
                                            ,INSERT(NAME,3,2,'A') =================================== 
 ,INSERT(NAME,3,2,'AB') NAME 2 3 4 
 ,INSERT(NAME,3,2,'ABC') -------- ------- -------- --------- 
FROM STAFF Sanders SaAers SaABers SaABCers
WHERE ID < 40; The Pernal Pearl Pearl Pearl Pearl Pearl Pearl Pearl Pearl Pearl Pearl Pearl Pearl Pearl Pearl Pearl Pearl Pearl Pearl Pearl Pearl Pearl Pearl Pearl Pearl Pearl Pearl Pearl Pearl Pearl Pearl Pearl Pearl Pear
                                            Marenghi MaAnghi MaABnghi MaABCnghi
```
*Figure 326, INSERT function examples* 

### **INT or INTEGER**

The INTEGER or INT function converts either a number or a valid character value into an integer. The character input can have leading and/or trailing blanks, and a sign indictor, but it can not contain a decimal point. Numeric decimal input works just fine.

| SELECT D1 |                   | ANSWER |      |     |        |     |
|-----------|-------------------|--------|------|-----|--------|-----|
|           | , INTEGER (D1)    |        |      |     |        |     |
|           | , $INT('+123')$   | דת     |      |     |        | 5.  |
|           | $. INT(' - 123')$ |        |      |     |        |     |
|           | . INT(' 123 ')    | $-2.4$ | $-2$ | 123 | $-123$ | 123 |
| FROM      | SCALAR:           | 0.0    |      | 123 | $-123$ | 123 |
|           |                   | 1 R    |      | 123 | $-123$ | 1つ3 |

*Figure 327, INTEGER function examples* 

### **JULIAN\_DAY**

Converts a date (or equivalent) value into a number which represents the number of days since January the 1st, 4,713 BC. The output format is integer.

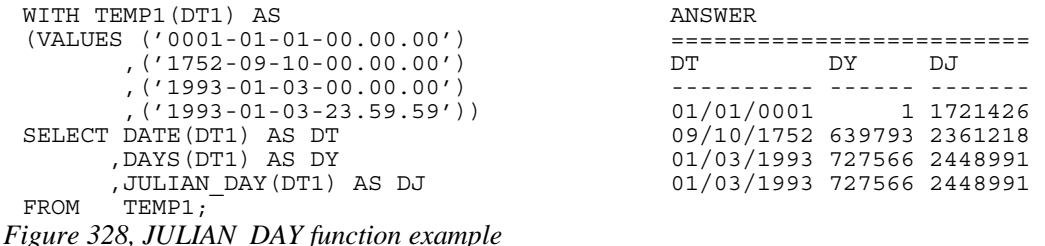

### **Julian Days, A History**

I happen to be a bit of an Astronomy nut, so what follows is a rather extended description of Julian Days - their purpose, and history (taken from the web).

The Julian Day calendar is used in Astronomy to relate ancient and modern astronomical observations. The Babylonians, Egyptians, Greeks (in Alexandria), and others, kept very detailed records of astronomical events, but they all used different calendars. By converting all such observations to Julian Days, we can compare and correlate them.

For example, a solar eclipse is said to have been seen at Ninevah on Julian day 1,442,454 and a lunar eclipse is said to have been observed at Babylon on Julian day number 1,566,839. These numbers correspond to the Julian Calendar dates -763-03-23 and -423-10-09 respectively). Thus the lunar eclipse occurred 124,384 days after the solar eclipse.

The Julian Day number system was invented by Joseph Justus Scaliger (born 1540-08-05 J in Agen, France, died 1609-01-21 J in Leiden, Holland) in 1583. Although the term Julian Calendar derives from the name of Julius Caesar, the term Julian day number probably does not. Evidently, this system was named, not after Julius Caesar, but after its inventor's father, Julius Caesar Scaliger (1484-1558).

The younger Scaliger combined three traditionally recognized temporal cycles of 28, 19 and 15 years to obtain a great cycle, the Scaliger cycle, or Julian period, of 7980 years (7980 is the least common multiple of 28, 19 and 15). The length of 7,980 years was chosen as the product of 28 times 19 times 15; these, respectively, are:

The number of years when dates recur on the same days of the week.

The lunar or Metonic cycle, after which the phases of the Moon recur on a particular day in the solar year, or year of the seasons.

The cycle of indiction, originally a schedule of periodic taxes or government requisitions in ancient Rome.

The first Scaliger cycle began with Year 1 on -4712-01-01 (Julian) and will end after 7980 years on 3267-12-31 (Julian), which is 3268-01-22 (Gregorian). 3268-01-01 (Julian) is the first day of Year 1 of the next Scaliger cycle.

Astronomers adopted this system and adapted it to their own purposes, and they took noon GMT -4712-01-01 as their zero point. For astronomers a day begins at noon and runs until the next noon (so that the nighttime falls conveniently within one "day"). Thus they defined the Julian day number of a day as the number of days (or part of a day) elapsed since noon GMT on January 1st, 4713 B.C.E.

This was not to the liking of all scholars using the Julian day number system, in particular, historians. For chronologists who start "days" at midnight, the zero point for the Julian day number system is 00:00 at the start of -4712-01-01 J, and this is day 0. This means that 2000-01-01 G is 2,451,545 JD.

Since most days within about 150 years of the present have Julian day numbers beginning with "24", Julian day numbers within this 300-odd-year period can be abbreviated. In 1975 the convention of the modified Julian day number was adopted: Given a Julian day number JD, the modified Julian day number MJD is defined as MJD = JD - 2,400,000.5. This has two purposes:

Days begin at midnight rather than noon.

For dates in the period from 1859 to about 2130 only five digits need to be used to specify the date rather than seven.

MJD 0 thus corresponds to JD 2,400,000.5, which is twelve hours after noon on JD 2,400,000  $= 1858-11-16$ . Thus MJD 0 designates the midnight of November 16th/17th, 1858, so day 0 in the system of modified Julian day numbers is the day 1858-11-17.

The following SQL statement uses the JULIAN\_DAY function to get the Julian Date for certain days. The same calculation is also done using hand-coded SQL.

```
SELECT BD 
         ,JULIAN_DAY(BD) 
,(1461 \overline{\star} (YEAR(BD) + 4800 + (MONTH(BD)-14)/12))/4
 +( 367 * (MONTH(BD)- 2 - 12*((MONTH(BD)-14)/12)))/12 
        - ( 3 * ((YEAR(BD) + 4900 + (MONTH(BD)-14)/12)/100))/4
+DAY(BD) - 32075<br>FROM (SELECT BIRTHDAT)
        (SELECT BIRTHDATE AS BD
         FROM EMPLOYEE 
       WHERE MIDINIT = 'R' ANSWER<br>
) AS XXX ======
                                            ) AS XXX ========================== 
ORDER BY BD; BD 3
                                             ---------- ------- ------- 
                                            05/17/1926 2424653 2424653 
                                            03/28/1936 2428256 2428256 
                                            07/09/1946 2432011 2432011 
                                            04/12/1955 2435210 2435210
```

```
Figure 329, JULIAN_DAY function examples
```
#### **Julian Dates**

Many computer users think of the "Julian Date" as a date format that has a layout of "yynnn" or "yyyynnn" where "yy" is the year and "nnn" is the number of days since the start of the same. A more correct use of the term "Julian Date" refers to the current date according to the calendar as originally defined by Julius Caesar - which has a leap year on every fourth year. In the US/UK, this calendar was in effect until "1752-09-14". The days between the 3rd and 13th of September in 1752 were not used in order to put everything back in sync. In the 20th and 21st centuries, to derive the Julian date one must subtract 13 days from the relevant Gregorian date (e.g.1994-01-22 becomes 1994-01-07).

The following SQL illustrates how to convert a standard DB2 Gregorian Date to an equivalent Julian Date (calendar) and a Julian Date (output format):

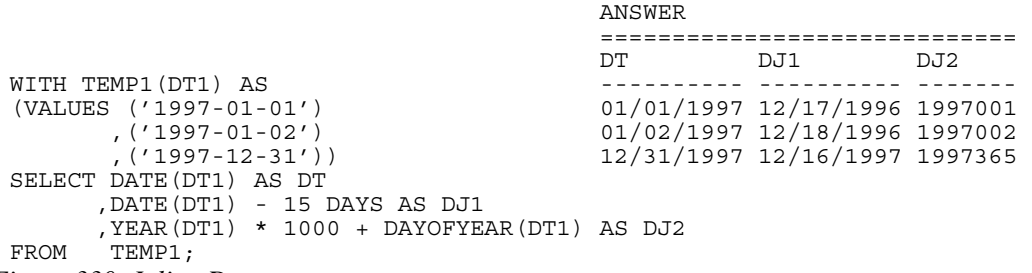

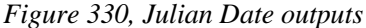

WARNING: DB2 does not make allowances for the days that were not used when Englishspeaking countries converted from the Julian to the Gregorian calendar in 1752

### **LCASE or LOWER**

Coverts a mixed or upper-case string to lower case. The output is the same data type and length as the input.

| SELECT NAME |                         |  | ANSWER |                                                 |               |
|-------------|-------------------------|--|--------|-------------------------------------------------|---------------|
|             | LCASE (NAME) AS LNAME   |  |        |                                                 |               |
|             | , UCASE (NAME) AS UNAME |  | NAME.  | T NAME.                                         | <b>IINAME</b> |
| FROM        | STAFF                   |  |        |                                                 |               |
|             | WHERE $ID < 30$ :       |  |        | Sanders sanders SANDERS<br>Pernal pernal PERNAL |               |

*Figure 331, LCASE function example* 

#### **Documentation Comment**

According to the DB2 UDB V8.1 SQL Reference, the LCASE and UCASE functions are the inverse of each other for the standard alphabetical characters, "a" to "z", but not for some odd European characters. Therefore LCASE(UCASE(string)) may not equal LCASE(string).

This may be true from some code pages, but it is not for the one that I use. The following recursive SQL illustrates the point. It shows that for every ASCII character, the use of both functions gives the same result as the use of just one:

```
WITH TEMP1 (N1, C1) AS ANSWER
(VALUES (SMALLINT(0),CHR(0)) ================= 
                                               N1 C1 U1 U2 L1 L2
SELECT N1 + 1, CHR(N1 + 1) <no rows>
 FROM TEMP1 
 WHERE N1 < 255 
)SELECT N1 
      , C1<br>, UCASE (C1 )
 ,UCASE(C1) AS U1 
 ,UCASE(LCASE(C1)) AS U2 
      ,LCASE(C1) AS L1<br>,LCASE(UCASE(C1)) AS L2
 ,LCASE(UCASE(C1)) AS L2 
       TEMP1
WHERE UCASE(C1) <> UCASE(LCASE(C1))<br>OR LCASE(C1) <> LCASEUICASE(C1)LCASE(C1) \iff LCASE(UCASE(C1));
```
*Figure 332, LCASE and UCASE usage on special characters* 

### **LEFT**

The LEFT function has two arguments: The first is an input string of type char, varchar, clob, or blob. The second is a positive integer value. The output is the left most characters in the string. Trailing blanks are not removed.

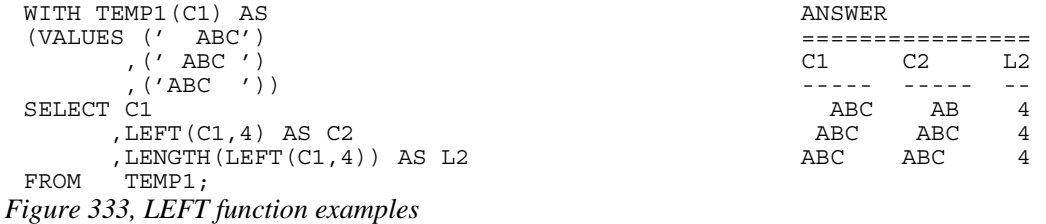

If the input is either char or varchar, the output is varchar(4000). A column this long is a nuisance to work with. Where possible, use the SUBSTR function to get around this problem.

### **LENGTH**

Returns an integer value with the internal length of the expression (except for double-byte string types, which return the length in characters). The value will be the same for all fields in a column, except for columns containing varying-length strings.

| SELECT LENGTH (D1)     |                       | ANSWER |  |  |  |   |  |  |
|------------------------|-----------------------|--------|--|--|--|---|--|--|
| , LENGTH (F1)          |                       |        |  |  |  |   |  |  |
| , LENGTH (S1)          |                       |        |  |  |  | 5 |  |  |
| , LENGTH (C1)          |                       |        |  |  |  |   |  |  |
|                        | , LENGTH (RTRIM (C1)) |        |  |  |  |   |  |  |
| <b>FROM</b><br>SCALAR: |                       |        |  |  |  |   |  |  |
|                        |                       |        |  |  |  |   |  |  |

*Figure 334, LENGTH function examples* 

# **LN or LOG**

Returns the natural logarithm of the argument (same as LOG). The output format is double.

| WITH TEMP1(N1) AS          | ANSWER |                          |  |  |
|----------------------------|--------|--------------------------|--|--|
| (VALUES (1), (123), (1234) |        |                          |  |  |
| $(12345)$ , $(123456)$     | Ν1     | T.1                      |  |  |
| SELECT N1                  |        |                          |  |  |
| .LOG(N1) AS L1             |        | $+0.00000000000000E+000$ |  |  |
| TEMP1;<br>FROM             | 123    | +4.81218435537241E+000   |  |  |
|                            | 1234   | +7.11801620446533E+000   |  |  |
|                            | 12345  | +9.42100640177928E+000   |  |  |
|                            | 123456 | +1.17236400962654E+001   |  |  |

*Figure 335, LOG function example* 

# **LOCATE**

Returns an integer value with the absolute starting position of the first occurrence of the first string within the second string. If there is no match the result is zero. The optional third parameter indicates where to start the search.

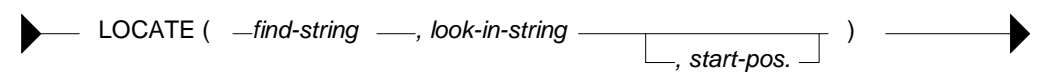

*Figure 336, LOCATE function syntax* 

The result, if there is a match, is always the absolute position (i.e. from the start of the string), not the relative position (i.e. from the starting position).

| SELECT C1 |                         | ANSWER |   |  |  |   |  |  |
|-----------|-------------------------|--------|---|--|--|---|--|--|
|           | , LOCATE $('D', C1)$    |        |   |  |  |   |  |  |
|           | , LOCATE $('D', C1, 2)$ | C1     | 2 |  |  | ь |  |  |
|           | , LOCATE ('EF', C1)     |        |   |  |  |   |  |  |
|           | , LOCATE $('A', C1, 2)$ | ABCDEF |   |  |  |   |  |  |
| FROM      | SCALAR:                 | ABCD   |   |  |  |   |  |  |
|           |                         | ΆR     |   |  |  |   |  |  |

*Figure 337, LOCATE function examples* 

# **LOG or LN**

See the description of the LN function.

# **LOG10**

Returns the base ten logarithm of the argument. The output format is double.

| WITH TEMP1(N1) AS          | ANSWER |                          |  |  |
|----------------------------|--------|--------------------------|--|--|
| (VALUES (1), (123), (1234) |        |                          |  |  |
| $(12345)$ , $(123456)$     | N1.    | T.1                      |  |  |
| SELECT N1                  |        |                          |  |  |
| , LOG10 (N1) AS L1         |        | $+0.00000000000000E+000$ |  |  |
| TEMP1;<br>FROM             | 123    | +2.08990511143939E+000   |  |  |
|                            | 1234   | +3.09131515969722E+000   |  |  |
|                            | 12345  | +4.09149109426795E+000   |  |  |
|                            | 123456 | +5.09151220162777E+000   |  |  |

*Figure 338, LOG10 function example* 

### **LONG\_VARCHAR**

Converts the input (1st argument) to a long\_varchar data type. The output length (2nd argument) is optional.

### **LONG\_VARGRAPHIC**

Converts the input (1st argument) to a long\_vargraphic data type. The output length (2nd argument) is optional.

# **LOWER**

See the description for the LCASE function.

# **LTRIM**

Remove leading blanks, but not trailing blanks, from the argument.

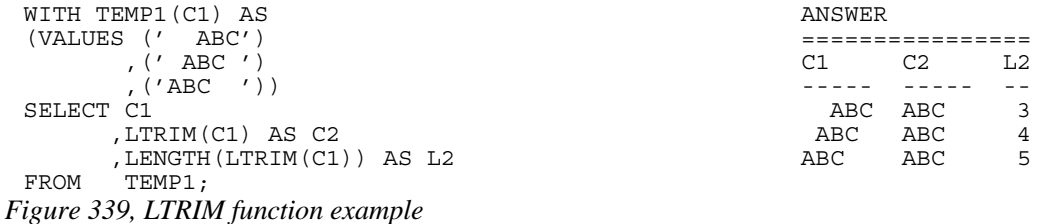

### **MICROSECOND**

Returns the microsecond part of a timestamp (or equivalent) value. The output is integer.

| SELECT TS1          | ANSWER                             |        |  |  |  |
|---------------------|------------------------------------|--------|--|--|--|
| , MICROSECOND (TS1) |                                    |        |  |  |  |
| SCALAR<br>FROM      | TS1                                |        |  |  |  |
| ORDER BY TS1;       |                                    |        |  |  |  |
|                     | $0001 - 01 - 01 - 00.00.00.000000$ |        |  |  |  |
|                     | 1996-04-22-23.58.58.123456         | 123456 |  |  |  |
|                     | 1996-08-15-15.15.15.151515         | 151515 |  |  |  |

*Figure 340, MICROSECOND function example* 

# **MIDNIGHT\_SECONDS**

Returns the number of seconds since midnight from a timestamp, time or equivalent value. The output format is integer.

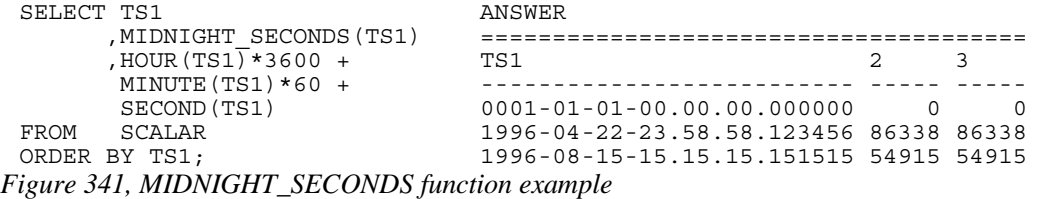

There is no single function that will convert the MIDNIGHT\_SECONDS output back into a valid time value. However, it can be done using the following SQL:

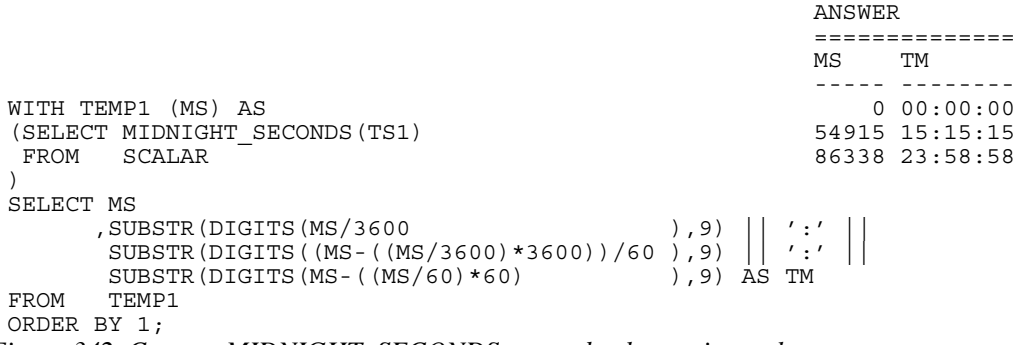

*Figure 342, Convert MIDNIGHT\_SECONDS output back to a time value* 

NOTE: Imagine a column with two timestamp values: "1996-07-15.24.00.00" and "1996-07- 16.00.00.00". These two values represent the same point in time, but will return different MIDNIGHT\_SECONDS results. See the chapter titled "Quirks in SQL" on page 319 for a detailed discussion of this problem.

# **MINUTE**

Returns the minute part of a time or timestamp (or equivalent) value. The output is integer.

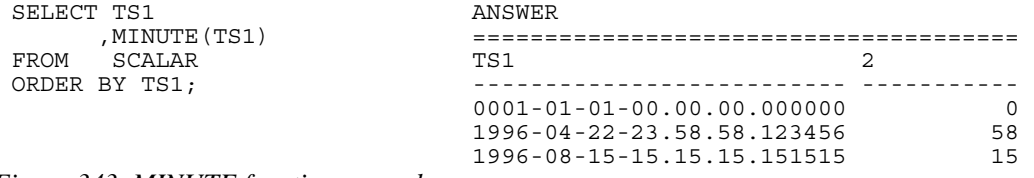

*Figure 343, MINUTE function example* 

### **MOD**

Returns the remainder (modulus) for the first argument divided by the second. In the following example the last column uses the MOD function to get the modulus, while the second to last column obtains the same result using simple arithmetic.

```
WITH TEMP1(N1,N2) AS
 (VALUES \ (-31, +11) =<br>(INTON \ ALL)UNION ALL
  SELECT N1 + 13,N2 - 4<br>FROM TEMP1
 FROM TEMP1 -18 7 -2 -4 -4
  WHERE N1 < 60) and the set of the set of the set of the set of the set of the set of the set of the set of the set of the set of the set of the set of the set of the set of the set of the set of the set of the set of the set of the se
 SELECT N1 21 -5 -4 1 1
 , N2 34 -9 -3 7 7
  ,N1/N2 AS DIV 47 -13 -3 8 8 
         ,N1-((N1/N2)*N2) AS MD1<br>, MOD(N1, N2) AS MD2
 , MOD(N1,N2)<br>FROM TEMP1
         TEMP1
 ORDER BY 1; 
Figure 344, MOD function example
```
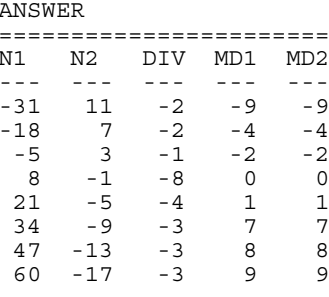

### **MONTH**

Returns an integer value in the range 1 to 12 that represents the month part of a date or timestamp (or equivalent) value.

### **MONTHNAME**

Returns the name of the month (e.g. October) as contained in a date (or equivalent) value. The output format is varchar(100).

| SELECT DT1<br>ANSWER |                   |                       |  |  |
|----------------------|-------------------|-----------------------|--|--|
|                      | , MONTH (DT1)     |                       |  |  |
|                      | , MONTHNAME (DT1) | 1 דרח                 |  |  |
| FROM                 | SCALAR            |                       |  |  |
|                      | ORDER BY DT1;     | 01/01/0001  1 January |  |  |
|                      |                   | 04/22/1996 4 April    |  |  |
|                      |                   | 08/15/1996 8 August   |  |  |

*Figure 345, MONTH and MONTHNAME functions example* 

### **MULTIPLY\_ALT**

Returns the product of two arguments as a decimal value. Use this function instead of the multiplication operator when you need to avoid an overflow error because DB2 is putting aside too much space for the scale (i.e. fractional part of number) Valid input is any exact numeric type: decimal, integer, bigint, or smallint (but not float).

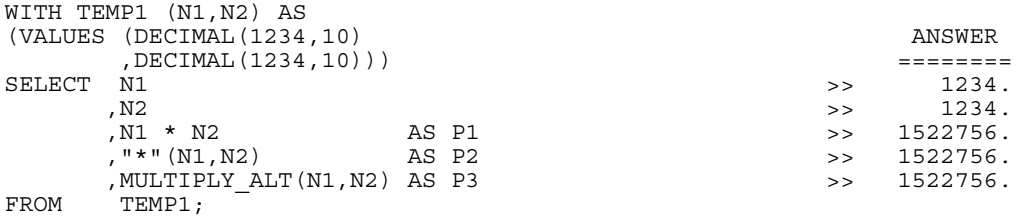

```
Figure 346, Multiplying numbers - examples
```
When doing ordinary multiplication of decimal values, the output precision and the scale is the sum of the two input precisions and scales - with both having an upper limit of 31. Thus, multiplying a  $DEC(10,5)$  number and a  $DEC(4,2)$  number returns a  $DEC(14,7)$  number. DB2 always tries to avoid losing (truncating) fractional digits, so multiplying a DEC(20,15) number with a DEC(20,13) number returns a DEC(31,28) number, which is probably going to be too small.

The MULTIPLY\_ALT function addresses the multiplication overflow problem by, if need be, truncating the output scale. If it is used to multiply a  $DEC(20,15)$  number and a  $DEC(20,13)$ number, the result is a DEC(31,19) number. The scale has been reduced to accommodate the required precision. Be aware that when there is a need for a scale in the output, and it is more than three digits, the function will leave at least three digits.

Below are some examples of the output precisions and scales generated by this function:

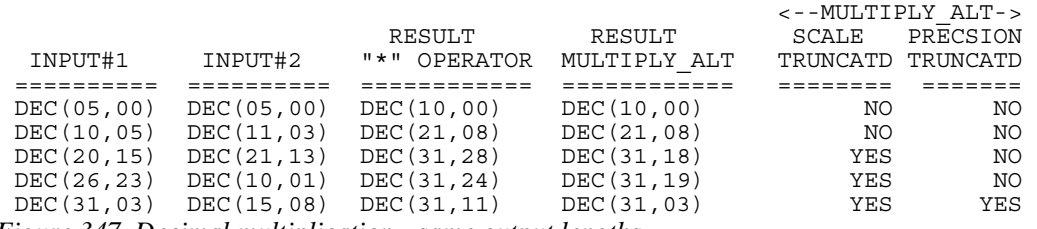

*Figure 347, Decimal multiplication - same output lengths* 

### **NODENUMBER**

Returns the partition number of the row. The result is zero if the table is not partitioned. The output is of type integer, and is never null.

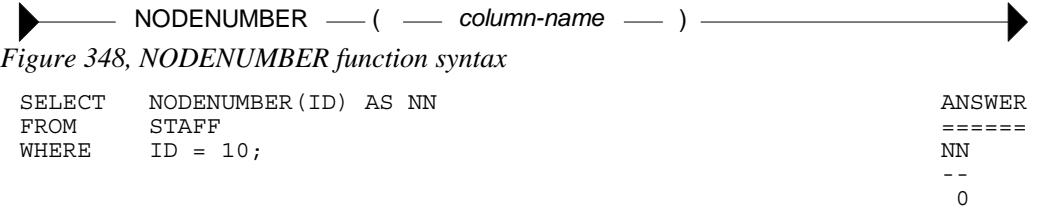

### *Figure 349, NODENUMBER function example*

The NODENUMBER function will generate a SQL error if the column/row used can not be related directly back to specific row in a real table. Therefore, one can not use this function on fields in GROUP BY statements, nor in some views. It can also cause an error when used in an outer join, and the target row failed to match in the join.

#### **NULLIF**

Returns null if the two values being compared are equal, otherwise returns the first value.

| SELECT S1 |                                    | ANSWER   |         |                     |                          |
|-----------|------------------------------------|----------|---------|---------------------|--------------------------|
|           | , NULLIF(S1, 0)                    |          |         |                     |                          |
|           | . C1                               |          | S1 2 C1 |                     |                          |
|           | , NULLIF (C1, 'AB')                |          |         |                     |                          |
| FROM      | SCALAR                             |          |         | -2 -2 ABCDEF ABCDEF |                          |
|           | WHERE $\quad$ NULLIF(0.0) IS NULL: | $\Omega$ |         | - ARCD              | ABCD                     |
|           |                                    |          |         | 1 AR                | $\overline{\phantom{a}}$ |

*Figure 350, NULLIF function examples* 

### **PARTITION**

Returns the partition map index of the row. The result is zero if the table is not partitioned. The output is of type integer, and is never null.

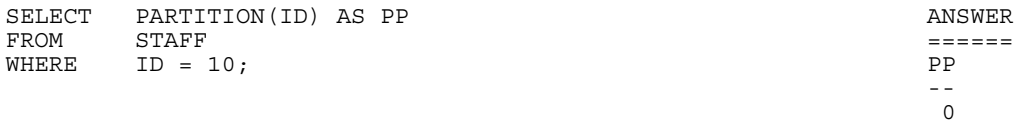

# **POSSTR**

Returns the position at which the second string is contained in the first string. If there is no match the value is zero. The test is case sensitive. The output format is integer.

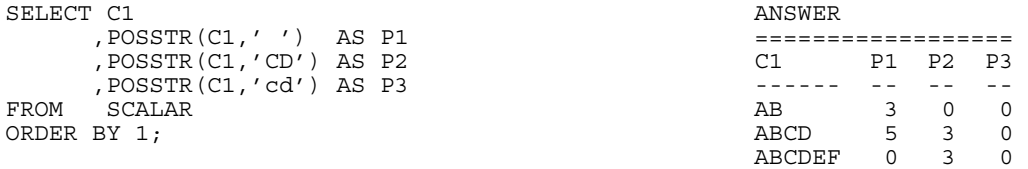

*Figure 351, POSSTR function examples* 

#### **POSSTR vs. LOCATE**

The LOCATE and POSSTR functions are very similar. Both look for matching strings searching from the left. The only functional differences are that the input parameters are reversed and the LOCATE function enables one to begin the search at somewhere other than the start. When either is suitable for the task at hand, it is probably better to use the POSSTR function because it is a SYSIBM function and so should be faster.

```
SELECT C1 ANSWER
 ,POSSTR(C1,' ') AS P1 =========================== 
 ,LOCATE(' ',C1) AS L1 C1 P1 L1 P2 L2 P3 L3 L4 
 ,POSSTR(C1,'CD') AS P2 ------ -- -- -- -- -- -- -- 
 ,LOCATE('CD',C1) AS L2 AB 3 3 0 0 0 0 0 
     ,POSSTR(C1,'cd') AS P3 ABCD 5 5 3 3 0 0 4 
 ,LOCATE('cd',C1) AS L3 ABCDEF 0 0 3 3 0 0 4 
 ,LOCATE('D',C1,2) AS L4 
FROM SCALAR 
ORDER BY 1;
```
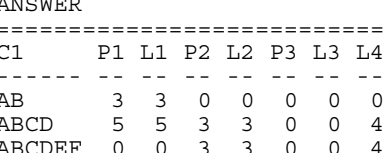

```
Figure 352, POSSTR vs. LOCATE functions
```
# **POWER**

Returns the value of the first argument to the power of the second argument

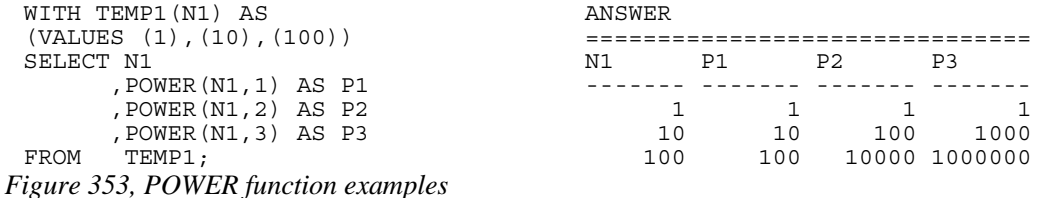

#### **QUARTER**

Returns an integer value in the range 1 to 4 that represents the quarter of the year from a date or timestamp (or equivalent) value.

### **RADIANS**

Returns the number of radians converted from the input, which is expressed in degrees. The output format is double.

# **RAISE\_ERROR**

Causes the SQL statement to stop and return a user-defined error message when invoked. There are a lot of usage restrictions involving this function, see the SQL Reference for details.

ARISE\_ERROR (*imally sqlstate image cerror-message* - ) -*Figure 354, RAISE\_ERROR function syntax*  SELECT S1 ANSWER ,CASE ============== WHEN  $S1 < 1$  THEN  $S1$  S1 S2 ELSE RAISE\_ERROR('80001',C1) ------ ------ ------<br>END AS S2 -2 -2 -2 END AS S2  $-2$  -2  $-2$ FROM SCALAR;  $0$  0 0 SQLSTATE=80001

*Figure 355, RAISE\_ERROR function example* 

# **RAND**

WARNING: Using the RAND function in a predicate can result in unpredictable results. See page 322 for a detailed description of this issue.

Returns a pseudo-random floating-point value in the range of zero to one inclusive. An optional seed value can be provided to get reproducible random results. This function is especially useful when one is trying to create somewhat realistic sample data.

### **Usage Notes**

- The RAND function returns any one of 32K distinct floating-point values in the range of zero to one inclusive. Note that many equivalent functions in other languages (e.g. SAS) return many more distinct values over the same range.
- The values generated by the RAND function are evenly distributed over the range of zero to one inclusive.
- A seed can be provided to get reproducible results. The seed can be any valid number of type integer. Note that the use of a seed alone does not give consistent results. Two different SQL statements using the same seed may return different (but internally consistent) sets of pseudo-random numbers.
- If the seed value is zero, the initial result will also be zero. All other seed values return initial values that are not the same as the seed. Subsequent calls of the RAND function in the same statement are not affected.
- If there are multiple references to the RAND function in the same SQL statement, the seed of the first RAND invocation is the one used for all.
- If the seed value is not provided, the pseudo-random numbers generated will usually be unpredictable. However, if some prior SQL statement in the same thread has already invoked the RAND function, the newly generated pseudo-random numbers "may" continue where the prior ones left off.

### **Typical Output Values**

The following recursive SQL generates 100,000 random numbers using two as the seed value. The generated data is then summarized using various DB2 column functions:

| WITH TEMP (NUM, RAN) AS<br>(VALUES (INT(1)<br>, RAND (2) ) |             |                |          |
|------------------------------------------------------------|-------------|----------------|----------|
| UNION ALL                                                  |             |                |          |
| SELECT<br>$NUM + 1$                                        |             |                |          |
| , RAND ()                                                  |             |                |          |
| TEMP<br>FROM                                               |             |                |          |
| WHERE<br>NUM $<$ 100000                                    |             |                | ANSWER   |
|                                                            |             |                |          |
| $COUNT(*)$<br>SELECT                                       | AS #ROWS    | $=$ $=$ $>$    | 100000   |
| , COUNT (DISTINCT RAN)                                     | AS #VALUES  | $=$ $>$ $\sim$ | 31242    |
| , DEC (AVG (RAN), 7, 6)                                    | AS AVG RAN  | $=$ $>$        | 0.499838 |
| , DEC $(STDDEV(RAN), 7, 6)$                                | AS STD DEV  |                | 0.288706 |
| , DEC $(MIN (RAN)$ , 7, 6)                                 | AS MIN RAN  |                | 0.000000 |
| , DEC (MAX (RAN), 7, 6)                                    | AS MAX RAN  |                | 1.000000 |
| , DEC (MAX (RAN), $7, 6$ ) -                               |             |                |          |
| DEC(MIN(RAN), 7, 6)                                        | AS RANGE    |                | 1,000000 |
| , DEC (VAR (RAN), 7, 6)                                    | AS VARIANCE |                | 0.083351 |
| TEMP;<br>FROM                                              |             |                |          |

*Figure 356, Sample output from RAND function* 

Observe that less than 32K distinct numbers were generated. Presumably, this is because the RAND function uses a 2-byte carry. Also observe that the values range from a minimum of zero to a maximum of one.

WARNING: Unlike most, if not all, other numeric functions in DB2, the RAND function returns different results in different flavors of DB2.

#### **Reproducible Random Numbers**

The RAND function creates pseudo-random numbers. This means that the output looks random, but it is actually made using a very specific formula. If the first invocation of the function uses a seed value, all subsequent invocations will return a result that is explicitly derived from the initial seed. To illustrate this concept, the following statement selects six random numbers. Because of the use of the seed, the same six values will always be returned when this SQL statement is invoked (when invoked on my machine):

| SELECT<br>DEPTNO<br>AS DNO |                   |                           |              | ANSWER |                  |                        |  |  |  |
|----------------------------|-------------------|---------------------------|--------------|--------|------------------|------------------------|--|--|--|
|                            | , RAND (0) AS RAN |                           |              |        |                  |                        |  |  |  |
| FROM                       | DEPARTMENT        |                           |              |        | DNO              | RAN                    |  |  |  |
| WHERE                      | DEPTNO $\lt$ 'E'  |                           |              |        |                  |                        |  |  |  |
| ORDER BY 1:                |                   |                           |              |        | A00              | +1.15970336008789E-003 |  |  |  |
|                            |                   |                           |              |        | <b>B01</b>       | +2.35572374645222E-001 |  |  |  |
|                            |                   |                           |              |        | C <sub>01</sub>  | +6.48152104251228E-001 |  |  |  |
|                            |                   |                           |              |        | D <sub>0</sub> 1 | +7.43736075930052E-002 |  |  |  |
|                            |                   |                           |              |        | D11              | +2.70241401409955E-001 |  |  |  |
|                            |                   |                           |              |        | D <sub>21</sub>  | +3.60026856288339E-001 |  |  |  |
| →.                         | 277.11            | $\mathbf{1}$ $\mathbf{1}$ | $\mathbf{r}$ |        | $\mathbf{L}$     |                        |  |  |  |

*Figure 357, Make reproducible random numbers (use seed)* 

To get random numbers that are not reproducible, simply leave the seed out of the first invocation of the RAND function. To illustrate, the following statement will give differing results with each invocation:

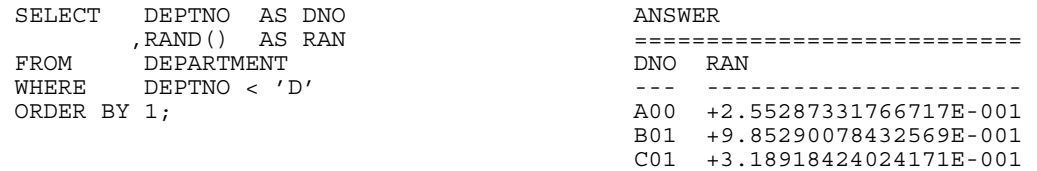

*Figure 358, Make non-reproducible random numbers (no seed)* 

NOTE: Use of the seed value in the RAND function has an impact across multiple SQL statements. For example, if the above two statements were always run as a pair (with nothing else run in between), the result from the second would always be the same.

# **Generating Random Values**

Imagine that we need to generate a set of reproducible random numbers that are within a certain range (e.g. 5 to 15). Recursive SQL can be used to make the rows, and various scalar functions can be used to get the right range of data.

In the following example we shall make a list of three columns and ten rows. The first field is a simple ascending sequence. The second is a set of random numbers of type smallint in the range zero to 350 (by increments of ten). The last is a set of random decimal numbers in the range of zero to 10,000.

| (COL1, COL2, COL3) AS<br>WITH TEMP1 | ANSWER |                          |
|-------------------------------------|--------|--------------------------|
| (VALUES<br>- ( 0                    |        |                          |
| , SMALLINT (RAND (2) *35) *10       | COL1   | COL <sub>2</sub><br>COL3 |
| , DECIMAL (RAND () * 10000, 7, 2))  |        |                          |
| UNION ALL                           | 0      | 9342.32<br>$\Omega$      |
| SELECT<br>$COT.1 + 1$               |        | 8916.28<br>250           |
| , SMALLINT (RAND () *35) *10        | 2      | 5430.76<br>310           |
| , DECIMAL (RAND () * 10000, 7, 2)   | ς      | 5996.88<br>150           |
| FROM<br>TEMP1                       | 4      | 8066.34<br>110           |
| WHERE<br>$COL1 + 1 < 10$            | 5      | 50<br>5589.77            |
|                                     | 6      | 130<br>8602.86           |
| SELECT<br>$\star$                   | 7      | 184.94<br>340            |
| TEMP1:<br>FROM                      | 8      | 310<br>5441.14           |
|                                     | 9      | 9267.55<br>70            |

*Figure 359, Use RAND to make sample data* 

NOTE: See the section titled "Making Sample Data" for more detailed examples of using the RAND function and recursion to make test data.

#### **Making Many Distinct Random Values**

The RAND function generates 32K distinct random values. To get a larger set of (evenly distributed) random values, combine the result of two RAND calls in the manner shown below for the RAN2 column:

| WITH TEMP1 (COL1, RAN1, RAN2) AS                                                                                                    | ANSWER |               |       |
|----------------------------------------------------------------------------------------------------|--------|---------------|-------|
| (VALUES (0)                                                                                                    |        | ------------- |       |
| , RAND (2)                                                                                                    |        | COL#1 RAN#1   | RAN#2 |
| , RAND () + (RAND () / 1E5) )                                                                                                    |        |               |       |
| UNION ALL                                                                                                    |        | 30000 19698   | 29998 |
| SELECT COL1 + 1                                                                                                    |        |               |       |
| , $RAND()$                                                                                                    |        |               |       |
| $,RAND() + (RAND()) / 1E5)$                                                                                                    |        |               |       |
| TEMP1<br>FROM                                                                                                    |        |               |       |
| WHERE $COL1 + 1 < 30000$                                                                                                    |        |               |       |
|                                                                                                    |        |               |       |
| SELECT COUNT (*)<br>AS COL#1                                                                                                    |        |               |       |
| , COUNT (DISTINCT RAN1) AS RAN#1                                                                                                    |        |               |       |
| . COUNT (DISTINCT RAN2) AS RAN#2                                                                                                    |        |               |       |
| FROM<br>TEMP1;                                                                                                    |        |               |       |
| $\mathbf{r}$ , $\mathbf{r}$<br>$26.51$ $\overline{10}$ $\overline{10}$ $\over$ |        |               |       |

*Figure 360, Use RAND to make many distinct random values* 

Observe that we do not multiply the two values that make up the RAN2 column above. If we did this, it would skew the average (from 0.5 to 0.25), and we would always get a zero whenever either one of the two RAND functions returned a zero.

NOTE: The GENERATE\_UNIQUE function can also be used to get a list of distinct values, and actually does a better job that the RAND function. With a bit of simple data manipulation (see page 116), these values can also be made random.

### **Selecting Random Rows, Percentage**

WARNING: Using the RAND function in a predicate can result in unpredictable results. See page 322 for a detailed description of this issue.

Imagine that you want to select approximately 10% of the matching rows from some table. The predicate in the following query will do the job:

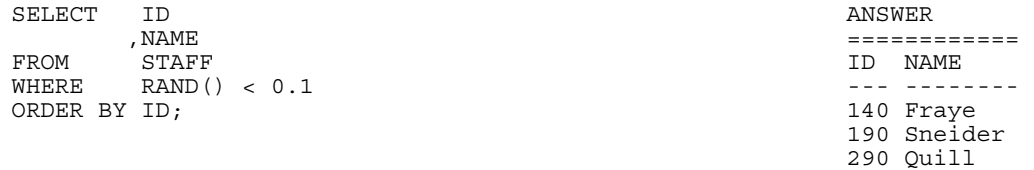

*Figure 361, Randomly select 10% of matching rows* 

The RAND function randomly generates values in the range of zero through one, so the above query should return approximately 10% the matching rows. But it may return anywhere from zero to all of the matching rows - depending on the specific values that the RAND function generates. If the number of rows to be processed is large, then the fraction (of rows) that you get will be pretty close to what you asked for. But for small sets of matching rows, the result set size is quite often anything but what you wanted.

#### **Selecting Random Rows, Number**

The following query will select five random rows from the set of matching rows. It begins (in the nested table expression) by using the ROW\_NUMBER function to assign row numbers to the matching rows in random order (using the RAND function). Subsequently, those rows with the five lowest row numbers are selected:

| SELECT       | ΙD                                           | ANSWER            |
|--------------|----------------------------------------------|-------------------|
|              | , NAME                                       |                   |
| FROM         | (SELECT S.*                                  | <b>NAME</b><br>TD |
|              | , ROW NUMBER () OVER (ORDER BY RAND ()) AS R |                   |
|              | STAFF S<br>FROM                              | 10 Sanders        |
|              | )AS XXX                                      | 30 Marenghi       |
| WHERE        | $R \leq 5$                                   | 190 Sneider       |
| ORDER BY ID; |                                              | 270 Lea           |
|              |                                              | 280 Wilson        |

*Figure 362, Select five random rows* 

#### **Use in DML**

Imagine that in act of inspired unfairness, we decided to update a selected set of employee's salary to a random number in the range of zero to \$10,000. This too is easy:

UPDATE STAFF SET SALARY = RAND( $*10000$ <br>WHERE ID < 50;  $ID < 50;$ *Figure 363, Use RAND to assign random salaries* 

#### **REAL**

Returns a single-precision floating-point representation of a number.

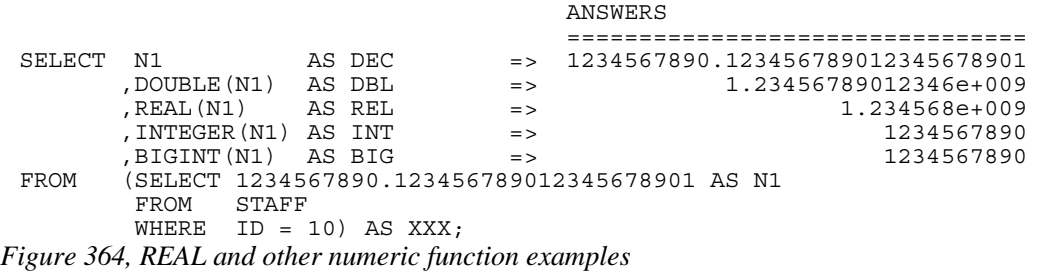

### **REC2XML**

Returns a string formatted with XML tags and containing column names and column data.

#### **REPEAT**

Repeats a character string "n" times.

REPEAT  $($  - string-to-repeat -, #times - ) – *Figure 365, REPEAT function syntax*  SELECT ID ANSWER ,CHAR(REPEAT(NAME,3),40) =========================== FROM STAFF<br>WHERE ID < 40 WHERE ID < 40 -- ------------------------ 10 SandersSandersSanders 20 PernalPernalPernal 30 MarenghiMarenghiMarenghi

*Figure 366, REPEAT function example* 

### **REPLACE**

Replaces all occurrences of one string with another. The output is of type varchar(4000).

REPLACE  $-$  (  $-$  string-to-change  $-$  , search-for  $-$  , replace-with  $-$  )  $-$ 

*Figure 367, REPLACE function syntax* 

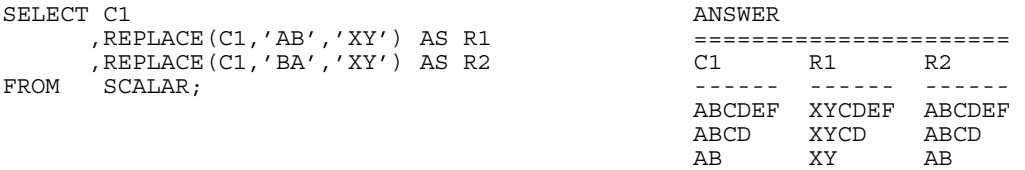

#### *Figure 368, REPLACE function examples*

The REPLACE function is case sensitive. To replace an input value, regardless of the case, one can nest the REPLACE function calls. Unfortunately, this technique gets to be a little tedious when the number of characters to replace is large.

| SELECT C1 |                                      | ANSWER |             |
|-----------|--------------------------------------|--------|-------------|
|           | , REPLACE (REPLACE)                  |        |             |
|           | REPLACE (REPLACE (C1,                | C 1    | R1          |
|           | $'AB', 'XY')$ , 'ab', 'XY'),         |        |             |
|           | $'Ab'$ , $'XY'$ ), $'ab'$ , $'XY'$ ) | ABCDEF | XYCDEF      |
| FROM      | SCALAR:                              | ABCD   | <b>XYCD</b> |
|           |                                      | AB     | УV          |

*Figure 369, Nested REPLACE functions* 

# **RIGHT**

Has two arguments: The first is an input string of type char, varchar, clob, or blob. The second is a positive integer value. The output, of type varchar(4000), is the right most characters in the string.

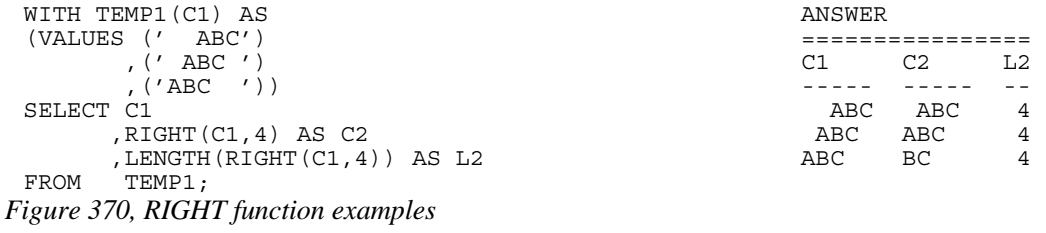

# **ROUND**

Rounds the rightmost digits of number (1st argument). If the second argument is positive, it rounds to the right of the decimal place. If the second argument is negative, it rounds to the left. A second argument of zero results rounds to integer. The input and output types are the same, except for decimal where the precision will be increased by one - if possible. Therefore, a DEC(5,2)field will be returned as DEC(6,2), and a DEC(31,2) field as DEC(31,2). To truncate instead of round, use the TRUNCATE function.

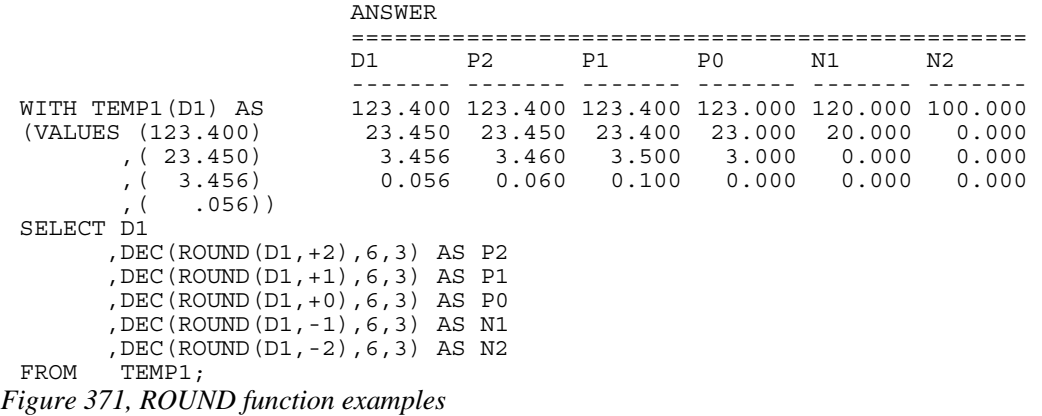

# **RTRIM**

Trims the right-most blanks of a character string.

| SELECT C1 |                             |       | ANSWER   |                |           |  |
|-----------|-----------------------------|-------|----------|----------------|-----------|--|
|           | , RTRIM(C1)                 | AS R1 |          |                |           |  |
|           | , LENGTH (C1)               | AS R2 | $\cap$ 1 | R <sub>1</sub> | $R2$ $R3$ |  |
|           | , LENGTH (RTRIM (C1)) AS R3 |       |          |                |           |  |
| FROM      | SCALAR;                     |       | ABCDEF   | ABCDEF         | 6         |  |
|           |                             |       | ABCD     | ABCD           |           |  |
|           |                             |       | AB       | ΆR             |           |  |

*Figure 372, RTRIM function example* 

# **SECOND**

Returns the second (of minute) part of a time or timestamp (or equivalent) value.

### **SIGN**

Returns -1 if the input number is less than zero, 0 if it equals zero, and +1 if it is greater than zero. The input and output types will equal, except for decimal which returns double.

| SELECT D1       |        |             | ANSWER (float output shortened) |               |
|-----------------|--------|-------------|---------------------------------|---------------|
| , SIGN(D1)      |        |             |                                 |               |
| .F1             | D1     |             | F1.                             | 4             |
| , SIGN(F1)      |        |             |                                 |               |
| SCALAR:<br>FROM | $-2.4$ | -1.000E+0   | $-2.400E + 0$                   | $-1.000E + 0$ |
|                 | 0.0    | $+0.000E+0$ | $+0.000E+0$                     | $+0.000E+0$   |
|                 | 1. R   | $+1.000E+0$ | $+1.800E+0$                     | $+1.000E+0$   |

*Figure 373, SIGN function examples* 

#### **SIN**

Returns the SIN of the argument where the argument is an angle expressed in radians. The output format is double.

| WITH TEMP1(N1) AS                          |    | ANSWER |       |       |
|--------------------------------------------|----|--------|-------|-------|
| (VALUES (0))                               |    |        |       |       |
| UNION ALL                                  | N1 | RAN    | SIN   | TAN   |
| SELECT<br>$N1 + 10$                        |    |        |       |       |
| TEMP1<br>FROM                              | O  | 0.000  | 0.000 | 0.000 |
| N1 < 80<br>WHERE                           | 10 | 0.174  | 0.173 | 0.176 |
| SELECT N1                                  | 20 | 0.349  | 0.342 | 0.363 |
| , DEC (RADIANS (N1), 4, 3)<br>AS RAN       | 30 | 0.523  | 0.500 | 0.577 |
| , DEC(SIN(RADIANS(N1)), $4,3$ ) AS SIN     | 40 | 0.698  | 0.642 | 0.839 |
| , DEC (TAN (RADIANS $(N1)$ ), 4, 3) AS TAN | 50 | 0.872  | 0.766 | 1.191 |
| TEMP1;<br>FROM                             | 60 | 1.047  | 0.866 | 1.732 |
|                                            | 70 | 1.221  | 0.939 | 2.747 |
|                                            | 80 | 1.396  | 0.984 | 5.671 |

*Figure 374, SIN function example* 

#### **SINH**

Returns the hyperbolic sin for the argument, where the argument is an angle expressed in radians. The output format is double.

#### **SMALLINT**

Converts either a number or a valid character value into a smallint value.

| SELECT D1           |                         | ANSWER |      |     |        |              |  |  |  |
|---------------------|-------------------------|--------|------|-----|--------|--------------|--|--|--|
|                     | , SMALLINT (D1)         |        |      |     |        |              |  |  |  |
|                     | $.$ SMALLINT $('+123')$ | D1.    |      |     |        | $\mathsf{h}$ |  |  |  |
| , SMALLINT ('-123') |                         |        |      |     |        |              |  |  |  |
|                     | , SMALLINT (' 123')     | $-2.4$ | $-2$ | 123 | $-123$ | 123          |  |  |  |
| FROM                | SCALAR:                 | 0.0    |      | 123 | $-123$ | 123          |  |  |  |
|                     |                         | 1 R    |      | 1つ3 | $-123$ | 1つつ          |  |  |  |

*Figure 375, SMALLINT function examples* 

# **SNAPSHOT Functions**

The various SNAPSHOT functions can be used to analyze the system. They are beyond the scope of this book. Refer instead to the DB2 System Monitor Guide and Reference.

### **SOUNDEX**

Returns a 4-character code representing the sound of the words in the argument. Use the DIFFERENCE function to convert words to soundex values and then compare.

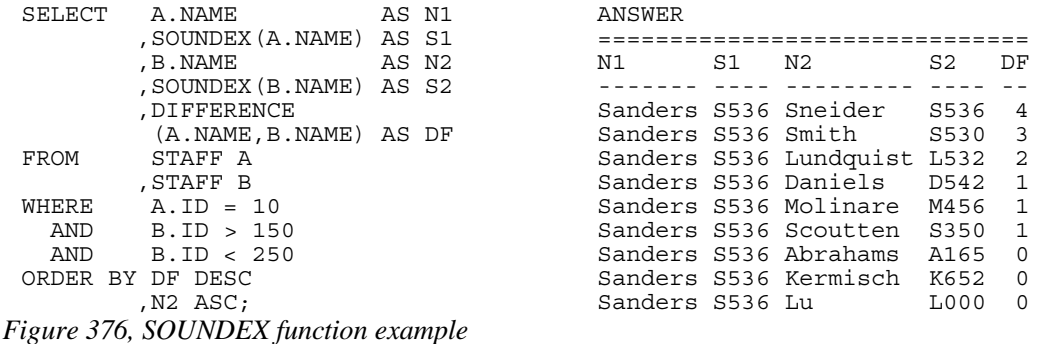

## **SOUNDEX Formula**

There are several minor variations on the SOUNDEX algorithm. Below is one example:

- The first letter of the name is left unchanged.
- The letters W and H are ignored.
- The vowels, A, E, I, O, U, and Y are not coded, but are used as separators (see last item).
- The remaining letters are coded as:

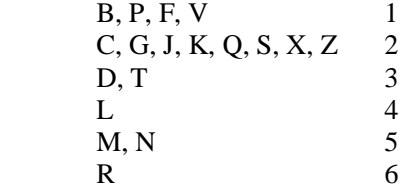

• Letters that follow letters with same code are ignored unless a separator (see the third item above) precedes them.

The result of the above calculation is a four byte value. The first byte is a character as defined in step one. The remaining three bytes are digits as defined in steps two through four. Output longer than four bytes is truncated If the output is not long enough, it is padded on the right with zeros. The maximum number of distinct values is 8,918.

NOTE: The SOUNDEX function is something of an industry standard that was developed several decades ago. Since that time, several other similar functions have been developed. You may want to investigate writing your own DB2 function to search for similar-sounding names.

### **SPACE**

Returns a string consisting of "n" blanks. The output format is varchar(4000).

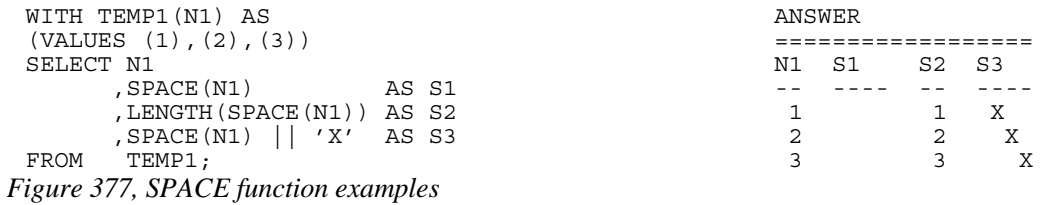

### **SQLCACHE\_SNAPSHOT**

DB2 maintains a dynamic SQL statement cache. It also has several fields that record usage of the SQL statements in the cache. The following command can be used to access this data:

DB2 GET SNAPSHOT FOR DYNAMIC SQL ON SAMPLE WRITE TO FILE

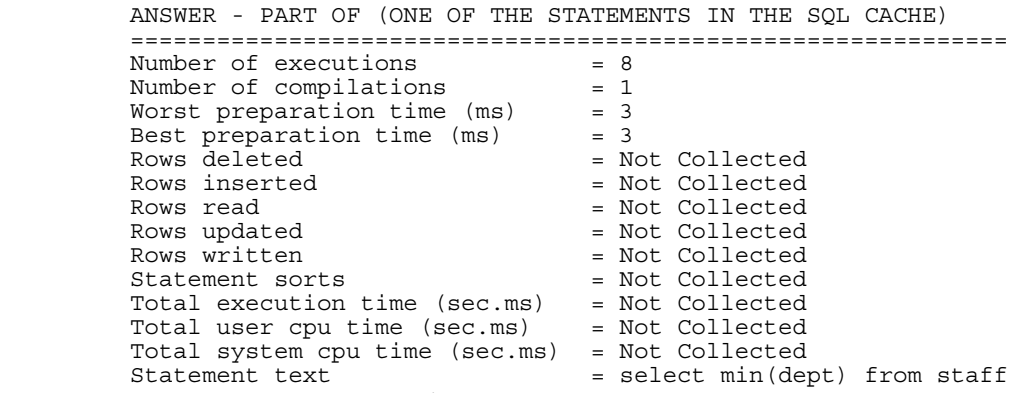

#### *Figure 378, GET SNAPSHOT command*

The SQLCACHE\_SNAPSHOT table function can also be used to obtain the same data - this time in tabular format. One first has to run the above GET SNAPSHOT command. Then one can run a query like the following:

SELECT<br>FROM FROM TABLE(SQLCACHE\_SNAPSHOT()) SS<br>WHERE SS.NUM EXECUTIONS <> 0; SS.NUM EXECUTIONS  $\lt> 0$ ; *Figure 379, SQLCACHE\_SNAPSHOT function example* 

If one runs the RESET MONITOR command, the above execution and compilation counts will be set to zero, but all other fields will be unaffected.

The following query can be used to list all the columns returned by this function:

SELECT ORDINAL AS COLNO<br>CHAR (PARMNAME, 18) AS COLNAME %, CHAR(PARMNAME, 18) AS COLNAME<br>TYPENAME AS COLTYPE, , TYPENAME ,LENGTH ,SCALE FROM SYSCAT.FUNCPARMS<br>WHERE FUNCSCHEMA = 'SY FUNCSCHEMA = 'SYSFUN'<br>FUNCNAME = 'SOLCACH AND FUNCNAME = 'SQLCACHE\_SNAPSHOT' ORDER BY COLNO;

*Figure 380, List columns returned by SQLCACHE\_SNAPSHOT* 

# **SQRT**

Returns the square root of the input value, which can be any positive number. The output format is double.

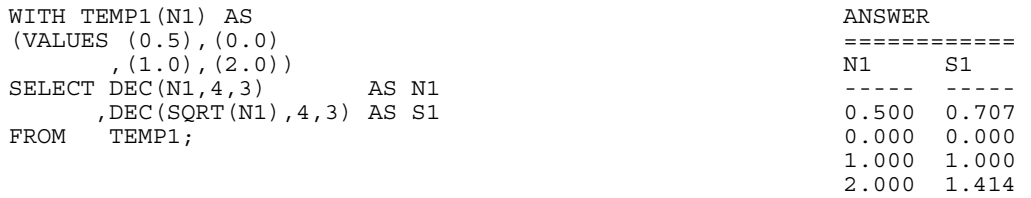

*Figure 381, SQRT function example* 

### **SUBSTR**

Returns part of a string. If the length is not provided, the output is from the start value to the end of the string.

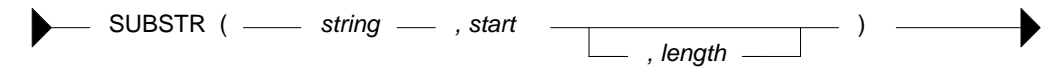

*Figure 382, SUBSTR function syntax* 

If the length is provided, and it is longer than the field length, a SQL error results. The following statement illustrates this. Note that in this example the DAT1 field has a "field length" of 9 (i.e. the length of the longest input string).

|         | WITH TEMP1 (LEN, DAT1) AS         | ANSWER                  |
|---------|-----------------------------------|-------------------------|
| (VALUES | 6,'123456789')                    |                         |
|         | 4, '12345'                        | LEN DAT1<br>LDAT SUBDAT |
|         | (16,'123')                        |                         |
|         |                                   | 6 123456789<br>9 123456 |
| SELECT  | LEN                               | 5 1234<br>4 12345       |
|         | DAT1.                             | <error></error>         |
|         | , LENGTH (DAT1) AS LDAT           |                         |
|         | , SUBSTR (DAT1, 1, LEN) AS SUBDAT |                         |
| FROM    | TEMP1:                            |                         |
|         |                                   |                         |

*Figure 383, SUBSTR function - error because length parm too long* 

The best way to avoid the above problem is to simply write good code. If that sounds too much like hard work, try the following SQL:

|         | WITH TEMP1 (LEN, DAT1) AS |                                   | ANSWER   |             |             |
|---------|---------------------------|-----------------------------------|----------|-------------|-------------|
| (VALUES | 6,'123456789')            |                                   |          |             |             |
|         | ,(4, '12345'              |                                   | LEN DAT1 |             | LDAT SUBDAT |
|         | (16, '123')               |                                   |          |             |             |
|         |                           |                                   |          | 6 123456789 | 9 123456    |
| SELECT  | LEN                       |                                   |          | 4 12345     | 5 1234      |
|         | , DAT1                    |                                   | 16 123   |             | 3 1 2 3     |
|         | , LENGTH (DAT1) AS LDAT   |                                   |          |             |             |
|         | , SUBSTR (DAT1, 1, CASE   |                                   |          |             |             |
|         |                           | WHEN LEN < LENGTH (DAT1) THEN LEN |          |             |             |
|         |                           | ELSE LENGTH (DAT1)                |          |             |             |
|         |                           | AS SUBDAT<br>$END$ )              |          |             |             |
| FROM    | TEMP1:                    |                                   |          |             |             |

*Figure 384, SUBSTR function - avoid error using CASE (see previous)* 

In the above SQL a CASE statement is used to compare the LEN value against the length of the DAT1 field. If the former is larger, it is replaced by the length of the latter.

If the input is varchar, and no length value is provided, the output is varchar. However, if the length is provided, the output is of type char - with padded blanks (if needed):

| SELECT NAME                    |  |                   | ANSWER   |        |        |  |                |  |
|--------------------------------|--|-------------------|----------|--------|--------|--|----------------|--|
| , LENGTH (NAME)<br>AS LEN      |  |                   |          |        |        |  |                |  |
| , SUBSTR (NAME, 5)             |  | AS S1             | NAME     | LEN S1 |        |  | L1 S2          |  |
| , LENGTH (SUBSTR (NAME, 5))    |  | AS L1             |          |        |        |  |                |  |
| , SUBSTR (NAME, 5, 3)          |  | AS S <sub>2</sub> | Sanders  |        | 7 ers  |  | 3 ers          |  |
| , LENGTH (SUBSTR (NAME, 5, 3)) |  | AS L2             | Pernal   |        | 6 al   |  | 2 a1           |  |
| STAFF<br>FROM                  |  |                   | Marenghi |        | 8 nghi |  | 4 ngh          |  |
| WHERE<br>ID < 60:              |  |                   | O'Brien  |        | ien    |  | 3 ien          |  |
|                                |  |                   | Hanes    | 5      | ំន     |  | 1 <sub>s</sub> |  |

*Figure 385, SUBSTR function - fixed length output if third parm. used* 

# **TABLE**

There isn't really a TABLE function, but there is a TABLE phrase that returns a result, one row at a time, from either an external (e.g. user written) function, or from a nested table expression. The TABLE phrase (function) has to be used in the latter case whenever there is a reference in the nested table expression to a row that exists outside of the expression. An example follows:

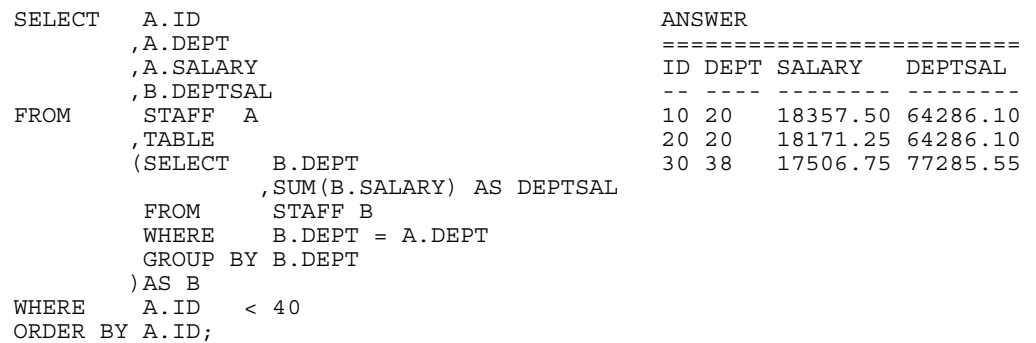

*Figure 386, Full-select with external table reference* 

See page 249 for more details on using of the TABLE phrase in a nested table expression.

### **TABLE\_NAME**

Returns the base view or table name for a particular alias after all alias chains have been resolved. The output type is varchar $(18)$ . If the alias name is not found, the result is the input values. There are two input parameters. The first, which is required, is the alias name. The second, which is optional, is the alias schema. If the second parameter is not provided, the default schema is used for the qualifier.

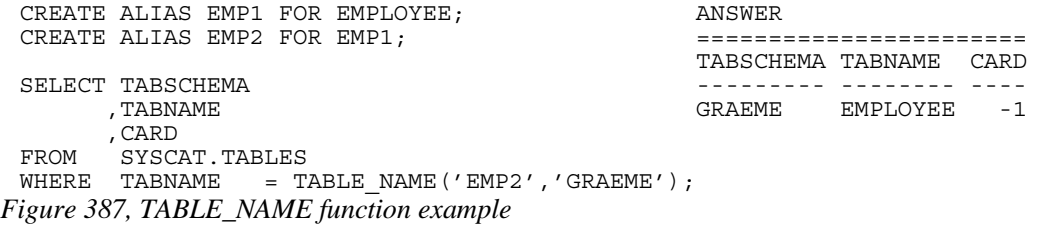

# **TABLE\_SCHEMA**

Returns the base view or table schema for a particular alias after all alias chains have been resolved. The output type is char( $8$ ). If the alias name is not found, the result is the input values. There are two input parameters. The first, which is required, is the alias name. The second, which is optional, is the alias schema. If the second parameter is not provided, the default schema is used for the qualifier.

### **Resolving non-existent Objects**

Dependent aliases are not dropped when a base table or view is removed. After the base table or view drop, the TABLE\_SCHEMA and TABLE\_NAME functions continue to work fine (see the 1st output line below). However, when the alias being checked does not exist, the original input values (explicit or implied) are returned (see the 2nd output line below).

```
CREATE VIEW FRED1 (C1, C2, C3) ANSWER 
 AS VALUES (11, 'AAA', 'BBB'); =========================== 
                                          ==========--------<br>TAB_SCH TAB_NME
 CREATE ALIAS FRED2 FOR FRED1; -------- ------------------ 
 CREATE ALIAS FRED3 FOR FRED2;
                                          GRAEME FRED1<br>GRAEME XXXXX
 DROP VIEW FRED1; 
 WITH TEMP1 (TAB_SCH, TAB_NME) AS 
 (VALUES (TABLE SCHEMA('FRED3','GRAEME'),TABLE NAME('FRED3')),
        (TABLE_SCHEMA('XXXXX') ,TABLE_NAME('XXXXX','XXX')))
 SELECT *
       TEMP1;
Figure 388, TABLE_SCHEMA and TABLE_NAME functions example
```
### **TAN**

Returns the tangent of the argument where the argument is an angle expressed in radians.

### **TANH**

Returns the hyperbolic tan for the argument, where the argument is an angle expressed in radians. The output format is double.

### **TIME**

Converts the input into a time value.

# **TIMESTAMP**

Converts the input(s) into a timestamp value.

### **Argument Options**

- If only one argument is provided, it must be (one of):
- A timestamp value.
- A character representation of a timestamp (the microseconds are optional).
- A 14 byte string in the form: YYYYMMDDHHMMSS.
- If both arguments are provided:
- The first must be a date, or a character representation of a date.
- The second must be a time, or a character representation of a time.

```
SELECT TIMESTAMP('1997-01-11-22.44.55.000000') 
       ,TIMESTAMP('1997-01-11-22.44.55.000') 
       ,TIMESTAMP('1997-01-11-22.44.55') 
       ,TIMESTAMP('19970111224455') 
 ,TIMESTAMP('1997-01-11','22.44.55') 
FROM STAFF 
WHERE ID = 10;
```
*Figure 389, TIMESTAMP function examples* 

# **TIMESTAMP\_FORMAT**

Takes an input string with the format: "YYYY-MM-DD HH:MM:SS" and converts it into a valid timestamp value. The VARCHAR\_FORMAT function does the inverse.

```
WITH TEMP1 (TS1) AS 
(VALUES ('1999-12-31 23:59:59') 
      ,('2002-10-30 11:22:33') 
\lambdaSELECT TS1
 ,TIMESTAMP_FORMAT(TS1,'YYYY-MM-DD HH24:MI:SS') AS TS2 
      TEMP1
ORDER BY TS1; ANSWER
                 =============================================== 
TS1 TS2
 ------------------- -------------------------- 
 1999-12-31 23:59:59 1999-12-31-23.59.59.000000 
 2002-10-30 11:22:33 2002-10-30-11.22.33.000000
```
*Figure 390, TIMESTAMP\_FORMAT function example* 

Note that the only allowed formatting mask is the one shown.

### **TIMESTAMP\_ISO**

Returns a timestamp in the ISO format (yyyy-mm-dd hh:mm:ss.nnnnnn) converted from the IBM internal format (yyyy-mm-dd-hh.mm.ss.nnnnnn). If the input is a date, zeros are inserted in the time part. If the input is a time, the current date is inserted in the date part and zeros in the microsecond section.

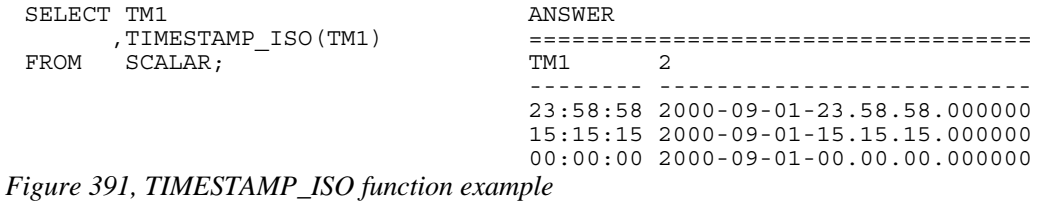

# **TIMESTAMPDIFF**

Returns an integer value that is an estimate of the difference between two timestamp values. Unfortunately, the estimate can sometimes be seriously out (see the example below), so this function should be used with extreme care.

#### **Arguments**

There are two arguments. The first argument indicates what interval kind is to be returned. Valid options are:

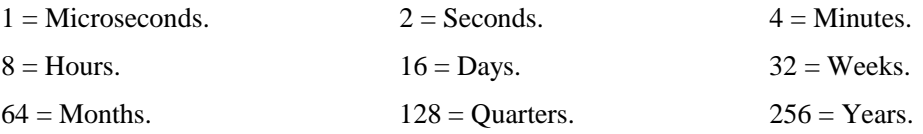

The second argument is the result of one timestamp subtracted from another and then converted to character.

```
WITH TEMP1 (TS1,TS2) AS 
(VALUES ('1996-03-01-00.00.01','1995-03-01-00.00.00') 
      (1996-03-01-00.00.00)',(1995-03-01-00.00.01')SELECT DF1
      ,TIMESTAMPDIFF(16,DF1) AS DIFF 
 ,DAYS(TS1) - DAYS(TS2) AS DAYS 
     (SELECT TS1
             ,TS2 
 ,CHAR(TS1 - TS2) AS DF1 
 FROM (SELECT TIMESTAMP(TS1) AS TS1 
 ,TIMESTAMP(TS2) AS TS2 
FROM TEMP1
      ) AS TEMP2 ANSWER<br>
) AS TEMP3 ;  
                                   )AS TEMP3; ================================ 
                                          DIFF DAYS
                                   ---------------------- ---- ---- 
                                   00010000000001.000000 365 366 
                                   00001130235959.000000 360 366
```
*Figure 392, TIMESTAMPDIFF function example* 

WARNING: The microsecond interval option for TIMESTAMPDIFF has a bug. Do not use. The other interval types return estimates, not definitive differences, so should be used with care. To get the difference between two timestamps in days, use the DAYS function as shown above. It is more accurate.

### **Roll Your Own**

The SQL will get the difference, in microseconds, between two timestamp values. It can be used as an alternative to the above function.

```
WITH TEMP1 (TS1,TS2) AS 
(VALUES ('1995-03-01-00.12.34.000','1995-03-01-00.00.00.000') 
 ,('1995-03-01-00.12.00.034','1995-03-01-00.00.00.000')) 
SELECT MS1 
     , MS2 ,MS1 - MS2 AS DIFF 
FROM (SELECT BIGINT(DAYS(TS1) * 86400000000 
                  + MIDNIGHT_SECONDS(TS1) * 1000000 
                  + MICROSECOND(TS1)) AS MS1<br>TT(DAYS(TS2) * 86400000000
            ,BIGINT(DAYS(TS2) * 86400000000<br>+ MIDNIGHT SECONDS(TS2) * 1000000
                + MIDNIGHT_SECONDS(TS2) *
                  + MICROSECOND(TS2)) AS MS2 
        FROM (SELECT TIMESTAMP(TS1) AS TS1 
 ,TIMESTAMP(TS2) AS TS2 
FROM TEMP1
             )AS TEMP2 
       )AS TEMP3 
ORDER BY 1; ANSWER
                        ============================================= 
MS1 MS2 DIFF
                        ----------------- ----------------- --------- 
                        62929699920034000 62929699200000000 720034000 
                        62929699954000000 62929699200000000 754000000
```
*Figure 393, Difference in microseconds between two timestamps* 

### **TO\_CHAR**

This function is a synonym for VARCHAR\_FORMAT (see page 145). It converts a timestamp value into a string using a template to define the output layout.

### **TO\_DATE**

This function is a synonym for TIMESTAMP\_FORMAT (see page 140). It converts a character string value into a timestamp using a template to define the input layout.

### **TRANSLATE**

Converts individual characters in either a character or graphic input string from one value to another. It can also convert lower case data to upper case.

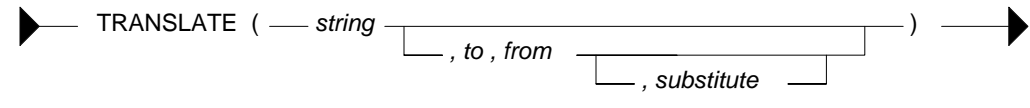

*Figure 394, TRANSLATE function syntax* 

#### **Usage Notes**

- The use of the input string alone generates upper case output.
- When "from" and "to" values are provided, each individual "from" character in the input string is replaced by the corresponding "to" character (if there is one).
- If there is no "to" character for a particular "from" character, those characters in the input string that match the "from" are set to blank (if there is no substitute value).
- A fourth, optional, single-character parameter can be provided that is the substitute character to be used for those "from" values having no "to" value.
- If there are more "to" characters than "from" characters, the additional "to" characters are ignored.

```
 ANS. NOTES 
 ==== ================= 
      ded'<br>
SELECT -> abcd No change -> abcd No change -> abcd No change -> ABCD Make upper
                                          \begin{array}{lll} \texttt{==>} & \texttt{ABCD} & \texttt{Make upper case} \\ \texttt{==>} & \texttt{bcd} & 'a' =>' & ' \end{array} ,TRANSLATE('abcd','','a') ==> bcd 'a'=>' ' 
 ,TRANSLATE('abcd','A','A') abcd 'A'=>'A' 
 ,TRANSLATE('abcd','A','a') Abcd 'a'=>'A' 
 ,TRANSLATE('abcd','A','ab') A cd 'a'=>'A','b'=>' '
, TRANSLATE ('abcd','A','ab','') A \text{ cd } 'a' =>'A' ,'b' =&gt' ' ,TRANSLATE('abcd','A','ab','z') Azcd 'a'=>'A','b'=>'z'
 ,TRANSLATE('abcd','AB','a') Abcd 'a'=>'A' 
FROM STAFF 
WHERE ID = 10:
```
*Figure 395, TRANSLATE function examples* 

#### **REPLACE vs. TRANSLATE - A Comparison**

Both the REPLACE and the TRANSLATE functions alter the contents of input strings. They differ in that the REPLACE converts whole strings while the TRANSLATE converts multiple sets of individual characters. Also, the "to" and "from" strings are back to front.

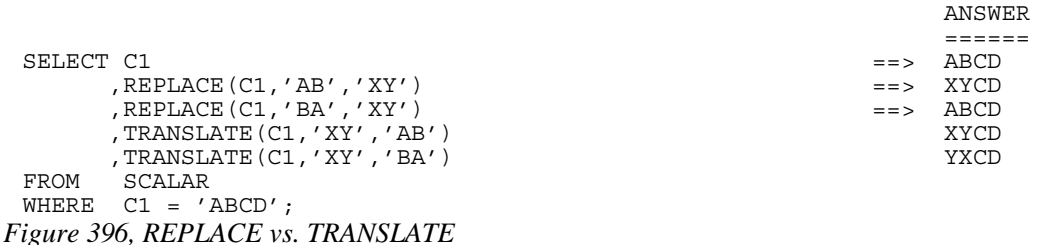

#### **TRUNC or TRUNCATE**

Truncates (not rounds) the rightmost digits of an input number (1st argument). If the second argument is positive, it truncates to the right of the decimal place. If the second value is negative, it truncates to the left. A second value of zero truncates to integer. The input and output types will equal. To round instead of truncate, use the ROUND function.

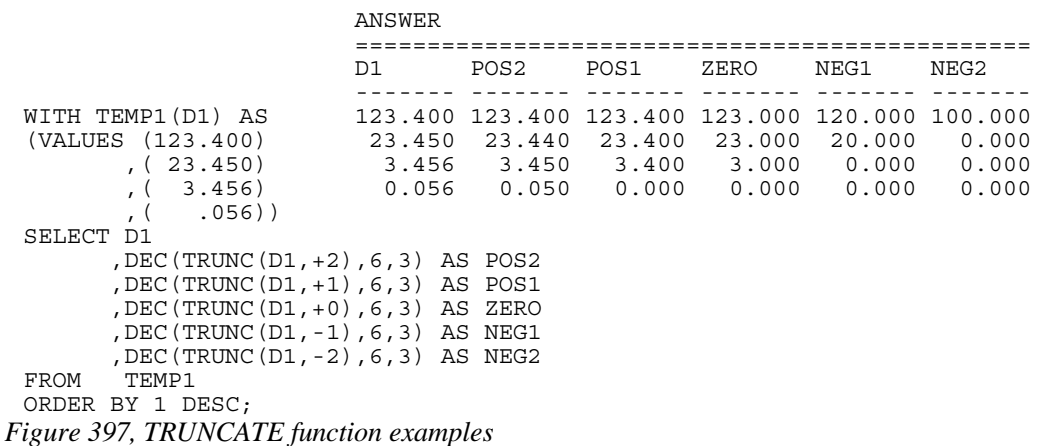

# **TYPE\_ID**

Returns the internal type identifier of he dynamic data type of the expression.

# **TYPE\_NAME**

Returns the unqualified name of the dynamic data type of the expression.

# **TYPE\_SECHEMA**

Returns the schema name of the dynamic data type of the expression.

# **UCASE or UPPER**

Coverts a mixed or lower-case string to upper case. The output is the same data type and length as the input.

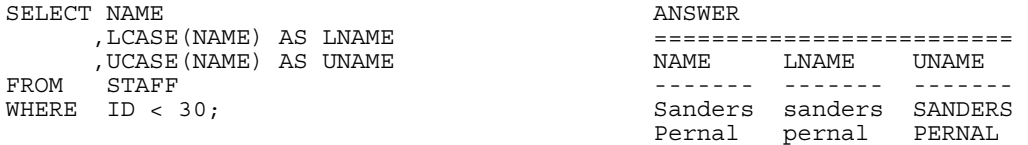

*Figure 398, UCASE function example* 

# **VALUE**

Same as COALESCE.

# **VARCHAR**

Converts the input (1st argument) to a varchar data type. The output length (2nd argument) is optional. Trailing blanks are not removed.
| SELECT C1 |                         |       | ANSWER |          |       |        |
|-----------|-------------------------|-------|--------|----------|-------|--------|
|           | LENGTH (C1)             | AS L1 |        |          |       |        |
|           | , VARCHAR (C1)          | AS V2 |        | T.1 V2   | L2 V3 |        |
|           | , LENGTH (VARCHAR (C1)) | AS L2 |        |          |       |        |
|           | $,$ VARCHAR $(C1, 4)$   | AS V3 | ABCDEF | 6 ABCDEF |       | 6 ABCD |
| FROM      | SCALAR:                 |       | ABCD   | 6 ABCD   |       | 6 ABCD |
|           |                         |       | AB     | 6 AB     |       | 6 AB   |

*Figure 399, VARCHAR function examples* 

## **VARCHAR\_FORMAT**

Converts a timestamp value into a string with the format: "YYYY-MM-DD HH:MM:SS". The TIMESTAMP\_FORMAT function does the inverse.

```
WITH TEMP1 (TS1) AS 
(VALUES (TIMESTAMP('1999-12-31-23.59.59')) 
       ,(TIMESTAMP('2002-10-30-11.22.33')) 
\lambdaSELECT TS1 
 ,VARCHAR_FORMAT(TS1,'YYYY-MM-DD HH24:MI:SS') AS TS2 
FROM TEMP1 
ORDER BY TS1; ANSWER
                    ============================================== 
TS1 TS2
                     -------------------------- ------------------- 
                     1999-12-31-23.59.59.000000 1999-12-31 23:59:59 
                     2002-10-30-11.22.33.000000 2002-10-30 11:22:33
```
*Figure 400, VARCHAR\_FORMAT function example* 

Note that the only allowed formatting mask is the one shown.

## **VARGRAPHIC**

Converts the input (1st argument) to a vargraphic data type. The output length (2nd argument) is optional.

#### **VEBLOB\_CP\_LARGE**

This is an undocumented function that IBM has included.

## **VEBLOB\_CP\_LARGE**

This is an undocumented function that IBM has included.

## **WEEK**

Returns a value in the range 1 to 53 or 54 that represents the week of the year, where a week begins on a Sunday, or on the first day of the year. Valid input types are a date, a timestamp, or an equivalent character value. The output is of type integer.

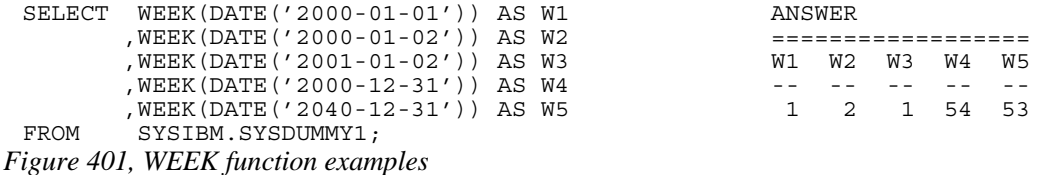

Both the first and last week of the year may be partial weeks. Likewise, from one year to the next, a particular day will often be in a different week (see page 326).

## **WEEK\_ISO**

Returns an integer value, in the range 1 to 53, that is the "ISO" week number. An ISO week differs from an ordinary week in that it begins on a Monday and it neither ends nor begins at the exact end of the year. Instead, week 1 is the first week of the year to contain a Thursday. Therefore, it is possible for up to three days at the beginning of the year to appear in the last week of the previous year. As with ordinary weeks, not all ISO weeks contain seven days.

| WITH                                    | ANSWER                 |                |              |                         |              |              |
|-----------------------------------------|------------------------|----------------|--------------|-------------------------|--------------|--------------|
| $(N)$ AS<br>TEMP1                       | ==============         |                |              |                         |              |              |
| (VALUES (0)                             | DTE                    | DY WK DY WI DI |              |                         |              |              |
| UNION ALL                               |                        |                |              |                         |              |              |
| SELECT N+1                              | 1998-12-27 Sun 53      |                |              |                         | 1 52         | 7            |
| TEMP1<br>FROM                           | 1998-12-28 Mon 53      |                |              |                         | 2 53         | 1            |
| WHERE<br>$\mathrm{N}$ < 10),            | 1998-12-29 Tue 53 3 53 |                |              |                         |              | 2            |
| TEMP2 (DT2) AS                          | 1998-12-30 Wed 53 4 53 |                |              |                         |              | 3            |
| (SELECT DATE('1998-12-27') + Y.N YEARS  | 1998-12-31 Thu 53 5 53 |                |              |                         |              | 4            |
| + D.N DAYS                              | 1999-01-01 Fri         |                | 1 6 53       |                         |              | 5            |
| FROM<br>TEMP1 Y                         | 1999-01-02 Sat         |                | $\mathbf{1}$ |                         | 7 53         | 6            |
| TEMP1 D.                                | 1999-01-03 Sun         |                | 2            |                         | 1 53         | 7            |
| Y.N IN (0,2))<br>WHERE                  | 1999-01-04 Mon         |                | 2            | 2                       | <sup>1</sup> | $\mathbf{1}$ |
| CHAR (DT2, ISO)<br>SELECT<br><b>DTE</b> | 1999-01-05 Tue         |                | 2            | $\overline{\mathbf{3}}$ | $\mathbf{1}$ | 2            |
| DY<br>, SUBSTR (DAYNAME (DT2), 1, 3)    | 1999-01-06 Wed         |                | 2            | $\overline{4}$          | $\mathbf{1}$ | 3            |
| , WEEK (DT2)<br>WK                      | 2000-12-27 Wed 53      |                |              | $\overline{4}$          | 52           | 3            |
| , DAYOFWEEK (DT2)<br>DY                 | 2000-12-28 Thu 53      |                |              |                         | 5 5 2        | 4            |
| , WEEK ISO (DT2)<br>WΙ                  | 2000-12-29 Fri 53      |                |              | 6                       | 52           | 5            |
| , DAYOFWEEK ISO (DT2)<br>DI             | 2000-12-30 Sat 53      |                |              |                         | 752          | 6            |
| FROM<br>TEMP2                           | 2000-12-31 Sun 54      |                |              | $\mathbf{1}$            | 52           | 7            |
| ORDER BY 1;                             | 2001-01-01 Mon 1       |                |              | 2                       | <sup>1</sup> | 1            |
|                                         | $2001 - 01 - 02$ Tue 1 |                |              | 3                       | $\mathbf{1}$ | 2            |
|                                         | 2001-01-03 Wed 1       |                |              | 4                       | $\mathbf{1}$ | 3            |
|                                         | 2001-01-04 Thu         |                | $\mathbf{1}$ | 5                       | $\mathbf{1}$ | 4            |
|                                         | 2001-01-05 Fri         |                | $\mathbf{1}$ | 6                       | $\mathbf{1}$ | 5            |
|                                         | 2001-01-06 Sat         |                | $\mathbf{1}$ | 7                       | $\mathbf{1}$ | 6            |

*Figure 402, WEEK\_ISO function example* 

#### **YEAR**

Returns a four-digit year value in the range 0001 to 9999 that represents the year (including the century). The input is a date or timestamp (or equivalent) value. The output is integer.

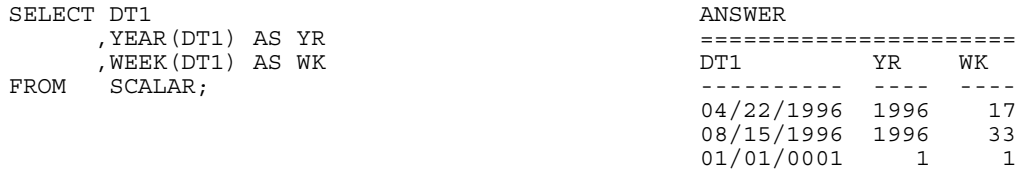

*Figure 403, YEAR and WEEK functions example* 

## **"+" PLUS**

The PLUS function is same old plus sign that you have been using since you were a kid. One can use it the old fashioned way, or as if it were normal a DB2 function - with one or two input items. If there is a single input item, then the function acts as the unary "plus" operator. If there are two items, the function adds them:

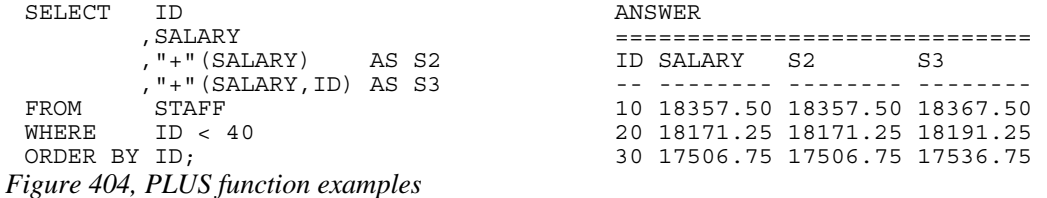

Both the PLUS and MINUS functions can be used to add and subtract numbers, and also date and time values. For the latter, one side of the equation has to be a date/time value, and the other either a date or time duration (a numeric representation of a date/time), or a specified date/time type. To illustrate, below are three different ways to add one year to a date:

| SELECT          | EMPNO                                                         |              |                                                         |        |        |                                                                              |  |  |
|-----------------|---------------------------------------------------------------|--------------|---------------------------------------------------------|--------|--------|------------------------------------------------------------------------------|--|--|
|                 | , CHAR (BIRTHDATE, ISO)                                       |              |                                                         |        |        | AS RDATE1                                                                    |  |  |
|                 | CHAR (BIRTHDATE + 1 YEAR, ISO)                                |              |                                                         |        |        | AS BDATE2                                                                    |  |  |
|                 | , CHAR ("+" (BIRTHDATE, DEC (00010000, 8)), ISO)<br>AS BDATE3 |              |                                                         |        |        |                                                                              |  |  |
|                 |                                                               |              | , CHAR ("+" (BIRTHDATE, DOUBLE (1), SMALLINT (1)), ISO) |        |        | AS BDATE4                                                                    |  |  |
| FROM            | <b>EMPLOYEE</b>                                               |              |                                                         |        |        |                                                                              |  |  |
| WHERE           | EMPNO $\lt$ '000040'                                          |              |                                                         |        |        |                                                                              |  |  |
| ORDER BY EMPNO: |                                                               |              |                                                         |        |        | ANSWER                                                                       |  |  |
|                 |                                                               |              |                                                         |        |        |                                                                              |  |  |
|                 |                                                               | <b>EMPNO</b> | RDATE1                                                  | BDATE2 | BDATE3 | BDATE4                                                                       |  |  |
|                 |                                                               |              |                                                         |        |        |                                                                              |  |  |
|                 |                                                               |              |                                                         |        |        | $000010$ $1933 - 08 - 24$ $1934 - 08 - 24$ $1934 - 08 - 24$ $1934 - 08 - 24$ |  |  |
|                 |                                                               |              |                                                         |        |        | $000020$ 1948-02-02 1949-02-02 1949-02-02 1949-02-02                         |  |  |
|                 |                                                               |              |                                                         |        |        | 000030 1941-05-11 1942-05-11 1942-05-11 1942-05-11                           |  |  |

*Figure 405, Adding one year to date value* 

#### **"-" MINUS**

The MINUS works the same way as the PLUS function, but does the opposite:

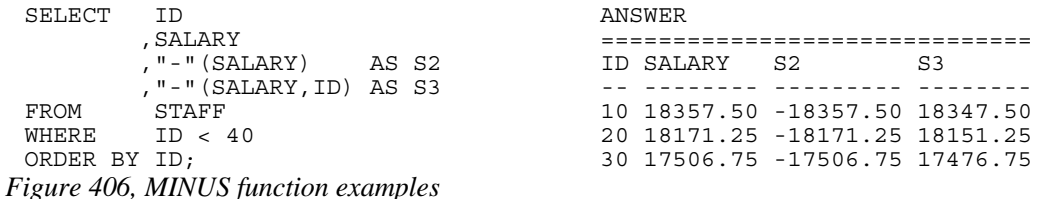

### **"\*" MULTIPLY**

The MULTIPLY function is used to multiply two numeric values:

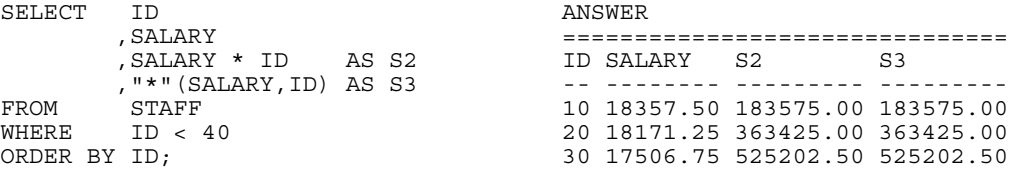

*Figure 407, MULTIPLY function examples* 

## **"/" DIVIDE**

The DIVIDE function is used to divide two numeric values:

SELECT ID ANSWER ,SALARY ============================= ,SALARY / ID AS S2 ID SALARY S2 S3 ,"/"(SALARY,ID) AS S3 -- -------- -------- -------- FROM STAFF 10 18357.50 1835.750 1835.750 WHERE ID < 40 20 18171.25 908.562 908.562 ORDER BY ID; 30 17506.75 583.558 583.558 *Figure 408, DIVIDE function examples* 

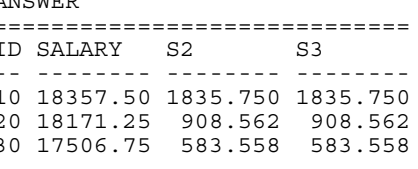

# **"||" CONCAT**

Same as the CONCAT function:

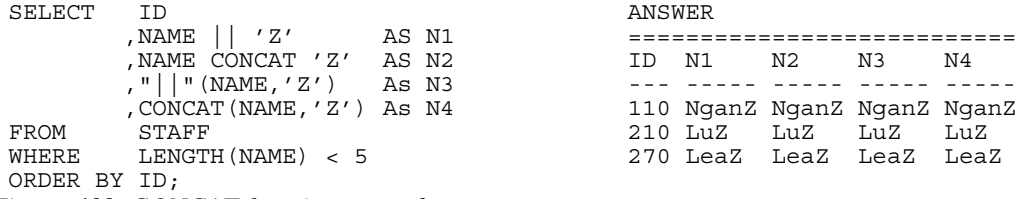

*Figure 409, CONCAT function examples* 

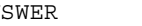

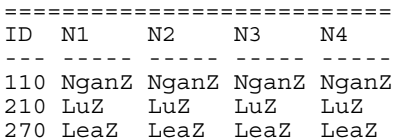

# **User Defined Functions**

Many problems that are really hard to solve using raw SQL become surprisingly easy to address, once one writes a simple function. This chapter will cover some of the basics of userdefined functions. These can be very roughly categorized by their input source, their output type, and the language used:

- External scalar functions use an external process (e.g. a C program), and possibly also an external data source, to return a single value.
- External table functions use an external process, and possibly also an external data source, to return a set of rows and columns.
- Internal sourced functions are variations of an existing DB2 function
- Internal scalar functions use compound SQL code to return a single value.
- Internal table functions use compound SQL code to return a set of rows and columns

This chapter will briefly go over the last three types of function listed above. See the official DB2 documentation for more details.

WARNING: As of the time of writing, there is a known bug in DB2 that causes the prepare cost of a dynamic SQL statement to go up exponentially when a user defined function that is written in the SQL language is referred to multiple times in a single SQL statement.

# **Sourced Functions**

A sourced function is used to redefine an existing DB2 function so as to in some way restrict or enhance its applicability. Below is the basic syntax:

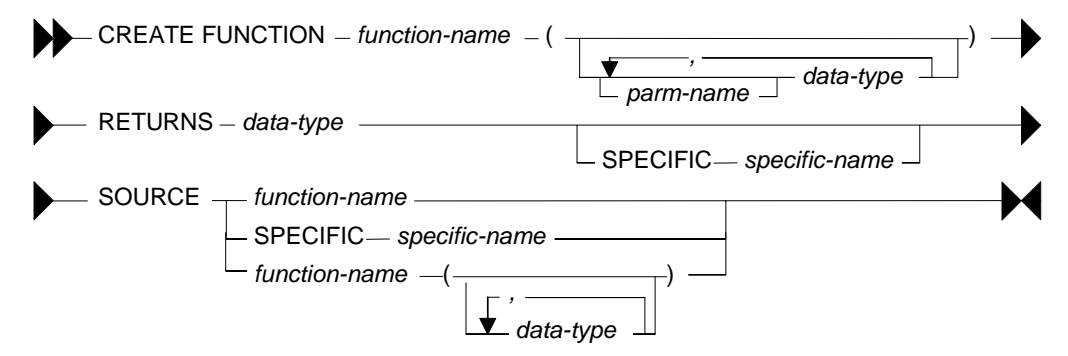

*Figure 410, Sourced function syntax* 

Below is a scalar function that is a variation on the standard DIGITS function, but which only works on small integer fields:

CREATE FUNCTION digi\_int (SMALLINT) RETURNS CHAR(5) SOURCE SYSIBM.DIGITS(SMALLINT); *Figure 411, Create sourced function* 

Here is an example of the function in use:

| SELECT       | id                 | AS ID |  | ANSWER |                |    |
|--------------|--------------------|-------|--|--------|----------------|----|
|              | , DIGITS (id)      | AS I2 |  |        |                |    |
|              | digi int(id) AS I3 |       |  | ID I2  |                | T3 |
| FROM         | staff              |       |  |        |                |    |
| WHERE        | id $< 40$          |       |  |        | 10 00010 00010 |    |
| ORDER BY id: |                    |       |  |        | 20 00020 00020 |    |
|              |                    |       |  |        | 30 00030 00030 |    |

*Figure 412, Using sourced function - works* 

By contrast, the following statement will fail because the input is an integer field:

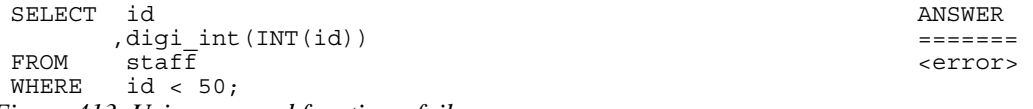

*Figure 413, Using sourced function - fails* 

Sourced functions are especially useful when one has created a distinct (data) type, because these do not come with any of the usual DB2 functions. To illustrate, in the following example a distinct type is created, then a table using the type, then two rows are inserted:

CREATE DISTINCT TYPE us\_dollars AS DEC(7,2) WITH COMPARISONS;

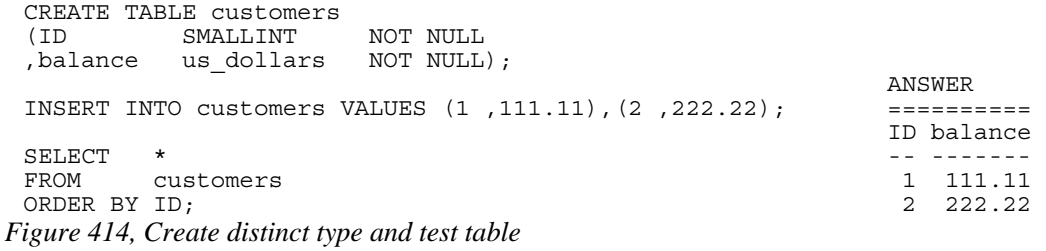

The next query will fail because there is currently no multiply function for "us\_dollars":

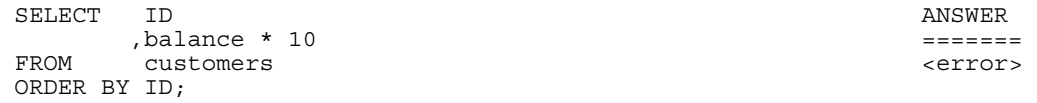

*Figure 415, Do multiply - fails* 

The enable the above, we have to create a sourced function:

CREATE FUNCTION "\*" (us\_dollars,INT) RETURNS us\_dollars SOURCE SYSIBM."\*"(DECIMAL, INT); *Figure 416, Create sourced function* 

Now we can do the multiply:

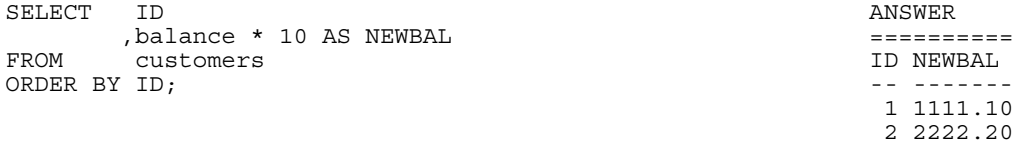

## *Figure 417, Do multiply - works*

For the record, here is another way to write the same:

| SELECT       | TD.                           | ANSWER    |  |  |  |  |
|--------------|-------------------------------|-----------|--|--|--|--|
|              | , "*" (balance, 10) AS NEWBAL |           |  |  |  |  |
| FROM         | customers                     | ID NEWBAL |  |  |  |  |
| ORDER BY ID: |                               |           |  |  |  |  |
|              |                               | 1 1111.10 |  |  |  |  |
|              |                               | 2 2222.20 |  |  |  |  |
|              |                               |           |  |  |  |  |

*Figure 418, Do multiply - works* 

# **Scalar Functions**

A scalar function has as input a specific number of values (i.e. not a table) and returns a single output item. Here is the syntax (also for table function):

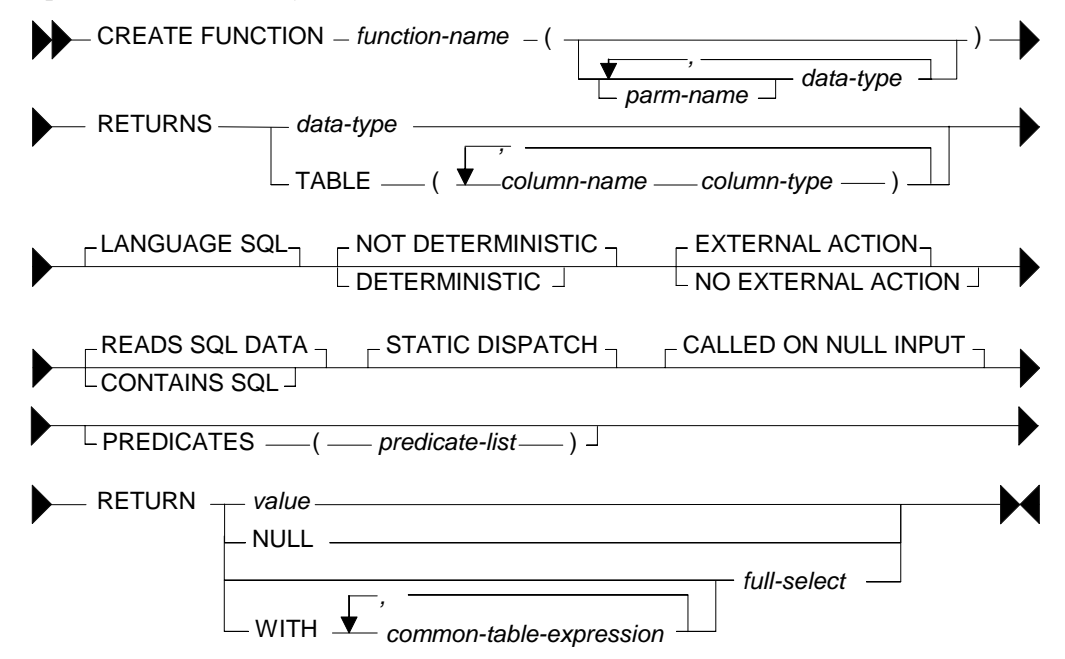

*Figure 419, Scalar and Table function syntax* 

## **Description**

- FUNCTION NAME: A qualified or unqualified name, that along with the number and type of parameters, uniquely identifies the function.
- RETURNS: The type of value returned, if a scalar function. For a table function, the list of columns, with their type.
- LANGUAGE SOL: This the default, and the only one that is supported.
- DETERMINISTIC: Specifies whether the function always returns the same result for a given input. For example, a function that multiplies the input number by ten is deterministic, whereas a function that gets the current timestamp is not. The optimizer needs to know this information.
- EXTERNAL ACTION: Whether the function takes some action, or changes some object that is not under the control of DB2. The optimizer needs to know this information.
- READS SQL DATA: Whether the function reads SQL data only, or doesn't even do that. The function cannot modify any DB2 data, except via an external procedure call.
- STATIC DISPATCH: At function resolution time, DB2 chooses the function to run based on the parameters of the function.
- CALLED ON NULL INPUT: The function is called, even when the input is null.
- PREDICATES: For predicates using this function, this clause lists those that can use the index extensions. If this clause is specified, function must also be DETERMINISTIC with NO EXTERNAL ACTION. See the DB2 documentation for details.
- RETURN: The value or table (result set) returned by the function.

#### **Input and Output Limits**

One can have multiple scalar functions with the same name and different input/output data types, but not with the same name and input/output types, but with different lengths. So if one wants to support all possible input/output lengths for, say, varchar data, one has to define the input and output lengths to be the maximum allowed for the field type.

For varchar input, one would need an output length of 32,672 bytes to support all possible input values. But this is a problem, because it is very close to the maximum allowable table (row) length in DB2, which is 32,677 bytes.

Decimal field types are even more problematic, because one needs to define both a length and a scale. To illustrate, imagine that one defines the input as being of type decimal(31,12). The following input values would be treated thus:

- A decimal( $10,5$ ) value would be fine.
- A decimal(31,31) value would lose precision.
- A decimal (31,0) value may fail because it is too large.

See page 301 for a detailed description of this problem.

#### **Examples**

In addition to the examples shown in this section, there are also the following:

- Check character input is a numeric value page 298
- Covert numeric data to character (right justified) page 300.
- Locate string in input, a block at a time page 268.
- Sort character field contents page 313.
- Strip characters from text page 311.

Below is a very simple scalar function - that always returns zero:

CREATE FUNCTION returns\_zero() RETURNS SMALLINT RETURN 0;

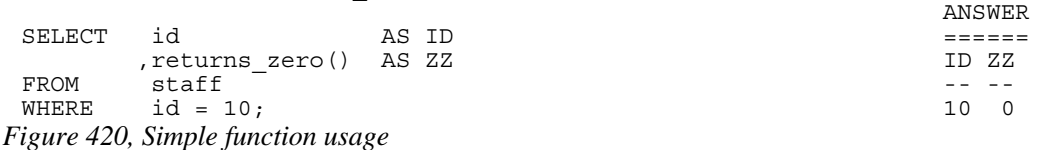

Two functions can be created with the same name. Which one is used depends on the input type that is provided:

CREATE FUNCTION calc(inval SMALLINT) RETURNS INT RETURN inval \* 10; CREATE FUNCTION calc(inval INTEGER) RETURNS INT RETURN inval \* 5; SELECT id as ID answer ,calc(SMALLINT(id)) AS C1 ========== , calc(INTEGER (id)) AS C2 ID C1 C2  $FROM$  staff  $-$  ---  $-$  ---  $-$  ---  $-$  ---  $-$  ---  $-$  ---  $-$  ---  $-$  ---  $-$  ---  $-$  ---  $-$  ---  $-$  ---  $-$  ---  $-$  ---  $-$  ---  $-$  ---  $-$  ---  $-$  ---  $-$  ---  $-$  ---  $-$  ---  $-$  ---  $-$  ---  $-$  ---  $-$  ---  $-$  ---  $-$ WHERE id < 30 100 100 50 ORDER BY id; 20 200 100 DROP FUNCTION calc(SMALLINT); DROP FUNCTION calc(INTEGER); *Figure 421, Two functions with same name* 

Below is an example of a function that is not deterministic, which means that the function result can not be determined based on the input:

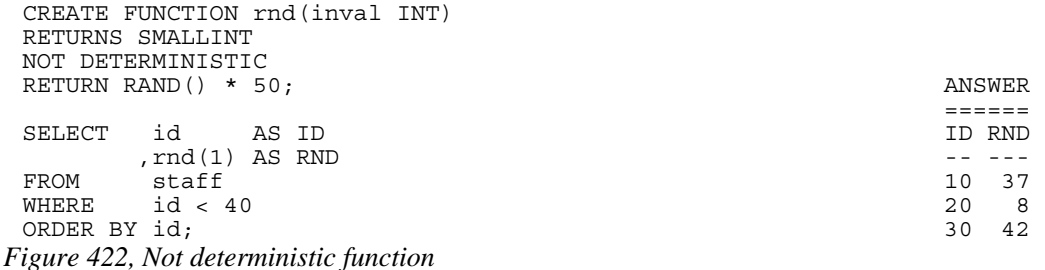

The next function uses a query to return a single row/column value:

```
CREATE FUNCTION get_sal(inval SMALLINT) 
 RETURNS DECIMAL(7, 2)RETURN SELECT salary 
 FROM staff
 WHERE ID = inval; and the set of the set of the set of the set of the set of the set of the set of the set of the set of the set of the set of the set of the set of the set of the set of the set of the set of the set of th
                       =========== 
 SELECT id AS ID<br>
opt sal (id) AS SALARY (and the second of the second of the second of the second of the second of the second o
  ,get_sal(id) AS SALARY -- -------- 
 FROM staff 10 18357.50
 WHERE id < 40 20 18171.25
 ORDER BY id; 30 17506.75 
Figure 423, Function using query
```
More complex SQL statements are also allowed - as long as the result (in a scalar function) is just one row/column value. In the next example, the either the maximum salary in the same department is obtained, or the maximum salary for the same year - whatever is higher:

```
CREATE FUNCTION max_sal(inval SMALLINT) 
 RETURNS DECIMAL(7, 2)RETURN WITH 
     ddd (max_sal) AS 
     (SELECT MAX(S2.salary) 
     FROM staff S1
     staff S2,<br>WHERE S1.id
 WHERE S1.id = inval
  AND S1.dept = s2.dept) 
    ,yyy (max_sal) AS 
     (SELECT MAX(S2.salary) 
      FROM staff S1 
     %, staff S2<br>WHERE S1.id = inval
 WHERE S1.id = inval
  AND S1.years = s2.years) 
 SELECT CASE 
           WHEN ddd.max sal > yyy.max_sal
            THEN ddd.max_sal 
           ELSE yyy.max<sup>-sal</sup>
 END<br>END<br>END
       ddd, yyy;
 ANSWER<br>SELECT id as ID
                                                    =====================<br>ID SAL1         SAL2
          ,salary AS SAL1 ID SAL1 SAL2 
 max_sal(id) AS SAL2<br>FROM staff<br>WHERE id < 40
                                                     FROM staff 10 18357.50 22959.20 
 WHERE id < 40 20 18171.25 18357.50<br>
ORDER BY id;<br>
20 17506.75 19260.25
                                                     ORDER BY id; 30 17506.75 19260.25 
Figure 424, Function using common table expression
```
A scalar or table function cannot change any data, but it can be used in a DML statement. In the next example, a function is used to remove all "e" characters from the name column:

```
CREATE FUNCTION remove_e(instr VARCHAR(50)) 
 RETURNS VARCHAR(50) 
 RETURN replace(instr,'e',''); 
 UPDATE staff 
 SET name = remove_e(name)<br>WHERE id < 40;id < 40;Figure 425, Function used in update
```
#### **Compound SQL Usage**

A function can use compound SQL, with the following limitations:

- The statement delimiter, if needed, cannot be a semi-colon.
- No DML statements are allowed.

Below is an example of a scalar function that uses compound SQL to reverse the contents of a text string:

```
--#SET DELIMITER ! IMPORTANT 
                                       ============<br>This example
CREATE FUNCTION reverse(instr VARCHAR(50))
RETURNS VARCHAR(50) uses an "!" 
BEGIN ATOMIC
  DECLARE outstr VARCHAR(50) DEFAULT ''; delimiter.
  DECLARE curbyte SMALLINT DEFAULT 0;
  SET curbyte = LENGTH(RTRIM(instr));
   WHILE curbyte >= 1 DO 
    SET outstr = outstr || SUBSTR(instr, curbyte, 1);
    SET curbyte = curbyte - 1;
   END WHILE; 
   RETURN outstr; 
END! 
  ANSWER 
 SELECT id AS ID ==================== 
  ,name AS NAME1 ID NAME1 NAME2 
 ,reverse(name) AS NAME2 -- -------- ------- 
 FROM staff 10 Sanders srednaS
 WHERE id < 40 20 Pernal lanreP
ORDER BY id! 30 Marenghi ihgneraM 
Figure 426, Function using compound SQL
```
Because compound SQL is a language with basic logical constructs, one can add code that does different things, depending on what input is provided. To illustrate, in the next example the possible output values are as follows:

- If the input is null, the output is set to null.
- If the length of the input string is less than 6, an error is flagged.
- If the length of the input string is less than 7, the result is set to -1.
- Otherwise, the result is the length of the input string.

Now for the code:

```
--#SET DELIMITER ! IMPORTANT
                                           ============<br>This example
CREATE FUNCTION check_len(instr VARCHAR(50)) This example This example RETURNS SMALLINT
RETURNS SMALLINT \overline{\phantom{a}} begins an "!"<br>BEGIN ATOMIC
BEGIN ATOMIC<br>
IF instr IS NIII.I, THEN<br>
delimiter
  IF instr IS NULL THEN
     RETURN NULL; 
    END IF; 
   IF length(instr) < 6 THEN
     SIGNAL SQLSTATE '75001' 
     SET MESSAGE TEXT = 'Input string is < 6';
   ELSEIF length(\overline{1}nstr) < 7 THEN
    RETURN - 1; END IF; 
RETURN length(instr);<br>
END<sup>1</sup>
                                        =================
 ID NAME1 NAME2 
 SELECT id AS ID -- -------- ----- 
  ,name AS NAME1 10 Sanders 7 
  ,check_len(name) AS NAME2 20 Pernal -1 
 FROM staff \overline{\hspace{1cm}} 30 Marenghi 8
 WHERE id < 60 40 O'Brien 7 
 ORDER BY id! < error>
Figure 427, Function with error checking logic
```
The above query failed when it got to the name "Hanes", which is less than six bytes long.

# **Table Functions**

A table function is very similar to a scalar function, except that it returns a set of rows and columns, rather than a single value. Here is an example:

```
CREATE FUNCTION get_staff()<br>RETURNS TABLE (ID SMALLINT
 RETURNS TABLE (ID<br>NAME,
                       , NAME VARCHAR(9)<br>, YR SMALLINT)
                        ,YR SMALLINT) 
 RETURN SELECT
                       ,name<br>,years
  , years and the contract of the set of the set of the set of the set of the set of the set of the set of the s
   FROM staff; ============== 
   ID NAME YR 
  SELECT * -- -------- -- 
 FROM TABLE(get_staff()) AS s<br>WHERE id < 40
  WHERE id < 40 \overline{)} \overline{)}ORDER BY id;Figure 428, Simple table function
```
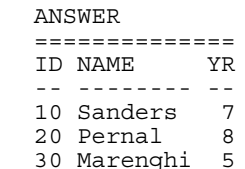

NOTE: See page 151 for the create table function syntax diagram.

#### **Description**

The basic syntax for selecting from a table function goes as follows:

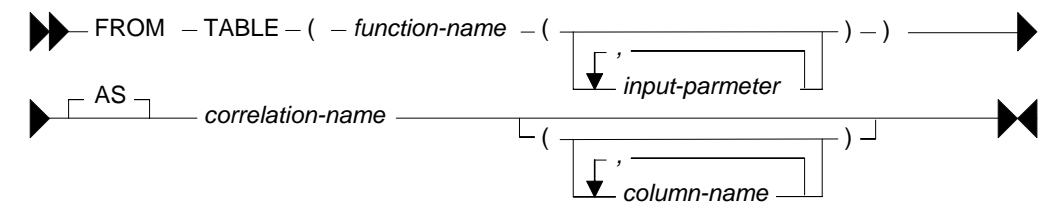

*Figure 429, Table function usage - syntax* 

Note the following:

- The TABLE keyword, the function name (obviously), the two sets of parenthesis, and a correlation name, are all required.
- If the function has input parameters, they are all required, and their type must match.
- Optionally, one can list all of the columns that are returned by the function, giving each an assigned name

Below is an example of a function that uses all of the above features:

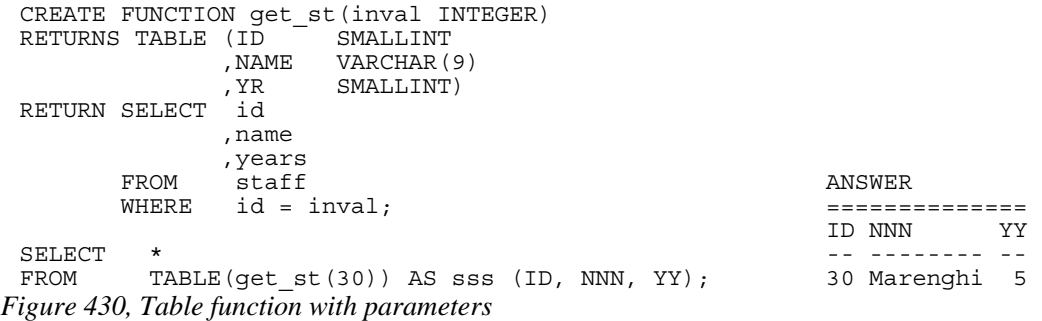

#### **Examples**

A table function returns a table, but it doesn't have to touch a table. To illustrate, the following function creates the data on the fly:

```
CREATE FUNCTION make_data() 
RETURNS TABLE (KY SMALLINT 
         ,DAT CHAR(5))
RETURN WITH temp1 (k#) AS (VALUES (1),(2),(3)) ANSWER 
     SELECT k\ddot{+}<br>
, DIGITS (SMALLINT (k\ddot{+}) ) \hspace{2.6cm} KY DAT
 ,DIGITS(SMALLINT(k#)) KY DAT 
 FROM temp1; -- ----- 
 1 00001 
SELECT * 2 00002 
FROM TABLE(make_data()) AS ttt; 3 00003
Figure 431, Table function that creates data
```
The next example uses compound SQL to first flag an error if one of the input values is too low, then find the maximum salary and related ID in the matching set of rows, then fetch the same rows - returning the two previously found values at the same time:

```
CREATE FUNCTION staff list(lo key INTEGER IMPORTANT
                         ,lo_sal INTEGER) ============ 
 RETURNS TABLE (id
                ,salary DECIMAL(7,2) uses an "!" 
               , max_sal DECIMAL(7, 2), id \overline{\text{max}} SMALLINT) delimiter.
 LANGUAGE SQL 
 READS SQL DATA 
 EXTERNAL ACTION 
 DETERMINISTIC 
 BEGIN ATOMIC 
    DECLARE hold sal DECIMAL(7,2) DEFAULT 0;
     DECLARE hold_key SMALLINT; 
    IF \log_{10} \sqrt{0} THEN<br>SIGNAL SOLSTATE '75001'
    SET MESSAGE_TEXT = 'Salary too low'; END IF;FOR get max AS
       SELECT id AS in key
  ,salary As in_sal 
 FROM staff
       WHERE id \geq 10 key
    D<sub>O</sub>IF in sal > hold sal THEN
          SET hold sal = in sal;
          SET hold key = in key;
        END IF; 
     END FOR; 
     RETURN 
        SELECT id 
            salary,<br>hold sal,
 , hold sal
 , hold<sup>-</sup>key ANSWER
        FROM staff ============================ 
  WHERE id >= lo_key; ID SALARY MAX_SAL ID_MAX 
                                            ـــ<sup>ــ</sup>ـــ ــــ<sup>ــ</sup>ــــ ـــــــــ ـ<br>70 16502.83 22959.20 160
 70 16502.83 22959.20<br>
SELECT * 80 13504 60 22959 20
                                           80 13504.60 22959.20 160<br>90 18001.75 22959.20 160
 FROM TABLE(staff_list(66,1)) AS ttt 90 18001.75 22959.20 160 
 WHERE id < 111 \overline{ } 100 18352.80 22959.20 160<br>ORDER BY id! 110 12508.20 22959.20 160
                                           110 12508.20 22959.20
Figure 432, Table function with compound SQL
```
# **Order By, Group By, and Having**

### **Introduction**

The GROUP BY statement is used to combine multiple rows into one. The HAVING expression is where one can select which of the combined rows are to be retrieved. In this sense, the HAVING and the WHERE expressions are very similar. The ORDER BY statement is used to sequence the rows in the final output.

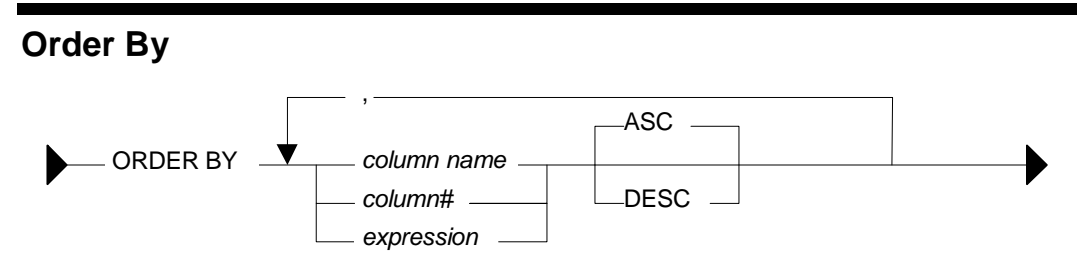

## *Figure 433, ORDER BY syntax*

The ORDER BY statement can only be applied to the final result set of the SQL statement. Unlike the GROUP BY, it can not be used on any intermediate result set (e.g. a sub-query or a nested-table expression). Nor can it be used in a view definition.

## **Sample Data**

CREATE VIEW seq\_data(col1,col2) AS VALUES ('ab','xy'),('AB','xy'),('ac','XY'),('AB','XY'),('Ab','12'); *Figure 434, ORDER BY sample data definition* 

#### **Order by Examples**

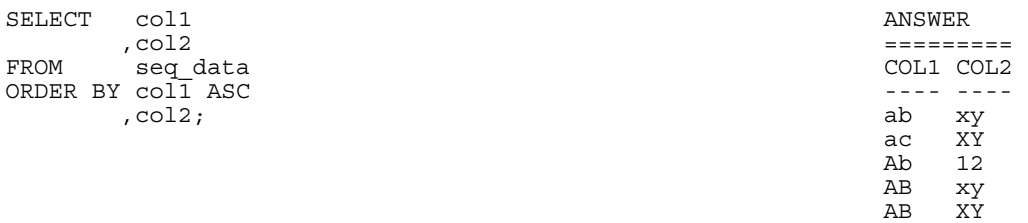

#### *Figure 435, Simple ORDER BY*

Observe how in the above example all of the lower case data comes before the upper case data. Use the TRANSLATE function to display the data in case-independent order:

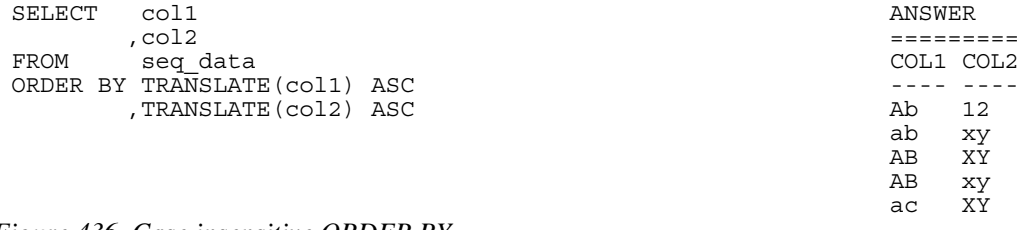

*Figure 436, Case insensitive ORDER BY* 

One does not have to specify the column in the ORDER BY in the select list though, to the end-user, the data may seem to be random order if one leaves it out:

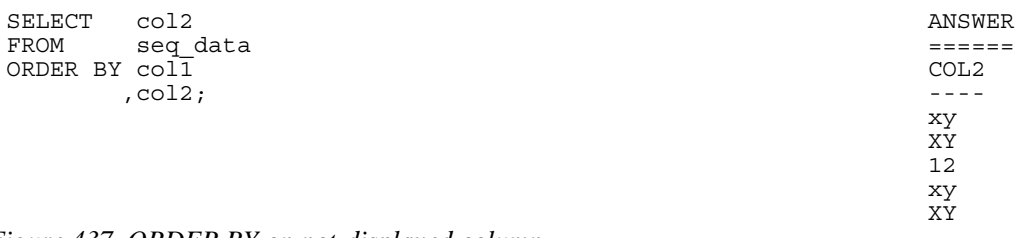

## *Figure 437, ORDER BY on not-displayed column*

In the next example, the data is (primarily) sorted in descending sequence, based on the second byte of the first column:

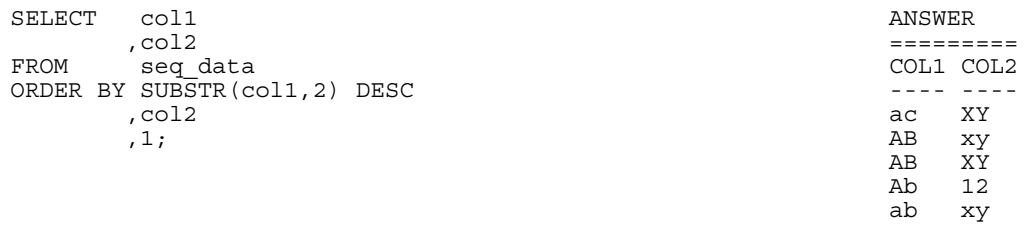

## *Figure 438, ORDER BY second byte of first column*

If a character column is defined FOR BIT DATA, the data is returned in internal ASCII sequence, as opposed to the standard collating sequence where 'a'  $\langle A' \rangle \langle B' \rangle$ . In ASCII sequence all upper case characters come before all lower case characters. In the following example, the HEX function is used to display ordinary character data in bit-data order:

| SELECT | col1                |  | ANSWER |                     |      |
|--------|---------------------|--|--------|---------------------|------|
|        | , HEX(col1) AS hex1 |  |        |                     |      |
|        | .col2               |  |        | COL1 HEX1 COL2 HEX2 |      |
|        | , HEX(col2) AS hex2 |  |        |                     |      |
| FROM   | seq_data            |  | AB     | 4142 XY             | 5859 |
|        | ORDER BY HEX(col1)  |  | AB     | 4142 xy             | 7879 |
|        | HEX(col2)           |  | Αb     | 4162 12             | 3132 |
|        |                     |  | ab     | 6162 xy             | 7879 |
|        |                     |  | aс     | 6163 XY             | 5859 |

*Figure 439, ORDER BY in bit-data sequence* 

Arguably, either the BLOB or CLOB functions should be used (instead of HEX) to get the data in ASCII sequence. However, when these two were tested (in DB2BATCH) they caused the ORDER BY to fail.

## **Notes**

- Specifying the same field multiple times in an ORDER BY list is allowed, but silly. Only the first specification of the field will have any impact on the data output order.
- If the ORDER BY column list does not uniquely identify each row, those rows with duplicate values will come out in random order. This is almost always the wrong thing to do when the data is being displayed to an end-user.
- Use the TRANSLATE function to order data regardless of case. Note that this trick may not work consistently with some European character sets.
- NULL values always sort high.

# **Group By and Having**

The GROUP BY statement is used to group individual rows into combined sets based on the value in one, or more, columns. The GROUPING SETS clause is used to define multiple independent GROUP BY clauses in one query. The ROLLUP and CUBE clauses are shorthand forms of the GROUPING SETS statement.

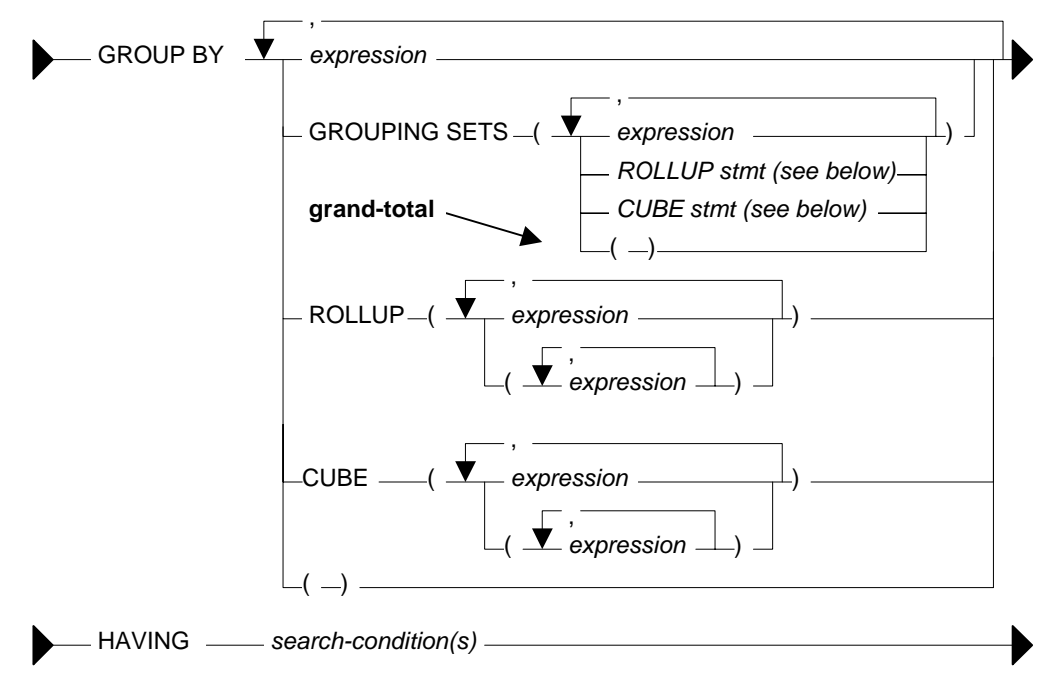

*Figure 440, GROUP BY syntax* 

## **GROUP BY Sample Data**

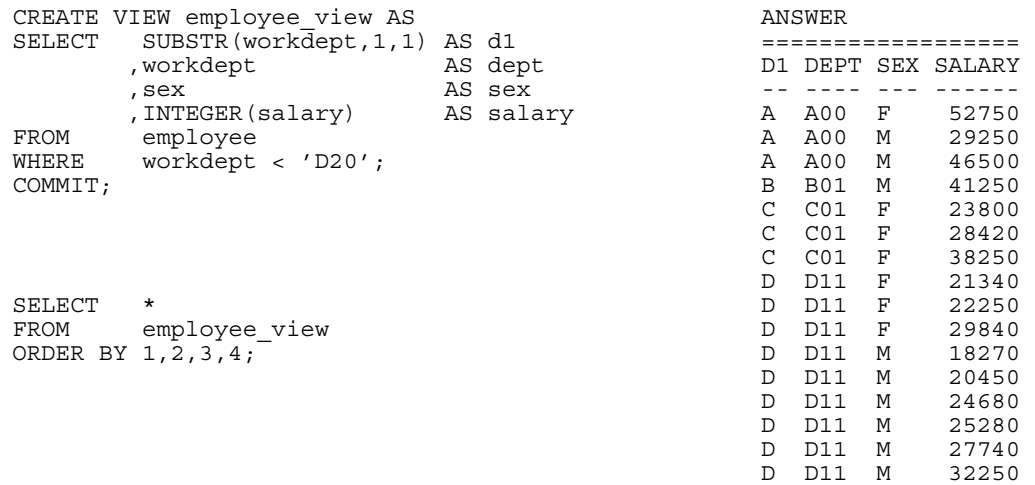

*Figure 441, GROUP BY Sample Data* 

## **Simple GROUP BY Statements**

A simple GROUP BY is used to combine individual rows into a distinct set of summary rows.

#### **Rules and Restrictions**

- There can only be one GROUP BY per SELECT. Multiple select statements in the same query can each have their own GROUP BY.
- Every field in the SELECT list must either be specified in the GROUP BY, or must have a column function applied against it.
- The result of a simple GROUP BY (i.e. with no GROUPING SETS, ROLLUP or CUBE clause) is always a distinct set of rows, where the unique identifier is whatever fields were grouped on.
- There is no guarantee that the rows resulting from a GROUP BY will come back in any particular order, unless an ORDER BY is also specified.
- Variable length character fields with differing numbers on trailing blanks are treated as equal in the GROUP. The number of trailing blanks, if any, in the result is unpredictable.
- When grouping, all null values in the GROUP BY fields are considered equal.

## **Sample Queries**

In this first query we group our sample data by the first three fields in the view:

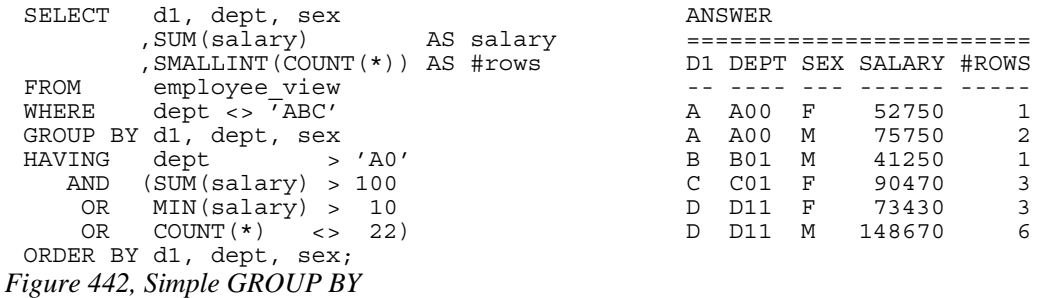

There is no need to have the a field in the GROUP BY in the SELECT list, but the answer really doesn't make much sense if one does this:

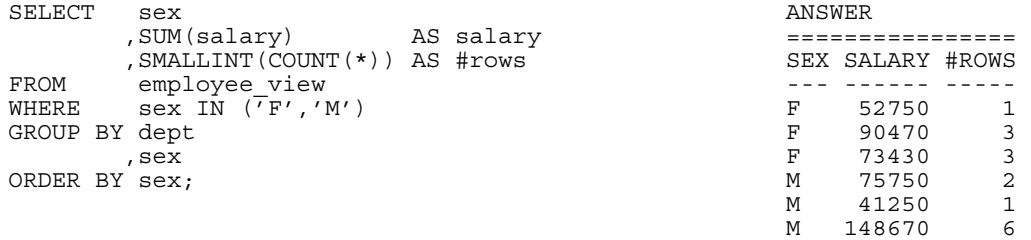

#### *Figure 443, GROUP BY on non-displayed field*

One can also do a GROUP BY on a derived field, which may, or may not be, in the statement SELECT list. This is an amazingly stupid thing to do:

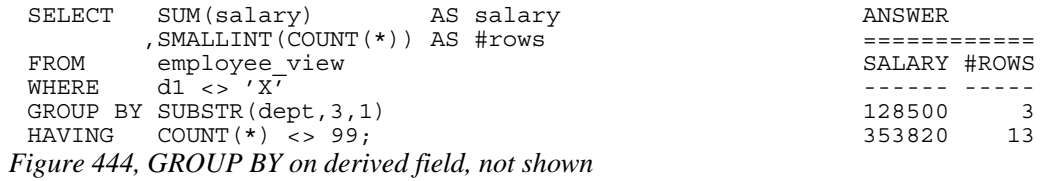

One can not refer to the name of a derived column in a GROUP BY statement. Instead, one has to repeat the actual derivation code. One can however refer to the new column name in an ORDER BY:

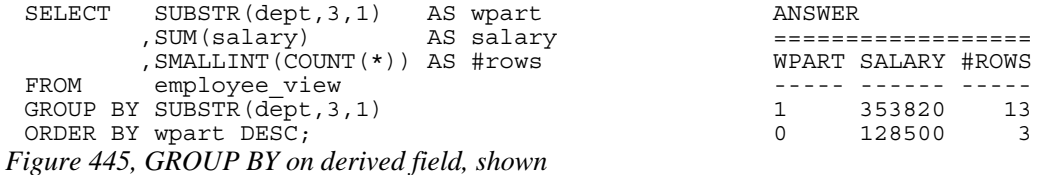

## **GROUPING SETS Statement**

The GROUPING SETS statement enable one to get multiple GROUP BY result sets from a single statement. It is important to understand the difference between nested (i.e. in secondary parenthesis), and non-nested GROUPING SETS sub-phrases:

- A nested list of columns works as a simple GROUP BY.
- A non-nested list of columns works as separate simple GROUP BY statements, which are then combined in an implied UNION ALL.

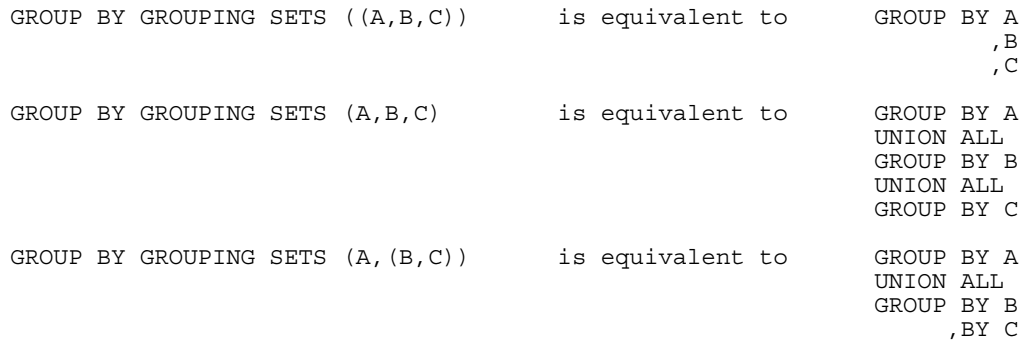

*Figure 446, GROUPING SETS in parenthesis vs. not* 

Multiple GROUPING SETS in the same GROUP BY are combined together as if they were simple fields in a GROUP BY list:

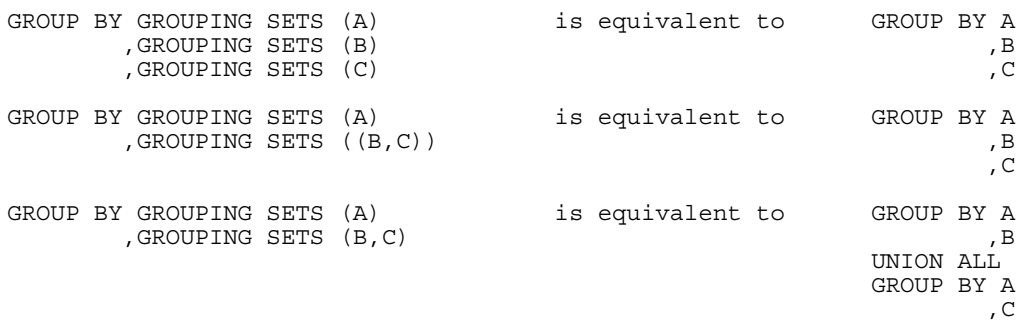

## *Figure 447, Multiple GROUPING SETS*

One can mix simple expressions and GROUPING SETS in the same GROUP BY:

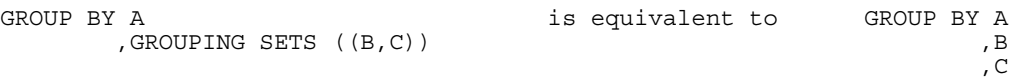

*Figure 448, Simple GROUP BY expression and GROUPING SETS combined* 

Repeating the same field in two parts of the GROUP BY will result in different actions depending on the nature of the repetition. The second field reference is ignored if a standard GROUP BY is being made, and used if multiple GROUP BY statements are implied:

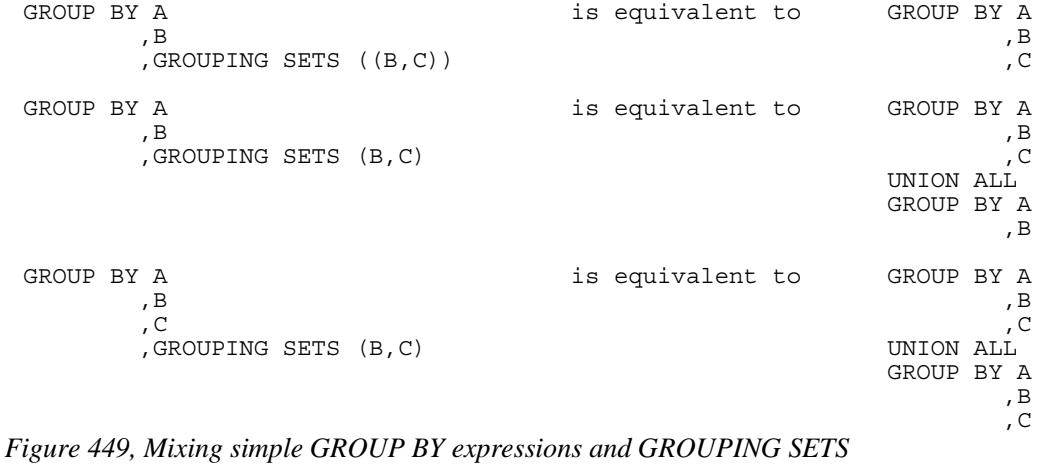

A single GROUPING SETS statement can contain multiple sets of implied GROUP BY phrases (obviously). These are combined using implied UNION ALL statements:

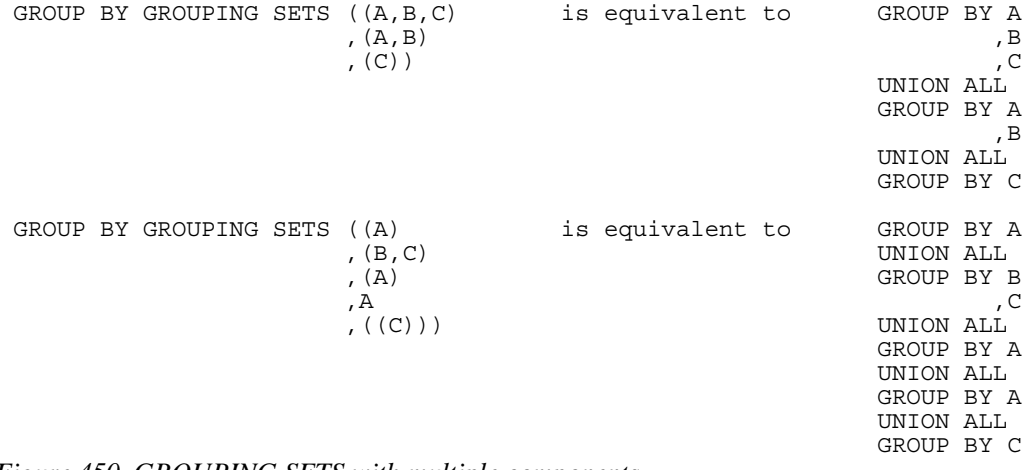

*Figure 450, GROUPING SETS with multiple components* 

The null-field list "( )" can be used to get a grand total. This is equivalent to not having the GROUP BY at all.

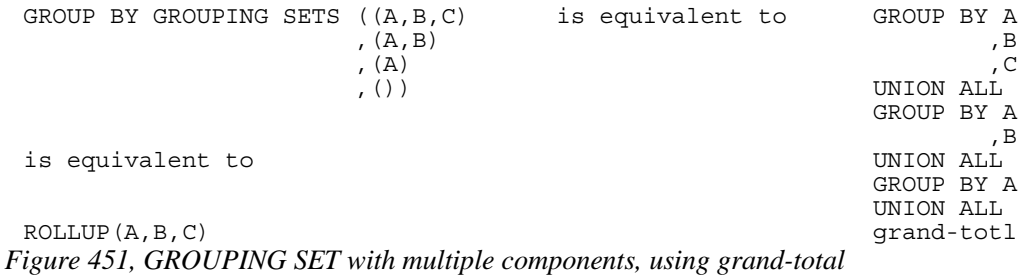

The above GROUPING SETS statement is equivalent to a ROLLUP(A,B,C), while the next is equivalent to a CUBE(A,B,C):

| GROUP BY GROUPING SETS | ((A, B, C)<br>, $(A, B)$<br>, $(A, C)$ | is equivalent to | GROUP BY A | , B<br>, C |
|------------------------|----------------------------------------|------------------|------------|------------|
|                        | , $(B, C)$                             |                  | UNION ALL  |            |
|                        | , $(A)$                                |                  | GROUP BY A |            |
|                        | , (B)                                  |                  |            | , B        |
|                        | , (C)                                  |                  | UNION ALL  |            |
|                        | ( )                                    |                  | GROUP BY A |            |
|                        |                                        |                  |            | , C        |
|                        |                                        |                  | UNION ALL  |            |
|                        |                                        |                  | GROUP BY B |            |
| is equivalent to       |                                        |                  |            | , C        |
|                        |                                        |                  | UNION ALL  |            |
|                        |                                        |                  | GROUP BY A |            |
|                        |                                        |                  | UNION ALL  |            |
| CUBE(A, B, C)          |                                        |                  | GROUP BY B |            |
|                        |                                        |                  | UNION ALL  |            |
|                        |                                        |                  | GROUP BY C |            |
|                        |                                        |                  | UNION ALL  |            |
|                        |                                        |                  | qrand-totl |            |

*Figure 452, GROUPING SET with multiple components, using grand-total* 

#### **SQL Examples**

This first example has two GROUPING SETS. Because the second is in nested parenthesis, the result is the same as a simple three-field group by:

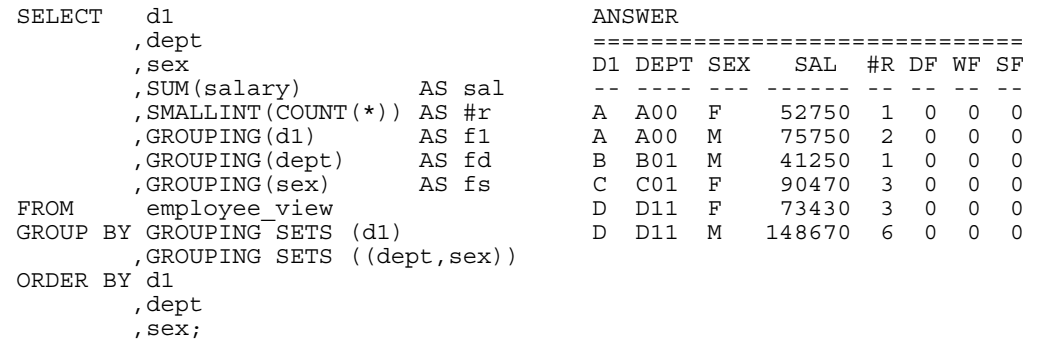

*Figure 453, Multiple GROUPING SETS, making one GROUP BY* 

NOTE: The GROUPING(field-name) column function is used in these examples to identify what rows come from which particular GROUPING SET. A value of 1 indicates that the corresponding data field is null because the row is from of a GROUPING SET that does not involve this row. Otherwise, the value is zero.

In the next query, the second GROUPING SET is not in nested-parenthesis. The query is therefore equivalent to GROUP BY D1, DEPT UNION ALL GROUP BY D1, SEX:

| d1<br>SELECT   |                              |        |    | ANSWER          |                          |        |               |              |              |          |
|----------------|------------------------------|--------|----|-----------------|--------------------------|--------|---------------|--------------|--------------|----------|
|                | , dept                       |        |    |                 |                          |        |               |              |              |          |
| , sex          |                              |        | DТ | DEPT SEX        |                          | SAL    | #R F1         |              | FD FS        |          |
|                | , SUM(salary)                | AS sal |    |                 |                          |        |               |              |              |          |
|                | , SMALLINT (COUNT (*))       | AS #r  | А  | A00             | -                        | 128500 | 3             | $\Omega$     | $\Omega$     |          |
|                | , GROUPING (d1)              | AS f1  | Α  |                 | F                        | 52750  | 1             | $\Omega$     |              | $\Omega$ |
|                | , GROUPING (dept)            | AS fd  | Α  |                 | M                        | 75750  | $\mathcal{L}$ | $\Omega$     | 1.           | ∩        |
|                | , GROUPING (sex)             | AS fs  | в  | <b>B01</b>      | $\overline{a}$           | 41250  | 1             | $\Omega$     | <sup>0</sup> |          |
| FROM           | employee view                |        | в  |                 | M                        | 41250  | 1             | O            |              | $\Omega$ |
| GROUP<br>BY    | GROUPING SETS<br>(d1)        |        | C  | CO <sub>1</sub> | $\overline{a}$           | 90470  | 3             | $\Omega$     | $\Omega$     |          |
|                | GROUPING SETS<br>(dept, sex) |        | C  |                 | F                        | 90470  | 3             | $\Omega$     | 1.           | ∩        |
| ORDER BY<br>d1 |                              |        | ח  | D11             | $\overline{\phantom{0}}$ | 222100 | 9             | <sup>0</sup> | <sup>0</sup> |          |
|                | , dept                       |        | D  |                 | F                        | 73430  | 3             | O            | 1            | ∩        |
|                | , sex;                       |        |    |                 | M                        | 148670 | 6             |              |              |          |

*Figure 454, Multiple GROUPING SETS, making two GROUP BY results* 

It is generally unwise to repeat the same field in both ordinary GROUP BY and GROUPING SETS statements, because the result is often rather hard to understand. To illustrate, the following two queries differ only in their use of nested-parenthesis. Both of them repeat the DEPT field:

- In the first, the repetition is ignored, because what is created is an ordinary GROUP BY on all three fields.
- In the second, repetition is important, because two GROUP BY statements are implicitly generated. The first is on D1 and DEPT. The second is on D1, DEPT, and SEX.

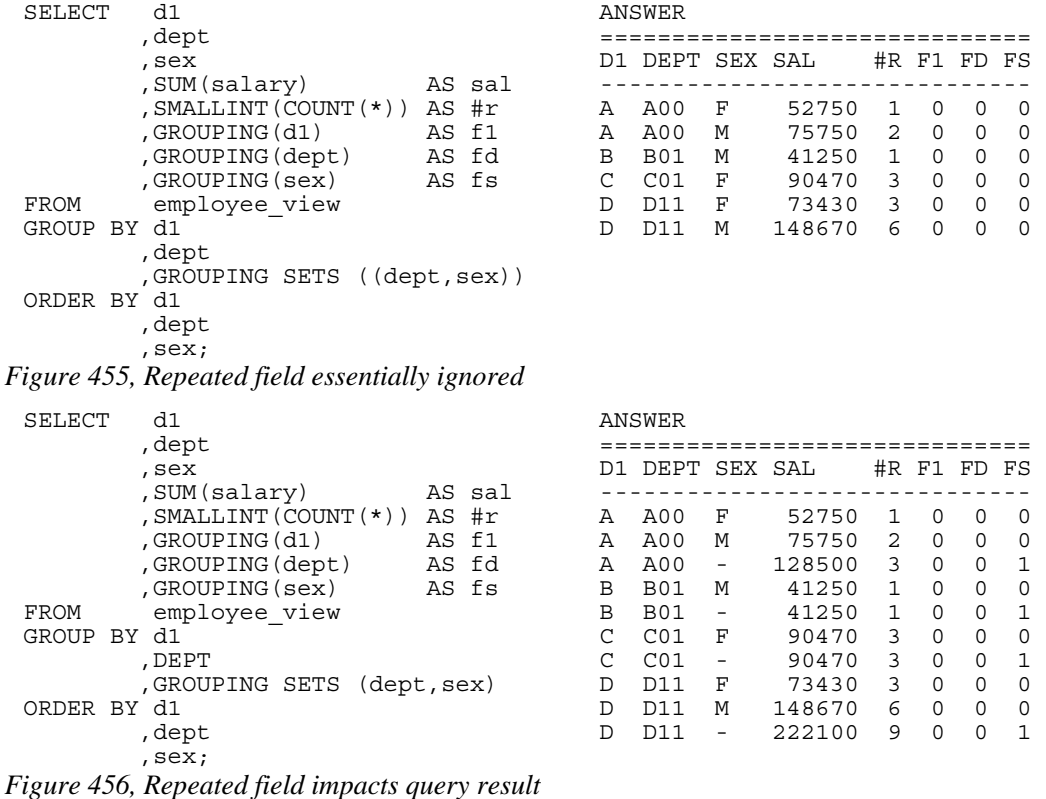

The above two queries can be rewritten as follows:

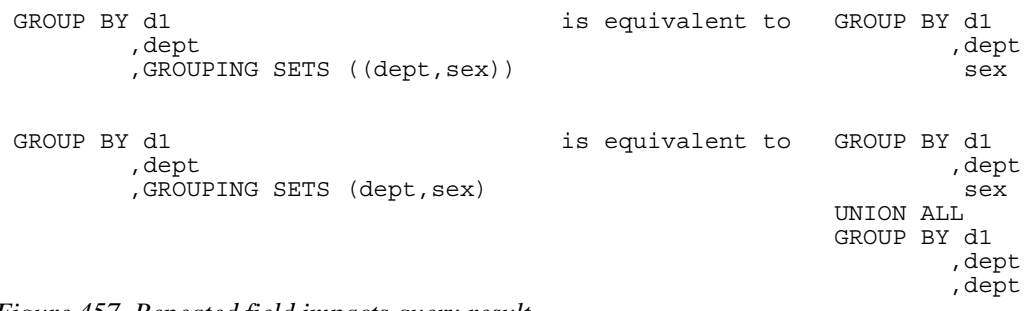

*Figure 457, Repeated field impacts query result* 

NOTE: Repetitions of the same field in a GROUP BY (as is done above) are ignored during query processing. Therefore GROUP BY D1, DEPT, DEPT, SEX is the same as GROUP BY D1, DEPT, SEX.

#### **ROLLUP Statement**

A ROLLUP expression displays sub-totals for the specified fields. This is equivalent to doing the original GROUP BY, and also doing more groupings on sets of the left-most columns.

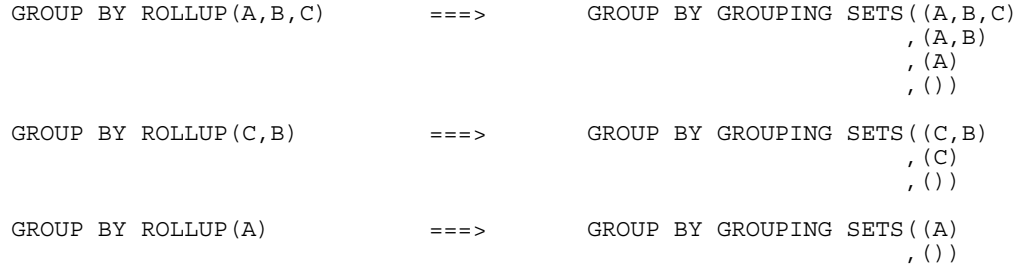

## *Figure 458, ROLLUP vs. GROUPING SETS*

Imagine that we wanted to GROUP BY, but not ROLLUP one field in a list of fields. To do this, we simply combine the field to be removed with the next more granular field:

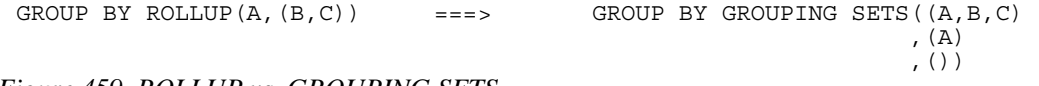

*Figure 459, ROLLUP vs. GROUPING SETS* 

Multiple ROLLUP statements in the same GROUP BY act independently of each other:

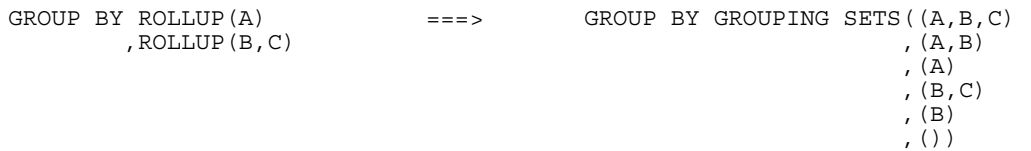

## *Figure 460, ROLLUP vs. GROUPING SETS*

#### **SQL Examples**

Here is a standard GROUP BY that gets no sub-totals:

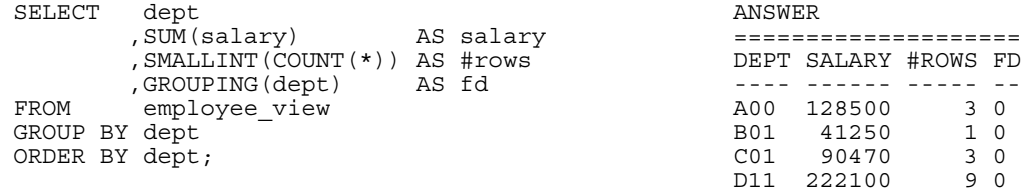

*Figure 461, Simple GROUP BY* 

Imagine that we wanted to also get a grand total for the above. Below is an example of using the ROLLUP statement to do this:

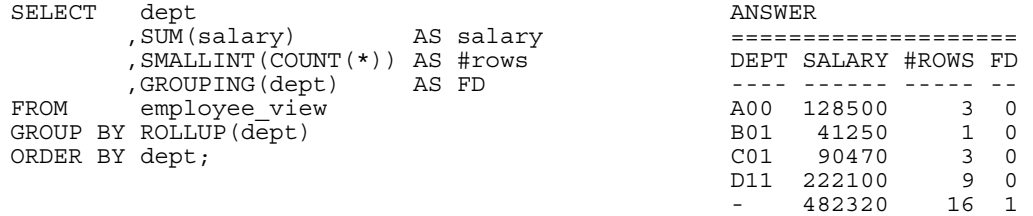

#### *Figure 462, GROUP BY with ROLLUP*

NOTE: The GROUPING(field-name) function that is selected in the above example returns a one when the output row is a summary row, else it returns a zero.

Alternatively, we could do things the old-fashioned way and use a UNION ALL to combine the original GROUP BY with an all-row summary:

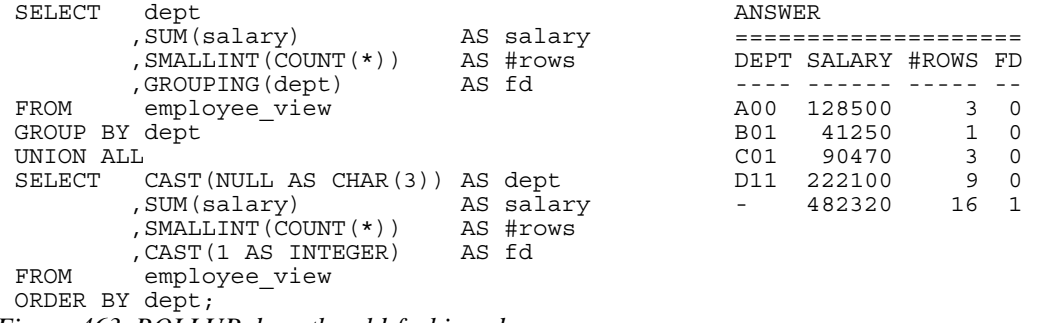

*Figure 463, ROLLUP done the old-fashioned way* 

Specifying a field both in the original GROUP BY, and in a ROLLUP list simply results in every data row being returned twice. In other words, the result is garbage:

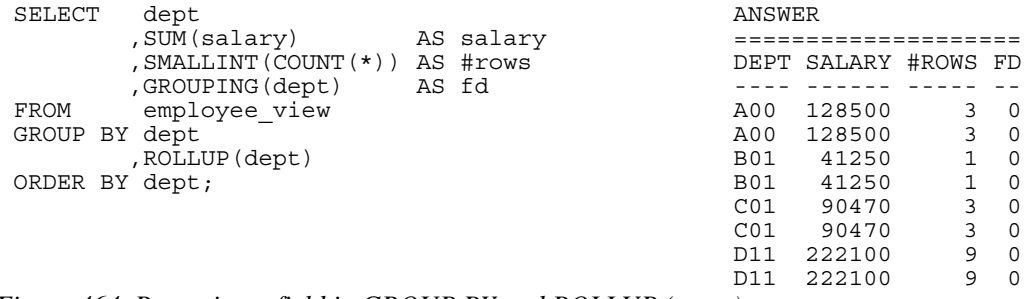

*Figure 464, Repeating a field in GROUP BY and ROLLUP (error)* 

Below is a graphic representation of why the data rows were repeated above. Observe that two GROUP BY statements were, in effect, generated:

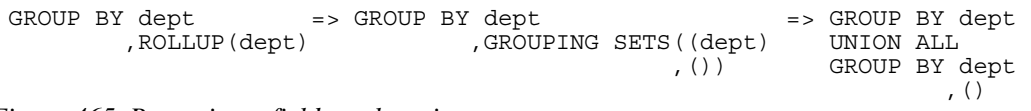

#### *Figure 465, Repeating a field, explanation*

In the next example the GROUP BY, is on two fields, with the second also being rolled up:

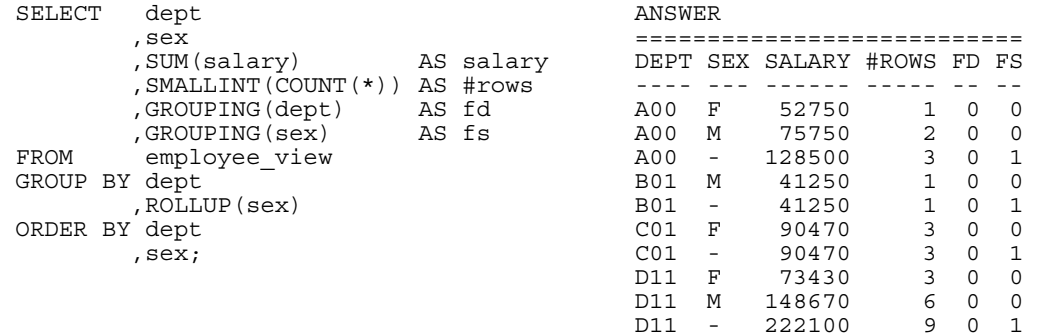

## *Figure 466, GROUP BY on 1st field, ROLLUP on 2nd*

The next example does a ROLLUP on both the DEPT and SEX fields, which means that we will get rows for the following:

• The work-department and sex field combined (i.e. the original raw GROUP BY).

- A summary for all sexes within an individual work-department.
- A summary for all work-departments (i.e. a grand-total).

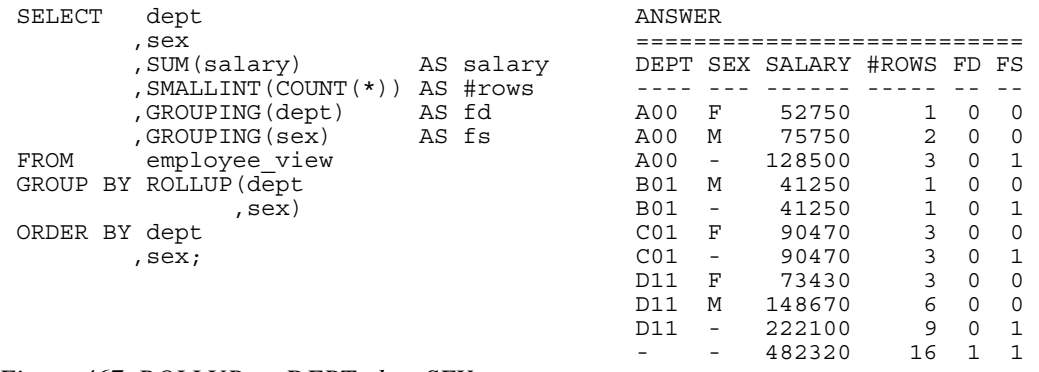

## *Figure 467, ROLLUP on DEPT, then SEX*

In the next example we have reversed the ordering of fields in the ROLLUP statement. To make things easier to read, we have also altered the ORDER BY sequence. Now get an individual row for each sex and work-department value, plus a summary row for each sex:, plus a grand-total row:

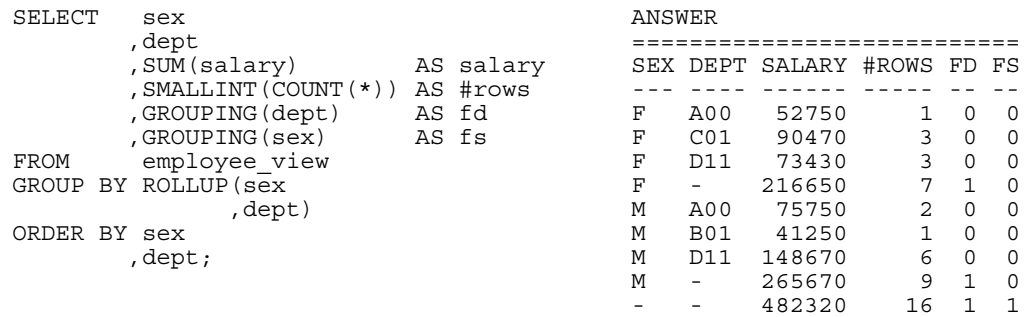

## *Figure 468, ROLLUP on SEX, then DEPT*

The next statement is the same as the prior, but it uses the logically equivalent GROUPING SETS syntax:

| SELECT<br>sex                     |           | ANSWER |                 |                             |    |          |          |
|-----------------------------------|-----------|--------|-----------------|-----------------------------|----|----------|----------|
| , dept                            |           |        |                 |                             |    |          |          |
| , SUM(salary)                     | AS salary |        |                 | SEX DEPT SALARY #ROWS FD FS |    |          |          |
| , SMALLINT (COUNT (*))            | AS #rows  |        |                 |                             |    |          |          |
| , GROUPING (dept)                 | AS fd     | F      | A00             | 52750                       |    | O        | n        |
| , GROUPING (sex)                  | AS fs     | F      | CO <sub>1</sub> | 90470                       | 3  | $\Omega$ | $\Omega$ |
| employee view<br>FROM             |           | F      | D11             | 73430                       | 3  | $\Omega$ | ∩        |
| BY GROUPING SETS<br>GROUP<br>sex, | dept)     | F      | -               | 216650                      |    |          | ∩        |
| (sex)                             |           | M      | A00             | 75750                       | 2  | $\Omega$ | ∩        |
| ( )                               |           | M      | <b>B01</b>      | 41250                       |    | $\Omega$ | $\Omega$ |
| ORDER BY sex                      |           | M      | D11             | 148670                      | 6  | $\Omega$ | $\cap$   |
| , dept;                           |           | M      | -               | 265670                      | 9  | 1        | ∩        |
|                                   |           |        |                 | 482320                      | 16 |          |          |

*Figure 469, ROLLUP on SEX, then DEPT* 

The next example has two independent rollups:

- The first generates a summary row for each sex.
- The second generates a summary row for each work-department.

The two together make a (single) combined summary row of all matching data. This query is the same as a UNION of the two individual rollups, but it has the advantage of being done in a single pass of the data. The result is the same as a CUBE of the two fields:

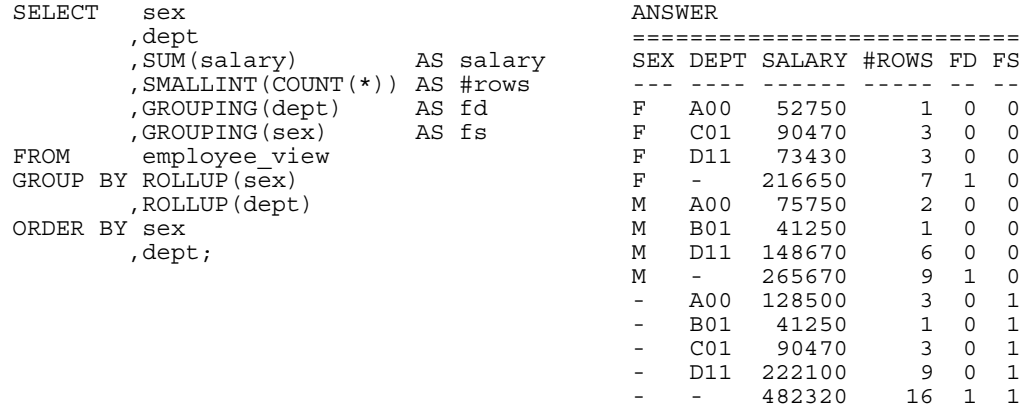

#### *Figure 470, Two independent ROLLUPS*

Below we use an inner set of parenthesis to tell the ROLLUP to treat the two fields as one, which causes us to only get the detailed rows, and the grand-total summary:

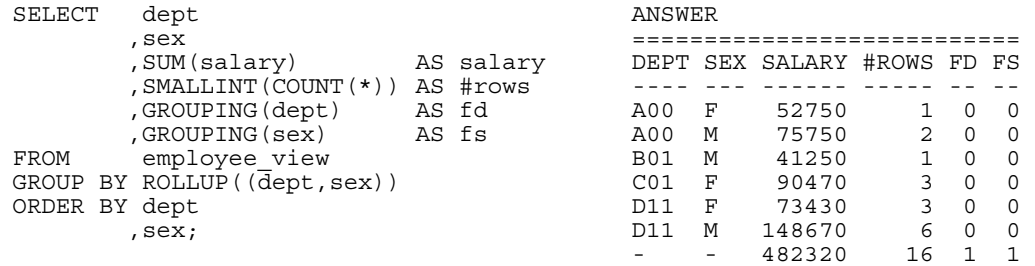

## *Figure 471, Combined-field ROLLUP*

The HAVING statement can be used to refer to the two GROUPING fields. For example, in the following query, we eliminate all rows except the grand total:

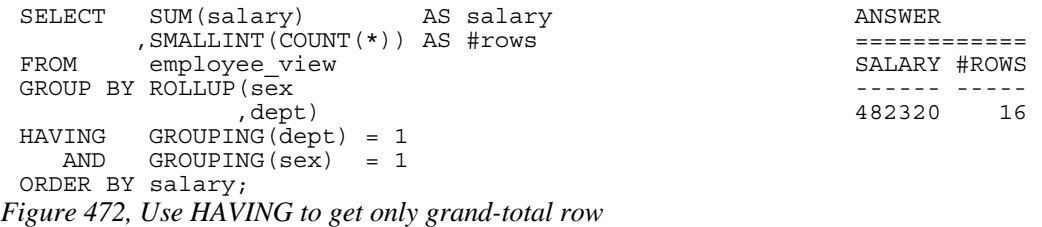

Below is a logically equivalent SQL statement:

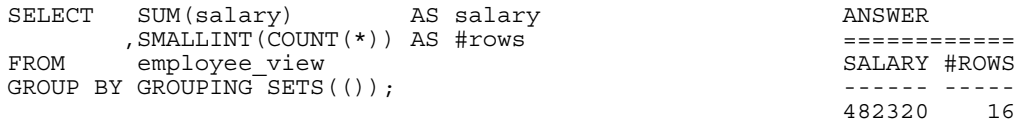

*Figure 473, Use GROUPING SETS to get grand-total row* 

Here is another:

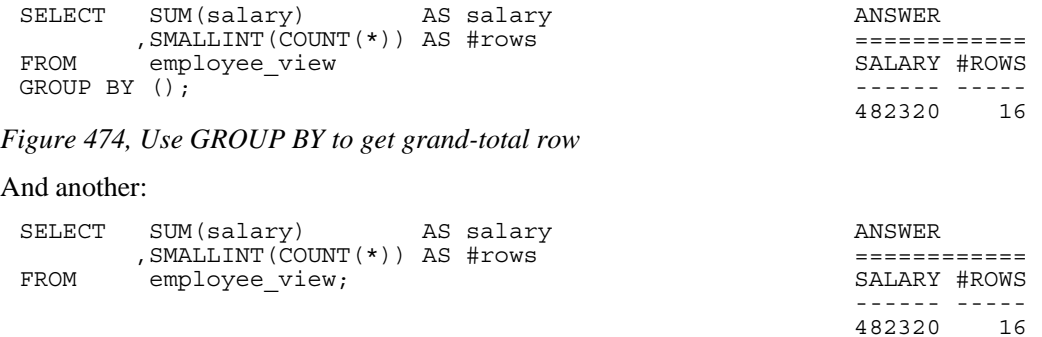

*Figure 475, Get grand-total row directly* 

## **CUBE Statement**

A CUBE expression displays a cross-tabulation of the sub-totals for any specified fields. As such, it generates many more totals than the similar ROLLUP.

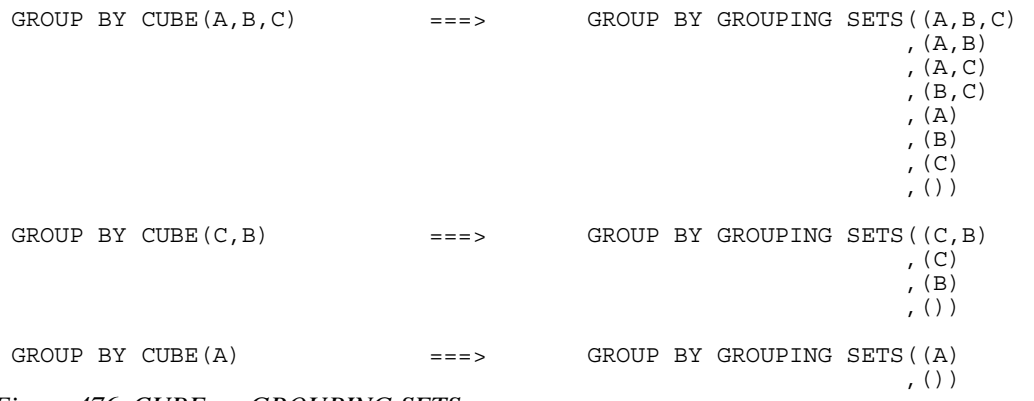

*Figure 476, CUBE vs. GROUPING SETS* 

As with the ROLLLUP statement, any set of fields in nested parenthesis is treated by the CUBE as a single field:

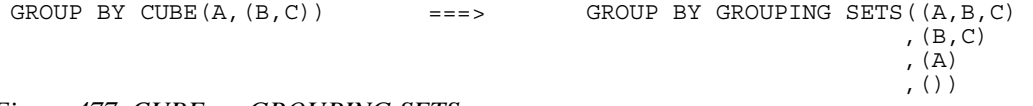

## *Figure 477, CUBE vs. GROUPING SETS*

Having multiple CUBE statements is allowed, but very, very silly:

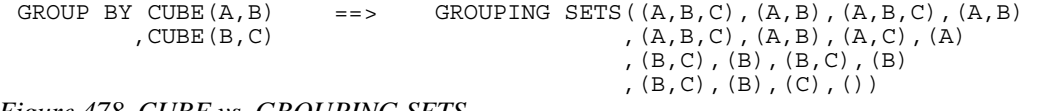

## *Figure 478, CUBE vs. GROUPING SETS*

Obviously, the above is a lot of GROUPING SETS, and even more underlying GROUP BY statements. Think of the query as the Cartesian Product of the two CUBE statements, which are first resolved down into the following two GROUPING SETS:

 $((A,B),(A),(B),())$  $((B,C),(B),(C),())$ 

## **SQL Examples**

Below is a standard CUBE statement:

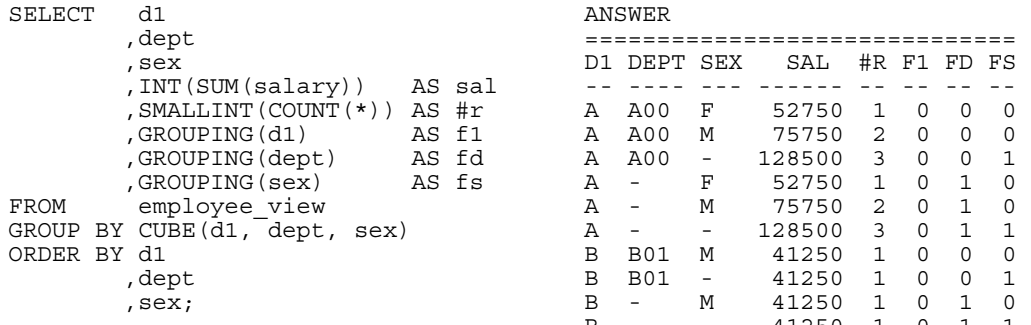

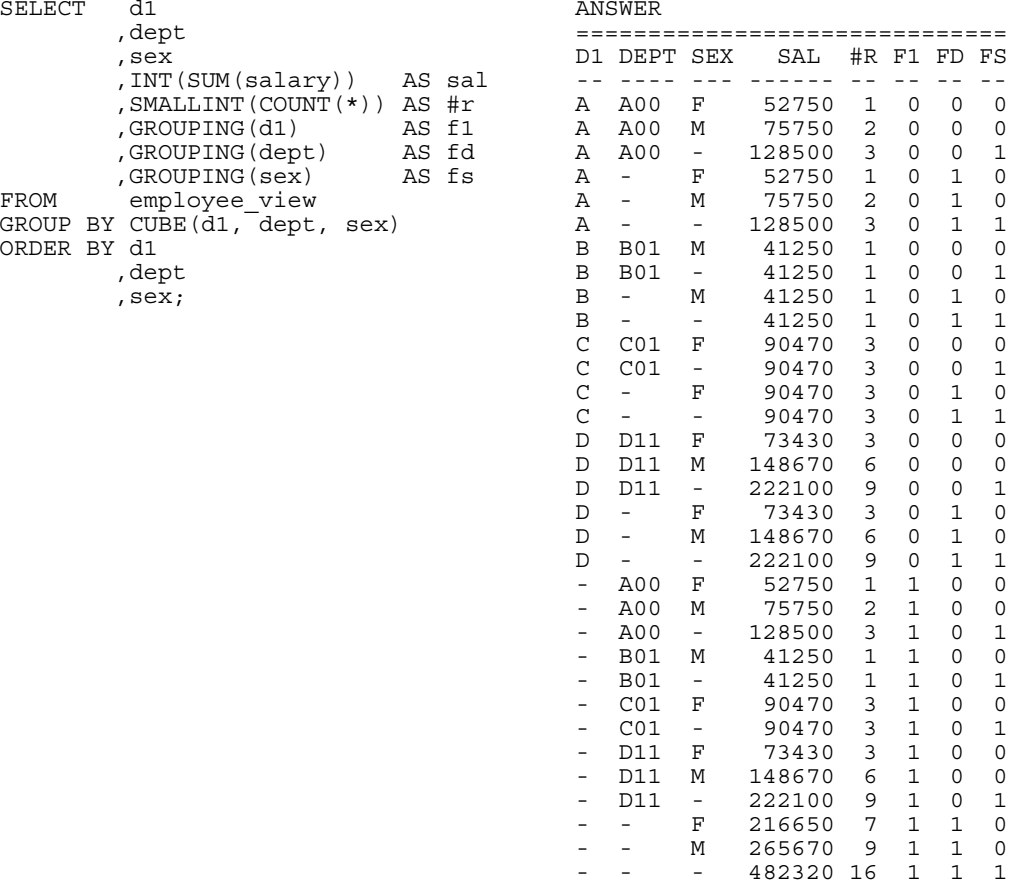

# *Figure 479, CUBE example*

Here is the same query expressed as GROUPING SETS;

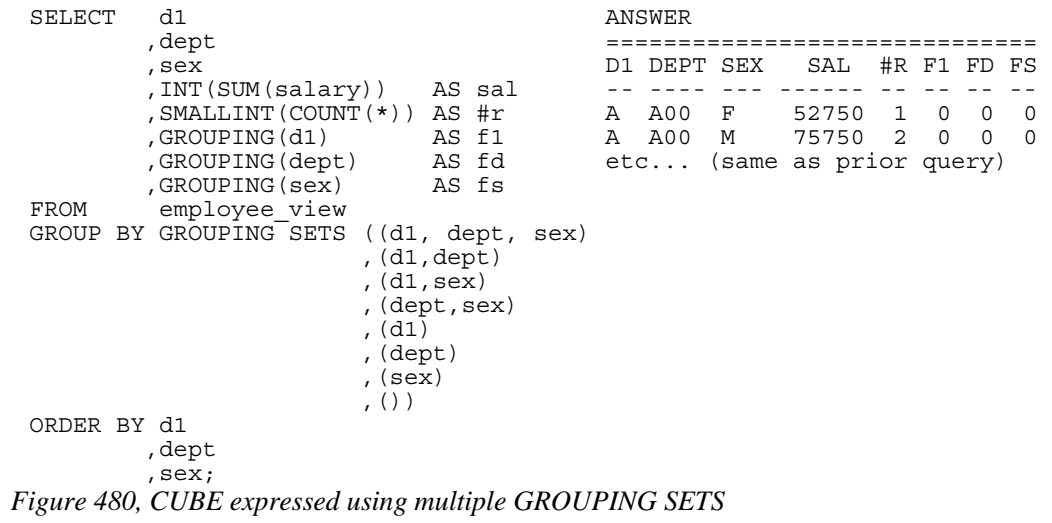

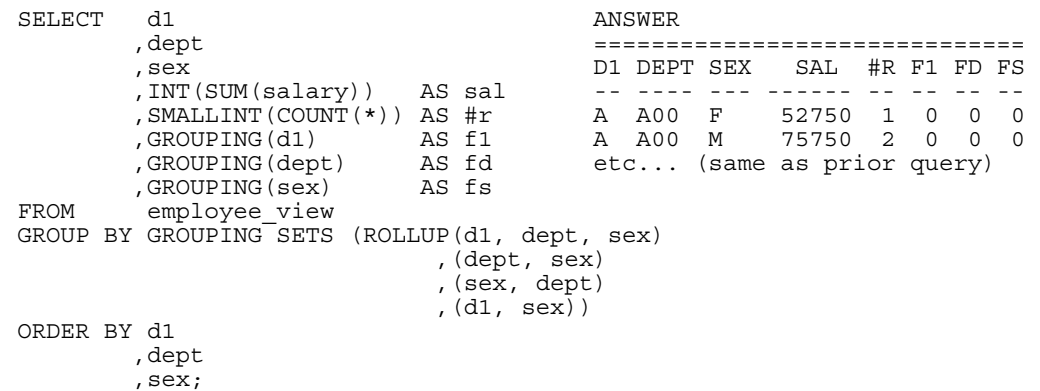

Here is the same CUBE statement expressed as a ROLLUP, plus the required additional GROUPING SETS:

*Figure 481, CUBE expressed using ROLLUP and GROUPING SETS* 

A CUBE on a list of columns in nested parenthesis acts as if the set of columns was only one field. The result is that one gets a standard GROUP BY (on the listed columns), plus a row with the grand-totals:

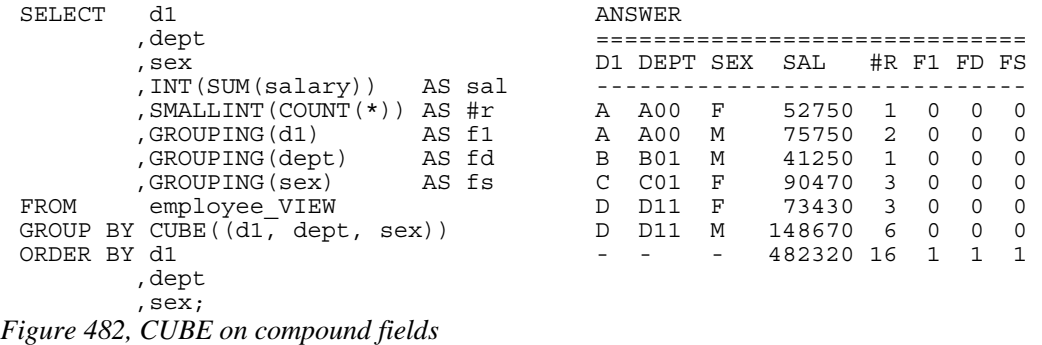

The above query is resolved thus:

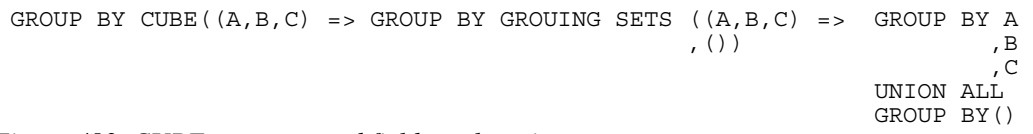

*Figure 483, CUBE on compound field, explanation* 

#### **Complex Grouping Sets - Done Easy**

Many of the more complicated SQL statements illustrated above are essentially unreadable because it is very hard to tell what combinations of fields are being rolled up, and what are not. There ought to be a more user-friendly way and, fortunately, there is. The CUBE command can be used to roll up everything. Then one can use ordinary SQL predicates to select only those totals and sub-totals that one wants to display.

NOTE: Queries with multiple complicated ROLLUP and/or GROUPING SET statements sometimes fail to compile. In which case, this method can be used to get the answer.

To illustrate this technique, consider the following query. It summarizes the data in the sample view by three fields:

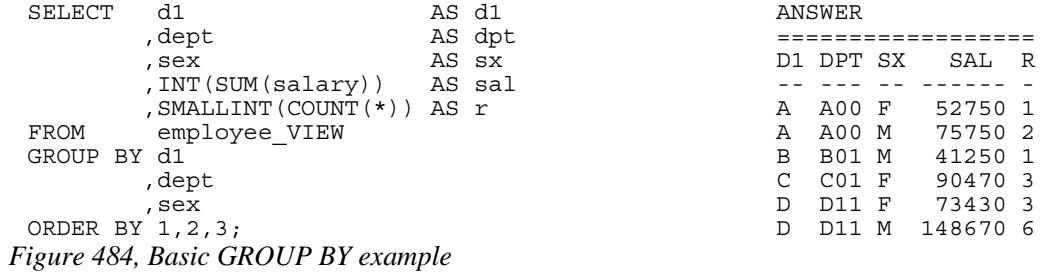

Now imagine that we want to extend the above query to get the following sub-total rows:

| DESIRED SUB-TOTALS                                                  | EOUIVILENT TO                                                                                   |
|---------------------------------------------------------------------|-------------------------------------------------------------------------------------------------|
|                                                                     |                                                                                                 |
| D1, DEPT, and SEX.<br>D1 and DEPT.<br>D1 and SEX.<br>$D1$ .<br>SEX. | GROUP BY GROUPING SETS ((d1, dept, sex)<br>, (d1, dept)<br>, (d1, sex)<br>, $(d1)$<br>, $(sex)$ |
| Grand total.                                                        | EOUIVILENT TO<br>( ) )                                                                          |
|                                                                     |                                                                                                 |
|                                                                     | GROUP BY ROLLUP (d1, dept)<br>, ROLLUP (sex)                                                    |

*Figure 485, Sub-totals that we want to get* 

Rather than use either of the syntaxes shown on the right above, below we use the CUBE expression to get all sub-totals, and then select those that we want:

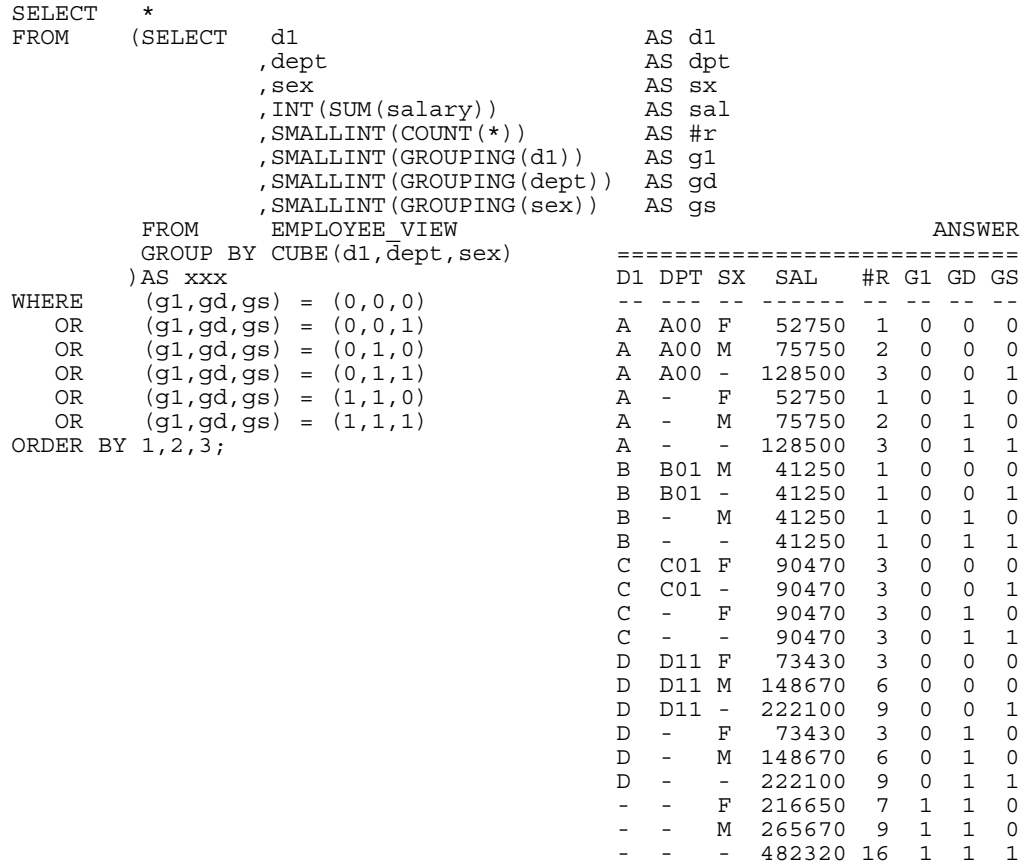

*Figure 486, Get lots of sub-totals, using CUBE* 

In the above query, the GROUPING function (see page 71) is used to identify what fields are being summarized on each row. A value of one indicates that the field is being summarized; while a value of zero means that it is not. Only the following combinations are kept:

(G1,GD,GS) =  $(0,0,0)$  <== D1, DEPT, SEX<br>
(G1,GD,GS) =  $(0,0,1)$  <== D1, DEPT<br>
(G1,GD,GS) =  $(0,1,0)$  <== D1, SEX  $(G1, GD,GS) = (0, 0, 1)$ (G1,GD,GS) =  $(0,1,0)$  <== D1,<br>(G1,GD,GS) =  $(0,1,1)$  <== D1,  $(G1, GD,GS) = (0,1,1)$   $\leq = DI$ ,<br> $(G1,GD,GS) = (1,1,0)$   $\leq =$  SEX,  $(G1, GD,GS) = (1,1,0)$   $\leq =$  SEX,<br> $(G1,GD,GS) = (1,1,1)$   $\leq =$  grand total  $(G1, GD,GS) = (1,1,1)$  <== *Figure 487, Predicates used - explanation* 

Here is the same query written using two ROLLUP expressions. You can be the judge as to which is the easier to understand:

| <b>SELECT</b><br>d1               |              | ANSWER                   |                          |        |              |
|-----------------------------------|--------------|--------------------------|--------------------------|--------|--------------|
| , dept                            |              |                          | $=$ $=$ $=$ $=$ $=$      |        |              |
| , sex                             |              | D1 DEPT SEX              |                          | SAL    | #R           |
| , INT(SUM(salary))<br>AS sal      |              |                          |                          |        |              |
| , SMALLINT $(COUNT (*))$<br>AS #r | Α            | A00                      | F                        | 52750  | 1            |
| employee view<br>FROM             | Α            | A00                      | M                        | 75750  | 2            |
| BY ROLLUP (d1, dept)<br>GROUP     | Α            | A00                      | $\overline{\phantom{a}}$ | 128500 | 3            |
| , ROLLUP (sex)                    | Α            | $\overline{\phantom{0}}$ | F                        | 52750  | $\mathbf{1}$ |
| ORDER BY 1, 2, 3;                 | Α            | $\qquad \qquad -$        | М                        | 75750  | 2            |
|                                   | Α            | $\qquad \qquad -$        | ۰                        | 128500 | 3            |
|                                   | B            | <b>B01</b>               | М                        | 41250  | $\mathbf{1}$ |
|                                   | B            | <b>B01</b>               | $\overline{\phantom{a}}$ | 41250  | 1            |
|                                   | B            | $\qquad \qquad -$        | М                        | 41250  | 1            |
|                                   | $\, {\bf B}$ | $\qquad \qquad -$        | ۰                        | 41250  | 1            |
|                                   | C            | CO <sub>1</sub>          | F                        | 90470  | 3            |
|                                   | C            | CO <sub>1</sub>          | $\qquad \qquad -$        | 90470  | 3            |
|                                   | $\mathsf C$  | ÷,                       | F                        | 90470  | 3            |
|                                   | $\mathsf C$  | $\qquad \qquad -$        | -                        | 90470  | 3            |
|                                   | D            | D11                      | F                        | 73430  | 3            |
|                                   | D            | D11                      | М                        | 148670 | 6            |
|                                   | D            | D11                      | $\overline{\phantom{a}}$ | 222100 | 9            |
|                                   | D            | $\qquad \qquad -$        | F                        | 73430  | 3            |
|                                   | D            | $\qquad \qquad -$        | М                        | 148670 | 6            |
|                                   | D            | $\overline{a}$           | ۰                        | 222100 | 9            |
|                                   | ۰            |                          | F                        | 216650 | 7            |
|                                   |              |                          | М                        | 265670 | 9            |
|                                   |              |                          | -                        | 482320 | 16           |

*Figure 488, Get lots of sub-totals, using ROLLUP* 

#### **Group By and Order By**

One should never assume that the result of a GROUP BY will be a set of appropriately ordered rows because DB2 may choose to use a "strange" index for the grouping so as to avoid doing a row sort. For example, if one says "GROUP BY C1, C2" and the only suitable index is on C2 descending and then C1, the data will probably come back in index-key order.

SELECT dept, job FROM , COUNT (\*)  $statf$ GROUP BY dept, job ORDER BY dept, job; *Figure 489, GROUP BY with ORDER BY* 

NOTE: Always code an ORDER BY if there is a need for the rows returned from the query to be specifically ordered - which there usually is.

#### **Group By in Join**

We want to select those rows in the STAFF table where the average SALARY for the employee's DEPT is greater than \$18,000. Answering this question requires using a JOIN and GROUP BY in the same statement. The GROUP BY will have to be done first, then its' result will be joined to the STAFF table.

There are two syntactically different, but technically similar, ways to write this query. Both techniques use a temporary table, but the way by which this is expressed differs. In the first example, we shall use a common table expression:

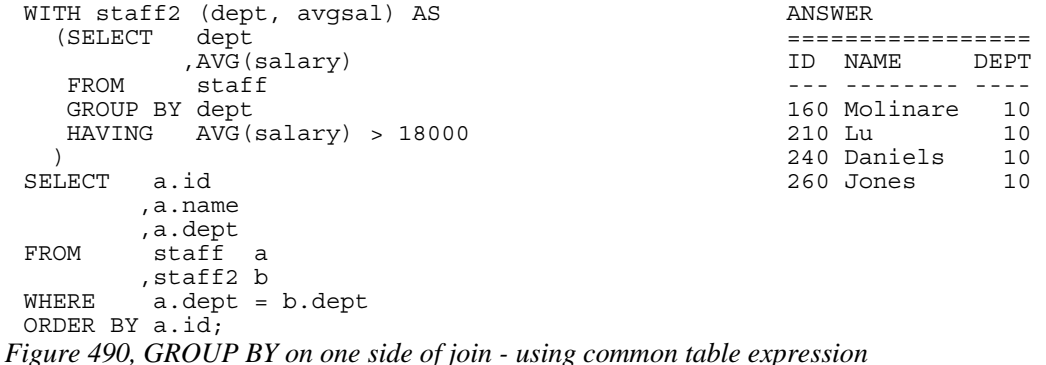

In the next example, we shall use a full-select:

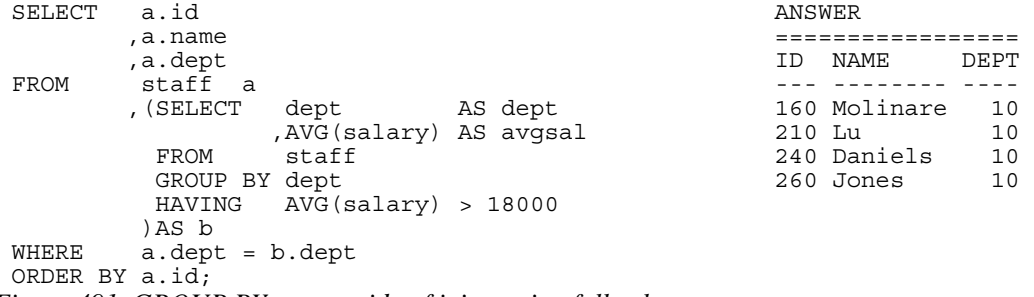

*Figure 491, GROUP BY on one side of join - using full-select* 

## **COUNT and No Rows**

When there are no matching rows, the value returned by the COUNT depends upon whether this is a GROUP BY in the SQL statement or not:

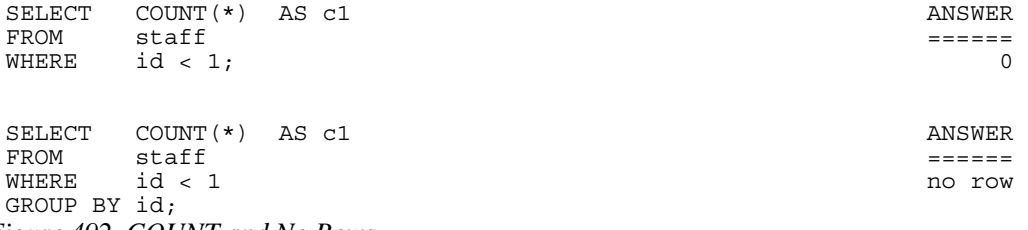

*Figure 492, COUNT and No Rows* 

See page 320 for a comprehensive discussion of what happens when no rows match.

# **Joins**

A join is used to relate sets of rows in two or more logical tables. The tables are always joined on a row-by-row basis using whatever join criteria are provided in the query. The result of a join is always a new, albeit possibly empty, set of rows.

In a join, the matching rows are joined side-by-side to make the result table. By contrast, in a union (see page 213) the matching rows are joined (in a sense) one-above-the-other to make the result table.

## **Why Joins Matter**

The most important data in a relational database is not that stored in the individual rows. Rather, it is the implied relationships between sets of related rows. For example, individual rows in an EMPLOYEE table may contain the employee ID and salary - both of which are very important data items. However, it is the set of all rows in the same table that gives the gross wages for the whole company, and it is the (implied) relationship between the EM-PLOYEE and DEPARTMENT tables that enables one to get a breakdown of employees by department and/or division.

Joins are important because one uses them to tease the relationships out of the database. They are also important because they are very easy to get wrong.

#### **Sample Views**

```
CREATE VIEW STAFF V1 AS TAPPE STAFF V1 STAFF V2
SELECT ID, NAME +-----------+ +---------+ 
FROM STAFF \begin{bmatrix} 1D & 1D & 1D & 1D \ 1D & 1D & 1D & 1D \end{bmatrix}WHERE ID BETWEEN 10 AND 30; |--|--------| |--|------| 
CREATE VIEW STAFF_V2 AS \begin{array}{|c|c|c|c|c|}\n\hline\n\text{SELECT ID, JOB} & & & & \text{30} & \text{Marenghi} & & \text{30} & \text{Marp} \end{array}SELECT ID, JOB
FROM STAFF +-------++ |40| Sales +-------++ |40| Sales |50| Mqr
WHERE ID BETWEEN 20 AND 50
UNION ALL +---------+ 
SELECT ID, 'Clerk' AS JOB 
FROM STAFF 
WHERE ID = 30;
```
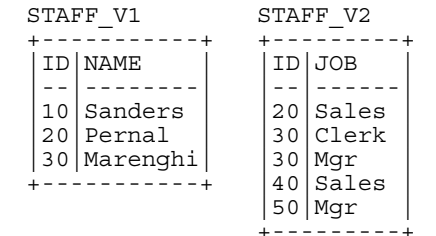

*Figure 493, Sample Views used in Join Examples* 

Observe that the above two views have the following characteristics:

- Both views contain rows that have no corresponding ID in the other view.
- In the V2 view, there are two rows for ID of 30.

# **Join Syntax**

DB2 UDB SQL comes with two quite different ways to represent a join. Both syntax styles will be shown throughout this section though, in truth, one of the styles is usually the better, depending upon the situation.

The first style, which is only really suitable for inner joins, involves listing the tables to be joined in a FROM statement. A comma separates each table name. A subsequent WHERE statement constrains the join.

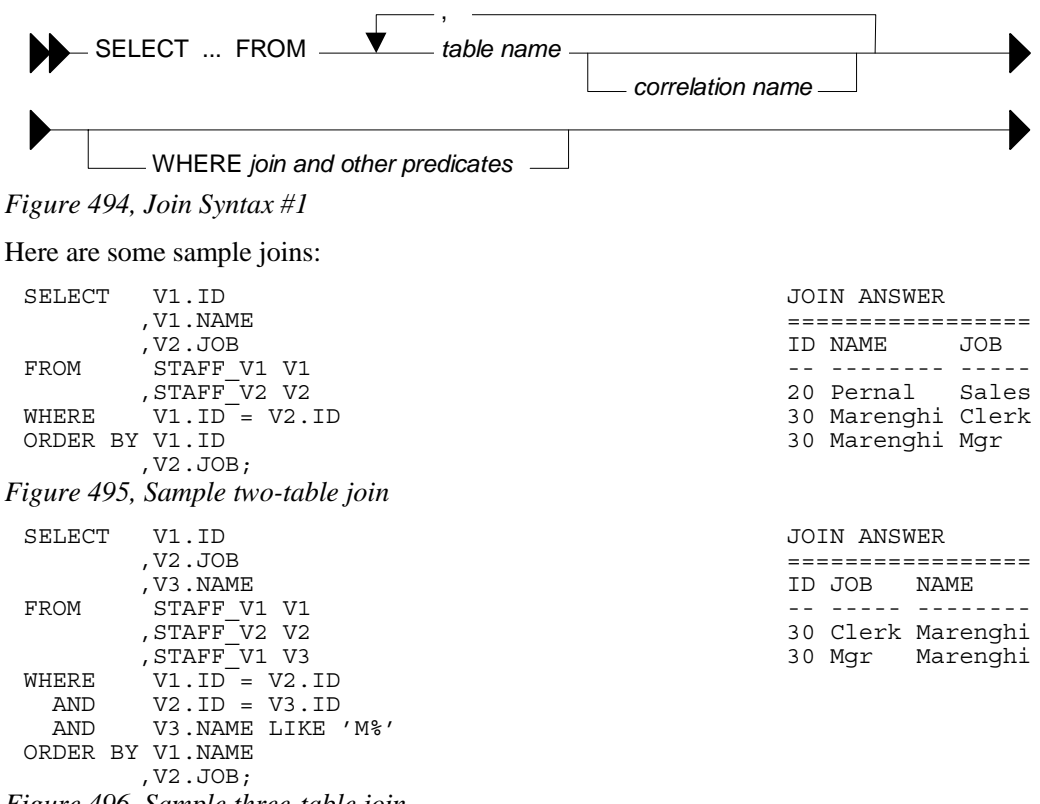

*Figure 496, Sample three-table join* 

The second join style, which is suitable for both inner and outer joins, involves joining the tables two at a time, listing the type of join as one goes. ON conditions constrain the join (note: there must be at least one), while WHERE conditions are applied after the join and constrain the result.

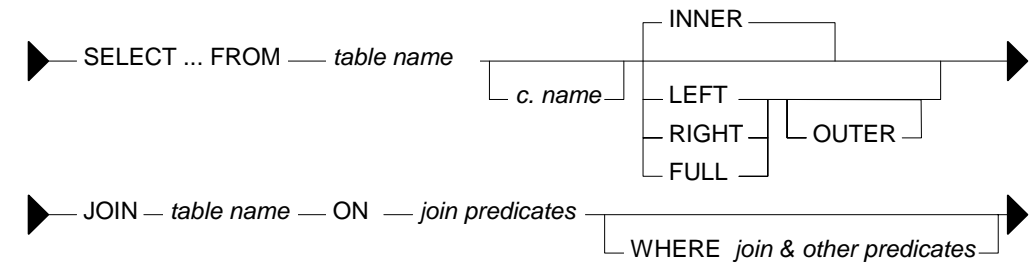

#### *Figure 497, Join Syntax #2*

The following sample joins are logically equivalent to the two given above:

| SELECT V1.ID<br>, V1.NAME | JOIN ANSWER       |
|---------------------------|-------------------|
| , V2.JOB                  | ID NAME<br>JOB    |
|                           |                   |
| FROM STAFF V1 V1          |                   |
| INNER JOIN                | 20 Pernal Sales   |
| STAFF V2 V2               | 30 Marenghi Clerk |
| $ON$ $VI.ID = V2.ID$      | 30 Marenghi Mgr   |
| ORDER BY V1.ID            |                   |
| , V2.JOB;                 |                   |

*Figure 498, Sample two-table inner join* 

| SELECT            | V1.ID                 | STAFF V1              | STAFF V2           |  |  |
|-------------------|-----------------------|-----------------------|--------------------|--|--|
|                   | , V2.JOB<br>, V3.NAME | ID NAME               | +-------<br>ID JOB |  |  |
| FROM              | STAFF V1 V1           |                       |                    |  |  |
| JOIN              |                       | Sanders<br>10         | 20 Sales           |  |  |
|                   | STAFF V2 V2           | 20   Pernal           | 30 Clerk           |  |  |
| ON                | $V1.ID = V2.ID$       | 30   Marenghi         | $30$ $Mqr$         |  |  |
| JOIN              |                       | +----------           | 40 Sales           |  |  |
|                   | STAFF V1 V3           |                       | $50$   Mqr         |  |  |
| ON                | $V2.ID = V3.ID$       | JOIN ANSWER           | +--------          |  |  |
| WHERE             | V3. NAME LIKE 'M%'    |                       |                    |  |  |
| ORDER BY V1. NAME |                       | ID JOB<br><b>NAME</b> |                    |  |  |
|                   | $, V2.JOB$ ;          |                       |                    |  |  |
|                   |                       | 30 Clerk Marenghi     |                    |  |  |
|                   |                       | Marenghi<br>30 Mar    |                    |  |  |

*Figure 499, Sample three-table inner join* 

#### **ON vs. WHERE**

A join written using the second syntax style shown above can have either, or both, ON and WHERE checks. These two types of check work quite differently:

- WHERE checks are used to filter rows, and to define the nature of the join. Only those rows that match all WHERE checks are returned.
- ON checks define the nature of the join. They are used to categorize rows as either joined or not-joined, rather than to exclude rows from the answer-set, though they may do this in some situations.

Let illustrate this difference with a simple, if slightly silly, left outer join:

| SELECT                                                                        | $\star$         |       |  | ANSWER               |  |  |
|-------------------------------------------------------------------------------|-----------------|-------|--|----------------------|--|--|
| FROM STAFF V1 V1                                                              |                 |       |  |                      |  |  |
| LEFT OUTER JOIN                                                               |                 |       |  | ID NAME ID JOB       |  |  |
|                                                                               | STAFF V2 V2     |       |  |                      |  |  |
| ON                                                                            |                 | $= 1$ |  | 10 Sanders - -       |  |  |
| AND                                                                           | $V1.ID = V2.ID$ |       |  | 20 Pernal 20 Sales   |  |  |
| ORDER BY V1.ID                                                                |                 |       |  | 30 Marenghi 30 Clerk |  |  |
|                                                                               | . V2.JOB:       |       |  | 30 Marenghi 30 Mgr   |  |  |
| $U_{\text{extra}}$ 500 $\beta$ and $U_{\text{axis}}$ we used in Lein Examples |                 |       |  |                      |  |  |

*Figure 500, Sample Views used in Join Examples* 

Now lets replace the second ON check with a WHERE check:

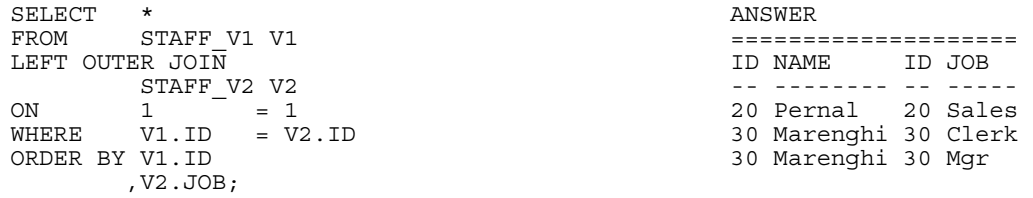

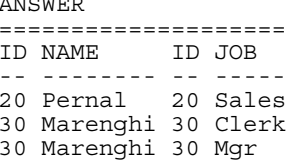

*Figure 501, Sample Views used in Join Examples* 

In the first example above, all rows were retrieved from the V1 view. Then, for each row, the two ON checks were used to find matching rows in the V2 view. In the second query, all rows were again retrieved from the V1 view. Then each V1 row was joined to every row in the V2 view using the (silly) ON check. Finally, the WHERE check was applied to filter out all pairs that do not match on ID.

Can an ON check ever exclude rows? The answer is complicated:

• In an inner join, an ON check can exclude rows because it is used to define the nature of the join and, by definition, in an inner join only matching rows are returned.

- In a partial outer join, an ON check on the originating table does not exclude rows. It simply categorizes each row as participating in the join or not.
- In a partial outer join, an ON check on the table to be joined to can exclude rows because if the row fails the test, it does not match the join.
- In a full outer join, an ON check never excludes rows. It simply categorizes them as matching the join or not.

Each of the above principles will be demonstrated as we look at the different types of join.

# **Join Types**

A generic join matches one row with another to create a new compound row. Joins can be categorized by the nature of the match between the joined rows. In this section we shall discuss each join type and how to code it in SQL.

#### **Inner Join**

An inner-join is another name for a standard join in which two sets of columns are joined by matching those rows that have equal data values. Most of the joins that one writes will probably be of this kind and, assuming that suitable indexes have been created, they will almost always be very efficient.

| STAFF V1                | STAFF V2                 |            | INNER-JOIN ANSWER    |  |  |
|-------------------------|--------------------------|------------|----------------------|--|--|
|                         | - - - - - - - - 4        |            |                      |  |  |
| ID NAME                 | ID JOB                   | Join on ID | ID NAME<br>ID JOB    |  |  |
|                         |                          | :========= |                      |  |  |
| 10 Sanders              | $20$ Sales               |            | 20 Pernal 20 Sales   |  |  |
| 20 Pernal               | $30$   Clerk             |            | 30 Marenghi 30 Clerk |  |  |
| 30   Marenghi           | $30$   Mqr               |            | 30 Marenghi 30 Mgr   |  |  |
| - - - - - - - - - - - - | 40 Sales                 |            |                      |  |  |
|                         | 50   Mqr                 |            |                      |  |  |
|                         | - - - - - - - - <b>+</b> |            |                      |  |  |

*Figure 502, Example of Inner Join* 

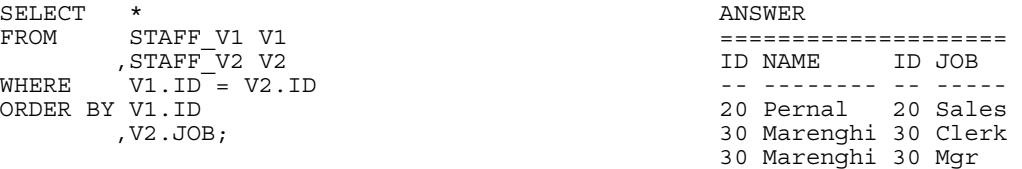

*Figure 503, Inner Join SQL (1 of 2)* 

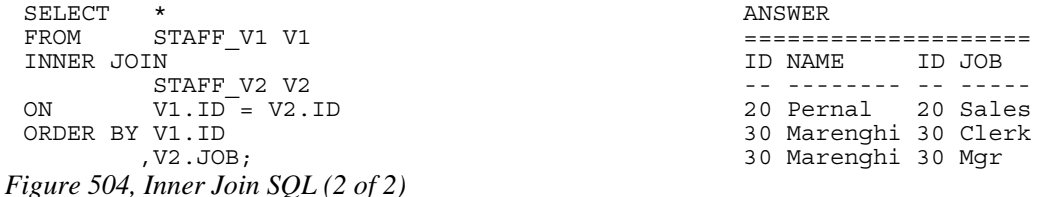

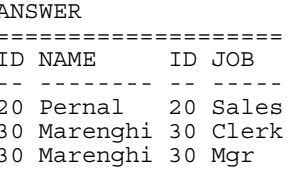

#### **ON and WHERE Usage**

In an inner join only, an ON and a WHERE check work much the same way. Both define the nature of the join, and because in an inner join, only matching rows are returned, both act to exclude all rows that do not match the join.
Below is an inner join that uses an ON check to exclude managers:

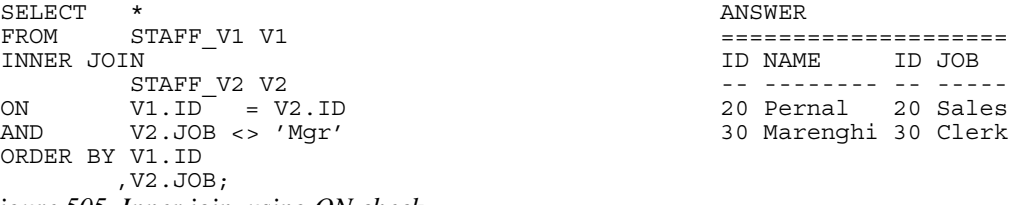

*Figure 505, Inner join, using ON check* 

Here is the same query written using a WHERE check

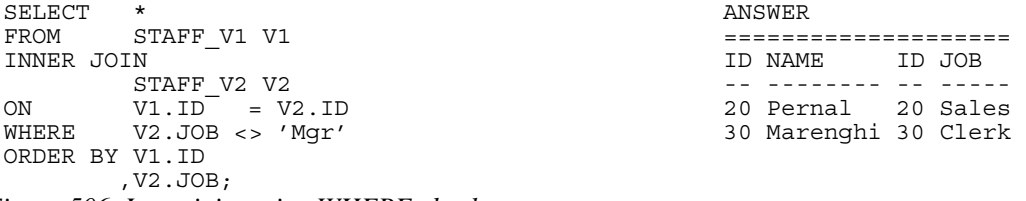

*Figure 506, Inner join, using WHERE check* 

## **Left Outer Join**

A left outer join is the same as saying that I want all of the rows in the first table listed, plus any matching rows in the second table:

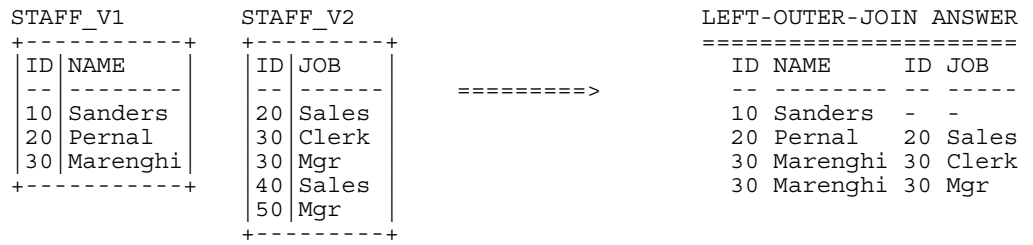

*Figure 507, Example of Left Outer Join* 

```
SELECT *<br>FROM S'
            STAFF_V1 V1
 LEFT OUTER JOIN
 STAFF_V2 V2<br>ON V1. ID = V2.V1.ID = V2.IDORDER BY 1,4; 
Figure 508, Left Outer Join SQL (1 of 2)
```
It is possible to code a left outer join using the standard inner join syntax (with commas between tables), but it is a lot of work:

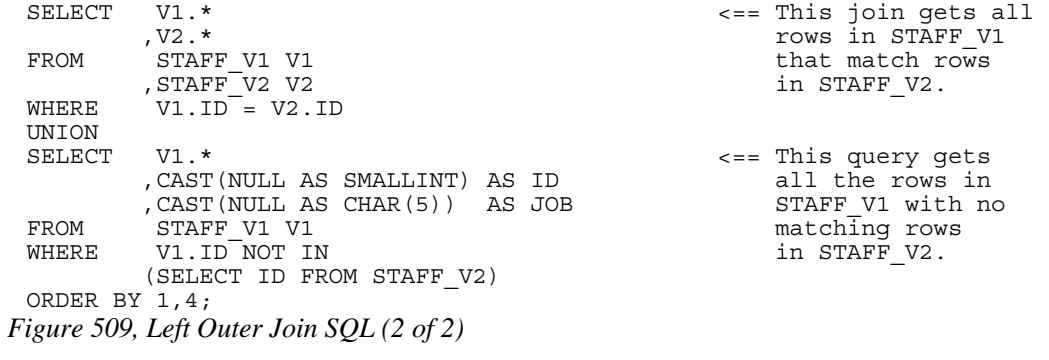

#### **ON and WHERE Usage**

In any type of join, a WHERE check works as if the join is an inner join. If no row matches, then no row is returned, regardless of what table the predicate refers to. By contrast, in a left or right outer join, an ON check works differently, depending on what table field it refers to:

- If it refers to a field in the table being joined to, it determines whether the related row matches the join or not.
- If it refers to a field in the table being joined from, it determines whether the related row finds a match or not. Regardless, the row will be returned.

In the next example, those rows in the table being joined to (i.e. the V2 view) that match on ID, and that are not for a manager are joined to:

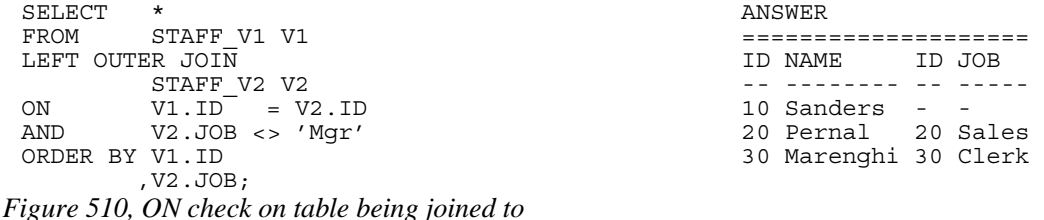

If we rewrite the above query using a WHERE check we will lose a row (of output) because the check is applied after the join is done, and a null JOB does not match:

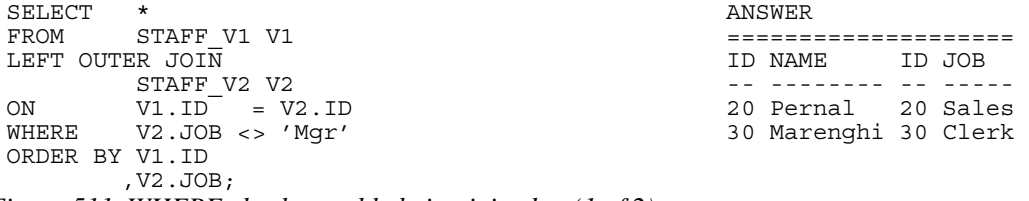

*Figure 511, WHERE check on table being joined to (1 of 2)* 

We could make the WHERE equivalent to the ON, if we also checked for nulls:

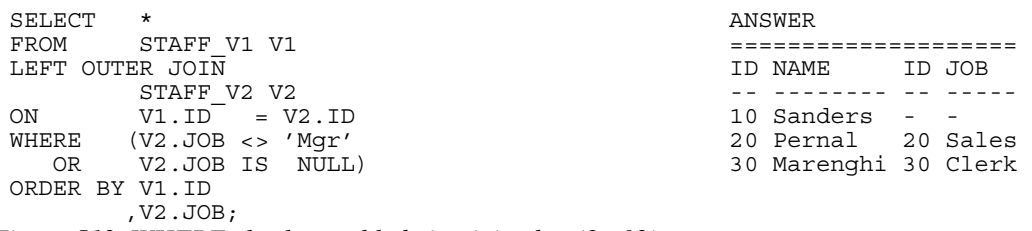

*Figure 512, WHERE check on table being joined to (2 of 2)* 

In the next example, those rows in the table being joined from (i.e. the V1 view) that match on ID and have a NAME > 'N' participate in the join. Note however that V1 rows that do not participate in the join (i.e.  $ID = 30$ ) are still returned:

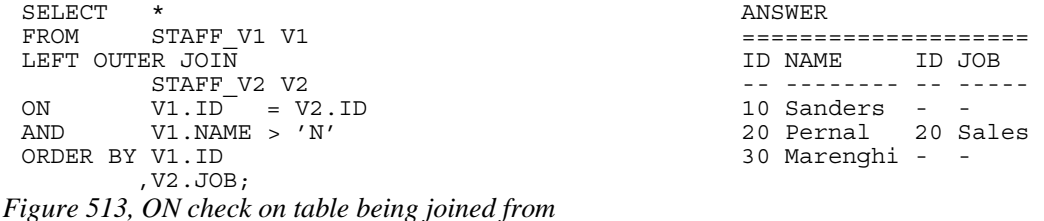

If we rewrite the above query using a WHERE check (on NAME) we will lose a row because now the check excludes rows from the answer-set, rather than from participating in the join:

| SELECT          | $\star$         |  | ANSWER             |  |        |
|-----------------|-----------------|--|--------------------|--|--------|
| FROM            | STAFF V1 V1     |  |                    |  |        |
| LEFT OUTER JOIN |                 |  | TD NAME            |  | ID JOB |
|                 | STAFF V2 V2     |  |                    |  |        |
| ON              | $V1.ID = V2.ID$ |  | $10$ Sanders - -   |  |        |
| WHERE           | V1.NAME > 'N'   |  | 20 Pernal 20 Sales |  |        |
| ORDER BY V1 TD  |                 |  |                    |  |        |
|                 | V2.JOB;         |  |                    |  |        |

*Figure 514, WHERE check on table being joined from* 

Unlike in the previous example, there is no way to alter the above WHERE check to make it logically equivalent to the prior ON check. The ON and the WHERE are applied at different times and for different purposes, and thus do completely different things.

## **Right Outer Join**

A right outer join is the inverse of a left outer join. One gets every row in the second table listed, plus any matching rows in the first table:

| STAFF V1    | STAFF V2     |  |  |                      | RIGHT-OUTER-JOIN ANSWER |          |  |  |  |
|-------------|--------------|--|--|----------------------|-------------------------|----------|--|--|--|
|             |              |  |  |                      |                         |          |  |  |  |
| ID NAME     | ID JOB       |  |  | ID NAME              |                         | ID JOB   |  |  |  |
|             |              |  |  |                      |                         |          |  |  |  |
| 10 Sanders  | $20$ Sales   |  |  | 20 Pernal            |                         | 20 Sales |  |  |  |
| 20 Pernal   | $30$   Clerk |  |  | 30 Marenghi 30 Clerk |                         |          |  |  |  |
| 30 Marenghi | $30$   Mqr   |  |  | 30 Marenghi 30 Mgr   |                         |          |  |  |  |
| ----------  | 40 Sales     |  |  |                      |                         | 40 Sales |  |  |  |
|             | $50$   Mqr   |  |  |                      |                         | 50 Mgr   |  |  |  |
|             |              |  |  |                      |                         |          |  |  |  |

*Figure 515, Example of Right Outer Join* 

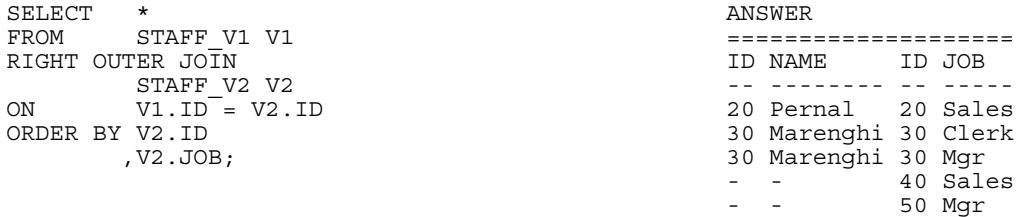

*Figure 516, Right Outer Join SQL (1 of 2)* 

It is also possible to code a right outer join using the standard inner join syntax:

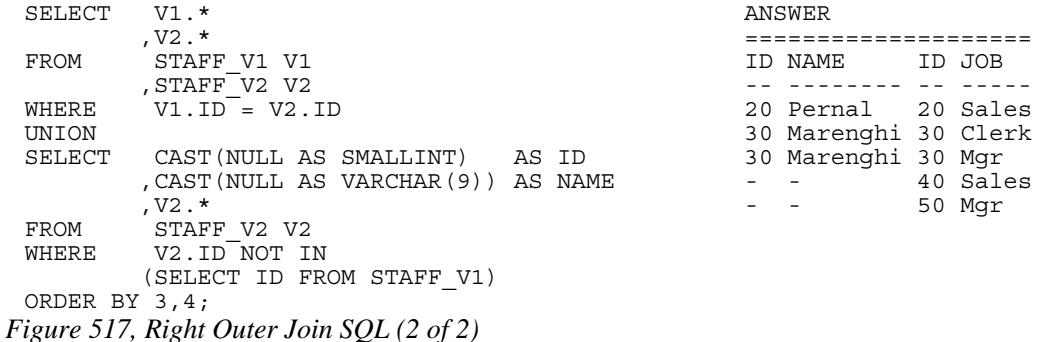

#### **ON and WHERE Usage**

The rules for ON and WHERE usage are the same in a right outer join as they are for a left outer join (see page 182), except that the relevant tables are reversed.

## **Full Outer Joins**

A full outer join occurs when all of the matching rows in two tables are joined, and there is also returned one copy of each non-matching row in both tables.

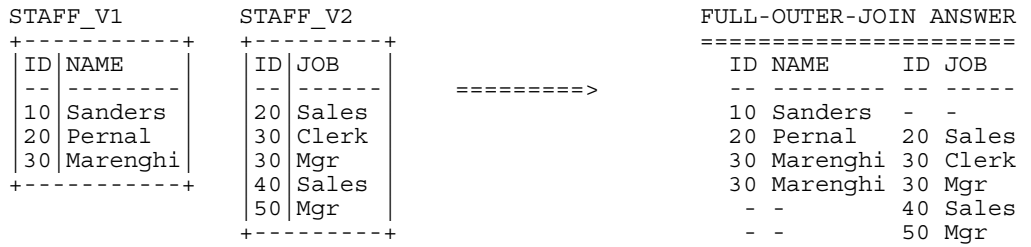

 $-$  - 50 Mgr  $-$  50 Mgr  $-$  50 Mgr  $-$  50 Mgr  $-$  50 Mgr  $-$  50 Mgr  $-$  50 Mgr  $-$  50 Mgr  $-$  50 Mgr  $-$  50 Mgr  $-$  50 Mgr  $-$  50 Mgr  $-$  50 Mgr  $-$  50 Mgr  $-$  50 Mgr  $-$  50 Mgr  $-$  50 Mgr  $-$  50 Mgr  $-$  50 Mgr  $-$  50 Mgr

ANSWER

ANSWER

30 Marenghi 30 Mgr - - 40 Sales<br>- - 50 Mqr

 ,V2.\* ==================== ID NAME ID JOB ,STAFF\_V2 V2 -- -------- -- -----

30 Marenghi 30 Clerk 30 Marenghi 30 Mgr - - - 40 Sales<br>-- 50 Mgr

*Figure 518, Example of Full Outer Join* 

| SELECT          |                      | ANSWER                            |            |
|-----------------|----------------------|-----------------------------------|------------|
|                 | FROM STAFF V1 V1     |                                   |            |
| FULL OUTER JOIN |                      | ID NAME ID JOB                    |            |
|                 | STAFF V2 V2          |                                   |            |
|                 | $ON$ $VI.ID = V2.ID$ | $10$ Sanders - -                  |            |
| ORDER BY V1.ID  |                      | 20 Pernal 20 Sales                |            |
|                 | , V2.ID              | 30 Marenghi 30 Clerk              |            |
|                 | , V2.JOB;            | 30 Marenghi 30 Mgr                |            |
|                 |                      | the company's company's company's | $40$ Sales |

## *Figure 519, Full Outer Join SQL*

Here is the same done using the standard inner join syntax:

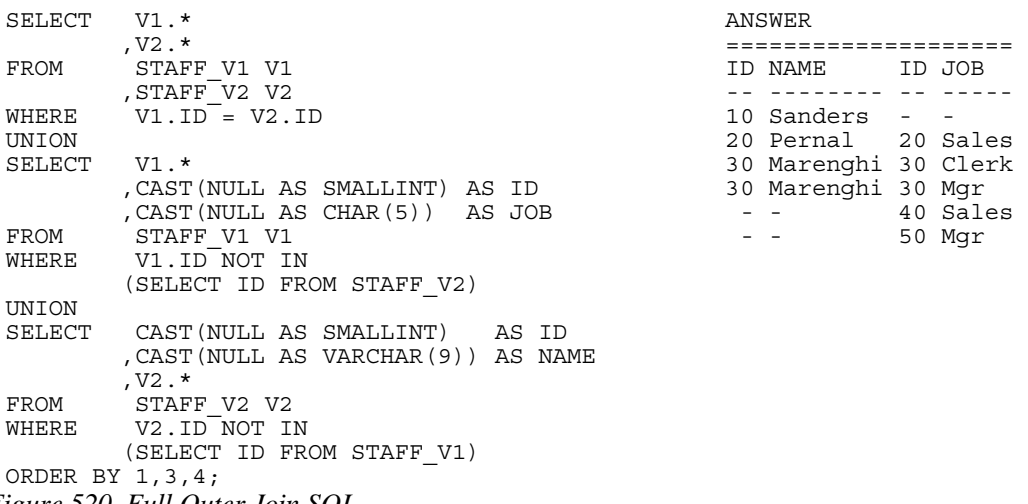

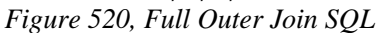

The above is reasonably hard to understand when two tables are involved, and it goes down hill fast as more tables are joined. Avoid.

## **ON and WHERE Usage**

In a full outer join, an ON check is quite unlike a WHERE check in that it never results in a row being excluded from the answer set. All it does is categorize the input row as being either matching or non-matching. For example, in the following full outer join, the ON check joins those rows with equal key values:

| SELECT          | $\star$              | ANSWER               |          |
|-----------------|----------------------|----------------------|----------|
|                 | FROM STAFF V1 V1     |                      |          |
| FULL OUTER JOIN |                      | ID NAME ID JOB       |          |
|                 | STAFF V2 V2          |                      |          |
|                 | $ON$ $VI.ID = V2.ID$ | 10 Sanders --        |          |
| ORDER BY V1.ID  |                      | 20 Pernal 20 Sales   |          |
|                 | , V2.ID              | 30 Marenghi 30 Clerk |          |
|                 | , V2.JOB;            | 30 Marenghi 30 Mgr   |          |
|                 |                      |                      | 40 Sales |
|                 |                      |                      | 50 Mgr   |

*Figure 521, Full Outer Join, match on keys* 

In the next example, we have deemed that only those IDs that match, and that also have a value greater than 20, are a true match:

| SELECT          | $\star$          | ANSWER               |          |
|-----------------|------------------|----------------------|----------|
|                 | FROM STAFF V1 V1 |                      |          |
| FULL OUTER JOIN |                  | ID NAME              | ID JOB   |
|                 | STAFF V2 V2      |                      |          |
| ON              | $VI.ID = V2.ID$  | 10 Sanders - -       |          |
| AND             | VI.ID > 20       | $20$ Pernal $-$      |          |
| ORDER BY V1.ID  |                  | 30 Marenghi 30 Clerk |          |
|                 | , V2.ID          | 30 Marenghi 30 Mgr   |          |
|                 | $, V2.JOB$ ;     |                      | 20 Sales |
|                 |                  |                      | 40 Sales |
|                 |                  |                      | 50 Mgr   |

*Figure 522, Full Outer Join, match on keys > 20* 

Observe how in the above statement we added a predicate, and we got more rows! This is because in an outer join an ON predicate never removes rows. It simply categorizes them as being either matching or non-matching. If they match, it joins them. If they don't, it passes them through.

In the next example, nothing matches. Consequently, every row is returned individually. This query is logically similar to doing a UNION ALL on the two views:

| SELECT          | $\star$         | ANSWER |             |                          |          |
|-----------------|-----------------|--------|-------------|--------------------------|----------|
| FROM            | STAFF V1 V1     |        |             |                          |          |
| FULL OUTER JOIN |                 |        | ID NAME     |                          | ID JOB   |
|                 | STAFF V2 V2     |        |             |                          |          |
| ON              | $VI.ID = V2.ID$ |        | 10 Sanders  |                          |          |
| AND             | $+1 = -1$       |        | 20 Pernal   | <b>Contract Contract</b> |          |
| ORDER BY V1.ID  |                 |        | 30 Marenghi | $ -$                     |          |
|                 | , V2.ID         |        |             |                          | 20 Sales |
|                 | $, V2.JOB$ ;    |        |             |                          | 30 Clerk |
|                 |                 |        |             |                          | 30 Mqr   |
|                 |                 |        |             |                          | 40 Sales |
|                 |                 |        |             |                          | 50 Mgr   |

*Figure 523, Full Outer Join, match on keys (no rows match)* 

ON checks are somewhat like WHERE checks in that they have two purposes. Within a table, they are used to categorize rows as being either matching or non-matching. Between tables, they are used to define the fields that are to be joined on.

In the prior example, the first ON check defined the fields to join on, while the second join identified those fields that matched the join. Because nothing matched (due to the second predicate), everything fell into the "outer join" category. This means that we can remove the first ON check without altering the answer set:

```
SELECT * ANSWER 
FROM STAFF_V1 V1 ==================== 
   UTER JOIN STAFF V2 V2 STAFF V2 V2
 STAFF_V2 V2 -- -------- -- ----- 
                             10 Sanders<br>20 Pernal
ORDER BY V1.ID<br>
20 Pernal --<br>
20 Pernal --<br>
30 Marenghi --
    , V2.ID 30 Marenghi - -<br>
, V2.JOB; - - 20 S.
                              - - 20 Sales<br>-- 20 Clerk
- 30 Clerk
                              - - 30 Mgr
                                    40 Sales<br>50 Mgr
 - - 50 Mgr
```
*Figure 524, Full Outer Join, don't match on keys (no rows match)* 

What happens if everything matches and we don't identify the join fields? The result in a Cartesian Product:

| SELECT<br>$\star$ |              |      |            |  |  | ANSWER               |          |
|-------------------|--------------|------|------------|--|--|----------------------|----------|
| FROM              | STAFF V1 V1  |      |            |  |  |                      |          |
| FULL OUTER JOIN   |              |      |            |  |  | ID NAME              | ID JOB   |
|                   | STAFF V2 V2  |      |            |  |  |                      |          |
| ON                | $+1$ <> $-1$ |      |            |  |  | 10 Sanders           | 20 Sales |
| ORDER BY V1.ID    |              |      |            |  |  | 10 Sanders           | 30 Clerk |
|                   | , V2.ID      |      |            |  |  | 10 Sanders           | 30 Mgr   |
|                   | $, V2.JOB$ ; |      |            |  |  | 10 Sanders           | 40 Sales |
|                   |              |      |            |  |  | 10 Sanders           | 50 Mgr   |
|                   |              |      |            |  |  | 20 Pernal            | 20 Sales |
| STAFF V1          |              |      | STAFF V2   |  |  | 20 Pernal            | 30 Clerk |
|                   |              |      |            |  |  | 20 Pernal            | 30 Mgr   |
| ID   NAME         |              |      | ID JOB     |  |  | 20 Pernal            | 40 Sales |
|                   |              |      |            |  |  | 20 Pernal            | 50 Mqr   |
| Sanders<br>10     |              |      | 20   Sales |  |  | 30 Marenghi 20 Sales |          |
| 20 <br>Pernal     |              |      | 30 Clerk   |  |  | 30 Marenghi 30 Clerk |          |
| 30 Marenghi       |              |      | $30$   Mqr |  |  | 30 Marenghi 30 Mgr   |          |
|                   |              | 40 I | Sales      |  |  | 30 Marenghi 40 Sales |          |
|                   |              |      | $50$   Mqr |  |  | 30 Marenghi 50 Mgr   |          |
|                   |              |      |            |  |  |                      |          |

*Figure 525, Full Outer Join, don't match on keys (all rows match)* 

In an outer join, WHERE predicates behave as if they were written for an inner join. In particular, they always do the following:

- WHERE predicates defining join fields enforce an inner join on those fields.
- WHERE predicates on non-join fields are applied after the join, which means that when they are used on not-null fields, they negate the outer join.

Here is an example of a WHERE join predicate turning an outer join into an inner join:

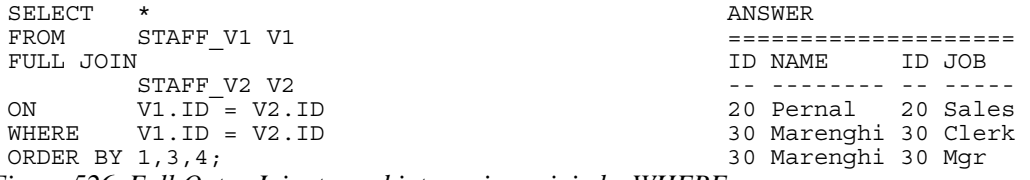

*Figure 526, Full Outer Join, turned into an inner join by WHERE* 

To illustrate some of the complications that WHERE checks can cause, imagine that we want to do a FULL OUTER JOIN on our two test views (see below), limiting the answer to those rows where the "V1 ID" field is less than 30. There are several ways to express this query, each giving a different answer:

| STAFF V1            | STAFF V2           |                                    |
|---------------------|--------------------|------------------------------------|
|                     |                    | ANSWER                             |
| <b>NAME</b><br>TD I | ID JOB             | OUTER-JOIN CRITERIA                |
|                     |                    | ???, DEPENDS<br>================== |
| Sanders<br>10 I     | <i>Sales</i><br>20 | $V1$ .ID = $V2$ .ID                |
| 20   Pernal         | 30 Clerk           | VI.ID < 30                         |
| Marenghi<br>30 I    | Mqr<br>30          |                                    |
| ----------          | <i>Sales</i><br>40 |                                    |
|                     | Mqr<br>50          |                                    |
|                     |                    |                                    |

*Figure 527, Outer join V1.ID < 30, sample data* 

In our first example, the "V1.ID  $<$  30" predicate is applied after the join, which effectively eliminates all "V2" rows that don't match (because their "V1.ID" value is null):

| SELECT          | $\star$              | ANSWER             |        |
|-----------------|----------------------|--------------------|--------|
| FROM            | STAFF V1 V1          |                    |        |
| FULL JOIN       |                      | TD NAME            | TD JOB |
|                 | STAFF V2 V2          |                    |        |
|                 | $ON$ $VI.ID = V2.ID$ | $10$ Sanders - -   |        |
|                 | WHERE $VI.ID < 30$   | 20 Pernal 20 Sales |        |
| ORDER BY 1,3,4; |                      |                    |        |

*Figure 528, Outer join V1.ID < 30, check applied in WHERE (after join)* 

In the next example the "V1.ID < 30" check is done during the outer join where it does not any eliminate rows, but rather limits those that match in the two views:

| SELECT            | $\star$         | ANSWER |                    |  |          |
|-------------------|-----------------|--------|--------------------|--|----------|
| FROM              | STAFF V1 V1     |        |                    |  |          |
| FULL JOIN         |                 |        | ID NAME            |  | ID JOB   |
|                   | STAFF V2 V2     |        |                    |  |          |
| ON                | $VI.ID = V2.ID$ |        | 10 Sanders - -     |  |          |
| AND               | VI.ID < 30      |        | 20 Pernal 20 Sales |  |          |
| ORDER BY 1, 3, 4; |                 |        | 30 Marenghi -      |  |          |
|                   |                 |        |                    |  | 30 Clerk |
|                   |                 |        |                    |  | 30 Mgr   |
|                   |                 |        |                    |  | 40 Sales |
|                   |                 |        |                    |  | 50 Mqr   |

*Figure 529, Outer join V1.ID < 30, check applied in ON (during join)* 

Imagine that what really wanted to have the "V1.ID  $<$  30" check to only apply to those rows in the "V1" table. Then one has to apply the check before the join, which requires the use of a nested-table expression:

| SELECT          | $\star$                | ANSWER |                    |            |          |
|-----------------|------------------------|--------|--------------------|------------|----------|
| FROM            | (SELECT *              |        |                    |            |          |
|                 | STAFF V1<br>FROM       |        | ID NAME            |            | ID JOB   |
|                 | WHERE ID $<$ 30) AS V1 |        |                    |            |          |
| FULL OUTER JOIN |                        |        | 10 Sanders         | $\sim$ $-$ |          |
|                 | STAFF V2 V2            |        | 20 Pernal 20 Sales |            |          |
| ON              | $V1.ID = V2.ID$        |        |                    |            | 30 Clerk |
| ORDER BY 1,3,4; |                        |        |                    |            | 30 Mgr   |
|                 |                        |        |                    |            | 40 Sales |
|                 |                        |        |                    |            | 50 Mgr   |

*Figure 530, Outer join V1.ID < 30, check applied in WHERE (before join)* 

Observe how in the above query we still got a row back with an ID of 30, but it came from the "V2" table. This makes sense, because the WHERE condition had been applied before we got to this table.

There are several incorrect ways to answer the above question. In the first example, we shall keep all non-matching V2 rows by allowing to pass any null V1.ID values:

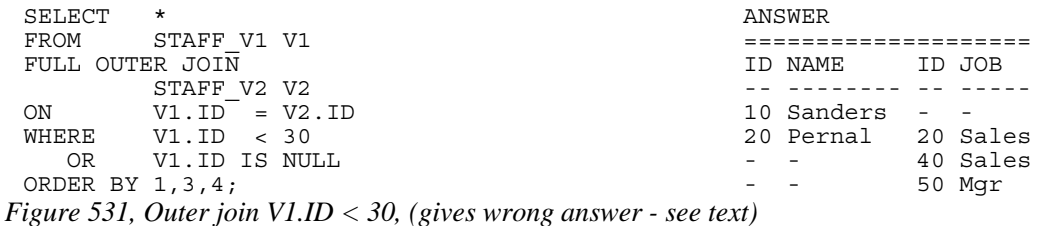

There are two problems with the above query: First, it is only appropriate to use when the V1.ID field is defined as not null, which it is in this case. Second, we lost the row in the V2 table where the ID equaled 30. We can fix this latter problem, by adding another check, but the answer is still wrong:

| SELECT            | $\star$<br>ANSWER |  |                      |  |          |
|-------------------|-------------------|--|----------------------|--|----------|
| FROM              | STAFF V1 V1       |  |                      |  |          |
| FULL OUTER JOIN   |                   |  | ID NAME              |  | ID JOB   |
|                   | STAFF V2 V2       |  |                      |  |          |
| ON                | $V1.ID = V2.ID$   |  | $10$ Sanders - -     |  |          |
| WHERE             | VI.ID < 30        |  | 20 Pernal 20 Sales   |  |          |
| OR.               | $VI.ID = V2.ID$   |  | 30 Marenghi 30 Clerk |  |          |
| OR                | V1.ID IS NULL     |  | 30 Marenghi 30 Mgr   |  |          |
| ORDER BY 1, 3, 4; |                   |  |                      |  | 40 Sales |
|                   |                   |  |                      |  | 50 Mgr   |

*Figure 532, Outer join V1.ID < 30, (gives wrong answer - see text)* 

The last two checks in the above query ensure that every V2 row is returned. But they also have the affect of returning the NAME field from the V1 table whenever there is a match. Given our intentions, this should not happen.

SUMMARY: Query WHERE conditions are applied after the join. When used in an outer join, this means that they applied to all rows from all tables. In effect, this means that any WHERE conditions in a full outer join will, in most cases, turn it into a form of inner join.

## **Cartesian Product**

A Cartesian Product is a form of inner join, where the join predicates either do not exist, or where they do a poor job of matching the keys in the joined tables.

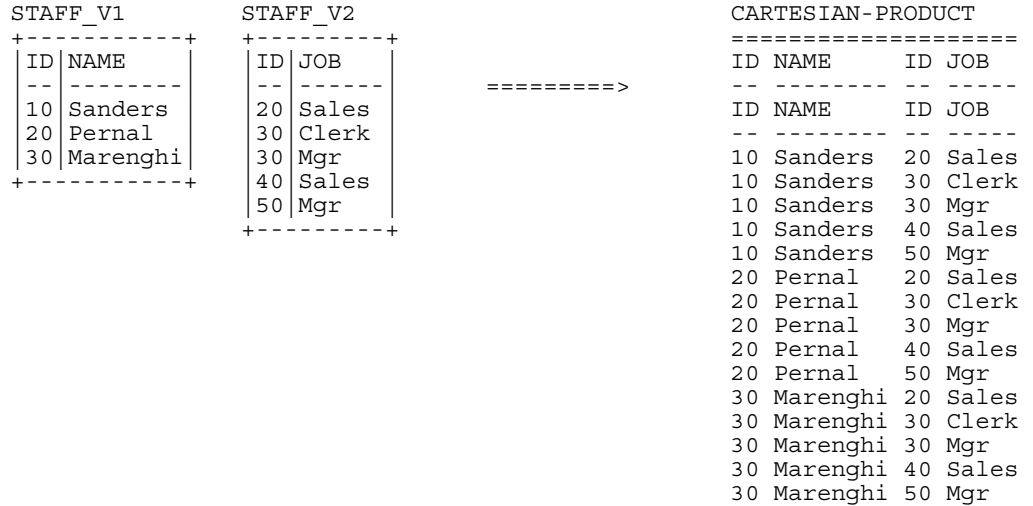

## *Figure 533, Example of Cartesian Product*

Writing a Cartesian Product is simplicity itself. One simply omits the WHERE conditions:

SELECT \*<br>FROM S STAFF\_V1 V1 ,STAFF\_V2 V2 ORDER BY V1.ID ,V2.ID ,V2.JOB; *Figure 534, Cartesian Product SQL (1 of 2)* 

One way to reduce the likelihood of writing a full Cartesian Product is to always use the inner/outer join style. With this syntax, an ON predicate is always required. There is however no guarantee that the ON will do any good. Witness the following example:

```
SELECT<br>FROM
            STAFF_V1 V1
INNER JOIN 
STAFF_V2 V2<br>
'A' < 7 R''A' < \frac{1}{2} 'B'
ORDER BY V1.ID 
            ,V2.ID 
            ,V2.JOB;
```
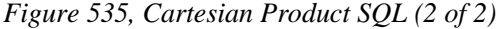

A Cartesian Product is almost always the wrong result. There are very few business situations where it makes sense to use the kind of SQL shown above. The good news is that few people ever make the mistake of writing the above. But partial Cartesian Products are very common, and they are also almost always incorrect. Here is an example:

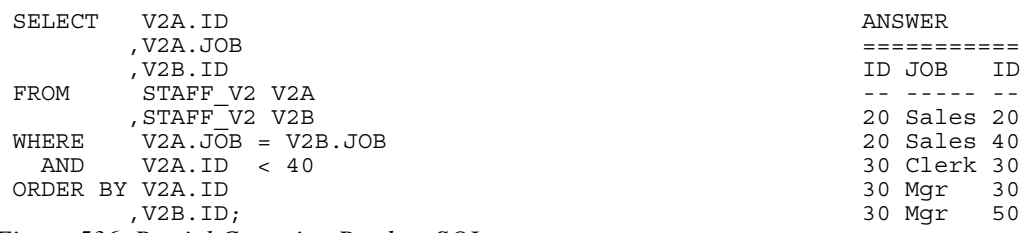

*Figure 536, Partial Cartesian Product SQL* 

In the above example we joined the two views by JOB, which is not a unique key. The result was that for each JOB value, we got a mini Cartesian Product.

Cartesian Products are at their most insidious when the result of the (invalid) join is feed into a GROUP BY or DISTINCT statement that removes all of the duplicate rows. Below is an example where the only clue that things are wrong is that the count is incorrect:

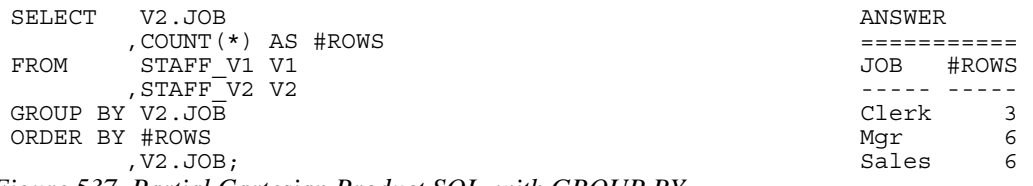

*Figure 537, Partial Cartesian Product SQL, with GROUP BY* 

To really mess up with a Cartesian Product you may have to join more than one table. Note however that big tables are not required. For example, a Cartesian Product of five 100-row tables will result in 10,000,000,000 rows being returned.

HINT: A good rule of thumb to use when writing a join is that for all of the tables (except one) there should be equal conditions on all of the fields that make up the various unique keys. If this is not true then it is probable that some kind Cartesian Product is being done and the answer may be wrong.

# **Join Notes**

## **Using the COALESCE Function**

If you don't like working with nulls, but you need to do outer joins, then life is tough. In an outer join, fields in non-matching rows are given null values as placeholders. Fortunately, these nulls can be eliminated using the COALESCE function.

The COALESCE function can be used to combine multiple fields into one, and/or to eliminate null values where they occur. The result of the COALESCE is always the first non-null value encountered. In the following example, the two ID fields are combined, and any null NAME values are replaced with a question mark.

| SELECT COALESCE (V1.ID, V2.ID) AS ID |  |      | ANSWER            |       |
|--------------------------------------|--|------|-------------------|-------|
| , COALESCE (V1. NAME, '?') AS NAME   |  |      |                   |       |
| , V2.JOB                             |  |      | ID NAME           | JOB   |
| FROM STAFF V1 V1                     |  |      |                   |       |
| FULL OUTER JOIN                      |  |      | 10 Sanders -      |       |
| STAFF V2 V2                          |  |      | 20 Pernal Sales   |       |
| $ON$ $VI.ID = V2.ID$                 |  |      | 30 Marenghi Clerk |       |
| ORDER BY V1.ID                       |  |      | 30 Marenghi Mgr   |       |
| , V2.JOB;                            |  |      | 40 ?              | Sales |
|                                      |  | 50 ? |                   | Mqr   |

*Figure 538, Use of COALESCE function in outer join* 

## **Listing non-matching rows only**

Imagine that we wanted to do an outer join on our two test views, only getting those rows that do not match. This is a surprisingly hard query to write.

| STAFF V1       | STAFF V2   |              |  | ANSWER     |          |
|----------------|------------|--------------|--|------------|----------|
|                |            | NON-MATCHING |  |            |          |
| <b>NAME</b>    | ID JOB     | OUTER-JOIN   |  | ID NAME    | ID JOB   |
|                |            | ===========> |  |            |          |
| Sanders<br>10  | 20 Sales   |              |  | 10 Sanders |          |
| Pernal<br>20   | 30 Clerk   |              |  |            | 40 Sales |
| Marenghi<br>30 | $30$   Mqr |              |  |            | 50 Mqr   |
|                | 40 Sales   |              |  |            |          |
|                | $50$   Mqr |              |  |            |          |
|                |            |              |  |            |          |

*Figure 539, Example of outer join, only getting the non-matching rows* 

One way to express the above is to use the standard inner-join syntax:

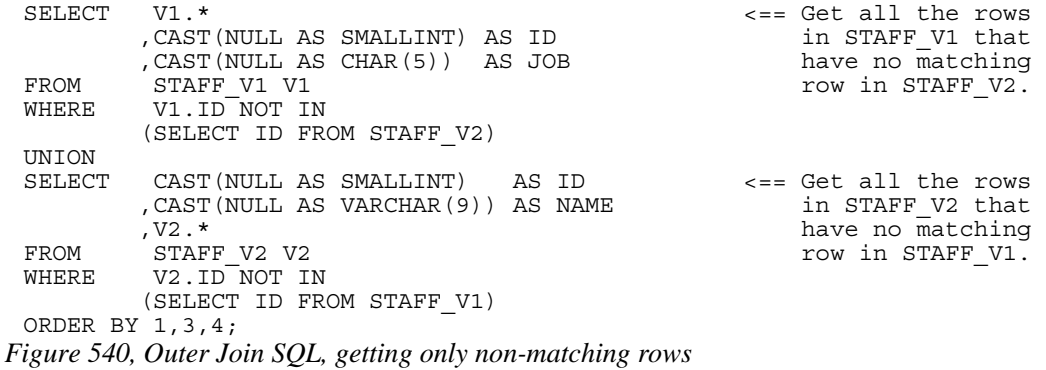

The above question can also be expressed using the outer-join syntax, but it requires the use of two nested-table expressions. These are used to assign a label field to each table. Only those rows where either of the two labels are null are returned:

SELECT<br>FROM (SELECT V1.\*, 'V1' AS FLAG FROM STAFF\_V1 V1) AS V1 FULL OUTER JOIN (SELECT V2.\* , 'V2' AS FLAG FROM STAFF\_V2 V2) AS V2 ON V1.ID = V2.ID  $V1.ID = V2.ID$ WHERE V1.FLAG IS NULL ANSWER OR V2.FLAG IS NULL ============================= Y V1.ID<br>
, V2.ID<br>
, V2.ID ,V2.ID -- ------- ---- -- ----- ---- ,V2.JOB; 10 Sanders V1 - - -  $-$  40 Sales V2 - - - 50 Mgr V2

*Figure 541, Outer Join SQL, getting only non-matching rows* 

Alternatively, one can use two common table expressions to do the same job:

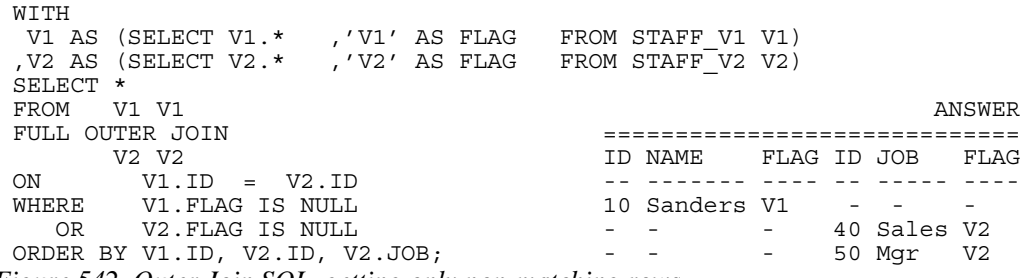

*Figure 542, Outer Join SQL, getting only non-matching rows* 

If either or both of the input tables have a field that is defined as not null, then label fields can be discarded. For example, in our test tables, the two ID fields will suffice:

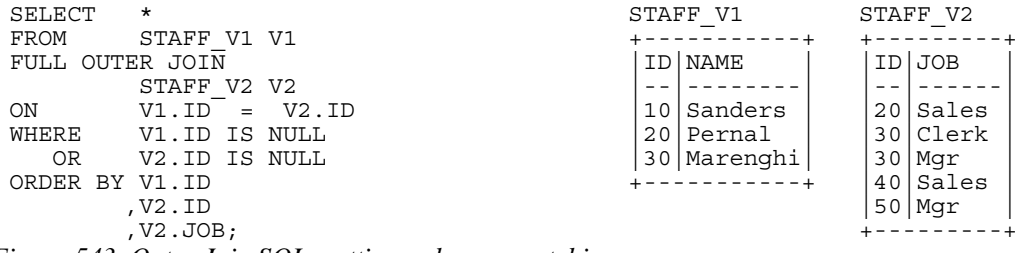

*Figure 543, Outer Join SQL, getting only non-matching rows* 

## **Join in SELECT Phrase**

Imagine that we want to get selected rows from the V1 view, and for each matching row, get the corresponding JOB from the V2 view - if there is one:

| STAFF V1                   | STAFF V2     |                    | ANSWER             |
|----------------------------|--------------|--------------------|--------------------|
|                            | -------+     | LEFT OUTER JOIN    |                    |
| <b>NAME</b>                | ID JOB       | ==============>    | ID NAME<br>ID JOB  |
|                            |              | $= V2�1D$<br>V1.ID |                    |
| Sanders<br>10 <sup>1</sup> | 20 Sales     | $VI.ID \iff 30$    | 10 Sanders -       |
| 20   Pernal                | $30$   Clerk |                    | 20 Pernal 20 Sales |
| 30   Marenghi              | $30$   Mqr   |                    |                    |
|                            | 40 Sales     |                    |                    |
|                            | $50$   Mqr   |                    |                    |
|                            | --------+    |                    |                    |

*Figure 544, Left outer join example* 

Here is one way to express the above as a query:

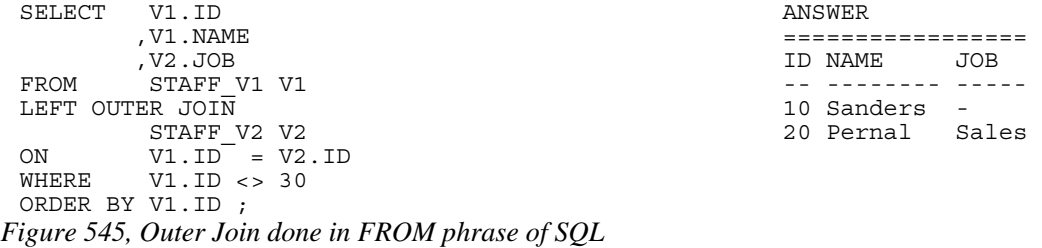

Below is a logically equivalent left outer join with the join placed in the SELECT phrase of the SQL statement. In this query, for each matching row in STAFF\_V1, the join (i.e. the nested table expression) will be done:

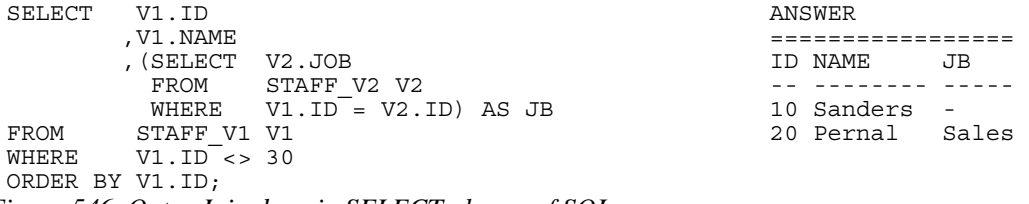

*Figure 546, Outer Join done in SELECT phrase of SQL* 

Certain rules apply when using the above syntax:

- The nested table expression in the SELECT is applied after all other joins and sub-queries (i.e. in the FROM section of the query) are done.
- The nested table expression acts as a left outer join.
- Only one column and row (at most) can be returned by the expression.
- If no row is returned, the result is null.

Given the above restrictions, the following query will fail because more than one V2 row is returned for every V1 row (for  $ID = 30$ ):

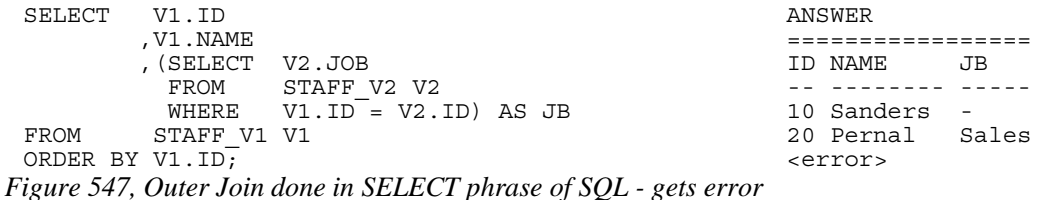

To make the above query work for all IDs, we have to decide which of the two matching JOB values for ID 30 we want. Let us assume that we want the maximum:

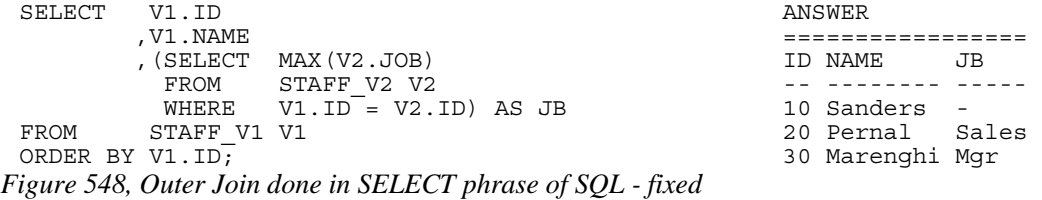

The above is equivalent to the following query:

```
SELECT V1.ID ANSWER 
                                                                      ==================<br>ID_NAME   JB
 -<br>
MAX(V2.JOB) AS JB<br>
FROM STAFF V1 V1
 FROM STAFF_V1 V1 -- -------- ----- 
  LEFT OUTER JOI\overline{\text{N}} and \overline{\text{N}} is a set of \overline{\text{N}} is a set of \overline{\text{N}} is a set of \overline{\text{N}} is a set of \overline{\text{N}} is a set of \overline{\text{N}} is a set of \overline{\text{N}} is a set of \overline{\text{N}} is a set of \overline{\text{NSTAFF_V2 V2 20 Pernal Sales
 STAFF_V2 V2<br>
ON SILE = V2.ID 30 Marenghi Mgr
 GROUP BY V1.ID 
   ,V1.NAME 
  ORDER BY V1.ID ; 
Figure 549, Same as prior query - using join and GROUP BY
```
The above query is rather misleading because someone unfamiliar with the data may not understand why the NAME field is in the GROUP BY. Obviously, it is not there to remove any rows, it simply needs to be there because of the presence of the MAX function. Therefore, the preceding query is better because it is much easier to understand. It is also probably more efficient.

## **CASE Usage**

The SELECT expression can be placed in a CASE statement if needed. To illustrate, in the following query we get the JOB from the V2 view, except when the person is a manager, in which case we get the NAME from the corresponding row in the V1 view:

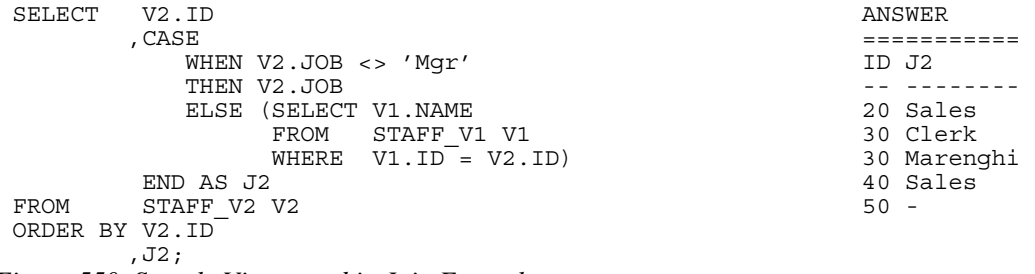

*Figure 550, Sample Views used in Join Examples* 

### **Multiple Columns**

If you want to retrieve two columns using this type of join, you need to have two independent nested table expressions:

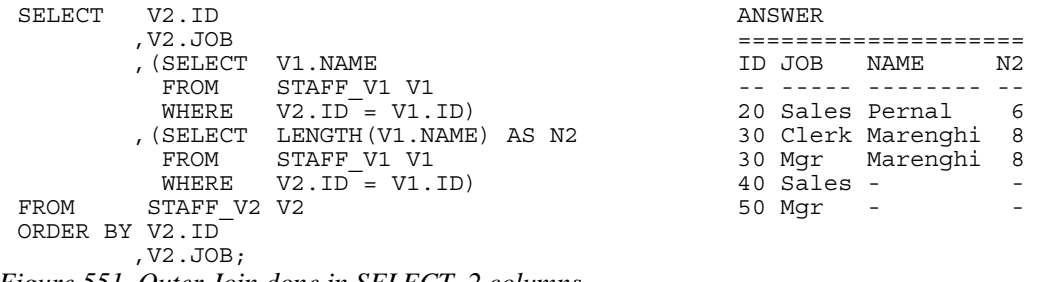

*Figure 551, Outer Join done in SELECT, 2 columns* 

An easier way to do the above is to write an ordinary left outer join with the joined columns in the SELECT list. To illustrate this, the next query is logically equivalent to the prior:

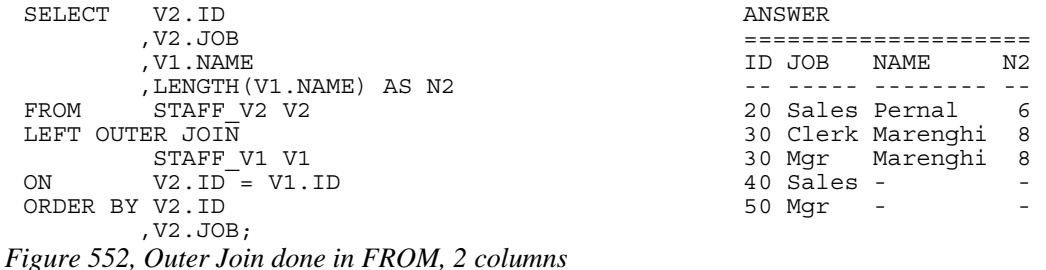

## **Column Functions**

This join style lets one easily mix and match individual rows with the results of column functions. For example, the following query returns a running SUM of the ID column:

| SELECT         | V1.ID       |                          | ANSWER      |        |
|----------------|-------------|--------------------------|-------------|--------|
|                | .V1.NAME    |                          |             |        |
|                |             | , (SELECT SUM (X1.ID)    | ID NAME     | SUM ID |
|                | FROM        | STAFF V1 X1              |             |        |
|                |             | WHERE $X1.ID \leq V1.ID$ | 10 Sanders  | 10     |
|                | )AS SUM ID  |                          | 20 Pernal   | 30     |
| FROM           | STAFF V1 V1 |                          | 30 Marenghi | 60     |
| ORDER BY V1.ID |             |                          |             |        |
|                | , V2.JOB;   |                          |             |        |
| - -            |             |                          |             |        |

*Figure 553, Running total, using JOIN in SELECT* 

An easier way to do the same as the above is to use an OLAP function:

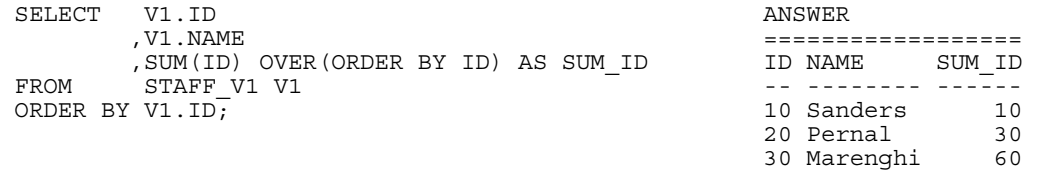

*Figure 554, Running total, using OLAP function* 

## **Predicates and Joins, a Lesson**

Imagine that one wants to get all of the rows in STAFF\_V1, and to also join those matching rows in STAFF\_V2 where the JOB begins with an 'S':

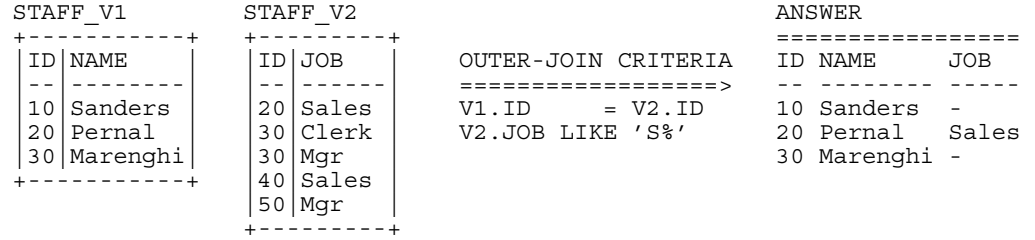

*Figure 555, Outer join, with WHERE filter* 

The first query below gives the wrong answer. It is wrong because the WHERE is applied after the join, so eliminating some of the rows in the STAFF\_V1 table:

```
SELECT V1.ID <br>
, V1.NAME , V1.NAME , V1.NAME , V1.NAME , V1.NAME , V1.NAME
           ,V1.NAME ================= 
 FROM STAFF_V1 V1 -- -------- ----- 
           \begin{array}{cc}\n\text{STATE} & \text{V2} \\
\text{V1} & \text{ID} & =\n\end{array}ON VI.ID = V2.ID<br>WHERE V2.UOB LIKE 'S%'
          V2.JOB LIKE 'S%'
 ORDER BY V1.ID 
           ,V2.JOB; 
Figure 556, Outer Join, WHERE done after - wrong
```

```
ID NAME JOB
20 Pernal Sales
```
In the next query, the WHERE is moved into a nested table expression - so it is done before the join (and against STAFF\_V2 only), thus giving the correct answer:

```
SELECT V1.ID ANSWER
      ,V1.NAME ================= 
 ,V2.JOB ID NAME JOB 
FROM STAFF_V1 V1 -- -------- ----- 
LEFT OUTER JOIN (SELECT \star ) anders - (SELECT \star ) 20 Pernal Sales
           (SELECT * 20 Pernal Sales 
     FROM STAFF_V2 30 Marenghi - WHERE JOB LIKE 'S<sup>§</sup>'
          JOB LIKE 'S%'
      )AS V2 
ON V1.ID = V2.ID 
ORDER BY V1.ID 
      ,V2.JOB;
```

```
Figure 557, Outer Join, WHERE done before - correct
```
The next query does the join in the SELECT phrase. In this case, whatever predicates are in the nested table expression apply to STAFF\_V2 only, so we get the correct answer:

```
SELECT V1.ID ANSWER
      ,V1.NAME ================= 
                                    ID NAME JOB<br>-- -------- -----
 FROM STAFF_V2 V2 -- -------- ----- 
WHERE V1.ID = V2.ID 10 Sanders -
AND V2.JOB LIKE 'S%') 20 Pernal Sales<br>FROM STAFF V1 V1 20 Pernal Sales
                                    30 Marenghi -
ORDER BY V1.ID 
      ,JOB;
```
*Figure 558, Outer Join, WHERE done independently - correct* 

## **Joins - Things to Remember**

- You get nulls in an outer join, whether you want them or not, because the fields in nonmatching rows are set to null. If they bug you, use the COALESCE function to remove them. See page 190 for an example.
- From a logical perspective, all WHERE conditions are applied after the join. For performance reasons, DB2 may apply some checks before the join, especially in an inner join, where doing this cannot affect the result set.
- All WHERE conditions that join tables act as if they are doing an inner join, even when they are written in an outer join.
- The ON checks in a full outer join never remove rows. They simply determine what rows are matching versus not (see page 184). To eliminate rows in an outer join, one must use a WHERE condition.
- The ON checks in a partial outer join work differently, depending on whether they are against fields in the table being joined to, or joined from (see page 182).
- A Cartesian Product is not an outer join. It is a poorly matching inner join. By contrast, a true outer join gets both matching rows, and non-matching rows.
- The NODENUMBER and PARTITION functions cannot be used in an outer join. These functions only work on rows in real tables.

When the join is defined in the SELECT part of the query (see page 191), it is done after any other joins and/or sub-queries specified in the FROM phrase. And it acts as if it is a left outer join.

### **Complex Joins**

When one joins multiple tables using an outer join, one must consider carefully what exactly what one wants to do, because the answer that one gets will depend upon how one writes the query. To illustrate, the following query first gets a set of rows from the employee table, and then joins (from the employee table) to both the activity and photo tables:

| SELECT          | eee.empno                    |     |                                         | ANSWER        |                     |        |            |
|-----------------|------------------------------|-----|-----------------------------------------|---------------|---------------------|--------|------------|
|                 | aaa.projno,                  |     |                                         |               | -----------------   |        |            |
|                 | ,aaa.actno                   |     |                                         | <b>EMPNO</b>  | PROJNO ACTNO FORMAT |        |            |
|                 | , ppp.photo format AS format |     |                                         |               |                     |        |            |
| FROM            | employee<br>eee              |     |                                         |               | 000010 MA2110       | $10 -$ |            |
| LEFT            | OUTER JOIN                   |     |                                         | 000070        |                     |        |            |
|                 | emp act<br>aaa               |     |                                         | $000130 -$    |                     |        | - bitmap   |
| ON              | eee.empno                    |     | = aaa.empno                             |               | 000150 MA2112       |        | 60 bitmap  |
| AND             | aaa.emptime                  | $=$ | $\mathbf{1}$                            |               | 000150 MA2112       |        | 180 bitmap |
| AND             | aaa.projno                   |     | LIKE 'M%1%'                             | 000160 MA2113 |                     | $60 -$ |            |
| LEFT OUTER JOIN |                              |     |                                         |               |                     |        |            |
|                 | emp photo ppp                |     |                                         |               |                     |        |            |
| ON              | eee.empno                    |     | = ppp.empno                             |               |                     |        |            |
| AND             | ppp.photo format LIKE 'b%'   |     |                                         |               |                     |        |            |
| WHERE           | eee.lastname                 |     | LIKE '%A%'                              |               |                     |        |            |
| AND             | eee.empno                    |     | < '000170'                              |               |                     |        |            |
| AND             | eee.empno                    |     | $\left\langle \rangle \right. '000030'$ |               |                     |        |            |
| ORDER<br>BY     | eee.empno;                   |     |                                         |               |                     |        |            |

*Figure 559, Join from Employee to Activity and Photo* 

Observe that we got photo data, even when there was no activity data. This is because both tables were joined directly from the employee table. In the next query, we will again start at the employee table, then join to the activity table, and then from the activity table join to the photo table. We will not get any photo data, if the employee has no activity:

```
SELECT eee.empno ANSWER 
                                           ,aaa.projno ========================== 
        ,aaa.actno EMPNO PROJNO ACTNO FORMAT 
       , ppp.photo_format AS format
FROM employee eee 000010 MA2110 10 -<br>LEFT OUTER JOIN 000070 - -
LEFT OUTER JOIN 000070 - - - 
 emp_act aaa 000130 - - - 
ON eee.empno = aaa.empno 000150 MA2112 60 bitmap 
AND aaa.emptime = 1 000150 MA2112 180 bitmap 
AND aaa.emptime = 1 000150 \text{ MA}2112 180 b<br>AND aaa.projno LIKE 'M%1%' 000160 MA2113 60 -
LEFT OUTER JOIN 
emp_photo ppp<br>ON aaa.empno
ON aaa.empno = ppp.empno 
AND ppp.photo_format LIKE 'b%'<br>WHERE eee.lastname LIKE '%A%'<br>AND eee.empno < '000170'<br>AND eee.empno <> '000030'<br>ORDER BY eee.empno;
```
*Figure 560, Join from Employee to Activity, then from Activity to Photo* 

The only difference between the above two queries is the first line of the second ON.

#### **Outer Join followed by Inner Join**

Mixing and matching inner and outer joins in the same query can cause one to get the wrong answer. To illustrate, the next query has an inner join, followed by an outer join, followed by an inner join. We are trying to do the following:

- Get a list of matching departments based on some local predicates.
- For each matching department, get the related employees. If no employees exist, do not list the department (i.e. inner join).
- For each employee found, list their matching activities, if any (i.e. left outer join).
- For each activity found, only list it if its project-name contains the letter "Q" (i.e. inner join between activity and project).

Below is the wrong way to write this query. It is wrong because the final inner join (between activity and project) turns the preceding outer join into an inner join. This causes an employee to not show when there are no matching projects:

| SELECT<br>ddd.deptno AS dp#      |                                  |
|----------------------------------|----------------------------------|
| , eee.empno                      |                                  |
| aaa.projno,                      |                                  |
| , ppp.projname                   |                                  |
| (SELECT<br>FROM<br>$\star$       |                                  |
| FROM<br>department               |                                  |
| WHERE deptname LIKE '%A%'        |                                  |
| AND deptname NOT LIKE '%U%'      |                                  |
| AND deptno<br>$\lt'$ 'E'         |                                  |
| )AS ddd                          |                                  |
| INNER JOIN                       |                                  |
| employee<br>eee                  |                                  |
| ddd.deptno = eee.workdept<br>ON  |                                  |
| eee.lastname LIKE '%A%'<br>AND   |                                  |
| LEFT OUTER JOIN                  |                                  |
| emp act aaa                      |                                  |
| aaa.empno = eee.empno<br>ON      |                                  |
| aaa.emptime $\leq 0.5$<br>AND    |                                  |
| INNER JOIN                       |                                  |
| project<br>ppp                   |                                  |
| ON<br>aaa.projno<br>= ppp.projno |                                  |
| ppp.projname LIKE '%Q%'<br>AND   |                                  |
| ORDER BY ddd.deptno              |                                  |
| eee.empno                        | ANSWER                           |
| ,aaa.projno;                     | ================================ |
|                                  | DP# EMPNO PROJNO PROJNAME        |
|                                  |                                  |
|                                  | C01 000030 IF1000 OUERY SERVICES |
|                                  | C01 000130 IF1000 OUERY SERVICES |

*Figure 561, Complex join - wrong* 

As was stated above, we really want to get all matching employees, and their related activities (projects). If an employee has no matching activates, we still want to see the employee.

The next query gets the correct answer by putting the inner join between the activity and project tables in parenthesis, and then doing an outer join to the combined result:

```
SELECT ddd.deptno AS dp# 
         ,eee.empno 
         ,xxx.projno 
, xxx.projname<br>FROM (SELECT *
        (SELECT *FROM department<br>WHERE deptname LIKE'%A%'
 WHERE deptname LIKE '%A%' 
 AND deptname NOT LIKE '%U%'
 AND deptno < 'E' 
         )AS ddd 
INNER JOIN 
employee eee<br>
ON ddd.deptno = eee.workdept
ON ddd.deptno<br>AND eee.lastname L
AND eee.lastname LIKE '%A%'<br>LEFT OUTER JOIN (SELECT aaa.empno
                 aaa.empno
                  ,aaa.emptime 
                  ,aaa.projno 
         pp.projname,<br>FROM emp act a
                  emp_act aaa
          INNER JOIN 
         project ppp<br>
on aaa.projno
 ON aaa.projno = ppp.projno 
AND ppp.projname LIKE '%Q%'<br>)AS xxx
ON xxx.empno = eee.empno<br>AND xxx.emptime <= 0.5
        xxx.emptime
ORDER BY ddd.deptno 
        ,eee.empno ANSWER 
                                       ,xxx.projno; ================================ 
                                       DP# EMPNO PROJNO PROJNAME 
                                        --- ------ ------ -------------- 
                                       C01 000030 IF1000 QUERY SERVICES 
                                       C01 000130 IF1000 QUERY SERVICES 
                                      D21 000070 -D21 000240 -
```
*Figure 562, Complex join - right* 

The lesson to be learnt here is that if a subsequent inner join acts upon data in a preceding outer join, then it, in effect, turns the former into an inner join.

# **Sub-Query**

Sub-queries are hard to use, tricky to tune, and often do some strange things. Consequently, a lot of people try to avoid them, but this is stupid because sub-queries are really, really, useful. Using a relational database and not writing sub-queries is almost as bad as not doing joins.

A sub-query is a special type of full-select that is used to relate one table to another without actually doing a join. For example, it lets one select all of the rows in one table where some related value exists, or does not exist, in another table.

## **Sample Tables**

Two tables will be used in this section. Please note that the second sample table has a mixture of null and not-null values:

```
CREATE TABLE table1 TABLE1 TABLE2 
                         (t1a CHAR(1) NOT NULL +-------+ +-----------+ 
 ,t1b CHAR(2) NOT NULL |T1A|T1B| |T2A|T2B|T2C<br>PRIMARY KEY(t1a));
 , PRIMARY KEY(t1a)); \begin{vmatrix} -1 & -1 \\ A & AA \end{vmatrix} \begin{vmatrix} -1 & -1 \\ -1 & A \end{vmatrix} \begin{vmatrix} -1 & -1 \\ -1 & A \end{vmatrix} \begin{vmatrix} -1 & -1 \\ -1 & A \end{vmatrix}COMMIT; \begin{array}{|c|c|c|c|c|}\n\hline\nA & AA & A & A & A\n\end{array} |B |BB | |B |A | - | 
 CREATE TABLE table2 |C| |CC| +-(12a) (12a) (12a) (12a) (12a)(t2a CHAR(1) NOT NULL \downarrow-------+ "-" = null<br>,t2b CHAR(1) NOT NULL
 ,t2b CHAR(1) NOT NULL 
            CHAR(1);
 INSERT INTO table1 VALUES ('A','AA'),('B','BB'),('C','CC'); 
 INSERT INTO table2 VALUES ('A','A','A'),('B','A',NULL); 
Figure 563, Sample tables used in sub-query examples
```
## **Sub-query Flavours**

## **Sub-query Syntax**

A sub-query compares an expression against a full-select. The type of comparison done is a function of which, if any, keyword is used:

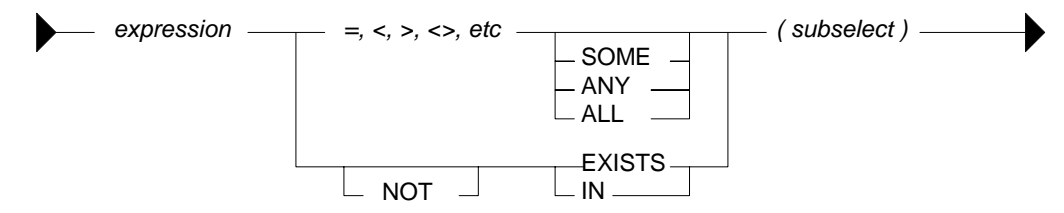

*Figure 564, Sub-query syntax diagram* 

The result of doing a sub-query check can be any one of the following:

- True, in which case the current row being processed is returned.
- False, in which case the current row being processed is rejected.
- Unknown, which is functionally equivalent to false.
- A SQL error, due to an invalid comparison.

#### **No Keyword Sub-Query**

One does not have to provide a SOME, or ANY, or IN, or any other keyword, when writing a sub-query. But if one does not, there are three possible results:

- If no row in the sub-query result matches, the answer is false.
- If one row in the sub-query result matches, the answer is true.
- If more than one row in the sub-query result matches, you get a SQL error.

In the example below, the T1A field in TABLE1 is checked to see if it equals the result of the sub-query (against T2A in TABLE2). For the value "A" there is a match, while for the values "B" and "C" there is no match:

| SELECT<br>$\star$ |                                 |                       |  |                                                                                |                                  |                               |                                               |                                       | ANSWER                     |  |
|-------------------|---------------------------------|-----------------------|--|--------------------------------------------------------------------------------|----------------------------------|-------------------------------|-----------------------------------------------|---------------------------------------|----------------------------|--|
| FROM<br>WHERE     | table1<br>$t1a =$<br>SELECT t2a |                       |  |                                                                                |                                  |                               |                                               |                                       | T1A T1B                    |  |
|                   | FROM<br>WHERE                   | table2<br>t2a = 'A'); |  |                                                                                |                                  |                               |                                               | Α                                     | aa                         |  |
|                   |                                 |                       |  | $SUB-O$<br>RESLT<br>$+ - - - +$<br>T <sub>2</sub> A<br>---<br>Α<br>$+ - - - +$ | TABLE1<br>T1A T1B<br>Α<br>B<br>C | - +<br>ΑA<br>BB<br>CC<br>$-+$ | TABLE2<br>Α<br>B<br>$\mathbf{u} = \mathbf{u}$ | T2A T2B <br>Α<br>Α<br>$= \text{null}$ | T <sub>2</sub> C<br>Α<br>- |  |

*Figure 565, No keyword sub-query, works* 

The next example gets a SQL error. The sub-query returns two rows, which the "=l" check cannot process. Had an "= ANY" or an "= SOME" check been used instead, the query would have worked fine:

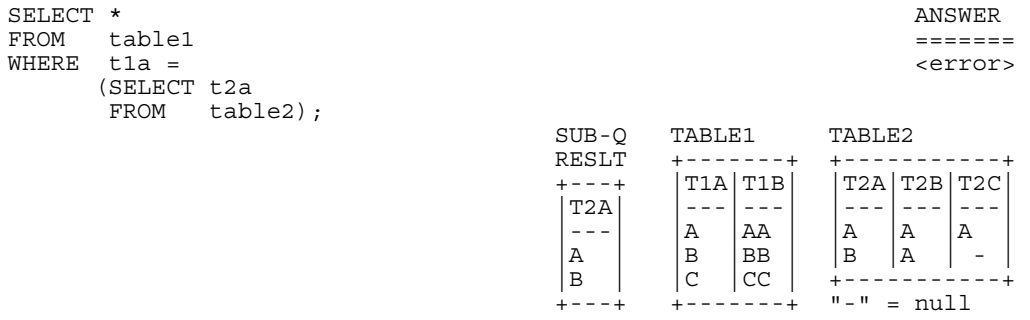

## *Figure 566, No keyword sub-query, fails*

NOTE: There is almost never a valid reason for coding a sub-query that does not use an appropriate sub-query keyword. Do not do the above.

#### **SOME/ANY Keyword Sub-Query**

When a SOME or ANY sub-query check is used, there are two possible results:

- If any row in the sub-query result matches, the answer is true.
- If the sub-query result is empty, or all nulls, the answer is false.
- If no value found in the sub-query result matches, the answer is also false.

The query below compares the current T1A value against the sub-query result three times. The first row (i.e.  $T1A = "A"$ ) fails the test, while the next two rows pass:

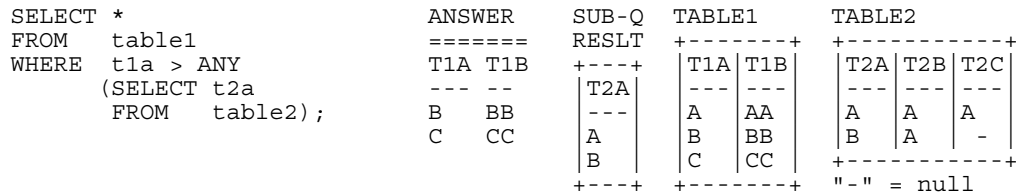

#### *Figure 567, ANY sub-query*

When an ANY or ALL sub-query check is used with a "greater than" or similar expression (as opposed to an "equal" or a "not equal" expression) then the check can be considered similar to evaluating the MIN or the MAX of the sub-query result set. The following table shows what type of sub-query check equates to what type of column function:

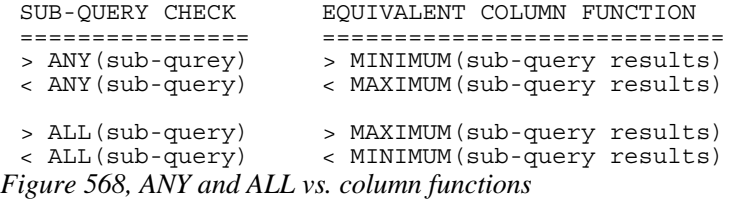

## **All Keyword Sub-Query**

When an ALL sub-query check is used, there are two possible results:

- If all rows in the sub-query result match, the answer is true.
- If there are no rows in the sub-query result, the answer is also true.
- If any row in the sub-query result does not match, or is null, the answer is false.

Below is a typical example of the ALL check usage. Observe that a TABLE1 row is returned only if the current T1A value equals all of the rows in the sub-query result:

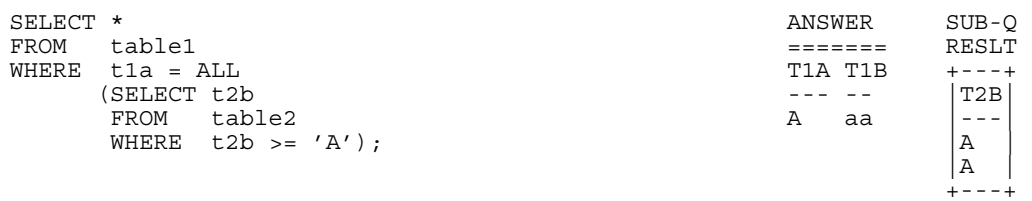

*Figure 569, ALL sub-query, with non-empty sub-query result* 

When the sub-query result consists of zero rows (i.e. an empty set) then all rows processed in TABLE1 are deemed to match:

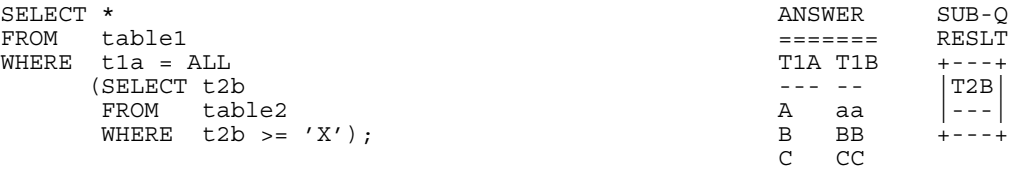

### *Figure 570, ALL sub-query, with empty sub-query result*

The above may seem a little unintuitive, but it actually makes sense, and is in accordance with how the NOT EXISTS sub-query (see page 203) handles a similar situation.

Imagine that one wanted to get a row from TABLE1 where the T1A value matched all of the sub-query result rows, but if the latter was an empty set (i.e. no rows), one wanted to get a non-match. Try this:

| SELECT *<br><b>FROM</b><br>WHERE | table1<br>$t1a = ALL$<br>SELECT t2b              |                                                                     |                                                         |                                                                  |                               |                                        |                                                          | 0                         | ANSWER<br>rows             |
|----------------------------------|--------------------------------------------------|---------------------------------------------------------------------|---------------------------------------------------------|------------------------------------------------------------------|-------------------------------|----------------------------------------|----------------------------------------------------------|---------------------------|----------------------------|
| AND                              | <b>FROM</b><br>WHERE<br>$0 \le$<br>FROM<br>WHERE | table2<br>t2b >= 'X')<br>(SELECT COUNT(*)<br>table2<br>t2b >= 'X'); | $SO-#1$<br>RESLT<br>---+<br>T2B<br>- - -<br>$+ - - - +$ | $SO-#2$<br>RESLT<br>$+ - - - +$<br>$\star$ )<br>0<br>$+ - - - +$ | TABLE1<br>T1 A<br>Α<br>в<br>C | $- - - - +$<br>  T1B<br>ΑA<br>BB<br>CC | TABLE2<br>T2A T2B<br>A<br>B<br>$\mathbf{H} = \mathbf{H}$ | Α<br>Α<br>- ทบ 1 1<br>$=$ | T <sub>2</sub> C<br>Α<br>- |

*Figure 571, ALL sub-query, with extra check for empty set* 

Two sub-queries are done above: The first looks to see if all matching values in the sub-query equal the current T1A value. The second confirms that the number of matching values in the sub-query is not zero.

WARNING: Observe that the ANY sub-query check returns false when used against an empty set, while a similar ALL check returns true.

## **EXISTS Keyword Sub-Query**

So far, we have been taking a value from the TABLE1 table and comparing it against one or more rows in the TABLE2 table. The EXISTS phrase does not compare values against rows, rather it simply looks for the existence or non-existence of rows in the sub-query result set:

- If the sub-query matches on one or more rows, the result is true.
- If the sub-query matches on no rows, the result is false.

Below is an EXISTS check that, given our sample data, always returns true:

| SELECT *             |                              |            | ANSWER         |                 | TABLE1  |          | TABLE2                    |             |                               |
|----------------------|------------------------------|------------|----------------|-----------------|---------|----------|---------------------------|-------------|-------------------------------|
| <b>FROM</b><br>WHERE | table1<br>EXISTS<br>SELECT * |            | <b>T1A T1B</b> |                 | T1A T1B |          |                           | T2A T2B T2C |                               |
|                      | FROM                         | $table2$ ; | Α<br>в         | aa<br><b>BB</b> | Α<br>B  | ΑA<br>BB | Α<br>B                    | Α<br>Α      | Α<br>$\overline{\phantom{a}}$ |
|                      |                              |            | C              | CC              | C       | CC       | $\mathbf{u} = \mathbf{u}$ | mull<br>$=$ |                               |

*Figure 572, EXISTS sub-query, always returns a match* 

Below is an EXISTS check that, given our sample data, always returns false:

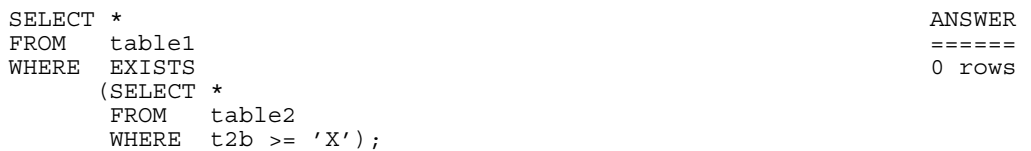

*Figure 573, EXISTS sub-query, always returns a non-match* 

When using an EXISTS check, it doesn't matter what field, if any, is selected in the sub-query SELECT phrase. What is important is whether the sub-query returns a row or not. If it does, the sub-query returns true. Having said this, the next query is an example of an EXISTS subquery that will always return true, because even when no matching rows are found in the subquery, the SELECT COUNT(\*) statement will return something (i.e. a zero). Arguably, this query is logically flawed:

| SELECT *     |        |                      | ANSWER |           | TABLE1  |                          | TABLE2        |              |   |
|--------------|--------|----------------------|--------|-----------|---------|--------------------------|---------------|--------------|---|
| FROM         | table1 |                      |        |           |         |                          |               |              |   |
| <b>WHERE</b> | EXISTS |                      |        | T1A T1R   | T1A T1B |                          | T2A T2B T2C   |              |   |
|              |        | (SELECT COUNT (*)    |        |           |         |                          |               |              |   |
|              | FROM   | table2               | А      | aa        | Α       | AA                       | Α             | $\mathbb{A}$ | Α |
|              |        | WHERE $t2b = 'X')$ ; | B      | <b>BB</b> | B       | <b>BB</b>                | B             | ۱A           | - |
|              |        |                      |        | CC        | C       | CC                       |               |              |   |
|              |        |                      |        |           |         | . - - - - - - - <b>+</b> | $" -" = null$ |              |   |

*Figure 574, EXISTS sub-query, always returns a match* 

### **NOT EXISTS Keyword Sub-query**

The NOT EXISTS phrases looks for the non-existence of rows in the sub-query result set:

- If the sub-query matches on no rows, the result is true.
- If the sub-query has rows, the result is false.

We can use a NOT EXISTS check to create something similar to an ALL check, but with one very important difference. The two checks will handle nulls differently. To illustrate, consider the following two queries, both of which will return a row from TABLE1 only when it equals all of the matching rows in TABLE2:

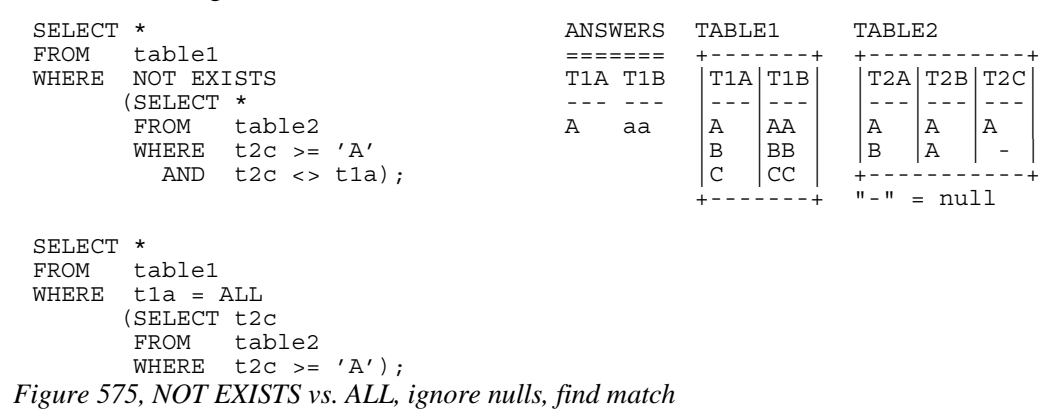

The above two queries are very similar. Both define a set of rows in TABLE2 where the T2C value is greater than or equal to "A", and then both look for matching TABLE2 rows that are not equal to the current T1A value. If a row is found, the sub-query is false.

What happens when no TABLE2 rows match the " $>=$ " predicate? As is shown below, both of our test queries treat an empty set as a match:

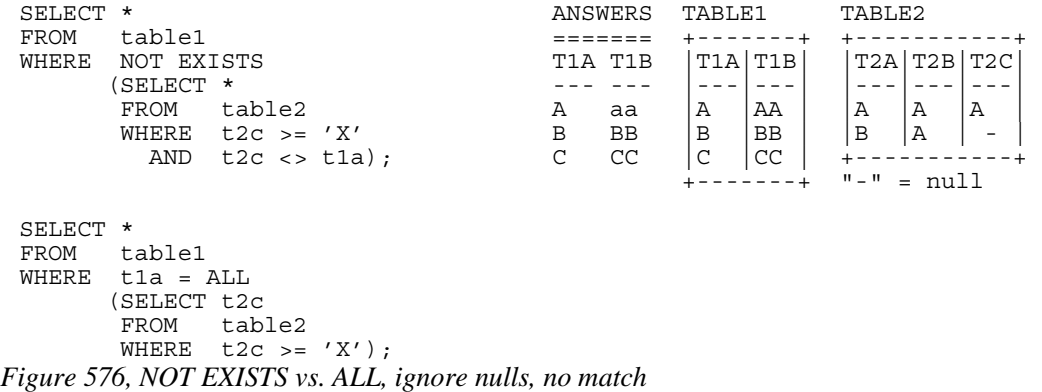

One might think that the above two queries are logically equivalent, but they are not. As is shown below, they return different results when the sub-query answer set can include nulls:

```
SELECT * ANSWER TABLE1 TABLE2 
FROM table1 ======= +-------+ +-----------+ 
WHERE NOT EXISTS THE TIA TIB |T1A|T1B| |T2A|T2B|T2C|
      (SELECT * --- --- |---|---| |---|---|---| 
     FROM table2 A aa |A| |AA| |A| |A|WHERE t2c <> t1a); \begin{array}{c|c|c|c|c|c} \text{B} & \text{BB} & \text{B} & \text{A} & - \\ \text{C} & \text{C} & & & & \\ \end{array} |C |CC | +-----------+ 
                                         ---+ "-" = nullSELECT \star ANSWER
FROM table1 =======
WHERE t1a = ALL no rows
      (SELECT t2c 
      FROM table2);
```
*Figure 577, NOT EXISTS vs. ALL, process nulls* 

A sub-query can only return true or false, but a DB2 field value can either match (i.e. be true), or not match (i.e. be false), or be unknown. It is the differing treatment of unknown values that is causing the above two queries to differ:

- In the ALL sub-query, each value in T1A is checked against all of the values in T2C. The null value is checked, deemed to differ, and so the sub-query always returns false.
- In the NOT EXISTS sub-query, each value in T1A is used to find those T2C values that are not equal. For the T1A values "B" and "C", the T2C value "A" does not equal, so the NOT EXISTS check will fail. But for the T1A value "A", there are no "not equal" values in T2C, because a null value does not "not equal" a literal. So the NOT EXISTS check will pass.

The following three queries list those T2C values that do "not equal" a given T1A value:

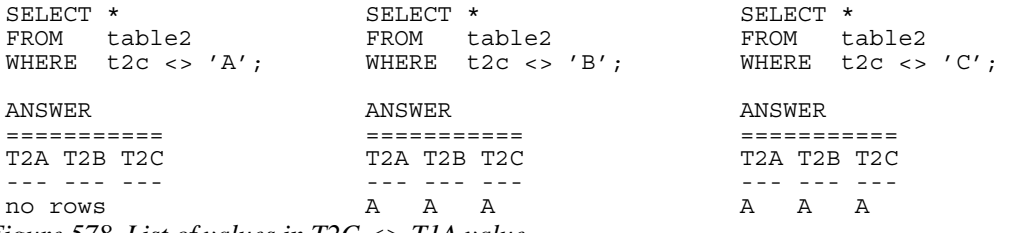

*Figure 578, List of values in T2C <> T1A value* 

To make a NOT EXISTS sub-query that is logically equivalent to the ALL sub-query that we have used above, one can add an additional check for null T2C values:

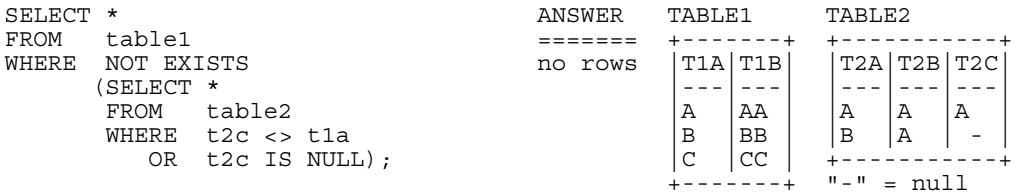

*Figure 579, NOT EXISTS - same as ALL* 

One problem with the above query is that it is not exactly obvious. Another is that the two T2C predicates will have to be fenced in with parenthesis if other predicates (on TABLE2) exist. For these reasons, use an ALL sub-query when that is what you mean to do.

#### **IN Keyword Sub-Query**

The IN sub-query check is similar to the ANY and SOME checks:

- If any row in the sub-query result matches, the answer is true.
- If the sub-query result is empty, the answer is false.
- If no row in the sub-query result matches, the answer is also false.
- If all of the values in the sub-query result are null, the answer is false.

Below is an example that compares the T1A and T2A columns. Two rows match:

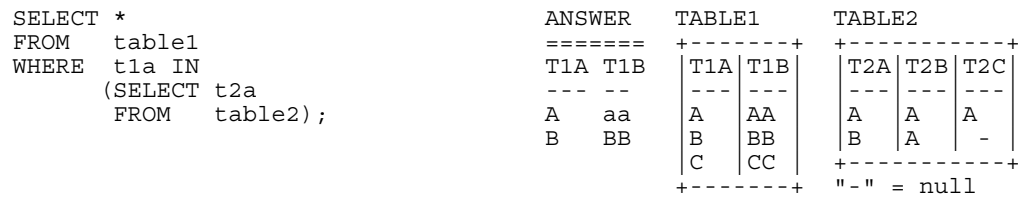

## *Figure 580, IN sub-query example, two matches*

In the next example, no rows match because the sub-query result is an empty set:

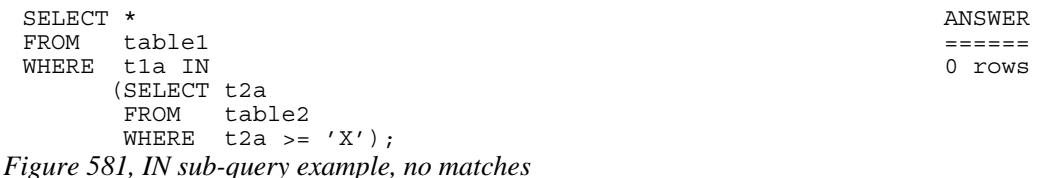

The IN, ANY, SOME, and ALL checks all look for a match. Because one null value does not equal another null value, having a null expression in the "top" table causes the sub-query to always returns false:

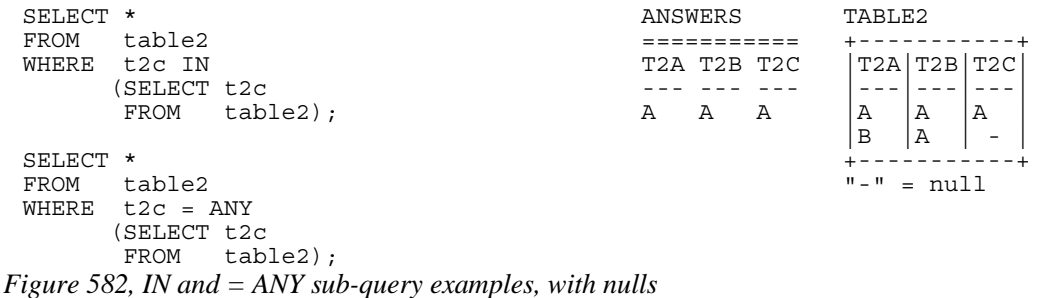

## **NOT IN Keyword Sub-Queries**

Sub-queries that look for the non-existence of a row work largely as one would expect, except when a null value in involved. To illustrate, consider the following query, where we want to see if the current T1A value is not in the set of T2C values:

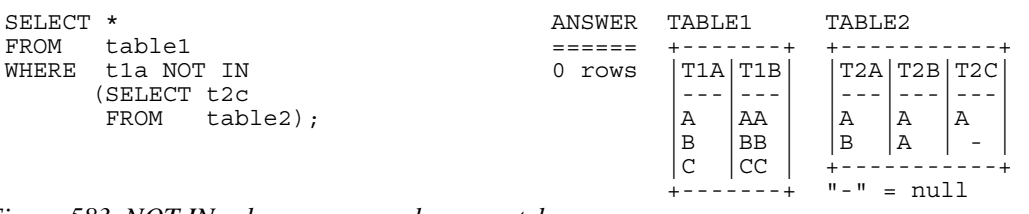

*Figure 583, NOT IN sub-query example, no matches* 

Observe that the T1A values "B" and "C" are obviously not in T2C, yet they are not returned. The sub-query result set contains the value null, which causes the NOT IN check to return unknown, which equates to false.

The next example removes the null values from the sub-query result, which then enables the NOT IN check to find the non-matching values:

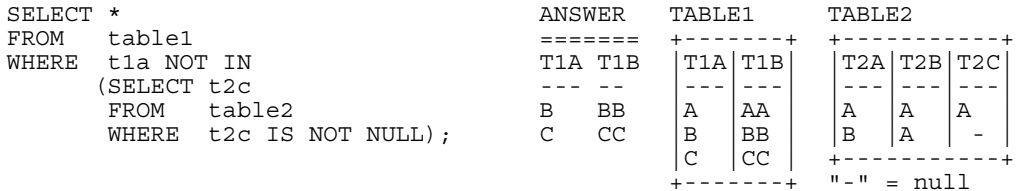

## *Figure 584, NOT IN sub-query example, matches*

Another way to find the non-matching values while ignoring any null rows in the sub-query, is to use an EXISTS check in a correlated sub-query:

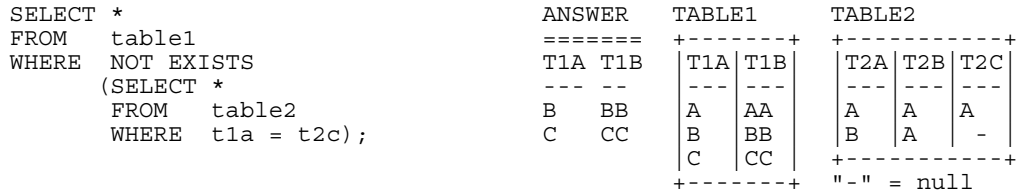

*Figure 585, NOT EXISTS sub-query example, matches* 

## **Correlated vs. Uncorrelated Sub-Queries**

With the exception of the very last example above, all of the sub-queries shown so far have been uncorrelated. An uncorrelated sub-query is one where the predicates in the sub-query part of SQL statement have no direct relationship to the current row being processed in the "top" table (hence uncorrelated). The following sub-query is uncorrelated:

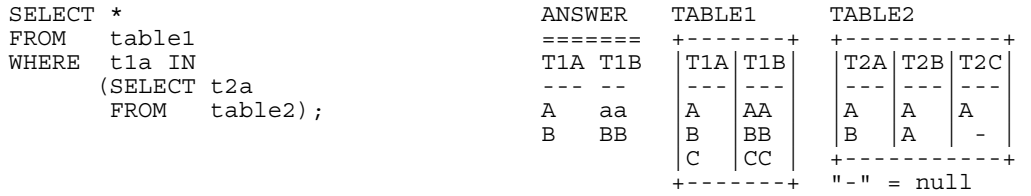

## *Figure 586, Uncorrelated sub-query*

A correlated sub-query is one where the predicates in the sub-query part of the SQL statement cannot be resolved without reference to the row currently being processed in the "top" table (hence correlated). The following query is correlated:

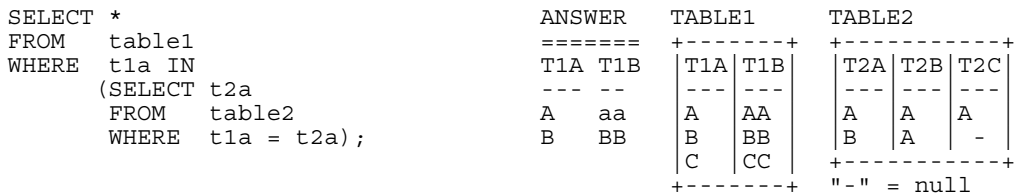

#### *Figure 587, Correlated sub-query*

Below is another correlated sub-query. Because the same table is being referred to twice, correlation names have to be used to delineate which column belongs to which table:

| SELECT * |               |           |                           | ANSWER |        |             | TABLE2                    |                          |    |
|----------|---------------|-----------|---------------------------|--------|--------|-------------|---------------------------|--------------------------|----|
| FROM     | table2 aa     |           |                           |        |        |             |                           |                          |    |
| WHERE    | <b>EXTSTS</b> |           |                           |        |        | T2A T2B T2C |                           | T2A T2B T2C              |    |
|          | 'SELECT *     |           |                           |        |        |             |                           |                          |    |
|          | FROM          | table2 bb |                           | A      | A<br>A |             | Α                         | ١A                       | 'Α |
|          |               |           | WHERE $aa.t2a = bb.t2b$ ; |        |        |             | B                         | $ A $ -                  |    |
|          |               |           |                           |        |        |             |                           |                          |    |
|          |               |           |                           |        |        |             | $\mathbf{u} = \mathbf{u}$ | $\overline{\phantom{a}}$ |    |

*Figure 588,Correlated sub-query, with correlation names* 

#### **Which is Faster**

In general, if there is a suitable index on the sub-query table, use a correlated sub-query. Else, use an uncorrelated sub-query. However, there are several very important exceptions to this rule, and some queries can only be written one way.

NOTE: The DB2 optimizer is not as good at choosing the best access path for sub-queries as it is with joins. Be prepared to spend some time doing tuning.

#### **Multi-Field Sub-Queries**

Imagine that you want to compare multiple items in your sub-query. The following examples use an IN expression and a correlated EXISTS sub-query to do two equality checks:

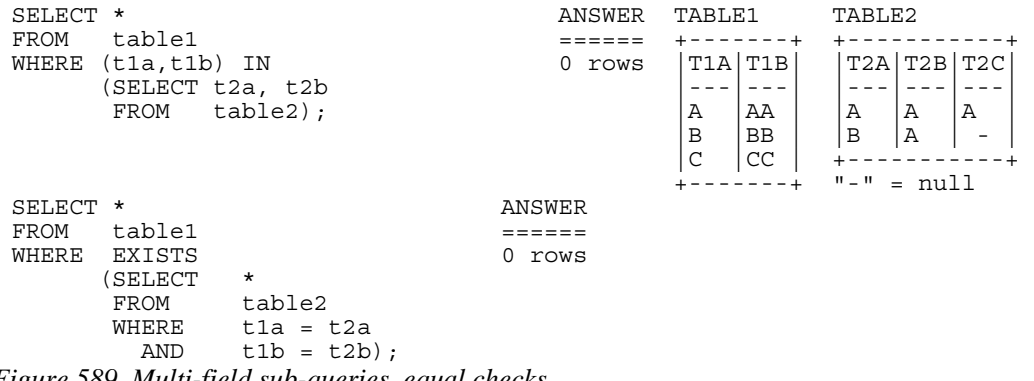

*Figure 589, Multi-field sub-queries, equal checks* 

Observe that to do a multiple-value IN check, you put the list of expressions to be compared in parenthesis, and then select the same number of items in the sub-query.

An IN phrase is limited because it can only do an equality check. By contrast, use whatever predicates you want in an EXISTS correlated sub-query to do other types of comparison:

| SELECT *     |               |                   | ANSWER  |    | TABLE1  |    | TABLE2                    |          |                  |
|--------------|---------------|-------------------|---------|----|---------|----|---------------------------|----------|------------------|
| FROM         | table1        |                   |         |    |         |    |                           |          |                  |
| <b>WHERE</b> | EXISTS        |                   | T1A T1R |    | T1A T1B |    |                           | 'T2A T2B | T <sub>2</sub> C |
|              | <b>SELECT</b> | $\star$           |         |    |         |    |                           |          |                  |
|              | FROM          | table2            | А       | aa | А       | AA | Α                         | Α        | Α                |
|              | WHERE         | $t1a = t2a$       | в       | BB | В       | BB | B                         | Α        | -                |
|              | AND           | $t1b$ >= $t2b$ ); |         |    | C       | CC |                           |          |                  |
|              |               |                   |         |    |         |    | $\mathbf{u} = \mathbf{u}$ |          |                  |

*Figure 590, Multi-field sub-query, with non-equal check* 

#### **Nested Sub-Queries**

Some business questions may require that the related SQL statement be written as a series of nested sub-queries. In the following example, we are after all employees in the EMPLOYEE table who have a salary that is greater than the maximum salary of all those other employees that do not work on a project with a name beginning 'MA'.

```
SELECT empno ANSWER 
                                 ,lastname ========================= 
  ,salary EMPNO LASTNAME SALARY 
 FROM employee ------ --------- -------- 
 WHERE salary > 000010 HAAS 52750.00 
  (SELECT MAX(salary) 000110 LUCCHESSI 46500.00 
  FROM employee 
  WHERE empno NOT IN 
           (SELECT empno 
          FROM emp_act
          WHERE projno LIKE 'MA%'))
ORDER BY 1; 
Figure 591, Nested Sub-Queries
```
## **Usage Examples**

In this section we will use various sub-queries to compare our two test tables - looking for those rows where none, any, ten, or all values match.

#### **Beware of Nulls**

The presence of null values greatly complicates sub-query usage. Not allowing for them when they are present can cause one to get what is arguably a wrong answer. And do not assume that just because you don't have any nullable fields that you will never therefore encounter a null value. The DEPTNO table in the Department table is defined as not null, but in the following query, the maximum DEPTNO that is returned will be null:

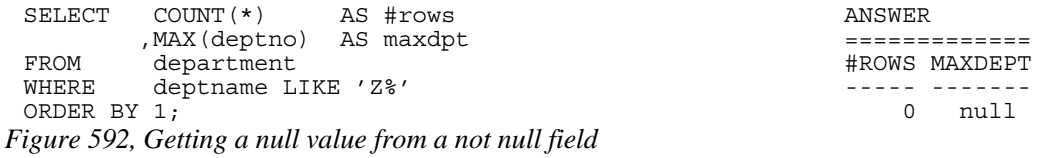

## **True if NONE Match**

Find all rows in TABLE1 where there are no rows in TABLE2 that have a T2C value equal to the current T1A value in the TABLE1 table:

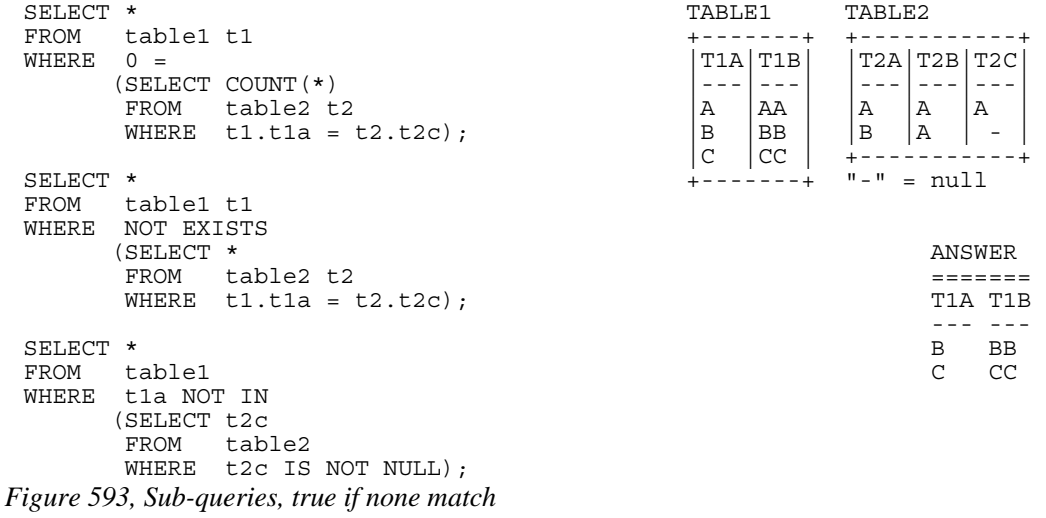

Observe that in the last statement above we eliminated the null rows from the sub-query. Had this not been done, the NOT IN check would have found them and then returned a result of "unknown" (i.e. false) for all of rows in the TABLE1A table.

#### **Using a Join**

Another way to answer the same problem is to use a left outer join, going from TABLE1 to TABLE2 while matching on the T1A and T2C fields. Get only those rows (from TABLE1) where the corresponding T2C value is null:

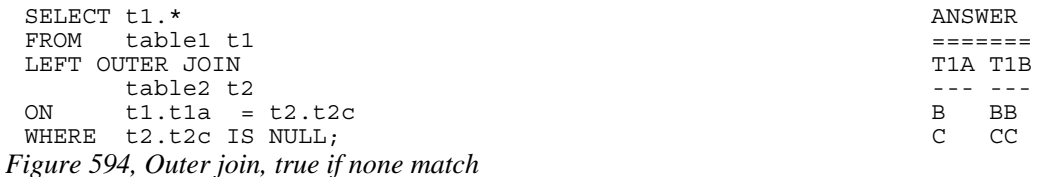

### **True if ANY Match**

Find all rows in TABLE1 where there are one, or more, rows in TABLE2 that have a T2C value equal to the current T1A value:

```
SELECT * TABLE1 TABLE2 
 FROM table1 t1 +-------+ +----------+<br>WHERE EXISTS +--------+ +-----------+<br>\vertT1A|T1B| \vertT2A|T2B|T2C|
 WHERE EXISTS<br>(SELECT *
                                                    \begin{vmatrix} - - - \\ A \end{vmatrix} \begin{vmatrix} - - \\ AA \end{vmatrix} \begin{vmatrix} - - \\ A \end{vmatrix} \begin{vmatrix} - - \\ A \end{vmatrix} \begin{vmatrix} - - \\ A \end{vmatrix} \begin{vmatrix} - - \\ A \end{vmatrix}FROM table2 t2<br>WHERE t1.t1a = t2.t2c); \begin{vmatrix} A & A & A \\ B & BB & B \end{vmatrix} \begin{vmatrix} A & A \\ B & A \end{vmatrix} \begin{vmatrix} A & A \\ A & A \end{vmatrix} WHERE t1.t1a = t2.t2c); |B |BB | |B |A | - | 
  |C |CC | +-----------+ 
                                                   +------+ "-" = null
 FROM table1 t1 
 WHERE 1 \leq (SELECT COUNT(*) ANSWER 
 FROM table2 t2 =WHERE t1.t1a = t2.t2c; TIA T1B
  --- --- 
 SELECT * A aa
 FROM table1 
 WHERE t1a = ANY 
        (SELECT t2c 
         FROM table2); 
 SELECT *<br>FROM t
       table1
 WHERE t1a = SOME 
         (SELECT t2c 
         FROM table2); 
 SELECT * 
 FROM table1 
 WHERE t1a IN 
       (SELECT t2c<br>FROM tab
              table2);
Figure 595, Sub-queries, true if any match
```
Of all of the above queries, the second query is almost certainly the worst performer. All of the others can, and probably will, stop processing the sub-query as soon as it encounters a single matching value. But the sub-query in the second statement has to count all of the matching rows before it return either a true or false indicator.

## **Using a Join**

This question can also be answered using an inner join. The trick is to make a list of distinct T2C values, and then join that list to TABLE1 using the T1A column. Several variations on this theme are given below:

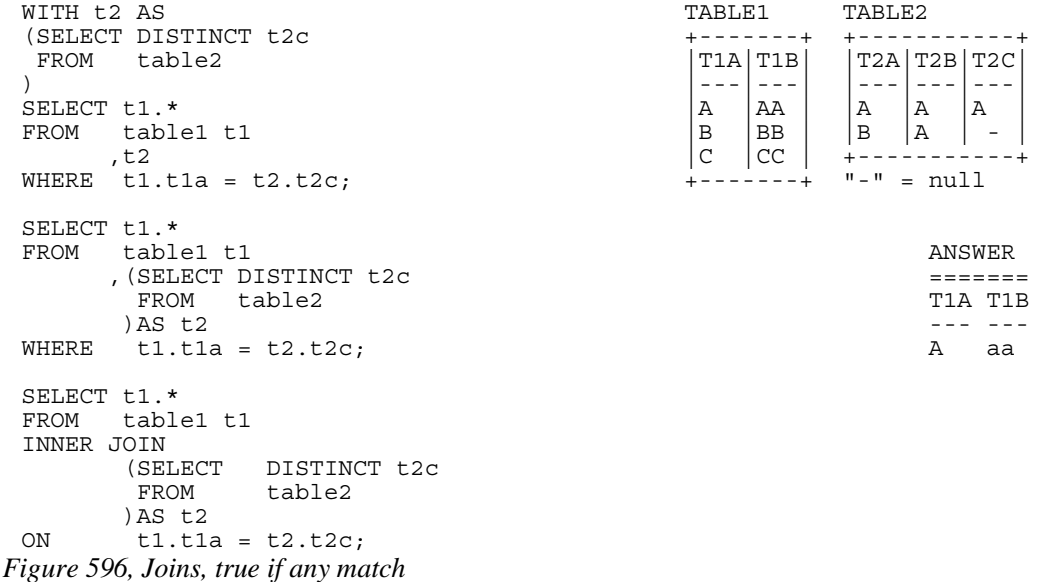

## **True if TEN Match**

Find all rows in TABLE1 where there are exactly ten rows in TABLE2 that have a T2B value equal to the current T1A value in the TABLE1 table:

```
SELECT * TABLE1 TABLE2<br>FROM table1 t1 the second terms in the terms of the terms of the terms of the terms of the terms of the terms of the terms of the terms of the terms of the terms of the terms of terms of the terms of
 FROM table1 t1 +-------+ +-----------+ 
          10 =<br>
\begin{array}{c|c|c|c|c|c|c|c|c} & T1A & T1B & T2A & T2B & T2C \end{array}<br>
\begin{array}{c|c|c|c|c} & T1A & T1B & T2A & T2B & T2C \end{array} (SELECT COUNT(*) |---|---| |---|---|---| 
           FROM table2 t2 \begin{vmatrix} A & A & A \\ B & B & A \end{vmatrix} \begin{vmatrix} A & A \\ A & A \end{vmatrix} \begin{vmatrix} A & A \\ A & A \end{vmatrix}t1.t1a = t2.t2b); \begin{array}{c|c}\n\hline\nB & BB \\
C & CC\n\end{array}|C| |CC| +-----------+
 SELECT * \vdots report to the set of the set of the set of the set of the set of the set of the set of the set of the set of the set of the set of the set of the set of the set of the set of the set of the set of the set of
           table1
 WHERE EXISTS<br>SELECT (
  (SELECT t2b \overline{a})
  FROM table2 \blacksquareWHERE tla = t2b 0 rows
            GROUP BY t2b 
           HAVING COUNT(*) = 10;
 SELECT *<br>FROM t
           table1
 WHERE t1a IN 
          (SELECT t2b<br>FROM tab
                        table2
           GROUP BY t2b<br>HAVING COU
                       COUNT(*) = 10;
Figure 597, Sub-queries, true if ten match (1 of 2)
```
The first two queries above use a correlated sub-query. The third is uncorrelated. The next query, which is also uncorrelated, is guaranteed to befuddle your coworkers. It uses a multifield IN (see page 207 for more notes) to both check T2B and the count at the same time:

```
SELECT * ANSWER
FROM table1 ====== 
WHERE (t1a,10) IN 0 rows
    (SELECT t2b, COUNT(*)<br>FROM table?
          table2
     GROUP BY t2b); 
Figure 598, Sub-queries, true if ten match (2 of 2)
```
### **Using a Join**

To answer this generic question using a join, one simply builds a distinct list of T2B values that have ten rows, and then joins the result to TABLE1:

```
WITH t2 AS TABLE1 TABLE2
 (SELECT t2b +-------+ +-----------+ 
   FROM table2 |T1A|T1B| |T2A|T2B|T2C|GROUP BY \mathsf{t2b}<br>
HAVING COUNT(*) = 10 \begin{vmatrix} -1 & -1 & -1 \\ A & AA & A \end{vmatrix} \begin{vmatrix} -1 & -1 & -1 \\ -1 & A & A \end{vmatrix}COUNT(*) = 10 \begin{vmatrix} A & A \ B & BB \end{vmatrix} \begin{vmatrix} A & A \ B & B \end{vmatrix} \begin{vmatrix} A & A \ B & A \end{vmatrix} ) |B |BB | |B |A | - | 
SELECT t1.* |C |CC | +-----------+ 
     FROM table1 t1 +-------+ "-" = null 
, t2WHERE t1.t1a = t2.t2b;ANSWER
SELECT t1.* =FROM table1 t1 0 rows<br>
CSELECT t2b details and the contract of the contract of the contract of the contract of the contract of the contract of the contract of the contract of the contract of the contract of the contract of
      ,(SELECT<br>FROM
                 table2
         GROUP BY t2b 
                 COUNT(*) = 10)AS t2<br>WHERE t1.t1a
       t1.t1a = t2.t2b;SELECT t1.*
FROM table1 t1 
INNER JOIN 
       (SELECT t2b<br>FROM tab
                 table2
         GROUP BY t2b 
                COUNT(*) = 10 )AS t2 
ON t1.t1a = t2.t2b;
```
*Figure 599, Joins, true if ten match* 

## **True if ALL match**

Find all rows in TABLE1 where all matching rows in TABLE2 have a T2B value equal to the current T1A value in the TABLE1 table. Before we show some SQL, we need to decide what to do about nulls and empty sets:

- When nulls are found in the sub-query, we can either deem that their presence makes the relationship false, which is what DB2 does, or we can exclude nulls from our analysis.
- When there are no rows found in the sub-query, we can either say that the relationship is false, or we can do as DB2 does, and say that the relationship is true.

See page 201 for a detailed discussion of the above issues.

The next two queries use the basic DB2 logic for dealing with empty sets; In other words, if no rows are found by the sub-query, then the relationship is deemed to be true. Likewise, the relationship is also true if all rows found by the sub-query equal the current T1A value:

| SELECT * |             |              |  | TABLE1 |  |       | TABLE2  |               |         |                  |  |
|----------|-------------|--------------|--|--------|--|-------|---------|---------------|---------|------------------|--|
| FROM     | table1      |              |  |        |  |       | ------+ |               |         |                  |  |
| WHERE    | $t1a = ALL$ |              |  |        |  | T1A   | T1B     |               | T2A T2B | T <sub>2</sub> C |  |
|          | SELECT t2b  |              |  |        |  | - - - |         |               |         |                  |  |
|          | FROM        | table2);     |  |        |  | Α     | ΑA      | Α             | Α       | Α                |  |
|          |             |              |  |        |  | B     | BB      | B             | Α       | -                |  |
| SELECT * |             |              |  |        |  | C     | CC      |               |         |                  |  |
| FROM     | table1      |              |  |        |  |       | ------+ | $" -" = null$ |         |                  |  |
| WHERE    | NOT EXISTS  |              |  |        |  |       |         |               |         |                  |  |
|          | SELECT      | $^\star$     |  |        |  |       |         | ANSWER        |         |                  |  |
|          | FROM        | table2       |  |        |  |       |         |               |         |                  |  |
|          | WHERE       | tla <> t2b); |  |        |  |       |         |               |         | T1A T1B          |  |
|          |             |              |  |        |  |       |         |               |         |                  |  |
|          |             |              |  |        |  |       |         |               | Α       | aa               |  |

*Figure 600, Sub-queries, true if all match, find rows* 

The next two queries are the same as the prior, but an extra predicate has been included in the sub-query to make it return an empty set. Observe that now all TABLE1 rows match:

| SELECT *<br>FROM | table1      |                                 |                             |  |  | ANSWER  |    |
|------------------|-------------|---------------------------------|-----------------------------|--|--|---------|----|
|                  |             |                                 |                             |  |  |         |    |
| WHERE            | $t1a = ALL$ |                                 |                             |  |  | T1A T1B |    |
|                  | SELECT t2b  |                                 |                             |  |  |         |    |
|                  | FROM        | table2                          |                             |  |  | Α       | aa |
|                  |             | WHERE $t2b \rightarrow y'X')$ ; |                             |  |  | B       | BB |
|                  |             |                                 |                             |  |  | C       | CC |
| SELECT *         |             |                                 |                             |  |  |         |    |
| FROM             | table1      |                                 |                             |  |  |         |    |
| WHERE            | NOT EXISTS  |                                 |                             |  |  |         |    |
|                  | SELECT *    |                                 |                             |  |  |         |    |
|                  | FROM        | table2                          |                             |  |  |         |    |
|                  | WHERE       | t1a <> t2b                      |                             |  |  |         |    |
|                  | AND         | t2b >= 'X');                    |                             |  |  |         |    |
| . .              | ------      | $\sim$ $\sim$                   | $\sim$ $\sim$ $\sim$ $\sim$ |  |  |         |    |

*Figure 601, Sub-queries, true if all match, empty set* 

## **False if no Matching Rows**

The next two queries differ from the above in how they address empty sets. The queries will return a row from TABLE1 if the current T1A value matches all of the T2B values found in the sub-query, but they will not return a row if no matching values are found:

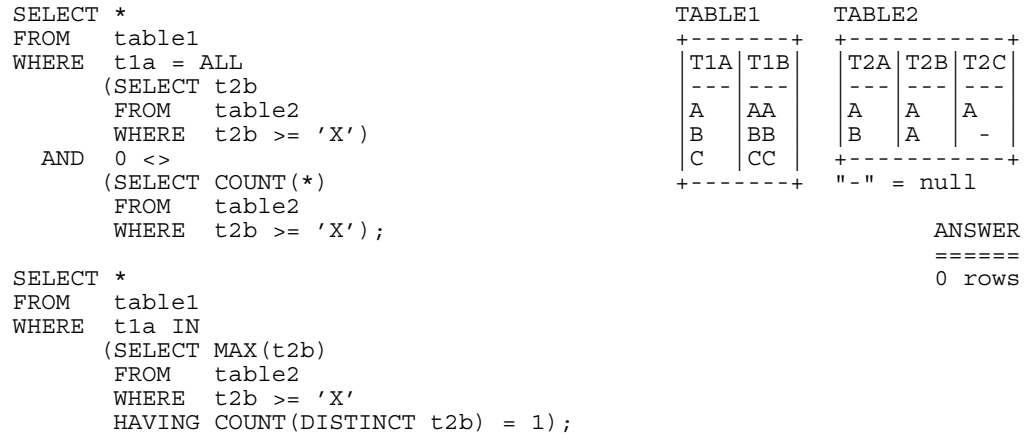

```
Figure 602, Sub-queries, true if all match, and at least one value found
```
Both of the above statements have flaws: The first processes the TABLE2 table twice, which not only involves double work, but also requires that the sub-query predicates be duplicated. The second statement is just plain strange.

# **Union, Intersect, and Except**

A UNION, EXCEPT, or INTERCEPT expression combines sets of columns into new sets of columns. An illustration of what each operation does with a given set of data is shown below:

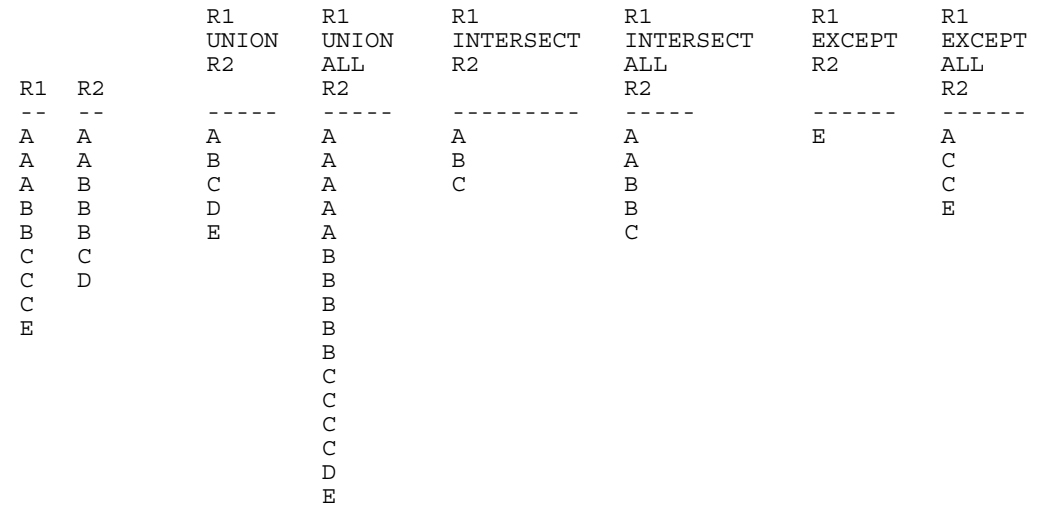

*Figure 603, Examples of Union, Except, and Intersect* 

WARNING: Unlike the UNION and INTERSECT operations, the EXCEPT statement is not commutative. This means that "A EXCEPT B" is not the same as "B EXCEPT A".

## **Syntax Diagram**

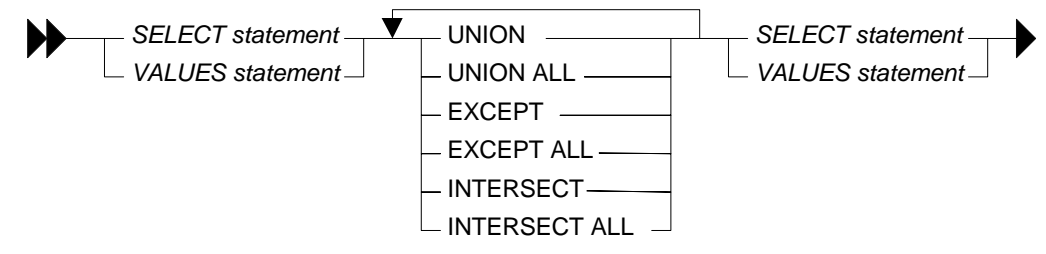

*Figure 604, Union, Except, and Intersect syntax* 

## **Sample Views**

| CREATE VIEW R1<br>CREATE VIEW | (R1)<br>AS VALUES ('A'), ('A'), ('A'), ('B'), ('B'), ('C'), ('C'), ('C'), ('E');<br>R2 (R2) |    |                |
|-------------------------------|---------------------------------------------------------------------------------------------|----|----------------|
|                               | AS VALUES ('A'), ('A'), ('B'), ('B'), ('B'), ('C'), ('D');                                  |    | ANSWER         |
|                               |                                                                                             |    |                |
| SELECT                        | R1                                                                                          | R1 | R <sub>2</sub> |
| FROM                          | R1                                                                                          |    |                |
| ORDER BY R1;                  |                                                                                             | A  | Α              |
|                               |                                                                                             | A  | Α              |
| SELECT                        | R <sub>2</sub>                                                                              | А  | B              |
| FROM                          | R <sub>2</sub>                                                                              | B  | B              |
| ORDER BY R2;                  |                                                                                             | B  | B              |
|                               |                                                                                             | C  | C              |
|                               |                                                                                             | C  | D              |
|                               |                                                                                             | C  |                |
|                               |                                                                                             | Е  |                |

*Figure 605, Query sample views* 

# **Usage Notes**

## **Union & Union All**

A UNION operation combines two sets of columns and removes duplicates. The UNION ALL expression does the same but does not remove the duplicates.

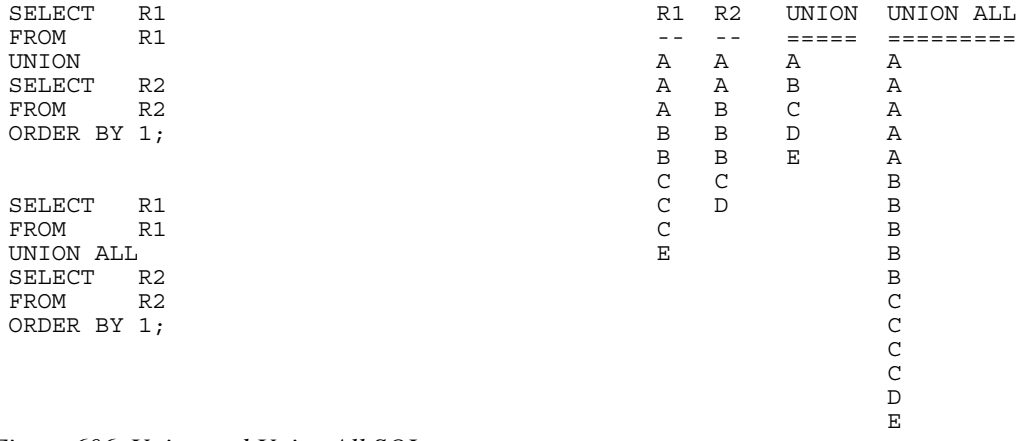

*Figure 606, Union and Union All SQL* 

NOTE: Recursive SQL requires that there be a UNION ALL phrase between the two main parts of the statement. The UNION ALL, unlike the UNION, allows for duplicate output rows which is what often comes out of recursive processing.

## **Intersect & Intersect All**

An INTERSECT operation retrieves the matching set of distinct values (not rows) from two columns. The INTERSECT ALL returns the set of matching individual rows.

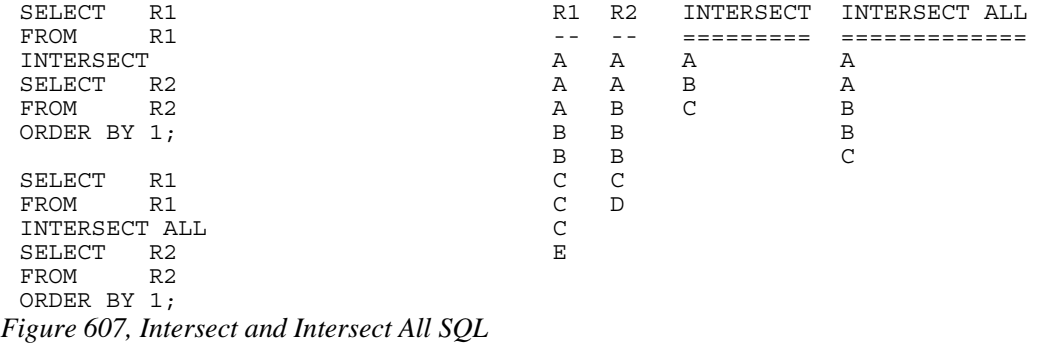

An INTERSECT and/or EXCEPT operation is done by matching ALL of the columns in the top and bottom result-sets. In other words, these are row, not column, operations. It is not possible to only match on the keys, yet at the same time, also fetch non-key columns. To do this, one needs to use a sub-query.

## **Except & Except All**

An EXCEPT operation retrieves the set of distinct data values (not rows) that exist in the first the table but not in the second. The EXCEPT ALL returns the set of individual rows that exist only in the first table.

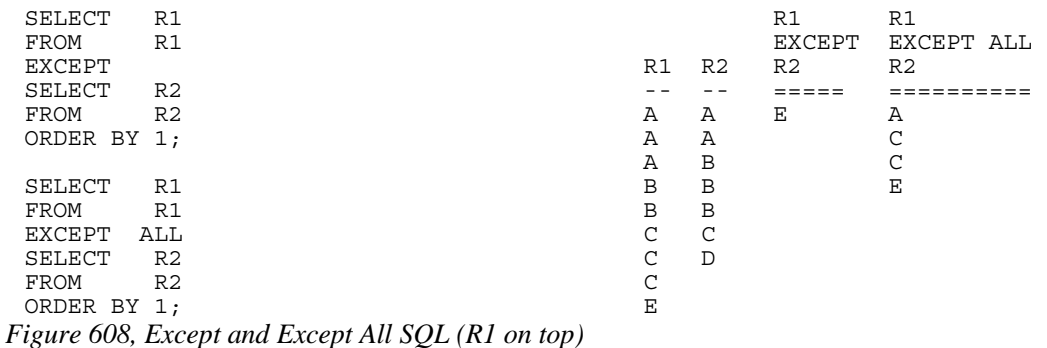

Because the EXCEPT operation is not commutative, using it in the reverse direction (i.e. R2 to R1 instead of R1 to R2) will give a different result:

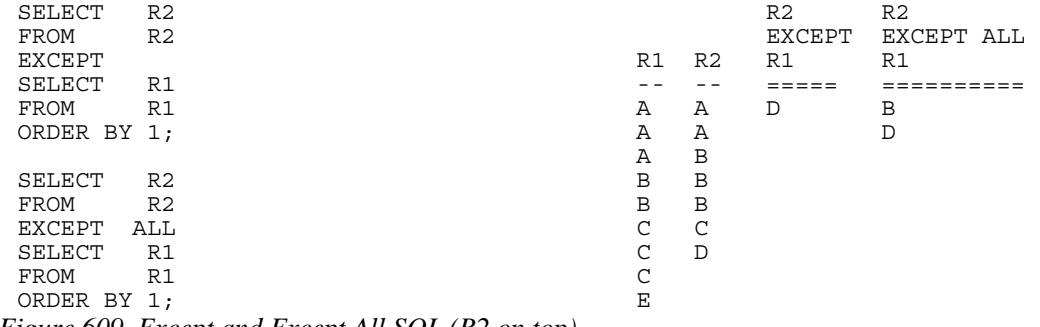

*Figure 609, Except and Except All SQL (R2 on top)* 

NOTE: Only the EXCEPT operation is not commutative. Both the UNION and the INTER-SECT operations work the same regardless of which table is on top or on bottom.

## **Precedence Rules**

When multiple operations are done in the same SQL statement, there are precedence rules:

- Operations in parenthesis are done first.
- INTERSECT operations are done before either UNION or EXCEPT.
- Operations of equal worth are done from top to bottom.

The next example illustrates how parenthesis can be used change the processing order:

| SELECT<br>FROM<br>UNION | R1<br>R1       | SELECT<br>FROM<br>UNION | R1<br>R1       | SELECT<br>FROM<br>UNION | R1<br>R1       | R1<br>А     | R <sub>2</sub><br>Α |
|-------------------------|----------------|-------------------------|----------------|-------------------------|----------------|-------------|---------------------|
| <b>SELECT</b>           | R2             | SELECT                  | R2             | SELECT                  | R <sub>2</sub> | Α           | Α                   |
| FROM<br><b>EXCEPT</b>   | R <sub>2</sub> | <b>FROM</b><br>EXCEPT   | R <sub>2</sub> | FROM<br><b>EXCEPT</b>   | R <sub>2</sub> | Α<br>B      | В<br>B              |
| <b>SELECT</b>           | R <sub>2</sub> | SELECT                  | R <sub>2</sub> | SELECT                  | R <sub>2</sub> | B           | B                   |
| FROM                    | R <sub>2</sub> | FROM                    | R <sub>2</sub> | FROM                    | R <sub>2</sub> | C           | C                   |
| ORDER BY 1:             |                | ORDER BY 1:             |                | ORDER BY 1:             |                | C<br>C<br>Ε | D                   |
| ANSWER                  |                | <b>ANSWER</b>           |                | ANSWER                  |                |             |                     |
| ======<br>Е             |                | ======<br>Ε             |                | =====<br>Α              |                |             |                     |
|                         |                |                         |                | В<br>C<br>Ε             |                |             |                     |

*Figure 610, Use of parenthesis in Union* 

#### **Unions and Views**

Imagine that one has a series of tables that track sales data, with one table for each year. One can define a view that is the UNION ALL of these tables, so that a user would see them as a single object. Such a view can support inserts, updates, and deletes, as long as each table in the view has a constraint that distinguishes it from all the others. Below is an example:

CREATE TABLE SALES\_DATA\_2002<br>(SALES DATE DATE (SALES DATE  $-$  DATE NOT NULL ,DAILY\_SEQ# INTEGER NOT NULL , CUST\_ID<br>, AMOUNT DEC(10,2) NOT NULL<br>INTEGER NOT NULL % A TANGLEM FINT AND TRUES REP THAN THE CHAR (10) NOT NULL , SALES REP ,CONSTRAINT C CHECK (YEAR(SALES\_DATE) = 2002) ,PRIMARY KEY (SALES\_DATE, DAILY\_SEQ#)); CREATE TABLE SALES\_DATA\_2003 (SALES\_DATE DATE NOT NULL , DAILY\_SEQ# INTEGER NOT NULL<br>CUST TD INTEGER NOT NULL , CUST\_ID<br>, AMOUNT , AMOUNT DEC(10,2) NOT NULL<br>INTEGER NOT NULL % A TANGLEM FINT AND TRUCK TO TAKE A TANGLE IN THE SALE STATES IN THE SALE IS A TABLE IN THE SALE IN THE SALE <br>IS NOT NULL ASSESS THAT A TAKE A SALE STAR CHAR (10) , SALES REP ,CONSTRAINT C CHECK (YEAR(SALES\_DATE) = 2003) , PRIMARY KEY (SALES DATE, DAILY SEQ#)); CREATE VIEW SALES\_DATA AS SELECT \* FROM SALES\_DATA\_2002 UNION ALL SELECT \*<br>FROM S. SALES DATA 2003; *Figure 611, Define view to combine yearly tables* 

Below is some SQL that changes the contents of the above view:

INSERT INTO SALES\_DATA VALUES ('2002-11-22',1,123,100.10,996,'SUE')  $\overline{a}$  , ('2002-11-22',2,123,100.10,997,'JOHN') ,('2003-01-01',1,123,100.10,998,'FRED') ,('2003-01-01',2,123,100.10,999,'FRED'); UPDATE SALES\_DATA  $SET$  AMOUNT = AMOUNT / 2 WHERE SALES\_REP = 'JOHN'; DELETE FROM SALES\_DATA WHERE SALES\_DATE = '2003-01-01'<br>AND DAILY\_SEQ# = 2; *Figure 612, Insert, update, and delete using view* 

Below is the view contents, after the above is run:

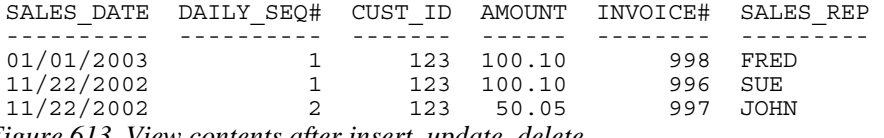

*Figure 613, View contents after insert, update, delete*
## **Materialized Query Tables**

A materialized query table contains the results of a query. The DB2 optimizer knows this and can, if appropriate, redirect a query that is against the source table, or tables, to use instead the materialized query table instead. This can make the query run much faster.

The following statement defines a materialized query table:

```
CREATE TABLE staff_summary AS 
     (SELECT dept 
               ,COUNT(*) AS count_rows 
              , SUM(id) AS sum i\overline{d} FROM staff 
     GROUP BY dept) 
 DATA INITIALLY DEFERRED REFRESH IMMEDIATE; 
Figure 614, Sample materialized query table DDL
```
Below on the left is a query that is very similar to the one used in the above CREATE. The DB2 optimizer can convert this query into the optimized equivalent on the right, which uses the materialized query table. Because (in this case) the data in the materialized query table is maintained in sync with the source table, both statements will return the same answer.

```
ORIGINAL QUERY OPTIMIZED QUERY
 ============== ================================= 
        dept (1.dept SELECT 21.dept AS "dept")<br>AVG(id), AVG(id), AVG(id), C1.sum id (21.co
 ,AVG(id) ,Q1.sum_id / Q1.count_rows<br>FROM staff summary AS Q1
         staff FROM staff summary AS Q1
 GROUP BY dept 
Figure 615, Original and optimized queries
```
When used appropriately, materialized query tables can result in dramatic improvements in query performance. For example, if in the above STAFF table there was, on average, about 5,000 rows per individual department, referencing the STAFF\_SUMMARY table instead of the STAFF table in the sample query might be about 1,000 times faster.

## **Usage Notes**

A materialized query table is defined using a variation of the standard CREATE TABLE statement. Instead of providing an element list, one supplies a SELECT statement, and defines the refresh option:

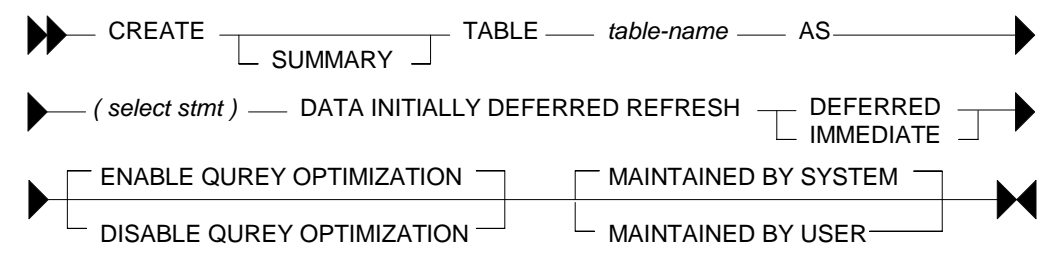

*Figure 616, Materialized query table DDL, syntax diagram* 

Below is a typical materialized query table definition:

```
CREATE TABLE emp_summary AS 
  (SELECT workdept as dept (SELECT workdept )
           , sex <br>
, COUNT_BIG(*) AS num
 ,COUNT_BIG(*) AS num_rows 
 ,COUNT(salary) AS num_salary 
 ,SUM(salary) AS sum_salary 
           , GROUPING(workdept) AS fd<br>GROUPING(sex) AS fs
           , GROUPING (sex)
   FROM employee<br>WHERE job
     WHERE job = 'MANAGER' 
            lastname LIKE '%S%'
    GROUP BY CUBE(workdept, sex) 
)DATA INITIALLY DEFERRED REFRESH IMMEDIATE 
ENABLE QUERY OPTIMIZATION 
MAINTAINED BY SYSTEM;
```
*Figure 617, Typical materialized query table definition* 

#### **Refresh Options**

- REFRESH DEFERRED: The data is refreshed whenever one does a REFRESH TABLE. At this point, DB2 will first delete all of the existing rows in the table, then run the select statement defined in the CREATE to (you guessed it) repopulate.
- REFRESH IMMEDIATE: Once created, this type of table has to be refreshed once using the REFRESH statement. From then on, DB2 will maintain the materialized query table in sync with the source table as changes are made to the latter.

Materialized query tables that are defined REFRESH IMMEDIATE are obviously the most useful in that the data in them is always current. But they may cost quite a bit to maintain.

#### **Query Optimization Options**

- ENABLE: The table is used for query optimization when appropriate. This is the default. The table can also be queried directly.
- DISABLE: The table will not be used for query optimization. It can be queried directly.

### **Maintain Options**

- SYSTEM: The data in the materialized query table is maintained by the system. This is the default.
- USER: The user is allowed to perform insert, update, and delete operations against the materialized query table. The table cannot be refreshed. This type of table can be used when you want to maintain your own materialized query table (e.g. using triggers) to support features not provided by DB2. The table can also be defined to enable query optimization, but the optimizer will probably never use it as a substitute for a real table.

#### **Options vs. Actions**

The following table compares materialized query table options to subsequent actions:

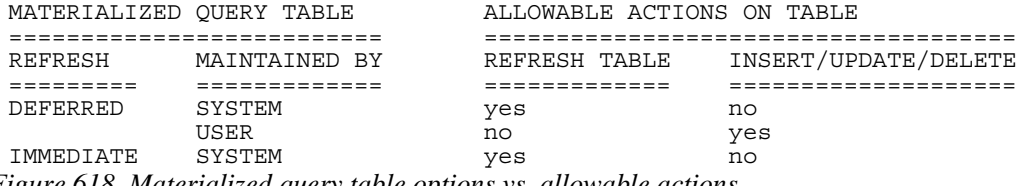

*Figure 618, Materialized query table options vs. allowable actions* 

#### **Select Statement Restrictions**

Various restrictions apply to the select statement used to define the materialized query table:

#### **Refresh Deferred Tables**

- The query must be a valid SELECT statement.
- Every column selected must have a name.
- An ORDER BY is not allowed.
- Reference to a typed table or typed view is not allowed.
- Reference to declared temporary table is not allowed.
- Reference to a nickname or materialized query table is not allowed.
- Reference to a system catalogue table is not allowed. Reference to an explain table is allowed, but is impudent.
- Reference to NODENUMBER, PARTITION, or any other function that depends on physical characteristics, is not allowed.
- Reference to a datalink type is not allowed.
- Functions that have an external action are not allowed.
- Scalar functions, or functions written in SQL, are not allowed. So SUM(SALARY) is fine, but SUM(INT(SALARY)) is not allowed.

#### **Refresh Immediate Tables**

All of the above restrictions apply, plus the following:

- If the query references more than one table or view, it must define as inner join, yet not use the INNER JOIN syntax (i.e. must use old style).
- The SELECT statement must contain a GROUP BY, unless REPLICATED is specified, in which case a GROUP BY is not allowed.
- The SELECT must have a COUNT( $*$ ) or COUNT\_BIG( $*$ ) column.
- Besides the COUNT and COUNT BIG, the only other column functions supported are SUM and GROUPING - all with the DISTINCT phrase. Any field that allows nulls, and that is summed, but also have a COUNT(column name) function defined.
- Any field in the GROUP BY list must be in the SELECT list.
- The table must have at least one unique index defined, and the SELECT list must include (amongst other things) all the columns of this index.
- Grouping sets, CUBE an ROLLUP are allowed. The GROUP BY items and associated GROUPING column functions in the select list must for a unique key of the result set.
- The HAVING clause is not allowed.
- The DISTINCT clause is not allowed.
- Non-deterministic functions are not allowed.
- Special registers are not allowed.

• If REPLICATED is specified, the table must have a unique key.

#### **Refresh Deferred Tables**

A materialized query table defined REFRESH DEFERRED can be periodically updated using the REFRESH TABLE command. Below is an example of a such a table that has one row per qualifying department in the STAFF table:

```
CREATE TABLE staff_names AS 
  (SELECT dept ^{-}, COUNT (*)
             , COUNT(*) AS count_rows<br>SUM(salary) AS sum salary,
             , SUM(salary) AS sum_salary<br>, AVG(salary) AS avg_salary
                                  , bum_salary<br>AS avg_salary
              ,MAX(salary) AS max_salary 
                                   AS min<sup>-</sup>salary
 ,STDDEV(salary) AS std_salary 
 ,VARIANCE(salary) AS var_salary 
              ,CURRENT TIMESTAMP AS last_change 
   FROM staff<br>WHERE TRANS!
      WHERE TRANSLATE(name) LIKE '%A%' AND salary > 10000 
    GROUP BY dept 
   HAVING COUNT(*) = 1)DATA INITIALLY DEFERRED REFRESH DEFERRED;
```
## *Figure 619, Refresh deferred materialized query table DDL*

#### **Using a Refreshed Deferred Table**

Unless told otherwise, the DB2 optimizer will not use a materialized query table that is defined refresh deferred, because it cannot guarantee that the data in the table is up to date. If it is desired that such a table be referenced when appropriate, one has to set the REFRESH AGE special register to a non-zero value:

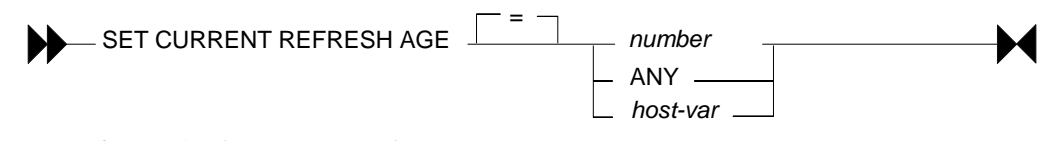

#### *Figure 620, Refresh age command, syntax*

The number referred to above is a 26-digit decimal value that is as a timestamp duration, but without the microsecond component. Only two values are allowed:

- 0: Only use those materialized query tables defined refresh immediate.
- 99,999,999,999,999: Use all valid materialized query tables (same as ANY).

Below is the SET command in action:

```
SET CURRENT REFRESH AGE
 SET CURRENT REFRESH AGE = ANY; 
 SET CURRENT REFRESH AGE = 99999999999999; 
Figure 621, Set refresh age command
```
One can select the CURRENT REFRESH AGE special register to see what the value is:

SELECT CURRENT REFRESH AGE AS age ts ,CURRENT TIMESTAMP AS current\_ts FROM sysibm.sysdummy1; *Figure 622, Selecting refresh age* 

One can also query the DB2 catalogue to get list of all materialized query tables, and what their refresh option is:

```
SELECT CHAR(tabschema,10) AS schema 
             ,CHAR(tabname,20) AS table 
             ,type 
             ,refresh 
             ,refresh_time 
                                        AS #rows
            , DATE(create_time) AS create_dt<br>, DATE(stats time) AS stats dt
            , DATE (stats \overline{t} ime)
 FROM syscat.tables<br>WHERE type = 'S'
           type = 'S'ORDER BY 1,2; 
Figure 623, List all materialized query tables
```
**Refresh Immediate Tables** 

A materialized query table defined REFRESH IMMEDIATE is automatically maintained in sync with the source table by DB2. As with any materialized query table, it is defined by referring to a query. Below is a table that refers to a single source table:

```
CREATE TABLE emp_summary AS 
     (SELECT emp.workdept 
                 ,COUNT(*) AS num_rows 
                , COUNT(emp.salary) AS num_salary<br>, SUM(emp.salary) AS sum_salary
                , SUM (emp.salary) AS sum_salary<br>, COUNT (emp.comm) AS num_comm
                , COUNT (emp.comm) AS num_comm<br>, SUM (emp.comm) AS sum_comm
               , SUM (emp.comm)
      FROM employee emp 
      GROUP BY emp.workdept 
 ) DATA INITIALLY DEFERRED REFRESH IMMEDIATE;
Figure 624, Refresh immediate materialized query table DDL
```
Below is a query that can use the above materialized query table in place of the base table:

```
SELECT emp.workdept 
          , DEC(SUM(emp.salary), 8, 2) AS sum_sal<br>, DEC(AVG(emp.salary), 7, 2) AS avg_sal
 ,DEC(AVG(emp.salary),7,2) AS avg_sal 
 ,SMALLINT(COUNT(emp.comm)) AS #comms 
,SMALLINT(COUNT(*)) AS #emps
FROM employee emp<br>WHERE emp.workdept
WHERE emp.workdept > 'C'<br>GROUP BY emp.workdept<br>HAVING COUNT(*) <> 5
HAVING COUNT(*)<br>AND SUM(emp.
           SUM(emp.salary) > 50000ORDER BY sum_sal DESC;
```
*Figure 625, Query that uses materialized query table (1 of 3)* 

The next query can also use the materialized query table. This time, the data returned from the materialized query table is qualified by checking against a sub-query:

```
SELECT emp.workdept 
          ,COUNT(*) AS #rows 
 FROM employee emp 
 WHERE emp.workdept IN 
          (SELECT deptno 
           FROM department 
           WHERE deptname LIKE '%S%') 
 GROUP BY emp.workdept 
 HAVING SUM(salary) > 50000; 
Figure 626, Query that uses materialized query table (2 of 3)
```
This last example uses the materialized query table in a nested table expression:

```
SELECT #emps 
           ,DEC(SUM(sum_sal),9,2) AS sal_sal<br>,SMALLINT(COUNT(*)) AS #depts
 ,SMALLINT(CO\overline{U}NT(*))<br>FROM (SELET \quad \text{emp} workd)(SELECT emp.workdept
                      ,DEC(SUM(emp.salary),8,2) AS sum_sal<br>,MAX(emp.salary) AS max_sal<br>
CMAILINT(COUNT(*)) AS #emps
 , MAX(emp.salary) as max sal
  ,SMALLINT(COUNT(*)) AS #emps 
             FROM employee emp 
             GROUP BY emp.workdept 
            )AS XXX 
 GROUP BY #emps 
 HAVING COUNT(*) > 1ORDER BY #emps 
 FETCH FIRST 3 ROWS ONLY 
 OPTIMIZE FOR 3 ROWS; 
Figure 627, Query that uses materialized query table (3 of 3)
```
#### **Queries that don't use Materialized Query Table**

Below is a query that can not use the EMP\_SUMMARY table because of the reference to the MAX function. Ironically, this query is exactly the same as the nested table expression above, but in the prior example the MAX is ignored because it is never actually selected:

```
SELECT emp.workdept 
            ,DEC(SUM(emp.salary),8,2) AS sum_sal 
 , MAX(emp.salary) AS max<sup>-sal</sup><br>FROM employee emp
           employee emp
 GROUP BY emp.workdept; 
Figure 628, Query that doesn't use materialized query table (1 of 2)
```
The following query can't use the materialized query table because of the DISTINCT clause:

```
SELECT emp.workdept 
           ,DEC(SUM(emp.salary),8,2) AS sum_sal 
 ,COUNT(DISTINCT salary)<br>FROM = employee emp
           employee emp
 GROUP BY emp.workdept; 
Figure 629, Query that doesn't use materialized query table (2 of 2)
```
#### **Usage Notes and Restrictions**

- A materialized query table must be refreshed before it can be queried. If the table is defined refresh immediate, then the table will be maintained automatically after the initial refresh.
- Make sure to commit after doing a refresh. The refresh does not have an implied commit.
- Run RUNSTATS after refreshing a materialized query table.
- One can not load data into materialized query tables.
- One can not directly update materialized query tables.

To refresh a materialized query table, use either of the following commands:

```
REFRESH TABLE emp_summary; 
COMMIT; 
SET INTEGRITY FOR emp summary iMMEDIATE CHECKED;
COMMIT:
```
*Figure 630, Materialized query table refresh commands* 

#### **Multi-table Materialized Query Tables**

Single-table materialized query tables save having to look at individual rows to resolve a GROUP BY. Multi-table materialized query tables do this, and also avoid having to resolve a join.

```
CREATE TABLE dept_emp_summary AS 
     (SELECT emp.workdept 
                ,dpt.deptname<br>,COUNT(*)
                                          AS num rows
                , COUNT(emp.salary) AS num_salary<br>, SUM(emp.salary) AS sum_salary<br>COUNTE(emp.salary)
                , SUM(emp.salary)
                 ,COUNT(emp.comm) AS num_comm 
     , SUM (emp.comm)<br>FROM employee emp
                 employee emp
     department dpt,<br>WHERE dpt.deptno = en
                 dpt.deptno = emp.workdept GROUP BY emp.workdept 
                 ,dpt.deptname 
 )DATA INITIALLY DEFERRED REFRESH IMMEDIATE; 
Figure 631, Multi-table materialized query table DDL
```
The following query is resolved using the above materialized query table:

```
SELECT d.deptname 
           ,d.deptno 
          ,DEC(AVG(e.salary), 7, 2) AS avg_sal<br>,SMALLINT(COUNT(*)) AS #emps
,SMALLINT(COUNT(\star))<br>FROM department d
          department d
,employee e<br>WHERE e.workdept
          e.workdept = d.deptno
  AND d.deptname LIKE '%S%'
GROUP BY d.deptname 
          ,d.deptno 
HAVING SUM(e.comm) > 4000 
ORDER BY avg_sal DESC;
```
*Figure 632, Query that uses materialized query table* 

Here is the SQL that DB2 generated internally to get the answer:

```
SELECT 02.$C0 AS "deptname"
          ,Q2.$C1 AS "deptno" 
          ,Q2.$C2 AS "avg_sal" 
         , \tilde{Q}2.$C3 AS "#emps"
FROM (SELECT Q1.deptname AS $C0<br>
01.workdept AS $C1
                    , Q1.workdept
                    , DEC((Q1.sum salary / Q1.num salary), 7, 2) AS $C2
           ,SMALLINT(Q1.num_rows) AS $C3 
          FROM dept_emp_summary AS Q1<br>WHERE (01.deptname LIKE '%S%'
            HERE (Q1.deptname LIKE '%S%')<br>AND (4000 < 01.sum comm)
                    (4000 \times 01 \text{ .} \text{sum } \text{ comm}) )AS Q2 
ORDER BY Q2.$C2 DESC;
```
*Figure 633, DB2 generated query to use materialized query table* 

#### **Rules and Restrictions**

- The join must be an inner join, and it must be written in the old style syntax.
- Every table accessed in the join (except one?) must have a unique index.
- The join must not be a Cartesian product.
- The GROUP BY must include all of the fields that define the unique key for every table (except one?) in the join.

#### **Three-table Example**

```
CREATE TABLE dpt_emp_act_sumry AS<br>(SELECT emp.workdept
              emp.workdept
               ,dpt.deptname 
               ,emp.empno 
               ,emp.firstnme 
               ,SUM(act.emptime) AS sum_time 
              , COUNT(act.emptime) AS num_time<br>, COUNT(*) AS NUM ROWS
   ,COUNT(*) <br>FROM department dpt ROM
               department dpt<br>employee emp
              , employee
   emp_act act,<br>WHERE dpt.deptno = e
               \overline{dpt}. deptno = emp.workdept
      AND emp.empno = act.empno
    GROUP BY emp.workdept 
               ,dpt.deptname 
               ,emp.empno 
               ,emp.firstnme 
)DATA INITIALLY DEFERRED REFRESH IMMEDIATE;
```
*Figure 634, Three-table materialized query table DDL* 

Now for a query that will use the above:

```
SELECT d.deptno 
          ,d.deptname 
 ,DEC(AVG(a.emptime),5,2) AS avg_time 
         department d
          ,employee e 
,emp_act a<br>WHERE d.deptno
                        = e.workdept
  AND e.empno = a.empno
  AND d.deptname LIKE '%S%'<br>AND e.firstnme LIKE '%S%'
         e.firstnme LIKE '%S%'
GROUP BY d.deptno 
 ,d.deptname 
ORDER BY 3 DESC;
```
*Figure 635, Query that uses materialized query table* 

And here is the DB2 generated SQL:

```
SELECT Q4.$C0 AS "deptno" 
              ,Q4.$C1 AS "deptname" 
, \tilde{Q}4.\tilde{S}C2 AS "avg_time"<br>FROM (SELECT Q3.\tilde{S}C3FROM SELECT Q3.$C3 AS $C0<br>FROM (0.3.5C2) as $C1
                           , Q3. $C2,DEC((Q3.$C1 / Q3.$C0),5,2) AS $C2<br>FROM (SELECT SUM(Q2.$C2) AS $C0
                                          \begin{array}{ccc} \text{SUM}(\text{Q2.SC2}) & \text{AS} & \text{SC0} \\ \text{SUM}(\text{Q2.SC3}) & \text{AS} & \text{SC1} \end{array},SUM(Q2.$C3) AS $C1<br>,Q2.$C0 AS $C2
                                          , Q2.$C0 AS $C2<br>, O2.$C1 AS $C3
                                          , Q2.$C1
                             FROM (SELECT Q1.deptname AS $C0<br>Q1.workdept AS $C1, 01.workdept
                                                        %,Q1.workdept AS $C1<br>
,Q1.num_time AS $C2
                                                        %,Q1.num_time AS $C2<br>
,Q1.sum_time AS $C3
                                           Q1.sum_time<br>FROM dpt emp act
                                           FROM dpt_emp_act_sumry AS Q1<br>WHERE (Q1.firstnme LIKE '%S%')
                                             HERE (Q1.Firstnme LIKE '%S%')<br>AND (Q1.DEPTNAME LIKE '%S%')
                                                        (Q1.DEPTNAME LIKE '%S%')
                                          )AS Q2 
                              GROUP BY Q2.$C1 
                                           ,Q2.$C0 
                            )AS Q3 
             )AS Q4 
ORDER BY Q4.$C2 DESC;
```
*Figure 636, DB2 generated query to use materialized query table* 

#### **Indexes on Materialized Query Tables**

To really make things fly, one can add indexes to the materialized query table columns. DB2 will then use these indexes to locate the required data. Certain restrictions apply:

- Unique indexes are not allowed.
- The materialized query table must not be in a "check pending" status when the index is defined. Run a refresh to address this problem.

Below are some indexes for the DPT\_EMP\_ACT\_SUMRY table that was defined above:

```
CREATE INDEX dpt_emp_act_sumx1 
ON dpt_emp_act_sumry
           (workdept 
           ,deptname 
           ,empno 
           ,firstnme); 
CREATE INDEX dpt_emp_act_sumx2 
          ON dpt_emp_act_sumry 
          (numrows);
```
*Figure 637, Indexes for DPT\_EMP\_ACT\_SUMRY materialized query table table* 

The next query will use the first index (i.e. on WORKDEPT):

```
SELECT d.deptno 
          ,d.deptname 
          ,e.empno 
          ,e.firstnme 
  ,INT(AVG(a.emptime)) AS avg_time 
         department d
         ,employee e 
 , emp act a
 WHERE d.deptno = e.workdept 
  AND e.empno = a.empno 
    AND d.deptno LIKE 'D%' 
 GROUP BY d.deptno 
          ,d.deptname 
          ,e.empno 
          ,e.firstnme 
 ORDER BY 1,2,3,4; 
Figure 638, Sample query that use WORKDEPT index
```
The next query will use the second index (i.e. on NUM\_ROWS):

```
SELECT d.deptno 
             ,d.deptname 
             ,e.empno 
             ,e.firstnme 
 , \text{COUNT}(\star) AS #acts<br>FROM department d
            department d
            ,employee e 
 where , emp_act<br>WHERE d.deptno
   emp_act a<br>
HERE d.deptno = e.workdept<br>
AND e.empno = a.empno
                           AND e.empno = a.empno 
 GROUP BY d.deptno 
            ,d.deptname 
   ,e.empno 
   ,e.firstnme 
  HAVING COUNT(*) > 4 
 ORDER BY 1,2,3,4; 
Figure 639, Sample query that uses NUM_ROWS index
```
#### **Organizing by Dimensions**

The following materialized query table is organized (clustered) by the two columns that are referred to in the GROUP BY. Under the covers, DB2 will also create a dimension index on each column, and a block index on both columns combined:

```
CREATE TABLE emp_sum AS 
   (SELECT workdept 
             ,job 
            , SUM(salary) AS sum_sal<br>, COUNT(*) AS #emps
            , COUNT (*) ,GROUPING(workdept) AS grp_dpt 
   ,GROUPING(job) AS grp_job<br>FROM employee
            employee
    GROUP BY CUBE(workdept 
                   ,job)) 
DATA INITIALLY DEFERRED REFRESH DEFERRED 
ORGANIZE BY DIMENSIONS (workdept, job) 
IN tsempsum;
```
*Figure 640, Materialized query table organized by dimensions* 

WARNING: Multi-dimensional tables may perform very poorly when created in the default tablespace, or in a system-maintained tablespace. Use a database-maintained tablespace with the right extent size, and/or run the DB2EMPFA command.

Don't forget to run RUNSTATS!

#### **Using Staging Tables**

A staging table can be used to incrementally maintain a materialized query table that has been defined refresh deferred. Using a staging table can result in a significant performance saving (during the refresh) if the source table is very large, and is not changed very often.

NOTE: To use a staging table, the SQL statement used to define the target materialized query table must follow the rules that apply for a table that is defined refresh immediate - even though it is defined refresh deferred.

The staging table CREATE statement has the following components:

- The name of the staging table.
- A list of columns (with no attributes) in the target materialized query table. The column names do not have to match those in the target table.
- Either two or three additional columns with specific names- as provided by DB2.
- The name of the target materialized query table.

To illustrate, below is a typical materialized query table:

```
CREATE TABLE emp_sumry AS 
              \sqrt{\text{workdest}} AS dept
              , \text{COUNT}(\bar{\star}) AS #rows<br>
, COUNT (salary) AS #sal
              , COUNT (salary)
      ,SUM(salary) AS sum_sal 
               employee emp
      GROUP BY emp.workdept 
 )DATA INITIALLY DEFERRED REFRESH DEFERRED; 
Figure 641, Sample materialized query table
```
Here is a staging table for the above:

```
CREATE TABLE emp_sumry_s 
    (dept 
    ,num_rows 
    ,num_sal 
    ,sum_sal 
    ,GLOBALTRANSID 
    ,GLOBALTRANSTIME 
 )FOR emp_sumry PROPAGATE IMMEDIATE; 
Figure 642, Staging table for the above materialized query table
```
#### **Additional Columns**

The two, or three, additional columns that every staging table must have are as follows:

- GLOBALTRANSID: The global transaction ID for each propagated row.
- GLOBALTRANSTIME: The transaction timestamp
- OPERATIONTYPE: The operation type (i.e. insert, update, or delete). This column is needed if the target materialized query table does not contain a GROUP BY statement.

#### **Using a Staging Table**

To activate the staging table one must first use the SET INTEGRITY command to remove the check pending flag, and then do a full refresh of the target materialized query table. After this is done, the staging table will record all changes to the source table.

Use the refresh incremental command to apply the changes recorded in the staging table to the target materialized query table.

SET INTEGRITY FOR emp\_sumry\_s STAGING IMMEDIATE UNCHECKED; REFRESH TABLE emp\_sumry;

<< make changes to the source table (i.e. employee) >>

REFRESH TABLE emp\_sumry INCREMENTAL; *Figure 643, Enabling and the using a staging table* 

• A multi-row update (or insert, or delete) uses the same CURRENT TIMESTAMP for all rows changed, and for all invoked triggers. Therefore, the #CHANGING SQL field is only incremented when a new timestamp value is detected.

# **Identity Columns and Sequences**

Imagine that one has an INVOICE table that records invoices generated. Also imagine that one wants every new invoice that goes into this table to get an invoice number value that is part of a unique and unbroken sequence of ascending values - assigned in the order that the invoices are generated. So if the highest invoice number is currently 12345, then the next invoice will get 12346, and then 12347, and so on.

There is almost never a valid business reason for requiring such an unbroken sequence of values. Regardless, some people want this feature, and it can, up to a point, be implemented in DB2. In this chapter we will describe how to do it.

## **Identity Columns**

One can define a column in a DB2 table as an "identity column". This column, which must be numeric (note: fractional fields not allowed), will be incremented by a fixed constant each time a new row is inserted. Below is a syntax diagram for that part of a CREATE TABLE statement that refers to an identity column definition:

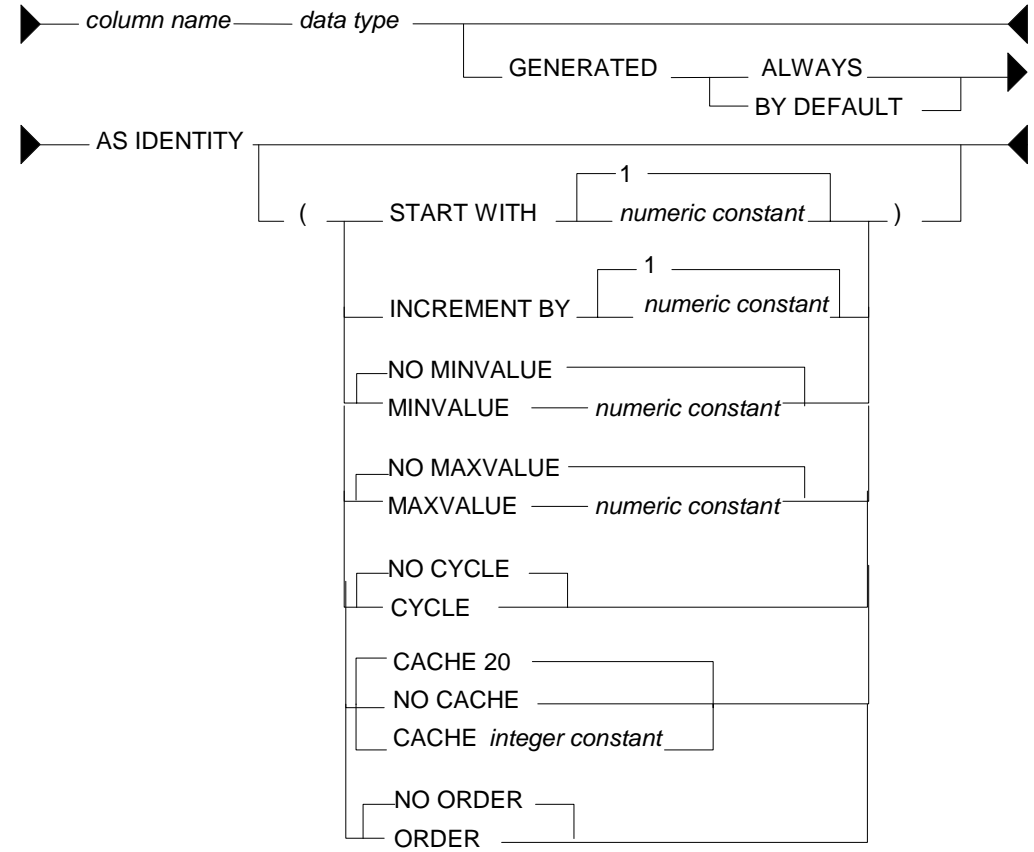

*Figure 644, Identity Column syntax* 

Below is an example of a typical invoice table that uses an identity column that starts at one, and then goes ever upwards:

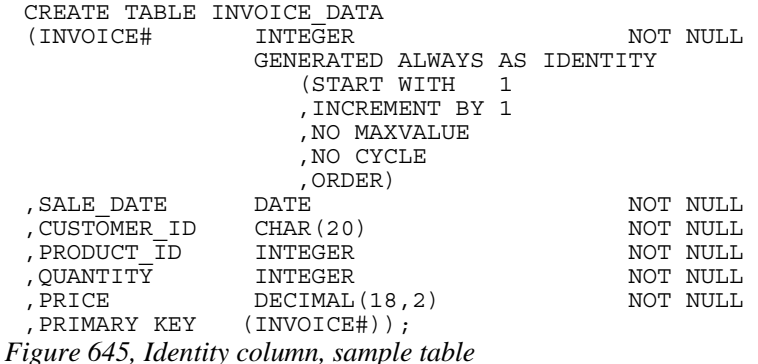

### **Rules and Restrictions**

Identity columns come in one of two general flavors:

- The value is always generated by DB2.
- The value is generated by DB2 only if the user does not provide a value (i.e. by default). This configuration is typically used when the input is coming from an external source (e.g. data propagation).

#### **Rules**

- There can only be one identity column per table.
- The field cannot be updated if it is defined "generated always".
- The column type must be numeric and must not allow fractional values. Any integer type is OK. Decimal is also fine, as long as the scale is zero. Floating point is a no-no.
- The identity column value is generated before any BEFORE triggers are applied. Use a trigger transition variable to see the value.
- A unique index is not required on the identity column, but it is a good idea. Certainly, if the value is being created by DB2, then a non-unique index is a fairly stupid idea.
- Unlike triggers, identity column logic is invoked and used during a LOAD. However, a load-replace will not reset the identity column value. Use the RESTART command (see below) to do this. An identity column is not affected by a REORG.

## **Syntax Notes**

- START WITH defines the start value, which can be any valid integer value. If no start value is provided, then the default is the MINVALUE for ascending sequences, and the MAXVALUE for descending sequences. If this value is also not provided, then the default is 1.
- INCREMENT BY defines the interval between consecutive values. This can be any valid integer value, though using zero is pretty silly. The default is 1.
- MINVALUE defines (for ascending sequences) the value that the sequence will start at if no start value is provided. It is also the value that an ascending sequence will begin again at after it reaches the maximum and loops around. If no minimum value is provided, then

after reaching the maximum the sequence will begin again at the start value. If that is also not defined, then the sequence will begin again at 1, which is the default start value.

- For descending sequences, it is the minimum value that will be used before the sequence loops around, and starts again at the maximum value.
- MAXVALUE defines (for ascending sequences) the value that a sequence will stop at, and then go back to the minimum value. For descending sequences, it is the start value (if no start value is provided), and also the restart value - if the sequence reaches the minimum and loops around.
- CYCLE defines whether the sequence should cycle about when it reaches the maximum value (for an ascending sequences), or whether it should stop. The default is no cycle.
- CACHE defines whether or not to allocate sequences values in chunks, and thus to save on log writes. The default is no cache, which means that every row inserted causes a log write (to save the current value).
- If a cache value (from 2 to 20) is provided, then the new values are assigned to a common pool in blocks. Each insert user takes from the pool, and only when all of the values are used is a new block (of values) allocated and a log write done. If the table is deactivated, either normally or otherwise, then the values in the current block are discarded, resulting in gaps in the sequence. Gaps in the sequence of values also occur when an insert is subsequently rolled back, so they cannot be avoided. But don't use the cache if you want to try and avoid them.
- ORDER defines whether all new rows inserted are assigned a sequence number in the order that they were inserted. The default is no, which means that occasionally a row that is inserted after another may get a slightly lower sequence number. This is the default.

#### **Sequence Examples**

The following example uses all of the defaults to start a sequence at one, and then to go up in increments of one. The inserts will finally die when they reach the maximum allowed value for the field type (i.e. for small integer  $= 32K$ ).

```
CREATE TABLE TEST_DATA KEY# FIELD - VALUES ASSIGNED 
 (KEY# SMALLINT NOT NULL ============================ 
       GENERATED ALWAYS AS IDENTITY
 ,DAT1 SMALLINT NOT NULL 
 ,TS1 TIMESTAMP NOT NULL 
 ,PRIMARY KEY(KEY#)); 
Figure 646, Identity column, ascending sequence
```
The next example defines a sequence that goes down in increments of -3:

CREATE TABLE TEST DATA  $K$ EY# FIELD - VALUES ASSIGNED (KEY# SMALLINT NOT NULL ============================ (START WITH 6 ,INCREMENT BY -3 ,NO CYCLE ,NO CACHE ,ORDER) , DAT1 SMALLINT NOT NULL<br>, TS1 TIMESTAMP NOT NULL TIMESTAMP NOT NULL ,PRIMARY KEY(KEY#)); *Figure 647, Identity column, descending sequence* 

 $630 -3 -6 -9 -12 -15$  etc.

The next example, which is amazingly stupid, goes nowhere fast. A primary key cannot be defined on this table:

```
CREATE TABLE TEST DATA KEY# VALUES ASSIGNED
 K \text{KEV}\# \text{SMALLINT} \overline{\text{NOT}} \text{NULL} \text{NOL} \text{L}\text{UL} \text{SMALLINT} \overline{\text{NOT}} \text{NULL} GENERATED ALWAYS AS IDENTITY 123 123 123 123 123 123 etc. 
                    (START WITH 123 
                    ,MAXVALUE 124 
                    ,INCREMENT BY 0 
                    ,NO CYCLE 
  ,NO ORDER) 
 ,DAT1 SMALLINT NOT NULL 
 ,TS1 TIMESTAMP NOT NULL); 
Figure 648, Identity column, dumb sequence
```
The next example uses every odd number up to the maximum (i.e. 6), then loops back to the minimum value, and goes through the even numbers, ad-infinitum:

```
CREATE TABLE TEST_DATA KEY# VALUES ASSIGNED 
                                 13524624624624GENERATED ALWAYS AS IDENTITY<br>(START WITH 1
 (START WITH 1 
 ,INCREMENT BY 2 
             , MAXVALUE 6<br>MINVALUE 2
            , MINVALUE
             ,CYCLE 
 ,NO CACHE 
 ,ORDER) 
,DAT1 SMALLINT NOT NULL 
,TS1 TIMESTAMP NOT NULL);
```
*Figure 649, Identity column, odd values, then even, then stuck* 

#### **Usage Examples**

Below is the DDL for a simplified invoice table where the primary key is an identity column. Observe that the invoice# is always generated by DB2:

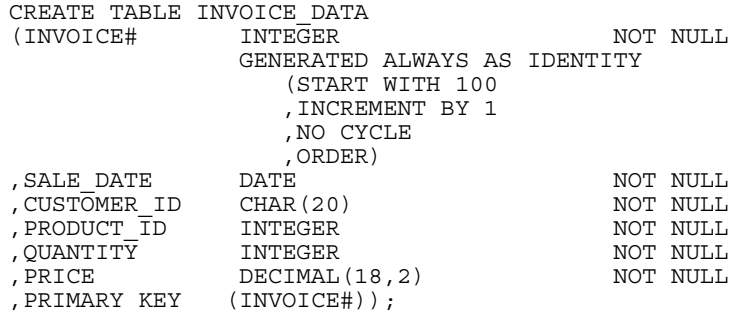

*Figure 650, Identity column, definition* 

One cannot provide an input value for the invoice# when inserting into the above table. Therefore, one must either use a default placeholder, or leave the column out of the insert. An example of both techniques is given below:

```
INSERT INTO INVOICE_DATA 
 VALUES (DEFAULT, '2001-11-22', 'ABC', 123, 100, 10);
 INSERT INTO INVOICE_DATA 
 (SALE_DATE,CUSTOMER_ID,PRODUCT_ID,QUANTITY,PRICE) 
 VALUES ('2001-11-23', 'DEF', 123, 100, 10);Figure 651, Invoice table, sample inserts
```
Below is the state of the table after the above two inserts:

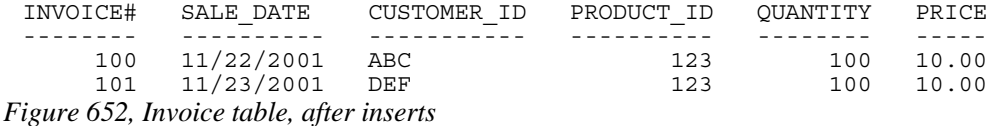

#### **Altering Identity Column Options**

Imagine that the application is happily collecting invoices in the above table, but your silly boss is unhappy because not enough invoices, as measured by the ever-ascending invoice# value, are being generated per unit of time. We can improve things without actually fixing any difficult business problems by simply altering the invoice# current value and the increment using the ALTER TABLE ... RESTART command:

```
ALTER TABLE INVOICE DATA
 ALTER COLUMN INVOICE# 
     RESTART WITH 1000 
     SET INCREMENT BY 2; 
Figure 653, Invoice table, restart identity column value
```
Now imagine that we insert two more rows thus:

```
INSERT INTO INVOICE_DATA 
 VALUES (DEFAULT,'2001-11-24','XXX',123,100,10) 
  ,(DEFAULT,'2001-11-25','YYY',123,100,10); 
Figure 654, Invoice table, more sample inserts
```
Our mindless management will now see this data:

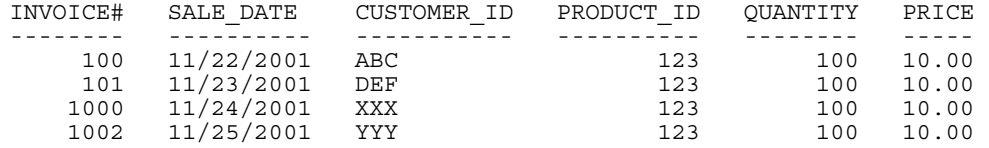

*Figure 655, Invoice table, after second inserts* 

#### **Alter Usage Notes**

As the following diagram shows, all of the identity column options can be changed using the ALTER TABLE command:

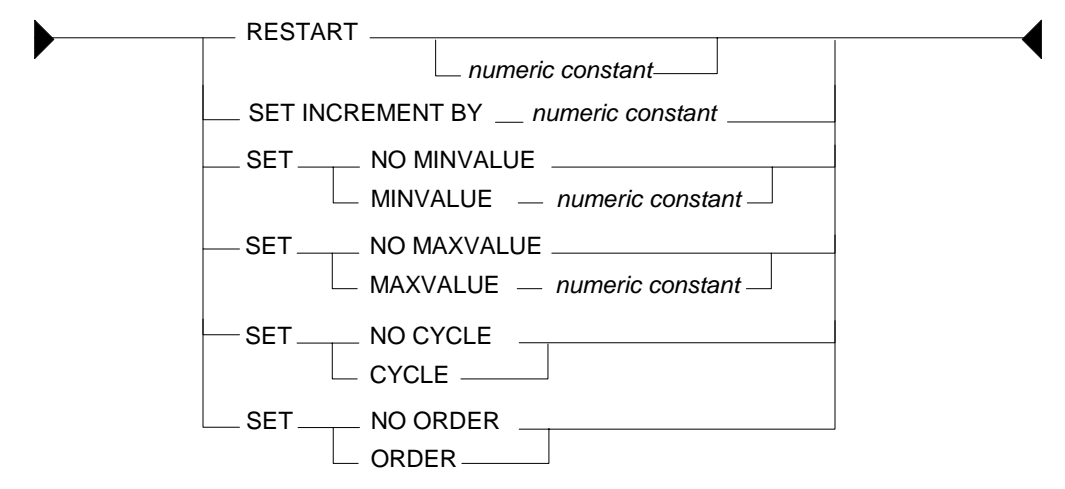

*Figure 656, Identity Column alter syntax* 

Restarting the identity column start number to a lower number, or to a higher number if the increment is a negative value, can result in the column getting duplicate values. This can also occur if the increment value is changed from positive to negative, or vice-versa. If no value is provided for the restart option, the sequence restarts at the previously defined start value.

#### **Gaps in the Sequence**

If an identity column is generated always, and no cache is used, and the increment value is 1, then there will usually be no gaps in the sequence of assigned values. But gaps can occur if an insert is subsequently rolled out instead of being committed. Below is an illustration of this problem:

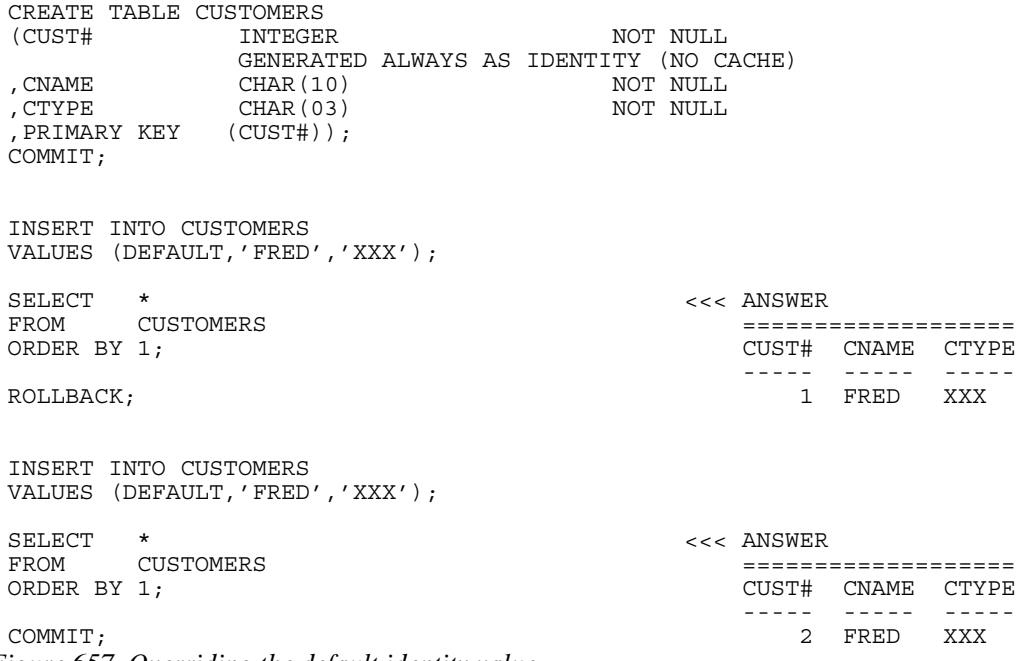

*Figure 657, Overriding the default identity value* 

One advantage of DB2's identity column implementation is that the value allocation process is not a point of contention in the table. Subsequent users do not have to wait for the first user to do a commit before they can insert their own rows.

#### **Roll Your Own - no Gaps in Sequence**

If one really, really, needs to have a sequence of values with no gaps, then one can do it using a trigger, but there are costs, in processing time, concurrency, and functionality. To illustrate how to do it, consider the following table:

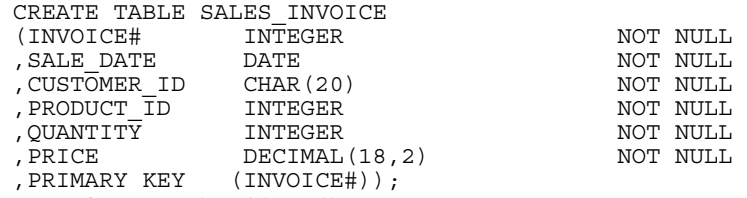

*Figure 658, Sample table, roll your own sequence#* 

The following trigger will be invoked before each row is inserted into the above table. It sets the new invoice# value to be the current highest invoice# value in the table, plus one:

```
CREATE TRIGGER SALES_INSERT 
 NO CASCADE BEFORE 
 INSERT ON SALES_INVOICE 
 REFERENCING NEW AS NNN 
 FOR EACH ROW 
 MODE DB2SQL 
    SET NNN.INVOICE# = 
        (SELECT COALESCE(MAX(INVOICE#),0) + 1 
        FROM SALES_INVOICE); 
Figure 659, Sample trigger, roll your own sequence#
```
The good news about the above setup is that it will never result in gaps in the sequence of values. In particular, if a newly inserted row is rolled back after the insert is done, the next insert will simply use the same invoice# value. But there is also bad news:

- Only one user can insert at a time, because the select (in the trigger) needs to see the highest invoice# in the table in order to complete.
- Multiple rows cannot be inserted in a single SQL statement (i.e. a mass insert). The trigger is invoked before the rows are actually inserted, one row at a time, for all rows. Each row would see the same, already existing, high invoice#, so the whole insert would die due to a duplicate row violation.
- There may be a tiny, tiny chance that if two users were to begin an insert at exactly the same time that they would both see the same high invoice# (in the before trigger), and so the last one to complete (i.e. to add a pointer to the unique invoice# index) would get a duplicate-row violation.

Below are some inserts to the above table. Ignore the values provided in the first field - they are replaced in the trigger. And observe that the third insert is rolled out:

```
INSERT INTO SALES_INVOICE VALUES (0,'2001-06-22','ABC',123,10,1); 
INSERT INTO SALES_INVOICE VALUES (0,'2001-06-23','DEF',453,10,1); 
COMMIT; 
INSERT INTO SALES_INVOICE VALUES (0,'2001-06-24','XXX',888,10,1); 
ROLLBACK:
INSERT INTO SALES_INVOICE VALUES (0,'2001-06-25','YYY',999,10,1); 
COMMIT; 
                              ANSWER 
       ============================================================== 
 INVOICE# SALE_DATE CUSTOMER_ID PRODUCT_ID QUANTITY PRICE 
 -------- ---------- ----------- ---------- -------- ----- 
 1 06/22/2001 ABC 123 10 1.00 
 2 06/23/2001 DEF 453 10 1.00 
 3 06/25/2001 YYY 999 10 1.00
```
*Figure 660, Sample inserts, roll your own sequence#* 

#### **IDENTITY\_VAL\_LOCAL Function**

Imagine that one has just inserted a row, and one now wants to find out what value DB2 gave the identity column. One calls the IDENTITY\_VAL\_LOCAL function to find out. The result is a decimal (31.0) field. Certain rules apply:

• The function returns null if the user has not done a single-row insert in the current unit of work. Therefore, the function has to be invoked before one does a commit. Having said this, in some versions of DB2 it seems to work fine after a commit.

- If the user inserts multiple rows into table(s) having identity columns in the same unit of work, the result will be the value obtained from the last single-row insert. The result will be null if there was none.
- Multiple-row inserts are ignored by the function. So if the user first inserts one row, and then separately inserts two rows (in a single SQL statement), the function will return the identity column value generated during the first insert.
- The function cannot be called in a trigger or SQL function. To get the current identity column value in an insert trigger, use the trigger transition variable for the column. The value, and thus the transition variable, is defined before the trigger is begun.
- If invoked inside an insert statement (i.e. as an input value), the value will be taken from the most recent (previous) single-row insert done in the same unit of work. The result will be null if there was none.
- The value returned by the function is unpredictable if the prior single-row insert failed. It may be the value from the insert before, or it may be the value given to the failed insert.
- The function is non-deterministic, which means that the result is determined at fetch time (i.e. not at open) when used in a cursor. So if one fetches a row from a cursor, and then does an insert, the next fetch may get a different value from the prior.
- The value returned by the function may not equal the value in the table if either a trigger or an update has changed the field since the value was generated. This can only occur if the identity column is defined as being "generated by default". An identity column that is "generated always" cannot be updated.
- When multiple users are inserting into the same table concurrently, each will see their own most recent identity column value. They cannot see each other's.

Below are two examples of the function in use. Observe that the second invocation (done after the commit) returned a value, even though it is supposed to return null:

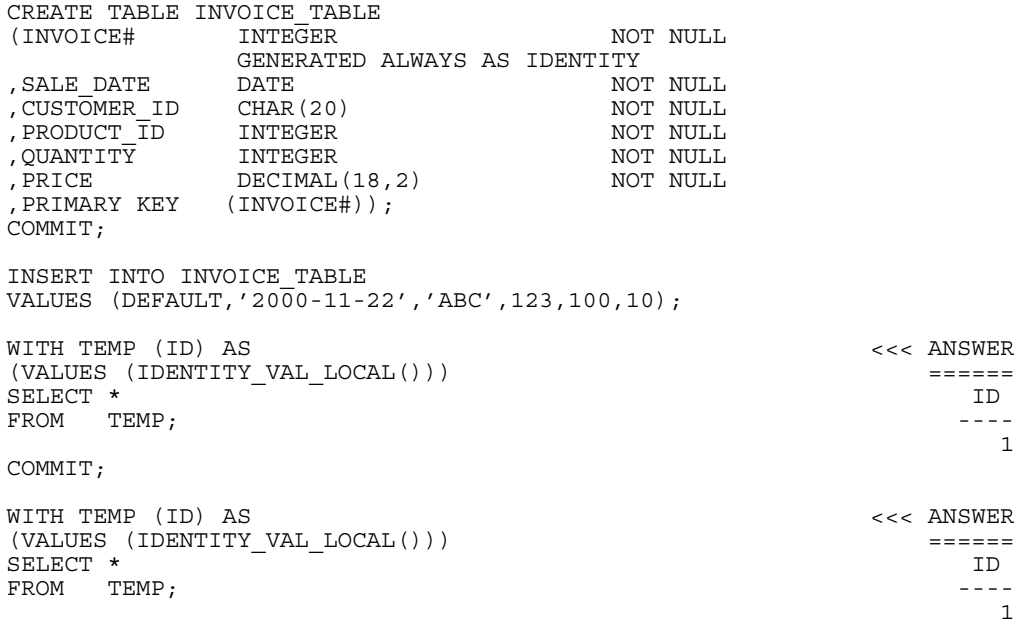

*Figure 661, IDENTITY\_VAL\_LOCAL function examples* 

In the next example, two separate inserts are done on the table defined above. The first inserts a single row, and so sets the function value to "2". The second is a multi-row insert, and so is ignored by the function:

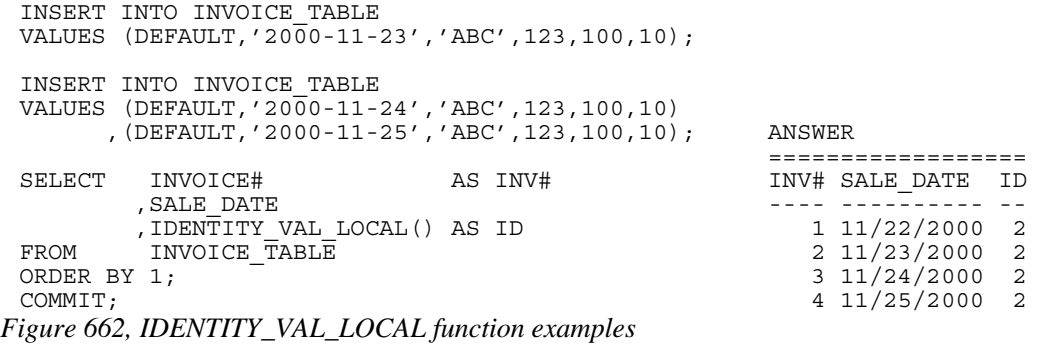

One can also use the function to get the most recently inserted single row:

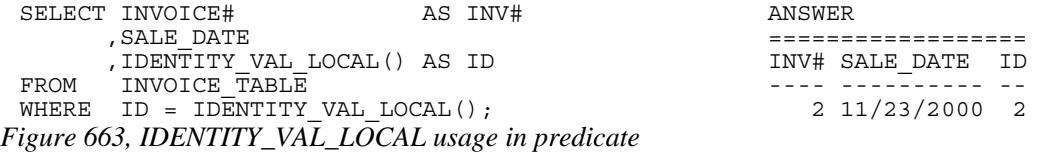

## **Sequences**

A sequence is almost the same as an identity column, except that it is an object that exists outside of any particular table.

```
CREATE SEQUENCE FRED SEQ# VALUES ASSIGNED<br>AS DECIMAL(31) SEQ# VALUES ASSIGNED
   AS DECIMAL(31) ==================== 
                                                 100 102 104 106 etc.
    INCREMENT BY 2 
   NO MINVALUE 
   NO MAXVALUE 
   NO CYCLE 
   CACHE 20 
   ORDER;
```
*Figure 664, Create sequence* 

The options and defaults for a sequence are exactly the same as those for an identity column (see page 230). Likewise, one can alter a sequence in much the same way as one would alter the status of an identity column:

```
ALTER SEQUENCE FRED SEQ# VALUES ASSIGNED<br>RESTART WITH -55
   --<br>RESTART WITH -55<br>INCREMENT BY -5
                                                       -55 -60 -65 -70 etc.
   MINVALUE -1000
    MAXVALUE +1000 
    NO CACHE 
    NO ORDER 
    CYCLE;
```
*Figure 665, Alter sequence attributes* 

The only sequence attribute that one cannot change with the ALTER command is the field type that is used to hold the current value.

### **Getting the Sequence Value**

There is no concept of a current sequence value. Instead one can either retrieve the next or the previous value (if there is one). And any reference to the next value will invariably cause the sequence to be incremented. The following example illustrates this:

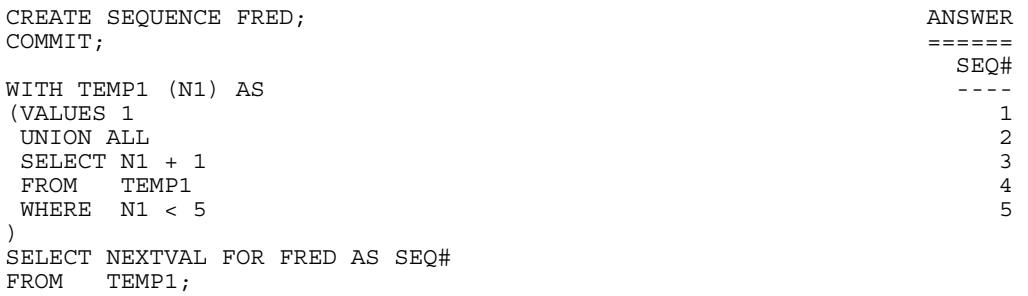

*Figure 666, Selecting the NEXTVAL* 

#### **Rules and Restrictions**

- One retrieves the next or previous value using a "NEXTVAL FOR sequence-name", or a "PREVVAL for sequence-name" call.
- A NEXTVAL call generates and returns the next value in the sequence. Thus, each call will consume the returned value, and this remains true even if the statement that did the retrieval subsequently fails or is rolled back.
- A PREVVAL call returns the most recently generated value for the specified sequence for the current connection. Unlike when getting the next value, getting the prior value does not alter the state of the sequence, so multiple calls can retrieve the same value. If no NEXTVAL reference (to the target sequence) has been made for the current connection, any attempt to get the prior will result in a SQL error.
- The NEXTVAL and PREVVAL can be used in the following statements:
- SELECT INTO statement (within the select clause), as long as there is no DISTINCT, GROUP BY, UNION, EXECPT, or INTERSECT.
- **INSERT** statement with restrictions.
- **UPDATE** statement with restrictions.
- SET host variable statement.
- The NEXTVAL can be used in a trigger, but the PREVVAL cannot.
- The NEXTVAL and PREVVAL cannot be used in the following statements:
- Join condition of a full outer join.
- Anywhere in a CREATE TABLE or CREATE VIEW statement.
- The NEXTVAL cannot be used in the following statements:
- CASE expression
- Join condition of a join.
- Parameter list of an aggregate function.
- SELECT statement where there is an outer select that contains a DISTINCT, GROUP BY, UNION, EXCEPT, or INTERSECT.
- Most sub-queries.

There are many more usage restrictions, but you presumably get the picture. See the DB2 SQL Reference for the complete list.

#### **Usage Examples**

Below a sequence is defined, then various next and previous values are retrieved:

| CREATE SEQUENCE FRED;<br>COMMIT:                                                                                                    |             | ANSWERS<br>=======                                                                                                    |
|----------------------------------------------------------------------------------------------------|-------------|----------------------------------------------------------------------------------------------------|
| WITH TEMP1 (PRV) AS<br>(VALUES (PREVVAL FOR FRED))<br>SELECT *<br>FROM TEMP1;                                                                                                    | $==->$      | PRV<br><error></error>                                                                                                    |
| WITH TEMP1 (NXT) AS<br>(VALUES (NEXTVAL FOR FRED))<br>SELECT *<br>FROM TEMP1;                                                                                                    | $=$ = = >   | NXT<br>$- - -$<br>$\mathbf{1}$                                                                                                    |
| WITH TEMP1 (PRV) AS<br>(VALUES (PREVVAL FOR FRED))<br>SELECT *<br>FROM TEMP1;                                                                                                    | $==$        | PRV<br>$\mathbf{1}$                                                                                                    |
| WITH TEMP1 (N1) AS<br>(VALUES 1<br>UNION ALL<br>SELECT N1 + 1<br>FROM TEMP1<br>WHERE $N1 < 5$<br>$\lambda$<br>SELECT NEXTVAL FOR FRED AS NXT<br>, PREVVAL FOR FRED AS PRV<br>TEMP1:<br>FROM | $=$ $=$ $>$ | NXT PRV<br>--- --<br>$2^{\circ}$<br>1<br>$3^{\circ}$<br>$\mathbf{1}$<br>$4\overline{ }$<br>$\mathbf{1}$<br>5<br>$\mathbf{1}$<br>6<br>$\mathbf{1}$ |

*Figure 667, Use of NEXTVAL and PREVVAL expressions* 

One does not actually have to fetch a NEXTVAL result in order to increment the underlying sequence. In the next example, some of the rows processed are thrown away halfway thru the query, but their usage still affects the answer (of the subsequent query):

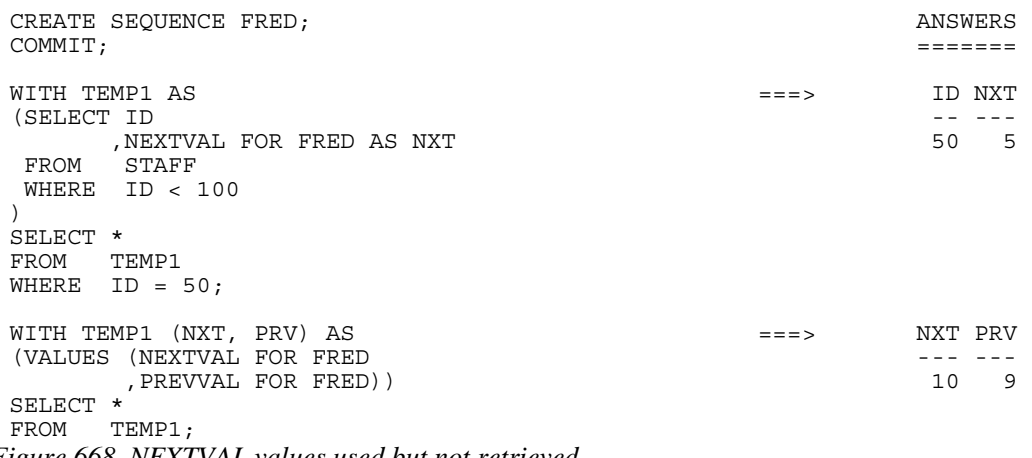

*Figure 668, NEXTVAL values used but not retrieved* 

#### **Multi-table Usage**

Imagine that one wanted to maintain a unique sequence of values over multiple tables. One can do this by creating a before insert trigger on each table that replaces whatever value the user provides with the current one from a common sequence. Below is an example:

```
CREATE SEQUENCE CUST# 
    START WITH 1 
    INCREMENT BY 1 
   NO MAXVALUE
    NO CYCLE 
    ORDER; 
 CREATE TABLE US_CUSTOMER 
 (CUST# INTEGER NOT NULL 
 ,CNAME CHAR(10) NOT NULL 
 , FRST_SALE DATE NOT NULL
 ,#SALES INTEGER NOT NULL 
 ,PRIMARY KEY (CUST#)); 
 CREATE TRIGGER US_CUST_INS 
 NO CASCADE BEFORE INSERT ON US CUSTOMER
 REFERENCING NEW AS NNN 
 FOR EACH ROW MODE DB2SQL 
 SET NNN.CUST# = NEXTVAL FOR CUST#; 
 CREATE TABLE INTL_CUSTOMER 
 (CUST# INTEGER NOT NULL
 ,CNAME CHAR(10) NOT NULL 
 , FRST_SALE DATE NOT NULL
 ,#SALES INTEGER NOT NULL 
 ,<br>PRIMARY KEY (CUST#));
 CREATE TRIGGER INTL_CUST_INS 
 NO CASCADE BEFORE INSERT ON INTL_CUSTOMER 
 REFERENCING NEW AS NNN 
 FOR EACH ROW MODE DB2SQL 
 SET NNN.CUST# = NEXTVAL FOR CUST#; 
Figure 669, Create tables that use a common sequence
```
If we now insert some rows into the above tables, we shall find that customer numbers are assigned in the correct order, thus:

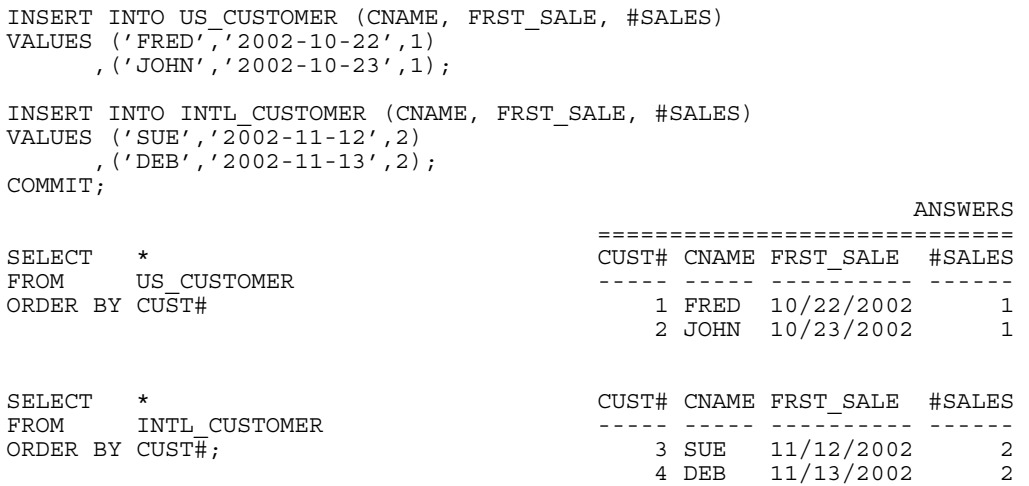

*Figure 670, Insert into tables with common sequence* 

One of the advantages of a standalone sequence over a functionally similar identity column is that one can use a PREVVAL expression to get the most recent value assigned (to the user), even if the previous usage was during a multi-row insert. Thus, after doing the above inserts, we can run the following query:

WITH TEMP (PREV) AS **ANSWER** (VALUES (PREVVAL FOR CUST#)) ====== SELECT \* PREV  $FROM$  the temperature of the contract of the contract of the contract of the contract of the contract of the contract of the contract of the contract of the contract of the contract of the contract of the contract of the c 4

*Figure 671, Get previous value - select* 

The following does the same as the above, but puts the result in a host variable:

VALUES PREVVAL FOR CUST# INTO :host-var *Figure 672, Get previous value - into host-variable* 

Using the above, we cannot find out how many rows were inserted in the most recent insert, nor to which table the insert was done. And we cannot even be sure that the value is correct, because the insert may have been rolled back after the value was assigned.

#### **Counting Deletes**

In the next example, two sequences are created: One records the number of rows deleted from a table, while the other records the number of delete statements run against the same:

```
CREATE SEQUENCE DELETE_ROWS 
    START WITH 1 
    INCREMENT BY 1 
    NO MAXVALUE 
    NO CYCLE 
    ORDER; 
CREATE SEQUENCE DELETE_STMTS 
    START WITH 1 
    INCREMENT BY 1 
    NO MAXVALUE 
    NO CYCLE 
    ORDER; 
CREATE TABLE CUSTOMER 
(CUST# INTEGER NOT NULL 
,CNAME CHAR(10) NOT NULL 
, CNAME CHAR (10)<br>
, FRST_SALE DATE<br>
, #SALES INTEGER
                               not nome<br>NOT NULL<br>NOT NULL
,PRIMARY KEY (CUST#)); 
CREATE TRIGGER CUST_DEL_ROWS 
AFTER DELETE ON CUSTOMER 
FOR EACH ROW MODE DB2SQL 
   WITH TEMP1 (N1) AS (VALUES(1)) 
  SELECT NEXTVAL FOR DELETE ROWS
   FROM TEMP1; 
CREATE TRIGGER CUST_DEL_STMTS 
AFTER DELETE ON CUSTOMER 
FOR EACH STATEMENT MODE DB2SQL 
   WITH TEMP1 (N1) AS (VALUES(1)) 
   SELECT NEXTVAL FOR DELETE_STMTS 
   FROM TEMP1;
```
*Figure 673, Count deletes done to table* 

Be aware that the second trigger will be run, and thus will update the sequence, regardless of whether a row was found to delete or not.

## **Identity Columns vs. Sequences - a Comparison**

First to compare the two types of sequences:

- Only one identity column is allowed per table, whereas a single table can have multiple sequences and/or multiple references to the same sequence.
- Identity columns are not supported in databases with multiple partitions.
- Identity column sequences cannot span multiple tables. Sequences can.
- Sequences require triggers to automatically maintain column values (e.g. during inserts) in tables. Identity columns do not.
- Sequences can be incremented during inserts, updates, deletes (via triggers), or selects, whereas identity columns only get incremented during inserts.
- Sequences can be incremented (via triggers) once per row, or once per statement. Identity columns are always updated per row inserted.
- Sequences can be dropped and created independent of any tables that they might be used to maintain values in. Identity columns are part of the table definition.
- Identity columns are supported by the load utility. Trigger induced sequences are not.

Now to compare the expressions that get the current status:

- The IDENTITY\_VAL\_LOCAL function returns null if no inserts to tables with identity columns have been done by the current user. In an equivalent situation, the PREVVAL expression gets a nasty SQL error.
- The IDENTITY VAL LOCAL function ignores multi-row inserts (without telling you). In a similar situation, the PREVVAL expression returns the last value generated.
- One cannot tell to which table an IDENTITY\_VAL\_LOCAL function result refers to. This can be a problem in one insert invokes another insert (via a trigger), which puts are row in another table with its own identity column. By contrast, in the PREVVAL function one explicitly identifies the sequence to be read.
- There is no equivalent of the NEXTVAL expression for identity columns.

## **Temporary Tables**

## **Introduction**

How one defines a temporary table depends in part upon how often, and for how long, one intends to use it:

- Within a query, single use.
- Within a query, multiple uses.
- For multiple queries in one unit of work.
- For multiple queries, over multiple units of work, in one thread.

#### **Single Use in Single Statement**

If one intends to use a temporary table just once, it can be defined as a nested table expression. In the following example, we use a temporary table to sequence the matching rows in the STAFF table by descending salary. We then select the 2nd through 3rd rows:

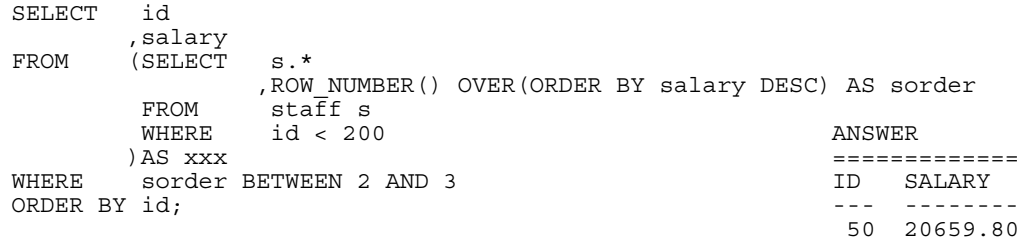

*Figure 674, Nested Table Expression* 

NOTE: A fullselect in parenthesis followed by a correlation name (see above) is also called a nested table expression.

Here is another way to express the same:

```
WITH xxx (id, salary, sorder) AS 
 (SELECT ID 
       ,salary 
 ,ROW_NUMBER() OVER(ORDER BY salary DESC) AS sorder<br>FROM state
       \texttt{sta}\overline{\texttt{f}}\texttt{f} WHERE id < 200 
 ) ANSWER 
SELECT id ============= 
 ,salary ID SALARY 
 FROM xxx --- -------- 
WHERE sorder BETWEEN 2 AND 3 50 20659.80<br>
ORDER BY id; 140 21150.00
                                          140 21150.00
Figure 675, Common Table Expression
```
#### **Multiple Use in Single Statement**

Imagine that one wanted to get the percentage contribution of the salary in some set of rows in the STAFF table - compared to the total salary for the same. The only way to do this is to access the matching rows twice; Once to get the total salary (i.e. just one row), and then again to join the total salary value to each individual salary - to work out the percentage.

140 21150.00

Selecting the same set of rows twice in a single query is generally unwise because repeating the predicates increases the likelihood of typos being made. In the next example, the desired rows are first placed in a temporary table. Then the sum salary is calculated and placed in another temporary table. Finally, the two temporary tables are joined to get the percentage:

```
WITH ANSWER POWS WARD AND MITH ANSWER
   rows_wanted AS ================================ 
            (SELECT * ID NAME SALARY SUM_SAL PCT 
     FROM staff -- ------- -------- -------- --- 
       WHERE id < 100 70 Rothman 16502.83 34504.58 47 
                                 90 Koonitz 18001.75 34504.58 52
     ), 
 sum salary AS
    (SELECT SUM(salary) AS sum_sal 
       M rows_wanted)<br>id
 SELECT
         ,name 
         ,salary 
         ,sum_sal 
 ,INT((salary * 100) / sum_sal) AS pct 
        rows_wanted
         ,sum_salary 
 ORDER BY id; 
Figure 676, Common Table Expression
```
## **Multiple Use in Multiple Statements**

To refer to a temporary table in multiple SQL statements in the same thread, one has to define a declared global temporary table. An example follows:

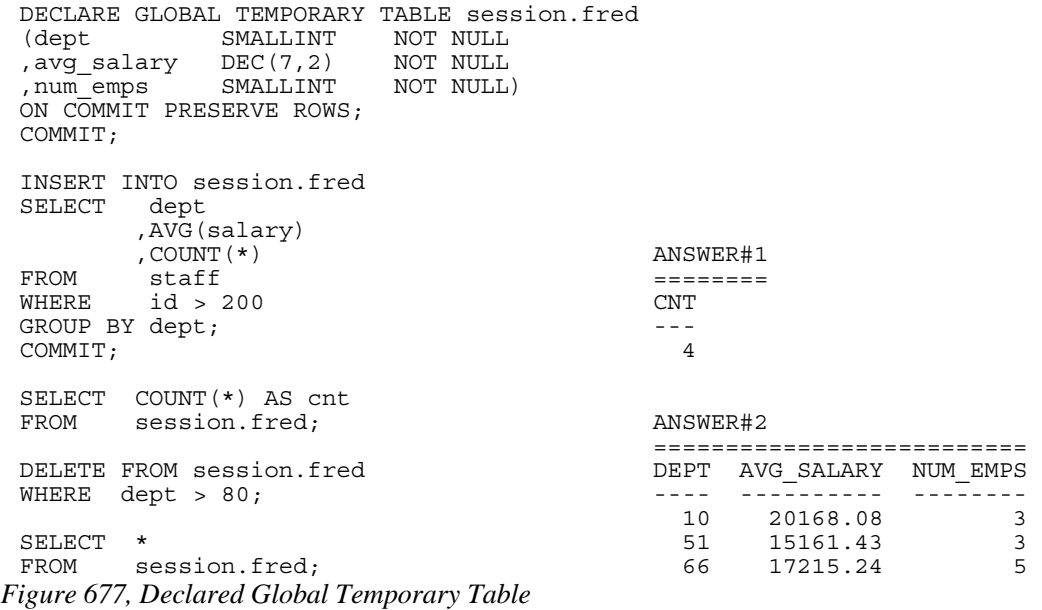

Unlike an ordinary table, a declared global temporary table is not defined in the DB2 catalogue. Nor is it sharable by other users. It only exists for the duration of the thread (or less) and can only be seen by the person who created it. For more information, see page 251.

## **Temporary Tables - in Statement**

Three general syntaxes are used to define temporary tables in a query:

- Use a WITH phrase at the top of the query to define a common table expression.
- Define a full-select in the FROM part of the query.
- Define a full-select in the SELECT part of the query.

The following three queries, which are logically equivalent, illustrate the above syntax styles. Observe that the first two queries are explicitly defined as left outer joins, while the last one is implicitly a left outer join:

```
WITH staff_dept AS ANSWER 
           (SELECT dept AS dept# ========================== 
   ,MAX(salary) AS max_sal ID DEPT SALARY MAX_SAL 
   FROM staff --- ---- -------- -------- 
  WHERE dept < 50 10 10 20 18357.50 18357.50<br>GROUP BY dept 190 20 14252.75 18357.50
 GROUP BY dept 190 20 14252.75 18357.50<br>(200 42 11508.60 18352.80)
 )<br>
200 42 11508.60 18352.80<br>
220 51 17654.50
          id 220 51 17654.50
           ,dept 
           ,salary 
 rnax_sal<br>FROM staff
          stat\overline{f}fLEFT OUTER JOIN 
 on staff_dept<br>on dept =
 ON \det \overline{=} dept#<br>WHERE name LIKE 'S%'
          name LIKE 'S%'
 ORDER BY id; 
Figure 678, Identical query (1 of 3) - using Common Table Expression 
 SELECT id <br>
ANSWER
, dept
           ,dept ========================== 
          ,salary ID DEPT SALARY MAX_SAL 
 ,max_sal ,max_sal ,max_sal ,max_sal ,max_sal ,max_sal ,max_sal ,max_sal ,max_sal ,max_sal ,max_sal ,max_sal ,ma<br>PROM , staff ,max_sal ,max_sal ,max_sal ,max_sal ,max_sal ,max_sal ,max_sal ,max_sal ,max_sal ,max_sal ,max_sa
 FROM sta\overline{f}f 10 20 18357.50 18357.50 18357.50 18357.50 \overline{f}LEFT OUTER JOIN 190 20 14252.75 18357.50 
                                                200 42 11508.60 18352.80<br>220 51 17654.50 -
          M\overline{X}(salary) AS max_sal<br>FROM \overline{S} staff
          FROM staff<br>WHERE dept
                    depth < 50 GROUP BY dept 
 ) AS STAFF_dept<br>
ON dept = dep
 ON dept = dept#<br>WHERE name LIKE 'S%'
          name LIKE 'S'
 ORDER BY id; 
Figure 679, Identical query (2 of 3) - using full-select in FROM 
 SELECT id
answerkelen
           ,dept ========================== 
           ,salary ID DEPT SALARY MAX_SAL 
                      ,(SELECT MAX(salary) --- ---- -------- -------- 
            FROM staff s2 10 20 18357.50 18357.50<br>WHERE s1.dept = s2.dept 190 20 14252.75 18357.50
           WHERE s1.dept = s2.dept 190 20 14252.75 18357.50
             AND s2.dept < 50 200 42 11508.60 18352.80<br>ROUP BY dept) 220 51 17654.50 -
           GROUP BY dept)
 AS max_sal<br>FROM staff s1
 FROM staff s1<br>WHERE name LIK
          name LIKE 'S%'
 ORDER BY id; 
Figure 680, Identical query (3 of 3) - using full-select in SELECT
```
## **Common Table Expression**

A common table expression is a named temporary table that is retained for the duration of a SQL statement. There can be many temporary tables in a single SQL statement. Each must have a unique name and be defined only once.

All references to a temporary table (in a given SQL statement run) return the same result. This is unlike tables, views, or aliases, which are derived each time they are called. Also unlike tables, views, or aliases, temporary tables never contain indexes.

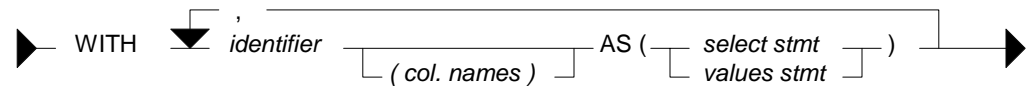

*Figure 681, Common Table Expression Syntax* 

Certain rules apply to common table expressions:

- Column names must be specified if the expression is recursive, or if the query invoked returns duplicate column names.
- The number of column names (if any) that are specified must match the number of columns returned.
- If there is more than one common-table-expression, latter ones (only) can refer to the output from prior ones. Cyclic references are not allowed.
- A common table expression with the same name as a real table (or view) will replace the real table for the purposes of the query. The temporary and real tables cannot be referred to in the same query.
- Temporary table names must follow standard DB2 table naming standards.
- Each temporary table name must be unique within a query.
- Temporary tables cannot be used in sub-queries.

#### **Select Examples**

In this first query, we don't have to list the field names (at the top) because every field already has a name (given in the SELECT):

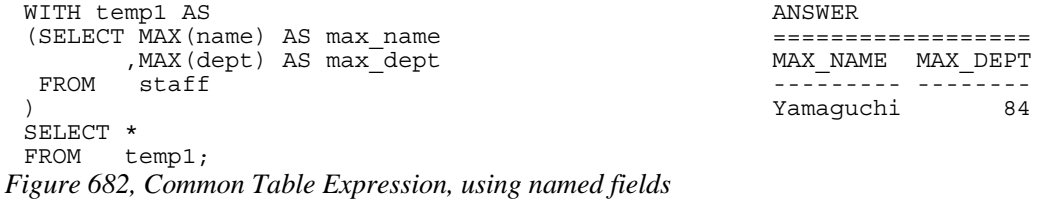

In this next example, the fields being selected are unnamed, so names have to be specified in the WITH statement:

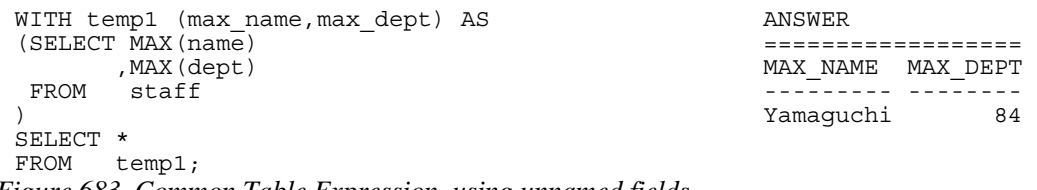

*Figure 683, Common Table Expression, using unnamed fields* 

A single query can have multiple common-table-expressions. In this next example we use two expressions to get the department with the highest average salary:

```
WITH ANSWER
temp1 AS ========== 
  (SELECT dept \blacksquare, AVG (salary) AS avg_sal intervalsed and the set of \overline{S} FROM staff 20865.8625 
   GROUP BY dept), 
temp2 AS 
        MAX(avg sal) AS max avg
   FROM temp1) 
SELECT * 
FROM temp2; 
Figure 684, Query with two common table expressions
```
FYI, the exact same query can be written using nested table expressions thus:

```
SELECT * ANSWER
FROM (SELECT MAX(avg_sal) AS max_avg ========== 
    FROM (SELECT dept
          ,AVG(salary) AS avg_sal ---------- 
                                        20865.8625
          GROUP BY dept 
         )AS temp1 
     )AS temp2;
```
*Figure 685, Same as prior example, but using nested table expressions* 

The next query first builds a temporary table, then derives a second temporary table from the first, and then joins the two temporary tables together. The two tables refer to the same set of rows, and so use the same predicates. But because the second table was derived from the first, these predicates only had to be written once. This greatly simplified the code:

```
WITH temp1 AS ANSWER<br>(SELECT id ======
           (SELECT id ========================== 
            ,name ID DEPT SALARY MAX_SAL 
            ,dept --- ---- -------- -------- 
  50 18357.50 18357.50 18357.50 18357.50 5xd 190 20 18357.50 18357.50 18357.50 18357.50 18357.50 18357.50 18357.50
   FROM staff 190 20 14252.75 18357.50 
                                                          WHERE id < 300 200 42 11508.60 11508.60 
    1ERE 1Q < 500<br>AND dept <> 55 220 51 17654.50 17654.50<br>AND name I.IKR / S$
    AND name LIKE 'S<sup>%</sup>'<br>AND dept NOT IN
            (SELECT deptnumb 
             FROM org 
             WHERE division = 'SOUTHERN' OR location = 'HARTFORD') 
 ) 
 ,temp2 AS<br>(SELECT dept
 (SELECT
  MAX(salary) AS max_sal<br>FROM temp1
           temp1
   GROUP BY dept 
 )<br>SELECT
          t1.id
           ,t1.dept 
           ,t1.salary 
 t2.max_sal<br>FROM temp1 t1
          temp1 \overline{t}1temp2 t2,<br>WHERE t1.dept
           t1.\overline{dept} = t2.deptORDER BY t1.id; 
Figure 686, Deriving second temporary table from first
```
#### **Insert Usage**

A common table expression can be used to an insert-select-from statement to build all or part of the set of rows that are inserted:

```
INSERT INTO staff 
 WITH temp1 (max1) AS 
 (SELECT MAX(id) + 1 
   FROM staff 
 )SELECT max1,'A',1,'B',2,3,4 
 FROM temp1; 
Figure 687, Insert using common table expression
```
As it happens, the above query can be written equally well in the raw:

```
INSERT INTO staff 
 SELECT MAX(id) + 1 
 , 'A', 1, 'B', 2, 3, 4<br>FROM staff:
          staff;
Figure 688, Equivalent insert (to above) without common table expression
```
#### **Full-Select**

A full-select is an alternative way to define a temporary table. Instead of using a WITH clause at the top of the statement, the temporary table definition is embedded in the body of the SQL statement. Certain rules apply:

- When used in a select statement, a full-select can either be generated in the FROM part of the query - where it will return a temporary table, or in the SELECT part of the query where it will return a column of data.
- When the result of a full-select is a temporary table (i.e. in FROM part of a query), the table must be provided with a correlation name.
- When the result of a full-select is a column of data (i.e. in SELECT part of query), each reference to the temporary table must only return a single value.

#### **Full-Select in FROM Phrase**

The following query uses a nested table expression to get the average of an average - in this case the average departmental salary (an average in itself) per division:

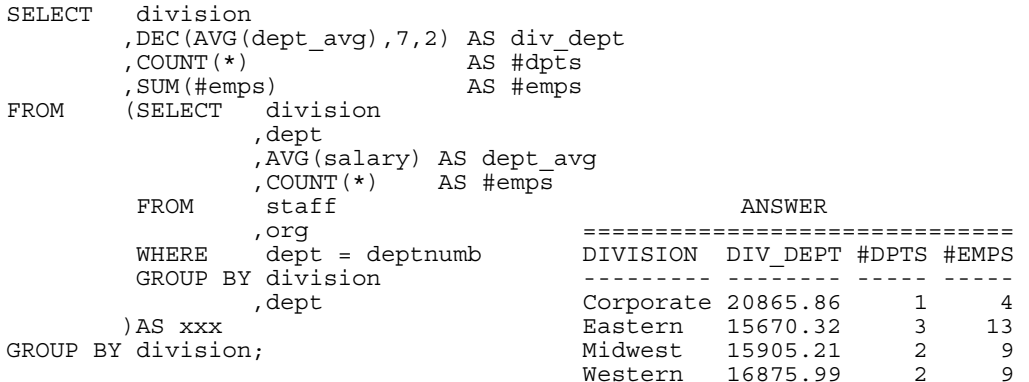

#### *Figure 689, Nested column function usage*

The next query illustrates how multiple full-selects can be nested inside each other:

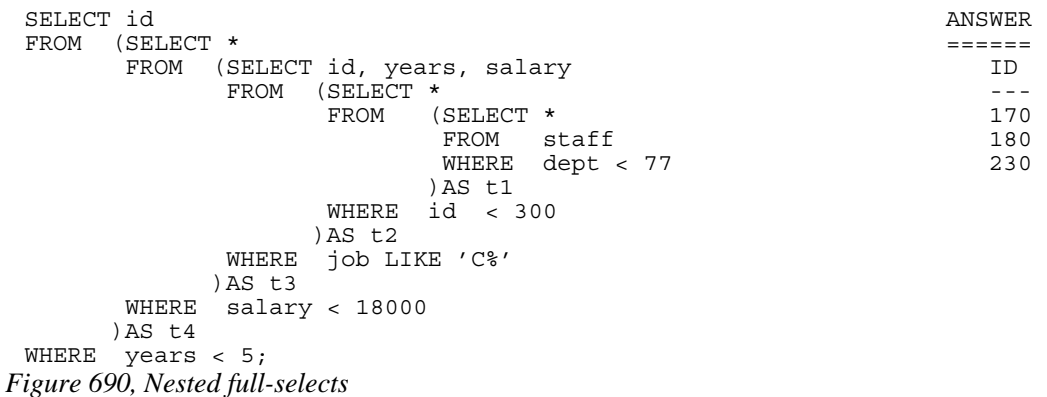

A very common usage of a full-select is to join a derived table to a real table. In the following example, the average salary for each department is joined to the individual staff row:

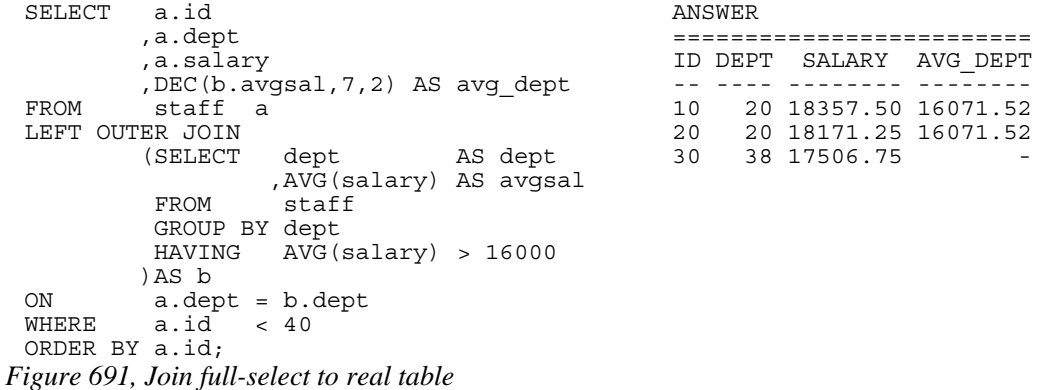

#### **Table Function Usage**

If the full-select query has a reference to a row in a table that is outside of the full-select, then it needs to be written as a TABLE function call. In the next example, the preceding "A" table is referenced in the full-select, and so the TABLE function call is required:

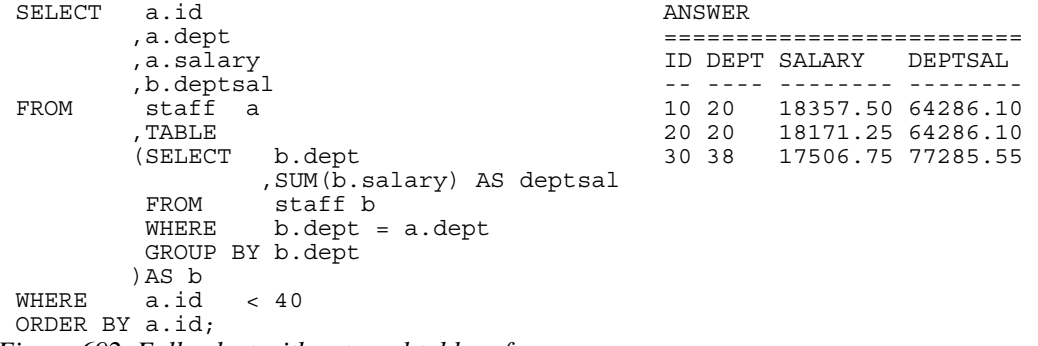

*Figure 692, Full-select with external table reference* 

Below is the same query written without the reference to the "A" table in the full-select, and thus without a TABLE function call:

```
SELECT a.id <br>
a.dept <br>
\begin{array}{ccc} \texttt{ANSWER} & \texttt{0.13} \\ & \texttt{0.14} \\ \texttt{0.15} & \texttt{0.15} \\ \texttt{0.16} & \texttt{0.17} \\ \texttt{0.17} & \texttt{0.17} \\ \texttt{0.17} & \texttt{0.17} \\ \texttt{0.17} & \texttt{0.17} \\ \texttt{0.17} & \texttt{0.17} \\ \texttt{0.17} & \texttt{0.17} \\ \texttt{0.17} & \texttt{0.17} \\ \text ,a.dept ========================= 
            ,a.salary ID DEPT SALARY DEPTSAL 
 ,b.deptsal<br>FROM staff a 30 20 18357.50 64286.
          است 10 20 18357.50 64286.10<br>| 10 20 18357.50 64286.10<br>| 18171.25 64286.10 20 20 18171.25 64286.10
   ,(SELECT b.dept 20 20 18171.25 64286.10 
   ,SUM(b.salary) AS deptsal 30 38 17506.75 77285.55 
               FROM staff b 
              GROUP BY b.dept 
  )AS b 
  WHERE a.id < 40 
   AND b.dept = a.dept 
 ORDER BY a.id; 
Figure 693, Full-select without external table reference
```
Any externally referenced table in a full-select must be defined in the query syntax (starting at the first FROM statement) before the full-select. Thus, in the first example above, if the "A" table had been listed after the "B" table, then the query would have been invalid.

#### **Full-Select in SELECT Phrase**

A full-select that returns a single column and row can be used in the SELECT part of a query:

| SELECT       | i d                    | ANSWER               |  |  |
|--------------|------------------------|----------------------|--|--|
|              | salary,                |                      |  |  |
|              | , (SELECT MAX (salary) | ID SALARY<br>MAXSAL, |  |  |
|              | FROM staff             |                      |  |  |
|              | ) AS maxsal            | 10 18357.50 22959.20 |  |  |
| FROM         | staff a                | 20 18171.25 22959.20 |  |  |
| <b>WHERE</b> | $id \times 60$         | 30 17506.75 22959.20 |  |  |
| ORDER BY id: |                        | 40 18006.00 22959.20 |  |  |
|              |                        | 50 20659.80 22959.20 |  |  |

*Figure 694, Use an uncorrelated Full-Select in a SELECT list* 

A full-select in the SELECT part of a statement must return only a single row, but it need not always be the same row. In the following example, the ID and SALARY of each employee is obtained - along with the max SALARY for the employee's department.

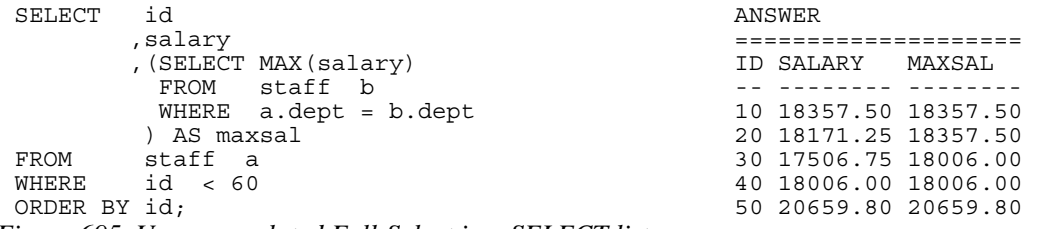

*Figure 695, Use a correlated Full-Select in a SELECT list* 

| SELECT id                                           | ANSWER                              |  |  |
|-----------------------------------------------------|-------------------------------------|--|--|
| dept,                                               |                                     |  |  |
| salary,                                             | SALARY 4<br>5<br>DEPT<br>TD.        |  |  |
| , (SELECT MAX (salary)                              |                                     |  |  |
| staff b<br>FROM                                     | 20 18357.50 18357.50 22959.20<br>10 |  |  |
| WHERE $b \cdot \text{depth} = a \cdot \text{depth}$ | 20 18171.25 18357.50 22959.20<br>20 |  |  |
| , (SELECT MAX (salary)                              | 30<br>38 17506.75 18006.00 22959.20 |  |  |
| FROM staff)                                         | 40<br>38 18006.00 18006.00 22959.20 |  |  |
| staff a<br>FROM                                     | 15 20659.80 20659.80 22959.20<br>50 |  |  |
| $id \lt 60$<br>WHERE                                |                                     |  |  |
| ORDER BY id:                                        |                                     |  |  |

*Figure 696, Use correlated and uncorrelated Full-Selects in a SELECT list* 

#### **INSERT Usage**

The following query uses both an uncorrelated and correlated full-select in the query that builds the set of rows to be inserted:

```
INSERT INTO staff 
 SELECT id + 1 
           ,(SELECT MIN(name) 
             FROM staff) 
           ,(SELECT dept 
             FROM staff s2 
            WHERE s2.id = s1.id - 100) ,'A',1,2,3 
 FROM staff s1<br>WHERE id =
 WHERE(SELECT MAX(id)<br>FROM staff);
                  stat);
Figure 697, Full-select in INSERT
```
#### **UPDATE Usage**

The following example uses an uncorrelated full-select to assign a set of workers the average salary in the company - plus two thousand dollars.

|                                                                                          | UPDATE staff a<br>ANSWER:<br>$salary =$ |    | SALARY |                      |       |
|------------------------------------------------------------------------------------------|-----------------------------------------|----|--------|----------------------|-------|
| SET                                                                                      |                                         |    |        |                      |       |
|                                                                                          | $(SELECT AVG(salary) + 2000$            |    |        | ID DEPT BEFORE       | AFTER |
|                                                                                          | FROM staff)                             |    |        |                      |       |
|                                                                                          | WHERE $id < 60$ ;                       | 10 |        | 20 18357.50 18675.64 |       |
|                                                                                          |                                         | 20 |        | 20 18171.25 18675.64 |       |
|                                                                                          |                                         | 30 |        | 38 17506.75 18675.64 |       |
|                                                                                          |                                         | 40 |        | 38 18006.00 18675.64 |       |
|                                                                                          |                                         | 50 |        | 15 20659.80 18675.64 |       |
| $Eigura 608$ Heaven are lated $Eull$ Salest to give workers company AVC salam (+ \$2000) |                                         |    |        |                      |       |

*Figure 698, Use uncorrelated Full-Select to give workers company AVG salary (+\$2000)* 

The next statement uses a correlated full-select to assign a set of workers the average salary for their department - plus two thousand dollars. Observe that when there is more than one worker in the same department, that they all get the same new salary. This is because the fullselect is resolved before the first update was done, not after each.

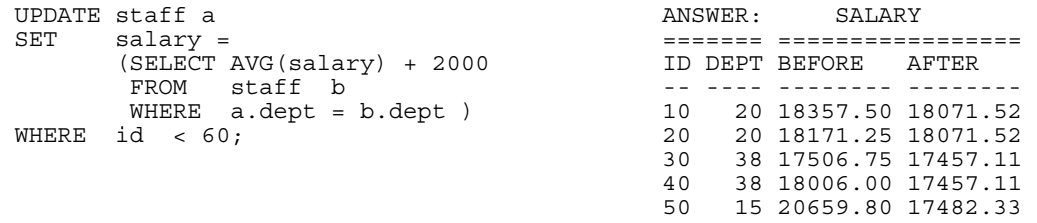

*Figure 699, Use correlated Full-Select to give workers department AVG salary (+\$2000)* 

NOTE: A full-select is always resolved just once. If it is queried using a correlated expression, then the data returned each time may differ, but the table remains unchanged.

## **Declared Global Temporary Tables**

If we want to temporarily retain some rows for processing by subsequent SQL statements, we can use a Declared Global Temporary Table. The type of table only exists until the thread is terminated (or sooner). It is not defined in the DB2 catalogue, and neither its definition nor its contents are visible to other users.

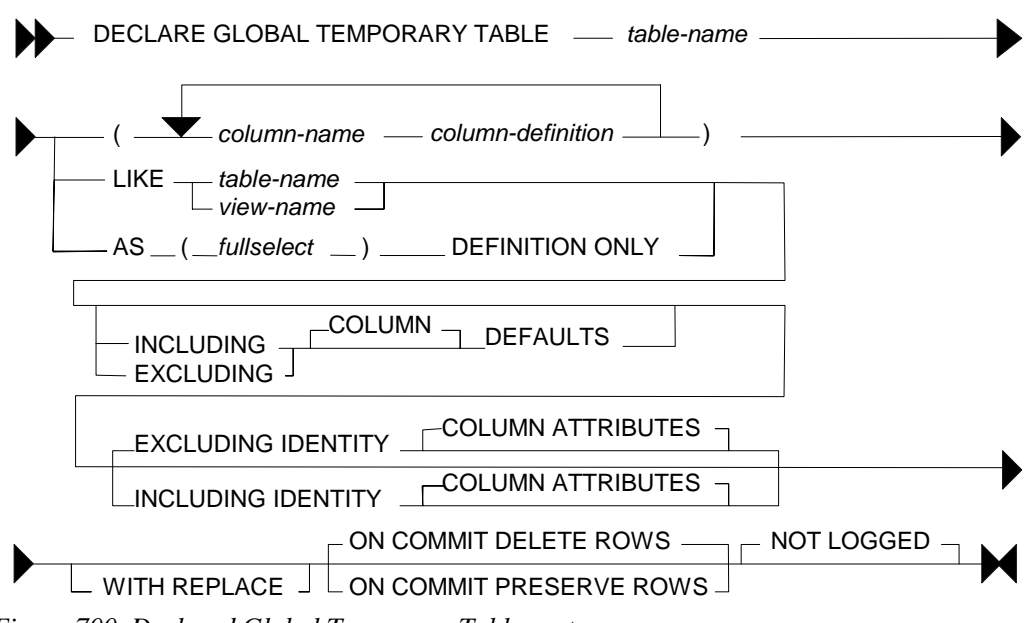

*Figure 700, Declared Global Temporary Table syntax* 

Below is an example of declaring a global temporary table the old fashioned way:

DECLARE GLOBAL TEMPORARY TABLE session.fred (dept SMALLINT NOT NULL ,avg\_salary DEC(7,2) NOT NULL ,num\_emps SMALLINT NOT NULL) ON COMMIT DELETE ROWS; *Figure 701, Declare Global Temporary Table - define columns* 

In the next example, the temporary table is defined to have exactly the same columns as the existing STAFF table:

```
DECLARE GLOBAL TEMPORARY TABLE session.fred 
 LIKE staff INCLUDING COLUMN DEFAULTS 
 WITH REPLACE 
 ON COMMIT PRESERVE ROWS; 
Figure 702, Declare Global Temporary Table - like another table
```
In the next example, the temporary table is defined to have a set of columns that are returned by a particular select statement. The statement is not actually run at definition time, so any predicates provided are irrelevant:

```
DECLARE GLOBAL TEMPORARY TABLE session.fred AS 
 (SELECT dept 
                        AS max id
   ,SUM(salary) AS sum_sal 
           staff
   WHERE name <> 'IDIOT' 
   GROUP BY dept) 
 DEFINITION ONLY 
 WITH REPLACE; 
Figure 703, Declare Global Temporary Table - like query output
```
Indexes can be added to temporary tables in order to improve performance and/or to enforce uniqueness:
DECLARE GLOBAL TEMPORARY TABLE session.fred LIKE staff INCLUDING COLUMN DEFAULTS WITH REPLACE ON COMMIT DELETE ROWS; CREATE UNIQUE INDEX session.fredx ON Session.fred (id); INSERT INTO session.fred SELECT \* FROM staff<br>WHERE id < 2  $id < 200;$ **ANSWER** SELECT COUNT(\*) ======  $FROM$  session.fred; COMMIT; **ANSWER** SELECT COUNT(\*) ====== FROM session.fred; *Figure 704, Temporary table with index* 

A temporary table has to be dropped to reuse the same name:

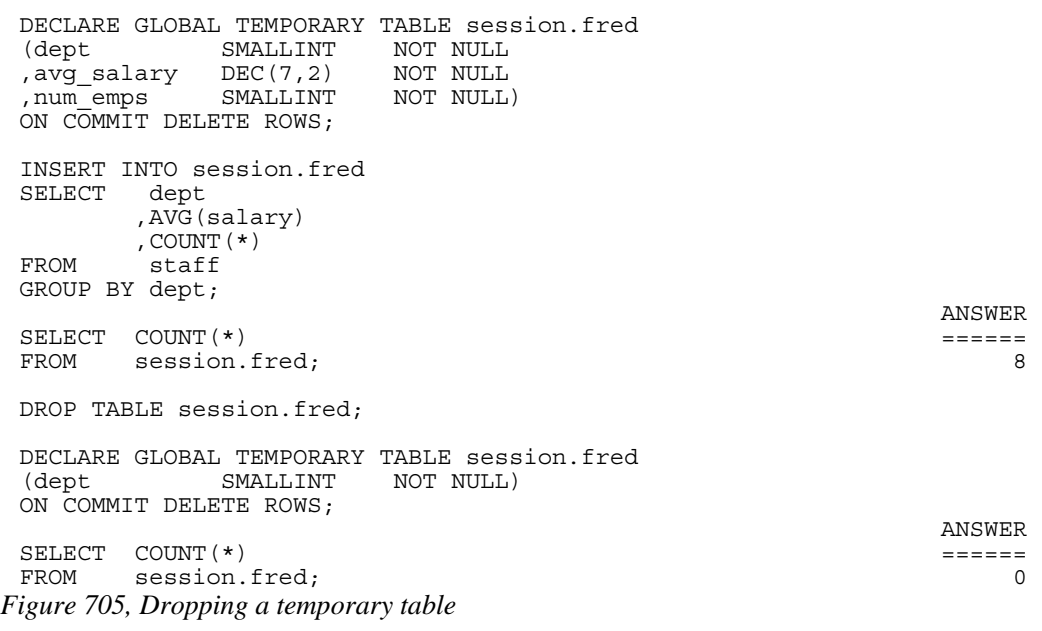

#### **Usage Notes**

For a complete description of this feature, see the SQL reference. Below are some key points:

- The temporary table name can be any valid DB2 table name. The qualifier, if provided, must be SESSION. If the qualifier is not provided, it is assumed to be SESSION. If the temporary table already exists, the WITH REPLACE clause must be used to override it.
- An index can be defined on a global temporary table. The qualifier (i.e. SESSION) must be explicitly provided.
- Any column type can be used, except the following: BLOB, CLOB, DBCLOB, LONG VARCHAR, LONG VARGRAPHIC, DATALINK, reference, and structured data types.
- One can choose to preserve or delete (the default) the rows when a commit occurs.
- Standard identity column definitions can be added if desired.

• Changes are not logged.

Before a user can create a declared global temporary table, a USER TEMPORARY tablespace that they have access to, has to be created. A typical definition follows:

CREATE USER TEMPORARY TABLESPACE FRED MANAGED BY DATABASE USING (FILE 'C:\DB2\TEMPFRED\FRED1' 1000 ,FILE 'C:\DB2\TEMPFRED\FRED2' 1000  $FILE 'C:\DB2\TFRED\FRED3' 1000);$ 

GRANT USE OF TABLESPACE FRED TO PUBLIC; *Figure 706, Create USER TEMPORARY tablespace* 

#### **Do NOT use to Hold Output**

In general, do not use a Declared Global Temporary Table to hold job output data, especially if the table is defined ON COMMIT PRESERVE ROWS. If the job fails halfway through, the contents of the temporary table will be lost. If, prior to the failure, the job had updated and then committed Production data, it may be impossible to recreate the lost output because the committed rows cannot be updated twice.

# **Recursive SQL**

Recursive SQL enables one to efficiently resolve all manner of complex logical structures that can be really tough to work with using other techniques. On the down side, it is a little tricky to understand at first and it is occasionally expensive. In this chapter we shall first show how recursive SQL works and then illustrate some of the really cute things that one use it for.

### **Use Recursion To**

- Create sample data.
- Select the first "n" rows.
- Generate a simple parser.
- Resolve a Bill of Materials hierarchy.
- Normalize and/or denormalize data structures.

#### **When (Not) to Use Recursion**

A good SQL statement is one that gets the correct answer, is easy to understand, and is efficient. Let us assume that a particular statement is correct. If the statement uses recursive SQL, it is never going to be categorized as easy to understand (though the reading gets much easier with experience). However, given the question being posed, it is possible that a recursive SQL statement is the simplest way to get the required answer.

Recursive SQL statements are neither inherently efficient nor inefficient. Because they often involve a join, it is very important that suitable indexes be provided. Given appropriate indexes, it is quite probable that a recursive SQL statement is the most efficient way to resolve a particular business problem. It all depends upon the nature of the question: If every row processed by the query is required in the answer set (e.g. Find all people who work for Bob), then a recursive statement is likely to very efficient. If only a few of the rows processed by the query are actually needed (e.g. Find all airline flights from Boston to Dallas, then show only the five fastest) then the cost of resolving a large data hierarchy (or network), most of which is immediately discarded, can be very prohibitive.

If one wants to get only a small subset of rows in a large data structure, it is very important that of the unwanted data is excluded as soon as possible in the processing sequence. Some of the queries illustrated in this chapter have some rather complicated code in them to do just this. Also, always be on the lookout for infinitely looping data structures.

#### **Conclusion**

Recursive SQL statements can be very efficient, if coded correctly, and if there are suitable indexes. When either of the above is not true, they can be very slow.

# **How Recursion Works**

Below is a description of a very simple application. The table on the left contains a normalized representation of the hierarchical structure on the right. Each row in the table defines a relationship displayed in the hierarchy. The PKEY field identifies a parent key, the CKEY

field has related child keys, and the NUM field has the number of times the child occurs within the related parent.

HIERARCHY AAA +---------------+ | PKEY | CKEY | NUM |-----|-----|---| | | | |AAA |BBB | 1| BBB CCC DDD  $|A A A \mid CC \mid 5|$ 

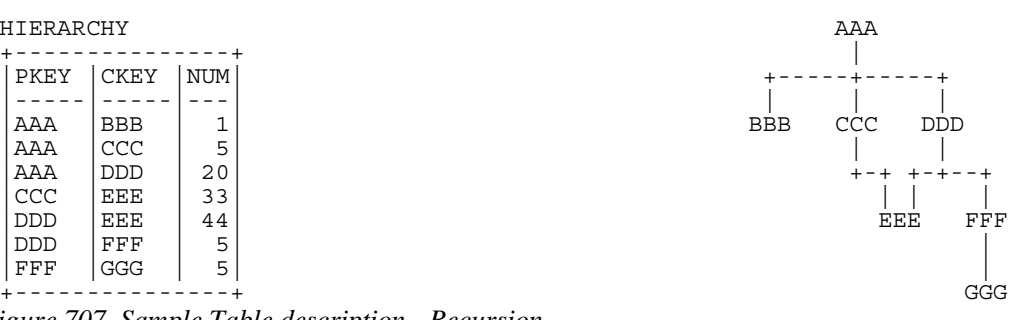

*Figure 707, Sample Table description - Recursion* 

#### **List Dependents of AAA**

We want to use SQL to get a list of all the dependents of AAA. This list should include not only those items like CCC that are directly related, but also values such as GGG, which are indirectly related. The easiest way to answer this question (in SQL) is to use a recursive SQL statement that goes thus:

| WITH parent (pkey, ckey) AS           | ANSWER            |                           |
|---------------------------------------|-------------------|---------------------------|
| SELECT pkey, ckey                     |                   | PROCESSING                |
| FROM hierarchy                        | PKEY CKEY         | SEOUENCE                  |
| WHERE $\n $ pkey = $'AA$ <sup>'</sup> |                   |                           |
| UNION ALL                             | <b>BBB</b><br>AAA | < 1st pass                |
| SELECT C.pkey, C.ckey                 | AAA<br>CCC        | H H                       |
| FROM hierarchy C                      | AAA<br>DDD        | $\mathbf{H}$              |
| $\mathbb{P}$<br>, parent              | <b>CCC</b><br>EEE | < 2nd pass                |
| WHERE $P.$ ckey = $C.$ pkey           | EEE<br><b>DDD</b> | < 3rd pass                |
|                                       | FFF<br><b>DDD</b> | $\mathbf{H}$ $\mathbf{H}$ |
| SELECT pkey, ckey                     | FFF<br>GGG        | < 4th pass                |
| FROM<br>parent;                       |                   |                           |
| $700001$ $1 \cdot 1$ n                |                   |                           |

*Figure 708, SQL that does Recursion* 

The above statement is best described by decomposing it into its individual components, and then following of sequence of events that occur:

- The WITH statement at the top defines a temporary table called PARENT.
- The upper part of the UNION ALL is only invoked once. It does an initial population of the PARENT table with the three rows that have an immediate parent key of AAA .
- The lower part of the UNION ALL is run recursively until there are no more matches to the join. In the join, the current child value in the temporary PARENT table is joined to related parent values in the DATA table. Matching rows are placed at the front of the temporary PARENT table. This recursive processing will stop when all of the rows in the PARENT table have been joined to the DATA table.
- The SELECT phrase at the bottom of the statement sends the contents of the PARENT table back to the user's program.

Another way to look at the above process is to think of the temporary PARENT table as a stack of data. This stack is initially populated by the query in the top part of the UNION ALL. Next, a cursor starts from the bottom of the stack and goes up. Each row obtained by the cursor is joined to the DATA table. Any matching rows obtained from the join are added to the top of the stack (i.e. in front of the cursor). When the cursor reaches the top of the stack, the statement is done. The following diagram illustrates this process:

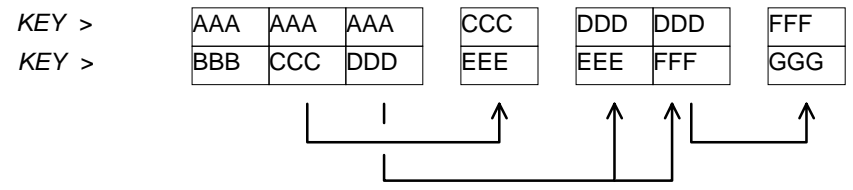

*Figure 709, Recursive processing sequence* 

#### **Notes & Restrictions**

- Recursive SQL requires that there be a UNION ALL phrase between the two main parts of the statement. The UNION ALL, unlike the UNION, allows for duplicate output rows, which is what often comes out of recursive processing.
- Recursive SQL is usually a fairly efficient. When it involves a join similar to the example shown above, it is important to make sure that this join is done efficiently. To this end, suitable indexes should always be provided.
- The output of a recursive SQL is a temporary table (usually). Therefore, all temporary table usage restrictions also apply to recursive SQL output. See the section titled "Common Table Expression" for details.
- The output of one recursive expression can be used as input to another recursive expression in the same SQL statement. This can be very handy if one has multiple logical hierarchies to traverse (e.g. First find all of the states in the USA, then final all of the cities in each state).
- Any recursive coding, in any language, can get into an infinite loop either because of bad coding, or because the data being processed has a recursive value structure. To prevent your SQL running forever, see the section titled "Halting Recursive Processing" on page 266.

#### **Sample Table DDL & DML**

```
CREATE TABLE hierarchy 
 (pkey CHAR(03) NOT NULL<br>ckey CHAR(03) NOT NULL
 ,ckey CHAR(03) NOT NULL 
 , num SMALLINT
 ,PRIMARY KEY(pkey, ckey) 
 ,CONSTRAINT dt1 CHECK (pkey <> ckey) 
  CONSTRAINT dt2 CHECK (num > 0));COMMIT; 
 CREATE UNIQUE INDEX hier x1 ON hierarchy
 (ckey, pkey); 
 COMMIT; 
 INSERT INTO hierarchy VALUES 
 ('AAA','BBB', 1),
 ('AAA','CCC', 5), 
 ('AAA','DDD',20), 
 ('CCC','EEE',33), 
 ('DDD', 'EEE', 44),
 ('DDD','FFF', 5), 
 ('FFF','GGG', 5); 
 COMMIT; 
Figure 710, Sample Table DDL - Recursion
```
# **Introductory Recursion**

This section will use recursive SQL statements to answer a series of simple business questions using the sample HIERARCHY table described on page 257. Be warned that things are going to get decidedly more complex as we proceed.

#### **List all Children #1**

Find all the children of AAA. Don't worry about getting rid of duplicates, sorting the data, or any other of the finer details.

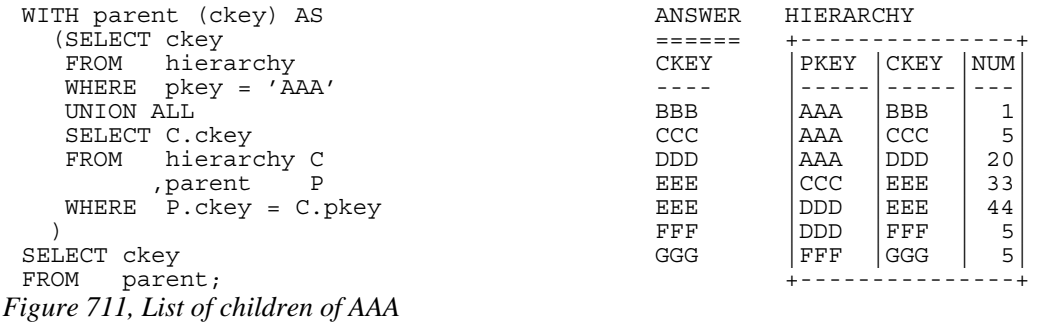

WARNING: Much of the SQL shown in this section will loop forever if the target database has a recursive data structure. See page 266 for details on how to prevent this.

The above SQL statement uses standard recursive processing. The first part of the UNION ALL seeds the temporary table PARENT. The second part recursively joins the temporary table to the source data table until there are no more matches. The final part of the query displays the result set.

Imagine that the HIERARCHY table used above is very large and that we also want the above query to be as efficient as possible. In this case, two indexes are required; The first, on PKEY, enables the initial select to run efficiently. The second, on CKEY, makes the join in the recursive part of the query efficient. The second index is arguably more important than the first because the first is only used once, whereas the second index is used for each child of the toplevel parent.

#### **List all Children #2**

Find all the children of AAA, include in this list the value AAA itself. To satisfy the latter requirement we will change the first SELECT statement (in the recursive code) to select the parent itself instead of the list of immediate children. A DISTINCT is provided in order to ensure that only one line containing the name of the parent (i.e. "AAA") is placed into the temporary PARENT table.

NOTE: Before the introduction of recursive SQL processing, it often made sense to define the top-most level in a hierarchical data structure as being a parent-child of itself. For example, the HIERARCHY table might contain a row indicating that "AAA" is a child of "AAA". If the target table has data like this, add another predicate: C.PKEY <> C.CKEY to the recursive part of the SQL statement to stop the query from looping forever.

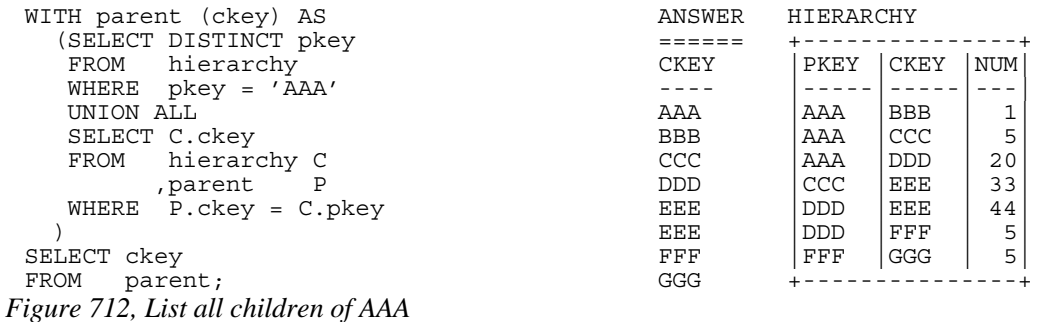

In most, but by no means all, business situations, the above SQL statement is more likely to be what the user really wanted than the SQL before. Ask before you code.

#### **List Distinct Children**

Get a distinct list of all the children of AAA. This query differs from the prior only in the use of the DISTINCT phrase in the final select.

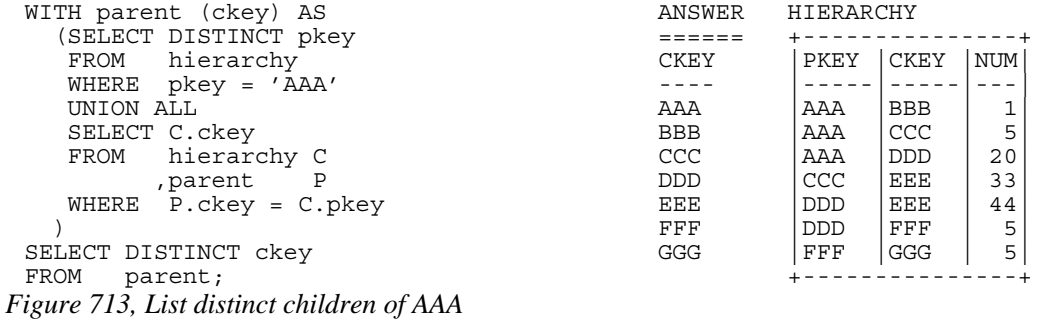

The next thing that we want to do is build a distinct list of children of AAA that we can then use to join to other tables. To do this, we simply define two temporary tables. The first does the recursion and is called PARENT. The second, called DISTINCT\_PARENT, takes the output from the first and removes duplicates.

| WITH parent (ckey) AS       | ANSWER      | <b>HIERARCHY</b> |             |            |  |
|-----------------------------|-------------|------------------|-------------|------------|--|
| SELECT DISTINCT pkey        |             |                  |             |            |  |
| FROM hierarchy              | <b>CKEY</b> | PKEY             | <b>CKEY</b> | <b>NUM</b> |  |
| pkey = 'AAA'<br>WHERE       |             |                  |             |            |  |
| UNION ALL                   | AAA         | AAA              | <b>BBB</b>  | 1          |  |
| SELECT C.ckey               | <b>BBB</b>  | AAA              | CCC         | 5          |  |
| hierarchy C<br>FROM         | CCC         | AAA              | <b>DDD</b>  | 20         |  |
| $\mathbb{P}$<br>, parent    | <b>DDD</b>  | <b>CCC</b>       | EEE         | 33         |  |
| $P.$ ckey = C.pkey<br>WHERE | EEE         | <b>DDD</b>       | EEE         | 44         |  |
|                             | FFF         | <b>DDD</b>       | FFF         | 5          |  |
| distinct parent (ckey) AS   | GGG         | FFF              | GGG         | 5          |  |
| SELECT DISTINCT ckey        |             |                  |             |            |  |
| FROM<br>parent              |             |                  |             |            |  |
|                             |             |                  |             |            |  |
| SELECT ckey                 |             |                  |             |            |  |
|                             |             |                  |             |            |  |

FROM distinct\_parent; *Figure 714, List distinct children of AAA* 

#### **Show Item Level**

Get a list of all the children of AAA. For each value returned, show its level in the logical hierarchy relative to AAA.

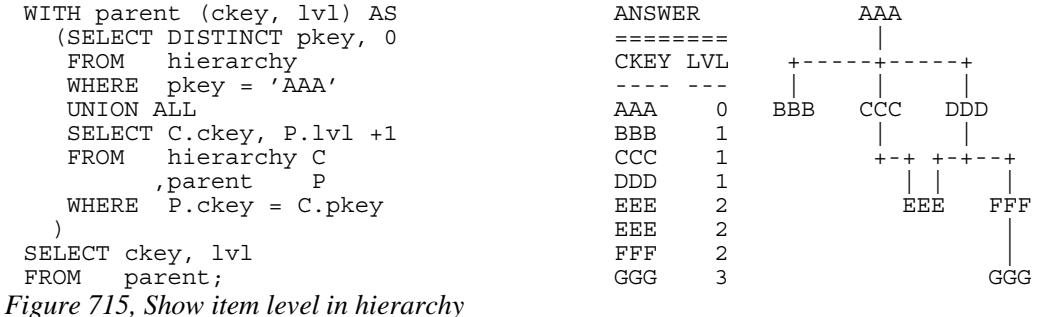

The above statement has a derived integer field called LVL. In the initial population of the temporary table this level value is set to zero. When subsequent levels are reached, this value in incremented by one.

#### **Select Certain Levels**

Get a list of all the children of AAA that are less than three levels below AAA.

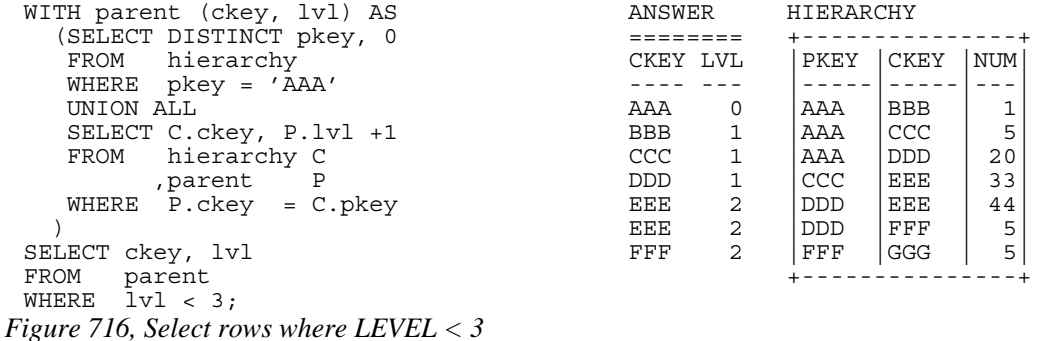

The above statement has two main deficiencies:

- It will run forever if the database contains an infinite loop.
- It may be inefficient because it resolves the whole hierarchy before discarding those levels that are not required.

To get around both of these problems, we can move the level check up into the body of the recursive statement. This will stop the recursion from continuing as soon as we reach the target level. We will have to add " $+1$ " to the check to make it logically equivalent:

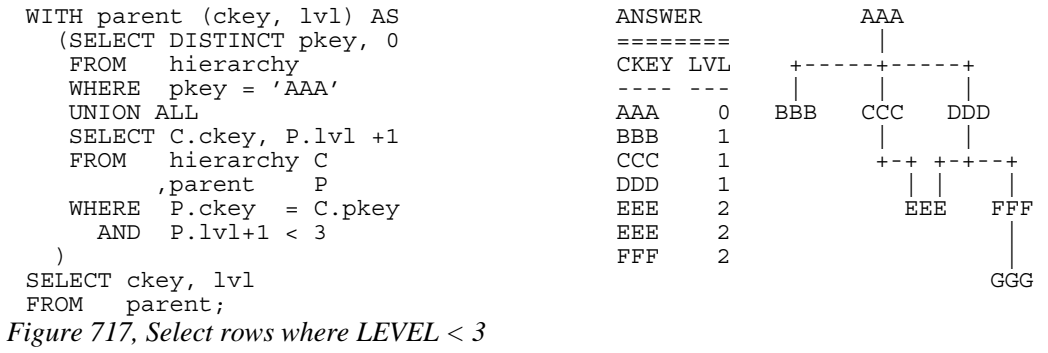

The only difference between this statement and the one before is that the level check is now done in the recursive part of the statement. This new level-check predicate has a dual function: It gives us the answer that we want, and it stops the SQL from running forever if the database happens to contain an infinite loop (e.g. DDD was also a parent of AAA).

One problem with this general statement design is that it can not be used to list only that data which pertains to a certain lower level (e.g. display only level 3 data). To answer this kind of question efficiently we can combine the above two queries, having appropriate predicates in both places (see next).

#### **Select Explicit Level**

Get a list of all the children of AAA that are exactly two levels below AAA.

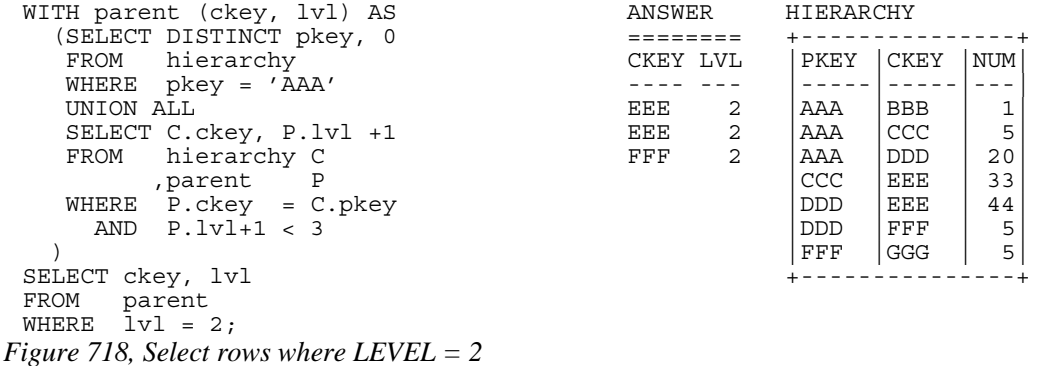

In the recursive part of the above statement all of the levels up to and including that which is required are obtained. All undesired lower levels are then removed in the final select.

#### **Trace a Path - Use Multiple Recursions**

Multiple recursive joins can be included in a single query. The joins can run independently, or the output from one recursive join can be used as input to a subsequent. Such code enables one to do the following:

- Expand multiple hierarchies in a single query. For example, one might first get a list of all departments (direct and indirect) in a particular organization, and then use the department list as a seed to find all employees (direct and indirect) in each department.
- Go down, and then up, a given hierarchy in a single query. For example, one might want to find all of the children of AAA, and then all of the parents. The combined result is the list of objects that AAA is related to via a direct parent-child path.
- Go down the same hierarchy twice, and then combine the results to find the matches, or the non-matches. This type of query might be used to, for example, see if two companies own shares in the same subsidiary.

The next example recursively searches the HIERARCHY table for all values that are either a child or a parent (direct or indirect) of the object DDD. The first part of the query gets the list of children, the second part gets the list of parents (but never the value DDD itself), and then the results are combined.

```
WITH children (kkey, lvl) AS ANSWER AAA
     (SELECT ckey, 1 ======== | 
     FROM hierarchy KKEY LVL +-----+-----+ 
     WHERE pkey = 'DDD' ---- --- | | | 
    UNION ALL <sup>1</sup> AAA -1 AAA -1 AAA -1 AAA -1 AAA -1 AAA -1 AAA -1 AAA -1 AAA -1 AAA -1 AAA -1 AAA -1 AAA -1 AAA -1 AAA -1 AAA -1 AAA -1 AAA -1 AAA -1 AAA -1 AAA -1 AAA -1 AAA -1 AAA -1 AAA -1 AAA -1 AAA -1 AAA -1 AAA -1 AAA -
    SELECT H.ckey, C.lvl + 1 EEE 1 |<br>FROM hierarchy H + 1 FFF 1 +
     FROM hierarchy H FFF 1 +-+ +-+--+ 
 , children C GGG 2 | | |
 WHERE H.pkey = C.kkey EEE FFF
 ) and \overline{a} are \overline{b} and \overline{a} are \overline{b} and \overline{a} are \overline{b} and \overline{a} and \overline{a} are \overline{a} and \overline{a} are \overline{a} and \overline{a} and \overline{a} are \overline{a} and \overline{a} and \overline{a} are \overline{a},parents (kkey, lvl) AS | 
    (SELECT pkey, -1 FROM hierarchy 
    WHERE ckey = 'DDD'<br>UNION ALL
     SELECT H.pkey, P.lvl - 1 
     FROM hierarchy H 
  ,parents P 
  WHERE H.ckey = P.kkey 
    ) 
 SELECT kkey , lvl<br>FROM children
           children
 UNION ALL 
 SELECT kkey, lvl<br>FROM parents
            parents;
Figure 719, Find all children and parents of DDD
```
# **Extraneous Warning Message**

Some recursive SQL statements generate the following warning when the DB2 parser has reason to suspect that the statement may run forever:

SQL0347W The recursive common table expression "GRAEME.TEMP1" may contain an infinite loop. SQLSTATE=01605

The text that accompanies this message provides detailed instructions on how to code recursive SQL so as to avoid getting into an infinite loop. The trouble is that even if you do exactly as told you may still get the silly message. To illustrate, the following two SQL statements are almost identical. Yet the first gets a warning and the second does not:

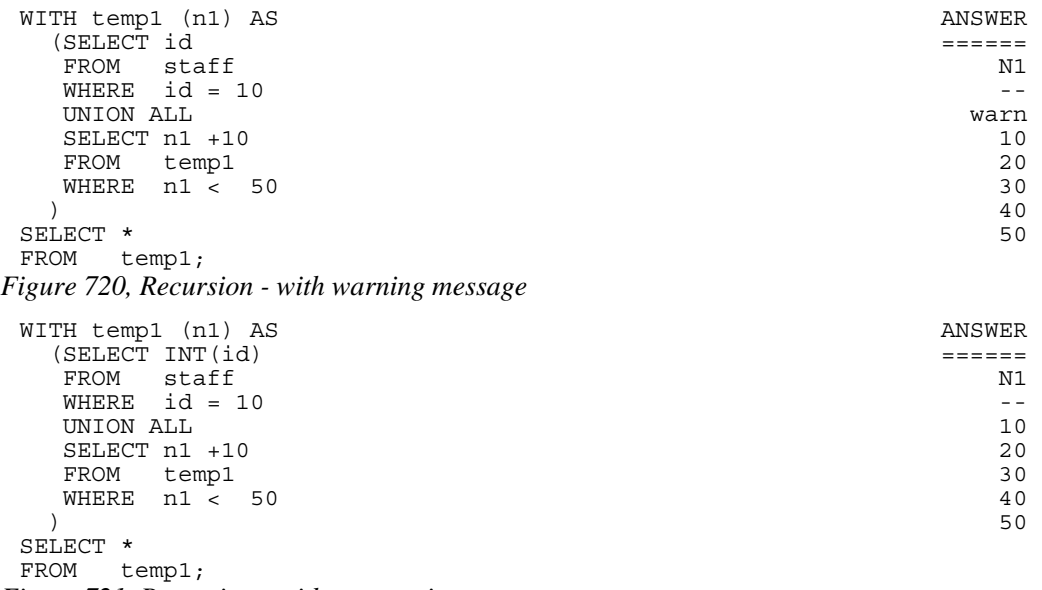

*Figure 721, Recursion - without warning message* 

If you know what you are doing, ignore the message.

# **Logical Hierarchy Flavours**

Before getting into some of the really nasty stuff, we best give a brief overview of the various kinds of logical hierarchy that exist in the real world and how each is best represented in a relational database.

Some typical data hierarchy flavours are shown below. Note that the three on the left form one, mutually exclusive, set and the two on the right another. Therefore, it is possible for a particular hierarchy to be both divergent and unbalanced (or balanced), but not both divergent and convergent.

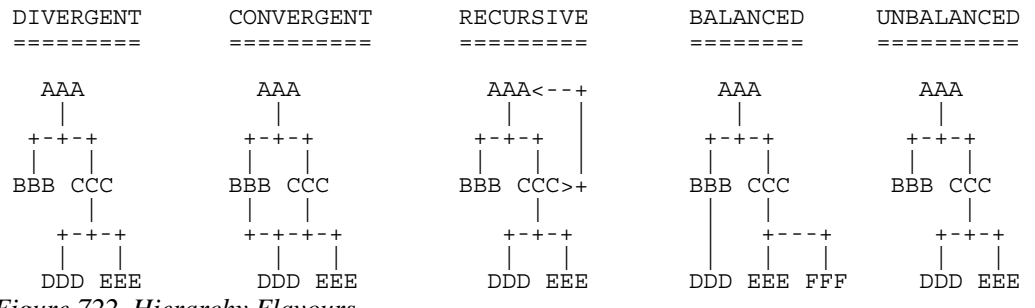

*Figure 722, Hierarchy Flavours* 

#### **Divergent Hierarchy**

In this flavour of hierarchy, no object has more than one parent. Each object can have none, one, or more than one, dependent child objects. Physical objects (e.g. Geographic entities) tend to be represented in this type of hierarchy.

This type of hierarchy will often incorporate the concept of different layers in the hierarchy referring to differing kinds of object - each with its own set of attributes. For example, a Geographic hierarchy might consist of countries, states, cities, and street addresses.

A single table can be used to represent this kind of hierarchy in a fully normalized form. One field in the table will be the unique key, another will point to the related parent. Other fields in the table may pertain either to the object in question, or to the relationship between the object and its parent. For example, in the following table the PRICE field has the price of the object, and the NUM field has the number of times that the object occurs in the parent.

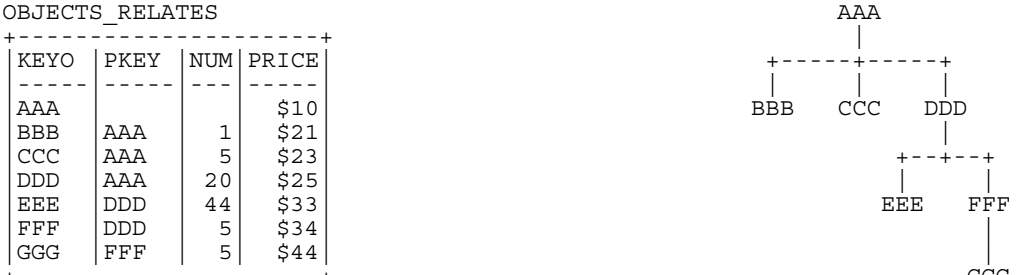

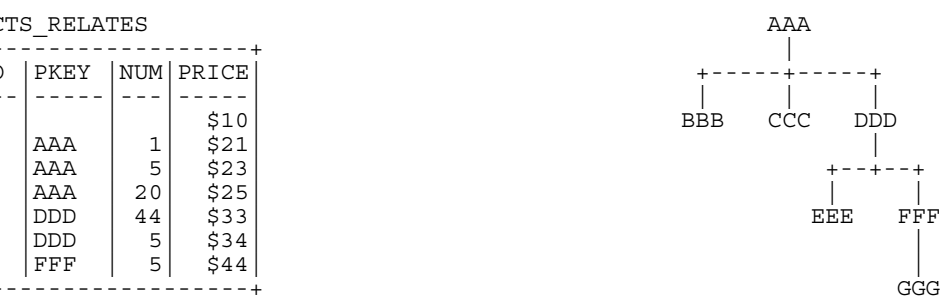

*Figure 723, Divergent Hierarchy - Table and Layout* 

Some database designers like to make the arbitrary judgment that every object has a parent, and in those cases where there is no "real" parent, the object considered to be a parent of itself. In the above table, this would mean that AAA would be defined as a parent of AAA. Please appreciate that this judgment call does not affect the objects that the database represents, but it can have a dramatic impact on SQL usage and performance.

Prior to the introduction of recursive SQL, defining top level objects as being self-parenting was sometimes a good idea because it enabled one to resolve a hierarchy using a simple join without unions. This same process is now best done with recursive SQL. Furthermore, if objects in the database are defined as self-parenting, the recursive SQL will get into an infinite loop unless extra predicates are provided.

#### **Convergent Hierarchy**

NUMBER OF TABLES: A convergent hierarchy has many-to-many relationships that require two tables for normalized data storage. The other hierarchy types require but a single table.

In this flavour of hierarchy, each object can have none, one, or more than one, parent and/or dependent child objects. Convergent hierarchies are often much more difficult to work with than similar divergent hierarchies. Logical entities, or man-made objects, (e.g. Company Divisions) often have this type of hierarchy.

Two tables are required in order to represent this kind of hierarchy in a fully normalized form. One table describes the object, and the other describes the relationships between the objects.

| OBJECTS<br>RELATIONSHIPS |       |            |             | AAA        |                                 |
|--------------------------|-------|------------|-------------|------------|---------------------------------|
|                          |       |            |             |            |                                 |
| KEYO                     | PRICE | PKEY       | <b>CKEY</b> | <b>NUM</b> |                                 |
|                          |       |            |             |            |                                 |
| AAA                      | \$10  | AAA        | <b>BBB</b>  | ٦<br>┻     | <b>BBB</b><br>CCC<br><b>DDD</b> |
| <b>BBB</b>               | \$21  | AAA        | CCC         | 5          |                                 |
| CCC                      | \$23  | AAA        | <b>DDD</b>  | 20         | $+-+$<br>$+ -$                  |
| <b>DDD</b>               | \$25  | <b>CCC</b> | EEE         | 33         |                                 |
| EEE                      | \$33  | DDD        | EEE         | 44         | EEE<br>FFF                      |
| FFF                      | \$34  | DDD        | FFF         | 5          |                                 |
| GGG                      | \$44  | FFF        | GGG         | 5          |                                 |
|                          |       |            |             |            | GGG                             |
| -- -                     |       | $  -$      |             | __         | $ -$                            |

*Figure 724, Convergent Hierarchy - Tables and Layout* 

One has to be very careful when resolving a convergent hierarchy to get the answer that the user actually wanted. To illustrate, if we wanted to know how many children AAA has in the above structure the "correct" answer could be six, seven, or eight. To be precise, we would need to know if EEE should be counted twice and if AAA is considered to be a child of itself.

### **Recursive Hierarchy**

WARNING: Recursive data hierarchies will cause poorly written recursive SQL statements to run forever. See the section titled "Halting Recursive Processing" on page 266 for details on how to prevent this, and how to check that a hierarchy is not recursive.

In this flavour of hierarchy, each object can have none, one, or more than one parent. Also, each object can be a parent and/or a child of itself via another object, or via itself directly. In the business world, this type of hierarchy is almost always wrong. When it does exist, it is often because a standard convergent hierarchy has gone a bit haywire.

This database design is exactly the same as the one for a convergent hierarchy. Two tables are (usually) required in order to represent the hierarchy in a fully normalized form. One table describes the object, and the other describes the relationships between the objects.

| OBJECTS           | $\div$       |                   | RELATIONSHIPS     |              | $AAA < - - - - - - +$           |
|-------------------|--------------|-------------------|-------------------|--------------|---------------------------------|
| KEYO              | PRICE        | PKEY              | <b>CKEY</b>       | NUM          |                                 |
| AAA<br><b>BBB</b> | \$10<br>\$21 | AAA<br>AAA        | <b>BBB</b><br>CCC | ÷.<br>┻<br>5 | <b>BBB</b><br>CCC<br>$DDD > -+$ |
| CCC               | \$23         | AAA               | <b>DDD</b>        | 20           | $+-+$<br>$+ - + - - +$          |
| <b>DDD</b><br>EEE | \$25<br>\$33 | CCC<br><b>DDD</b> | EEE<br>AAA        | 33<br>99     | EEE<br>FFF                      |
| FFF<br>GGG        | \$34<br>\$44 | <b>DDD</b><br>DDD | FFF<br>EEE        | 5<br>44      |                                 |
|                   |              | FFF               | GGG               | 5            | GGG                             |

*Figure 725, Recursive Hierarchy - Tables and Layout* 

Prior to the introduction of recursive SQL, it took some non-trivial coding root out recursive data structures in convergent hierarchies. Now it is a no-brainer, see page 266 for details.

#### **Balanced & Unbalanced Hierarchies**

In some logical hierarchies the distance, in terms of the number of intervening levels, from the top parent entity to its lowest-level child entities is the same for all legs of the hierarchy. Such a hierarchy is considered to be balanced. An unbalanced hierarchy is one where the distance from a top-level parent to a lowest-level child is potentially different for each leg of the hierarchy.

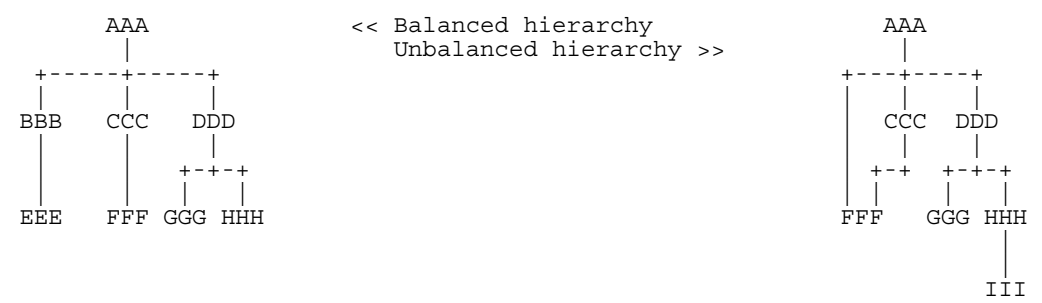

*Figure 726, Balanced and Unbalanced Hierarchies* 

Balanced hierarchies often incorporate the concept of levels, where a level is a subset of the values in the hierarchy that are all of the same time and are also the same distance from the top level parent. For example, in the balanced hierarchy above each of the three levels shown might refer to a different category of object (e.g. country, state, city). By contrast, in the unbalanced hierarchy above is probable that the objects being represented are all of the same general category (e.g. companies that own other companies).

Divergent hierarchies are the most likely to be balanced. Furthermore, balanced and/or divergent hierarchies are the kind that are most often used to do data summation at various intermediate levels. For example, a hierarchy of countries, states, and cities, is likely to be summarized at any level.

#### **Data & Pointer Hierarchies**

The difference between a data and a pointer hierarchy is not one of design, but of usage. In a pointer schema, the main application tables do not store a description of the logical hierarchy. Instead, they only store the base data. Separate to the main tables are one, or more, related tables that define which hierarchies each base data row belongs to.

Typically, in a pointer hierarchy, the main data tables are much larger and more active than the hierarchical tables. A banking application is a classic example of this usage pattern. There is often one table that contains core customer information and several related tables that enable one to do analysis by customer category.

A data hierarchy is an altogether different beast. An example would be a set of tables that contain information on all that parts that make up an aircraft. In this kind of application the most important information in the database is often that which pertains to the relationships between objects. These tend to be very complicated often incorporating the attributes: quantity, direction, and version.

Recursive processing of a data hierarchy will often require that one does a lot more than just find all dependent keys. For example, to find the gross weight of an aircraft from such a database one will have to work with both the quantity and weight of all dependent objects. Those objects that span sub-assembles (e.g. a bolt connecting to engine to the wing) must not be counted twice, missed out, nor assigned to the wrong sub-grouping. As always, such questions are essentially easy to answer, the trick is to get the right answer.

# **Halting Recursive Processing**

One occasionally encounters recursive hierarchical data structures (i.e. where the parent item points to the child, which then points back to the parent). This section describes how to write recursive SQL statements that can process such structures without running forever. There are three general techniques that one can use:

- Stop processing after reaching a certain number of levels.
- Keep a record of where you have been, and if you ever come back, either fail or in some other way stop recursive processing.
- Keep a record of where you have been, and if you ever come back, simply ignore that row and keep on resolving the rest of hierarchy.

### **Sample Table DDL & DML**

The following table is a normalized representation of the recursive hierarchy on the right. Note that AAA and DDD are both a parent and a child of each other.

| TROUBLE    |               |                          | $AAA$ $\leftarrow$ $    +$             |
|------------|---------------|--------------------------|----------------------------------------|
|            |               |                          |                                        |
|            | PKEY   CKEY   |                          |                                        |
|            |               |                          |                                        |
| AAA        | <b>BBB</b>    |                          | <b>CCC</b><br><b>BBB</b><br>$DDD > -+$ |
| AAA        | CCC           |                          |                                        |
| AAA        | <b>DDD</b>    |                          | $+ - + + + - +$                        |
| <b>CCC</b> | EEE           |                          |                                        |
| <b>DDD</b> | AAA           | This row<br>$\leq$ = = = | EEE<br>FFF                             |
| <b>DDD</b> | FFF           | points back to           |                                        |
| <b>DDD</b> | EEE           | the hierarchy            |                                        |
| FFF        | GGG           | parent.                  | GGG                                    |
|            | $- - - - - +$ |                          |                                        |

*Figure 727, Recursive Hierarchy - Sample Table and Layout* 

Below is the DDL and DML that was used to create the above table.

```
CREATE TABLE trouble<br>
(pkey CHAR(03) NOT NULL<br>
, ckey CHAR(03) NOT NULL);
(pkey CHAR(03) NOT NULL 
,ckey CHAR(03) NOT NULL); 
CREATE UNIQUE INDEX tble_x1 ON trouble (pkey, ckey); 
CREATE UNIQUE INDEX tble_x2 ON trouble (ckey, pkey); 
INSERT INTO trouble VALUES 
('AAA','BBB'), 
('AAA','CCC'), 
('AAA','DDD'), 
('CCC', 'EEE'),
('DDD','AAA'), 
( ^{\prime} DDD ^{\prime} , ^{\prime} EEE ^{\prime} ) ,
('DDD','FFF'), 
('FFF','GGG');
```
*Figure 728, Sample Table DDL - Recursive Hierarchy* 

#### **Other Loop Types**

In the above table, the beginning object (i.e. AAA) is part of the data loop. This type of loop can be detected using simpler SQL than what is given here. But a loop that does not include the beginning object (e.g. AAA points to BBB, which points to CCC, which points back to BBB) requires the somewhat complicated SQL that is used in this section.

#### **Stop After "n" Levels**

Find all the children of AAA. In order to avoid running forever, stop after four levels.

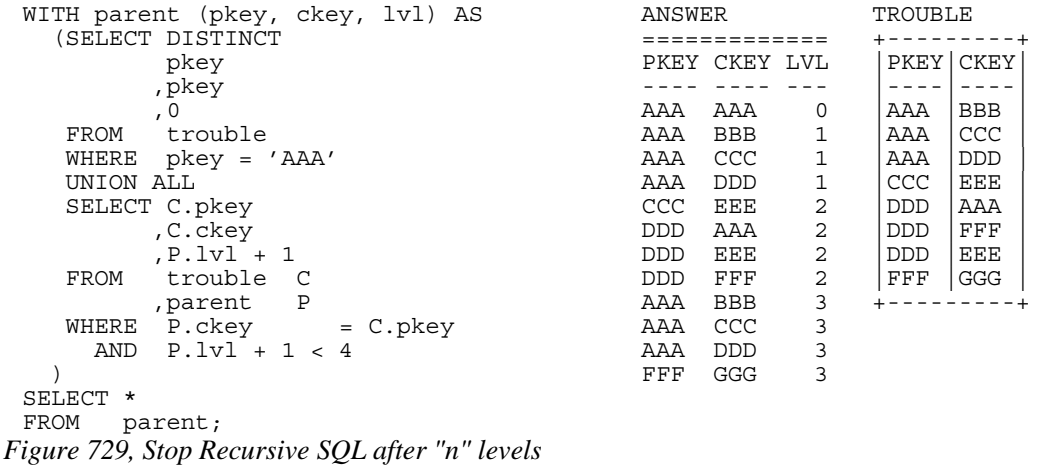

In order for the above statement to get the right answer, we need to know before beginning the maximum number of valid dependent levels (i.e. non-looping) there are in the hierarchy. This information is then incorporated into the recursive predicate (see:  $P.LVI + 1 < 4$ ).

If the number of levels is not known, and we guess wrong, we may not find all the children of AAA. For example, if we had stopped at "2" in the above query, we would not have found the child GGG.

A more specific disadvantage of the above statement is that the list of children contains duplicates. These duplicates include those specific values that compose the infinite loop (i.e. AAA and DDD), and also any children of either of the above.

#### **Stop When Loop Found**

A far better way to stop recursive processing is to halt when, and only when, we determine that we have been to the target row previously. To do this, we need to maintain a record of where we have been, and then check this record against the current key value in each row joined to. DB2 does not come with an in-built function that can do this checking, so we shall define our own.

#### **Define Function**

Below is the definition code for a user-defined DB2 function that is very similar to the standard LOCATE function. It searches for one string in another, block by block. For example, if one was looking for the string "ABC", this function would search the first three bytes, then the next three bytes, and so on. If a match is found, the function returns the relevant block number, else zero.

```
CREATE FUNCTION LOCATE_BLOCK(searchstr VARCHAR(30000) 
                              ,lookinstr VARCHAR(30000)) 
RETURNS INTEGER 
BEGIN ATOMIC 
    DECLARE lookinlen, searchlen INT; 
    DECLARE locatevar, returnvar INT DEFAULT 0; 
   DECLARE beginlook INT DEFAULT 1;
    SET lookinlen = LENGTH(lookinstr); 
   SET searchlen = LENGTH(searchstr);
   WHILE locatevar = 0 AND
          beginlook <= lookinlen DO 
      SET locatevar = LOCATE(searchstr, SUBSTR(lookinstr
                                                ,beginlook 
                                               , searchlen) ) ;
       SET beginlook = beginlook + searchlen; 
       SET returnvar = returnvar + 1; 
    END WHILE; 
    IF locatevar = 0 THEN 
       SET returnvar = 0; 
    END IF; 
    RETURN returnvar; 
END
```
#### *Figure 730, LOCATE\_BLOCK user defined function*

Below is an example of the function in use. Observe that the function did not find the string "th" in the name "Smith" because the two characters did not start in an position that was some multiple of the length of the test string:

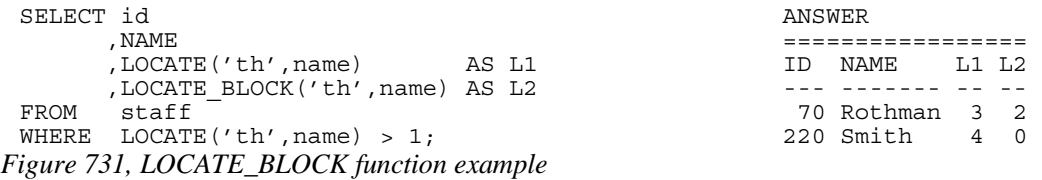

NOTE: The LOCATE\_BLOCK function shown above is the minimalist version, without any error checking. If it were used in a Production environment, it would have checks for nulls, and for various invalid input values.

#### **Use Function**

Now all we need to do is build a string, as we do the recursion, that holds every key value that has previously been accessed. This can be done using simple concatenation:

| WITH parent (pkey, ckey, lvl, path, loop) AS<br>(SELECT DISTINCT<br>pkey                                                                                                    |                                                                       |                                                                                         |                                                                                                    |                                                                                                    |                                                                                              |
|----------------------------------------------------------------------------------------------------|-----------------------------------------------------------------------|-----------------------------------------------------------------------------------------|----------------------------------------------------------------------------------------------------|----------------------------------------------------------------------------------------------------|----------------------------------------------------------------------------------------------|
| , pkey                                                                                                    |                                                                       | ANSWER                                                                                  |                                                                                                    |                                                                                                    |                                                                                              |
| , 0<br>, VARCHAR (pkey, 20)<br>, 0                                                                                                    |                                                                       |                                                                                         | PKEY CKEY LVL PATH                                                                                     |                                                                                                    | LOOP                                                                                         |
| trouble<br>FROM<br>$pkey = 'AAA'$<br>WHERE<br>UNION ALL<br>SELECT C.pkey<br>, C.ckey<br>$, P.Iv1 + 1$<br>$, P.$ path $   C.$ ckey<br>trouble C<br>FROM<br>parent P<br>$WHERE$ $P.ckey$ = $C.pkey$ | , LOCATE BLOCK(C.ckey, P.path)                                        | AAA<br>AAA<br>AAA<br>AAA<br>CCC<br>DDD<br><b>DDD</b><br><b>DDD</b><br>AAA<br>AAA<br>AAA | AAA<br><b>BBB</b><br>CCC<br>DDD<br>EEE<br>AAA<br>EEE<br>${\rm FFF}$<br><b>BBB</b><br>CCC<br><b>DDD</b> | $0$ $AAA$<br>1 AAABBB<br>1 AAACCC<br>1 AAADDD<br>2 AAACCCEEE<br>2 AAADDDAAA<br>2 AAADDDEEE<br>2 AAADDDFFF<br>3 AAADDDAAABBB<br>3 AAADDDAAACCC<br>3 AAADDDAAADDD | 0<br>0<br>0<br>$\Omega$<br>0<br>1<br>$\Omega$<br>$\Omega$<br>$\Omega$<br>0<br>$\overline{2}$ |
| $P.Iv1 + 1 < 4$<br>AND                                                                                                    |                                                                       | FFF                                                                                     | GGG                                                                                                    | 3 AAADDDFFFGGG                                                                                                    | $\Omega$                                                                                     |
| SELECT *<br>FROM<br>parent;                                                                                                    | This row<br>$=$ = = $>$<br>points back to<br>the hierarchy<br>parent. | TROUBLE<br>AAA<br>AAA<br>AAA<br>CCC<br><b>DDD</b><br><b>DDD</b><br><b>DDD</b><br>FFF    | PKEY   CKEY<br><b>BBB</b><br>CCC<br><b>DDD</b><br>EEE<br>AAA<br>FFF<br>EEE<br>GGG                      | $AAA \leftarrow - - - -$<br>$+ - - - - - +$<br><b>BBB</b><br>CCC<br>$+ - + + - + - - +$<br>EEE                                                                  | $DDD > -+$<br>FFF                                                                            |
|                                                                                                    |                                                                       |                                                                                         |                                                                                                    |                                                                                                    | GGG                                                                                          |

*Figure 732, Show path, and rows in loop* 

Now we can get rid of the level check, and instead use the LOCATE\_BLOCK function to avoid loops in the data:

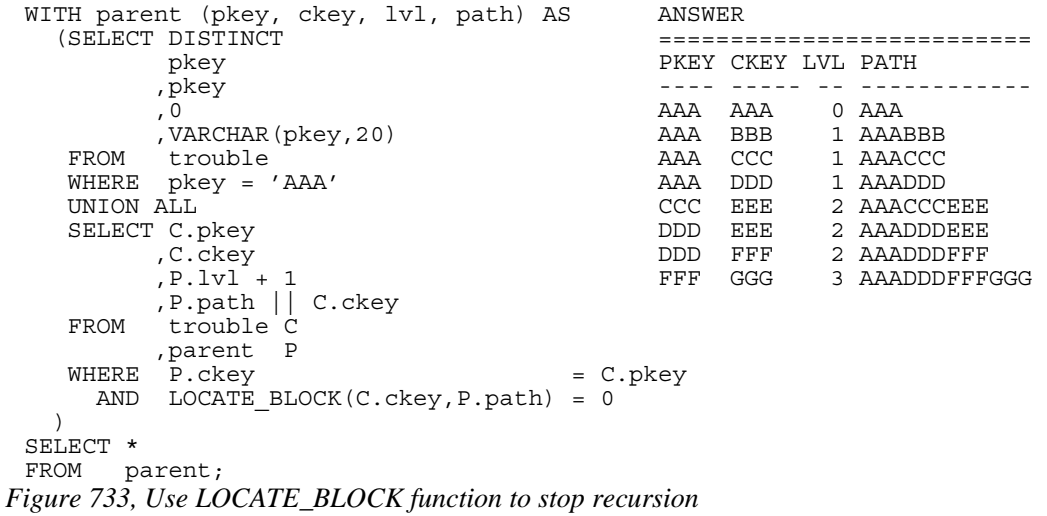

The next query is the same as the previous, except that instead of excluding all loops from the answer-set, it marks them as such, and gets the first item, but goes no further;

```
WITH parent (pkey, ckey, lvl, path, loop) AS 
   (SELECT DISTINCT 
        pkey 
        ,pkey 
        ,0 
        ,VARCHAR(pkey,20) ANSWER 
   ,0 =============================== 
                            PKEY CKEY LVL PATH LOOP
  WHERE pkey = 'AAA' ---- ---- --- ------------ ---- 
  UNION ALL AAA AAA 0 AAA 0 
  SELECT C.pkey AAA BBB 1 AAABBB 0 
  ,C.ckey AAA CCC 1 AAACCC 0 
  ,P.lvl + 1 AAA DDD 1 AAADDD 0 
  ,P.path || C.ckey CCC EEE 2 AAACCCEEE 0 
  ,LOCATE_BLOCK(C.ckey,P.path) DDD AAA 2 AAADDDAAA 1 
 FROM trouble C C C DDD EEE 2 AAADDDEEE 0
                     , AAADDDD EEE 2 AAADDDFFF 0.<br>DDD FFF 2 AAADDDFFF 0.<br>FFF GGG 3 AAADDDFFFGGG 0.
   WHERE P.ckey = C.pkey FFF GGG 3 AAADDDFFFGGG 0 
  AND \quad P. loop = 0 ) 
 SELECT * 
FROM parent; 
Figure 734, Use LOCATE_BLOCK function to stop recursion
```
The next query tosses in another predicate (in the final select) to only list those rows that point back to a previously processed parent:

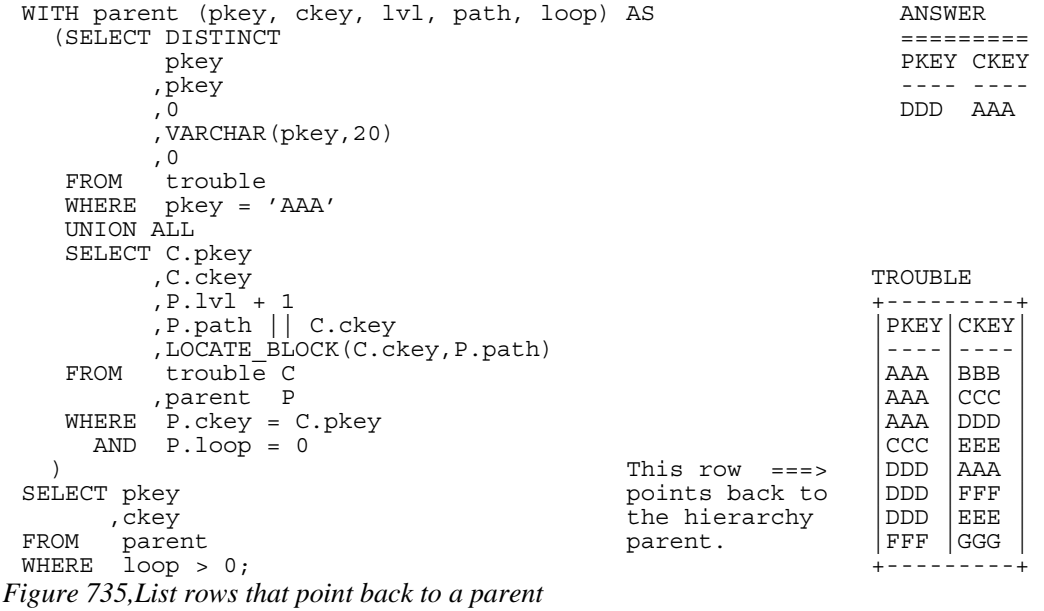

To delete the offending rows from the table, all one has to do is insert the above values into a temporary table, then delete those rows in the TROUBLE table that match. However, before one does this, one has decide which rows are the ones that should not be there.

In the above query, we started processing at AAA, and then said that any row that points back to AAA, or to some child or AAA, is causing a loop. We thus identified the row from DDD to AAA as being a problem. But if we had started at the value DDD, we would have said instead that the row from AAA to DDD was the problem. The point to remember her is that the row you decide to delete is a consequence of the row that you decided to define as your starting point.

```
DECLARE GLOBAL TEMPORARY TABLE SESSION.del_list 
 (pkey CHAR(03) NOT NULL 
 ,ckey CHAR(03) NOT NULL) 
 ON COMMIT PRESERVE ROWS; 
 INSERT INTO SESSION.del_list 
 WITH parent (pkey, ckey, lvl, path, loop) AS
    (SELECT DISTINCT 
           pkey 
          ,pkey 
  ,0 TROUBLE 
         , VARCHAR (pkey, 20)<br>, 0
     ,0 |PKEY|CKEY| 
          FROM trouble |----|----| 
    WHERE \begin{array}{c} \text{pkey} = \text{'AAA'} \\ \text{INION A.I.} \end{array}UNION ALL <br>SELECT C.pkey and the set of the set of the set of the set of the set of the set of the set of the set of the set of the set of the set of the set of the set of the set of the set of the set of the set of the se
    SELECT C.pkey |<br>C.ckey | AAA | DDD
 , C.ckey | CCC | EEE |
          P.lvl + 1 This row ===> |DDD |AAA ===> |DDD | AAA ===> |DDD | DDD | PEFF
         P.path || C.ckey points back to |DDD<br>LOCATE BLOCK(C.ckey, P.path) the hierarchy | DDD
     ,LOCATE_BLOCK(C.ckey,P.path) the hierarchy |DDD |EEE | 
          troubl\bar{e} C
 , parent P + --------+
  WHERE P.ckey = C.pkey 
     AND \quad P. loop = 0) and \blacksquare is the contract of the contract of the contract of the contract of the contract of the contract of the contract of the contract of the contract of the contract of the contract of the contract of the contract 
 SELECT pkey + - - - - + -, ckey \qquad \qquad \vert \qquad \vert \qquad \vert \qquad \vertFROM parent BBB CCC DDD>-+ 
 WHERE loop > 0; |WHERE \log > 0;<br>DELETE \begin{array}{ccc} | & | & | \ \text{DELETE} & & | & | \ \end{array}DELETE | | | 
 FROM trouble expected that the end of the end of the end of the end of the end of the end of the end of the en
 WHERE (pkey, ckey) IN
         (SELECT pkey, ckey | 
        FROM SESSION.del list);
Figure 736, Delete rows that loop back to a parent
```
#### **Working with Other Key Types**

The LOCATE\_BLOCK solution shown above works fine, as long as the key in question is a fixed length character field. If it isn't, it can be converted to one, depending on what it is:

- Cast VARCHAR columns as type CHAR.
- Convert other field types to character using the HEX function.

#### **Keeping the Hierarchy Clean**

Rather that go searching for loops, one can toss in a couple of triggers that will prevent the table from every getting data loops in the first place. There will be one trigger for inserts, and another for updates. Both will have the same general logic:

- For each row inserted/updated, retain the new PKEY value.
- Recursively scan the existing rows, starting with the new CKEY value.
- Compare each existing CKEY value retrieved to the new PKEY value. If it matches, the changed row will cause a loop, so flag an error.
- If no match is found, allow the change.

Here is the insert trigger:

```
CREATE TRIGGER TBL INS TROUBLE
 NO CASCADE BEFORE INSERT ON trouble +---------+ 
 REFERENCING NEW AS NNN
 FOR EACH ROW MODE DB2SQL would reject |----|----| 
    WITH temp (pkey, ckey) AS
       (VALUES (NNN.pkey this row. |AAA |CCC)<br>NNN.ckey (NNN.ckey | AAA DDD
                  ,NNN.ckey) | |AAA |DDD | 
        UNION ALL \begin{array}{c} | \\ \hline \end{array} SELECT TTT.pkey +---> |DDD |AAA | 
 , \overline{CASE} , \overline{C} , \overline{C} , \overline{C} , \overline{C} , \overline{C} , \overline{C} , \overline{C} , \overline{C} , \overline{C} , \overline{C} , \overline{C} , \overline{C} , \overline{C} , \overline{C} , \overline{C} , \overline{C} , \overline{C} , \overline{C} , \overline{C} 
                    WHEN TTT.ckey = TBL.pkey \begin{array}{c|c} |DDD| & EEE \\ \hline \text{THEN RAISE ERROR('70001', 'LOOP FOUND') & FFF & GGG \end{array}THEN RAISE ERROR('70001<sup>7</sup>,'LOOP FOUND')
                    ELSE TBL.ckey +--------+
        END<br>FROM tro
               trouble TBL
  ,temp TTT 
  WHERE TTT.ckey = TBL.pkey 
 )SELECT *<br>FROM t
            temp;
Figure 737, INSERT trigger
```
Here is the update trigger:

```
CREATE TRIGGER TBL_UPD 
NO CASCADE BEFORE UPDATE OF pkey, ckey ON trouble 
REFERENCING NEW AS NNN 
FOR EACH ROW MODE DB2SQL 
 WITH temp (pkey, ckey) AS 
 (VALUES (NNN.pkey 
               ,NNN.ckey) 
       UNION ALL 
       SELECT TTT.pkey 
              ,CASE 
                  WHEN TTT.ckey = TBL.pkey 
                 THEN RAISE ERROR('70001<sup>7</sup>,'LOOP FOUND')
                  ELSE TBL.ckey 
               END 
       FROM trouble TBL 
              ,temp TTT 
       WHERE TTT.ckey = TBL.pkey 
      ) 
    SELECT * 
    FROM temp;
```
*Figure 738, UPDATE trigger* 

Given the above preexisting TROUBLE data (absent the DDD to AAA row), the following statements would be rejected by the above triggers:

INSERT INTO trouble VALUES('GGG','AAA'); UPDATE trouble SET ckey = 'AAA' WHERE pkey = 'FFF'; UPDATE trouble SET pkey = 'GGG' WHERE  $ckey = 'DDD'$ ; *Figure 739, Invalid DML statements* 

Observe that neither of the above triggers use the LOCATE\_BLOCK function to find a loop. This is because these triggers are written assuming that the table is currently loop free. If this is not the case, they may run forever.

The LOCATE\_BLOCK function enables one to check every row processed, to see if one has been to that row before. In the above triggers, only the start position is checked for loops. So if there was a loop that did not encompass the start position, the LOCATE\_BLOCK check would find it, but the code used in the triggers would not.

# **Clean Hierarchies and Efficient Joins**

#### **Introduction**

One of the more difficult problems in any relational database system involves joining across multiple hierarchical data structures. The task is doubly difficult when one or more of the hierarchies involved is a data structure that has to be resolved using recursive processing. In this section, we will describe how one can use a mixture of tables and triggers to answer this kind of query very efficiently.

A typical question might go as follows: Find all matching rows where the customer is in some geographic region, and the item sold is in some product category, and person who made the sale is in some company sub-structure. If each of these qualifications involves expanding a hierarchy of object relationships of indeterminate and/or nontrivial depth, then a simple join or standard data denormalization will not work.

In DB2, one can answer this kind of question by using recursion to expand each of the data hierarchies. Then the query would join (sans indexes) the various temporary tables created by the recursive code to whatever other data tables needed to be accessed. Unfortunately, the performance will probably be lousy.

Alternatively, one can often efficiently answer this general question using a set of suitably indexed summary tables that are an expanded representation of each data hierarchy. With these tables, the DB2 optimizer can much more efficiently join to other data tables, and so deliver suitable performance.

In this section, we will show how to make these summary tables and, because it is a prerequisite, also show how to ensure that the related base tables do not have recursive data structures. Two solutions will be described: One that is simple and efficient, but which stops updates to key values. And another that imposes fewer constraints, but which is a bit more complicated.

#### **Limited Update Solution**

Below on the left is a hierarchy of data items. This is a typical unbalanced, non-recursive data hierarchy. In the center is a normalized representation of this hierarchy. The only thing that is perhaps a little unusual here is that an item at the top of a hierarchy (e.g. AAA) is deemed to be a parent of itself. On the right is an exploded representation of the same hierarchy.

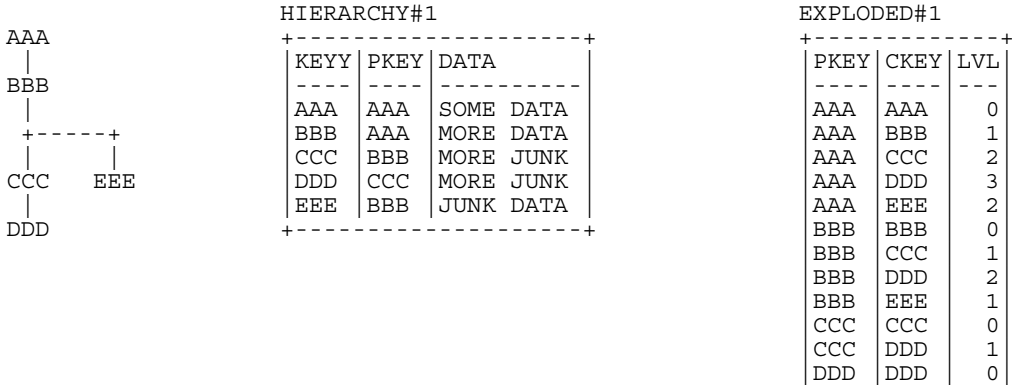

|            | RILKARURI#I |            |                |           |  | LAPLUDLU#1 |               |                |  |  |  |
|------------|-------------|------------|----------------|-----------|--|------------|---------------|----------------|--|--|--|
| AAA        |             |            |                |           |  |            |               |                |  |  |  |
|            |             |            | KEYY PKEY DATA |           |  |            | PKEY CKEY LVL |                |  |  |  |
| <b>BBB</b> |             |            |                |           |  |            |               |                |  |  |  |
|            |             | AAA        | AAA            | SOME DATA |  | AAA        | AAA           | 0              |  |  |  |
|            |             | <b>BBB</b> | AAA            | MORE DATA |  | AAA        | <b>BBB</b>    | 1              |  |  |  |
|            |             | <b>CCC</b> | <b>BBB</b>     | MORE JUNK |  | AAA        | CCC           | 2              |  |  |  |
| CCC        | EEE         | <b>DDD</b> | <b>CCC</b>     | MORE JUNK |  | AAA        | <b>DDD</b>    | 3              |  |  |  |
|            |             | EEE        | BBB            | JUNK DATA |  | AAA        | EEE           | 2              |  |  |  |
| DDD        |             |            |                |           |  | <b>BBB</b> | <b>BBB</b>    | 0              |  |  |  |
|            |             |            |                |           |  | <b>BBB</b> | CCC           | 1              |  |  |  |
|            |             |            |                |           |  | <b>BBB</b> | <b>DDD</b>    | $\overline{2}$ |  |  |  |
|            |             |            |                |           |  | <b>BBB</b> | EEE           | $\mathbf{1}$   |  |  |  |
|            |             |            |                |           |  | CCC        | CCC           | 0              |  |  |  |
|            |             |            |                |           |  | CCC        | <b>DDD</b>    | 1              |  |  |  |
|            |             |            |                |           |  | <b>DDD</b> | <b>DDD</b>    | 0              |  |  |  |
|            |             |            |                |           |  | EEE        | EEE           | 0              |  |  |  |
|            |             |            |                |           |  |            |               |                |  |  |  |

*Figure 740, Data Hierarchy, with normalized and exploded representations* 

Below is the CREATE code for the above normalized table and a dependent trigger:

CREATE TABLE hierarchy#1 (keyy CHAR(3) NOT NULL CHAR(3) NOT NULL ,data VARCHAR(10) ,CONSTRAINT hierarchy11 PRIMARY KEY(keyy) ,CONSTRAINT hierarchy12 FOREIGN KEY(pkey) REFERENCES hierarchy#1 (keyy) ON DELETE CASCADE); CREATE TRIGGER HIR#1\_UPD NO CASCADE BEFORE UPDATE OF pkey ON hierarchy#1 REFERENCING NEW AS NNN OLD AS OOO FOR EACH ROW MODE DB2SQL WHEN (NNN.pkey <> OOO.pkey) SIGNAL SQLSTATE '70001' ('CAN NOT UPDATE pkey'); *Figure 741, Hierarchy table that does not allow updates to PKEY* 

Note the following:

- The KEYY column is the primary key, which ensures that each value must be unique, and that this field can not be updated.
- The PKEY column is a foreign key of the KEYY column. This means that this field must always refer to a valid KEYY value. This value can either be in another row (if the new row is being inserted at the bottom of an existing hierarchy), or in the new row itself (if a new independent data hierarchy is being established).
- The ON DELETE CASCADE referential integrity rule ensures that when a row is deleted, all dependent rows are also deleted.
- The TRIGGER prevents any updates to the PKEY column. This is a BEFORE trigger, which means that it stops the update before it is applied to the database.

All of the above rules and restrictions act to prevent either an insert or an update for ever acting on any row that is not at the bottom of a hierarchy. Consequently, it is not possible for a hierarchy to ever exist that contains a loop of multiple data items.

#### **Creating an Exploded Equivalent**

Once we have ensured that the above table can never have recursive data structures, we can define a dependent table that holds an exploded version of the same hierarchy. Triggers will be used to keep the two tables in sync. Here is the CREATE code for the table:

```
CREATE TABLE exploded#1<br>(pkey CHAR(4) NOT NULL
 (pkey CHAR(4) NOT NULL 
 ,ckey CHAR(4) NOT NULL 
 ,lvl SMALLINT NOT NULL 
 ,PRIMARY KEY(pkey,ckey)); 
Figure 742, Exploded table CREATE statement
```
The following trigger deletes all dependent rows from the exploded table whenever a row is deleted from the hierarchy table:

```
CREATE TRIGGER EXP#1_DEL 
 AFTER DELETE ON hierarchy#1 
 REFERENCING OLD AS OOO 
 FOR EACH ROW MODE DB2SQL 
     DELETE 
     FROM exploded#1 
     WHERE ckey = OOO.keyy; 
Figure 743, Trigger to maintain exploded table after delete in hierarchy table
```
The next trigger is run every time a row is inserted into the hierarchy table. It uses recursive code to scan the hierarchy table upwards, looking for all parents of the new row. The resultset is then inserted into the exploded table:

| CREATE TRIGGER EXP#1 INS      | HIERARCHY#1 |            |                    | EXPLODED#1 |                  |                |  |
|-------------------------------|-------------|------------|--------------------|------------|------------------|----------------|--|
| AFTER INSERT ON hierarchy#1   |             |            |                    |            |                  |                |  |
| REFERENCING NEW AS NNN        |             |            | KEYY   PKEY   DATA |            | PKEY CKEY LVL    |                |  |
| FOR EACH ROW MODE DB2SOL      |             |            |                    |            |                  |                |  |
| INSERT                        | AAA         | AAA        | $S \ldots$         | AAA        | AAA              | $\circ$        |  |
| INTO exploded#1               | <b>BBB</b>  | AAA        | M.                 | AAA        | BBB              | 1              |  |
| WITH temp(pkey, ckey, lvl) AS | <b>CCC</b>  | <b>BBB</b> | M                  | AAA        | CCC <sub>1</sub> | 2              |  |
| (VALUES (NNN. keyy            | DDD.        | <b>CCC</b> | M.                 | AAA        | DDD              | 3              |  |
| , NNN. keyy                   | EEE         | BBB        | J                  | AAA        | EEE              | $\overline{c}$ |  |
| , 0)                          |             |            |                    | <b>BBB</b> | <b>BBB</b>       | 0              |  |
| UNION ALL                     |             |            |                    | <b>BBB</b> | <b>CCC</b>       | $\overline{1}$ |  |
| SELECT<br>N.pkey              |             |            |                    | <b>BBB</b> | DDD              | 2              |  |
| ,NNN.keyy                     |             |            |                    | <b>BBB</b> | EEE              | $\mathbf{1}$   |  |
| $,T.lvl+1$                    |             |            |                    | CCC        | <b>CCC</b>       | 0              |  |
| FROM<br>т<br>temp             |             |            |                    | CCC        | DDD.             | $\mathbf 1$    |  |
| , hierarchy#1 N               |             |            |                    | <b>DDD</b> | <b>DDD</b>       | 0              |  |
| N.keyy = T.pkey<br>WHERE      |             |            |                    | EEE        | EEE              | 0              |  |
| AND N. keyy <> N. pkey        |             |            |                    |            |                  |                |  |
|                               |             |            |                    |            |                  |                |  |
| SELECT *                      |             |            |                    |            |                  |                |  |
| FROM<br>temp;                 |             |            |                    |            |                  |                |  |

*Figure 744, Trigger to maintain exploded table after insert in hierarchy table* 

There is no update trigger because updates are not allowed to the hierarchy table.

#### **Querying the Exploded Table**

Once supplied with suitable indexes, the exploded table can be queried like any other table. It will always return the current state of the data in the related hierarchy table.

```
SELECT
FROM exploded#1<br>WHERE pkev = :ho
            pkey = :host-varORDER BY pkey 
            ,ckey 
            ,lvl;
```
*Figure 745, Querying the exploded table* 

#### **Full Update Solution**

Not all applications want to limit updates to the data hierarchy as was done above. In particular, they may want the user to be able to move an object, and all its dependents, from one valid point (in a data hierarchy) to another. This means that we cannot prevent valid updates to the PKEY value.

Below is the CREATE statement for a second hierarchy table. The only difference between this table and the previous one is that there is now an ON UPDATE RESTRICT clause. This prevents updates to PKEY that do not point to a valid KEYY value – either in another row, or in the row being updated:

```
CREATE TABLE hierarchy#2 
(keyy CHAR(3) NOT NULL 
,pkey CHAR(3) NOT NULL 
,pkey CHAR(3) NO<br>data VARCHAR(10)
,CONSTRAINT NO_loopS21 PRIMARY KEY(keyy) 
,CONSTRAINT NO_loopS22 FOREIGN KEY(pkey) 
 REFERENCES hierarchy#2 (keyy) ON DELETE CASCADE 
                                  ON UPDATE RESTRICT);
```
*Figure 746, Hierarchy table that allows updates to PKEY* 

The previous hierarchy table came with a trigger that prevented all updates to the PKEY field. This table comes instead with a trigger than checks to see that such updates do not result in a recursive data structure. It starts out at the changed row, then works upwards through the chain of PKEY values. If it ever comes back to the original row, it flags an error:

```
CREATE TRIGGER HIR#2 UPD HIERARCHY#2
NO CASCADE BEFORE UPDATE OF pkey ON hierarchy#2 +----------------<br>REFERENCING NEW AS NNN
REFERENCING NEW AS NNN
                OLD AS OOO |----|----|----| 
FOR EACH ROW MODE DB2SQL \begin{bmatrix} \texttt{AAA} & \texttt{AAA} & \texttt{S} \dots \\ \texttt{WHEN} & \texttt{NNN} \cdot \texttt{pkey} < > 000 \cdot \texttt{pkey} \end{bmatrix}WHEN (NNN.pkey <> OOO.pkey \begin{array}{c|c}\n\text{BBB} & \text{AAA} & \text{M} \dots \\
\text{END} & \text{NNN.} & \text{key} & \text{NNN.} & \text{key}\n\end{array}AND NNN.pkey <> NNN.keyy) \begin{matrix} |CC| & |BBB| & |M... \\ |CC| & |M... \end{matrix} WITH temp (keyy, pkey) AS
    WITH temp (keyy, pkey\overline{)} AS \begin{array}{c} |DDDD| \subset CC \ |M...| \ \text{EEE} \mid BBB| \ \end{array} (VALUES (NNN.keyy |EEE |BBB |J...| 
                  ,NNN.pkey) +--------------+ 
        UNION ALL 
        SELECT LP2.keyy 
                ,CASE 
                     WHEN LP2.keyy = NNN.keyy 
                      THEN RAISE_ERROR('70001','LOOP FOUND') 
                     ELSE LP2.pkey 
        END<br>FROM hie:
               hierarchy#2 LP2
 ,temp TMP 
 WHERE TMP.pkey = LP2.keyy 
          AND TMP. \bar{k}e\bar{y}y \leftrightarrow \text{TMP}. pkey
       ) 
     SELECT * 
     FROM temp;
```
*Figure 747, Trigger to check for recursive data structures before update of PKEY* 

NOTE: The above is a BEFORE trigger, which means that it gets run before the change is applied to the database. By contrast, the triggers that maintain the exploded table are all AFTER triggers. In general, one uses before triggers check for data validity, while after triggers are used to propagate changes.

#### **Creating an Exploded Equivalent**

The following exploded table is exactly the same as the previous. It will be maintained in sync with changes to the related hierarchy table:

```
CREATE TABLE exploded#2 
  (pkey CHAR(4) NOT NULL<br>ckey CHAR(4) NOT NULL
  , ckey CHAR(4) NOT NULL<br>, lvl SMALLINT NOT NULL
          SMALLINT NOT NULL
  ,PRIMARY KEY(pkey,ckey)); 
Figure 748, Exploded table CREATE statement
```
Three triggers are required to maintain the exploded table in sync with the related hierarchy table. The first two, which handle deletes and inserts, are the same as what were used previously. The last, which handles updates, is new (and quite tricky).

The following trigger deletes all dependent rows from the exploded table whenever a row is deleted from the hierarchy table:

```
CREATE TRIGGER EXP#2_DEL 
 AFTER DELETE ON hierarchy#2 
 REFERENCING OLD AS OOO 
 FOR EACH ROW MODE DB2SQL 
     DELETE 
     FROM exploded#2 
     WHERE ckey = OOO.keyy; 
Figure 749, Trigger to maintain exploded table after delete in hierarchy table
```
The next trigger is run every time a row is inserted into the hierarchy table. It uses recursive code to scan the hierarchy table upwards, looking for all parents of the new row. The resultset is then inserted into the exploded table:

| CREATE TRIGGER EXP#2 INS      | HIERARCHY#2 |            |                    | EXPLODED#2   |               |                |  |  |
|-------------------------------|-------------|------------|--------------------|--------------|---------------|----------------|--|--|
| AFTER INSERT ON hierarchy#2   |             |            |                    |              |               |                |  |  |
| REFERENCING NEW AS NNN        |             |            | KEYY   PKEY   DATA |              | PKEY CKEY LVL |                |  |  |
| FOR EACH ROW MODE DB2SOL      |             |            |                    |              |               |                |  |  |
| INSERT                        | AAA         | AAA        | $S \ldots$         | AAA          | AAA           | 0              |  |  |
| INTO<br>exploded#2            | <b>BBB</b>  | AAA        | M.                 | AAA          | BBB           | 1              |  |  |
| WITH temp(pkey, ckey, lvl) AS | <b>CCC</b>  | BBB        | M.                 | AAA          | <b>CCC</b>    | 2              |  |  |
| (SELECT NNN. keyy             | <b>DDD</b>  | <b>CCC</b> | M.                 | AAA          | DDD           | 3              |  |  |
| , NNN.kevy                    | EEE         | BBB        | J                  | AAA          | EEE           | 2              |  |  |
| , 0                           |             |            |                    | <b>BBB</b>   | <b>BBB</b>    | 0              |  |  |
| FROM hierarchy#2              |             | <b>BBB</b> | <b>CCC</b>         | $\mathbf{1}$ |               |                |  |  |
| keyy = NNN.keyy<br>WHERE      |             |            |                    | <b>BBB</b>   | DDD           | $\overline{2}$ |  |  |
| UNION ALL                     |             |            |                    | <b>BBB</b>   | EEE           | $\overline{1}$ |  |  |
| SELECT<br>N.pkey              |             |            |                    | CCC          | <b>CCC</b>    | 0              |  |  |
| , NNN.keyy                    |             |            |                    | CCC          | DDD           | 1              |  |  |
| $,T.lvl+1$                    |             |            |                    | <b>DDD</b>   | <b>DDD</b>    | 0              |  |  |
| FROM<br>temp<br>т             |             |            |                    | EEE          | EEE           | 0              |  |  |
| hierarchy#2 N,                |             |            |                    |              |               |                |  |  |
| N.keyy = T.pkey<br>WHERE      |             |            |                    |              |               |                |  |  |
| $N.$ keyy <> $N.$ pkey<br>AND |             |            |                    |              |               |                |  |  |
|                               |             |            |                    |              |               |                |  |  |
| SELECT *                      |             |            |                    |              |               |                |  |  |
| FROM<br>temp;                 |             |            |                    |              |               |                |  |  |

*Figure 750, Trigger to maintain exploded table after insert in hierarchy table* 

The next trigger is run every time a PKEY value is updated in the hierarchy table. It deletes and then reinserts all rows pertaining to the updated object, and all it's dependents. The code goes as follows:

Delete all rows that point to children of the row being updated. The row being updated is also considered to be a child.

In the following insert, first use recursion to get a list of all of the children of the row that has been updated. Then work out the relationships between all of these children and all of their parents. Insert this second result-set back into the exploded table.

```
CREATE TRIGGER EXP#2_UPD 
AFTER UPDATE OF pkey ON hierarchy#2 
REFERENCING OLD AS OOO 
              NEW AS NNN 
FOR EACH ROW MODE DB2SQL 
BEGIN ATOMIC 
   DELETE<br>FROM
           exploded#2
    WHERE ckey IN 
           (SELECT ckey 
            FROM exploded#2 
           WHERE pkey = 000.keyy);
   INSERT<br>INTO
          exploded#2
    WITH temp1(ckey) AS 
       (VALUES (NNN.keyy) 
        UNION ALL 
      SELECT N.keyy<br>FROM templ
               temp1 T
       , hierarchy#2 N<br>WHERE N.pkev = T.c
               N.pkey = T.ckey
          AND N.pkey <> N.keyy 
)
```
*Figure 751, Trigger to run after update of PKEY in hierarchy table (part 1 of 2)* 

```
 ,temp2(pkey, ckey, lvl) AS 
       (SELECT ckey 
                 ,ckey 
       \begin{array}{c} 0 \\ 0 \\ 0 \end{array} FROM
                 temp1
        UNION ALL 
       SELECT N.pkey
                 ,T.ckey 
       ,T.lv1 +1<br>FROM temp2
                temp2 T
       , hierarchy#2 N<br>WHERE N.keyy = T.pl
 WHERE N.keyy = T.pkey 
 AND N.keyy <> N.pkey 
)SELECT *<br>FROM t
          temp2;
END
```
*Figure 752, Trigger to run after update of PKEY in hierarchy table (part 2 of 2)* 

NOTE: The above trigger lacks a statement terminator because it contains atomic SQL, which means that the semi-colon can not be used. Choose anything you like.

#### **Querying the Exploded Table**

Once supplied with suitable indexes, the exploded table can be queried like any other table. It will always return the current state of the data in the related hierarchy table.

```
SELECT *<br>FROM e
           exploded#2
WHERE pkey = :host-var 
ORDER BY pkey 
          ,ckey 
           ,lvl;
```
*Figure 753, Querying the exploded table* 

Below are some suggested indexes:

- PKEY, CKEY (already defined as part of the primary key).
- CKEY, PKEY (useful when joining to this table).

# **Fun with SQL**

In this chapter will shall cover some of the fun things that one can and, perhaps, should not do, using DB2 SQL. Read on at your own risk.

# **Creating Sample Data**

If every application worked exactly as intended from the first, we would never have any need for test databases. Unfortunately, one often needs to builds test systems in order to both tune the application SQL, and to do capacity planning. In this section we shall illustrate how very large volumes of extremely complex test data can be created using relatively simple SQL statements.

#### **Good Sample Data is**

- Reproducible.
- Easy to make.
- Similar to Production:
- Same data volumes (if needed).
- Same data distribution characteristics.

#### **Create a Row of Data**

Select a single column/row entity, but do not use a table or view as the data source.

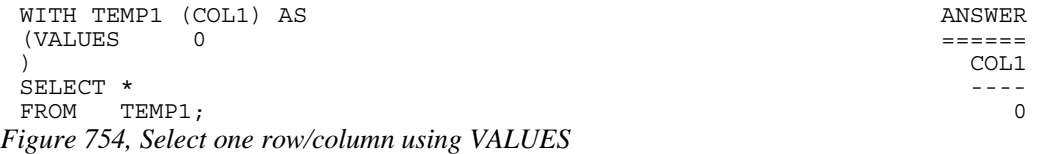

The above statement uses the VALUES statement to define a single row/column in the temporary table TEMP1. This table is then selected from.

#### **Create "n" Rows & Columns of Data**

Select multiple rows and columns, but do not use a table or view as the data source.

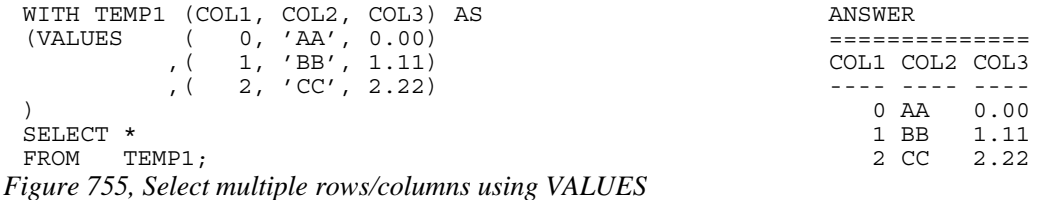

This statement places three rows and columns of data into the temporary table TEMP1, which is then selected from. Note that each row of values is surrounded by parenthesis and separated from the others by a comma.

#### **Linear Data Generation**

Create the set of integers between zero and one hundred. In this statement we shall use recursive coding to expand a single value into many more.

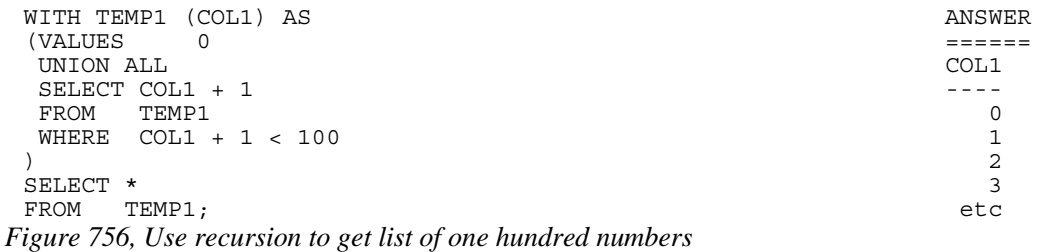

The first part of the above recursive statement refers to a single row that has the value zero. Note that no table or view is selected from in this part of the query, the row is defined using a VALUES phrase. In the second part of the statement the original row is recursively added to itself ninety nine times.

#### **Tabular Data Generation**

Create the complete set of integers between zero and one hundred. Display ten numbers in each line of output.

```
WITH TEMP1 (C0,C1,C2,C3,C4,C5,C6,C7,C8,C9) AS 
 (VALUES ( 0, 1, 2, 3, 4, 5, 6, 7, 8, 9) 
   UNION ALL 
   SELECT C0+10, C1+10, C2+10, C3+10, C4+10 
         ,C5+10, C6+10, C7+10, C8+10, C9+10 
  FROM
   WHERE C0+10 < 100 
 ) 
 SELECT * 
 FROM TEMP1; 
Figure 757, Recursive SQL used to make an array of numbers (1 of 2)
```
The result follows, it is of no functional use, but it looks cute:

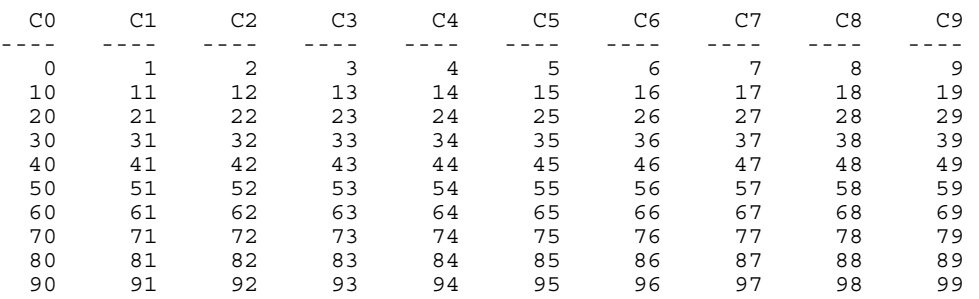

*Figure 758, Answer - array of numbers made using recursive SQL* 

Another way to get exactly the same answer is shown below. If differs from the prior SQL in that most of the arithmetic is deferred until the final select. Both statements do the job equally well, which one you prefer is mostly a matter of aesthetics.

```
WITH TEMP1 (C0) AS 
 (VALUES ( 0) 
   UNION ALL 
  SELECT C0+10<br>FROM TEMP1
         TEMP1
   WHERE C0+10 < 100 
 \lambdaSELECT C0 
         ,C0+1 AS C1, C0+2 AS C2, C0+3 AS C3, C0+4 AS C4, C0+5 AS C5 
  ,C0+6 AS C6, C0+7 AS C7, C0+8 AS C8, C0+9 AS C9 
        TEMP1:
Figure 759, Recursive SQL used to make an array of numbers (2 of 2)
```
#### **Cosine vs. Degree - Table of Values**

Create a report that shows the cosine of every angle between zero and ninety degrees (accurate to one tenth of a degree).

```
WITH TEMP1 (DEGREE) AS 
(VALUES SMALLINT(0) 
  UNION ALL 
  SELECT SMALLINT(DEGREE + 1) 
  FROM TEMP1 
 WHERE DEGREE < 89 
) 
SELECT DEGREE 
       ,DEC(COS(RADIANS(DEGREE + 0.0)),4,3) AS POINT0 
       ,DEC(COS(RADIANS(DEGREE + 0.1)),4,3) AS POINT1 
       ,DEC(COS(RADIANS(DEGREE + 0.2)),4,3) AS POINT2 
       ,DEC(COS(RADIANS(DEGREE + 0.3)),4,3) AS POINT3 
       ,DEC(COS(RADIANS(DEGREE + 0.4)),4,3) AS POINT4 
       ,DEC(COS(RADIANS(DEGREE + 0.5)),4,3) AS POINT5 
       ,DEC(COS(RADIANS(DEGREE + 0.6)),4,3) AS POINT6 
       ,DEC(COS(RADIANS(DEGREE + 0.7)),4,3) AS POINT7 
       ,DEC(COS(RADIANS(DEGREE + 0.8)),4,3) AS POINT8 
 ,DEC(COS(RADIANS(DEGREE + 0.9)),4,3) AS POINT9 
      TEMP1;
```
*Figure 760, SQL to make Cosine vs. Degree table* 

The answer (part of) follows:

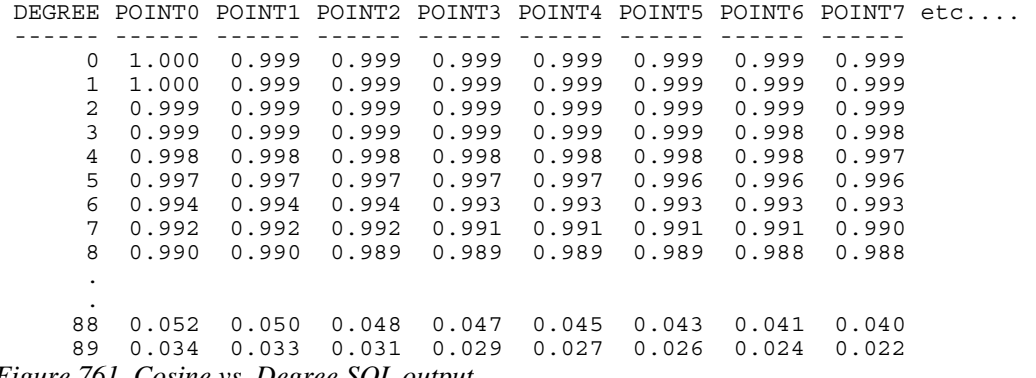

#### *Figure 761, Cosine vs. Degree SQL output*

#### **Make Reproducible Random Data**

So far, all we have done is create different sets of fixed data. These are usually not suitable for testing purposes because they are too consistent. To mess things up a bit we need to use the RAND function which generates random numbers in the range of zero to one inclusive. In the next example we will get a (reproducible) list of five random numeric values:

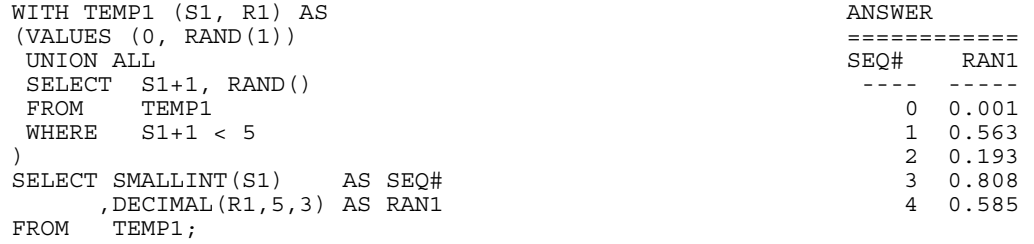

*Figure 762, Use RAND to create pseudo-random numbers* 

The initial invocation of the RAND function above is seeded with the value 1. Subsequent invocations of the same function (in the recursive part of the statement) use the initial value to generate a reproducible set of pseudo-random numbers.

#### **Using the GENERATE\_UNIQUE function**

With a bit of data manipulation, the GENERATE\_UNIQUE function can be used (instead of the RAND function) to make suitably random test data. The are advantages and disadvantages to using both functions:

- The GENERATE\_UNIQUE function makes data that is always unique. The RAND function only outputs one of 32,000 distinct values.
- The RAND function can make reproducible random data, while the GENER-ATE\_UNIQUE function can not.

See the description of the GENERATE\_UNIQUE function (see page 116) for an example of how to use it to make random data.

#### **Make Random Data - Different Ranges**

There are several ways to mess around with the output from the RAND function: We can use simple arithmetic to alter the range of numbers generated (e.g. convert from 0 to 10 to 0 to 10,000). We can alter the format (e.g. from FLOAT to DECIMAL). Lastly, we can make fewer, or more, distinct random values (e.g. from 32K distinct values down to just 10). All of this is done below:

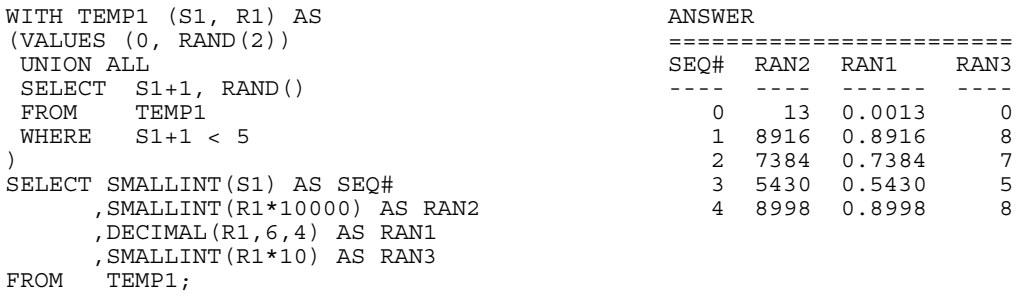

*Figure 763, Make differing ranges of random numbers* 

#### **Make Random Data - Different Flavours**

The RAND function generates random numbers. To get random character data one has to convert the RAND output into a character. There are several ways to do this. The first method shown below uses the CHR function to convert a number in the range: 65 to 90 into the AS-CII equivalent: "A" to "Z". The second method uses the CHAR function to translate a number into the character equivalent.

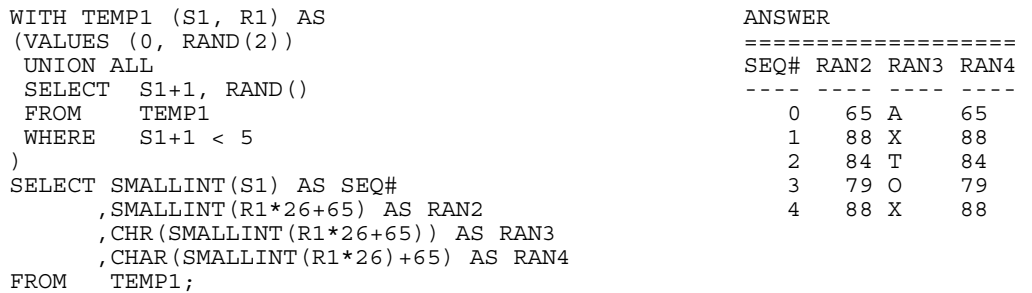

*Figure 764, Converting RAND output from number to character* 

#### **Make Random Data - Varying Distribution**

In the real world, there is a tendency for certain data values to show up much more frequently than others. Likewise, separate fields in a table usually have independent semi-random data distribution patterns. In the next statement we create four independently random fields. The first has the usual 32K distinct values evenly distributed in the range of zero to one. The second is the same, except that it has many more distinct values (approximately 32K squared). The third and fourth have random numbers that are skewed towards the low end of the range with average values of 0.25 and 0.125 respectively.

```
WITH TEMP1 (S1, R1, R2, R3, R4) AS ANSWER<br>(VALUES (0(VALUES (0 ============================== 
                                              S# RAN1 RAN2 RAN3 RAN4<br>-- ------ ------ ------ ----
          , RAND () + (RAND () / 1E5)<br>, RAND () * RAND ()
          ,RAND()* RAND()<br>,RAND()* RAND()* RAND())      1 326700 445273 539604 357592
                                               1 326700 445273 539604 357592
   UNION ALL 2 909848 981267 7140 81553 
  SELECT S1 + 1 3 454573 577320 309318 166436<br>RAND() RAND() 4 875942 257823 207873 9628
                                                ,RAND() 4 875942 257823 207873 9628 
           ,RAND()+(RAND()/1E5) 
          , RAND() * RAND(), RAND() * RAND() * RAND()
   FROM TEMP1 
   WHERE S1 + 1 < 5 
 \lambdaSELECT SMALLINT(S1) AS S# 
         ,INTEGER(R1*1E6) AS RAN1, INTEGER(R2*1E6) AS RAN2 
         ,INTEGER(R3*1E6) AS RAN3, INTEGER(R4*1E6) AS RAN4 
 FROM TEMP1; 
Figure 765, Create RAND data with different distributions
```
#### **Make Test Table & Data**

So far, all we have done in this chapter is use SQL to select sets of rows. Now we shall create a Production-like table for performance testing purposes. We will then insert 10,000 rows of suitably lifelike test data into the table. The DDL, with constraints and index definitions, follows. The important things to note are:

- The EMP# and the SOCSEC# must both be unique.
- The JOB\_FTN, FST\_NAME, and LST\_NAME fields must all be non-blank.
- The SOCSEC# must have a special format.
- The DATE\_BN must be greater than 1900.

Several other fields must be within certain numeric ranges.

```
CREATE TABLE PERSONNEL 
 (EMP# INTEGER NOT NULL<br>SOCSEC# CHAR(11) NOT NULL
 ,SOCSEC# CHAR(11) NOT NULL 
 , JOB FTN CHAR(4) NOT NULL
 , DEPT SMALLINT NOT NULL
 ,SALARY DECIMAL(7,2) NOT NULL 
                            NOT NULL WITH DEFAULT
 ,FST_NAME VARCHAR(20) 
 ,LST_NAME VARCHAR(20) 
 ,CONSTRAINT PEX1 PRIMARY KEY (EMP#) 
 ,CONSTRAINT PE01 CHECK (EMP# > 0) 
 ,CONSTRAINT PE02 CHECK (LOCATE(' ',SOCSEC#) = 0) 
 ,CONSTRAINT PE03 CHECK (LOCATE('-',SOCSEC#,1) = 4) 
 ,CONSTRAINT PE04 CHECK (LOCATE('-',SOCSEC#,5) = 7) 
 ,CONSTRAINT PE05 CHECK (JOB_FTN <> '') 
 , CONSTRAINT PE06 CHECK \overline{DEF}, CONSTRAINT PE07 CHECK (SALARY BETWEEN 0 AND 99999), CONSTRAINT PE08 CHECK (FST_NAME <> '')
 , CONSTRAINT PE08 CHECK (FST_NAME <> '')<br>, CONSTRAINT PE09 CHECK (LST_NAME <> '')
 , CONSTRAINT PE09 CHECK (LST NAME
 , CONSTRAINT PE10 CHECK (DATE BN >= '1900-01-01' ));
 COMMIT; 
 CREATE UNIQUE INDEX PEX2 ON PERSONNEL (SOCSEC#); 
 CREATE UNIQUE INDEX PEX3 ON PERSONNEL (DEPT, EMP#); 
 COMMTT.
Figure 766, Production-like test table DDL
```
Now we shall populate the table. The SQL shall be described in detail latter. For the moment, note the four RAND fields. These contain, independently generated, random numbers which are used to populate the other data fields.

```
INSERT INTO PERSONNEL 
WITH TEMP1 (S1,R1,R2,R3,R4) AS 
(VALUES (0 
         ,RAND(2) 
         ,RAND()+(RAND()/1E5) 
        , RAND() * RAND(), RAND() * RAND() * RAND())
  UNION ALL 
  SELECT S1 + 1 
          ,RAND() 
         ,RAND()+(RAND()/1E5) 
        , RAND() * RAND()(RAND() * RAND() * RAND()<br>FROM TEMP1
        TEMP1
  WHERE S1 < 10000 
)SELECT 100000 + S1 
 ,SUBSTR(DIGITS(INT(R2*988+10)),8) || '-' || 
 SUBSTR(DIGITS(INT(R1*88+10)),9) || '-' || 
        TRANSLATE(SUBSTR(DIGITS(S1),7),'9873450126','0123456789') 
       ,CASE 
         WHEN INT(R4*9) > 7 THEN 'MGR'
          WHEN INT(R4*9) > 5 THEN 'SUPR' 
         WHEN INT(R4*9) > 3 THEN 'PGMR'
         WHEN INT(R4*9) > 1 THEN 'SEC'
          ELSE 'WKR' 
        END 
       ,INT(R3*98+1) 
       ,DECIMAL(R4*99999,7,2) 
       ,DATE('1930-01-01') + INT(50-(R4*50)) YEARS 
                             + INT(R4*11) MONTHS 
                             + INT(R4*27) DAYS
```
*Figure 767, Production-like test table INSERT (part 1 of 2)* 

```
 ,CHR(INT(R1*26+65))|| CHR(INT(R2*26+97))|| CHR(INT(R3*26+97))|| 
 CHR(INT(R4*26+97))|| CHR(INT(R3*10+97))|| CHR(INT(R3*11+97)) 
     , CHR (INT (R2 * 26 + 65))
TRANSLATE(CHAR(INT(k2*1E7)),'aaeeiibmty','0123456789')
      TEMP1 ·
```
*Figure 768, Production-like test table INSERT (part 2 of 2)* 

Some sample data follows:

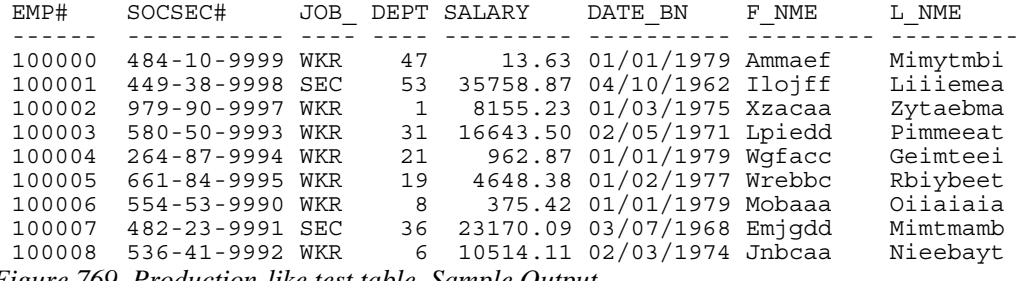

*Figure 769, Production-like test table, Sample Output* 

In order to illustrate some of the tricks that one can use when creating such data, each field above was calculated using a different schema:

- The EMP# is a simple ascending number.
- The SOCSEC# field presented three problems: It had to be unique, it had to be random with respect to the current employee number, and it is a character field with special layout constraints (see the DDL on page 284).
- To make it random, the first five digits were defined using two of the temporary random number fields. To try and ensure that it was unique, the last four digits contain part of the employee number with some digit-flipping done to hide things. Also, the first random number used is the one with lots of unique values. The special formatting that this field required is addressed by making everything in pieces and then concatenating.
- The JOB FUNCTION is determined using the fourth (highly skewed) random number. This ensures that we get many more workers than managers.
- The DEPT is derived from another, somewhat skewed, random number with a range of values from one to ninety nine.
- The SALARY is derived using the same, highly skewed, random number that was used for the job function calculation. This ensures that theses two fields have related values.
- The BIRTH DATE is a random date value somewhere between 1930 and 1981.
- The FIRST NAME is derived using seven independent invocation of the CHR function, each of which is going to give a somewhat different result.
- The LAST NAME is (mostly) made by using the TRANSLATE function to convert a large random number into a corresponding character value. The output is skewed towards some of the vowels and the lower-range characters during the translation.

## **Time-Series Processing**

The following table holds data for a typical time-series application. Observe is that each row has both a beginning and ending date, and that there are three cases where there is a gap between the end-date of one row and the begin-date of the next (with the same key).

```
CREATE TABLE TIME_SERIES 
 (KYY CHAR(03) NOT NULL
 ,BGN_DT DATE NOT NULL 
 ,END_DT DATE NOT NULL 
 ,CONSTRAINT TSX1 PRIMARY KEY(KYY,BGN_DT) 
 ,CONSTRAINT TSC1 CHECK (KYY <> '') 
 ,CONSTRAINT TSC2 CHECK (BGN_DT <= END_DT)); 
 COMMIT; 
 INSERT INTO TIME_SERIES VALUES 
 ('AAA','1995-10-\overline{0}1','1995-10-04'),
 ('AAA','1995-10-06','1995-10-06'), 
 ('AAA','1995-10-07','1995-10-07'), 
 ('AAA','1995-10-15','1995-10-19'), 
 ('BBB','1995-10-01','1995-10-01'), 
 ('BBB','1995-10-03','1995-10-03'); 
Figure 770, Sample Table DDL - Time Series
```
#### **Find Overlapping Rows**

We want to find any cases where the begin-to-end date range of one row overlaps another with the same key value. In our test database, this query will return no rows.

The following diagram illustrates what we are trying to find. The row at the top (shown as a bold line) is overlapped by each of the four lower rows, but the nature of the overlap differs in each case.

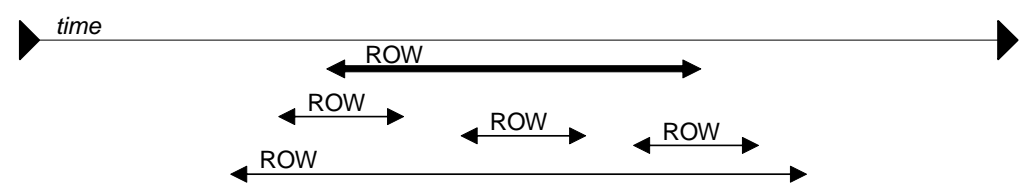

*Figure 771, Overlapping Time-Series rows - Definition* 

WARNING: When writing SQL to check overlapping data ranges, make sure that all possible types of overlap (see diagram above) are tested. Some simpler SQL statements work with some flavors of overlap, but not others.

The relevant SQL follows. When reading it, think of the "A" table as being the double line above and "B" table as being the four overlapping rows shown as single lines.

```
SELECT KYY ANSWER , BGN DT
  ,BGN_DT ========= 
     , END DT
FROM TIME SERIES A
WHERE EXISTS
      (SELECT * 
      FROM TIME_SERIES B<br>WHERE A.KYY = B.KYY
      WHERE A.KY\overline{Y} AND A.BGN_DT <> B.BGN_DT 
       AND (A.BGN DT BETWEEN B.BGN DT AND B.END DT
         OR B.BGN_DT BETWEEN A.BGN_DT AND A.END_DT)) 
ORDER BY 1,2; 
Figure 772, Find overlapping rows in time-series
```
The first predicate in the above sub-query joins the rows together by matching key value. The second predicate makes sure that one row does not match against itself. The final two predicates look for overlapping date ranges.

The above query relies on the sample table data being valid (as defined by the CHECK constraints in the DDL on page 286. This means that the END\_DT is always greater than or equal to the BGN\_DT, and each KYY, BGN\_DT combination is unique.

#### **Find Gaps in Time-Series**

We want to find all those cases in the TIME\_SERIES table when the ending of one row is not exactly one day less than the beginning of the next (if there is a next). The following query will answer this question. It consists of both a join and a sub-query. In the join (which is done first), we match each row with every other row that has the same key and a BGN\_DT that is more than one day greater than the current END\_DT. Next, the sub-query excludes from the result those join-rows where there is an intermediate third row.

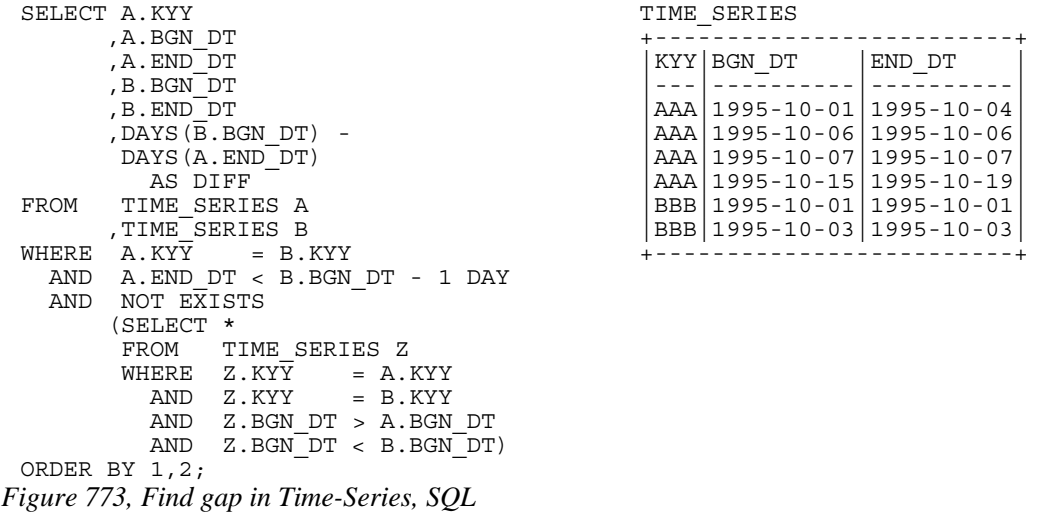

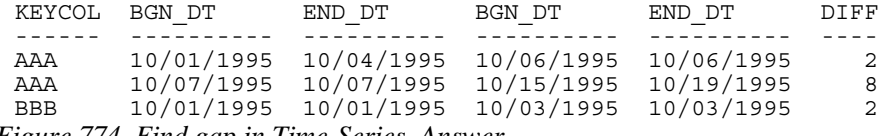

*Figure 774, Find gap in Time-Series, Answer* 

WARNING: If there are many rows per key value, the above SQL will be very inefficient. This is because the join (done first) does a form of Cartesian Product (by key value) making an internal result table that can be very large. The sub-query then cuts this temporary table down to size by removing results-rows that have other intermediate rows.

Instead of looking at those rows that encompass a gap in the data, we may want to look at the actual gap itself. To this end, the following SQL differs from the prior in that the SELECT list has been modified to get the start, end, and duration, of each gap.

```
SELECT A.KYY
      , A.END DT + 1 DAY
        AS \overline{\text{B}}GN GAP
      , B. BGN DT - 1 DAY
         AS \overline{E}ND GAP
      , (DAYS(B.\overline{B}GN DT) -
       DAYS(A.END<sup>-</sup>DT) - 1)AS GAP SI\overline{z}E
 FROM TIME SERIES A
  ,TIME_SERIES B |BBB|1995-10-03|1995-10-03| 
 WHERE A.KY\overline{Y} = B.KYY +------------------++ AND A.END_DT < B.BGN_DT - 1 DAY 
    AND NOT EXISTS 
        (SELECT * 
 FROM TIME SERIES Z
 WHERE Z. KY\overline{Y} = A.KYY
  AND Z.KYY = B.KYY 
  AND Z.BGN_DT > A.BGN_DT 
 AND Z.BGN<sup>-</sup>DT < 8.BGN<sup>-</sup>DTORDER BY 1,2; 
Figure 775, Find gap in Time-Series, SQL 
 KEYCOL BGN_GAP END_GAP GAP_SIZE 
 ------ ---------- ---------- ---<del>-</del>----
 AAA 10/05/1995 10/05/1995 1
 AAA 10/08/1995 10/14/1995 7 
 BBB 10/02/1995 10/02/1995 1 
Figure 776, Find gap in Time-Series, Answer
```
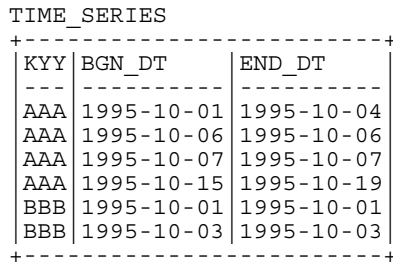

### **Show Each Day in Gap**

Imagine that we wanted to see each individual day in a gap. The following statement does this by taking the result obtained above and passing it into a recursive SQL statement which then generates additional rows - one for each day in the gap after the first.

```
WITH TEMP TIME SERIES
 (KYY, GAP DT, GSIZE) AS +---------------------+--+(SELECT A.KYY
        , A. END\_DT + 1 DATA,(DAYS(B.BGN_DT) - |AAA|1995-10-01|1995-10-04
          \begin{bmatrix} \text{DAYS (A. END} & \text{DT}) & -1 \\ \text{TPMIF} & \text{CPIIF} & \text{TPMIF} \\ \text{TRIF} & \text{CPIIF} & \text{TNR} \end{bmatrix} = \begin{bmatrix} \text{AAA} & 1995-10-06 & 1995-10-06 \\ 1995-10-07 & 1995-10-07 \end{bmatrix}FROM TIME SERIES A
  ,TIME_SERIES B |AAA|1995-10-15|1995-10-19| 
 WHERE A.KY\overline{Y} = B.KYY |BBB|1995-10-01|1995-10-01|
     AND A.END_DT < B.BGN_DT - 1 DAY |BBB|1995-10-03|1995-10-03| 
          (SELECT * 
          FROM TIME SERIES Z
         WHERE Z.KY\overline{Y} = A.KYY<br>AND Z.KYY = B.KYYAND Z.KYY = B.KYY ANSWER
  AND Z.BGN_DT > A.BGN_DT ======================= 
            AND Z.BGNDT < B.BGNDT)
  UNION ALL
  SELECT KYY
        , GAP\_DT + 1 DAY
  \begin{array}{cccc} ,\;\mathop{\cup}\limits_{\longrightarrow}\;\mathop{\cup}\limits_{\longrightarrow}\;\;1&+&1\\ ,\;\mathop{\mathrm{G}}\mathop{\mathrm{S}}\mathop{\mathrm{I}}\mathop{\mathrm{Z}}\mathop{\mathrm{E}}&-&1\\ \mathrm{FROM}&&\;\mathop{\mathrm{TEMP}}& \end{array} FROM TEMP AAA 10/10/1995 5 
  WHERE GSIZE > 1) AAA 10/12/1995 3 
 SELECT * 2012/1995 2
 FROM TEMP AAA 10/14/1995 1 
 ORDER BY 1, 2;Figure 777, Show each day in Time-Series gap
```
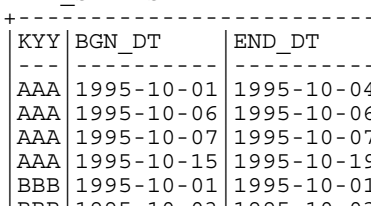

AND NOT EXISTS +-------------------------+

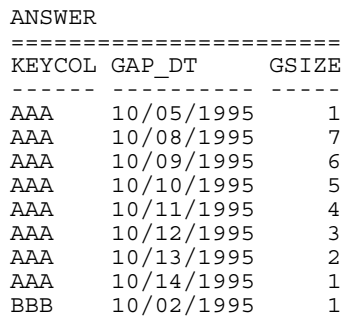
# **Retaining a Record**

In this section, we are going to look at a rather complex table/view/trigger schema that will enable us to offer several features that are often asked for:

- Record every change to the data in an application (auditing).
- Show the state of the data, as it was, at any point in the past (historical analysis).
- Follow the sequence of changes to any item (e.g. customer) in the database.
- Do "what if" analysis by creating virtual copies of the real world, and then changing them as desired, without affecting the real-world data.

NOTE: The key sample code needed to illustrate the above concepts will be described below. A more complete example is available from my website.

# **Recording Changes**

Below is a very simple table that records relevant customer data:

```
CREATE TABLE customer<br>(cust# INTEGER
                      (INTEGER NOT NULL<br>
CHAR(10)
  %,cust_name CHAR(10)<br>cust_mqr CHAR(10),
  , cust_mgr
  , PRIM \overline{ARY} KEY(cuts#));
Figure 778, Customer table
```
One can insert, update, and delete rows in the above table. The latter two actions destroy data, and so are incompatible with using this table to see all (prior) states of the data.

One way to record all states of the above table is to create a related customer-history table, and then to use triggers to copy all changes in the main table to the history table. Below is one example of such a history table:

```
CREATE TABLE customer_his 
 (cust# INTEGER<sup>-</sup> NOT NULL
 ,cust_name CHAR(10) 
 ,cust_mgr CHAR(10) 
 , cur_ts TIMESTAMP NOT NULL
 , cur_actn CHAR(1) NOT NULL
 ,cur_user VARCHAR(10) NOT NULL 
 ,prv_cust# INTEGER 
 ,prv_ts TIMESTAMP 
 ,PRIMARY KEY(cust#,cur_ts)); 
 CREATE UNIQUE INDEX customer_his_x1 ON customer_his 
 (cust#, prv_ts, cur_ts); 
Figure 779, Customer-history table
```
NOTE: The secondary index shown above will make the following view processing, which looks for a row that replaces the current, much more efficient.

#### **Table Design**

The history table has the same fields as the original Customer table, plus the following:

- CUR-TS: The current timestamp of the change.
- CUR-ACTN: The type of change (i.e. insert, update, or delete).
- CUR-USER: The user who made the change (for auditing purposes).
- PRV-CUST#: The previous customer number. This field enables one follow the sequence of changes for a given customer. The value is null if the action is an insert.
- PRV-TS: The timestamp of the last time the row was changed (null for inserts).

Observe that this history table does not have an end-timestamp. Rather, each row points back to the one that it (optionally) replaces. One advantage of such a schema is that there can be a many-to-one relationship between any given row, and the row, or rows, that replace it. When we add versions into the mix, this will become important.

# **Triggers**

Below is the relevant insert trigger. It replicates the new customer row in the history table, along with the new fields. Observe that the two "previous" fields are set to null:

```
CREATE TRIGGER customer_ins 
 AFTER 
 INSERT ON customer 
 REFERENCING NEW AS nnn 
 FOR EACH ROW 
 MODE DB2SQL 
     INSERT INTO customer_his VALUES 
     (nnn.cust# 
     ,nnn.cust_name 
      ,nnn.cust_mgr 
      ,CURRENT TIMESTAMP 
     ,'I' 
      ,USER 
      ,NULL 
     ,NULL); 
Figure 780, Insert trigger
```
Below is the update trigger. Because the customer table does not have a record of when it was last changed, we have to get this value from the history table - using a sub-query to find the most recent row:

```
CREATE TRIGGER customer_upd 
AFTER 
UPDATE ON customer 
REFERENCING NEW AS nnn 
              OLD AS ooo 
FOR EACH ROW 
MODE DB2SQL 
    INSERT INTO customer_his VALUES 
    (nnn.cust# 
    ,nnn.cust_name 
    ,nnn.cust_mgr 
    ,CURRENT TIMESTAMP 
    ,'U' 
     ,USER 
     ,ooo.cust# 
     ,(SELECT MAX(cur_ts) 
FROM customer his hhh
WHERE 000.\text{cust}\frac{1}{2} = hhh.\text{cust}\frac{1}{2});
```
# *Figure 781, Update trigger*

Below is the delete trigger. It is similar to the update trigger, except that the action is different and we are under no obligation to copy over the old non-key-data columns - but we can if we wish:

```
CREATE TRIGGER customer_del 
 AFTER 
 DELETE ON customer 
 REFERENCING OLD AS ooo 
 FOR EACH ROW 
 MODE DB2SQL 
     INSERT INTO customer_his VALUES 
      (ooo.cust# 
      ,NULL 
      ,NULL 
     , CURRENT TIMESTAMP
     , USER
      ,ooo.cust# 
     , (SELECT MAX(cur_ts)
       FROM customer his hhh
       WHERE 0.00 \cdot \text{cust} = \text{hhh} \cdot \text{cust};
Figure 782, Delete trigger
```
#### **Views**

We are now going to define a view that will let the user query the customer-history table - as if it were the ordinary customer table, but to look at the data as it was at any point in the past. To enable us to hide all the nasty SQL that is required to do this, we are going to ask that the user first enter a row into a profile table that has two columns:

- The user's DB2 USER value.
- The point in time at which the user wants to see the customer data.

Here is the profile table definition:

```
CREATE TABLE profile<br>(user id VARCHA
 (user_id VARCHAR(10) NOT NULL 
                                 NOT NULL DEFAULT '9999-12-31-24.00.00'
 , PRIMARY KEY(user id));
Figure 783, Profile table
```
Below is a view that displays the customer data, as it was at the point in time represented by the timestamp in the profile table. The view shows all customer-history rows, as long as:

- The action was not a delete.
- The current-timestamp is  $\leq$  the profile timestamp.
- There does not exist any row that "replaces" the current row (and that row has a current timestamp that is  $\leq$  to the profile timestamp).

Now for the code:

```
CREATE VIEW customer_vw AS 
 SELECT hhh.* 
 ppp.bgn_ts,<br>FROM customer h
         custome<sub>r</sub> his hhh
  ,profile ppp 
 WHERE ppp.user id = USER
 AND hhh.cur \overline{ts} \leq ppp.bgn ts
 AND hhh.cur_actn <> 'D'<br>AND NOT EXISTS
          (SELECT * 
  FROM customer_his nnn 
 WHERE nnn.prv cust# = hhh.cust#
            AND nnn.pyv<sub>s</sub> = hhh.cur_ts
            AND nnn.cur<sub>Ls</sub> \leq ppp.bgn<sup>k</sup>s);
Figure 784, View of Customer history
```
The above sample schema shows just one table, but it can easily be extended to support every table is a very large application. One could even write some scripts to make the creation of the history tables, triggers, and views, all but automatic.

# **Limitations**

The above schema has the following limitations:

- Every data table has to have a unique key.
- The cost of every insert, update, and delete, is essentially doubled.
- Data items that are updated very frequently (e.g. customer daily balance) may perform poorly when queried because many rows will have to be processed in order to find the one that has not been replaced.
- The view uses the USER special register, which may not be unique per actual user.

# **Multiple Versions of the World**

The next design is similar to the previous, but we are also going to allow users to both see and change the world - as it was in the past, and as it is now, without affecting the real-world data. These extra features require a much more complex design:

- We cannot use a base table and a related history table, as we did above. Instead we have just the latter, and use both views and INSTEAD OF triggers to make the users think that they are really seeing and/or changing the former.
- We need a version table to record when the data in each version (i.e. virtual copy of the real world) separates from the real world data.
- Data integrity features, like referential integrity rules, have to be hand-coded in triggers, rather that written using standard DB2 code.

# **Version Table**

The following table has one row per version created:

```
CREATE TABLE version<br>(vrsn         INTEGER
 (vrsn INTEGER NOT NULL 
 , vrsn bgn ts TIMESTAMP
 ,CONSTRAINT version1 CHECK(vrsn >= 0) 
 ,CONSTRAINT version2 CHECK(vrsn < 1000000000) 
 ,PRIMARY KEY(vrsn)); 
Figure 785, Version table
```
The following rules apply to the above:

- Each version has a unique number. Up to one billion can be created.
- Each version must have a begin-timestamp, which records at what point in time it separates from the real world. This value must be  $\leq$  the current time.
- Rows cannot be updated or deleted in this table only inserted. This rule is necessary to ensure that we can always trace all changes - in every version.
- The real-world is deemed to have a version number of zero, and a begin-timestamp value of high-values.

#### **Profile Table**

The following profile table has one row per user (i.e. USER special register) that reads from or changes the data tables. It records what version the user is currently using (note: the version timestamp data is maintained using triggers):

CREATE TABLE profile<br>(user id VARCHAR(10) (user\_id VARCHAR(10) NOT NULL ,vrsn INTEGER NOT NULL , vrsn\_bgn\_ts TIMESTAMP NOT NULL ,CONSTRAINT profile1 FOREIGN KEY(vrsn) REFERENCES version(vrsn) ON DELETE RESTRICT ,PRIMARY KEY(user\_id)); *Figure 786, Profile table* 

#### **Customer (data) Table**

Below is a typical data table. This one holds customer data:

```
CREATE TABLE customer_his 
 (cust# INTEGER<sup>-</sup> NOT NULL<br>cust_name CHAR(10) NOT NULL
 , cust_name
 cust_mgr CHAR(10),<br>cur_ts TIMESTAM
 , cur_ts TIMESTAMP NOT NULL
 ,cur_vrsn INTEGER NOT NULL 
 , cur<sup>-</sup>actn CHAR(1) NOT NULL
 ,cur_user VARCHAR(10) NOT NULL 
 ,prv_cust# INTEGER 
 ,prv_ts TIMESTAMP 
 ,prv_vrsn INTEGER 
 ,CONSTRAINT customer1 FOREIGN KEY(cur_vrsn) 
                         REFERENCES version(vrsn) 
                         ON DELETE RESTRICT 
 ,CONSTRAINT customer2 CHECK(cur_actn IN ('I','U','D')) 
 ,PRIMARY KEY(cust#,cur_vrsn,cur_ts)); 
 CREATE INDEX customer_x2 ON customer_his 
 (prv_cust# 
 ,prv_ts 
 , prv_vrsn);
Figure 787, Customer table
```
Note the following:

- The first three fields are the only ones that the user will see.
- The users will never update this table directly. They will make changes to a view of the table, which will then invoke INSTEAD OF triggers.
- The foreign key check (on version) can be removed if it is forbidden to ever delete any version. This check stops the removal of versions that have changed data.
- The constraint on CUR\_ACTN is just a double-check to make sure that the triggers that will maintain this table do not have an error. It can be removed, if desired.
- The secondary index will make the following view more efficient.

The above table has the following hidden fields:

- CUR-TS: The current timestamp of the change.
- CUR-VRSN: The version in which change occurred. Zero implies reality.
- CUR-ACTN: The type of change (i.e. insert, update, or delete).
- CUR-USER: The user who made the change (for auditing purposes).
- PRV-CUST#: The previous customer number. This field enables one follow the sequence of changes for a given customer. The value is null if the action is an insert.
- PRV-TS: The timestamp of the last time the row was changed (null for inserts).
- PRV-VRNS: The version of the row being replaced (null for inserts).

#### **Views**

The following view displays the current state of the data in the above customer table - based on the version that the user is currently using:

```
CREATE VIEW customer_vw AS 
SELECT *<br>FROM c
      customer_his hhh<br>,profile ppp
 ,profile ppp 
WHERE ppp.user_id = USER 
 AND \overrightarrow{hhh}.\text{cur\_actn} \iff 'D'<br>AND ((ppp.vrsn = 0)
 AND ((ppp.vrsn
 AND hhh.cur_vrsn = 0<br>OR (ppp.vrsn > 0
 OR (ppp.vrsn > 0 
 AND hhh.cur_vrsn = 0 
  AND hhh.cur_ts < ppp.vrsn_bgn_ts) 
 OR (ppp.vrsn \to 0<br>AND hhh.curvrsn = pp
 AND hhh.cur_vrsn = ppp.vrsn))<br>AND NOT EXISTS
      NOT EXISTS
       (SELECT * 
              customer his nnn
 WHERE nnn.prv_cust# = hhh.cust# 
AND nnn.prv_ts = hhh.cur_ts
 AND nnn.prv_vrsn = hhh.cur_vrsn 
AND ((ppp.vrsn = 0)
 AND nnn.cur_vrsn = 0) 
 OR (ppp.vrsn > 0 
 AND nnn.cur_vrsn = 0 
AND nnn.cur_ts < ppp.vrsn_bgn_ts)
          OR (ppp.vrsn > 0 
              nnn.curvrsn = ppp.vrsn));
```
*Figure 788, Customer view - 1 of 2* 

The above view shows all customer rows, as long as:

- The action was not a delete.
- The version is either zero (i.e. reality), or the user's current version.
- If the version is reality, then the current timestamp is  $\lt$  the version begin-timestamp (as duplicated in the profile table).
- There does not exist any row that "replaces" the current row (and that row has a current timestamp that is  $\leq$  to the profile (version) timestamp).

To make things easier for the users, we will create another view that sits on top of the above view. This one only shows the business fields:

```
CREATE VIEW customer AS 
 SELECT cust# 
             ,cust_name 
 nam،_معدر<br>cust_mgr,<br>FROM customer
             \overline{\text{customer}} vw;
Figure 789, Customer view - 2 of 2
```
All inserts, updates, and deletes, are done against the above view, which then propagates down to the first view, whereupon they are trapped by INSTEAD OF triggers. The changes are then applied (via the triggers) to the underlying tables.

#### **Insert Trigger**

The following INSTEAD OF trigger traps all inserts to the first view above, and then applies the insert to the underlying table - with suitable modifications:

```
CREATE TRIGGER customer_ins 
INSTEAD OF 
INSERT ON customer_vw 
REFERENCING NEW AS nnn
FOR EACH ROW 
MODE DB2SQL 
    INSERT INTO customer_his VALUES 
    (nnn.cust# 
    ,nnn.cust_name 
    ,nnn.cust_mgr 
    ,CURRENT TIMESTAMP 
    ,(SELECT vrsn 
      FROM profile 
     WHERE user_id = USER)
    ,CASE 
      WHEN 0 < (SELECT COUNT (*) FROM customer 
 WHERE cust# = nnn.cust#) 
        THEN RAISE_ERROR('71001','ERROR: Duplicate cust#') 
       ELSE 'I' 
     END 
    ,USER 
    ,NULL 
    ,NULL 
    ,NULL);
```
*Figure 790, Insert trigger* 

Observe the following:

- The basic customer data is passed straight through.
- The current timestamp is obtained from DB2.
- The current version is obtained from the user's profile-table row.
- A check is done to see if the customer number is unique. One cannot use indexes to enforce such rules in this schema, so one has to code accordingly.
- The previous fields are all set to null.

#### **Update Trigger**

The following INSTEAD OF trigger traps all updates to the first view above, and turns them into an insert to the underlying table - with suitable modifications:

```
CREATE TRIGGER customer_upd 
 INSTEAD OF 
 UPDATE ON customer_vw 
 REFERENCING NEW AS nnn 
                OLD AS ooo 
 FOR EACH ROW 
 MODE DB2SQL 
     INSERT INTO customer_his VALUES 
      (nnn.cust# 
Figure 791, Update trigger, part 1 of 2
```

```
 ,nnn.cust_name 
      ,nnn.cust_mgr 
      ,CURRENT TIMESTAMP 
      ,ooo.vrsn 
      ,CASE 
          WHEN nnn.cust# <> ooo.cust# 
          THEN RAISE_ERROR('72001','ERROR: Cannot change cust#') 
          ELSE 'U' 
      END 
      ,ooo.user_id 
      ,ooo.cust# 
      ,ooo.cur_ts 
      ,ooo.cur_vrsn); 
Figure 792, Update trigger, part 2 of 2
```
In this particular trigger, updates to the customer number (i.e. business key column) are not allowed. This rule is not necessary, it simply illustrates how one would write such code if one so desired.

## **Delete Trigger**

The following INSTEAD OF trigger traps all deletes to the first view above, and turns them into an insert to the underlying table - with suitable modifications:

```
CREATE TRIGGER customer_del 
 INSTEAD OF 
 DELETE ON customer_vw 
 REFERENCING OLD AS 000
 FOR EACH ROW 
 MODE DB2SQL 
     INSERT INTO customer_his VALUES 
     (ooo.cust# 
     ,ooo.cust_name 
     ,ooo.cust_mgr 
     ,CURRENT TIMESTAMP 
     ,ooo.vrsn 
     ,'D' 
     ,ooo.user_id 
     ,ooo.cust# 
     ,ooo.cur_ts 
      ,ooo.cur_vrsn); 
Figure 793, Delete trigger
```
#### **In Summary**

The only thing that the user need see in the above schema in the simplified (second) view that lists the business data columns. They would insert, update, and delete the rows in this view as if they were working on a real table. Under the covers, the relevant INSTEAD OF trigger would convert whatever they did into a suitable insert to the underlying table.

This schema supports the following:

- To do "what if" analysis, all one need do is insert a new row into the version table with a begin timestamp that is the current time. This insert creates a virtual copy of every table in the application, which one can then update as desired.
- To do historical analysis, one simply creates a version with a begin-timestamp that is at some point in the past. Up to one billion versions are currently supported.
- To switch between versions, all one need do is update one's row in the profile table.
- One can use recursive SQL (not shown here) to follow the sequence of changes to any particular item, in any particular version.

This schema has the following limitations:

- Every data table has to have a unique (business) key.
- Data items that are updated very frequently (e.g. customer daily balance) may perform poorly when queried because many rows will have to be processed in order to find the one that has not been replaced.
- The views use the USER special register, which may not be unique per actual user.
- Data integrity features, like referential integrity rules, cascading deletes, and unique key checks, have to be hand-coded in the INSTEAD OF triggers.
- Getting the triggers right is quite hard. If the target application has many tables, it might be worthwhile to first create a suitable data-dictionary, and then write a script that generates as much of the code as possible.

#### **Sample Code**

See my website for more detailed sample code using the above application.

# **Other Fun Things**

# **Convert Character to Numeric**

The DOUBLE, DECIMAL, INTEGER, SMALLINT, and BIGINT functions call all be used to convert a character field into its numeric equivalent:

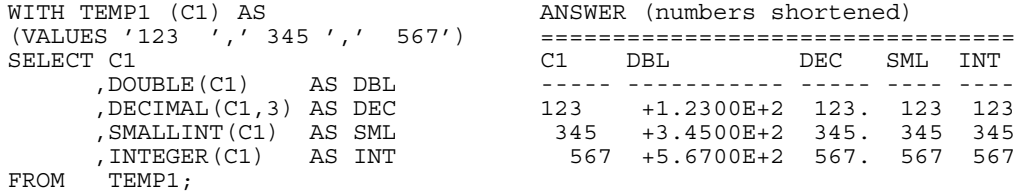

*Figure 794, Covert Character to Numeric - SQL* 

Not all numeric functions support all character representations of a number. The following table illustrates what's allowed and what's not:

INPUT STRING COMPATIBLE FUNCTIONS ============ ========================================== " 1234" DOUBLE, DECIMAL, INTEGER, SMALLINT, BIGINT " 12.4" DOUBLE, DECIMAL<br>" 12E4" DOUBLE DOUBLE *Figure 795, Acceptable conversion values* 

#### **Checking the Input**

There are several ways to check that the input character string is a valid representation of a number - before doing the conversion. One simple solution involves converting all digits to blank, then removing the blanks. If the result is not a zero length string, then the input must have had a character other than a digit:

```
WITH TEMP1 (C1) AS (VALUES ' 123','456 ',' 1 2',' 33%',NULL) 
SELECT C1<br>, TRANSLATE (C1 . '
 ,TRANSLATE(C1,' ','1234567890') AS C2 
, LENGTH(LTRIM(TRANSLATE(C1,' ','1234567890'))) AS C3
FROM TEMP1; 
ANSWER
                       ============ 
                       C1 C2 C3 
 ---- ---- -- 
123 0
456 0
1 2 0
33\% \frac{8}{1} 1
 - - -
```
#### *Figure 796, Checking for non-digits*

One can also write a user-defined scalar function to check for non-numeric input, which is what is done below. This function returns "Y" if the following is true:

- The input is not null.
- There are no non-numeric characters in the input.
- The only blanks in the input are to the left of the digits.
- There is only one "+" or "-" sign, and it is next to the left-side blanks, if any.
- There is at least one digit in the input.

Now for the code:

```
--#SET DELIMITER ! IMPORTANT
                                                                  ============ 
 CREATE FUNCTION isnumeric(instr VARCHAR(40)) This example This example RETURNS CHAR(1)
 RETURNS CHAR(1)<br>BEGIN ATOMIC
                                                                 as the stmt<br>delimiter.
 DECLARE is number CHAR(1) DEFAULT 'Y'; delimiter.
 DECLARE bgn blank CHAR(1) DEFAULT 'Y';
    DECLARE found_num CHAR(1) DEFAULT 'N';
  DECLARE found_pos CHAR(1) DEFAULT 'N'; 
  DECLARE found_neg CHAR(1) DEFAULT 'N'; 
  DECLARE found_dot CHAR(1) DEFAULT 'N'; 
    DECLARE ctr \overline{\phantom{a}} SMALLINT DEFAULT 1;
     IF instr IS NULL THEN 
        RETURN NULL; 
     END IF; 
     wloop: 
    WICCOP.<br>WHILE ctr \leq LENGTH(instr) AND
    is\_number = 'Y' ----------------------------- 
         --- ERROR CHECKS --- 
         ----------------------------- 
       IF SUBSTR(instr,ctr,1) NOT IN (' ','','','',''')''', ' '', ' ' ' '0', '1', '2'<br>,'3','4','5','6','7','8','9') THEN
          SET is_number = 'N';<br>ITERATE wloop;
        END IF; 
         IF SUBSTR(instr,ctr,1) = ' ' AND 
           bgn_blank = 'N' THEN
          SET is_number = 'N';<br>ITERATE wloop;
        END IF; 
Figure 797, Check Numeric function, part 1 of 2
```

```
IF SUBSTR(instr, ctr, 1) = '.' AND
 found dot = 'Y' THEN
 SET is number = 'N';
  ITERATE wloop; 
      END IF; 
  IF SUBSTR(instr,ctr,1) = '+' AND 
 (found neg = 'Y' OR
 bgn b\overline{1}ank = 'N') THEN
       SET is number = 'N';
        ITERATE wloop; 
      END IF; 
  IF SUBSTR(instr,ctr,1) = '-' AND 
 (found neg = 'Y' OR
 bgn b\overline{1}ank = 'N') THEN
       SET is_number = 'N';<br>ITERATE wloop;
      END IF; 
      ----------------------------- 
      --- MAINTAIN FLAGS & CTR --- 
       ----------------------------- 
     IF SUBSTR(instr,ctr,1) IN ('0','1','2','3','4'<br>
'5', '6', '7', '8', '9') THEN
     SET found_num = 'Y';<br>END IF;
  IF SUBSTR(instr,ctr,1) = '.' THEN 
  SET found_dot = 'Y'; 
      END IF; 
     IF SUBSTR(instr,ctr,1) = '+' THEN
       SET found pos = 'Y';END IF.
     IF SUBSTR(instr,ctr,1) = '- THEN
       SET found neg = 'Y';
      END IF; 
      IF SUBSTR(instr,ctr,1) <> ' ' THEN 
       SET bgn_blank = 'N';
      END IF; 
     SET ctr = ctr + 1;
  END WHILE wloop; 
 IF found num = 'N' THEN
    SET is number = 'N';
    END IF; 
   RETURN is number;
END! 
 WITH TEMP1 (C1) AS 
 (VALUES ' 123' 
       , '+123.45' ,'456 '
  ,' 10 2 '
  ,' -.23' ANSWER 
       ,'++12356'<br>
,'.012349'<br>
,' 33%'<br>
,' 33%'<br>
,',''
                                          C1 C2 C3
  ,' 33%' ------- -- --------- 
  ,' ' 123 Y 123.00000 
  ,NULL) +123.45 Y 123.45000 
 SELECT C1 AS C1 456 N -
  ,isnumeric(C1) AS C2 10 2 N - 
       - isnumeric(C1)<br>
, CASE -.23 Y -0.23000<br>
WHEN isnumeric(C1) = 'Y' ++12356 N
         WHEN isnumeric(C1) = 'Y' +12356 \text{ N}<br>THEN DECIMAL(C1,10,6) 012349 Y 0.01234
         THEN DECIMAL(C1,10,6)<br>ELSE NULL
         ELSE NULL 33% N - 
 \begin{array}{ccc} \text{END} & \text{AS} \text{ C3} & \text{N} \end{array}FROM TEMP1! - - - 
Figure 798, Check Numeric function, part 2 of 2
```
#### **Convert Number to Character**

The CHAR and DIGITS functions can be used to convert a DB2 numeric field to a character representation of the same, but as the following example demonstrates, both functions return problematic output:

```
SELECT d sal
        , C\overline{H}AR (d sal) AS d chr
         ,DIGITS(d_sal) AS d_dgt 
        ,i_sal 
       , C\overline{H}AR(i_sail) AS i chr
DIGITS(i_sal) AS i_dgt,<br>FROM (SELECT DEC(salary - 1
        (SELECT \ \overline{DEC}(salary \ - \ 11000, 6, 2) AS d_sal
               , SMALLINT (salary - 11000) AS i<sup>-sal</sup>
 FROM staff 
 WHERE salary > 10000 
          AND salary < 12200 
) AS xxx ANSWER BY d sal;
                            ORDER BY d_sal; ========================================= 
                            D_SAL D_CHR D_DGT I_SAL I_CHR I_DGT 
                                                ------- -------- ------ ----- ----- ----- 
 -494.10 -0494.10 049410 -494 -494 00494 
 -12.00 -0012.00 001200 -12 -12 00012 
                              508.60 0508.60 050860 508 508 00508 
                             1009.75 1009.75 100975 1009 1009 01009
```
*Figure 799, CHAR and DIGITS function usage* 

The DIGITS function discards both the sign indicator and the decimal point, while the CHAR function output is (annoyingly) left-justified, and (for decimal data) has leading zeros. We can do better.

Below are three user-defined functions that convert integer data from numeric to character, displaying the output right-justified, and with a sign indicator if negative. There is one function for each flavor of integer that is supported in DB2:

```
CREATE FUNCTION CHAR_RIGHT(inval SMALLINT) 
 RETURNS CHAR(06) 
 RETURN RIGHT(CHAR('',06) CONCAT RTRIM(CHAR(inval)),06); 
 CREATE FUNCTION CHAR_RIGHT(inval INTEGER) 
 RETURNS CHAR(11) 
 RETURN RIGHT(CHAR('',11) CONCAT RTRIM(CHAR(inval)),11);
 CREATE FUNCTION CHAR_RIGHT(inval BIGINT) 
 RETURNS CHAR(20) 
 RETURN RIGHT(CHAR('',20) CONCAT RTRIM(CHAR(inval)),20); 
Figure 800, User-defined functions - convert integer to character
```
Each of the above functions works the same way:

- First, convert the input number to character using the CHAR function.
- Next, use the RTRIM function to remove the right-most blanks.
- Then, concatenate a set number of blanks to the left of the value. The number of blanks appended depends upon the input type, which is why there are three separate functions.
- Finally, use the RIGHT function to get the right-most "n" characters, where "n" is the maximum number of digits (plus the sign indicator) supported by the input type.

The next example uses the first of the above functions:

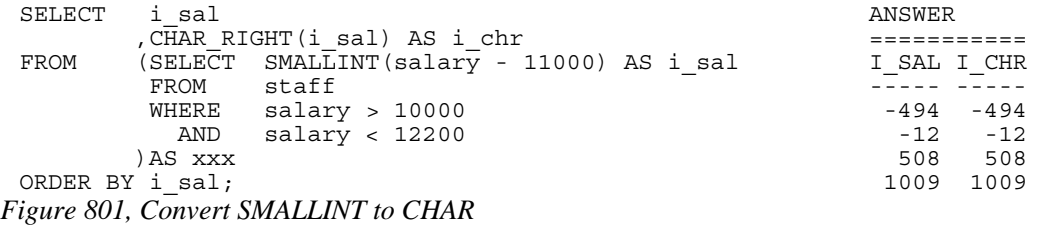

#### **Decimal Input**

Creating a similar function to handle decimal input is a little more complex. One problem is that the CHAR function adds zeros to decimal data, which we don't want. But a more serious problem is that there are many sizes and scales of decimal input, but we can only make one function (with a given name) that must support all possible lengths and scales. This is impossible, so we will have to comprise as best we can.

Imagine that we have two decimal fields, one of which has a length and scale of (31,0), while the other has a length and scale of (31,31). We cannot create a single function that will handle both input types without either possibly running out of digits (in the first case), or loosing some precision (in the second case).

NOTE: The fact that one can only have one user-defined function, with a given name, per DB2 data type, presents a problem for all variable-length data types - notably character, varchar, and decimal. For character and varchar data, one can address the problem, to some extent, by using maximum length input and output fields. But decimal data has both a scale and a length, so there is no way to make an all-purpose decimal function.

Despite all the above, below is a function that converts decimal data to character. It compromises by assuming an input of type  $decimal(31,12)$ , which should work in most situations:

```
CREATE FUNCTION CHAR_RIGHT(inval DECIMAL(31,12)) 
 RETURNS CHAR(33) 
 RETURN CHAR_RIGHT(BIGINT(inval)) 
 CONCAT '.' 
 CONCAT SUBSTR(DIGITS(inval - TRUNCATE(inval,0)),20,12); 
Figure 802, User-defined functions - covert decimal to character
```
The function works as follows:

- First, convert the input number to integer using the standard BIGINT function.
- Next, use the previously defined CHAR\_RIGHT user-function to convert the BIGINT data to a right-justified character value.
- Then, add a period (dot) to the back of the output.
- Finally append the digits (converted to character using the standard DIGITS function) that represent the decimal component of the input.

Below is the function in action:

```
SELECT d_sal
CHAR_RIGHT(d_sal) AS d_chr (SELECT DEC(Salary - 11000.6)
           (SELE\overline{C}T DEC(salary - 11000,6,2) AS d sal
             FROM staff<br>WHERE salary
                WHERE salary > 10000 ANSWER 
           AND \texttt{salary} < 12200 \texttt{5} = 5<br>\texttt{D} = 5<br>\texttt{D} = 5<br>\texttt{D} = 5<br>\texttt{C} = 5\begin{minipage}{.45\textwidth} \begin{tabular}{lcccccc} $\texttt{D\_SAL}$ & $\texttt{D\_CHR}$ \\ $ \texttt{ODER}$ & $\texttt{BY}$ & $\texttt{5a1}} \end{tabular} \end{minipage}ORDER BY d_sal; ------- ----------------- 
                                                                    -494.10 -494.100000000000 
                                                                     -12.00 -12.000000000000 
                                                                     508.60 508.600000000000 
                                                                    1009.75 1009.750000000000
```
*Figure 803, Convert DECIMAL to CHAR* 

Floating point data can be processed using the above function, as long as it is first converted to decimal using the standard DECIMAL function.

# **Convert Timestamp to Numeric**

There is absolutely no sane reason why anyone would want to convert a date, time, or timestamp value directly to a number. The only correct way to manipulate such data is to use the provided date/time functions. But having said that, here is how one does it:

```
WITH TAB1(TS1) AS 
(VALUES CAST('1998-11-22-03.44.55.123456' AS TIMESTAMP)) 
SELECT TS1 => 1998-11-22-03.44.55.123456<br>HEX(TS1) => 19981122034455123456
 , HEX(TS1) => 19981122034455123456 
 , DEC(HEX(TS1),20) => 19981122034455123456. 
 ,FLOAT(DEC(HEX(TS1),20)) => 1.99811220344551e+019 
 ,REAL (DEC(HEX(TS1),20)) => 1.998112e+019 
FROM TAB1;
```

```
Figure 804, Covert Timestamp to number
```
# **Selective Column Output**

There is no way in static SQL to vary the number of columns returned by a select statement. In order to change the number of columns you have to write a new SQL statement and then rebind. But one can use CASE logic to control whether or not a column returns any data.

Imagine that you are forced to use static SQL. Furthermore, imagine that you do not always want to retrieve the data from all columns, and that you also do not want to transmit data over the network that you do not need. For character columns, we can address this problem by retrieving the data only if it is wanted, and otherwise returning to a zero-length string. To illustrate, here is an ordinary SQL statement:

```
SELECT EMPNO 
           ,FIRSTNME 
          ,LASTNAME 
          ,JOB 
 FROM EMPLOYEE 
 WHERE EMPNO < '000100' 
 ORDER BY EMPNO; 
Figure 805, Sample query with no column control
```
Here is the same SQL statement with each character column being checked against a hostvariable. If the host-variable is 1, the data is returned, otherwise a zero-length string:

```
SELECT EMPNO 
          ,CASE :host-var-1 
              WHEN 1 THEN FIRSTNME 
          ELSE<br>END
                       AS FIRSTNME
          ,CASE :host-var-2 
             WHEN 1 THEN LASTNAME
              ELSE '' 
           END AS LASTNAME 
          ,CASE :host-var-3 
              WHEN 1 THEN VARCHAR(JOB) 
ELSE ''<br>END AS JOB<br>FROM EMPLOYEE
FROM EMPLOYEE<br>WHERE EMPNO < '000100'
ORDER BY EMPNO;
```
*Figure 806, Sample query with column control* 

#### **Making Charts Using SQL**

Imagine that one had a string of numbers that one wanted to display as a line-bar char. With a little coding, this is easy to do in SQL:

```
WITH TEMP1 (COL1) AS (VALUES 12, 22, 33, 16, 0, 44, 15, 15) 
 SELECT COL1 
        ,SUBSTR(TRANSLATE(CHAR(' ',50),'*',' '),1,COL1) 
         AS PRETTY_CHART 
 FROM TEMP1; 
Figure 807, Make chart using SQL 
 COL1 PRETTY_CHART 
 ---- --------------------------------------------------
```

```
12 *************<br>22 *************
 22 ********************** 
 33 ********************************* 
     **************
0<br>44
      44 ******************************************** 
 15 *************** 
     **************
```
*Figure 808, Make charts using SQL, Answer* 

To create the above graph we first defined a fifty-byte character field. The TRANSLATE function was then used to convert all blanks in this field to asterisks. Lastly, the field was cut down to size using the SUBSTR function.

A CASE statement should be used in those situations where one is not sure what will be highest value returned from the value being charted. This is needed because DB2 will return a SQL error if a SUBSTR truncation-end value is greater than the related column length.

```
WITH TEMP1 (COL1) AS (VALUES 12, 22, 33, 16, 0, 66, 15, 15) 
 SELECT COL1 
         ,CASE 
           WHEN COL1 < 48
            THEN SUBSTR(TRANSLATE(CHAR(' ',50),'*',' '),1,COL1) 
           ELSE TRANSLATE(CHAR(' ',47),'*',' ')||'>>>'
 END AS PRETTY_CHART<br>FROM TEMP1:
        TEMP1;
Figure 809, Make charts using SQL
```

```
COL1 PRETTY_CHART 
---- -------------------------------------------------- 
       ***********
   22 ********************** 
        33 ********************************* 
   16 **************** 
  066
        66 ***********************************************>>> 
   15 *************** 
        15 ***************
```
*Figure 810, Make charts using SQL, Answer* 

If the above SQL statement looks a bit intimidating, refer to the description of the SUBSTR function given on page 138 for a simpler illustration of the same general process.

#### **Multiple Counts in One Pass**

The STATS table that is defined on page 116 has a SEX field with just two values, 'F' (for female) and 'M' (for male). To get a count of the rows by sex we can write the following:

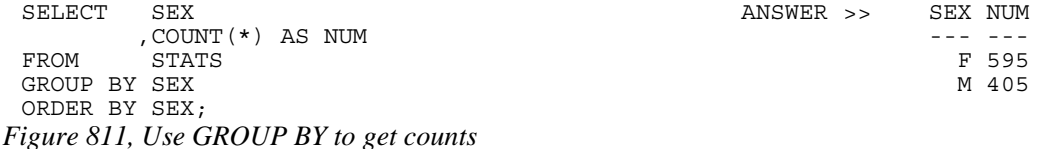

Imagine now that we wanted to get a count of the different sexes on the same line of output. One, not very efficient, way to get this answer is shown below. It involves scanning the data table twice (once for males, and once for females) then joining the result.

```
WITH F (F) AS (SELECT COUNT (*) FROM STATS WHERE SEX = 'F')
     , M (M) AS (SELECT COUNT(\star) FROM STATS WHERE SEX = 'M')
 SELECT F, M 
 FROM F, M; 
Figure 812, Use Common Table Expression to get counts
```
It would be more efficient if we answered the question with a single scan of the data table. This we can do using a CASE statement and a SUM function:

SELECT SUM(CASE SEX WHEN 'F' THEN 1 ELSE 0 END) AS FEMALE , SUM (CASE SEX WHEN 'M' THEN 1 ELSE 0 END) AS MALE STATS;

*Figure 813, Use CASE and SUM to get counts* 

We can now go one step further and also count something else as we pass down the data. In the following example we get the count of all the rows at the same time as we get the individual sex counts.

```
SELECT COUNT(*) AS TOTAL 
         ,SUM(CASE SEX WHEN 'F' THEN 1 ELSE 0 END) AS FEMALE 
, SUM (CASE SEX WHEN 'M' THEN 1 ELSE 0 END) AS MALE FROM STATS:
         STATS;
```
*Figure 814, Use CASE and SUM to get counts* 

#### **Multiple Counts from the Same Row**

Imagine that we want to select from the EMPLOYEE table the following counts presented in a tabular list with one line per item. In each case, if nothing matches we want to get a zero:

- Those with a salary greater than \$20,000
- Those whose first name begins 'ABC%'
- Those who are male.
- Employees per department.
- A count of all rows.

Note that a given row in the EMPLOYEE table may match more than one of the above criteria. If this were not the case, a simple nested table expression could be used. Instead we will do the following:

```
WITH CATEGORY (CAT,SUBCAT,DEPT) AS 
(VALUES ('1ST','ROWS IN TABLE ','') 
 ,('2ND','SALARY > $20K ','') 
 ,('3RD','NAME LIKE ABC%','') 
 ,('4TH','NUMBER MALES ','') 
  UNION 
 SELECT '5TH', DEPTNAME, DEPTNO
  FROM DEPARTMENT 
)<br>SELECT       XXX.CAT
          SELECT XXX.CAT AS "CATEGORY" 
                               AS "SUBCATEGORY/DEPT"
, SUM (XXX.FOUND) AS "#ROWS"<br>FROM (SELECT CAT.CAT
          (SELECT CAT.CAT
                       ,CAT.SUBCAT 
                       ,CASE 
                            WHEN EMP.EMPNO IS NULL THEN 0 
else and the set of the set of the set of the set of the set of the set of the set of the set of the set of the set of the set of the set of the set of the set of the set of the set of the set of the set of the set of the 
            END AS FOUND<br>FROM CATEGORY CAT
                       CATEGORY CAT
                        LEFT OUTER JOIN 
            EMPLOYEE EMP<br>
CAT SURCAT
                     CAT.SUBCAT = 'ROWS IN TABLE'<br>(CAT.SUBCAT = 'NUMBER MALES'
            \begin{array}{lllll} \text{OR} & \text{(CAT. SUBCAT} & = & \text{'NUMBER MALES'}\\ \text{AND} & \text{EMP. SEX} & = & \text{'M'} \text{)} \end{array}AND EMP. SEX = 'M')
 OR (CAT.SUBCAT = 'SALARY > $20K' 
 AND EMP.SALARY > 20000) 
OR (CAT.SUBCAT = 'NAME LIKE ABC%'
            OR (CAT.SUBCAT = 'NAME LIKE ABC%')<br>AND EMP.FIRSTNME LIKE 'ABC%')
            OR (CAT.DEPT <> ''<br>AND CAT.DEPT = E
                                            = EMP. WORKDEPT)
           )AS XXX 
GROUP BY XXX.CAT 
 ,XXX.SUBCAT 
ORDER BY 1,2;
```
*Figure 815, Multiple counts in one pass, SQL* 

In the above query, a temporary table is defined and then populated with all of the summation types. This table is then joined (using a left outer join) to the EMPLOYEE table. Any matches (i.e. where EMPNO is not null) are given a FOUND value of 1. The output of the join is then feed into a GROUP BY to get the required counts.

| CATEGORY | SUBCATEGORY/DEPT             | #ROWS |
|----------|------------------------------|-------|
|          |                              |       |
| 1ST      | ROWS IN TABLE                | 32    |
| 2ND      | SALARY > \$20K               | 25    |
| 3RD      | <b>NAME LIKE ABC%</b>        | 0     |
| 4TH      | NUMBER MALES                 | 19    |
| 5TH      | ADMINISTRATION SYSTEMS       | 6     |
| 5TH      | DEVELOPMENT CENTER           | 0     |
| 5TH      | INFORMATION CENTER           | 3     |
| 5TH      | MANUFACTURING SYSTEMS        | 9     |
| 5TH      | OPERATIONS                   | 5     |
| 5TH      | PLANNING                     | 1     |
| 5TH      | SOFTWARE SUPPORT             | 4     |
| 5TH      | SPIFFY COMPUTER SERVICE DIV. | 3     |
| 5TH      | SUPPORT SERVICES             |       |
|          | .                            |       |

*Figure 816, Multiple counts in one pass, Answer* 

# **Find Missing Rows in Series / Count all Values**

One often has a sequence of values (e.g. invoice numbers) from which one needs both found and not-found rows. This cannot be done using a simple SELECT statement because some of rows being selected may not actually exist. For example, the following query lists the number of staff that have worked for the firm for "n" years, but it misses those years during which no staff joined:

| SELECT | YEARS                   |   | ANSWER       |
|--------|-------------------------|---|--------------|
|        | , COUNT (*) AS #STAFF   |   |              |
| FROM   | STAFF                   |   | YEARS #STAFF |
| WHERE  | UCASE (NAME) LIKE '%E%' |   |              |
| AND    | YEARS<br>$\leq$ 5       |   |              |
|        | GROUP BY YEARS;         | 4 |              |
|        |                         | ς |              |

*Figure 817, Count staff joined per year* 

The simplest way to address this problem is to create a complete set of target values, then do an outer join to the data table. This is what the following example does:

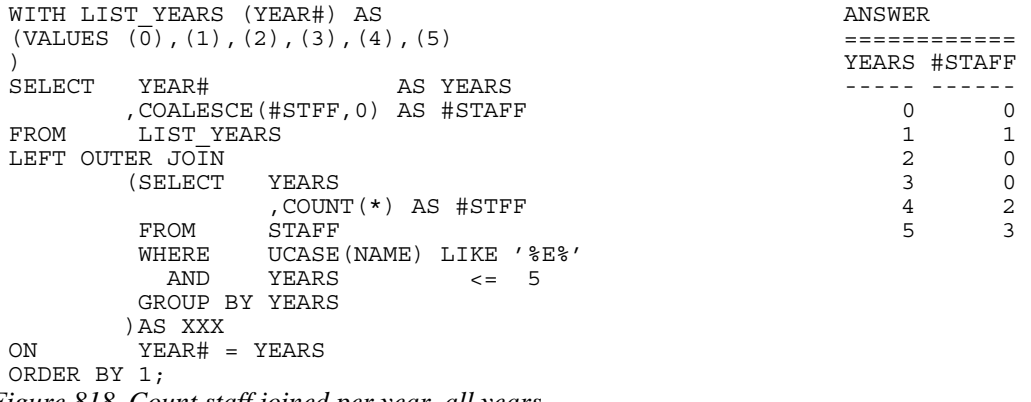

*Figure 818, Count staff joined per year, all years* 

The use of the VALUES syntax to create the set of target rows, as shown above, gets to be tedious if the number of values to be made is large. To address this issue, the following example uses recursion to make the set of target values:

```
WITH LIST YEARS (YEAR#) AS ANSWER
  (VALUES SMALLINT(0) ============ 
  UNION ALL YEARS #STAFF 
    SELECT YEAR# + 1 ----- ------ 
 FROM LIST YEARS \begin{array}{cccc} 0 & 0 & 0 \end{array}WHERE YEAR\overline{H} < 5) 1 1 1
 SELECT YEAR# AS YEARS 2 0
  ,COALESCE(#STFF,0) AS #STAFF 3 0 
 FROM LIST YEARS 4 2
 LEFT OUTER JOIN (SELECT TEARS ) And the set of the set of the set of the set of the set of the set of the set of the set of the set of the set of the set of the set of the set of the set of the set of the set of the set o
        (SELECT
                  ,COUNT(*) AS #STFF 
         FROM
         WHERE UCASE(NAME) LIKE '%E%'<br>AND YEARS <= 5
          GROUP BY YEARS 
 \begin{array}{ccccc}\n & & \text{AB} & & \text{XXX} \\
\text{ON} & & & \text{YEAR#} & =\n\end{array}YEAR# = YEARSORDER BY 1; 
Figure 819, Count staff joined per year, all years
```
If one turns the final outer join into a (negative) sub-query, one can use the same general logic to list those years when no staff joined:

```
WITH LIST YEARS (YEAR#) AS ANSWER
   (VALUES SMALLINT(0) ====== 
  UNION ALL YEAR# 
 SELECT YEAR# + 1FROM LIST_YEARS 0
  \begin{array}{cccc}\texttt{WHERE} & \texttt{YEAR}\overline{\texttt{H}} < &5) & & & & \texttt{2} \\ \texttt{LECT} & & \texttt{YEAR}\texttt{H} & & & & \texttt{3} & & \texttt{3} \end{array}SELECT YEAR# 3
 FROM LIST_YEARS Y 
WHERE NOT EXISTS
       (SELECT * 
        FROM STAFF S 
        WHERE UCASE(S.NAME) LIKE '%E%' 
        AND S.YEARS = Y.YEAR#)
ORDER BY 1; 
Figure 820, List years when no staff joined
```
# **Normalize Denormalized Data**

Imagine that one has a string of text that one wants to break up into individual words. As long as the word delimiter is fairly basic (e.g. a blank space), one can use recursive SQL to do this task. One recursively divides the text into two parts (working from left to right). The first part is the word found, and the second part is the remainder of the text:

```
WITH
TEMP1 (ID, DATA) AS 
    (VALUES (01,'SOME TEXT TO PARSE.') 
            ,(02,'MORE SAMPLE TEXT.') 
 ,(03,'ONE-WORD.') 
(04,'')).
TEMP2 (ID, WORD#, WORD, DATA_LEFT) AS 
    (SELECT ID 
             ,SMALLINT(1) 
 ,SUBSTR(DATA,1, 
 CASE LOCATE(' ',DATA) 
                WHEN 0 THEN LENGTH(DATA)
                  ELSE LOCATE(' ',DATA) 
              END) 
             ,LTRIM(SUBSTR(DATA, 
              CASE LOCATE(' ',DATA) 
                WHEN 0 THEN LENGTH (DATA) + 1<br>ELSE LOCATE ('', DATA)
                       LOCATE(' ', DATA)
    END))<br>FROM TEMP1
    FROM TEMP1<br>WHERE DATA
    WHERE DATA <> ''
     SELECT ID 
             ,WORD# + 1 
             ,SUBSTR(DATA_LEFT,1, 
             CASE LOCATE^7' , DATA LEFT)
                 WHEN 0 THEN LENGTH (DATA LEFT)<br>ELSE LOCATE (' ', DATA LEFT)
                       LOCATE(' ',DATA LEFT)
              END) 
             ,LTRIM(SUBSTR(DATA_LEFT, 
             CASE LOCATE(' ', DATA LEFT)
                WHEN 0 THEN LENGTH (DATA LEFT) + 1
                ELSE LOCATE(' ', DATA LEFT)
    END))<br>FROM TEMP2
             TEMP<sub>2</sub>
    WHERE DATA LEFT <> ''
\lambdaSELECT * 
FROM TEMP2 
ORDER BY 1,2;
```
*Figure 821, Break text into words - SQL* 

The SUBSTR function is used above to extract both the next word in the string, and the remainder of the text. If there is a blank byte in the string, the SUBSTR stops (or begins, when getting the remainder) at it. If not, it goes to (or begins at) the end of the string. CASE logic is used to decide what to do.

| TD. | WORD#         | WORD      | DATA LEFT                  |
|-----|---------------|-----------|----------------------------|
|     |               |           |                            |
| 1   |               | SOME      | TEXT TO PARSE.             |
| 1   | 2             | TEXT      | TO PARSE.                  |
| 1   | 3             | TΩ        | PARSE.                     |
| 1   | 4             | PARSE.    |                            |
| 2   | 1             | MORE      | SAMPLE TEXT.               |
| 2   | $\mathcal{L}$ | SAMPLE    | TEXT.                      |
| 2   | 3             | TEXT.     |                            |
| 3   | 1             | ONE-WORD. |                            |
| ۰.  | $\Omega$<br>n |           | $\boldsymbol{\mathcal{L}}$ |

*Figure 822, Break text into words - Answer* 

#### **Denormalize Normalized Data**

In the next example, we shall use recursion to string together all of the employee NAME fields in the STAFF table (by department):

```
WITH TEMP1 (DEPT, W#, NAME, ALL_NAMES) AS<br>(SELECT DEPT
 (SELECT
             ,SMALLINT(1) 
            ,MIN(NAME) 
            ,VARCHAR(MIN(NAME),50) 
   FROM STAFF A 
   GROUP BY DEPT 
   UNION ALL 
   SELECT A.DEPT 
             ,SMALLINT(B.W#+1) 
            ,A.NAME 
   ,B.ALL_NAMES || ' ' || A.NAME 
            STAFF<sub>A</sub>--<br>R, TEMP1 B<br>R, DEPT:
             WHERE A.DEPT = B.DEPT 
     AND A.NAME > B.NAME 
     AND A.NAME = 
             (SELECT MIN(C.NAME) 
             FROM STAFF C 
             WHERE C.DEPT = B.DEPT 
                AND C.NAME > B.NAME) 
 ) 
 SELECT DEPT 
           ,W# 
          , NAME AS MAX NAME
  ,ALL_NAMES 
           TEMP1 D
 WHFRE W# =(SELECT MAX(W#)<br>FROM TEMP1 E
                   TEMP1 E
            WHERE D.DEPT = E.DEPT) 
 ORDER BY DEPT; 
Figure 823, Denormalize Normalized Data - SQL
```
The above statement begins by getting the minimum name in each department. It then recursively gets the next to lowest name, then the next, and so on. As we progress, we store the current name in the temporary NAME field, maintain a count of names added, and append the same to the end of the ALL\_NAMES field. Once we have all of the names, the final SELECT eliminates from the answer-set all rows, except the last for each department.

```
DEPT W# MAX_NAME ALL_NAMES 
 ---- -- --------- ------------------------------------------- 
    10 4 Molinare Daniels Jones Lu Molinare 
  15 4 Rothman Hanes Kermisch Ngan Rothman 
  20 4 Sneider James Pernal Sanders Sneider 
    38 5 Quigley Abrahams Marenghi Naughton O'Brien Quigley 
  42 4 Yamaguchi Koonitz Plotz Scoutten Yamaguchi 
  51 5 Williams Fraye Lundquist Smith Wheeler Williams 
    66 5 Wilson Burke Gonzales Graham Lea Wilson 
                   Davis Edwards Gafney Quill
Figure 824, Denormalize Normalized Data - Answer
```
If there are no suitable indexes, the above query may be horribly inefficient. If this is the case, one can create a user-defined function to string together the names in a department:

```
CREATE FUNCTION list names(indept SMALLINT) IMPORTANT
RETURNS VARCHAR(50) = and the set of the set of the set of the set of the set of the set of the set of the set of the set of the set of the set of the set of the set of the set of the set of the set of the set of the set o
   DECLARE outstr VARCHAR(50) DEFAULT '';<br>FOR list names AS as the stmt
   FOR list names AS
      SELECT name delimiter.
 FROM staff 
 WHERE dept = indept 
       ORDER BY name 
    DO 
      SET outstr = outstr || name || ' ' ; END FOR; 
   SET outstr = rtrim(outstr);
    RETURN outstr; 
END! 
SELECT dept AS DEPT
         , SMALLINT(cnt) AS W#<br>, mxx AS MA
                              AS MAX NAME
, list_names(dept) AS ALL_NAMES<br>FROM (SELECT dept)
         (SELECT dept
 ,COUNT(*) as cnt 
 ,MAX(name) AS mxx 
           FROM staff 
           GROUP BY dept 
         )as ddd 
ORDER BY dept!
```

```
This example
```

```
Figure 825, Creating a function to denormalize names
```
Even the above might have unsatisfactory performance - if there is no index on department. If adding an index to the STAFF table is not an option, it might be faster to insert all of the rows into a declared temporary table, and then add an index to that.

# **Reversing Field Contents**

DB2 lacks a simple function for reversing the contents of a data field. Fortunately, we can create a function to do it ourselves.

# **Input vs. Output**

Before we do any data reversing, we have to define what the reversed output should look like relative to a given input value. For example, if we have a four-digit numeric field, the reverse of the number 123 could be 321, or it could be 3210. The latter value implies that the input has a leading zero. It also assumes that we really are working with a four digit field. Likewise, the reverse of the number 124.45 might be 54.123, or 543.12.

Trailing blanks in character values are a similar problem. Obviously, the reverse of "ABC" is "CBA", but what is the reverse of "ABC "? There is no specific technical answer to any of these questions. The correct answer depends upon the business needs of the application.

Below is a user defined function that can reverse the contents of a character field:

```
--#SET DELIMITER ! IMPORTANT
                                        ============<br>This example
CREATE FUNCTION reverse(instr VARCHAR(50))
RETURNS VARCHAR(50) uses an "!" 
BEGIN ATOMIC
  DECLARE outstr VARCHAR(50) DEFAULT ''; delimiter.
   DECLARE curbyte SMALLINT DEFAULT 0; 
  SET curbyte = LENGTH(RTRIM(instr));
   WHILE curbyte >= 1 DO 
    SET outstr = outstr || SUBSTR(instr, curbyte, 1);
    SET curbyte = curbyte - 1;
   END WHILE; 
   RETURN outstr; 
END! 
  ANSWER 
 SELECT id AS ID ==================== 
  ,name AS NAME1 ID NAME1 NAME2 
 ,reverse(name) AS NAME2 -- -------- ------- 
 FROM staff 10 Sanders srednaS
 WHERE id < 40 20 Pernal lanreP
ORDER BY id! 30 Marenghi ihgneraM 
Figure 826, Reversing character field
```
The same function can be used to reverse numeric values, as long as they are positive:

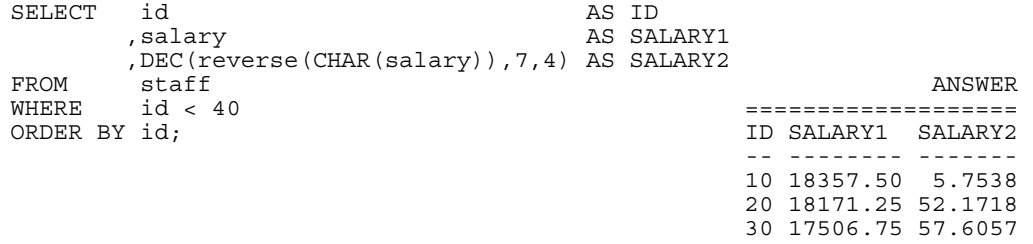

#### *Figure 827, Reversing numeric field*

Simple CASE logic can be used to deal with negative values (i.e. to move the sign to the front of the string, before converting back to numeric), if they exist.

# **Stripping Characters**

If all you want to do is remove leading and trailing blanks, the LTRIM and RTRIM functions can be combined to do the job:

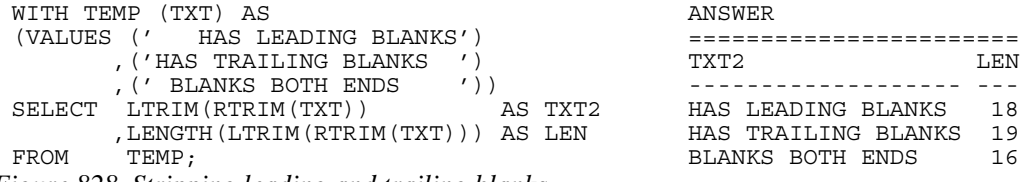

*Figure 828, Stripping leading and trailing blanks* 

#### **Writing Your Own STRIP Function**

Stripping leading and trailing non-blank characters is a little harder, and is best done by writing your own function. The following example goes thus:

- Check that a one-byte strip value was provided. Signal an error if not.
- Starting from the left, scan the input string one byte at a time, looking for the character to be stripped. Stop scanning when something else is found.
- Use the SUBSTR function to trim the input-string up to the first non-target value found.
- Starting from the right, scan the left-stripped input string one byte at a time, looking for the character to be stripped. Stop scanning when something else is found.
- Use the SUBSTR function to trim the right side of the already left-trimmed input string.
- Return the result.

Here is the code:

```
--#SET DELIMITER !
```

```
CREATE FUNCTION strip(in val VARCHAR(20), in strip VARCHAR(1))
 RETURNS VARCHAR(20) 
 BEGIN ATOMIC 
     DECLARE cur_pos SMALLINT; 
    DECLARE stp flg CHAR(1);
    DECLARE out_val VARCHAR(20);
     IF in_strip = '' THEN 
        SIGNAL SQLSTATE '75001' 
       SET MESSAGE TEXT = 'Strip char is zero length';
     END IF; 
     SET cur_pos = 1; 
    SET str^{-1}iq = 'Y';
     WHILE stp_flg = 'Y' AND cur_pos <= length(in_val) DO 
        IF SUBSTR(in_val,cur_pos,1) <> in_strip THEN 
          SET stp f\overline{1}g = 'N';
        ELSE 
         SET cur pos = cur pos + 1; END IF; 
     END WHILE; 
    SET out val = SUBSTR(in val, cur pos);
    SET cur_pos = length(out_val);SET stp flg = 'Y';
 WHILE \overline{stp} \overline{f}lg = 'Y' AND cur pos >= 1 DO
        IF SUBSTR(out_val,cur_pos,1) <> in_strip THEN 
          SET stp_f1\overline{g} = 'N';
        ELSE 
        SET cur_pos = cur_pos - 1; IMPORTANT 
                                                               END IF; ============ 
     END WHILE; This example 
    SET out_val = SUBSTR(out_val,1,cur_pos); wses an "!"<br>RETURN out val; as the stmt
 RETURN out_val;<br>END!
                                                              delimiter.
Figure 829, Define strip function
```
Here is the above function in action:

```
WITH word1 (w#, word_val) AS ANSWER 
        (VALUES(1,'00 abc 000') ======================== 
        ,(2,'0 0 abc') W# WORD_VAL STP LEN 
        ,(3,' sdbs') -- ---------- ------ --- 
       ,(4,'000 0')<br>
,(5,'0000') 1 00 abc 0 abc 5<br>
,(6,'0') 3 sdbs sdbs 5
  ,(5,'0000') 2 0 0 abc 0 abc 6 
  ,(6,'0') 3 sdbs sdbs 5 
       , (7, 'a')<br>
, (8, '')<br>
, (8, '')<br>
5 0000 0
       , (8, ''))
SELECT w# 6 0 0 
      %, word_val 7 a a 1<br>
.strip(word val,'0') AS stp 8 a 1
      , strip (word_val, '0') AS stp 8
, length(strip(word_val,'0')) AS len<br>FROM word1
       FROM word1 
ORDER BY w#; 
Figure 830, Use strip function
```
#### **Sort Character Field Contents**

The following user-defined scalar function will sort the contents of a character field in either ascending or descending order. There are two input parameters:

- The input string: As written, the input can be up to 20 bytes long. To sort longer fields, change the input, output, and OUT-VAL (variable) lengths as desired.
- The sort order (i.e. 'A' or 'D').

The function uses a very simple, and not very efficient, bubble-sort. In other words, the input string is scanned from left to right, comparing two adjacent characters at a time. If they are not in sequence, they are swapped - and flag indicating this is set on. The scans are repeated until all of the characters in the string are in order:

```
--#SET DELIMITER ! 
 CREATE FUNCTION sort char(in val VARCHAR(20), sort dir VARCHAR(1))
 RETURNS VARCHAR(20) 
 BEGIN ATOMIC 
     DECLARE cur_pos SMALLINT; 
     DECLARE do_sort CHAR(1); 
    DECLARE out_val VARCHAR(20);
    IF UCASE(sort_dir) NOT IN ('A','D') THEN
        SIGNAL SQLSTATE '75001' 
       SET MESSAGE TEXT = 'Sort order not ''A'' or ''D''';
     END IF; 
    SET out val = in val;
    SET do_sort = 'Y;
    WHILE \overline{d}o\_sort = 'Y' DO
        SET \overline{d}o sort = 'N'; IMPORTANT
         SET cur_pos = 1; ============ 
        WHILE cur_pos < length(in_val) DO This example<br>IF (UCASE(sort_dir) = 'A' uses an "!"
           IF (UCASE(sort_dir) =
          AND SUBSTR(out val, cur_pos+1,1) < as the stmt t val, cur pos,1) \overline{\big)}SUBSTR(out_val,cur_pos,1))
           \overline{OR} (UCASE(sort_dir) = 'D'
           AND SUBSTR(out_val,cur_pos+1,1) >
 SUBSTR(out_val,cur_pos,1)) THEN 
              SET do sort = 'Y';
              SET \quad out\_val = CASE WHEN cur_pos = 1 
                                 THEN '' 
                                 ELSE SUBSTR(out_val,1,cur_pos-1) 
  END 
                              CONCAT SUBSTR(out_val,cur_pos+1,1) 
                              CONCAT SUBSTR(out_val,cur_pos ,1) 
                              CONCAT 
                              CASE 
                                WHEN cur_pos = length(in_val) - 1
                                THEN ''
                                 ELSE SUBSTR(out_val,cur_pos+2) 
                              END; 
            END IF; 
            SET cur_pos = cur_pos + 1; 
         END WHILE; 
     END WHILE; 
     RETURN out_val; 
 END! 
Figure 831, Define sort-char function
```
Here is the function in action:

```
WITH word1 (w#, word_val) AS ANSWER 
        (VALUES(1,'12345678') ============================= 
         ,(2,'ABCDEFG') W# WORD_VAL SA SD 
         ,(3,'AaBbCc') -- --------- ------- -------- 
  ,(4,'abccb') 1 12345678 12345678 87654321 
  ,(5,'''%#.') 2 ABCDEFG ABCDEFG GFEDCBA 
       ),(6,'bB')<br>
,(6,'bB') 3 AaBbCc aAbBcC CcBbAa<br>
,(7,'a') 3 4 abccb abbcc ccbba
  ,(7,'a') 4 abccb abbcc ccbba 
  ,(8,'')) 5 '%#. .'#% %#'. 
 SELECT w# 6 bB bB Bb
 , word val a a controlled to the control of the control of the control of the control of the control of the co
 ,sort<sup>-</sup>char(word val,'a') sa 8
  ,sort_char(word_val,'D') sd 
FROM word<sup>1</sup>
ORDER BY w#; 
Figure 832, Use sort-char function
```
# **Query Runs for "n" Seconds**

Imagine that one wanted some query to take exactly four seconds to run. The following query does just this - by looping (using recursion) until such time as the current system timestamp is four seconds greater than the system timestamp obtained at the beginning of the query:

```
WITH TEMP1 (NUM,TS1,TS2) AS 
(VALUES (INT(1) 
       ,TIMESTAMP(GENERATE_UNIQUE()) 
       , TIMESTAMP (GENERATE UNIQUE()))
 UNION ALL 
 SELECT NUM + 1 
       ,TS1 
,TIMESTAMP(GENERATE_UNIQUE())
       TEMP1
 WHERE TIMESTAMPDIFF(2,CHAR(TS2-TS1)) < 4 
\lambdaSELECT MAX(NUM) AS #LOOPS 
, MIN(TS2) AS BGN TIMESTAMP
 ,MAX(TS2) AS END_TIMESTAMP 
FROM TEMP1; 
ANSWER
          ============================================================ 
        #LOOPS BGN TIMESTAMP END TIMESTAMP
          ------ -------------------------- -------------------------- 
          58327 2001-08-09-22.58.12.754579 2001-08-09-22.58.16.754634
```
*Figure 833, Run query for four seconds* 

Observe that the CURRENT TIMESTAMP special register is not used above. It is not appropriate for this situation, because it always returns the same value for each invocation within a single query.

# **Calculating the Median**

The median is defined at that value in a series of values where half of the values are higher to it and the other half are lower. The median is a useful number to get when the data has a few very extreme values that skew the average.

If there are an odd number of values in the list, then the median value is the one in the middle (e.g. if 7 values, the median value is #4). If there is an even number of matching values, there are two formulas that one can use:

- The most commonly used definition is that the median equals the sum of the two middle values, divided by two.
- A less often used definition is that the median is the smaller of the two middle values.

DB2 does not come with a function for calculating the median, but it can be obtained using the ROW\_NUMBER function. This function is used to assign a row number to every matching row, and then one searches for the row with the middle row number.

# **Using Formula #1**

Below is some sample code that gets the median SALARY, by JOB, for some set of rows in the STAFF table. Two JOB values are referenced - one with seven matching rows, and one with four. The query logic goes as follows:

- Get the matching set of rows from the STAFF table, and give each row a row-number, within each JOB value.
- Using the set of rows retrieved above, get the maximum row-number, per JOB value, then add 1.0, then divide by 2, then add or subtract 0.6. This will give one two values that encompass a single row-number, if an odd number of rows match, and two row-numbers, if an even number of rows match.
- Finally, join the one row per JOB obtained in step 2 above to the set of rows retrieved in step 1 - by common JOB value, and where the row-number is within the high/low range. The average salary of whatever is retrieved is the median.

Now for the code:

```
WITH numbered_rows AS 
    (SELECT s.* 
          , ROW_NUMBER() OVER(PARTITION BY job
    ORDER BY salary, id) AS row# 
           staff s<br>comm     > 0
   WHERE comm
     AND name LIKE '%e%'),
 median_row_num AS 
   (SELECT job 
          , (MAX(row# + 1.0) / 2) - 0.5 AS med lo, (MAX(row# + 1.0) / 2) + 0.5 AS med hi FROM numbered_rows 
    GROUP BY job) 
 SELECT nn.job 
 ,DEC(AVG(nn.salary), 7, 2) AS med_sal<br>FROM numbered rows nn
        FROM numbered_rows nn ANSWER 
  ,median_row_num mr ============== 
 WHERE nn.job = mr.job JOB MED_SAL
 AND nn.row# BETWEEN mr.med lo AND mr.med hi ----- --------
 GROUP BY nn.job Clerk 13030.50<br>ORDER BY nn.job: CREE CONSTRUCTED Sales 17432.10
 ORDER BY nn.job;
Figure 834, Calculating the median
```
IMPORTANT: To get consistent results when using the ROW\_NUMBER function, one must ensure that the ORDER BY column list encompasses the unique key of the table. Otherwise the row-number values will be assigned randomly - if there are multiple rows with the same value. In this particular case, the ID has been included in the ORDER BY list, to address duplicate SALARY values.

The next example is the essentially the same as the prior, but there is additional code that gets the average SALARY, and a count of the number of matching rows per JOB value. Observe that all this extra code went in the second step:

```
WITH numbered_rows AS 
   (SELECT s.* 
           ,ROW_NUMBER() OVER(PARTITION BY job 
                   ORDER BY salary, id) AS row# 
  FROM staff s 
  WHERE comm > 0 
    ------<br>AND name LIKE '%e%'),
median_row_num AS 
   (SELECT job 
         ,(MAX(row# + 1.0) / 2) - 0.5 AS med lo, (MAX(row# + 1.0) / 2) + 0.5 AS med<sup>-</sup>hi,DEC(AVG(salary), 7, 2) \overline{AS} avg sal
  ,COUNT(*) AS #rows 
   FROM , COUNT(*)<br>FROM numbered rows
    GROUP BY job) 
SELECT nn.job
        ,DEC(AVG(nn.salary),7,2) AS med_sal 
 , MAX(mr.avg sal) and AS avg sal
  ,MAX(mr.#rows) AS #r 
 FROM numbered_rows nn 
 , median row num mr ANSWER
 WHERE nn.job = mr.job ========================== 
 AND nn.row# BETWEEN mr.med lo JOB MED SAL AVG SAL #R
  AND mr.med_hi ----- -------- -------- -- 
 GROUP BY nn.job Clerk 13030.50 12857.56 7 
ORDER BY nn.job; Sales 17432.10 17460.93 4 
Figure 835, Get median plus average
```
#### **Using Formula #2**

Once again, the following sample code gets the median SALARY, by JOB, for some set of rows in the STAFF table. Two JOB values are referenced - one with seven matching rows, and the other with four. In this case, when there are an even number of matching rows, the smaller of the two middle values is chosen. The logic goes as follows:

- Get the matching set of rows from the STAFF table, and give each row a row-number, within each JOB value.
- Using the set of rows retrieved above, get the maximum row-number per JOB, then add 1, then divide by 2. This will get the row-number for the row with the median value.
- Finally, join the one row per JOB obtained in step 2 above to the set of rows retrieved in step 1 - by common JOB and row-number value.

```
WITH numbered_rows AS 
   (SELECT s.* 
           ,ROW_NUMBER() OVER(PARTITION BY job 
    ORDER BY salary, id) AS row# 
   FROM staff s<br>WHERE comm
    HERE comm > 0<br>AND name LIKE '9
          name LIKE '%e%'),
median_row_num AS 
  (SEL\overline{E}CT job
   \ldots<br>,MAX(row# + 1) / 2 AS med_row#<br>FROM     numbered rows
          numbered rows
   GROUP BY job) 
SELECT nn.job 
, nn.salary AS med_sal ANSWER<br>FROM numbered rows nn and ANSWER
       FROM numbered_rows nn ============== 
 , median row num mr JOB MED SAL
 WHERE nn.job = mr.job ----- -------- 
 AND nn.row# = mr.med row# Clerk 13030.50
 ORDER BY nn.job; The Sales 16858.20
Figure 836, Calculating the median
```
The next query is the same as the prior, but it uses a sub-query, instead of creating and then joining to a second temporary table:

```
WITH numbered_rows AS 
   (SELECT s.* 
         ,ROW_NUMBER() OVER(PARTITION BY job 
   ORDER BY salary, id) AS row# 
         staff s
   WHERE comm > 0<br>AND name LIKE '?
        name LIKE '%e%')
SELECT job 
       ,salary AS med_sal 
FROM numbered_rows 
WHERE (job, row#) IN ANSWER
       (SELECT job ============== 
 , \overline{MAX} (row# + 1) / 2 \overline{JOB} MED SAL
  FROM numbered_rows ----- -------- 
       GROUP BY job) \overline{\phantom{a}} Clerk 13030.50
ORDER BY job; Sales 16858.20
Figure 837, Calculating the median
```
The next query lists every matching row in the STAFF table (per JOB), and on each line of output, shows the median salary:

```
WITH numbered_rows AS 
 (SELECT S.*
         ,ROW_NUMBER() OVER(PARTITION BY job 
   ORDER BY salary, id) AS row# 
  FROM staff s<br>WHERE comm
 WHERE comm > 0 
 AND name LIKE '%e%') 
SELECT r1.*
       ,(SELECT r2.salary 
FROM numbered rows r2
WHERE r2.jpg \overline{=} r1.jpgAND r2.\overline{row} = (SELECT MAX(r3.\overline{row} + 1) / 2
FROM mumbered rows r3
WHERE r2.job = r3.job) AS med sal
FROM numbered rows r1
ORDER BY job 
       ,salary;
```
*Figure 838, List matching rows and median* 

# **Quirks in SQL**

One might have noticed by now that not all SQL statements are easy to comprehend. Unfortunately, the situation is perhaps a little worse than you think. In this section we will discuss some SQL statements that are correct, but which act just a little funny.

#### **Trouble with Timestamps**

When does one timestamp not equal another with the same value? The answer is, when one value uses a 24 hour notation to represent midnight and the other does not. To illustrate, the following two timestamp values represent the same point in time, but not according to DB2:

```
WITH TEMP1 (C1, T1, T2) AS (VALUES ANSWER
     ('A' ========= ,TIMESTAMP('1996-05-01-24.00.00.000000') <no rows> 
     ,TIMESTAMP('1996-05-02-00.00.00.000000') )) 
 SELECT C1 
 FROM TEMP1 
 WHERE T1 = T2;Figure 839, Timestamp comparison - Incorrect
```
To make DB2 think that both timestamps are actually equal (which they are), all we have to do is fiddle around with them a bit:

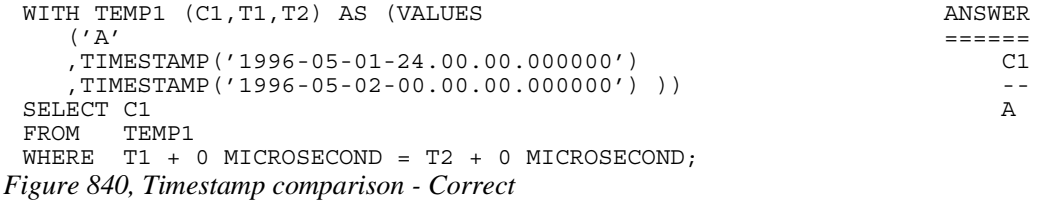

Be aware that, as with everything else in this section, what is shown above is not a bug. It is the way that it is because it makes perfect sense, even if it is not intuitive.

#### **Using 24 Hour Notation**

One might have to use the 24-hour notation, if one needs to record (in DB2) external actions that happen just before midnight - with the correct date value. To illustrate, imagine that we have the following table, which records supermarket sales:

```
CREATE TABLE SUPERMARKET_SALES<br>(SALES TS TIMESTAMP MOT NULL
 (SALES TS TIMESTAMP NOT NULL
 ,SALES_VAL DECIMAL(8,2) NOT NULL 
 , PRIMARY KEY(SALES TS));
Figure 841, Sample Table
```
In this application, anything that happens before midnight, no matter how close, is deemed to have happened on the specified day. So if a transaction comes in with a timestamp value that is a tiny fraction of a microsecond before midnight, we should record it thus:

INSERT INTO SUPERMARKET\_SALES VALUES  $('2003-08-01-24.00.00.000000', 123.45);$ *Figure 842, Insert row* 

Now, if we want to select all of the rows that are for a given day, we can write this:

```
SELECTFROM SUPERMARKET SALES
 WHERE \overline{DATE} (SALES \overline{T}S) = '2003-08-01'
 ORDER BY SALES TS;
Figure 843, Select rows for given date
```
Or this:

```
SELECT *<br>FROM SI
FROM SUPERMARKET_SALES<br>WHERE SALES_TS_BETWEEN
WHERE SALES_TS BETWEEN '2003-08-01-00.00.00' 
AND '2003-08-01-24.00.00'
ORDER BY SALES_TS;
```

```
Figure 844, Select rows for given date
```
DB2 will never internally generate a timestamp value that uses the 24 hour notation. But it is provided so that you can use it yourself, if you need to.

# **No Rows Match**

How many rows to are returned by a query when no rows match the provided predicates? The answer is that sometimes you get none, and sometimes you get one:

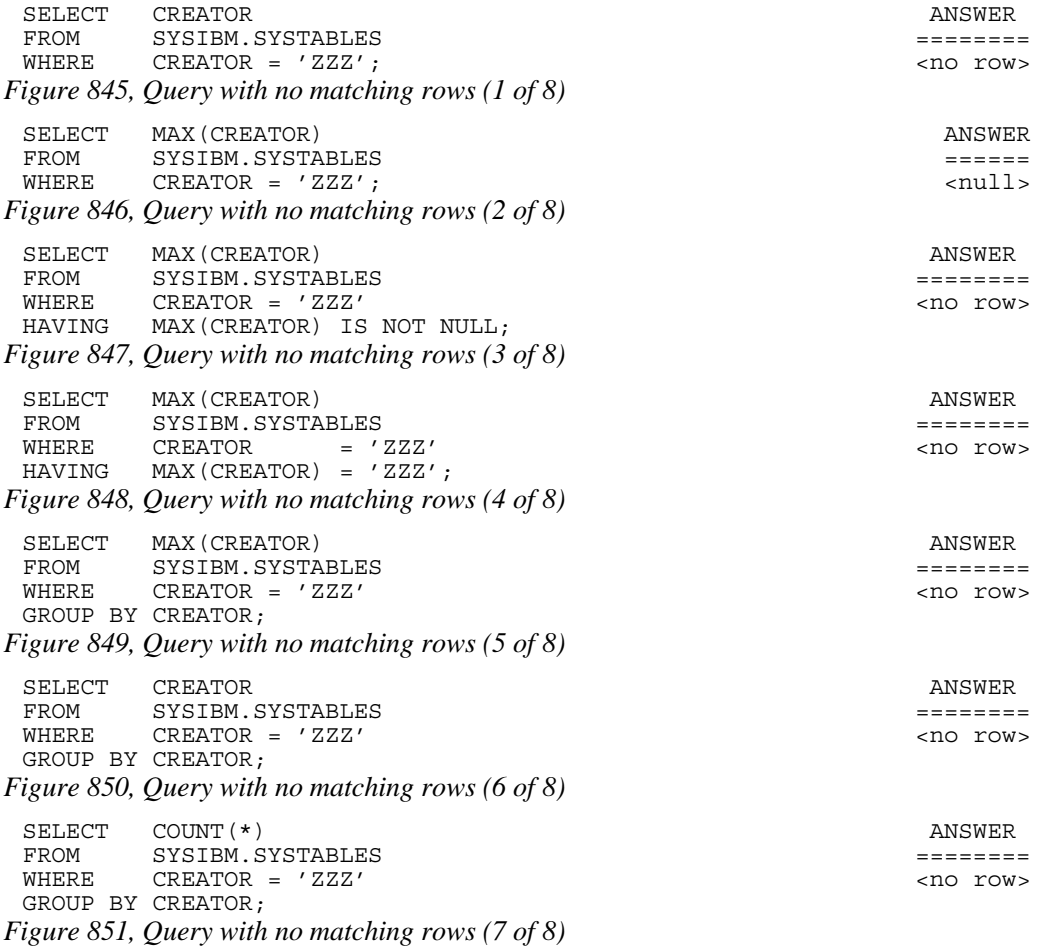

SELECT COUNT (\*) FROM SYSIBM.SYSTABLES ====== WHERE CREATOR = 'ZZZ'; *Figure 852, Query with no matching rows (8 of 8)* 

There is a pattern to the above, and it goes thus:

- When there is no column function (e.g. MAX, COUNT) in the SELECT then, if there are no matching rows, no row is returned.
- If there is a column function in the SELECT, but nothing else, then the query will always return a row - with zero if the function is a COUNT, and null if it is something else.
- If there is a column function in the SELECT, and also a HAVING phrase in the query, a row will only be returned if the HAVING predicate is true.
- If there is a column function in the SELECT, and also a GROUP BY phrase in the query, a row will only be returned if there was one that matched.

Imagine that one wants to retrieve a list of names from the STAFF table, but when no names match, one wants to get a row/column with the phrase "NO NAMES", rather than zero rows. The next query does this by first generating a "not found" row using the SYSDUMMY1 table, and then left-outer-joining to the set of matching rows in the STAFF table. The COALESCE function will return the STAFF data, if there is any, else the not-found data:

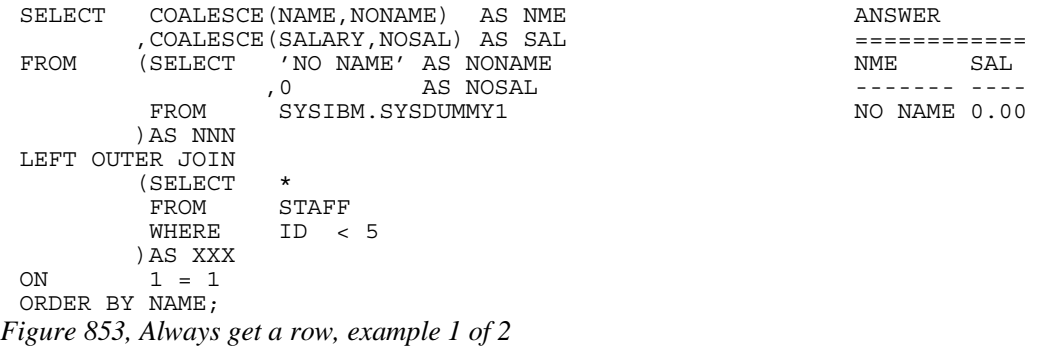

The next query is logically the same as the prior, but it uses the WITH phrase to generate the "not found" row in the SQL statement:

```
WITH NNN (NONAME, NOSAL) AS ANSWER
(VALUES ('NO NAME',0)) ============ 
       COALESCE (NAME, NONAME) AS NME NAME NAME NAME NAME SALARY, NOSAL) AS SAL
 ,COALESCE(SALARY,NOSAL) AS SAL ------- ---- 
      FROM NO NAME 0.00
LEFT OUTER JOIN 
      (SELECT<br>FROM
       FROM STAFF<br>WHERE ID <
             ID < 5ON ) AS XXX<br>1 = 11 = 1ORDER BY NAME;
```
*Figure 854, Always get a row, example 2 of 2* 

# **Dumb Date Usage**

Imagine that you have some character value that you convert to a DB2 date. The correct way to do it is given below:

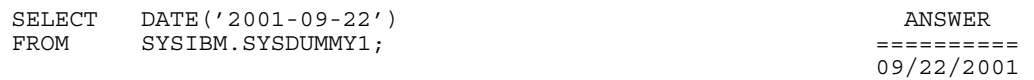

*Figure 855, Convert value to DB2 date, right* 

What happens if you accidentally leave out the quotes in the DATE function? The function still works, but the result is not correct:

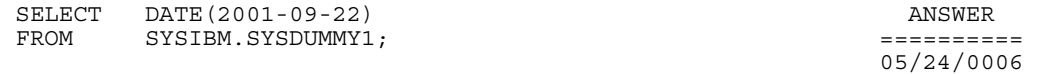

*Figure 856, Convert value to DB2 date, wrong* 

Why the 2,000 year difference in the above results? When the DATE function gets a character string as input, it assumes that it is valid character representation of a DB2 date, and converts it accordingly. By contrast, when the input is numeric, the function assumes that it represents the number of days minus one from the start of the current era (i.e. 0001-01-01). In the above query the input was 2001-09-22, which equals (2001-9)-22, which equals 1970 days.

### **RAND in Predicate**

The following query was written with intentions of getting a single random row out of the matching set in the STAFF table. Unfortunately, it returned two rows:

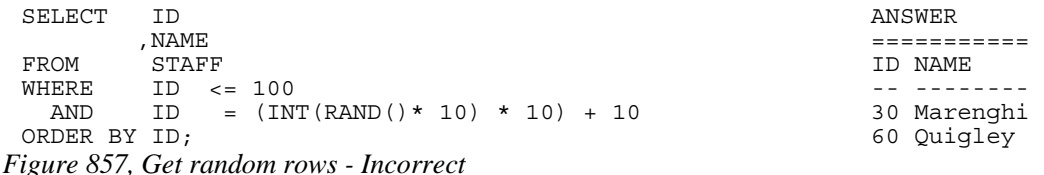

The above SQL returned more than one row because the RAND function was reevaluated for each matching row. Thus the RAND predicate was being dynamically altered as rows were being fetched.

To illustrate what is going on above, consider the following query. The results of the RAND function are displayed in the output. Observe that there are multiple rows where the function output (suitably massaged) matched the ID value. In theory, anywhere between zero and all rows could match:

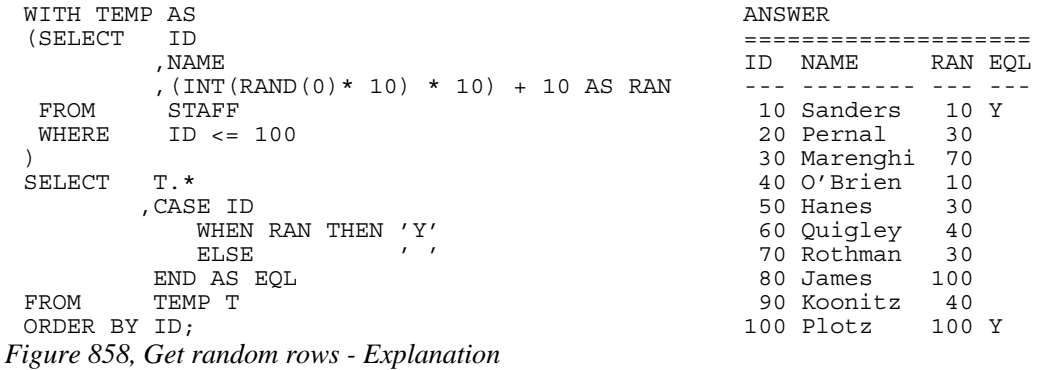

# **Getting "n" Random Rows**

There are several ways to always get exactly "n" random rows from a set of matching rows. In the following example, three rows are required:

```
WITH ANSWER
 \begin{array}{ccc}\n\text{STAFF} & \text{NUMBERED} & \text{AS} \\
\text{SETECT} & \text{S} & \star\n\end{array}(SE\overline{L}ECT S.* ,ROW_NUMBER() OVER() AS ROW# --- ------- 
   WHERE TD <= 100 20 Pernal 20 Pernal
 ), 90 Koonitz 
 COUNT_ROWS AS 
   (SELECT MAX(ROW#) AS #ROWS<br>FROM STAFF NUMBERED
        STAFF NUMBERED
 ), 
 RANDOM_VALUES (RAN#) AS 
  (VAL\overline{U}ES (RAND()) ,(RAND()) 
  ,(RAND()) 
 ), 
 ROWS_T0_GET AS 
    (SELECT INT(RAN# * #ROWS) + 1 AS GET_ROW 
        RANDOM VALUES
         , COUNT ROWS
 \lambdaSELECT ID 
 , NAME ,<br>FROM STAFI
        STAFF NUMBERED
 V = W = T0, ROWS TO GET
         ROW# = GET ROW
 ORDER BY ID; 
Figure 859, Get random rows - Non-distinct
```

```
10 Sanders
```
The above query works as follows:

- First, the matching rows in the STAFF table are assigned a row number.
- Second, a count of the total number of matching rows is obtained.
- Third, a temporary table with three random values is generated.
- Fourth, the three random values are joined to the row-count value, resulting in three new row-number values (of type integer) within the correct range.
- Finally, the three row-number values are joined to the original temporary table.

There are some problems with the above query:

- If more than a small number of random rows are required, the random values cannot be defined using the VALUES phrase. Some recursive code can do the job.
- In the extremely unlikely event that the RAND function returns the value "one", no row will match. CASE logic can be used to address this issue.
- Ignoring the problem just mentioned, the above query will always return three rows, but the rows may not be different rows. Depending on what the three RAND calls generate, the query may even return just one row - repeated three times.

In contrast to the above query, the following will always return three different random rows:

```
SELECT ID ANSWER
 ,NAME =========== 
FROM (SELECT S.* ID NAME
,ROW_NUMBER() OVER(ORDER BY_RAND()) AS R ---------
FROM STAFF S 10 Sanders
WHERE ID <= 100 40 O'Brien
AB XXX B \leq 3 and B \leq 3R \leq 3ORDER BY ID; 
Figure 860, Get random rows - Distinct
```
In this query, the matching rows are first numbered in random order, and then the three rows with the lowest row number are selected.

# **Summary of Issues**

The lesson to be learnt here is that one must consider exactly how random one wants to be when one goes searching for a set of random rows:

- Does one want the number of rows returned to be also somewhat random?
- Does one want exactly "n" rows, but it is OK to get the same row twice?
- Does one want exactly "n" distinct (i.e. different) random rows?

# **Date/Time Manipulation**

I once had a table that contained two fields - the timestamp when an event began, and the elapsed time of the event. To get the end-time of the event, I added the elapsed time to the begin-timestamp - as in the following SQL:

```
WITH TEMP1 (BGN TSTAMP, ELP SEC) AS
(VALUES (TIMESTAMP('2001-01-15-01.02.03.000000'), 1.234) 
       ,(TIMESTAMP('2001-01-15-01.02.03.123456'), 1.234) 
)<br>SELECT
        BGN TSTAMP
 ,ELP_SEC 
,BGN_TSTAMP + ELP SEC SECONDS AS END TSTAMP
FROM TEMP1;
```
 ANSWER  $\begin{array}{ll} \texttt{==} \texttt{==} \texttt{==} \texttt{=} \texttt{=} \texttt{=} \end{array}$  BGN TSTAMP ELP\_SEC END\_TSTAMP ---<sup>-</sup>------------------------<br>2001-01-15-01.02.03.000000 2001-01-15-01.02.03.000000 1.234 2001-01-15-01.02.04.000000 2001-01-15-01.02.03.123456 1.234 2001-01-15-01.02.04.123456

```
Figure 861, Date/Time manipulation - wrong
```
As you can see, my end-time is incorrect. In particular, the factional part of the elapsed time has not been used in the addition. I subsequently found out that DB2 never uses the fractional part of a number in date/time calculations. So to get the right answer I multiplied my elapsed time by one million and added microseconds:
```
WITH TEMP1 (BGN TSTAMP, ELP SEC) AS
(VALUES (TIMESTAMP('2001-01-15-01.02.03.000000'), 1.234) 
         ,(TIMESTAMP('2001-01-15-01.02.03.123456'), 1.234) 
\lambdaSELECT BGN TSTAMP
         ,ELP_SEC 
, BGN_TSTAMP + (ELP_SEC *1E6) MICROSECONDS AS END_TSTAMP FROM TEMP1:
          TEM\overline{P}1; ANSWER 
        \begin{array}{ll} \texttt{==} \texttt{==} \texttt{==} \texttt{=} \\\\ \texttt{BGN} & \texttt{TSTAMP} \end{array} BGN_TSTAMP ELP_SEC END_TSTAMP 
 -------------------------- ------- -------------------------- 
 2001-01-15-01.02.03.000000 1.234 2001-01-15-01.02.04.234000 
 2001-01-15-01.02.03.123456 1.234 2001-01-15-01.02.04.357456
```
*Figure 862, Date/Time manipulation - right* 

DB2 doesn't use the fractional part of a number in date/time calculations because such a value often makes no sense. For example, 3.3 months or 2.2 years are meaningless values - given that neither a month nor a year has a fixed length.

### **The Solution**

When one has a fractional date/time value (e.g. 5.1 days, 4.2 hours, or 3.1 seconds) that is for a period of fixed length that one wants to use in a date/time calculation, then one has to convert the value into some whole number of a more precise time period. Thus 5.1 days times 82,800 will give one the equivalent number of seconds and 6.2 seconds times 1E6 (i.e. one million) will give one the equivalent number of microseconds.

### **Use of LIKE on VARCHAR**

Sometimes one value can be EQUAL to another, but is not LIKE the same. To illustrate, the following SQL refers to two fields of interest, one CHAR, and the other VARCHAR. Observe below that both rows in these two fields are seemingly equal:

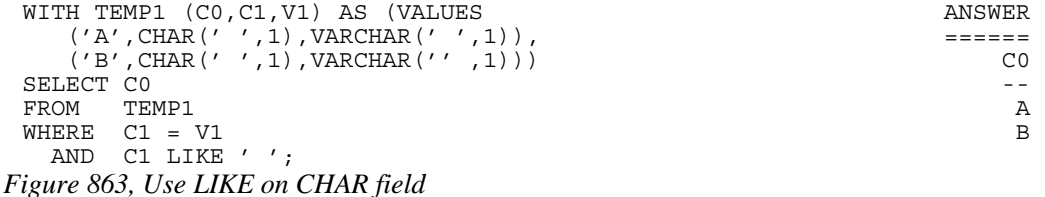

Look what happens when we change the final predicate from matching on C1 to V1. Now only one row matches our search criteria.

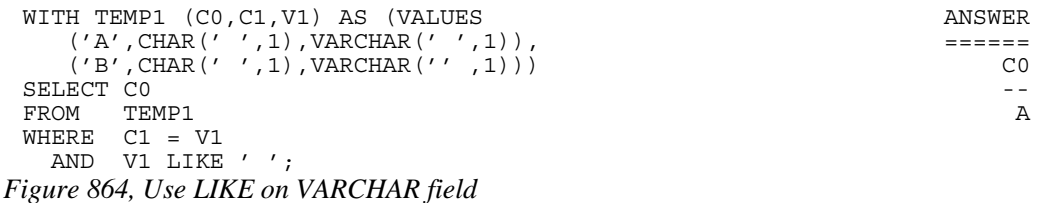

To explain, observe that one of the VARCHAR rows above has one blank byte, while the other has no data. When an EQUAL check is done on a VARCHAR field, the value is padded with blanks (if needed) before the match. This is why C1 equals C2 for both rows. However,

the LIKE check does not pad VARCHAR fields with blanks. So the LIKE test in the second SQL statement only matched on one row.

The RTRIM function can be used to remove all trailing blanks and so get around this problem:

```
WITH TEMP1 (C0, C1, V1) AS (VALUES ANSWER
 ('A',CHAR(' ',1),VARCHAR(' ',1)), ====== 
 ('B',CHAR(' ',1),VARCHAR('' ,1))) C0 
SE {\tt LECT} CO -FROM TEMP1 A
WHERE C1 = V1 B
 AND RTRIM(V1) LIKE ''; 
Figure 865, Use RTRIM to remove trailing blanks
```
### **Comparing Weeks**

One often wants to compare what happened in part of one year against the same period in another year. For example, one might compare January sales over a decade period. This may be a perfectly valid thing to do when comparing whole months, but it rarely makes sense when comparing weeks or individual days.

The problem with comparing weeks from one year to the next is that the same week (as defined by DB2) rarely encompasses the same set of days. The following query illustrates this point by showing the set of days that make up week 33 over a ten-year period. Observe that some years have almost no overlap with the next:

| WITH TEMP1 (YYMMDD) AS        |                                      |  |         | ANSWER           |                            |        |  |
|-------------------------------|--------------------------------------|--|---------|------------------|----------------------------|--------|--|
| $(VALUES DATE('2000-01-01'))$ |                                      |  |         | ---------------- |                            |        |  |
| UNION                         | ALL                                  |  |         |                  | YEAR MIN DT                | MAX DT |  |
| SELECT                        | YYMMDD + 1 DAY                       |  |         |                  |                            |        |  |
| FROM                          | TEMP1                                |  |         |                  | 2000 2000-08-06 2000-08-12 |        |  |
| WHERE                         | YYMMDD < '2010-12-31'                |  |         |                  | 2001 2001-08-12 2001-08-18 |        |  |
|                               |                                      |  |         |                  | 2002 2002-08-11 2002-08-17 |        |  |
| SELECT                        | YY                                   |  | AS YEAR |                  | 2003 2003-08-10 2003-08-16 |        |  |
|                               | , CHAR (MIN (YYMMDD), ISO) AS MIN DT |  |         |                  | 2004 2004-08-08 2004-08-14 |        |  |
|                               | , CHAR (MAX (YYMMDD), ISO) AS MAX DT |  |         |                  | 2005 2005-08-07 2005-08-13 |        |  |
| FROM                          | (SELECT YYMMDD                       |  |         |                  | 2006 2006-08-13 2006-08-19 |        |  |
|                               | , YEAR (YYMMDD) YY                   |  |         |                  | 2007 2007-08-12 2007-08-18 |        |  |
|                               | , WEEK (YYMMDD)<br>WK                |  |         |                  | 2008 2008-08-10 2008-08-16 |        |  |
|                               | TEMP1<br>FROM                        |  |         |                  | 2009 2009-08-09 2009-08-15 |        |  |
|                               | $WEEK(YYMMDD) = 33$<br>WHERE         |  |         |                  | 2010 2010-08-08 2010-08-14 |        |  |
| )AS XXX                       |                                      |  |         |                  |                            |        |  |
| GROUP<br>BY                   | YY                                   |  |         |                  |                            |        |  |
|                               | , WK ;                               |  |         |                  |                            |        |  |

*Figure 866, Comparing week 33 over 10 years* 

### **DB2 Truncates, not Rounds**

When converting from one numeric type to another where there is a loss of precision, DB2 always truncates not rounds. For this reason, the S1 result below is not equal to the S2 result:

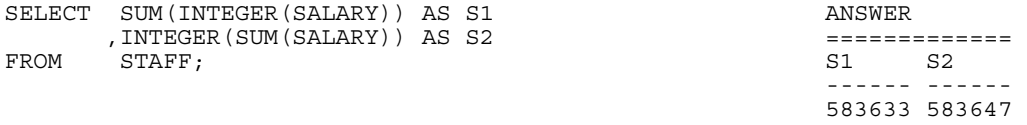

*Figure 867, DB2 data truncation* 

If one must do scalar conversions before the column function, use the ROUND function to improve the accuracy of the result:

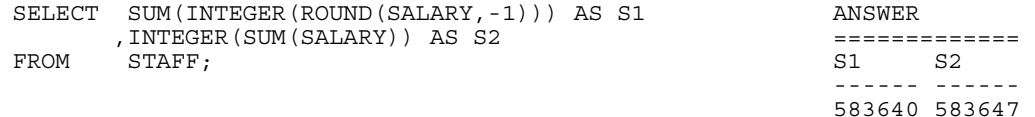

*Figure 868, DB2 data rounding* 

### **CASE Checks in Wrong Sequence**

The case WHEN checks are processed in the order that they are found. The first one that matches is the one used. To illustrate, the following statement will always return the value 'FEM' in the SXX field:

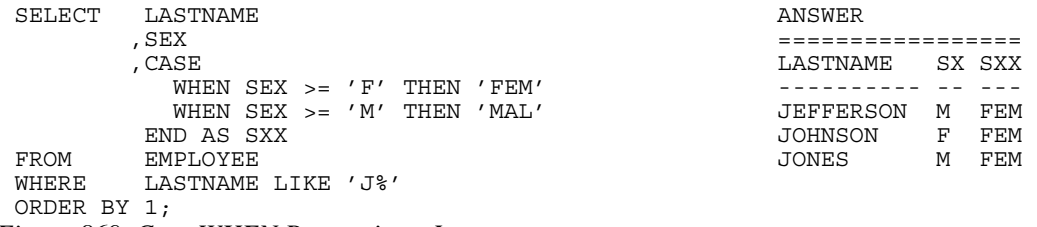

```
Figure 869, Case WHEN Processing - Incorrect
```
By contrast, in the next statement, the SXX value will reflect the related SEX value:

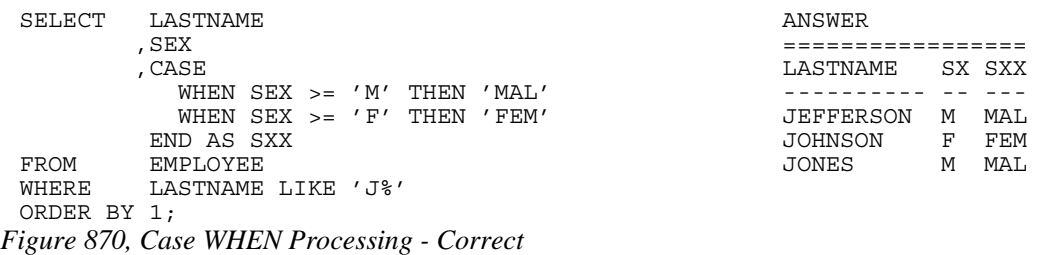

NOTE: See page 32 for more information on this subject.

### **Division and Average**

The following statement gets two results, which is correct?

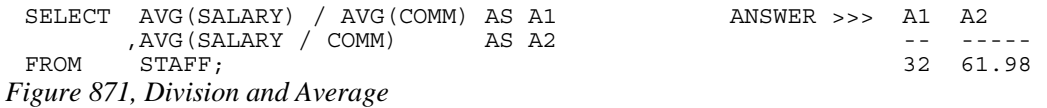

Arguably, either answer could be correct - depending upon what the user wants. In practice, the first answer is almost always what they intended. The second answer is somewhat flawed because it gives no weighting to the absolute size of the values in each row (i.e. a big SAL-ARY divided by a big COMM is the same as a small divided by a small).

### **Date Output Order**

DB2 has a bind option (called DATETIME) that specifies the default output format of datetime data. This bind option has no impact on the sequence with which date-time data is presented. It simply defines the output template used. To illustrate, the plan that was used to run the following SQL defaults to the USA date-time-format bind option. Observe that the month is the first field printed, but the rows are sequenced by year:

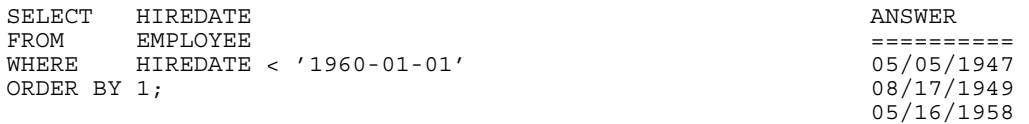

*Figure 872, DATE output in year, month, day order* 

When the CHAR function is used to convert the date-time value into a character value, the sort order is now a function of the display sequence, not the internal date-time order:

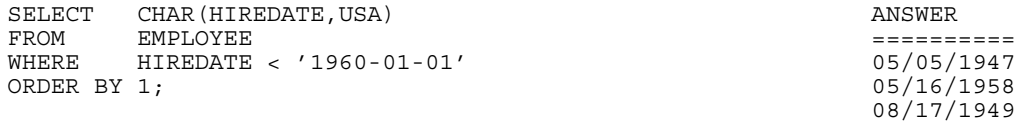

*Figure 873, DATE output in month, day, year order* 

In general, always bind plans so that date-time values are displayed in the preferred format. Using the CHAR function to change the format can be unwise.

### **Ambiguous Cursors**

The following pseudo-code will fetch all of the rows in the STAFF table (which has ID's ranging from 10 to 350) and, then while still fetching, insert new rows into the same STAFF table that are the same as those already there, but with ID's that are 500 larger.

```
EXEC-SQL 
     DECLARE FRED CURSOR FOR 
     SELECT * 
     FROM STAFF 
     WHERE ID < 1000 
     ORDER BY ID; 
 END-EXEC; 
 EXEC-SQL 
     OPEN FRED 
 END-EXEC; 
 DO UNTIL SQLCODE = 100; 
     EXEC-SQL 
        FETCH FRED 
        INTO :HOST-VARS 
     END-EXEC; 
     IF SQLCODE <> 100 THEN DO; 
         SET HOST-VAR.ID = HOST-VAR.ID + 500; 
         EXEC-SQL 
           INSERT INTO STAFF VALUES (:HOST-VARS) 
        END-EXEC; 
     END-DO; 
 END-DO; 
 EXEC-SQL 
     CLOSE FRED 
 END-EXEC; 
Figure 874, Ambiguous Cursor
```
We want to know how many rows will be fetched, and so inserted? The answer is that it depends upon the indexes available. If there is an index on ID, and the cursor uses that index for the ORDER BY, there will 70 rows fetched and inserted. If the ORDER BY is done using a row sort (i.e. at OPEN CURSOR time) only 35 rows will be fetched and inserted.

Be aware that DB2, unlike some other database products, does NOT (always) retrieve all of the matching rows at OPEN CURSOR time. Furthermore, understand that this is a good thing for it means that DB2 (usually) does not process any row that you do not need.

DB2 is very good at always returning the same answer, regardless of the access path used. It is equally good at giving consistent results when the same logical statement is written in a different manner (e.g.  $A=B$  vs.  $B=A$ ). What it has never done consistently (and never will) is guarantee that concurrent read and write statements (being run by the same user) will always give the same results.

### **Floating Point Numbers**

The following SQL repetitively multiplies a floating-point number by ten:

```
WITH TEMP (F1) AS 
(VALUES FLOAT(1.23456789) 
 UNION ALL 
 SELECT F1 * 10 
 FROM TEMP 
 WHERE F1 < 1E18 
) 
SELECT F1 AS FLOAT1
      ,DEC(F1,19) AS DECIMAL1 
 ,BIGINT(F1) AS BIGINT1 
FROM TEMP;
```
*Figure 875, Multiply floating-point number by ten, SQL* 

After a while, things get interesting:

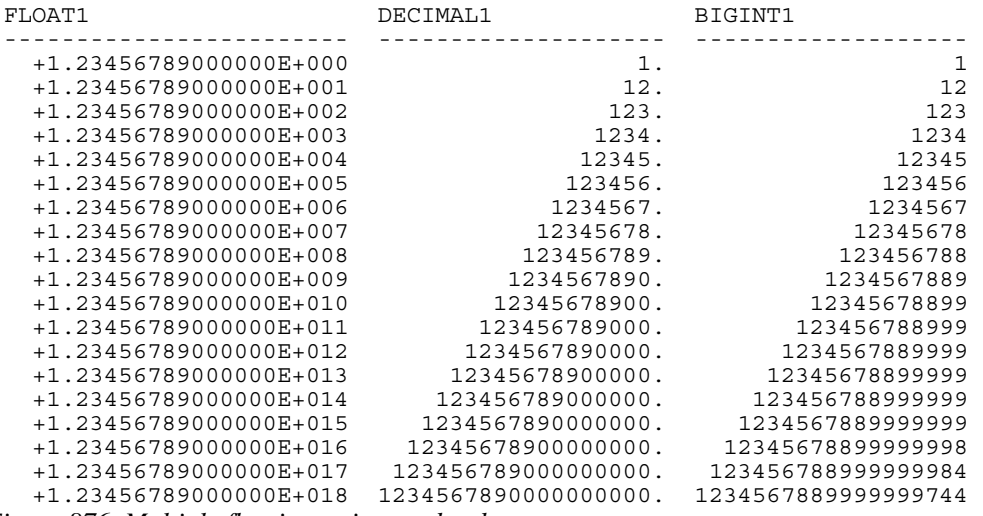

*Figure 876, Multiply floating-point number by ten, answer* 

Why do the bigint values differ from the original float values? The answer is that they don't, it is the decimal values that differ. Because this is not what you see in front of your eyes, we need to explain. Note that there are no bugs here, everything is working fine.

Perhaps the most insidious problem involved with using floating point numbers is that the number you see is not always the number that you have. DB2 stores the value internally in binary format, and when it displays it, it shows a decimal approximation of the underlying binary value. This can cause you to get very strange results like the following:

```
WITH TEMP (F1,F2) AS 
(VALUES (FLOAT(1.23456789E1 * 10 * 10 * 10 * 10 * 10 * 10 * 10) 
        ,FLOAT(1.23456789E8))) 
SELECT F1
F2<br>FROM TEP
FROM TEMP ANSWER 
                      WHERE F1 <> F2; ============================================= 
F1 F2
                        ---------------------- ---------------------- 
                        +1.23456789000000E+008 +1.23456789000000E+008
```
*Figure 877, Two numbers that look equal, but aren't equal* 

We can use the HEX function to show that, internally, the two numbers being compared above are not equal:

```
WITH TEMP (F1,F2) AS 
(VALUES (FLOAT(1.23456789E1 * 10 * 10 * 10 * 10 * 10 * 10 * 10) 
          ,FLOAT(1.23456789E8))) 
SELECT HEX(F1) AS HEX_F1 
, HEX(F2) AS \verb|HEX-F2| FROM \verb|TEMP|FROM TEMP ANSWER 
                                         WHERE F1 <> F2; ================================= 
                                          HEX_F1 HEX_F2 
                                         ---<del>-</del>------------ ---<del>-</del>----------
                                          FFFFFF53346F9D41 00000054346F9D41
```
*Figure 878, Two numbers that look equal, but aren't equal, shown in HEX* 

Now we can explain what is going on in the recursive code shown at the start of this section. The same value is be displayed using three different methods:

- The floating-point representation (on the left) is really a decimal approximation (done using rounding) of the underlying binary value.
- When the floating-point data was converted to decimal (in the middle), it was rounded using the same method that is used when it is displayed directly.
- When the floating-point data was converted to bigint (on the right), no rounding was done because both formats hold binary values.

In any computer-based number system, when you do division, you can get imprecise results due to rounding. For example, when you divide 1 by 3 you get "one third", which can not be stored accurately in either a decimal or a binary number system. Because they store numbers internally differently, dividing the same number in floating-point vs. decimal can result in different results. Here is an example:

```
WTTH
  TEMP1 (DEC1, DBL1) AS 
    (VALUES (DECIMAL(1),DOUBLE(1))) 
 ,TEMP2 (DEC1, DEC2, DBL1, DBL2) AS 
    (SELECT DEC1 
          ,DEC1 / 3 AS DEC2 
                                 ANSWER (1 row returned)
     ,DBL1 / 3 AS DBL2 ============================== 
 FROM TEMP1) DEC1 = 1.0<br>SELECT * DEC2 = 0.3SELECT * DEC2 = 0.33333333333333333333 
 FROM TEMP2 DBL1 = +1.00000000000000E+000 
 WHERE DBL2 <> DEC2; DBL2 = +3.33333333333333E-001
Figure 879, Comparing float and decimal division
```
When you do multiplication of a fractional floating-point number, you can also encounter rounding differences with respect to decimal. To illustrate this, the following SQL starts with two numbers that are the same, and then keeps multiplying them by ten:

```
WITH TEMP (F1, D1) AS 
(VALUES (FLOAT(1.23456789) 
            ,DEC(1.23456789,20,10)) 
  UNION ALL 
  SELECT F1 * 10 
         , D1 * 10<br>TEMP
 FROM
  WHERE F1 < 1E9 
\lambdaSELECT F1 
         ,D1 
         ,CASE 
WHEN D1 = F1 THEN 'SAME'<br>ELSE 'DIFF'<br>END AS COMPARE 'PROM TEMP
         TEMP;
```
*Figure 880, Comparing float and decimal multiplication, SQL* 

Here is the answer:

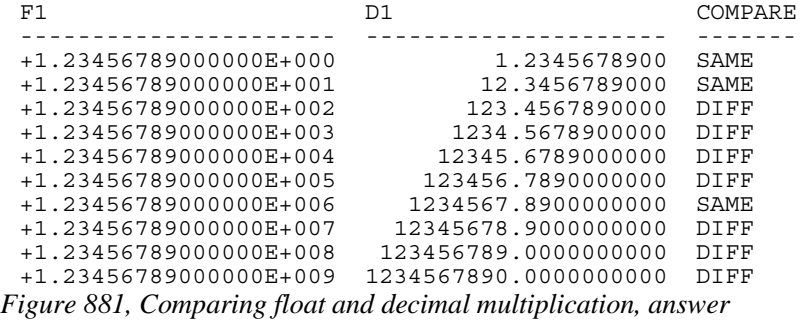

As we mentioned earlier, both floating-point and decimal fields have trouble accurately storing certain fractional values. For example, neither can store "one third". There are also some numbers that can be stored in decimal, but not in floating-point. One common value is "one tenth", which as the following SQL shows, is approximated in floating-point:

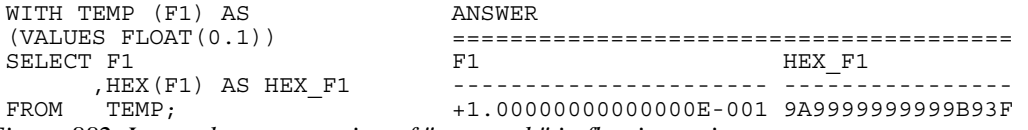

*Figure 882, Internal representation of "one tenth" in floating-point* 

In conclusion, a floating-point number is, in many ways, only an approximation of a true integer or decimal value. For this reason, this field type should not be used for monetary data, nor for other data where exact precision is required.

### **Legally Incorrect SQL**

Imagine that we have a cute little view that is defined thus:

CREATE VIEW DAMN\_LAWYERS (DB2 ,V5) AS  $(VALUES (0001, 2)$  ,(1234,2)); *Figure 883, Sample view definition* 

Now imagine that we run the following query against this view:

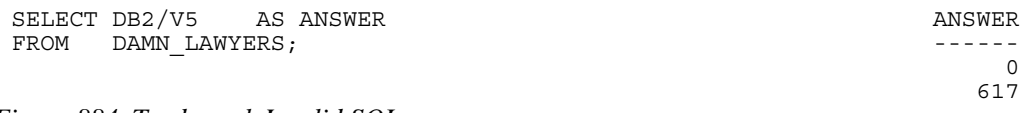

*Figure 884, Trademark Invalid SQL* 

Interestingly enough, the above answer is technically correct but, according to IBM, the SQL (actually, they were talking about something else, but it also applies to this SQL) is not quite right. We have been informed (in writing), to quote: "try not to use the slash after 'DB2'. That is an invalid way to use the DB2 trademark - nothing can be attached to 'DB2'." So, as per IBM's trademark requirements, we have changed the SQL thus:

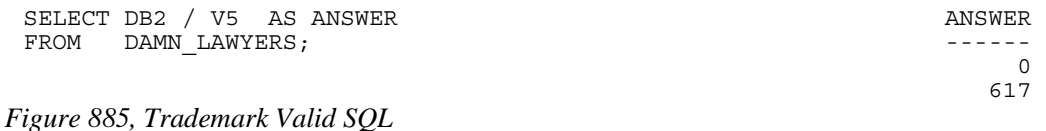

Fortunately, we still get the same (correct) answer.

## **Appendix**

## **DB2 Sample Tables**

### **Class Schedule**

CREATE TABLE CL\_SCHED (CLASS\_CODE CHARACTER (00007) ,DAY SMALLINT ,STARTING TIME ,ENDING TIME); *Figure 886, CL\_SCHED sample table - DDL* 

There is no sample data for this table.

### **Department**

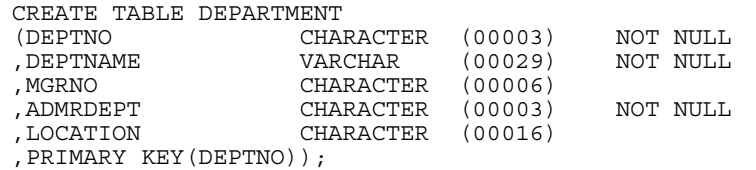

*Figure 887, DEPARTMENT sample table - DDL* 

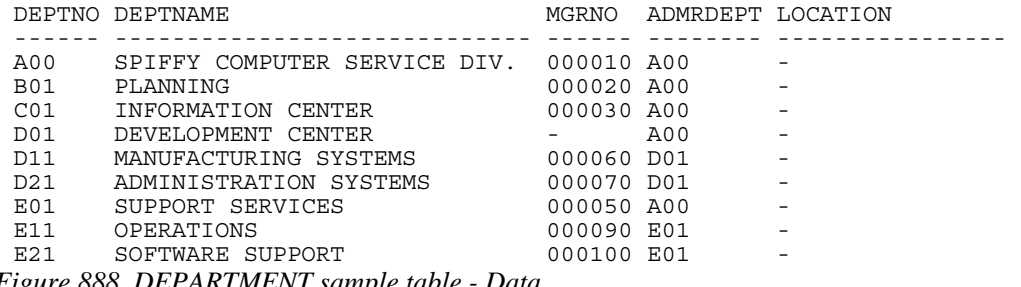

*Figure 888, DEPARTMENT sample table - Data* 

### **Employee**

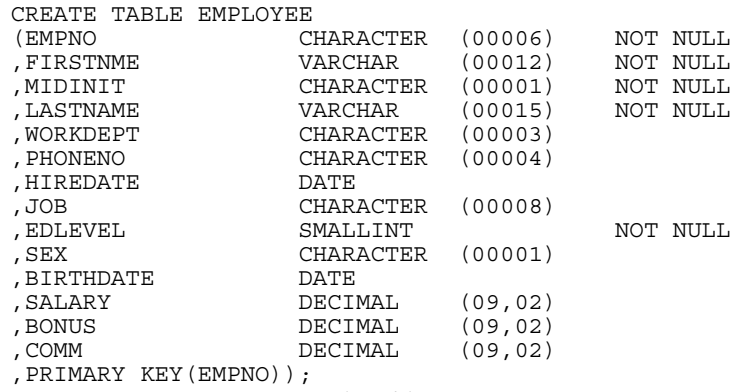

*Figure 889, EMPLOYEE sample table - DDL* 

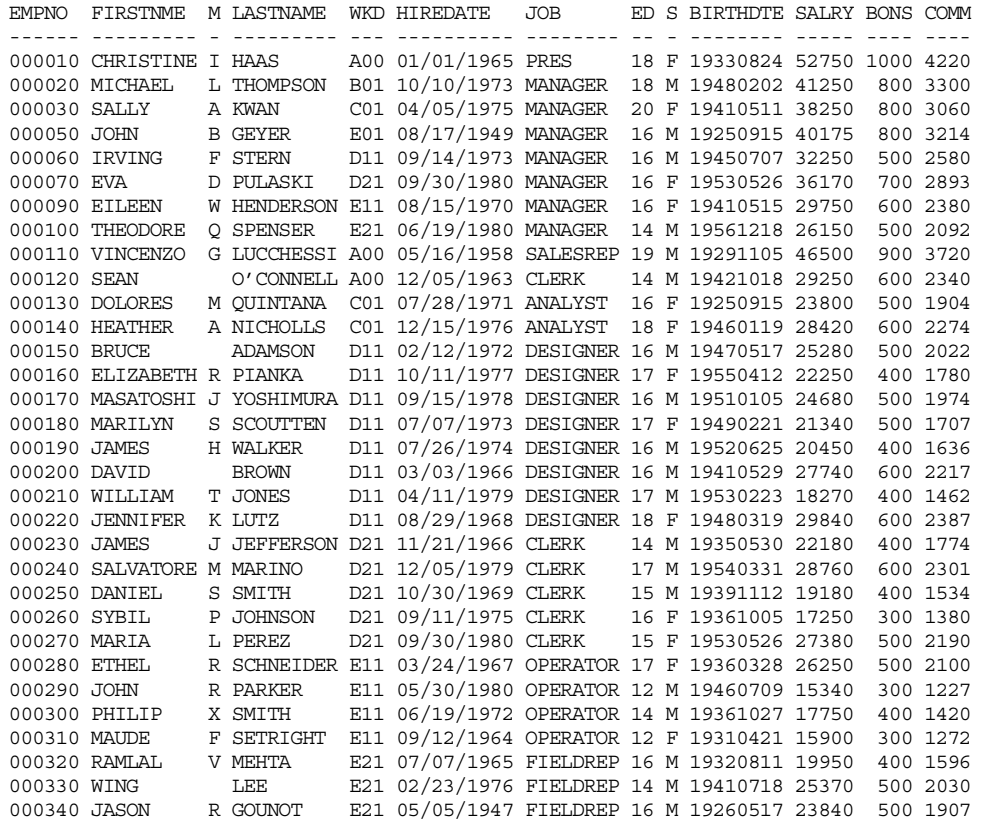

*Figure 890, EMPLOYEE sample table - Data* 

### **Employee Activity**

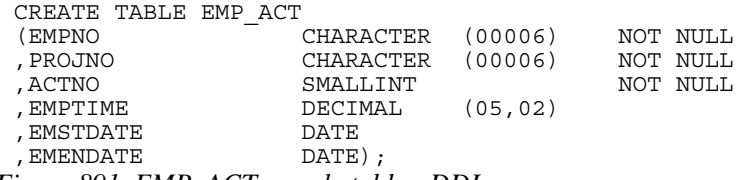

*Figure 891, EMP\_ACT sample table - DDL* 

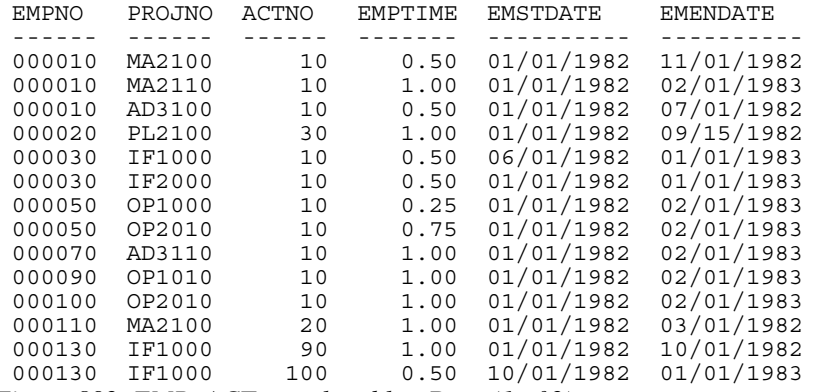

*Figure 892, EMP\_ACT sample table - Data (1 of 2)* 

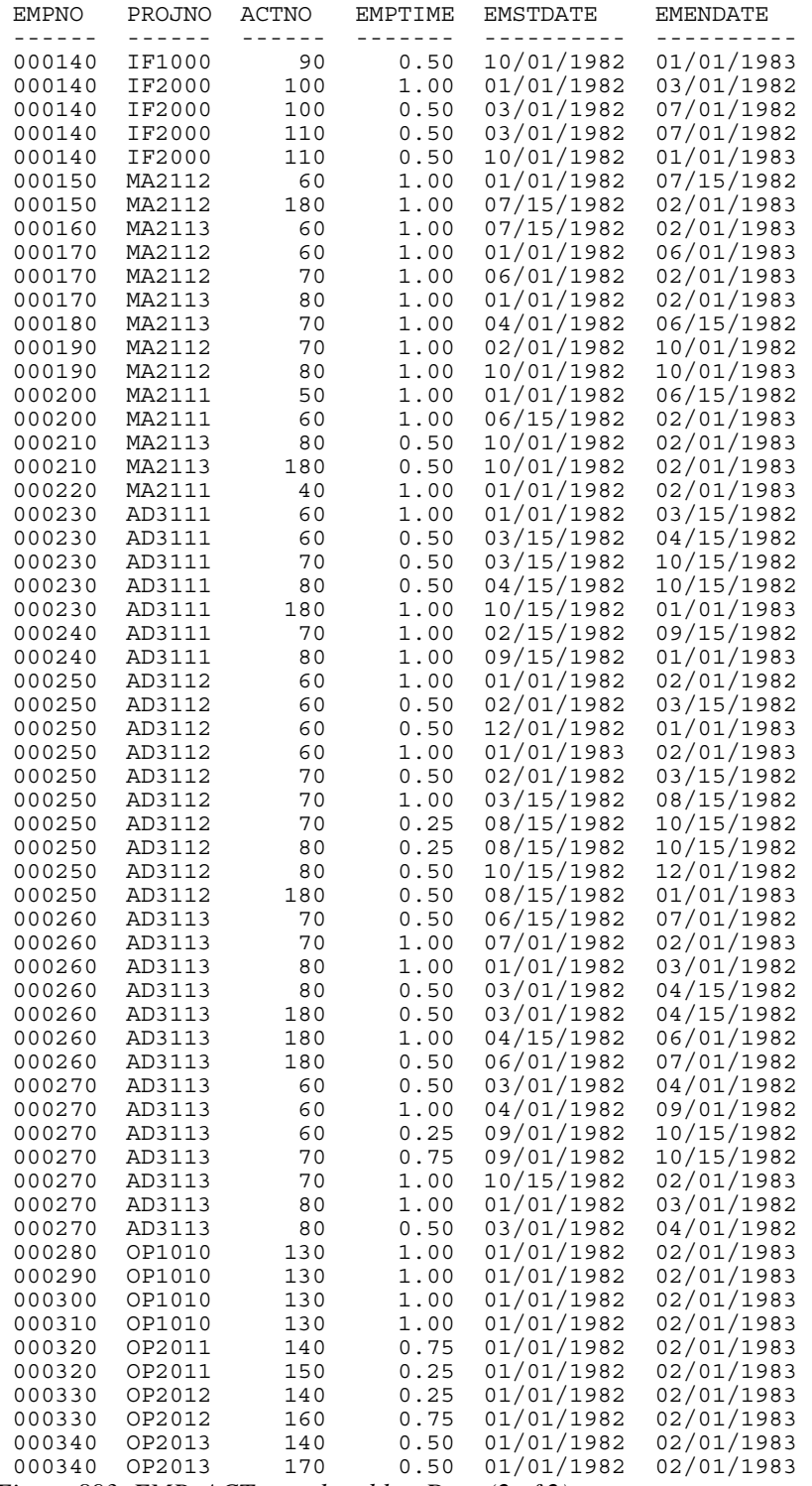

*Figure 893, EMP\_ACT sample table - Data (2 of 2)* 

### **Employee Photo**

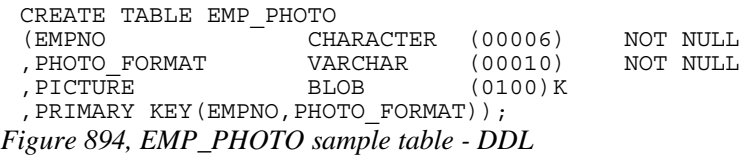

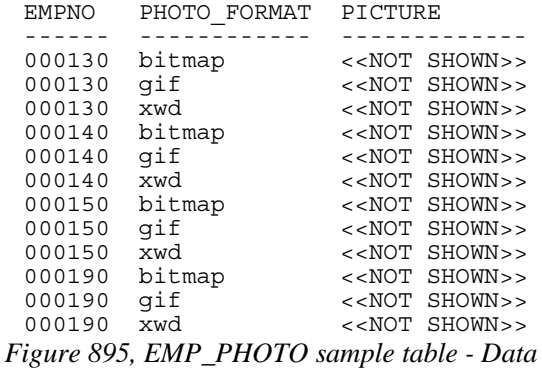

### **Employee Resume**

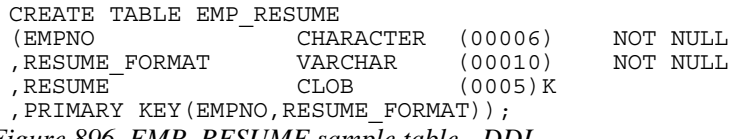

*Figure 896, EMP\_RESUME sample table - DDL* 

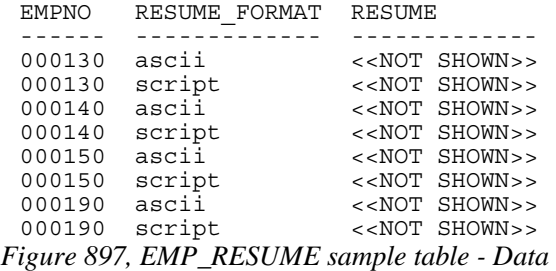

### **In Tray**

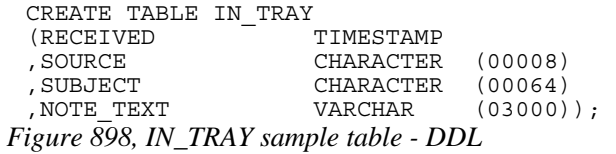

There is no sample data for this table.

### **Organization**

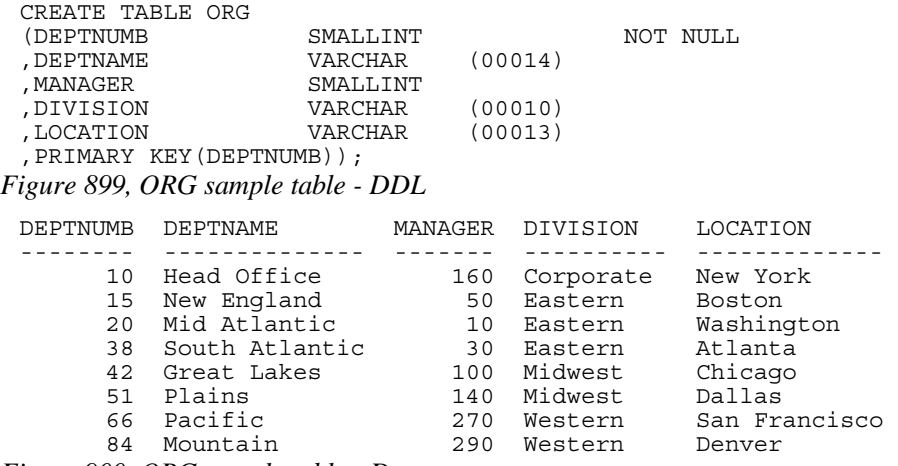

*Figure 900, ORG sample table - Data* 

### **Project**

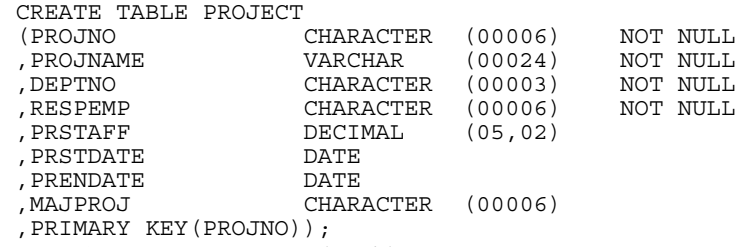

*Figure 901, PROJECT sample table - DDL* 

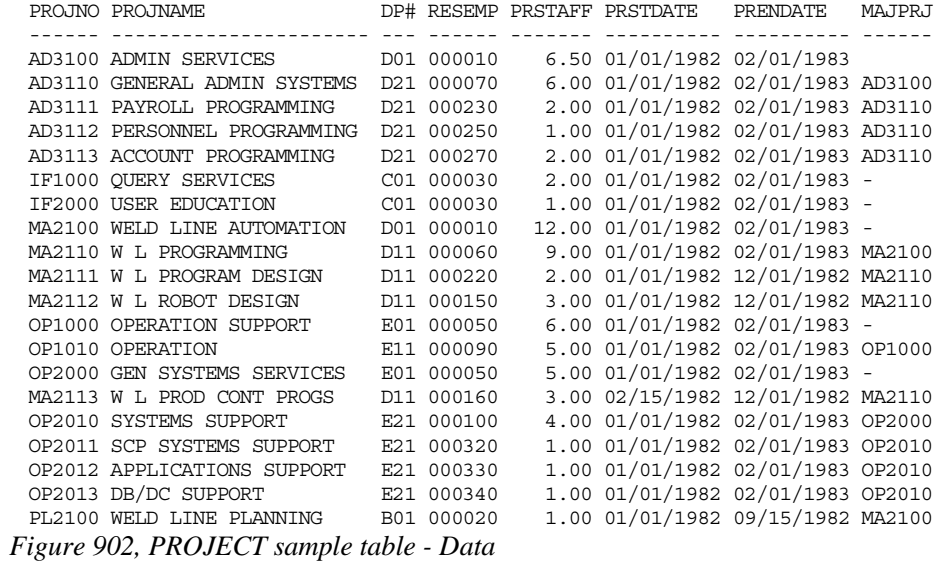

### **Sales**

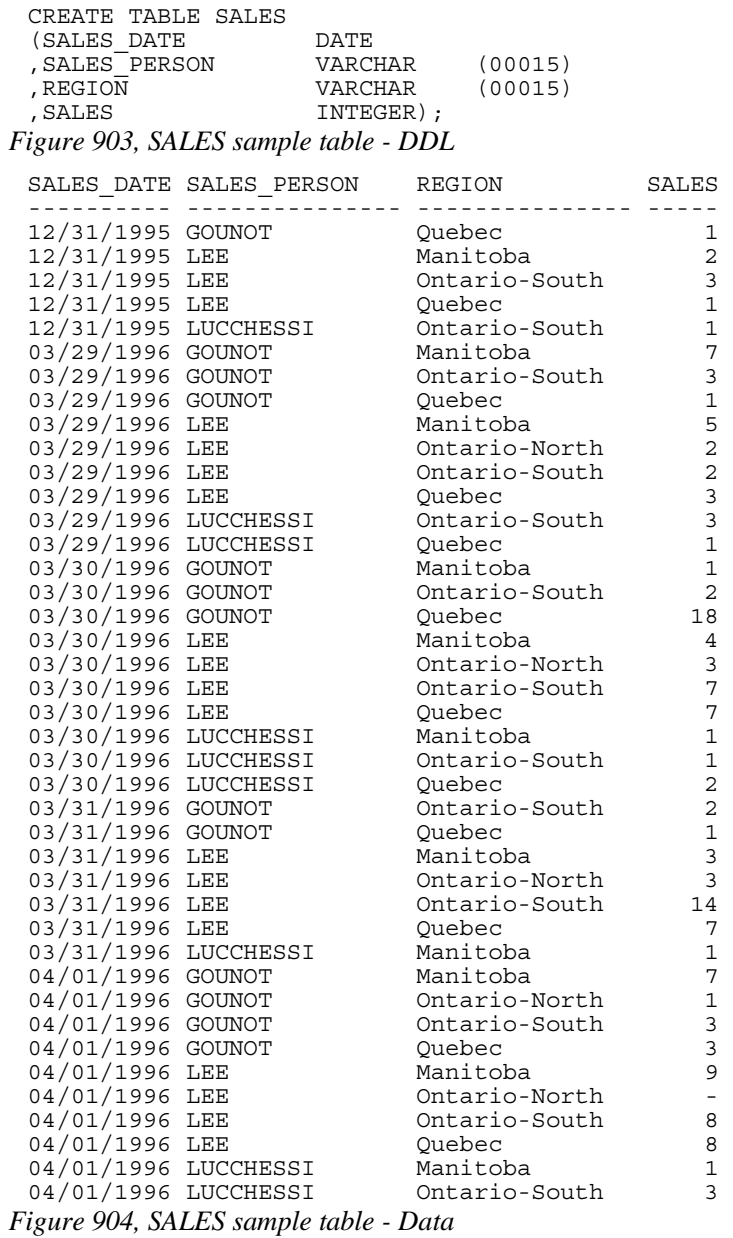

### **Staff**

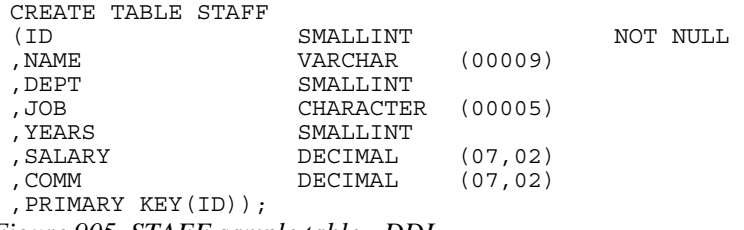

*Figure 905, STAFF sample table - DDL* 

| ID  | <b>NAME</b> | DEPT | <b>JOB</b> | YEARS                    | SALARY   | COMM    |
|-----|-------------|------|------------|--------------------------|----------|---------|
|     |             |      |            |                          |          |         |
| 10  | Sanders     | 20   | Mqr        | 7                        | 18357.50 |         |
| 20  | Pernal      | 20   | Sales      | 8                        | 18171.25 | 612.45  |
| 30  | Marenghi    | 38   | Mgr        | 5                        | 17506.75 |         |
| 40  | O'Brien     | 38   | Sales      | 6                        | 18006.00 | 846.55  |
| 50  | Hanes       | 15   | Mgr        | 10                       | 20659.80 |         |
| 60  | Quigley     | 38   | Sales      | $\overline{\phantom{0}}$ | 16808.30 | 650.25  |
| 70  | Rothman     | 15   | Sales      | 7                        | 16502.83 | 1152.00 |
| 80  | James       | 20   | Clerk      | $\equiv$                 | 13504.60 | 128.20  |
| 90  | Koonitz     | 42   | Sales      | 6                        | 18001.75 | 1386.70 |
| 100 | Plotz       | 42   | Mqr        | 7                        | 18352.80 |         |
| 110 | Ngan        | 15   | Clerk      | 5                        | 12508.20 | 206.60  |
| 120 | Naughton    | 38   | Clerk      | $\bar{a}$                | 12954.75 | 180.00  |
| 130 | Yamaguchi   | 42   | Clerk      | 6                        | 10505.90 | 75.60   |
| 140 | Fraye       | 51   | Mgr        | 6                        | 21150.00 |         |
| 150 | Williams    | 51   | Sales      | 6                        | 19456.50 | 637.65  |
| 160 | Molinare    | 10   | Mqr        | 7                        | 22959.20 |         |
| 170 | Kermisch    | 15   | Clerk      | $\overline{4}$           | 12258.50 | 110.10  |
| 180 | Abrahams    | 38   | Clerk      | 3                        | 12009.75 | 236.50  |
| 190 | Sneider     | 20   | Clerk      | 8                        | 14252.75 | 126.50  |
| 200 | Scoutten    | 42   | Clerk      | $\overline{\phantom{a}}$ | 11508.60 | 84.20   |
| 210 | Lu          | 10   | Mqr        | 10                       | 20010.00 |         |
| 220 | Smith       | 51   | Sales      | 7                        | 17654.50 | 992.80  |
| 230 | Lundquist   | 51   | Clerk      | 3                        | 13369.80 | 189.65  |
| 240 | Daniels     | 10   | Mqr        | 5                        | 19260.25 |         |
| 250 | Wheeler     | 51   | Clerk      | 6                        | 14460.00 | 513.30  |
| 260 | Jones       | 10   | Mqr        | 12                       | 21234.00 |         |
| 270 | Lea         | 66   | Mgr        | 9                        | 18555.50 |         |
| 280 | Wilson      | 66   | Sales      | 9                        | 18674.50 | 811.50  |
| 290 | Quill       | 84   | Mgr        | 10                       | 19818.00 |         |
| 300 | Davis       | 84   | Sales      | 5                        | 15454.50 | 806.10  |
| 310 | Graham      | 66   | Sales      | 13                       | 21000.00 | 200.30  |
| 320 | Gonzales    | 66   | Sales      | $\overline{4}$           | 16858.20 | 844.00  |
| 330 | Burke       | 66   | Clerk      | $\mathbf 1$              | 10988.00 | 55.50   |
| 340 | Edwards     | 84   | Sales      | 7                        | 17844.00 | 1285.00 |
| 350 | Gafney      | 84   | Clerk      | 5                        | 13030.50 | 188.00  |

*Figure 906, STAFF sample table - Data* 

# **Book Binding**

Below is a quick-and-dirty technique for making a book out of this book. The object of the exercise is to have a manual that will last a long time, and that will also lie flat when opened up. All suggested actions are done at your own risk.

### **Tools Required**

Printer, to print the book.

- KNIFE, to trim the tape used to bind the book.
- BINDER CLIPS, (1" size), to hold the pages together while gluing. To bind larger books, or to do multiple books in one go, use two or more cheap screw clamps.
- CARDBOARD: Two pieces of thick card, to also help hold things together while gluing.

### **Consumables**

Ignoring the capital costs mentioned above, the cost of making a bound book should work out to about \$4.00 per item, almost all of which is spent on the paper and toner. To bind an already printed copy should cost less than fifty cents.

- PAPER and TONER, to print the book.
- CARD STOCK, for the front and back covers.
- GLUE, to bind the book. Cheap rubber cement will do the job The glue must come with an applicator brush in the bottle. Sears hardware stores sell a more potent flavor called Duro Contact Cement that is quite a bit better. This is toxic stuff, so be careful.
- CLOTH TAPE, (2" wide) to bind the spine. Pearl tape, available from Pearl stores, is fine. Wider tape will be required if you are not printing double-sided.
- TIME: With practice, this process takes less than five minutes work per book.

### **Before you Start**

- Make that sure you have a well-ventilated space before gluing.
- Practice binding on some old scraps of paper.
- Kick all kiddies out off the room.

### **Instructions**

- Print the book double-sided if you can. If you want, print the first and last pages on card stock to make suitable protective covers.
- Jog the pages, so that they are all lined up along the inside spine. Make sure that every page is perfectly aligned, otherwise some pages won't bind. Put a piece of thick cardboard on either side of the set of pages to be bound. These will hold the pages tight during the gluing process.
- Place binder clips on the top and bottom edges of the book (near the spine), to hold everything in place while you glue. One can also put a couple on the outside edge to stop the pages from splaying out in the next step. If the pages tend to spread out in the middle of the spine, put one in the centre of the spine, then work around it when gluing. Make sure there are no gaps between leafs, where the glue might soak in.
- Place the book spine upwards. The objective here is to have a flat surface to apply the glue on. Lean the book against something if it does not stand up freely.
- Put on gobs of glue. Let it soak into the paper for a bit, then put on some more.
- Let the glue dry for at least half an hour. A couple of hours should be plenty.
- Remove the binder clips that are holding the book together. Be careful because the glue does not have much structural strength.
- Separate the cardboard that was put on either side of the book pages. To do this, carefully open the cardboard pages up (as if reading their inside covers), then run the knife down the glue between each board and the rest of the book.
- Lay the book flat with the front side facing up. Be careful here because the rubber cement is not very strong.
- Cut the tape to a length that is a little longer that the height of the book.
- Put the tape on the book, lining it up so that about one quarter of an inch (of the tape width) is on the front side of the book. Press the tape down firmly (on the front side only) so that it is properly attached to the cover. Make sure that a little bit of tape sticks out of both the bottom and top ends of the spine.
- Turn the book over (gently) and, from the rear side, wrap the cloth tape around the spine of the book. Pull the tape around so that it puts the spine under compression.
- Trim excess tape at either end of the spine using a knife or pair of scissors.
- Tap down the tape so that it is firmly attached to the book.
- Let the book dry for a day. Then do the old "hold by a single leaf" test. Pick any page, and gently pull the page up into the air. The book should follow without separating from the page.

### **More Information**

The binding technique that I have described above is fast and easy, but rather crude. It would not be suitable if one was printing books for sale. There are, however, other binding methods that take a little more skill and better gear that can be used to make "store-quality" books. A good reference on the general subject of home publishing is Book-on-Demand Publishing (ISBN 1-881676-02-1) by Rupert Evans. The publisher is BlackLightning Publications Inc. They are on the web (see: www.flashweb.com).

# **Index<br>A**

ABS function, 101 ACOS function, 102 ADD function. *See* PLUS function AGGREGATION function, 90 ALIAS, 19 ALL, sub-query, 201, 211 AND vs. OR, precedence rules, 32 ANY, sub-query, 200, 209 Arithmetic, precedence rules, 32 AS statement Correlation name, 25 Renaming fields, 26 ASCII function, 102 ASIN function, 102 ATAN function, 102 ATOMIC, BEGIN statement, 57 AVG Compared to median, 314 Date value, 68 Function, 67, 316 Null usage, 68

### **B**

Balanced hierarchy, 265 BEGIN ATOMIC statement, 57 BETWEEN AGGREGATION function, 95 Predicate, 29 BIGINT function, 102, 329 BLOB function, 103

### **C**

Cartesian Product, 188 CASE expression Character to number, 297 Definition, 37 Recursive processing, 277 Sample data creation, usage, 285 Selective column output, 302 UPDATE usage, 38 Wrong sequence, 327 Zero divide (avoid), 39 CAST expression CASE usage, 39 Definition<sub>.</sub> 33 CEIL function, 103 CHAR function, 104, 300 Character to number, convert, 297 Chart making using SQL, 303 CHR function, 106 Circular Reference. See You are lost Clean hierarchies, 273 CLOB function, 106 COALESCE function, 106, 190

Common table expression Definition, 246 Full-select clause, 248 Compound SQL DECLARE variables, 58 Definition, 57 FOR statement, 59 IF statement, 60 LEAVE statement, 61 Scalar function, 154 SIGNAL statement, 61 Table function, 157 WHILE statement, 61 CONCAT function, 107, 148 Convergent hierarchy, 264 **Convert** Character to number, 297 Decimal to character, 301 Integer to character, 300 Timestamp to numeric, 302 Correlated sub-query Definition, 206 NOT EXISTS, 208 CORRELATION function, 69 Correlation name, 25 COS function, 108 COT function, 108 COUNT DISTINCT function Definition, 69 Null values, 80 COUNT function Definition, 69 No rows, 70, 176, 320 Null values, 69 COUNT\_BIG function, 70 COVARIANCE function, 70 Create Table Dimensions, 226 Example, 18 Identity Column, 230, 232 Indexes, 225 Materialized query table, 219 Staging tables, 226 CUBE, 171

### **D**

Data in view definition, 18 Data types, 19, 21 DATE AVG calculation, 68 Function, 109 Manipulation, 321, 324 Output order, 327 DAY function, 109 DAYNAME function, 110

DAYOFWEEK function, 110 DAYOFYEAR function, 111 DAYS function, 111 DECIMAL Convert to character, 301 Function, 112, 302, 329 Multiplication, 32, 126 DECLARE variables, 58 Declared Global Temporary Table, 244, 251 DECRYPT\_BIN function, 112 DECRYPT\_CHAR function, 112 Deferred Refresh tables, 220 DEGRESS function, 112 DELETE Counting using triggers, 241 Definition, 46 Full-select, 47 MERGE usage, 53 OLAP functions, 47 Select results, 50 Delimiter, statement, 17, 57 Denormalize data, 308 DENSE\_RANK function, 78 DETERMINISTIC statement, 151 DIFFERENCE function, 113 DIGITS function, 113, 300 DISTINCT, 67, 99 Distinct types, 19, 21 Divergent hierarchy, 263 DIVIDE "/" function, 147 DOUBLE function, 114 Double quotes, 27

### **E**

ENCRYPT function, 114 ESCAPE phrase, 31 EXCEPT, 214 EXISTS, sub-query, 29, 202, 207, 208 EXP function, 115

### **F**

FETCH FIRST clause Definition, 24 Efficient usage, 88 FLOAT function, 115, 329 Floating-point numbers, 329 FLOOR function, 116 FOR statement, 59 Fractional date manipulation, 324 Full Outer Join COALESCE function, 190 Definition, 184 Full-select Definition, 248 DELETE usage, 47 INSERT usage, 41, 42 MERGE usage, 54 TABLE function, 249 UPDATE usage, 44, 45, 251

### **G**

GENERATE\_UNIQUE function, 116, 282 GET DIAGNOSTICS statement, 59 GETHINT function, 117

Global Temporary Table, 244, 251 GROUP BY  $CUTRF$  171 Definition, 161 GROUPING SETS, 163 Join usage, 176 ORDER BY usage, 175 PARTITION comparison, 98 ROLLUP, 167 Zero rows match, 320 GROUPING function, 71, 165 GROUPING SETS, 163

### **H**

HAVING Definition, 161 Zero rows match, 320 HEX function, 117, 160, 302, 330 Hierarchy Balanced, 265 Convergent, 264 Denormalizing, 273 Divergent, 263 Recursive, 264 Summary tables, 273 Triggers, 273 History tables, 289, 292 HOUR function, 118

### **I**

Identity column IDENTITY\_VAL\_LOCAL function, 235 Restart value, 233 Usage notes, 229 IDENTITY\_VAL\_LOCAL function, 118, 235, 242 IF statement, 60 Immediate Refresh tables, 221 IN Multiple predicates, 207 Predicate, 30 Sub-query, 205, 207 Index on materialized query table, 225 Inner Join Definition, 180 ON and WHERE usage, 180 Outer followed by inner, 196 INPUT SEQUENCE, 48 INSERT 24-hour timestamp notation, 319 Common table expression, 248 Definition, 40 Full-select, 41, 42, 250 Function, 119 MERGE usage, 52 Select results, 48 INTEGER Arithmetic, 32 Convert to character, 300 Function, 119 Truncation, 326 INTERSECT, 214 ITERATE statement, 60

Join Cartesian Product, 188 COALESCE function, 190 DISTINCT usage warning, 67 Full Outer Join, 184 GROUP BY usage, 176 Inner Join, 180 Left Outer Join, 181 Null usage, 190 Right Outer Join, 183 Syntax, 177 JULIAN\_DAY function Definition, 119 History, 120

### **L**

LCASE function, 121 LEAVE statement, 61 LEFT function, 122 Left Outer Join, 181 LENGTH function, 122 LIKE predicate Definition, 30 ESCAPE usage, 31 Varchar usage, 325 LN function, 123 LOCATE function, 123 LOG function, 123 LOG10 function, 123 Lousy Index. See Circular Reference LTRIM function, 124, 311

### **M**

**Journal (a)**<br> **International (a)**<br> **INTERCT fractional (8)**<br>
COLLESCT fractional (8)<br>
COLESCT fractional (a)<br>
DETRICT data counter (a)<br>
DETRICT data counter (b)<br>
DETRICT data counter (b)<br>
DETRICT data counter (b)<br>
LAG (b Matching rows, zero, 320 Materialized Query Table Syntax diagram, 217 Materialized query tables DDL restrictions, 219 Dimensions, 226 Index usage, 225 Refresh Deferred, 220 Refresh Immediate, 221 Staging tables, 226 MAX Function, 71 Rows, getting, 85 Values, getting, 83, 87 Median, 314 MERGE Definition, 51 DELETE usage, 53 Full-select, 54 INSERT usage, 53 IPDATE usage, 53 MICROSECOND function, 124 MIDNIGHT\_SECONDS function, 124 MIN function, 72 MINUS "-" function, 147 MINUTE function, 125 Missing rows, 306 MOD function, 125 MONTH function, 126 MONTHNAME function, 126

MULITPLY\_ALT function, 126 Multiplication, overflow, 126 MULTIPLY "\*" function, 147

### **N**

Nested table expression, 243 NEXTVAL expression, 238, 242 No rows match, 320 NODENUMBER function, 127 Normalize data, 307 NOT EXISTS, sub-query, 206, 208 NOT IN, sub-query, 205, 208 NOT predicate, 28 NULLIF function, 127 Nulls CAST expression, 33 COUNT DISTINCT function, 69, 80 COUNT function, 208 Definition, 26 GROUP BY usage, 162 Join usage, 190 Order sequence, 160 Predicate usage, 32 Ranking, 80

### **O**

OLAP functions AGGREGATION function, 90 DELETE usage, 47 DENSE\_RANK function, 78 RANK function, 78 ROW\_NUMBER function, 84 UPDATE usage, 45 ON vs. WHERE, joins, 179, 180, 182, 184 OPTIMIZE FOR clause, 89 OR vs. AND, precedence rules, 32 ORDER BY AGGREGATION function, 93 CONCAT function, 107 Date usage, 327 Definition, 159 FETCH FIRST, 25 GROUP BY usage, 175 Nulls processing, 80, 160 RANK function, 79 ROW\_NUMBER function, 84 Outer Join COALESCE function, 190 Definition, 184 ON vs. WHERE, joins, 182, 184 Outer followed by inner, 196 Overflow errors, 126

### **P**

Partition AGGREGATION function, 98 GROUP BY comparison, 98 RANK function, 81 ROW\_NUMBER function, 85 PARTITION function, 127 Percentage calculation, 244 PLUS "+" function, 146 POSSTR function, 128 POWER function, 128

Precedence rules, 32 PREVVAL expression, 238, 242

### **Q**

Quotes, 27

### **R**

RAISE\_ERROR function, 129 RAND function Description, 129 Predicate usage, 322 Random row selection, 132 Reproducable usage, 130 Reproducible usage, 281 RANGE (AGGREGATION function), 97 RANK function, 78 REAL function, 132 Recursion Fetch first n rows, 90 Halting processing, 266 How it works, 255 Level (in hierarchy), 259 List children, 258 Multiple invocations, 261 Normalize data, 307 Stopping, 266 Warning message, 262 When to use, 255 Recursive hierarchy Definition, 264 Denormalizing, 274, 276 Triggers, 274, 276 Refresh age, 220 Refresh Deferred tables, 220 Refresh Immediate tables, 221 REGRESSION functions, 72 REPEAT function, 133 REPLACE function, 133 Restart, Identity column, 233 RETURN statement, 152 Reversing values, 310 RIGHT function, 134 Right Outer Join, 183 ROLLUP, 167 ROUND function, 134 ROW\_NUMBER function, 84, 315 ROWS (AGGREGATION function), 94 RTRIM function, 134, 311

### **S**

Scalar function, user defined, 151 SELECT DML changes, 47 SELECT statement Correlation name, 25 Definition, 22 Full-select, 250 INSERT usage, 42 Random row selection, 132 Syntax diagram, 23 UPDATE usage, 45 Sequence Create, 237 Multi table usage, 240

NEXTVAL expression, 238 PREVVAL expression, 238 Sequence numbers. See Identity column SIGN function, 135 SIGNAL statement, 61 SIN function, 135 SMALLINT function, 135 SOME, sub-query, 200, 209 Sort string, 313 SOUNDEX function, 135 Sourced function, 149 SPACE function, 136 SQLCACHE\_SNAPSHOT function, 137 SQRT function, 137 Staging tables, 226 Statement delimiter, 17, 57 STDDEV function, 73 Strip Functions. See LTRIM or RTRIM Roll your own, 311 User defined function, 311 Sub-query Correlated, 206 DELETE usage, 47 Error prone, 200 EXISTS usage, 202, 207 IN usage, 205, 207 Multi-field, 207 Nested, 207 SUBSTR function Chart making, 303 Definition, 138 SUBTRACT function. *See* MINUS function SUM function, 74, 93 Summary tables Recursive hierarchies, 273

### **T**

Table. See Create Table Table function, 156 TABLE function, 249 TABLE\_NAME function, 139 TABLE\_SCHEMA function, 139 Temporary Table Common table expression, 246 Full select, 248 Global Declared, 244, 251 TABLE function, 249 Terminator,, 17, 57 Test Data. See Sample Data Time Series data, 286 TIMESTAMP 24-hour notation, 319 Function, 140 Manipulation, 319, 324 TIMESTAMP\_FORMAT function, 140 TIMESTAMP\_ISO function, 141 TIMESTAMPDIFF function, 141 TO\_CHAR function. See VARCHAR\_FORMAT TO\_DATE function. See TIMETAMP\_FORMAT TRANSLATE function, 143 Triggers Delete counting, 241 History tables, 290, 295

Identity column, 234 Recursive hierarchies, 274, 276 Sequence, 240 TRIM. See LTRIM or RTRIM TRUNCATE function, 143 Truncation, numeric, 326

### **U**

UCASE function, 144 Unbalanced hierarchy, 265 Uncorrelated sub-query, 206 Nested, 207 UNION INSERT usage, 42 Precedence Rules, 215 Recursion, 256 UNION ALL, 214 View usage, 216 UPDATE CASE usage, 38 Definition, 43 Full-select, 44, 45, 251 MERGE usage, 52 OLAP functions, 45 Select results, 49 User defined function Data-type conversion example, 297, 300 Denormalize example, 308 Locate Block example, 268 Recursion usage, 268 Reverse example, 310 Scalar function, 151 Sort string example, 313 Sourced function, 149 Strip example, 311 Table function, 156

### **V**

VALUE function, 144 VALUES expression Definition, 34 View usage, 36 VARCHAR function, 144 VARCHAR\_FORMAT function, 145 VARIANCE function, 74 Versions (history tables), 292 View Data in definition, 18 DDL example, 18, 19, 36 History tables, 291, 294 UNION usage, 216

### **W**

WEEK function, 145, 326 WEEK\_ISO function, 146 WHERE vs. ON, joins, 179, 180, 182, 184 WHILE statement, 61 WITH statement Defintion, 246 Insert usage, 248 MAX values, getting, 87 Multiple tables, 247 Recursion, 256 VALUES expression, 35

### **Y**

YEAR function, 146 You are lost. See Lousy Index

### **Z**

Zero divide (avoid), 39 Zero rows match, 320